# CLEARCASE REFERENCE MANUAL

Release 4.1 and later

Windows Edition

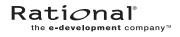

800-023813-000

#### ClearCase Reference Manual Document Number 800-023813-000 November 2000 Rational Software Corporation 20 Maguire Road Lexington, Massachusetts 02421

#### IMPORTANT NOTICE

#### **Copyright Notice**

Copyright © 1992, 2000 Rational Software Corporation. All rights reserved. Copyright 1989, 1991 The Regents of the University of California Copyright 1984–1991 by Raima Corporation Copyright 1992 Purdue Research Foundation, West Lafayette, Indiana 47907

#### Trademarks

Rational, the Rational logo, Atria, ClearCase, ClearCase MultiSite, ClearCase Attache, ClearDDTS, ClearQuest, ClearGuide, PureCoverage, Purify, Quantify, Rational Rose, and SoDA are trademarks or registered trademarks of Rational Software Corporation in the United States and in other countries. All other names are used for identification purposes only and are trademarks or registered trademarks of their respective companies.

Microsoft, MS, ActiveX, BackOffice, Developer Studio, Visual Basic, Visual C++, Visual InterDev, Visual J++, Visual Studio, Win32, Windows, and Windows NT are trademarks or registered trademarks of Microsoft Corporation.

Sun, Solaris, and Java are trademarks or registered trademarks of Sun Microsystems, Inc.

Oracle and Oracle7 are trademarks or registered trademarks of Oracle Corporation.

Sybase and SQL Anywhere are trademarks or registered trademarks of Sybase Corporation.

#### **U.S.** Government Rights

Use, duplication, or disclosure by the U.S. Government is subject to restrictions set forth in the applicable Rational License Agreement and in DFARS 227.7202-1(a) and 227.7202-3(a) (1995), DFARS 252.227-7013(c)(1)(ii) (Oct 1988), FAR 12.212(a) 1995, FAR 52.227-19, or FAR 52.227-14, as applicable.

#### Patent

U.S. Patent Nos. 5,574,898 and 5,649,200 and 5,675,802. Additional patents pending.

#### Warranty Disclaimer

This document and its associated software may be used as stated in the underlying license agreement, and, except as explicitly stated otherwise in such license agreement, Rational Software Corporation expressly disclaims all other warranties, express or implied, with respect to the media and software product and its documentation, including without limitation, the warranties of merchantability or fitness for a particular purpose or arising from a course of dealing, usage or trade practice.

#### **Technical Acknowledgments**

This software and documentation is based in part on BSD Networking Software Release 2, licensed from the Regents of the University of California. We acknowledge the role of the Computer Systems Research Group and the Electrical Engineering and Computer Sciences Department of the University of California at Berkeley and the Other Contributors in its development.

This software and documentation is based in part on software written by Victor A. Abell while at Purdue University. We acknowledge his role in its development.

This product includes software developed by Greg Stein <gstein@lyra.org> for use in the mod\_dav module for Apache (http://www.webdav.org/mod\_dav/).

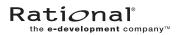

# Contents

| Preface        | xi  |
|----------------|-----|
| make           | 491 |
| man            | 492 |
| merge          | 494 |
| mkactivity     | 508 |
| mkattr         | 511 |
| mkattype       | 519 |
| mkbl           | 525 |
| mkbranch       | 531 |
| mkbrtype       | 535 |
| mkcomp         | 539 |
| mkdir          | 541 |
| mkelem         | 543 |
| mkeltype       | 551 |
| mkfolder       | 558 |
| mkhlink        | 560 |
| mkhltype       | 566 |
| mklabel        | 570 |
| mklbtype       | 576 |
| mkpool         | 580 |
| mkproject      | 585 |
| mkregion       | 588 |
| mkstgloc       | 590 |
| mkstream       | 595 |
| mktag          | 599 |
| mktrigger      | 604 |
| mktrtype       | 608 |
| mkview         | 628 |
| mkvob          | 636 |
| mkws           | 643 |
| mount          | 646 |
| msdostext_mode | 650 |

| mv                 | 652 |
|--------------------|-----|
| mvfscache          | 655 |
| mvfslog            | 658 |
| mvfsstat           | 659 |
| mvfsstorage        | 662 |
| mvfstime           | 664 |
| mvfsversion        | 667 |
| mvws               | 668 |
| omake              | 670 |
| pathnames_ccase    | 681 |
| permissions        | 692 |
| profile_ccase      | 698 |
| promote_server     | 701 |
| protect            | 702 |
| protectvob         | 709 |
| put                | 714 |
| pwd                | 716 |
| <br>pwv            | 718 |
| <br>query_language | 721 |
| quit               | 727 |
| rebase             | 728 |
| recoverview        | 734 |
| reformatview       | 738 |
| reformatvob        | 741 |
| register           | 746 |
| registry_ccase     | 749 |
| relocate           | 758 |
| rename             | 769 |
| reqmaster          | 773 |
| reserve            | 779 |
| rgy_backup         | 781 |
| rgy_check          | 784 |
| rgy_passwd         |     |
| rgy_switchover     | 790 |
| rmactivity         |     |
| rmattr             | 797 |

| rmbl         | 800   |
|--------------|-------|
| rmbranch     | 802   |
| rmcomp       | 805   |
| rmdo         | 808   |
| rmelem       | 812   |
| rmfolder     | 817   |
| rmhlink      | 819   |
| rmlabel      | 822   |
| rmmerge      | 825   |
| rmname       | 827   |
| rmpool       | 831   |
| rmproject    | 834   |
| rmregion     |       |
| rmstgloc     | 839   |
| rmstream     | . 841 |
| rmtag        | . 843 |
| rmtrigger    | . 846 |
| rmtype       | . 849 |
| rmver        | 853   |
| rmview       | 858   |
| rmvob        | . 863 |
| rmws         | 865   |
| schedule     | . 867 |
| scrubber     | . 883 |
| setactivity  | . 889 |
| setcache     | . 892 |
| setcs        | . 897 |
| setplevel    | . 900 |
| setsite      |       |
| setws        | . 906 |
| shell        | . 907 |
| space        | . 909 |
| startview    |       |
| type_manager |       |
| type_object  |       |
| umount       |       |

| uncheckout         | 929    |
|--------------------|--------|
| unlock             | 933    |
| unregister         | 935    |
| unreserve          | 938    |
| update             | 941    |
| version_selector   | 948    |
| view               | 952    |
| view_scrubber      | 960    |
| view_server        | 963    |
| VOB                | 966    |
| vob_restore        | 973    |
| vob_scrubber       | 977    |
| vob_server         | 982    |
| vob_snapshot       | 984    |
| vob_snapshot_setup | 990    |
| vobrpc_server      | 995    |
| wildcards          | 996    |
| wildcards_ccase    | 998    |
| winkin             | . 1000 |
| ws_helper          | . 1006 |
| wshell             | . 1009 |
| Index              | 1011   |

# Figures

| Figure 8  | Determination of the Base Contributor for a Merge                      | 497 |
|-----------|------------------------------------------------------------------------|-----|
| Figure 9  | Merging from a Branch                                                  | 499 |
| Figure 10 | Merging into an Unreserved Checkout                                    | 500 |
| Figure 11 | Selective Merge                                                        | 501 |
| Figure 12 | Data Flow in an omake Build                                            | 672 |
| Figure 13 | ClearCase MVFS Namespace                                               | 682 |
| Figure 14 | The MVFS Namespace from a Drive                                        | 683 |
| Figure 15 | Version Tree and Extended Namespace                                    | 688 |
| Figure 16 | Moving Relocated Element Does Not Update Symbolic Link from Source VOB | 765 |

# **Tables**

| Table 8  | Trigger Definition Operation Keywords                  | 619 |
|----------|--------------------------------------------------------|-----|
| Table 9  | Editable Job Properties                                |     |
| Table 10 | Fields of the Job Schedule Property                    |     |
| Table 11 | Read-Only Job Properties                               |     |
| Table 12 | Task Properties                                        |     |
| Table 13 | Identity Types and Identities in Scheduler ACL Entries |     |
| Table 14 | Access Types in Scheduler ACL Entries                  |     |
| Table 15 | A Comparison of View Features                          |     |
|          |                                                        |     |

### Preface

ClearCase<sup>®</sup> is a comprehensive software configuration management system. It manages multiple variants of evolving software systems, tracks which versions were used in software builds, performs builds of individual programs or entire releases according to user-defined version specifications, and enforces site-specific development policies.

ClearCase LT offers capabilities like those of ClearCase, but for the smaller software development group.

ClearCase Attache<sup>TM</sup> (abbreviated to "Attache" in this manual) provides a ClearCase client solution for Microsoft<sup>®</sup> Windows<sup>®</sup> users. For more information, see the *ClearCase Attache Manual*.

ClearCase MultiSite<sup>®</sup> (abbreviated to "MultiSite" in this manual) is a layered product option for ClearCase. It supports parallel software development and software reuse across project teams that are distributed geographically.

### **About This Manual**

This manual includes detailed reference information for ClearCase, ClearCase LT, Attache, and MultiSite. It describes command syntax and use, and is not intended to be a learning tool. This manual assumes you have already learned about these products through other means.

The reference pages are in alphabetical order in two volumes. Each reference page has an Applicability section that lists the products to which the page applies. Within each reference page, product-specific information is annotated "ClearCase only," "ClearCase LT only," and so on. In this context, the term *ClearCase* always refers only to ClearCase, not to ClearCase LT, ClearCase Attache, ClearCase MultiSite, nor to the ClearCase Product Family (CPF) in general.

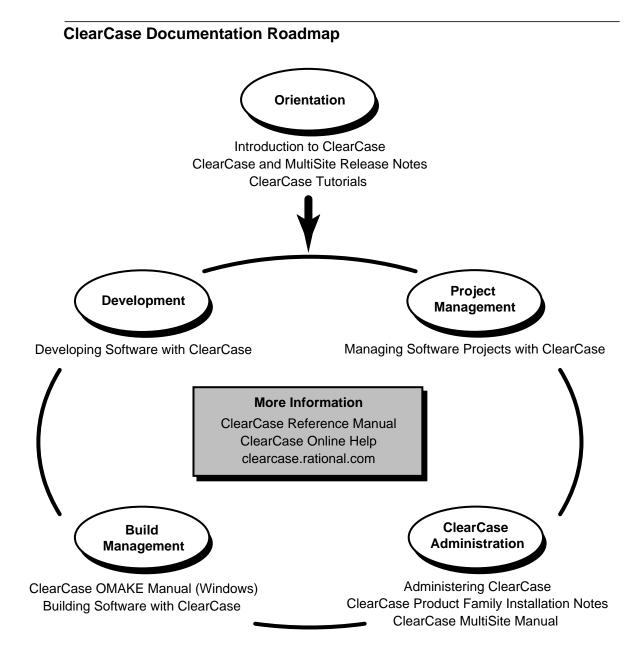

### **Typographical Conventions**

This manual uses the following typographical conventions:

- *ccase-home-dir* represents the directory into which the ClearCase Product Family has been installed. By default, this directory is /usr/atria on UNIX and
   C:\Program Files\Rational\ClearCase on Windows.
- *attache-home-dir* represents the directory into which ClearCase Attache has been installed. By default, this directory is C:\Program Files\Rational\Attache, except on Windows 3.x, where it is C:\RATIONAL\ATTACHE.
- Bold is used for names the user can enter; for example, all command names, file names, and branch names.
- ► *Italic* is used for variables, document titles, glossary terms, and emphasis.
- ► A monospaced font is used for examples. Where user input needs to be distinguished from program output, **bold** is used for user input.
- ► Nonprinting characters are in small caps and appear as follows: <EOF>, <NL>.
- ► Key names and key combinations are capitalized and appear as follows: SHIFT, CTRL+G.
- > [] Brackets enclose optional items in format and syntax descriptions.
- Braces enclose a list from which you must choose an item in format and syntax descriptions.
- ► A vertical bar separates items in a list of choices.
- In a syntax description, an ellipsis indicates you can repeat the preceding item or line one or more times. Otherwise, it can indicate omitted information.

**NOTE:** In certain contexts, ClearCase recognizes "…" within a pathname as a wildcard, similar to "\*" or "?". See the **wildcards\_ccase** reference page for more information.

➤ If a command or option name has a short form, a "medial dot" (· ) character indicates the shortest legal abbreviation. For example:

#### lsc·heckout

This means that you can truncate the command name to **lsc** or any of its intermediate spellings (**lsch**, **lsche**, **lschec**, and so on).

### **Command Examples**

Reference pages for commands have usage examples. The examples for **cleartool** subcommands and Attache commands begin with the <u>cmd-context</u> variable. This reflects the fact that the commands are invoked differently, depending on the operating context:

> Attache — *<u>cmd-context</u>* represents the workspace prompt. If the example looks like this:

#### <u>cmd-context</u> checkin –nc hello.c

you would enter the following at the workspace prompt:

checkin -nc hello.c

 ClearCase in single-command mode — <u>cmd-context</u> indicates that you must type cleartool, then the rest of the input, at your regular command prompt. If the example looks like this:

<u>cmd-context</u> checkin –nc hello.c

you would enter the following at your command prompt:

cleartool checkin -nc hello.c

ClearCase in interactive cleartool mode — <u>cmd-context</u> represents the interactive cleartool prompt. If the example looks like this:

<u>cmd-context</u> checkin –nc hello.c

you would enter the following at the cleartool> prompt (type **cleartool** to enter interactive mode):

#### checkin –nc hello.c

If an example uses wildcards or quoting, use interactive **cleartool** mode so that the wildcards and quotes will be interpreted correctly. (Many Windows NT shells do not handle wildcards and quoting correctly.)

### **Online Documentation**

The ClearCase Product Family (CPF) graphical interfaces include a standard Windows help system.

There are three ways to access the online help system: the **Help** menu, the **Help** button, or the F1 key. **Help>Help Topics** provides access to the complete set of online documentation. For help on a particular context, press F1. Use the **Help** button on various dialog boxes to get information specific to that dialog box.

CPF products also provide access to full reference pages (detailed descriptions of commands, utilities, and data structures) using the **man** command. Without any argument **man** displays the overview reference page for the command line interface. For information about using a particular command, specify the command name as an argument.

Examples:

| > cleartool man                 | (display the cleartool overview page)         |
|---------------------------------|-----------------------------------------------|
| > clearguide man                | (display the man reference page)              |
| attache-workspace> man checkout | (display the Attache checkout reference page) |

CPF products provide access to syntax for individual commands. The **-help** command option displays individual subcommand syntax. For example:

#### > cleartool lsprivate –help

```
Usage: lsprivate [-tag view-tag] [-invob vob-selector] [-long | -short]
[-size] [-age] [-co] [-do] [-other]
```

Without any argument, **cleartool help** displays the syntax for all **cleartool** commands.

Additionally, the online tutorials provide important information on setting up a user's environment, along with a step-by-step tour through each product's most important features.

### **Technical Support**

If you have any problems with the software or documentation, please contact Rational Technical Support via telephone, fax, or electronic mail as described below. For information regarding support hours, languages spoken, or other support information, click the **Technical Support** link on the Rational Web site at **www.rational.com**.

| Your Location                      | Telephone                                                     | Facsimile                                                      | Electronic Mail             |
|------------------------------------|---------------------------------------------------------------|----------------------------------------------------------------|-----------------------------|
| North America                      | 800-433-5444<br>toll free or<br>408-863-4000<br>Cupertino, CA | 408-863-4194<br>Cupertino, CA<br>781-676-2460<br>Lexington, MA | support@rational.com        |
| Europe, Middle<br>East, and Africa | +31-(0)20-4546-200<br>Netherlands                             | +31-(0)20-4546-201<br>Netherlands                              | support@europe.rational.com |
| Asia Pacific                       | 61-2-9419-0111<br>Australia                                   | 61-2-9419-0123<br>Australia                                    | support@apac.rational.com   |

# make

Executes a make program in the current working directory of your workspace

#### APPLICABILITY

| Product | Command Type |
|---------|--------------|
| Attache | command      |

#### **SYNOPSIS**

**make** [*arg* ... ]

#### DESCRIPTION

The **make** command executes a make program in the current working directory of your workspace; this directory must exist locally. On Windows 3.x, the **make** command invokes *attache-home-dir*\**etc\wsmake.pif**, which can be customized to run the **make** program of your choice. On Windows NT and Windows 95, **make** looks for an environment variable named **WSMAKE**. If found, **make** uses the value of the **WSMAKE** environment variable as the name of the program to run. Otherwise, **make** runs **nmake**, which must be on your **PATH**.

#### PERMISSIONS AND LOCKS

Permissions Checking: No special permissions required. Locks: No locks apply.

#### OPTIONS AND ARGUMENTS

Make Program. *Default:* No arguments are passed to the make program.

#### arg ...

Optionally, passes one or more arguments to the **make** program.

#### EXAMPLES

Run the make program in your workspace.
 make -n -v -k

#### SEE ALSO

attache\_command\_line\_interface, wshell

## man

Displays an online reference page

#### APPLICABILITY

| Product      | Command Type         |
|--------------|----------------------|
| ClearCase    | cleartool subcommand |
| ClearCase LT | cleartool subcommand |
| Attache      | command              |
| MultiSite    | multitool subcommand |

#### SYNOPSIS

man [ command\_name ]

#### DESCRIPTION

This command does not require a product license.

The **man** command displays the specified online reference page in Windows Help format. For **cleartool** and **multitool** subcommands, Attache local commands, and hybrid commands, or if your Attache helper is running on a UNIX host, you can use any valid command abbreviation or alias. For example:

| <u>cmd-context</u> man lscheckout | (abbreviation; in Attache, valid for local or hybrid command or UNIX |
|-----------------------------------|----------------------------------------------------------------------|
|                                   | only)                                                                |
| <u>cmd-context</u> man lsch       | (full command name)                                                  |
| <u>cmd-context</u> man lsco       | (alias; in Attache, valid for local or hybrid command or UNIX only)  |

With no arguments, **man** displays the product's overview reference page. In Attache, **help** is a synonym for **man**.

#### PERMISSIONS AND LOCKS

Permissions Checking: No special permissions required. Locks: No locks apply.

#### **OPTIONS AND ARGUMENTS**

SPECIFYING THE REFERENCE PAGE. Default: Displays the overview reference page for the product.

command\_name

The name (or abbreviation, or alias) of a **cleartool** or **multitool** subcommand, Attache local or hybrid command, or the name of any other ClearCase, ClearCase LT, or MultiSite reference page.

#### EXAMPLES

Examples including wildcards or quoting are written for use in **cleartool** interactive mode. If you use **cleartool** single-command mode, you may need to change the wildcards and quoting to make your command interpreter process the command appropriately.

In **cleartool** single-command mode, <u>*cmd-context*</u> represents the command interpreter prompt. In **cleartool** interactive mode, <u>*cmd-context*</u> represents the interactive **cleartool** prompt. In Attache, <u>*cmd-context*</u> represents the workspace prompt.

- Display the reference page for the **mkview** command.
   <u>*cmd-context*</u> **man mkview**
- Display the overview reference page for the product.
   <u>cmd-context</u> man

#### SEE ALSO

attache\_command\_line\_interface, help

### merge

# merge

Merges versions of a text-file element or a directory

#### APPLICABILITY

| Product      | Command Type         |
|--------------|----------------------|
| ClearCase    | cleartool subcommand |
| ClearCase LT | cleartool subcommand |
| Attache      | command              |

#### **SYNOPSIS**

• ClearCase and ClearCase LT only:

```
merge { -out output-pname | -to contrib-&-result-pname }
```

[-g.raphical [-tin y] | [-ser ial\_format | -dif f\_format | -col umns n]] [-bas e pname | -ins ert | -del ete ] [-nda ta | -nar rows ] [-rep lace ] [-q.uery |-abo.rt | -qal.1] [-c.omment comment | -cfi.le comment-file-pname |-cq.uery | -cqe.ach | -nc.omment ] [-opt ions pass-through-options ] {-ver sion contrib-version-selector ... | contrib-pname ... }

• Attache only:

```
merge { -out output-pname | -to contrib-&-result-pname }
    { -g·raphical [ -tin·y ] [ -nda·ta | -nar·rows ] [ -q·uery | -abo·rt | -qal·l ] |
    { -nda·ta | -abo·rt [ -nar·rows ] }
    [ -ser·ial_format | -dif·f_format | -col·umns n ] }
    [ -bas·e pname | -ins·ert | -del·ete ] [ -rep·lace ]
    [ -c·omment comment | -cfi·le comment-file-pname | -cq·uery | -cqe·ach | -nc·omment ]
    [ -opt·ions pass-through-options ]
    { -ver·sion contrib-version-selector ... | contrib-pname ... }
```

#### DESCRIPTION

#### ClearCase and ClearCase LT only

The **merge** command calls an element-type-specific program (the merge method) to merge the contents of two or more files, or two or more directories. Typically the files are versions of the same file element. A directory merge must involve versions of the same directory element.

When used to merge directory versions in a *snapshot view*, this command also updates the directory (and subdirectories, if necessary). (See **update**.)

You can also perform a subtractive merge, which removes from a version the changes made in one or more of its predecessors.

**merge** uses the type manager mechanism to select a **merge** method. For details, see the **type\_manager** reference page. **merge** methods are supplied only for certain element types.

#### Attache only

This command merges the contents of two or more files, or two or more directories. Typically the files are versions of the same file element. A directory merge must involve versions of the same directory element.

**merge** presumes that all files are text files, using the built-in textual **diff** and **merge**, and bypassing the type manager mechanism. Any missing file contributors are downloaded temporarily to the workspace. For a directory merge, the text file encodings of the directories are downloaded. If the merge is successful and should have a merge hyperlink created, a remote **merge –ndata** command is issued to create the hyperlink. The merged result is not uploaded to the view until a **checkin** or **put** of the result occurs. Local directories are not updated after a directory merge; you must issue **get** commands to update merged directories.

You can also perform a subtractive merge, which removes from a version the changes made in one or more of its predecessors.

#### FILE MERGE ALGORITHM

A merge is a straightforward extension of a file comparison. Instead of displaying the differences, the **merge** method (ClearCase and ClearCase LT) or **merge** (Attache) analyzes them (sometimes with your help) and copies sections of text to the output file:

- Sections in which there are no differences among the contributors are copied to the output file.
- For differences in which exactly *one* contributor differs from the base contributor, the **merge** method (ClearCase and ClearCase LT) or **merge** (Attache) accepts the change and copies the contributor's modified section to the output file:

(In ClearCase and ClearCase LT, the **-qall** option turns off automatic acceptance of this kind of change.)

• (ClearCase and ClearCase LT only) For differences in which two or more contributors differ from the base contributor, the **merge** method detects the conflict, and prompts you to

resolve it. It displays all contributor differences, and allows you to accept or reject each one for inclusion in the output file.

[changed 10] | [changed to 10 file 2]--cent | sent
--[changed 10] | [changed to 10 file 3]--cent | scent
-Do you want the CHANGE made in file 2? [yes] no
Do you want the CHANGE made in file 3? [yes] yes
Applying CHANGE from file 3 [line 10]
============

Be sure to verify that the changes you accept produce consistent merged output. For example, after performing a merge involving file **util.c**, you can compare files **util.c.contrib** (which contains its previous contents) and the new **util.c** (which contains the merge output).

(Attache only) Be sure to verify that the changes you accept produce consistent merged output. For example, if you perform a merge involving a file util.c immediately after you check out the file, you can use the diff command with the -pred option to compare the new util.c in the workspace (containing the merge output) with the original util.c in the view. However, if you've made changes to the file since you checked it out, you can make a copy of the modified local file in your workspace before performing the merge. After the merge, you can compare the new util.c with the premerge local copy.

#### **Determination of the Base Contributor**

If all the contributors are versions of the same element, **merge** determines the base contributor automatically. It examines the element's "merge-enhanced" version tree, which is the directed graph consisting of the actual version tree along with all the merge arrows created by previous merge operations. This examination reveals the relationships among versions from the standpoint of their contents (which versions contributed their data to me?), rather than from the standpoint of their creation order (which versions were created before me?). **merge** selects the closest common ancestor in this enhanced version tree as the base contributor.

If no merges have been performed in the element, the actual common ancestor (A) of the contributors (C) in the version tree is selected to be the base contributor. Figure 8 illustrates some common cases.

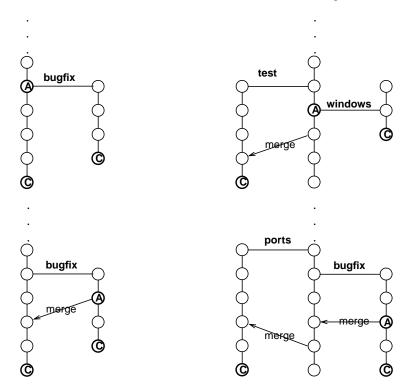

Figure 8 Determination of the Base Contributor for a Merge

If the contributors are not all versions of the same element, there is no base contributor. This means that you must resolve all discrepancies among the contributors. In ClearCase and ClearCase LT only, the **-qall** option is enabled automatically.

#### **Recording of Merge Arrows**

Under certain circumstances, **cleartool** or Attache records the merge by creating one or more merge arrows (hyperlinks of type **Merge**):

- All contributor files must be versions of the same file element.
- One of the contributors must be a checked-out version, and you must specify this version as the target to be overwritten with the merge output (-to option). (Alternatively, you can use the -ndata option to create merge arrows without performing a merge; in this case, you do not need to check out any of the contributors.)
- You must not use the **-narrows** option, which suppresses creation of merge arrows.
- You must not use any of these options: **–insert**, **–delete**, **–base**.

If all these conditions hold, **cleartool** or Attache draws an arrow from each contributor version (except the base contributor) to the target version.

In ClearCase and ClearCase LT, you can view merge arrows with the Version Tree Browser by clicking **Versions** > **Show version tree**.

The **find** and **lsvtree** –**merge** commands can locate versions with **Merge** hyperlinks. The **describe** command lists all of a version's hyperlinks, including merge arrows:

```
cmd-context describe util.c@@\main\3
version "util.c@@\main\3"
.
.
.
Hyperlinks:
Merge@278@\vob_3 \vob_3\src\util.c@@\main\rel2_bugfix\1
-> \vob_3\src\util.c@@\main\3
```

#### DIRECTORY MERGE ALGORITHM

Each version of a ClearCase or ClearCase LT directory element contains the names of certain file elements, directory elements, and VOB symbolic links. **merge** can process two or more versions of the same directory element, producing a directory version that reflects the contents of all the contributors. The algorithm is similar to that for a file merge: **merge** compares a base contributor (common ancestor) version with each other contributor, producing a set of differences. It applies these differences to the base contributor as automatically as possible, prompting for user interaction only when two or more of the contributors are in conflict. (See the **diff** reference page for more on this algorithm.)

One of the directory versions—the merge target, specified with the **-to** option—must be checked out. (Typically, it is the version in your view.) **merge** updates the checked-out directory by adding, removing, and changing names of elements and/or links.

NOTE: In ClearCase and ClearCase LT, a directory merge does not leave behind a .contrib file, with the premerge contents of the target version.

We recommend that you use this procedure when merging directories:

- 1. Make sure that all contributor versions of the directory are checked in.
- **2.** Check out the target version of the directory.
- **3.** Perform the directory merge immediately, without making any other changes to the checked-out version.

This procedure makes it easy to determine exactly what the merge accomplished: enter a **diff –predecessor** command on the checked-out version, which has just been updated by **merge**.

#### Using In and rmname to Implement a Merge

ClearCase, ClearCase LT, and Attache implement directory merges using VOB hard links. You can use the **In** and **rmname** commands to perform full or partial merges manually. See the **In** and **rmname** reference pages for details.

#### **COMMON SCENARIOS**

This section presents common scenarios for performing merges.

#### Case 1: Merging from a Branch

A common use of this command is to combine the changes made on a subbranch (for example, a **bugfix** branch) of a file element with changes made on the **main** branch. Figure 9 shows such a merge.

The target is **C1**, the checked-out version on the **main** branch, and the other contributor is **C2**, the latest version on a **bugfix** branch. **cleartool** or Attache determines that version **B** is the common ancestor, to be used as the base file. The merged result replaces the contents of the target, **C1**.

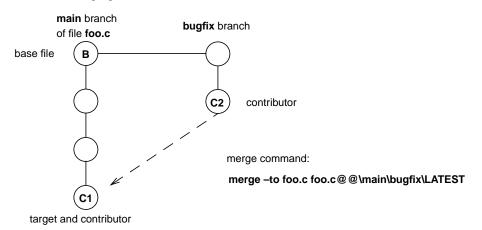

Figure 9 Merging from a Branch

#### **Case 2: Merging to an Unreserved Checkout**

Another common use of this command arises from the *unreserved* checkout capability: you perform an unreserved checkout and edit the file, but someone else checks in a successor version ahead of you. You can check in your work only if you first merge with the version that was already checked in.

Figure 10 shows a merge in which the target is **C1**, an unreserved, checked-out version. The other contributor is **C2**, the version that was checked before **C1**. **cleartool** or Attache determines that version **B** is the common ancestor, to be used as the base file. The result of the merge replaces the

contents of the target, **C1**. **cleartool** or Attache allows **C1** to be checked in when it sees the merge arrow from **C2** to **C1**.

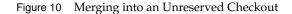

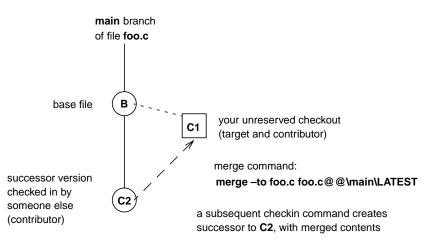

#### SPECIAL MERGE SCENARIOS

merge has options that invoke special kinds of merges: selective and subtractive.

#### Selective Merges

By default, **merge** takes into account an entire, cumulative sequence of changes. For example, a merge from version\**main\bugfix\4** to the **main** branch involves the changes made in version 3, and also the changes made in versions 2 and 1 on that branch. In some cases, however, you may want to incorporate only the changes made in one specific version (or a range of versions), disregarding the changes made in its predecessors. The **–insert** option implements a selective merge capability, as illustrated in Figure 11. In each merge, the shaded versions are the ones whose changes are merged to the **main** branch. (The commands in the following examples are wrapped to conserve space. Enter commands on a single line.)

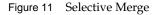

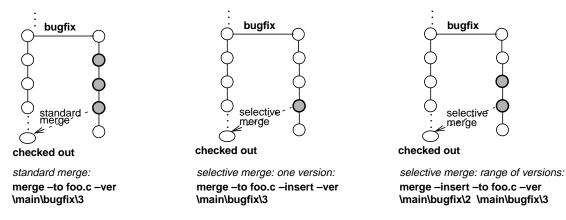

In a selective merge, no merge arrow is created; merge arrows indicate that all of a version's data has been merged.

#### **Subtractive Merges**

The **-delete** option invokes a subtractive merge, which is the opposite of a selective merge:

- A selective merge adds to the checked-out version the changes made in one or more other versions.
- A subtractive merge removes from the checked-out version the changes made in one or more of its predecessors.

For example, to undo the changes made in versions 5-9 of file **foo.c**, while retaining all the changes made before version 5 and after version 9, you can issue this command:

```
<u>cmd-context</u> merge -to foo.c -delete -ver \main\5 \main\9 (ClearCase and ClearCase LT only)
```

<u>cmd-context</u> merge –abort –to foo.c –delete –ver \main \5 \main \9 (Attache only)

#### PERMISSIONS AND LOCKS

*Permissions Checking:* Special permissions apply for creation of a merge arrow only. For each object processed, you must be one of the following: element group member, element owner, VOB owner, member of the ClearCase group (ClearCase), local administrator of the ClearCase LT server host (ClearCase LT). See the **permissions** reference page.

*Locks*: An error occurs if any of the following objects are locked: VOB, element type, element, branch type, branch, hyperlink type.

#### **OPTIONS AND ARGUMENTS**

#### **DESTINATION OF MERGE OUTPUT.** *Default:* None.

-out output-pname

(File merge only) Specifies a view-private or workspace file or non-MVFS file to be the merge target. *output-pname* is not used as a contributor, and no merge arrows are created. Use this option to perform a merge that does not overwrite any of its contributors. An error occurs if *output-pname* already exists.

(Attache only) Note that *output-pname* is not uploaded to the vie. If it corresponds to a checked-out version, it remains in the workspace until it is checked in.

-to contrib-&-result-pname

Specifies a version of a file or directory element to be the merge target: one of the contributors to the merge, and also the location where the merged output is stored. **merge** proceeds as follows:

- 1. (ClearCase and ClearCase LT file merge only) Preserves the target's current contents in view-private file *contrib-&-result-pname*.contrib. The file name may get a .n extension, to prevent a name collision.
- **2.** Stores the merged output in the workspace in *contrib-&-result-pname*.

You can suppress these data-manipulation steps by using **–ndata**; you must do so to avoid an error if the file is not checked out:

cleartool: Error: ... Only a checked out version can be modified to have the data resulting from the merge.

**3.** Creates a merge arrow (hyperlink of type **Merge**) from all other contributors to the checked-out version. You can suppress this step by using the **–narrows** option.

In ClearCase and ClearCase LT, if the merge target cannot be overwritten, **merge** saves its work in the view-private file *contrib-&-result-pname*.**merge** The file name may have a *.n* extension, to prevent a name collision.

In Attache, if the merge target cannot be overwritten, **merge** saves its work in the workspace file *contrib-&-result-pname*.**mrg**, or if that extension exists, .m00, .m01, and so on.

**PERFORMING A GRAPHICAL MERGE**. *Default:* Performs the merge in the command window and uses the default display font.

```
–g·raphical [ –tin·y ]
```

Performs the merge graphically. With **-tiny**, a smaller font is used to increase the amount of text displayed in each display pane.

**INTERACTIVE MERGES NOT SUPPORTED IN ATTACHE.** You must specify **-ndata** or **-abort** from below.

OUTPUT FORMAT. Default: Displays output in the format described in the diff reference page.

-ser ial\_format

Reports differences with each line containing output from one contributor, instead of in a side-by-side format.

-dif f\_format

Displays output in the same style as the UNIX **diff(1)** utility.

 $-col \cdot umns n$ 

Establishes the overall width of side-by-side output. The default width is 80; only the first 40 or so characters of corresponding difference lines appear. If *n* does not exceed the default width, this option is ignored.

**SPECIFYING THE BASE CONTRIBUTOR.** *Default:* Uses the procedure described in *Determination of the Base Contributor* on page 496.

#### -bas e pname

Specifies *pname* as the base contributor for the merge. You cannot use the **-version** option to specify this argument; use a version-extended pathname.

**SPECIFYING SPECIAL MERGES.** *Default:* A standard merge is performed: all the differences between the base contributor and each non-base contributor are taken into account.

#### -ins ert

Invokes a selective merge of the changes made in one or more versions. See *Selective Merges* on page 500 for a description. If you specify one contributor with **-version** or a *pname* argument, only that version's changes are merged. Specifying two contributors defines an inclusive range of versions; only the changes made in that range of versions are merged.

No merge arrow is created in a selective merge.

**RESTRICTIONS:** You must specify the target version with the **-to** option. No version specified with **-version** or a *pname* argument can be a predecessor of the target version.

#### -del·ete

Invokes a subtractive merge of the changes made in one or more versions. See *Subtractive Merges* on page 501 for a description. If you specify one contributor with **-version** or a *pname* argument, only that version's changes are removed. Specifying two contributors defines an inclusive range of versions; only the changes made in that range of versions are removed.

No merge arrow is created in a subtractive merge.

**RESTRICTIONS**: You must specify the target version with the **-to** option. All versions specified with **-version** or a *pname* argument must be predecessors of the target version.

**SUPPRESSING PARTS OF THE MERGE PROCESS.** *Default:* **merge** stores its results in the workspace location specified by **-to** or **-out**; with **-to**, it also creates merge arrows.

-nda ta

(Use only with **-to**) Suppresses the merge, but creates the corresponding merge arrows. An error occurs if you use **-ndata** along with **-out**; together, the two options leave **merge** with no work to do.

#### -nar rows

(For use with **-to**; invoked by **-out**) Performs the merge, but suppresses the creation of merge arrows.

**REPLACING A PREVIOUS MERGE**. *Default:* An error occurs if a merge arrow is already attached to any version where **merge** would create one.

#### -rep·lace

Allows creation of new merge arrows to replace existing ones.

**CONTROLLING USER INTERACTION**. *Default:* Works as automatically as possible, prompting you to make a choice only when two or more non-base contributors differ from the base contributor.

**NOTE**: In Attache, the **–query** and **–qall** options are available only when performing a graphical merge (**–graphical**).

-q·uery

Turns off automatic merging for nontrivial merges and prompts you to proceed with every change in the from-versions. Changes in the to-version are automatically accepted unless a conflict exists. When you specify the **–out** option, **cleartool** uses the last pathname on the command line as the to-version.

-abo rt

Cancels the command instead of engaging in a user interaction; a merge takes place only if it is completely automatic. If two or more nonbase contributors differ from the base contributor, a warning is issued and the command is canceled. This command is useful in shell scripts that batch many merges (for example, all file elements in a directory) into a single procedure.

-qal·l

Turns off automated merging. **merge** prompts you to make a choice every time a nonbase contributor differs from the base contributor. This option is turned on automatically if **merge** cannot determine a common ancestor (or other base contributor), and you do not use **–base**.

**SPECIFYING A COMMENT FOR THE MERGE ARROW.** *Default:* Attaches a comment to each merge arrow (hyperlink of type **Merge**) with commenting controlled by your **.clearcase\_profile** file (default: **-nc**). See *CUSTOMIZING COMMENT HANDLING* in the **comments** reference page. Comments can be edited with **chevent**.

-comment comment | -cfi·le comment-file-pname |-cq·uery | -cqe·ach | -nc·omment Overrides the default with the option you specify. See the comments reference page.

**PASSING THROUGH OPTIONS TO THE 'MERGE' METHOD**. *Default:* Does not pass any special options to the underlying **merge** method (in ClearCase and ClearCase LT, implemented by the **cleardiff** utility for all predefined element types).

-opt ions pass-through-options

Allows you to specify **merge** options that are not directly supported on the **merge** command line.

If you are specifying more than one pass-through option, enclose them in quotes; **merge** must see them as a single command-line argument.

For descriptions of the options valid for ClearCase and ClearCase LT, see the **cleardiff** reference page.

For example, this **cleartool** command passes through the **-quiet** and **-blank\_ignore** options:

<u>cmd-context</u> merge –options "–qui –b" –to util.c \main\bugfix\LATEST\main\3

Attache accepts the following pass-through options:

#### -hea ders\_only

-qui et (mutually exclusive)

**-headers\_only** lists only the header line of each difference. The difference lines themselves are omitted.

-quiet suppresses the file summary from the beginning of the report.

#### -b·lank\_ignore

Ignores extra white space characters in text lines: leading and trailing white space is ignored; internal runs of white space are treated like a single **SPACE** character.

#### –vst∙ack

#### –hst∙ack

**-vst** ack stacks the difference panes vertically, with the base contributor at the top.

**-hst** ack displays the difference panes horizontally, with the base contributor on the left (the default behavior).

For example, this Attache command passes through the **-quiet** and **-blank\_ignore** options:

<u>cmd-context</u> merge –ndata –options "–qui –b" –to util.c \main\bugfix\LATEST \main\3

**SPECIFYING THE DATA TO BE MERGED.** *Default:* None.

-ver sion contrib-version-selector ...

(For use only if all contributors are versions of the same element) If you use the **-to** option to specify one contributor, you can specify the others with **-ver** followed by one or more version selectors. (See the **version\_selector** reference page.)

contrib-pname ...

One or more pathnames, indicating the objects to be merged: versions of file elements, versions of directory elements, or any other files. If you don't use **-to**, you must specify at least two *contrib-pname* arguments.

These two commands are equivalent:

(ClearCase and ClearCase LT only)

<u>cmd-context</u> merge -to foo.c -version \main\bugfix\LATEST \main\3

<u>cmd-context</u> merge -to foo.c foo.c@@\main\bugfix\LATEST foo.c@@\main\3

(Attache only)

<u>cmd-context</u> merge –nda –to foo.c –version \main\bugfix\LATEST \main\3

cmd-context merge -nda -to foo.c foo.c@@\main\bugfix\LATEST foo.c@@\main\3

#### EXAMPLES

Examples including wildcards or quoting are written for use in **cleartool** interactive mode. If you use **cleartool** single-command mode, you may need to change the wildcards and quoting to make your command interpreter process the command appropriately.

In **cleartool** single-command mode, <u>*cmd-context*</u> represents the command interpreter prompt. In **cleartool** interactive mode, <u>*cmd-context*</u> represents the interactive **cleartool** prompt. In Attache, <u>*cmd-context*</u> represents the workspace prompt.

• Merge the version of file **util.c** in the current view or workspace with the most recent versions on the **rel2\_bugfix** and **test** branches; suppress the creation of merge arrows.

<u>cmd-context</u> merge –to util.c –abort –narrows –version \main\rel2\_bugfix\LATEST \main\test\LATEST (Attache only/this command must be entered on a single line) • Merge the version of file **util.c**, in view **jk\_fix**, to version 3 on the **main** branch, placing the merged output in a temporary file.

<u>cmd-context</u> merge -out \tmp\proj.out util.c@@\main\3 \jk\_fix\users\_hw\src\util.c

• Merge the version of file **util.c** to version 3 on the **main** branch, placing the merged output in a temporary file.

<u>*cmd-context*</u> merge –abort –out /tmp/proj.out util.c@@\main\3 util.c

• Subtractive merge: remove the changes made in version 3 from file **util.c**.

<u>cmd-context</u> merge -to util.c -abort -delete -version util.c@@\main\3

• (Attache only) Use **merge –graphical** to merge the file **util.c** in the current workspace with the most recent version on the **rel2\_bugfix** branch.

cmd-context merge -to util.c -graphical -version \main\rel2\_bugfix\LATEST

#### SEE ALSO

describe, diff, find, findmerge, rmmerge, update

### mkactivity

# mkactivity

Creates a UCM activity

#### APPLICABILITY

| Product      | Command Type         |
|--------------|----------------------|
| ClearCase    | cleartool subcommand |
| ClearCase LT | cleartool subcommand |

#### SYNOPSIS

**mkact ivity** [ **-c** omment  $\[ \] -cfi \] pname \] -cq \] uery \] -cqe \] activity-selector ...]$ 

#### DESCRIPTION

The **mkactivity** command creates a UCM activity. Activities track the work you do in completing a development task. An activity consists of a headline, which describes the task, and a change set, which identifies all versions of elements that are created or modified by work on the activity.

Each stream can have one current activity, which records any changes being made. Use **–nset** if you do not want to use an activity immediately. To begin recording changes in an activity, issue a **setactivity** command from a view that is attached to the activity's stream.

#### **Behavior for ClearQuest-enabled Projects**

When executed in a view that is associated with a ClearQuest-enabled project, this command generates an error. The correct way to create an activity is to use the **setactivity** command, specifying a ClearQuest record-ID as the *activity-selector*.

#### PERMISSIONS AND LOCKS

Permissions Checking: None.

Locks: An error occurs if there are locks on the following objects: the activity's UCM project VOB.

*Mastership*: There are no mastership requirements.

#### **OPTIONS AND ARGUMENTS**

**ASSIGNING A HEADLINE TO AN ACTIVITY**. *Default:* The activity's name as specified by the *activity-selector* argument.

#### -hea·dline headline

Specifies a description of the activity. The *headline* argument can be a character string of any length. Enclose a headline with special characters in double quotes. The headline is applied to all activities created with this invocation of the command.

**SPECIFYING THE STREAM**. *Default:* The stream attached to the current view.

-in stream-selector

Specifies that the activity be created in this stream.

*stream-selector* is of the form: [**stream:**]*stream-name*[@vob-selector] and vob is the stream's UCM project VOB.

**SETTING THE CURRENT ACTIVITY**. *Default:* If one activity is created with this command: the newly created activity. If more than one activity is created or any number of activities is created outside a view context: none.

-nset

Specifies that the new activity not be set as the current activity for the view.

**CONFIRMATION STEP.** *Default:* Prompts for confirmation of a generated name for the activity if no name is specified by *activity-selector*.

-force

Suppresses the confirmation step.

NAMING THE ACTIVITY. *Default:* If one activity is created with this command: a generated name. If more than one activity is created: none.

activity-selector ...

Specifies one or more activities to create. The specifier must be unique within the project VOB.

You can specify an activity as a simple name or as an object selector of the form [activity]:name@vob-selector, where vob-selector specifies a project VOB (see the cleartool reference page). If you specify a simple name and the current directory is not a project VOB, then this command assumes the activity resides in the project VOB associated with the stream attached to the current view. If the current directory is a project VOB, then that project VOB is the context for identifying the activity.

#### EXAMPLES

Examples including wildcards or quoting are written for use in **cleartool** interactive mode. If you use **cleartool** single-command mode, you may need to change the wildcards and quoting to make your command interpreter process the command appropriately.

In **cleartool** single-command mode, <u>*cmd-context*</u> represents the command interpreter prompt. In **cleartool** interactive mode, <u>*cmd-context*</u> represents the interactive **cleartool** prompt. In Attache, <u>*cmd-context*</u> represents the workspace prompt.

• Create an activity, but do not set it to be the current activity for the view.

*<u>cmd-context</u>* **mkact – nset** 

### mkactivity

```
Create activity with automatically generated name? [yes] yes
Created activity "activity990917.133218".
```

• Create an activity. The activity is created in the stream attached to the current view. Its name is generated automatically.

cmd-context mkact new\_activity

```
Created activity "new_activity".
Set activity "new_activity" in view "java_int".
```

• Create an activity whose name is generated automatically. You are not prompted for confirmation.

*cmd-context* **mkact -f** 

```
Created activity "activity990917.134751".
Set activity "activity990917.134751" in view "java_int".
```

• Create an activity with the headline "Create directories".

*cmd-context* mkactivity -headline "Create directories" create\_directories

```
Created activity "create_directories".
Set activity "create_directories" in view "webo_integ".
```

#### SEE ALSO

chactivity, lsactivity, rmactivity, setactivity

# mkattr

Attaches attributes to objects

# APPLICABILITY

| Product      | Command Type         |  |
|--------------|----------------------|--|
| ClearCase    | cleartool subcommand |  |
| ClearCase LT | cleartool subcommand |  |
| Attache      | command              |  |

## SYNOPSIS

• Attach attributes to specified file-system objects:

```
mkattr [ -rep·lace ] [ -recurse ] [ -ver·sion version-selector ]
  [ -pna·me ] [ -c·omment comment | -cfi·le comment-file-pname | -cq·uery
  | -cqe·ach | -nc·omment ]
  { attribute-type-selector value | -def·ault attribute-type-selector }
  pname ...
```

• Attach attributes to specified non-file-system objects:

• Attach attributes to versions listed in configuration record:

# DESCRIPTION

The **mkattr** command attaches an attribute to one or more objects. You can specify the objects themselves on the command line, or you can specify a particular derived object. In the latter case, **mkattr** attaches attributes to versions only—some or all the versions that were used to build that derived object.

An attribute is a name/value pair:

BugNum / 455(integer-valued attribute)BenchMark / 12.9(real-valued attribute)ProjectID / "orange"(string-valued attribute)DueOn / 5-Jan(date-value attribute)

#### Restrictions on Attribute Use

In several situations, attempting to attach a new attribute causes a collision with an existing attribute:

- You want to change the value of an existing attribute on an object.
- (If the attribute type was created with **mkattype -vpbranch**) An attribute is attached to a version, and you want to attach an attribute of the same type to another version on the same branch.
- (If the attribute type was created with mkattype -vpelement) An attribute is attached to a version, and you want to attach an attribute of the same type to any other version of the element.

A collision causes **mkattr** to fail and report an error, unless you use the **–replace** option, which first removes the existing attribute.

#### **Referencing Objects by Their Attributes**

The find command can locate objects by their attributes. Examples:

• List all elements in the current working directory for which some version has been assigned a **BugNum** attribute.

<u>cmd-context</u> find . -element attype\_sub(BugNum)-print

• List the version of element **util.c** to which the attribute **BugNum** has been assigned with the value 4059.

<u>*cmd-context*</u> find util.c -version BugNum==4059 -print

• List the version of all elements in the current working directory to which the attribute **Tested** has been assigned with the string value "TRUE".

<u>cmd-context</u> find . -version 'Tested=="TRUE'" -print

More generally, queries written in the query language can access objects using attribute types and attribute values. See the **query\_language** reference page for details.

#### PERMISSIONS AND LOCKS

*Permissions Checking:* For each object processed, you must be one of the following: element group member, element owner, object group member, object owner, VOB owner, member of the

ClearCase group (ClearCase), local administrator of the ClearCase LT server host (ClearCase LT). See the **permissions** reference page.

*Locks*: An error occurs if any of the following objects are locked: VOB, element type, element, branch type, branch, attribute type, object to which the attribute is being attached (for non-file-system objects).

#### **OPTIONS AND ARGUMENTS**

**MOVING AN ATTRIBUTE OR CHANGING ITS VALUE**. *Default:* An error occurs if an attribute collision occurs (see *Restrictions on Attribute Use* on page 512).

#### -rep·lace

Removes an existing attribute of the same type before attaching the new one, thus avoiding the collision. (No error occurs if a collision would not have occurred.)

**SPECIFYING THE ATTRIBUTE TYPE AND VALUE**. *Default:* None. You must specify an existing attribute type; you must also indicate a value, either directly or with the **-default** option.

# attribute-type-selector

An attribute type, previously created with **mkattype**. The attribute type must exist in each VOB containing objects to which you are applying attributes, or (if *attribute-type-selector* is a global type) in the Admin VOB hierarchy associated with each VOB. Specify *attribute-type-selector* in the form [**attype**:]type-name[@vob-selector]

| type-name    | Name of the attribute type                                        |
|--------------|-------------------------------------------------------------------|
| vob-selector | Object-selector for a VOB, in the form [vob:]pname-in-vob.        |
|              | The <i>pname-in-vob</i> can be the pathname of the <i>VOB-tag</i> |
|              | (whether or not the VOB is mounted) or of any files-ystem         |
|              | object within the VOB (if the VOB is mounted)                     |

# -def ault

If the attribute type was created with a default value (**mkattype –default**), you can use **–default** *attribute-type-name* to specify the name/value pair. An error occurs if the attribute type was not created with a default value.

# value

Specifies the attribute's value. The definition of the attribute type specifies the required form of this argument (for example, to an integer). It may also restrict the permissible values (for example, to values in the range 0–7).

# Value Type Input Format

integerAny integer that can be parsed by the strtol system callrealAny real number that can be parsed by the strtod system call

| date   |                                                                                                    | A date-time string in one of the following formats:<br><i>date.time</i>   <i>date</i>   <i>time</i>   <b>now</b><br>where |                                        |  |
|--------|----------------------------------------------------------------------------------------------------|----------------------------------------------------------------------------------------------------|----------------------------------------|--|
|        | date                                                                                                    | :=                                                                                                    | day-of-week   long-date                |  |
|        | time                                                                                                    | :=                                                                                                    |                                        |  |
|        | day-of-week                                                                                                    | :=                                                                                                    | today   yesterday   Sunday    Saturday |  |
|        |                                                                                                    |                                                                                                    | Sun    Sat                             |  |
|        | long-date                                                                                                    | :=                                                                                                    | d[d]-month[-[yy]yy]                    |  |
|        | month                                                                                                    | :=                                                                                                    | ,                                      |  |
| string | Specify <i>time</i> in 24-hour format, relative to the local time zone. If you omit the time, the default value is <b>00:00:00</b> . If you omit <i>date</i> , the default is <b>today</b> . If you omit the century, year, or a specific date, the most recent one is used. Specify <b>UTC</b> if you want to resolve the time to the same moment in time regardless of time zone. Use the plus (+) or minus (-) operator to specify a positive or negative offset to the UTC time. If you specify <b>UTC</b> without hour or minute offsets,Greenwich Mean Time (GMT) is used. (Dates before January 1, 1970 UTC are invalid.) Any string in standard C-language string literal format. It can include escape sequences: <b>\n</b> , <b>\t</b> , and so on. |                                                                                                    |                                        |  |
| opaque | NOTE: The Windows shell removes double quotes, so to pass them<br>through to the <b>cleartool</b> command processor, you must precede them<br>with a backslash character on the command line:<br>c:\> <b>cleartool mkattr QAed \"TRUE\" hello.c</b><br>A word consisting of an even number of hexadecimal digits (for<br>example, 04a58f or FFFB). The value is stored as a byte sequence in a<br>host-specific format.                                                                                                    |                                                                                                    |                                        |  |

**DIRECTLY SPECIFYING THE OBJECTS.** The options and arguments in this section specify objects to be assigned attributes directly on the command line. Do not use these options and arguments when using a derived object to provide a list of versions to be assigned attributes.

object-selector ...

(Required) One or more names of objects to be assigned attributes. Specify *object-selector* in one of the following forms:

vob-selector vob:pname-in-vob

*pname-in-vob* can be the pathname of the *VOB-tag* (whether or not the VOB is mounted) or of any file-system object within the VOB (if the VOB is mounted). It cannot be the pathname of the *VOB* storage directory.

| attribute-type-selector | <b>attype:</b> type-name[@vob-selector]         |
|-------------------------|-------------------------------------------------|
| branch-type-selector    | <pre>brtype:type-name[@vob-selector]</pre>      |
| element-type-selector   | eltype:type-name[@vob-selector]                 |
| hyperlink-type-selector | hltype:type-name[@vob-selector]                 |
| label-type-selector     | <b>lbtype:</b> <i>type-name</i> [@vob-selector] |
| trigger-type-selector   | <pre>trtype:type-name[@vob-selector]</pre>      |
| pool-selector           | <pre>pool:pool-name[@vob-selector]</pre>        |
| hlink-selector          | hlink:hlink-id[@vob-selector]                   |
| oid-obj-selector        | <b>oid:</b> object-oid[@vob-selector]           |

The following object selector is valid only if you use MultiSite: replica-selector replica-name[@vob-selector]

## [**-pna**·**me**] *pname* ...

(Required) One or more pathnames, indicating objects to be assigned attributes. If *pname* has the form of an object selector, you must include the **–pname** option to indicate that *pname* is a pathname.

- A standard or view-extended pathname to an element specifies the version in the view.
- A version-extended pathname specifies an element, branch, or version, independent of view.

**Examples**:

| foo.c                          | (version of 'foo.c' selected by current view)  |
|--------------------------------|------------------------------------------------|
| M:\gamma\usr\project\src\foo.c | (version of 'foo.c' selected by another view)  |
| ffoo.c@@\main\5                | (version 5 on main branch of 'foo.c')          |
| foo.c@@\REL3                   | (version of 'foo.c' with version label 'REL3') |
| foo.c@@                        | (the element 'foo.c')                          |
| foo.c@@\main                   | (the main branch of element 'foo.c')           |

Use -version to override these interpretations of *pname*.

# -ver·sion version-selector

For each *pname*, attaches the attribute to the version specified by *version-selector*. This option overrides both version-selection by the view and version-extended naming. See the **version\_selector** reference page for syntax details.

#### -r·ecurse

Processes the entire subtree of each *pname* that is a directory element (including *pname* itself). VOB symbolic links are not traversed during the recursive descent into the subtree.

NOTE: **mkattr** differs from some other commands in its default handling of directory element *pname* arguments: it assigns an attribute to the directory element itself; it does not assign attributes to the elements cataloged in the directory.

**EVENT RECORDS AND COMMENTS.** *Default:* Creates one or more *event records*, with commenting controlled by your **.clearcase\_profile** file (default: **-nc**). See *CUSTOMIZING COMMENT HANDLING* in the **comments** reference page. Comments can be edited with **chevent**.

-comment *comment* | -cfi·le *comment-file-pname* | -cq·uery | -cqe·ach | -nc·omment Overrides the default with the option you specify. See the **comments** reference page.

**USING A DERIVED OBJECT TO SPECIFY VERSIONS.** The options and arguments in this section specify versions to be assigned attributes by selecting them from the configuration records associated with a particular derived object. Do not use these options when specifying objects to be assigned attributes directly on the command line.

#### -con·fig do-pname

(Required) Specifies one derived object. A standard pathname or view-extended pathname specifies the DO that currently appears in a view. To specify a DO independent of view, use an extended name that includes a *DO-ID* (for example, **hello.o@@24–Mar.11:32.412)** or a version-extended pathname to a DO version.

With the exception of checked-out versions, **mkattr** attaches attributes to all the versions that would be included in a **catcr –flat** listing of that derived object. Note that this includes any DO created by the build and subsequently checked in as a DO version.

If the DO's configuration includes multiple versions of the same element, the attribute is attached only to the most recent version.

Use the following options to modify the list of versions to which attributes are attached.

```
-sel·ect do-leaf-pattern
```

-ci

**–nam**∙**e** tail-pattern

 $-typ \cdot e \{ f \mid d \} \dots$ 

Modify the set of versions to be assigned attributes in the same way that these options modify a **catcr** listing. For details, see the **catcr** reference page and the *EXAMPLES* section.

## EXAMPLES

Examples including wildcards or quoting are written for use in **cleartool** interactive mode. If you use **cleartool** single-command mode, you may need to change the wildcards and quoting to make your command interpreter process the command appropriately.

In **cleartool** single-command mode, <u>*cmd-context*</u> represents the command interpreter prompt. In **cleartool** interactive mode, <u>*cmd-context*</u> represents the interactive **cleartool** prompt. In Attache, <u>*cmd-context*</u> represents the workspace prompt.

• Create an attribute type named **BugNum**. Then, attach that attribute with the value 21 to the version of **util.c** that fixes bug 21.

<u>cmd-context</u> mkattype -nc -vtype integer BugNum Created attribute type "BugNum".

cmd-context mkattr BugNum 21 util.c
Created attribute "BugNum" on "util.c@@\main\maintenance\3".

• Attach a **TESTED** attribute to the version of **hello.h** in the view, assigning it the value "TRUE".

```
cmd-context mkattr TESTED \"TRUE\" hello.h
Created attribute "TESTED" on "hello.h@@\main\2".
```

• Update the value of the **TESTED** attribute on **hello.h** to "FALSE". This example shows that to overwrite an existing attribute value, you must use the **-replace** option.

```
<u>cmd-context</u> mkattr -replace TESTED \"FALSE\" hello.h
Created attribute "TESTED" on "hello.h@@\main\2".
```

• Attach a **RESPONSIBLE** attribute to the *element* (not a particular version) hello.c.

```
cmd-context mkattr RESPONSIBLE \"Anne\" hello.c@@
Created attribute "RESPONSIBLE" on "hello.c@@".
```

• Attach a **TESTED\_BY** attribute to the version of **util.c** in the view, assigning it the value of the **USERNAME** environment variable.

```
<u>cmd-context</u> mkattr TESTED_BY \"%USERNAME%\" util.c
Created attribute "TESTED_BY" on "util.c@@\main\5".
```

 Attach a TESTED attribute to the version of foo.c in the current view, specifying an attribute string value that includes a space.

```
<u>cmd-context</u> mkattr TESTED "\"NOT TRUE\"" foo.c
Created attribute "TESTED" on "foo.c@@\main\CHECKEDOUT".
```

• In **cleartool** interactive mode, attach an **OWNER** attribute to the version of **bar.c** in the current view.

cleartool> mkattr OWNER "'jpm"' bar.c
Created attribute "OWNER" on bar.c

The same command in **cleartool** single-command mode shows the difference in quoting.

cleartool mkattr OWNER \"jpm\" bar.c Created attribute "OWNER" on bar.c • Attach a **TESTED** attribute with the default value to each version that was used to build derived object **hello.obj**. Note that the attribute is assigned to versions of both files and directories.

cmd-context mkattr -config hello.obj -default TESTED Created attribute "TESTED"
on "\usr\hw\@@\main\1".
Created attribute "TESTED" on "\usr\hw\src@@\main\2".
Created attribute "TESTED" on "\usr\hw\src\hello.c@@\main\3".

- Created attribute "TESTED" on "\usr\hw\src\hello.h@@\main\1".
- Attach a **TESTED** attribute with the value "FALSE" to those versions that were used to build **hello.exe**, and whose pathnames match the **\*.c** tail pattern.

```
cmd-context mkattr -config hello.exe -name '*.c' TESTED \"FALSE\"
Created attribute "TESTED" on "\usr\hw\src\hello.c@@\main\3".
Created attribute "TESTED" on "\usr\hw\src\util.c@@\main\1".
```

• Attach a **TESTED** attribute with the value "TRUE" to all versions in the VOB mounted at \**src**\lib that were used to build **hello.exe**.

```
cmd-context mkattr -config hello.exe -name '\src\lib\...' TESTED \"TRUE\"
Created attribute "TESTED" on "\src\lib\hello.c@@\main\8".
Created attribute "TESTED" on "\src\lib\util.c@@\main\5".
Created attribute "TESTED" on "\src\lib\hello.h@@\main\1".
```

#### SEE ALSO

describe, mkattype, query\_language, rmattr

# mkattype

Creates or updates an attribute type object

# APPLICABILITY

| Product      | Command Type         |
|--------------|----------------------|
| ClearCase    | cleartool subcommand |
| ClearCase LT | cleartool subcommand |
| Attache      | command              |

## SYNOPSIS

mkattype [ -rep·lace ] [ -glo·bal [ -acq·uire ] | -ord·inary ]
 [ -vpe·lement | -vpb·ranch | -vpv·ersion ] [ -sha·red ]
 [ -vty·pe { integer | real | time | string | opaque } ]
 [ [ -gt low-val | -ge low-val ] [ -lt high-val | -le high-val ]
 [ -enu·m value[,...] ]
 [ -def·ault default-val ]
 [ -comment comment | -cfi·le comment-file-pname | -cq·uery | -cqe·ach | -nc·omment ]
 attribute-type-selector ...

# DESCRIPTION

The **mkattype** command creates one or more attribute types for future use within a VOB. After creating an attribute type in a VOB, you can use **mkattr** to attach attributes of that type to objects in that VOB.

#### **Attributes as Name/Value Pairs**

An attribute is a name/value pair. When creating an attribute type, you must specify the kind of value (integer, string, and so on). You can also restrict the possible values to a particular list or range. For example:

- Attributes of type FUNC\_TYPE could be restricted to integer values in the range 1–5
- Attributes of type **QAed** colud be restricted to the string values **TRUE** and **FALSE**.

# **Predefined Attribute Types**

Each new VOB is created with two string-valued attributes types, named **HlinkFromText** and **HlinkToText**. When you enter a **mkhlink –ftext** command, the from-text you specify is stored as an instance of **HlinkFromText** on the hyperlink object. Similarly, an **HlinkToText** attribute implements the to-text of a hyperlink.

## PERMISSIONS AND LOCKS

*Permissions Checking:* For each object processed, you must be one of the following (for **-replace** only): type owner, VOB owner, member of the ClearCase group (ClearCase), local administrator of the ClearCase LT server host (ClearCase LT). See the **permissions** reference page.

*Locks*: An error occurs if any of the following objects are locked: VOB, attribute type (for **–replace** only).

#### **OPTIONS AND ARGUMENTS**

HANDLING OF NAME COLLISIONS. *Default:* An error occurs if an attribute type named *type-name* already exists in the VOB.

#### -rep·lace

Replaces the existing definition of *type-name* with a new one. If you do not include options from the existing definition, their values are replaced with the defaults (Exception: the type's scope does not change; you must explicitly specify **–global** or **–ordinary**).

If you specify a comment when using **-replace**, the comment appears in the event record for the modification (displayed with **lshistory –minor**); it does not replace the object's creation comment (displayed with **describe**). To change an object's creation comment, use **chevent**.

# Constraints:

- If there are existing attributes of this type, you cannot change the -vtype value.
- If there are existing attributes of this type or if the containing VOB is replicated, you cannot replace a less restrictive **-vpelement**, **-vpbranch**, or **-vpversion** specification with a more restrictive one. (**-vpelement** is the most restrictive.)
- You cannot replace the predefined attribute types **HlinkFromText** and **HlinkToText**.
- When replacing an attribute type that was created with the **-shared** option, you must use **-shared** again; that is, you cannot convert an attribute type from shared to unshared.
- When converting a global type to ordinary, you must specify the global type as the *attribute-type-selector* argument. You cannot specify a local copy of the global type.

**SPECIFYING THE SCOPE OF THE ATTRIBUTE TYPE**. *Default:* Creates an ordinary attribute type that can be used only in the current VOB.

#### -glo·bal [ -acq·uire ]

Creates an attribute type that can be used as a global resource by client VOBs in the

administrative VOB hierarchy. With **–acquire**, **mkattype** checks all eclipsing types in client VOBs and converts them to local copies of the new global type.

For more information, see *Administering ClearCase*.

# -ord inary

Creates an attribute type that can be used only in the current VOB.

**INSTANCE CONSTRAINTS.** *Default:* In a given element, one attribute of the new type can be attached to each version, to each branch, and to the element itself. One attribute of the type can be attached to other types of VOB objects.

# -vpe·lement

Attributes of this type can be attached only to versions; and only one version of a given element can get an attribute of this type.

# -vpb·ranch

Attributes of this type can be attached only to versions; and only one version on each branch of a given element can get an attribute of this type.

# -vpv ersion

Attributes of this type can be attached only to versions; within a given element, all versions can get an attribute of this type.

**SPECIFYING THE KIND OF VALUE.** *Default:* One or more string-valued attribute types are created.

# -vty pe integer

Attributes of this type can be assigned integer values. You can use these options to restrict the possible values: **-gt**, **-ge**, **-lt**, **-le**, **-enum**.

# –vty∙pe real

Attributes of this type can be assigned floating-point values. You can use these options to restrict the possible values: **-gt**, **-ge**, **-lt**, **-le**, **-enum**.

# -vty pe time

Attributes of this type can be assigned values in the date-time format described in the **mkattr** reference page. You can use these options to restrict the possible values: **-gt**, **-ge**, **-lt**, **-le**, **-enum**.

# -vty pe string

Attributes of this type can be assigned character-string values. You can use the **–enum** option to restrict the possible values.

# -vty∙pe opaque

Attributes of this type can be assigned arbitrary byte sequences as values.

**MASTERSHIP OF THE ATTRIBUTE TYPE**. *Default*: Attempts to attach or remove attributes of this type succeeda only in the *VOB replica* that is the current *master* of the attribute type. The VOB replica in which the new attribute type is created becomes its initial master.

-sha∙red

If you specify **-vpbranch**, **-vpelement**, or **-vpversion**, ClearCase and ClearCase LT check the mastership of the branch, element, or version's branch to which you attach or remove the attribute when you invoke the **mkattr** or **rmattr** command. If you do not specify **-vpbranch**, **-vpelement**, or **-vpversion**, and the object to which you attach or remove the attribute is a version, mastership of the branch is checked when you invoke the **mkattr** or **rmattr** command. If you do not specify **-vpbranch**, **-vpelement**, or **-vpversion**, and the object to which you attach or remove the attribute is not a version, the mastership of the object is checked when you invoke the **mkattr** or **rmattr** command.

**RESTRICTING THE POSSIBLE VALUES**. *Default:* The values that can be assigned to attributes of the new type are unrestricted within the basic value type (any integer, any string, and so on). You can specify a list of permitted values, using **-enum**; alternatively, you can specify a range using **-gt** or **-ge** to specify the lower bound, and **-lt** or **-le** to specify the upper bound.

```
-gt low-val or -ge low-val
```

Lower bound of an integer, real, or time value. **–gt** means greater than. **–ge** means greater than or equal to.

#### -lt high-val or -le high-val

Upper bound of an integer, real, or time value. –**lt** means less than. –**le** means less than or equal to.

#### -enu·m value[,...]

Comma-separated list (no white space allowed) of permitted values for any value type. See the description of the *value* argument in the **mkattr** reference page for details on how to enter the various kinds of *value* arguments.

**SPECIFYING A DEFAULT ATTRIBUTE VALUE**. *Default*: You cannot use **mkattr –default** to create an instance of this attribute type; you must specify an attribute value on the command line.

```
-def-ault default-val
```

Specifies a default attribute value; entering a **mkattr –default** command creates an attribute with the value *default-val*.

**EVENT RECORDS AND COMMENTS.** *Default:* Creates one or more *event records*, with commenting controlled by your **.clearcase\_profile** file (default: **-cqe**). See *CUSTOMIZING COMMENT HANDLING* in the **comments** reference page. Comments can be edited with **chevent**.

**-c**•**omment** *comment* | **-cf**•**i**•**ie** *comment-file-pname* | **-cq**•**uery** | **-cq**•**ach** | **-nc**•**omment** Overrides the default with the option you specify. See the **comments** reference page. **NAMING THE ATTRIBUTE TYPES**. *Default:* The attribute type is created in the VOB that contains the current working directory unless you specify another VOB with the *@vob-selector* argument.

attribute-type-selector ...

Names of the attribute type(s) to be created. Specify *attribute-type-selector* in the form [attype:]type-name[@vob-selector]

| type-name    | Name of the attribute type                                                  |                                                              |  |
|--------------|-----------------------------------------------------------------------------|--------------------------------------------------------------|--|
|              | for rules about comp                                                        | section in the <b>cleartool</b> reference page posing names. |  |
| vob-selector | VOB specifier                                                               |                                                              |  |
|              | Specify <i>vob-selector</i> in the form [ <b>vob:</b> ] <i>pname-in-vob</i> |                                                              |  |
|              | pname-in-vob                                                                | Pathname of the VOB-tag (whether or                          |  |
|              |                                                                             | not the VOB is mounted) or of any                            |  |
|              |                                                                             | file-system object within the VOB (if                        |  |
|              |                                                                             | the VOB is mounted)                                          |  |

#### **EXAMPLES**

Examples including wildcards or quoting are written for use in **cleartool** interactive mode. If you use **cleartool** single-command mode, you may need to change the wildcards and quoting to make your command interpreter process the command appropriately.

In **cleartool** single-command mode, <u>*cmd-context*</u> represents the command interpreter prompt. In **cleartool** interactive mode, <u>*cmd-context*</u> represents the interactive **cleartool** prompt. In Attache, <u>*cmd-context*</u> represents the workspace prompt.

• Create a string-valued attribute type named **Responsible**.

<u>cmd-context</u> mkattype -nc Responsible Created attribute type "Responsible".

• Create an integer-valued attribute type named **Confidence\_Level**, with a low value of 1 and a high value of 10. Constrain its use to one per branch.

<u>cmd-context</u> mkattype -nc -vpbranch -vtype integer -gt 0 -le 10 Confidence\_Level Created attribute type "Confidence\_Level".

• Create a string-valued attribute type named **QAed**, with an enumerated list of valid values.

<u>cmd-context</u> mkattype -nc -enum "'TRUE","FALSE","in progress" QAed Created attribute type "QAed".

• In **cleartool** interactive mode, create an enumerated attribute type, with a default value, called **Released**.

cleartool> mkattype -nc -enum "TRUE","FALSE" -default "FALSE" Released Created attribute type "Released".

# mkattype

The same command in **cleartool** single-command mode shows the difference in quoting.

cleartool mkattype -nc -enum \"TRUE\",\"FALSE\" -default \"FALSE\" Released
Created attribute type "Released".

• Create a time-valued attribute type named **QA\_date**, with the current date as the default value. Provide a comment on the command line.

<u>cmd-context</u> mkattype -c "attribute for QA date" -vtype time -default today QA\_date Created attribute type "QA\_date".

• Change the default value of an existing attribute type named **TESTED**. Provide a comment on the command line.

<u>cmd-context</u> mkattype -replace -default "'TRUE'" -c "changing default value" TESTED Replaced definition of attribute type "TESTED".

## SEE ALSO

lstype, mkattr, rename, rmattr, type\_object

# mkbl

Creates a UCM baseline or set of baselines

# APPLICABILITY

| Product      | Command Type         |
|--------------|----------------------|
| ClearCase    | cleartool subcommand |
| ClearCase LT | cleartool subcommand |

# SYNOPSIS

- Create a baseline of a component or set of baselines of components: mkbl [ -comment comment | -cfi le pname | -cq uery | -nc omment ] [-vie w view-tag ] [-com ponent component-selector[,...] | -all | -act ivities activity-selector[,...] ] [ -ide ntical ] [ -nlabel | -inc remental | -fu ll ] baseline-root-name
- Create a baseline by importing a label type: mkbl [ -c·omment comment | -cfi le pname | -cq uery | -nc·omment ] -imp·ort label-type-selector ...

# DESCRIPTION

The **mkbl** command creates a *baseline* or set of baselines. A baseline represents a snapshot of the changes made to a particular component in the context of a particular stream—it is a version of a component. For each element in the component, the baseline records the version of that element selected by the stream's configuration at the time the **mkbl** operation is executed. The baseline also records the list of activities in the stream whose changes sets contain versions of the component's elements.

A baseline selects one version of each element of a component. You can create multiple baselines per component, just as you can create multiple versions of an element. A baseline is associated with only one component and you can only create one baseline per component per invocation of **mkbl**.

By default, all components that have been modified since the last full baseline are considered as candidates for new baselines. You can also create baselines for a subset of components in the stream or for components modified by specific activities.

#### **Initial Baseline**

When you create a component, it includes an initial baseline whose name is of the form *component-name\_***INITIAL**. This baseline selects the **/main/0** version of the component's root directory and serves as a starting point for successive baselines of the component.

### Creating a Baseline for an Unmodified Component

Use the **-identical** option to create a new baseline for a component that has not been modified. This can be useful in working with several components. You can create new baselines for a set of components independent of whether they have been modified.

## **Creating Baselines that Include a Set of Activities**

By default, all activities modified since the last baseline was made are captured in new baselines. You can select a subset of activities for inclusion in the baseline. If there are dependencies between the change sets of activities, you may not be able to include just the activity you want; you'll also need to include those activities that it depends on.

A single baseline is created if the selected activities are part of the same component. If an activity modifies more than one component, a new baseline is created for each component it modifies.

#### Creating a Baseline by Importing a Label

You can recognize a VOB as a component with the **mkcomp** command. When you do this, the VOB is given an initial baseline that selects the **/main/0** version of the component root directory. However, this baseline does not give you access to files and directories that are already in the VOB.

You can create a new baseline that corresponds to a set of labeled versions in the VOB. To do this, use the **–import** option, specifying a label-type-selector. The **mkbl** command creates a baseline that selects the labeled versions, making them accessible to the UCM project.

Before creating the baseline, be sure that the label is unlocked and ordinary (not global) and that labeled elements are checked in. The label is locked when the baseline is created and you cannot move the label later. Be certain the label selects a version of all visible elements.

#### **Baseline Names**

Baseline identifiers are made up of two parts: a user-specifiable root name and a generated, unique numeric extension. The same root name can be used for baselines of more than one component. However, a root name can be used only once per component per stream.

When you create a baseline by importing a label, the root name is derived from the label's type selector. For example, the label-type selector **REL1@/vobs/baz** generates a baseline root name of **REL1** whose scope is the **baz** component.

#### **Baseline Labels**

You can choose whether versions of the baseline are to be labeled when the baseline is created. Baselines can be unlabeled, incrementally labeled, or fully labeled.

All baselines record a component's current configuration in a stream, but only labeled baselines can be used to configure other streams (via the **rebase** operation or **mkstream**).

Choose a labeling scheme that suits your project's structure. Incremental baselines are typically faster to create than full baselines. Specifically, the time required to create a baseline is as follows:

- For a full baseline, it is proportional to the number of elements in the component.
- For an incremental baseline, the time is proportional to the number of elements changed since the last full baseline.

These options control labeling during baseline creation:

- The **-nlabel** option, which creates an unlabeled baseline. Unlabeled baselines cannot be used as foundation baselines to configure a stream. They can be used with the **diffbl** command.
- The **-incremental** option, which labels versions of elements that have changed since the last full baseline was created.
- The **-full** option, which creates a baseline by selecting and labeling a version of each element in the component.

You can change the labeling status for a baseline with the **chbl** command.

#### **Promotion Levels**

Baselines are marked with a promotion level that signifies the quality of the baseline. When created, a project VOB is assigned an ordered set of promotion levels, one of which is designated the default promotion level, the level assigned to new baselines when they are created.

See the **setplevel** command for further information.

#### PERMISSIONS

Permissions Checking: No special permissions are required.

*Locks*: An error is generated if there are locks on any of the following objects: UCM project VOB, component, containing stream, label.

*Mastership*: The master replica of the indicated objects must match the replica (originally) performing the operation.

#### **OPTIONS AND ARGUMENTS**

**EVENT RECORDS AND COMMENTS.** *Default*: Creates one or more *event records*, with commenting controlled by your **.clearcase\_profile** file (default: **-cq**). See *CUSTOMIZING COMMENT HANDLING* in the **comments** reference page. Comments can be edited with **chevent**.

-comment *comment* | -cfi·le *comment-file-pname* | -cq·uery | -cqe·ach | -nc·omment Overrides the default with the option you specify. See the **comments** reference page.

SPECIFYING THE VIEW AND STREAM. Default: The stream to which the current view is attached.

#### -view view-tag

Specifies the view from which to create baselines. Baselines are created in the stream that the view is attached to.

For example, if you are working in **coyne\_dev\_view**, but want to create a baseline from the configuration specified by the view **coyne\_integration\_view**, use **-view coyne\_integration\_view**. This creates a baseline in the project's integration stream that includes all the checked-in versions contained in **coyne\_integration\_view**. If you do not specify *view-tag*, the current view is used.

#### **SPECIFYING THE COMPONENTS OR ACTIVITIES.** *Default:* **–all**.

#### -com ponent component-selector[,...]

Specifies the components for which baselines are made.

*component-selector* is of the form: [component:]*component-name*[@vob-selector] and vob is the component's UCM project VOB.

#### –all

Creates a baseline for each component in the project that has been modified since the last baseline.

#### −ide ntical

Creates new baselines for all components, regardless of whether they have been modified.

#### -act ivities activity-selector, ...

Specifies a list of activities to include in the new baselines.

*activity-selector* is of the form: [activity:]*activity-name*[@vob-selector] where vob is the activity's UCM project VOB.

By default, all activities with changes that are not recorded in the last baselines are recorded in the new baselines. You can use this option to include only a subset of the unrecorded changes in the new baselines. A baseline is created for each component that has unrecorded changes in the specified list of activities.

The list of activities must be complete. That is, they must not depend on the inclusion of any other activities. Activity **A2** is dependent on activity **A1** if they both contain versions of the same element and **A2** contains a later version than **A1**. If the list of activities is incomplete, the required activities are listed and the operation fails.

#### **SELECTING LABELING BEHAVIOR.** *Default:* **–incremental**.

#### –nla bel

Specifies that versions for this baseline are not labeled. Unlabeled baselines cannot be used as foundation baselines, but can be used by the **diffbl** command and labeled later.

#### -inc remental

Labels only versions that have changed since the last full baseline was created.

#### –fu∙ll

Labels all versions visible below the component's root directory.

#### **SPECIFYING THE BASELINE ROOT.** *Default*: None.

#### baseline-root-name

Specifies the root portion of the baseline name. See Baseline Names on page 526.

#### **SPECIFYING A LABEL TO IMPORT**. *Default:* None.

#### -imp ort label-type-selector

Creates a baseline using versions marked with the specified *label-type-selector*. The label type must be applied to the component's root directory and to every element below the root directory that you want to include in the component. Baselines are created as successors to the initial baseline. The scope of the label type must be ordinary, not global.

#### EXAMPLES

Examples including wildcards or quoting are written for use in **cleartool** interactive mode. If you use **cleartool** single-command mode, you may need to change the wildcards and quoting to make your command interpreter process the command appropriately.

In **cleartool** single-command mode, <u>*cmd-context*</u> represents the command interpreter prompt. In **cleartool** interactive mode, <u>*cmd-context*</u> represents the interactive **cleartool** prompt. In Attache, <u>*cmd-context*</u> represents the workspace prompt.

Create a baseline for a component **xroutines** by importing a label type.

# <u>cmd-context</u> mkbl -c "Import BL2 label" -import BL2@\xroutines

• Create baselines for all components in the project that have been modified since the last baseline was created.

<u>cmd-context</u> mkbl BL1

Created baseline "BL1.119" in component "webo\_modeler". Begin incrementally labeling baseline "BL1.119". Done incrementally labeling baseline "BL1.119". Created baseline "BL1.120" in component "webo\_gui". Begin incrementally labeling baseline "BL1.120". Done incrementally labeling baseline "BL1.120".

• Create baselines for the components modified by a particular activity.

cmd-context mkbl -activities line-lib@\pvob1

# SEE ALSO

chbl, diffbl, lsbl, rmbl

# mkbranch

Creates a new branch in the version tree of an element

# APPLICABILITY

| Product      | Command Type         |
|--------------|----------------------|
| ClearCase    | cleartool subcommand |
| ClearCase LT | cleartool subcommand |
| Attache      | command              |

## **SYNOPSIS**

## DESCRIPTION

The **mkbranch** command creates a new branch in the version trees of one or more elements. The new branch is checked out, unless you use the **–nco** option. In Attache, after the command is executed, any files checked out successfully are downloaded to the workspace.

#### Auto-Make-Branch

The **checkout** command sometimes invokes **mkbranch** automatically. If the view's version of an element is selected by a config spec rule with a **–mkbranch** *branch-type* clause, **checkout** does the following:

- **1.** Creates a branch of type *branch-type*.
- **2.** Checks out (version 0 on) the newly created branch.

Similarly, entering a **mkbranch** command explicitly can invoke one or more *additional* branch-creation operations. See *Multiple-Level Auto-Make-Branch* in the **checkout** reference page.

# PERMISSIONS AND LOCKS

*Permissions Checking:* For each object processed, you must be one of the following: element group member, element owner, VOB owner, member of the ClearCase group (ClearCase), local administrator of the ClearCase LT server host (ClearCase LT). See the **permissions** reference page.

*Locks*: An error occurs if any of the following objects are locked: VOB, element type, branch type, element, pool (nondirectory elements only).

#### **OPTIONS AND ARGUMENTS**

**EVENT RECORDS AND COMMENTS.** *Default:* Creates one or more *event records*, with commenting controlled by your **.clearcase\_profile** file (default: **-cqe**). See *CUSTOMIZING COMMENT HANDLING* in the **comments** reference page. Comments can be edited with **chevent**.

-c·omment comment | -cfi·le comment-file-pname | -cq·uery | -cqe·ach | -nc·omment Overrides the default with the option you specify. See the comments reference page.

SUPPRESSING WARNING MESSAGES Default: Warning messages are displayed.

#### –nwa∙rn

Suppresses warning messages.

CHECKOUT OF THE NEW BRANCH. *Default:* The newly created branch is checked out. Additional checkouts may ensue; see the *Auto-Make-Branch* section.

-nco

Suppresses automatic checkout of the branch. In Attache, this option also suppresses downloading of the files to the workspace.

**SPECIFYING THE BRANCH TYPE**. *Default:* None.

branch-type-selector

An existing branch type, previously created with **mkbrtype**. The branch type must exist in each VOB in which you are creating a branch, or (if *branch-type-selector* is a global type) in the Admin VOB hierarchy associated with each VOB. Specify *branch-type-selector* in the form [**brtype**:]*type-name*[@vob-selector]

| type-name    | Name of the bran                                | Name of the branch type                                                                                                    |  |
|--------------|-------------------------------------------------|----------------------------------------------------------------------------------------------------|--|
|              | See the <i>Object Nat</i><br>for rules about co | <i>mes</i> section in the <b>cleartool</b> reference page omposing names.                                                                |  |
| vob-selector | VOB specifier                                   |                                                                                                    |  |
|              | pname-in-vob                                    | Pathname of the VOB-tag (whether or<br>not the VOB is mounted) or of any<br>file-system object within the VOB (if<br>the VOB is mounted) |  |

SPECIFYING THE BRANCH POINTS. *Default:* None.

-ver·sion version-selector

For each *pname*, creates the branch at the version specified by *version-selector*. This option overrides both version-selection by the view and version-extended naming. See the **version\_selector** reference page for syntax details.

pname ...

One or more pathnames, indicating the versions at which branches are to be created.

- A standard or view-extended pathname to an element specifies the version in the view.
- A version-extended pathname specifies a version, independent of view.

Use **-version** to override these interpretations of *pname*.

#### **EXAMPLES**

Examples including wildcards or quoting are written for use in **cleartool** interactive mode. If you use **cleartool** single-command mode, you may need to change the wildcards and quoting to make your command interpreter process the command appropriately.

In **cleartool** single-command mode, <u>*cmd-context*</u> represents the command interpreter prompt. In **cleartool** interactive mode, <u>*cmd-context*</u> represents the interactive **cleartool** prompt. In Attache, <u>*cmd-context*</u> represents the workspace prompt.

• Create a branch type named **bugfix**. Then, set a view drive (in Attache, a workspace) with a config spec that prefers versions on the **bugfix** branch, and create a branch of that type in file **util.h.** 

```
<u>cmd-context</u> mkbrtype –c "bugfixing branch" bugfix
```

Created branch type "bugfix".

> net use y: \\view\smg\_bugfix (ClearCase and ClearCase LT only)
...

> y:

<u>cmd-context</u> setws smg\_bugfix

(Attache only)

<u>*cmd-context*</u> **mkbranch** –**nc bugfix util.h** 

```
Created branch "bugfix" from "util.h" version "\main\l".
Checked out "util.h" from version "\main\bugfix\0".
```

• Create a branch named **rel2\_bugfix** off the version of **hello.c** in the view, and check out the initial version on the branch.

cmd-context mkbranch -nc rel2\_bugfix hello.c

```
Created branch "rel2_bugfix" from "hello.c" version "\main\4".
Checked out "hello.c" from version "\main\rel2_bugfix\0".
```

• Create a branch named **maintenance** off version **\main\1** of file **util.c**. Do not check out the initial version on the branch.

<u>cmd-context</u> mkbranch -version \main\1 -nco -nc maintenance util.c

Created branch "maintenance" from "util.c" version "\main\1".

# mkbranch

• Create a branch named **bugfix** off version \main\3 of file hello.c, and check out the initial version on the branch. Use a version-extended pathname to specify the version.

```
<u>cmd-context</u> mkbranch -nc bugfix hello.c@@\main\3
Created branch "bugfix" from "hello.c" version "\main\3
Checked out "hello.c" from version "\main\bugfix\0".
```

• For each file with a .c extension, create a branch named **patch2** at the currently selected version, but do not check out the initial version on the new branch. Provide a comment on the command line.

```
<u>cmd-context</u> mkbranch –nco –c "release 2 code patches" patch2 *.c
```

Created branch "patch2" from "cm\_add.c" version "\main\1". Created branch "patch2" from "cm\_fill.c" version "\main\3". Created branch "patch2" from "msg.c" version "\main\2". Created branch "patch2" from "util.c" version "\main\1".

#### SEE ALSO

#### mkbrtype, rename

# mkbrtype

Creates/updates a branch type object

# APPLICABILITY

| Product      | Command Type         |
|--------------|----------------------|
| ClearCase    | cleartool subcommand |
| ClearCase LT | cleartool subcommand |
| Attache      | command              |

## **SYNOPSIS**

# mkbrtype [ -rep·lace ] [ -glo·bal [ -acq·uire ] | -ord·inary ] [ -pbr·anch ]

[-c·omment comment | -cfi·le comment-file-pname |-cq·uery | -cqe·ach | -nc·omment ] branch-type-selector ...

# DESCRIPTION

The **mkbrtype** command creates one or more *branch types* with the specified names for future use within a particular VOB. After creating a branch type in a VOB, you can create branches of that type in that VOB's elements, using **mkbranch**.

# **Instance Constraints**

The version-extended naming scheme requires that a branch of a version tree have at most one subbranch of a given type. (If there were two **bugfix** subbranches of the **main** branch, the version-extended pathname **foo.c**@@\**main\bugfix\cleartool3** would be ambiguous.) However, by default only one branch of this type can be created in an element's entire version tree. The **-pbranch** option loosens this constraint.

# **Recommended Naming Convention**

A VOB cannot contain a branch type and a label type with the same name. For this reason, we strongly recommend that you adopt this convention:

- Make all letters in names of branch types lowercase (**a z**).
- Make all letters in names of label types uppercase (A Z).

# PERMISSIONS AND LOCKS

*Permissions Checking:* For each object processed, you must be one of the following (with **-replace** only): type owner, VOB owner, member of the ClearCase group (ClearCase), local administrator of the ClearCase LT server host (ClearCase LT). See the **permissions** reference page.

# mkbrtype

*Locks*: An error occurs if any of the following objects are locked: VOB, branch type (with **–replace** only).

## **OPTIONS AND ARGUMENTS**

HANDLING OF NAME COLLISIONS. *Default:* An error occurs if a branch type named *type-name* already exists in the VOB.

### -rep·lace

Replaces the existing definition of *type-name* with a new one. If you do not include options from the existing definition, their values are replaced with the defaults (Exception: the type's scope does not change; you must explicitly specify **-global** or **-ordinary**).

If you specify a comment when using **–replace**, the comment appears in the event record for the modification (displayed with **lshistory –minor**); it does not replace the object's creation comment (displayed with **describe**). To change an object's creation comment, use **chevent**.

Constraints:

- You cannot replace the predefined branch type **main**.
- If there are existing branches of this type or if the containing VOB is replicated, you cannot replace a less constrained definition (**-pbranch** specified) with a more constrained definition (omitting the **-pbranch** option).
- When converting a global type to ordinary, you must specify the global type as the *branch-type-selector* argument. You cannot specify a local copy of the global type.

**SPECIFYING THE SCOPE OF THE BRANCH TYPE**. *Default:* Creates an ordinary branch type that can be used only in the current VOB.

# -glo·bal [ -acq·uire ]

Creates a branch type that can be used as a global resource by client VOBs in the administrative VOB hierarchy. With **–acquire**, **mkbrtype** checks all eclipsing types in client VOBs and converts them to local copies of the new global type.

For more information, see Administering ClearCase.

# -ord inary

Creates a branch type that can be used only in the current VOB.

**INSTANCE CONSTRAINTS**. *Default:* Only one branch of the new type can be created in a given element's version tree.

–pbr∙anch

Multiple branches of the same type can be created in the version tree, but they must be created off different branches.

**EVENT RECORDS AND COMMENTS.** *Default:* Creates one or more *event records*, with commenting controlled by your **.clearcase\_profile** file (default: **-cqe**). See *CUSTOMIZING COMMENT HANDLING* in the **comments** reference page. Comments can be edited with **chevent**.

-comment *comment* | -cfi·le *comment-file-pname* |-cq·uery | -cqe·ach | -nc·omment Overrides the default with the option you specify. See the **comments** reference page.

**SPECIFYING THE BRANCH TYPES.** *Default:* The branch type is created in the VOB that contains the current working directory unless you specify another VOB with the *@vob-selector* argument.

branch-type-selector...

Names of the branch types to be created. Specify *branch-type-selector* in the form [**brtype:**]*type-name*[@*vob-selector*]

| type-name    | Name of the branch type<br>See the <i>Object Names</i> section in the <b>cleartool</b> reference page<br>for rules about composing names. |                                                                                                    |
|--------------|----------------------------------------------------------------------------------------------------|----------------------------------------------------------------------------------------------------|
|              |                                                                                                    |                                                                                                    |
| vob-selector | VOB specifier Specify <i>vob-selector</i> in the form [ <b>vob:</b> ] <i>pname-in-vob</i>                                                 |                                                                                                    |
|              |                                                                                                    |                                                                                                    |
|              | pname-in-vob                                                                                                    | Pathname of the VOB-tag (whether or<br>not the VOB is mounted) or of any<br>file-system object within the VOB (if<br>the VOB is mounted) |

Also see the section *Recommended Naming Convention* on page 535.

#### EXAMPLES

Examples including wildcards or quoting are written for use in **cleartool** interactive mode. If you use **cleartool** single-command mode, you may need to change the wildcards and quoting to make your command interpreter process the command appropriately.

In **cleartool** single-command mode, <u>*cmd-context*</u> represents the command interpreter prompt. In **cleartool** interactive mode, <u>*cmd-context*</u> represents the interactive **cleartool** prompt. In Attache, <u>*cmd-context*</u> represents the workspace prompt.

• Create a branch type named **bugfix\_v1**, which can be used only once in an element's version tree. Provide a comment on the command line.

*cmd-context* **mkbrtype – c "bugfix development branch for V1" bugfix\_v1** 

```
Created branch type "bugfix_v1".
```

# mkbrtype

• Create two branch types for working on program patches, and a bugfix branch for release 2. Constrain their use to one per branch.

<u>cmd-context</u> mkbrtype -nc -pbranch patch2 patch3 rel2\_bugfix Created branch type "patch2". Created branch type "patch3". Created branch type "rel2\_bugfix".

• Change the constraint on an existing branch type so that it can be used only once per branch. Provide a comment on the command line.

cmd-context mkbrtype -replace -pbranch -c "change to one per branch" bugfix\_v1
Replaced definition of branch type "bugfix\_v1".

## SEE ALSO

chtype, describe, lstype, mkbranch, rename, rmtype, type\_object

# mkcomp

Creates a component object

# APPLICABILITY

| Product      | Command Type         |
|--------------|----------------------|
| ClearCase    | cleartool subcommand |
| ClearCase LT | cleartool subcommand |

# SYNOPSIS

**mkcomp** [ -c·omment comment | -cfi·le pname | -cq·uery | -nc·omment ] -root dir-pname component-selector

## DESCRIPTION

The **mkcomp** command creates a UCM component. A component groups directories and file elements. The scope of a UCM project is declared in terms of components. A project must contain at least one component, and it can contain multiple components. Projects can share components.

This command must be used within a view context.

Component objects live in project VOBs, and point to directory elements. All elements below the directory root are in the component.

An initial baseline is automatically created when you create a component. This baseline selects the **/main/0** version of the component's root directory. Use this as a starting point for making changes to the component.

# PERMISSIONS

Permissions: No special permissions are required to create a component.

Locks: An error occurs if there are locks on the following objects: UCM project VOB.

*Mastership*: The master replica of the indicated objects must match the replica (originally) performing the operation

#### **OPTIONS AND ARGUMENTS**

**EVENT RECORDS AND COMMENTS**. *Default*: Creates one or more *event records*, with commenting controlled by your **.clearcase\_profile** file (default: **-nc**). See *CUSTOMIZING COMMENT HANDLING* in the **comments** reference page. Comments can be edited with **chevent**.

-comment *comment* | -cfi·le *comment-file-pname* |-cq·uery | -cqe·ach | -nc·omment Overrides the default with the option you specify. See the **comments** reference page.

# mkcomp

The comment is stored in the creation event of the component object. SPECIFYING A COMPONENT SELECTOR AND LOCATION. -root dir-pname Specifies the root directory pathname for this component. The *directory-pathname* must be the root directory of a VOB. A VOB directory can be referenced only by one component in one project VOB. component-selector Identifies the component. *component-selector* is of the form [component:]*component-name*[@vob-selector] where vob is the component's UCM project VOB. If no *vob-selector* is given, the component is created in the project VOB if it contains the current working directory, otherwise the component is not created. **EXAMPLES** Examples including wildcards or quoting are written for use in **cleartool** interactive mode. If you use **cleartool** single-command mode, you may need to change the wildcards and quoting to make your command interpreter process the command appropriately. In **cleartool** single-command mode, *cmd-context* represents the command interpreter prompt. In cleartool interactive mode, <u>cmd-context</u> represents the interactive cleartool prompt. In Attache, <u>*cmd-context*</u> represents the workspace prompt. Create a component. cmd-context mkcomp -c "modeling component" ^ -root \webo\_modeler webo\_modeler@\webo\_pvob Set Admin VOB for component "webo\_modeler" Created component "webo\_modeler". SEE ALSO lscomp, mkbl, rmcomp

# mkdir

Creates a directory element

# APPLICABILITY

| Product      | Command Type         |
|--------------|----------------------|
| ClearCase    | cleartool subcommand |
| ClearCase LT | cleartool subcommand |
| Attache      | command              |

#### **SYNOPSIS**

mkdir [ –nco ] [ –c·omment comment | –cfi·le comment-file-pname | –cq·uery | –cqe·ach | –nc·omment ] dir-pname ...

# DESCRIPTION

**NOTE**: A new directory element can be created only if its parent directory is checked out. **mkdir** appends an appropriate line to the parent directory's checkout comment.

The **mkdir** command creates one or more *directory elements*. (You can also use the standard Windows **mkdir** command, but that creates *view-private directories*, not elements.) Unless you specify the **–nco** (no checkout) option, the new directory is checked out automatically. A directory element must be checked out before you can create elements and VOB links within it.

The **mkelem –eltype directory** command is equivalent to this command.

The new directory element is associated with the same storage pools (source, derived object, and cleartext) as its parent directory element. You can assign the directory to different pools with the **chpool** command. Note that the directory itself is stored in the database, but files created in the directory are stored in the pools associated with the directory.

In a *snapshot view*, this command also updates the directory element.

# **Converting View-Private Directories**

You cannot create a directory element with the same name as an existing view-private file or directory, and you cannot use **mkdir** to convert an existing view-private directory structure into directory and file elements. To accomplish this task, use the **clearexport\_ffile** and **clearimport** utilities.

#### PERMISSIONS AND LOCKS

*Permissions Checking:* No special permissions required. An error occurs if any of the following objects are locked: VOB, element type.

## **OPTIONS AND ARGUMENTS**

CHECKOUT OF THE NEW DIRECTORY. Default: mkdir checks out the new directory element.

-nco

Suppresses checkout of the new directory element.

**EVENT RECORDS AND COMMENTS.** *Default:* Creates one or more *event records*, with commenting controlled by your **.clearcase\_profile** file (default: **-cqe**). See *CUSTOMIZING COMMENT HANDLING* in the **comments** reference page. Comments can be edited with **chevent**.

-comment *comment* | -cfi·le *comment-file-pname* | -cq·uery | -cqe·ach | -nc·omment Overrides the default with the option you specify. See the **comments** reference page.

NAMING THE DIRECTORIES. *Default:* None.

dir-pname ...

One or more pathnames, specifying directories to be created.

#### EXAMPLES

Examples including wildcards or quoting are written for use in **cleartool** interactive mode. If you use **cleartool** single-command mode, you may need to change the wildcards and quoting to make your command interpreter process the command appropriately.

In **cleartool** single-command mode, <u>*cmd-context*</u> represents the command interpreter prompt. In **cleartool** interactive mode, <u>*cmd-context*</u> represents the interactive **cleartool** prompt. In Attache, <u>*cmd-context*</u> represents the workspace prompt.

• Create a subdirectory named **subd**, and check out the directory to the current view.

```
cmd-context mkdir -nc subd
Created directory element "subd".
Checked out "subd" from version "\main\0".
```

• Create a subdirectory named **release**, but do not check it out. Provide a comment on the command line.

<u>cmd-context</u> mkdir -nco -c "Storage directory for released files" release Created directory element "release".

#### SEE ALSO

checkout, mv, protect, pwd, rmelem, update

# mkelem

Creates a file or directory element

# APPLICABILITY

| Product      | Command Type         |  |
|--------------|----------------------|--|
| ClearCase    | cleartool subcommand |  |
| ClearCase LT | cleartool subcommand |  |
| Attache      | command              |  |

# SYNOPSIS

mkelem [ -elt ype element-type-name ] [ -nco | -ci [ -pti me ] ] [ -master ] [ -nwa rn ]
 [ -c omment comment | -cfi le comment-file-pname | -cq uery | -cqe ach | -nc omment ]
 element-pname ...

# DESCRIPTION

The **mkelem** command creates one or more new *elements*. A new element can be created in a directory only if that directory is checked out. **mkelem** appends an appropriate line to the directory's checkout comment.

In Attache, any corresponding local files are uploaded before the command is executed remotely. Wildcards are expanded locally by searching in the workspace, rather than remotely.

mkelem processes each element as follows:

- 1. Determines an *element type* from the specified **–eltype** option or by performing file-typing (see *File Types and Element Types*)
- 2. Creates an element object with that element type in the appropriate VOB database
- **3.** Initializes the element's version tree by creating a single branch (named **main**), and a single, empty version (version 0) on that branch
- **4.** Does one of the following:
  - By default, checks out the element to your view.

NOTE: At this point, other views see an empty file when they look at the element.

- With the **-nco** option, does nothing.
- With the **-ci** option, creates version 1 by copying a view-private file or an uploaded view-private file.

In Attache, if elements are checked out, the corresponding files are downloaded to your workspace if they did not exist locally, or the local files are made writable.

- **5.** Assigns the element to the same *source storage pool, cleartext storage pool,* and (for new directory elements only) *derived object storage pool* as its parent directory element
- 6. In a snapshot view, updates the newly created element

**NOTE**: Error messages appear if your config spec lacks a **\main\LATEST** rule. The **mkelem** command succeeds in creating version **\main\0**. However, because your view does not have a rule to select this version, you cannot see or check out the element.

The following sections provide more information on each of these steps.

#### File Types and Element Types

Each element is an instance of an element type (just as each version label is an instance of a label type, each attribute is an instance of an attribute type, and so on). You can specify an element type with the **-eltype** option. (The **lstype -kind eltype** command lists a VOB's element types.) The element type must already exist in the VOB in which you are creating the new element, or must exist in the Admin VOB hierarchy associated with the VOB in which you are creating the new element. A **mkelem -eltype directory** command is equivalent to a **mkdir** command.

If you do not specify an element type on the command line, **mkelem** determines one by using the *magic files* to perform *file-typing*. This involves matching patterns in the new element's name (and examining the existing view-private file with that name, if one exists; see the section *Converting View-Private or Workspace Files to Elements*). If file-typing fails, an error occurs and no element is created:

cleartool: Error: Can't pick element type from rules in ...

For more on file-typing, see the **cc.magic** reference page.

#### Access Mode

A file element's write access settings are essentially irrelevant; modifications to elements are controlled by ClearCase or ClearCase LT permissions, as described in the **permissions** reference page. When your view selects a checked-in version of a file element, all of its write permissions are turned off, corresponding to the fact that the element is read-only. When you check out an element, write permissions are added to the view-private copy. (See the **checkout** reference page for details.)

When you convert a view-private file to an element (see *Converting View-Private or Workspace Files to Elements*), it is changed to read-only. To add execute permission for an executable element, use **protect –chmod +x** (see the **protect** reference page).

#### **Converting View-Private or Workspace Files to Elements**

You can use the **mkelem** command to convert a view-private or workspace local file to a file element with the same name. There are several cases:

- By default, **mkelem** creates an empty version 0 of the new element, then checks out the new element to your view. The view-private file becomes the checked-out version of the new element.
- If you use the -ci option (check in), mkelem does all of the above, then proceeds to check in version 1 of the new element. Thus, version 1 has the contents of the view-private file. With -ptime, mkelem preserves the modification time of the file being checked in.
- If you use the **-nco** option (no check out), **mkelem** just creates an empty version 0 of the new element.
- (Attache only) If the file exists locally, it is uploaded to the view.
- (Attache only) If you do not use the **-nco** option and the file did not exist locally, it is downloaded to your workspace. If the file exists locally, it is made writable.

During the element-creation process, **mkelem** renames the view-private or uploaded view-private file to prevent a name collision that would affect other ClearCase, ClearCase LT, or Attache software (for example, triggers on the **mkelem** operation). If this renaming fails, a warning message appears. There are two renaming procedures:

- If a **checkout** is performed on the new element, **mkelem** temporarily renames the view-private or uploaded view-private file, using a .**mkelem** (or possibly, .**mkelem**.*n*) suffix. After the new element has been created and checked out, **mkelem** restores the original name. This produces the intended effect: the data formerly in a view-private file is now accessible through an element with the same name.
- If no checkout is performed on the new element, **mkelem** alerts you that the view-private or uploaded view-private file has been renamed, using a .keep (or possibly, .keep.n) extension. Note that the view-private file has not really been converted to an element it has been moved out of the way to allow creation of an element in its place.

**NOTE**: If **mkelem** does not complete correctly, your view-private file or uploaded view-private file may be left under the **.mkelem** file name. In Attache, the file in your workspace is not renamed.

#### **Converting Nonshareable Derived Objects to Elements**

**mkelem** does not perform any special processing for a *nonshareable DO*. The process is the same as for a *shareable DO*, as described in *Converting View-Private or Workspace Files to Elements*. However, when you check in version 1 of the new element (with the **–ci** option or the **checkin** command), the command converts the nonshareable DO to a shareable DO, then checks it in. For

more information, see Working with Derived Objects and Configuration Records in Building Software with ClearCase.

**NOTE**: When a nonshareable DO is converted to a shareable DO, its DO-ID changes. For more information, see *Derived Objects and Configuration Records* in *Building Software with ClearCase*.

#### **Creating Directory Elements**

To create a new directory element, use **mkelem –eltype directory** or **mkdir**. You cannot create a directory element with the same name as an existing view-private file or directory, and you cannot use **mkelem** to convert an existing view-private directory structure into directory and file elements. To accomplish this task, use the **clearexport\_file** and **clearimport** utilities.

#### Auto-Make-Branch During Element Creation

If your config spec has a **\main\LATEST** rule with a **-mkbranch** clause, **mkelem** checks out a subbranch instead of the **main** branch. For example, suppose your view has this config spec when checked out:

element \* CHECKEDOUT
element \* ...\gopher\_port\LATEST
element \* V1.0.1 -mkbranch gopher\_port
element \* \main\LATEST -mkbranch gopher\_port

In this case, a **gopher\_port** branchis created a for the new element, and this branch is checked out instead of **main**:

```
<u>cmd-context</u> mkelem -c "new element for Gopher porting work" base.h
Created element "base.h" (type "text_file").
Created branch "gopher_port" from "base.h" version "\main\0".
Checked out "base.h" from version "\main\gopher_port\0".
```

The **auto-make-branch** facility is not invoked if you use the **–nco** option to suppress checkout of the new element. For more on this facility, see the **checkout** and **config\_spec** reference pages.

#### **Creating Elements in Replicated VOBs**

By default, when you create an element in a replicated VOB, **mkelem** assigns mastership of the element's main branch to the VOB replica that masters the branch type **main**. If this replica is not your current replica, you cannot create versions on the main branch. (You can create versions on other branches if they are mastered by the current replica.)

To assign mastership of a new element's main branch to the current replica, use the **-master** option. The **-master** option also allows auto-make-branch during element creation, even if the branch type specified in your config spec is not mastered by the current replica. In this case, **mkelem** assigns mastership of newly created branches to the current replica. For example, suppose your view has the following config spec:

```
element * CHECKEDOUT
element * ...\gms_dev\LATEST
element * \main\LATEST -mkbranch gms_dev
```

When you create a new element with **mkelem –master** and do not use the **–nco** option, **mkelem** creates the branches **main** and **gms\_dev** and assigns their mastership to the current replica.

**NOTE:** If you use the **–nco** option with **–master**, only the main branch is mastered by the current replica, because it is the only branch created by **mkelem**.

#### **Referencing Element Objects and Their Versions**

You sometimes need to distinguish an element itself from the particular version of the element that is selected by your view. In general:

- Appending the extended naming symbol (by default, @@) to an element's name references the element itself.
- A simple name (no extended naming symbol) is a reference to the version in the view.

For example, **msg.c**@@ references an element, whereas **msg.c** references a version of that element. In many contexts (for example, **checkin** and **lsvtree**), ClearCase and ClearCase LT allow you to ignore the distinction. But there are ambiguous contexts in which you need to be careful. For example, you can attach attributes and hyperlinks either to version objects or to element objects. Thus, these two commands are different:

| <u>cmd-context</u> mkattr BugNum 403 msg.c       | (attaches attribute to version) |
|--------------------------------------------------|---------------------------------|
| <pre>cmd-context mkattr BugNum 403 msg.c@@</pre> | (attaches attribute to element) |

CAUTION: Do not create elements whose names end with the extended naming symbol. ClearCase, ClearCase LT, and Attache cannot handle such elements.

#### **Storage Pools**

Physical storage for an element's versions (*data containers*) is allocated in the storage pools that **mkelem** assigns. You can change pool assignments with the **chpool** command.

#### (ClearCase and ClearCase LT only) Group Membership Restriction

Each VOB has a *group list*. You can create an element in a VOB only if your principal *group* is on this list. See the **protectvob** reference page for more on this topic.

#### PERMISSIONS AND LOCKS

*Permissions Checking:* No special permissions required. *Locks:* An error occurs if any of the following objects are locked: VOB, element type, pool (nondirectory elements only).

#### **OPTIONS AND ARGUMENTS**

**SPECIFYING THE ELEMENT TYPE**. *Default:* **mkelem** performs file-typing to select an element type. If file-typing fails, an error occurs. See the **cc.magic** reference page for details on file-typing.

#### -elt·ype element-type-name

Specifies the type of element to be created. The element type must be a predefined type, or a user-defined type created with the **mkeltype** command. The element type must exist in each VOB in which you are creating a new element, or (if *element-type-selector* is a global type) in the Admin VOB hierarchy associated with each VOB. Specifying **–eltype directory** is equivalent to using the **mkdir** command.

CHECKOUT OF THE NEW ELEMENT. *Default:* **mkelem** checks out the new element. If a view-private file already exists at that pathname, it becomes the checked-out version of the element. Otherwise, an empty view-private file is created and becomes the checked-out version. In Attache, if neither the **-nco** or **-ci** option is specified, the checked-out files are downloaded if they did not exist locally, or the local files are made writable.

-nco

Suppresses automatic checkout; **mkelem** creates the new element, along with the **main** branch and version \**main**\0, but does not check it out. If *element-pname* exists, it is moved aside to a **.keep** file, as explained earlier.

-ci [ -pti me ]

Creates the new element and version \main\0, performs a checkout, and checks in a new version containing the data in view-private file or DO *element-pname*, which must exist. In Attache, local files corresponding to successfully checked-in versions are made read-only. You cannot use this option when creating a directory element.

With **-ptime**, **mkelem** preserves the modification time of the file being checked in. If you omit this option, the modification time of the new version is set to the checkin time.

**MASTERSHIP OF THE MAIN BRANCH**. *Default:* Assigns mastership of the element's **main** branch to the VOB replica that masters the **main** branch type.

-master

Assigns mastership of the **main** branch of the element to the VOB replica in which you execute the **mkelem** command. If your config spec includes **-mkbranch** lines or **mkbranch** rules that apply to the element, and you do not use the **-nco** option, **mkelem** creates these branches and assigns their mastership to the current VOB replica. **mkelem** also prints a note that these branches are explicitly mastered by the current replica; the output also displays the master replica of each associated branch type.

SUPPRESSING WARNING MESSAGES Default: Warning messages are displayed.

#### –nwa∙rn

Suppresses warning messages.

**EVENT RECORDS AND COMMENTS.** *Default:* Creates one or more *event records*, with commenting controlled by your **.clearcase\_profile** file (default: **-cqe**). See *CUSTOMIZING COMMENT HANDLING* in the **comments** reference page. Comments can be edited with **chevent**.

-comment *comment* | -cfi·le *comment-file-pname* |-cq·uery | -cqe·ach | -nc·omment Overrides the default with the option you specify. See the **comments** reference page.

**SPECIFYING THE ELEMENTS.** *Default:* None.

element-pname ...

The pathnames of one or more elements to be created. If you also specify the **-ci** option, each *element-pname* must name an existing view-private object. You cannot create a directory element with the same name as an existing view-private file or directory.

#### EXAMPLES

Examples including wildcards or quoting are written for use in **cleartool** interactive mode. If you use **cleartool** single-command mode, you may need to change the wildcards and quoting to make your command interpreter process the command appropriately.

In **cleartool** single-command mode, <u>*cmd-context*</u> represents the command interpreter prompt. In **cleartool** interactive mode, <u>*cmd-context*</u> represents the interactive **cleartool** prompt. In Attache, <u>*cmd-context*</u> represents the workspace prompt.

• Create a file element named **rotate.c** of type **compressed\_text\_file**, and check out the initial version (version 0).

```
<u>cmd-context</u> mkelem -nc -eltype compressed_text_file rotate.c
Created element "rotate.c" (type "compressed_text_file").
Checked out "rotate.c" from version "\main\0".
```

• Create three file elements, **cm\_add.c**, **cm\_fill.c**, and **msg.c**, allowing the file-typing mechanism to determine the element types. Do not check out the initial versions.

```
cmd-context mkelem -nc -nco cm_add.c cm_fill.c msg.c
Created element "cm_add.c" (type "text_file").
Created element "cm_fill.c" (type "text_file").
Created element "msg.c" (type "text_file").
```

Convert a view-private file named test\_cmd.c, to an element, and check in the initial version.

```
cmd-context mkelem -nc -ci test_cmd.c
Created element "test_cmd.c" (type "text_file").
Checked in "test_cmd.c" version "\main\1".
```

• Create two directory elements and check out the initial version of each.

```
cmd-context mkelem -nc -eltype directory libs include
Created element "libs" (type "directory").
Checked out "libs" from version "\main\0".
Created element "include" (type "directory").
Checked out "include" from version "\main\0".
```

# mkelem

• Create an element type named **lib** for library files, with the predefined **binary\_delta\_file** as its supertype. Then, change to the **libs** directory, check it out, and create two elements of type **lib** without checking them out.

cmd-context mkeltype -nc -supertype binary\_delta\_file lib Created element type "lib".

cmd-context cd libs

cmd-context co -nc. Checked out "." from version "\main\1".

```
<u>cmd-context</u> mkelem -nc -nco -eltype lib libntx.lib libpvt.lib
Created element "libntx.lib" (type "lib").
Created element "libpvt.lib" (type "lib").
```

#### SEE ALSO

cc.magic, checkin, checkout, chpool, config\_spec, lstype, mkdir, mkeltype, mkpool, protect, update

# mkeltype

Creates or updates an element type object

# APPLICABILITY

| Product      | Command Type         |
|--------------|----------------------|
| ClearCase    | cleartool subcommand |
| ClearCase LT | cleartool subcommand |
| Attache      | command              |

#### **SYNOPSIS**

mkeltype [ -rep·lace ] [ -glo·bal [ -acq·uire ] | -ord·inary ]
 -sup·ertype elem-type-selector [ -man·ager mgr-name ]
 [ -pti·me ] [ -att·ype attr-type-selector[,...] ]
 [ -mer·getype { auto | user | never } ]
 [ -c·omment comment | -cfi·le comment-file-pname | -cq·uery | -cqe·ach | -nc·omment ]
 element-type-selector ...

# DESCRIPTION

The **mkeltype** command creates one or more user-defined *element types* for future use within a VOB. User-defined element types are variants of the predefined types. (See complete list in the section *Predefined Element Types*.) After creating an element type, you can create elements of that type using **mkelem**, or change an existing element's type using **chtype**. To remove an element type, use the **rmtype** command.

NOTE: You cannot remove an element type from a replicated VOB.

## Setting Merge Behavior for an Element Type

In some cases, you can select the merge behavior of an element type when you create it. This is true for element types of elements used in a UCM deliver or rebase operation. (See the **deliver** and **rebase** reference pages). There are three kinds of behaviors, described here with their associated keywords.

| Keyword        | Behavior                                                |
|----------------|---------------------------------------------------------|
| auto (default) | A ClearCase or ClearCase LT findmerge operation         |
|                | attempts to merge elements of this type.                |
| user           | A ClearCase or ClearCase LT findmerge operation         |
|                | performs trivial merges only. Nontrivial merges must be |
|                | made manually.                                          |

| Keyword | Behavior                                                                                                    |
|---------|----------------------------------------------------------------------------------------------------|
| never   | A ClearCase or ClearCase LT <b>findmerge</b> operation<br>ignores elements of this type. The <b>never</b> attribute is<br>useful for working with files such as binary files or |
|         | bitmap graphics images.                                                                                                    |

To specify a behavior, use one of the keywords as the argument to the **–mergetype** option. If the option is not specified, automatic merge behavior is in effect for elements of this element type.

#### **Element Supertypes**

When you create a new element type, you must specify an existing element type as its *supertype*. The new element type inherits the *type manager* of the supertype, unless you use the **-manager** option. The type manager performs such tasks as storing/retrieving the contents of the element's versions. (See the **type\_manager** reference page.)

For example, you create an element type **c\_source**, with **text\_file** as the supertype; **c\_source** inherits the type manager associated with the **text\_file** supertype—the **text\_file\_delta** manager.

You can use the **lstype** command to list both the supertype and the type manager of an element type.

#### **Predefined Element Types**

Each VOB is created with the following element types:

| file                 | Versions can contain any kind of data (text, binary, bitmap, and so on). Uses the <b>whole_copy</b> type manager.                                                                                                    |
|----------------------|----------------------------------------------------------------------------------------------------|
| compressed_file      | Versions can contain any kind of data. Uses the <b>z_whole_copy</b> type manager.                                                                                                    |
| text_file            | All versions must contain text (multibyte text characters are allowed). Null bytes are not permitted (a byte of all zeros); no line can contain more than 8,000 characters. Uses the <b>text_file_delta</b> type manager. |
| compressed_text_file | All versions must contain text; no line can contain more than 8,000 characters. Uses the <b>z_text_file_delta</b> type manager.                                                                                           |
| binary_delta_file    | Versions can contain any kind of data. Uses the <b>binary_delta</b> type manager.                                                                                                    |
| html                 | Subtype of the <b>text_file</b> element type. Uses the <b>_html</b> type manager.                                                                                                    |
| ms_word              | Subtype of the <b>file</b> element type. All versions must be Microsoft Word files. Uses the <b>_ms_word</b> type manager.                                                                                                |
| rose                 | Subtype of the <b>text_file</b> element type. Uses the <b>_rose</b> type manager.                                                                                                    |
| xml                  | Subtype of the <b>text_file</b> element type. Uses the <b>_xml</b> type manager.                                                                                                    |

| directory          | Versions of a directory element catalog (list the names of) elements  |
|--------------------|-----------------------------------------------------------------------|
|                    | and VOB symbolic links. Uses the <b>directory</b> type manager, which |
|                    | compares and merges versions of directory elements.                   |
| file_system_object | Generic element type, with no associated type manager.                |

You can use any of these element types as the **-supertype** specification.

#### Text Files, Cleartext, and a View's Text Mode

This section applies to the element types *text\_file* and *compressed\_text\_file*, to all subtypes of these types, and to all user-defined element types derived from them through the supertype mechanism.

When a load operation is issued from a snapshot view, or a user program accesses a version through a *dynamic view*, the type manager handles it as follows:

- 1. Extracts the text lines of that particular version from the data container.
- **2.** Stores the extracted lines in a *cleartext file*, within the cleartext storage pool directory associated with the element.
- **3.** Arranges for the program to access the cleartext file (not the structured data container).

On subsequent accesses to the same version, steps 1 and 2 are skipped; the program accesses the existing cleartext file, which is cached in the cleartext storage pool.

Operating systems vary in their use of text-file line terminators. To avoid confusion, each ClearCase and ClearCase LT view has a *text mode*, which determines the line terminator for text files in that view. (See the **mkview** reference page.) After the type manager constructs a cleartext file for a version, its line terminators may be adjusted before the version is presented to the calling program. Adjustment of line terminators can also occur when the **checkout** command copies a version of a text file element, creating a view-private file (the checked-out version).

#### PERMISSIONS AND LOCKS

*Permissions Checking:* For each object processed, you must be one of the following (with –**replace** only): type owner, VOB owner, member of the ClearCase group (ClearCase), local administrator of the ClearCase LT server host (ClearCase LT). See the **permissions** reference page.

*Locks*: An error occurs if any of the following objects are locked: VOB, element type (with **–replace** only).

#### **OPTIONS AND ARGUMENTS**

HANDLING OF NAME COLLISIONS. *Default:* An error occurs if an element type named *type-name* already exists in the VOB.

#### -rep-lace

Replaces the existing definition of *type-name* with a new one. If you do not include

options from the existing definition, their values are replaced with the defaults. (Exception: the type's scope does not change unless you explicitly specify a **–global** or **–ordinary** option.)

If you specify a comment when using **-replace**, the comment appears in the event record for the modification (displayed with **lshistory –minor**); it will not replace the object's creation comment (displayed with **describe**). To change an object's creation comment, use **chevent**.

You cannot change the following:

- The type manager (-manager or -supertype option) if there are existing elements of type type-name
- The definition of a predefined element type (such as file or text\_file)

Also, when converting a global type to ordinary, you must specify the global type as the *element-type-selector* argument. You cannot specify a local copy of the global type.

**SPECIFYING THE SCOPE OF THE ELEMENT TYPE**. *Default:* Creates an ordinary element type that can be used only in the current VOB.

#### -glo·bal [ -acq·uire ]

Creates an element type that can be used as a global resource by client VOBs in the administrative VOB hierarchy. With **–acquire**, **mkeltype** checks all eclipsing types in client VOBs and converts them to local copies of the new global type.

For more information, see Administering ClearCase.

#### -ord inary

Creates an element type that can be used only in the current VOB.

**SUPERTYPE / TYPE MANAGER INHERITANCE**. *Default:* None. You must specify a supertype; the new element type inherits the type manager of this supertype, unless you use the **-manager** option.

#### -sup ertype elem-type-selector

The name of an existing element type, predefined or user-defined. Predefined element types are listed in *Predefined Element Types* on page 552. You can specify **–supertype file\_system\_object** only if you also specify a type manager with **–manager**.

Specify *element-type-selector* in the form [eltype:]type-name[@vob-selector]

Name of the element type

type-name

See the *Object Names* section in the **cleartool** reference page for rules about composing names.

vob-selector

Object-selector for a VOB, in the form [**vob:**]*pname-in-vob*. The *pname-in-vob* can be the pathname of the *VOB-tag* (whether or not the VOB is mounted) or of any file-system object within the VOB (if the VOB is mounted)

The lstype command lists a VOB's existing element types.

#### -man·ager mgr-name

Specifies the type manager for the new element type, overriding inheritance from the supertype. *Predefined Element Types* on page 552 lists the type managers. For more information about these type managers, see the **type\_manager** reference page.

**CONTROLLING VERSION-CREATION TIME**. *Default:* For all elements of the newly created type: when a new version is checked in, its time stamp is set to the checkin time.

#### –pti∙me

For all elements of the newly created type: preserves the time stamp of the checked-out version during checkin. In effect, this establishes **checkin –ptime** as the default for elements of this type.

MERGETYPE. Default: Instantiations of the new element type use automatic merging.

#### -mer·getype keyword

Specifies the merge behavior for an element type. This is in effect only when the element type is used in a UCM deliver or rebase operation. There are three types of merge behavior: automatic, for which a **findmerge** operation attempts to automatically merge elements; user-controlled, for which a **findmerge** operation performs trivial merges only (other merges must be made manually); and never, meaning **findmerge** ignores elements of this type. The corresponding keyword arguments are **auto**, **user**, and **never**; **auto** is the default.

SUGGESTED ATTRIBUTES. Default: The new element type has no list of suggested attributes.

## -att·ype attr-type-selector[,...]

A comma-separated list (no white space) of existing attribute types. Use this option to inform users of suggested attributes for use with elements of the newly created type. This does not restrict users from using other attributes. (Users can view the list with **describe** or **lstype**.) Specify *attribute-type-selector* in the form [attype:]*type-name*[@vob-selector]

type-name

Name of the attribute type

See the *Object Names* section in the **cleartool** reference page for rules about composing names.

| vob-selector                                                                                                    | Object-selector for a VOB, in the form [ <b>vob:</b> ] <i>pname-in-vob</i> .<br>The <i>pname-in-vob</i> can be the pathname of the <i>VOB-tag</i><br>(whether or not the VOB is mounted) or of any file-system<br>object within the VOB (if the VOB is mounted) |  |
|----------------------------------------------------------------------------------------------------|----------------------------------------------------------------------------------------------------|--|
| <b>EVENT RECORDS AND COMMENTS.</b> <i>Default:</i> Creates one or more <i>event records</i> , with commenting controlled by your <b>.clearcase_profile</b> file (default: <b>-cqe</b> ). See <i>CUSTOMIZING COMMENT HANDLING</i> in the <b>comments</b> reference page. Comments can be edited with <b>chevent</b> . |                                                                                                    |  |
| <b>–c·omment</b> <i>comment</i>   <b>–cfi·le</b> <i>comment-file-pname</i>   <b>–cq·uery</b>   <b>–cqe·ach</b>   <b>–nc·omment</b><br>Overrides the default with the option you specify. See the <b>comments</b> reference page.                                                                                     |                                                                                                    |  |
| NAMING THE ELEMENT TYPES. <i>Default:</i> The element type is created in the VOB that contains the current working directory unless you specify another VOB with the @vob-selector argument.                                                                                                    |                                                                                                    |  |
| type-name                                                                                                    |                                                                                                    |  |
| Names of the element types to be created. Specify <i>element-type-selector</i> in the form [eltype:]type-name[@vob-selector]                                                                                                    |                                                                                                    |  |
| type-name                                                                                                    | Name of the element type                                                                                                    |  |
|                                                                                                    | See the <i>Object Names</i> section in the <b>cleartool</b> reference page for rules about composing names.                                                                                                    |  |
| vob-selector                                                                                                    | Object-selector for a VOB, in the form [ <b>vob:</b> ] <i>pname-in-vob</i> .<br>The <i>pname-in-vob</i> can be the pathname of the <i>VOB-tag</i> (whether or not the VOB is mounted) or of any file-system object within the VOB (if the VOB is mounted)       |  |

## EXAMPLES

Examples including wildcards or quoting are written for use in **cleartool** interactive mode. If you use **cleartool** single-command mode, you may need to change the wildcards and quoting to make your command interpreter process the command appropriately.

In **cleartool** single-command mode, <u>*cmd-context*</u> represents the command interpreter prompt. In **cleartool** interactive mode, <u>*cmd-context*</u> represents the interactive **cleartool** prompt. In Attache, <u>*cmd-context*</u> represents the workspace prompt.

• Create an element type named **c\_source** using the predefined **text\_file** element type as the supertype.

```
<u>cmd-context</u> mkeltype -supertype text_file -nc c_source
Created element type "c_source".
```

• Create an element type for storing binary data named **bin\_file**, using the predefined **file** element type as the supertype.

cmd-context mkeltype -supertype file -nc bin\_file
Created element type "bin\_file".

• Create an element type based on the user-defined element type **bin\_file** (from previous example) for storing executable files. Include an attribute list.

<u>cmd-context</u> mkeltype -supertype bin\_file -attype Confidence\_Level,QAed -nc exe\_file Created element type "exe\_file".

• Create a "directory of include files" element type, using the predefined **directory** element type as the supertype. Provide a comment on the command line.

<u>cmd-context</u> **mkeltype –supertype directory –c "directory type for include files" incl\_dir** Created element type "incl\_dir".

• Change the **checkin** default for an existing element type so that it preserves the file modification time. Provide a comment on the command line.

<u>cmd-context</u> mkeltype -replace -supertype bin\_file -ptime ^ -c "change archive mod time default" archive Replaced definition of element type "archive".

• Create an element type for storing binary data named **grph\_file**, using the predefined **file** element type as the supertype. Specify the merge type as never. Merge type information is applied when an element of this type is used in a UCM deliver or rebase operation.

<u>cmd-context</u> mkeltype -supertype file -mergetype never -nc grph\_file Created element type "grph\_file".

#### SEE ALSO

checkin, chtype, describe, lstype, mkelem, rmtype, rename, type\_manager, type\_object

# mkfolder

# mkfolder

Creates a folder for a UCM project

# APPLICABILITY

| Product      | Command Type         |
|--------------|----------------------|
| ClearCase    | cleartool subcommand |
| ClearCase LT | cleartool subcommand |

## SYNOPSIS

**mkfolder** [ -comment comment | -cfi·le pname | -cq·uery | -cqe ach | -nc omment ] [ -title title ] -in parent-folder-selector [ folder-selector ... ]

#### DESCRIPTION

The **mkfolder** command creates a folder for a UCM project. Folders have these characteristics:

- They can contain projects or other folders.
- They must reside in a UCM project VOB.
- Each folder must have a parent folder.

The parent folder for a top-level folder is named **RootFolder**, a predefined object.

## PERMISSIONS AND LOCKS

*Permissions Checking*: No special permissions are required.

Locks: An error occurs if there are locks on any of the following objects: UCM project VOB.

Mastership: There are no mastership requirements.

## **OPTIONS AND ARGUMENTS**

**EVENT RECORDS AND COMMENTS**. *Default*: Creates one or more *event records*, with commenting controlled by your **.clearcase\_profile** file (default: **-c**). See *CUSTOMIZING COMMENT HANDLING* in the **comments** reference page. Comments can be edited with **chevent**.

-comment *comment* | -cfi·le *comment-file-pname* | -cq·uery | -cqe·ach | -nc·omment Overrides the default with the option you specify. See the **comments** reference page.

**SPECIFYING THE FOLDER TITLE**. *Default*: The folder's name, specified as part of the *folder-selector* argument.

-title title

Specifies a descriptive title displayed in output and the graphical interface for all folders

created. The *title* argument can be a character string of any length. Use double quotes to enclose titles with spaces or special characters.

**SPECIFYING THE PARENT FOLDER**. *Default*: None.

-in parent-folder-selector

Specifies a parent folder for the new folder. To create a top-level folder, you must specify the predefined folder object **RootFolder** as its parent folder.

*folder-selector* is of the form: [**folder:**]*folder-name*[@vob-selector] and vob is the folder's UCM project VOB.

**SPECIFYING THE FOLDER NAME**. *Default*: A generated name.

folder-selector ...

Identifies one or more new folders.Each folder must reside in the same UCM project VOB as its parent folder and is created in the folder specified by the –**in** option.

*folder-selector* is of the form: [**folder:**]*folder-name*[@vob-selector] and vob is the folder's UCM project VOB.

#### EXAMPLES

Examples including wildcards or quoting are written for use in **cleartool** interactive mode. If you use **cleartool** single-command mode, you may need to change the wildcards and quoting to make your command interpreter process the command appropriately.

In **cleartool** single-command mode, <u>*cmd-context*</u> represents the command interpreter prompt. In **cleartool** interactive mode, <u>*cmd-context*</u> represents the interactive **cleartool** prompt. In Attache, <u>*cmd-context*</u> represents the workspace prompt.

Creates a top-level folder whose parent is the predefined object **RootFolder**.

cmd-context mkfolder -title "webo projects" -in ^
RootFolder@\webo\_pvob webo\_projects@\webo\_pvob

Created folder "webo\_projects".

#### SEE ALSO

chfolder, lsfolder, mkproject, rmfolder

# mkhlink

# mkhlink

Attaches a hyperlink to an object

# APPLICABILITY

| Product      | Command Type         |
|--------------|----------------------|
| ClearCase    | cleartool subcommand |
| ClearCase LT | cleartool subcommand |
| Attache      | command              |

#### **SYNOPSIS**

mkhlink [ -uni dir ] [ -tte xt to-text ] [ -fte xt from-text ]
 [ -fpn ame ] [ -tpn ame ]
 [ -comment comment | -cfi le comment-file-pname | -cq uery | -cqe ach | -nc omment ]
 hlink-type-selector from-obj-selector [ to-obj-selector ]

## DESCRIPTION

The **mkhlink** command creates a *hyperlink* between two objects, each of which may be an *element*, *branch*, *version*, *VOB symbolic link*, or non-file-system VOB object (except another hyperlink).

Logically, a hyperlink is an "arrow" attached to one or two VOB-database objects:

- A *bidirectional* hyperlink connects two objects, in the same VOB or in different VOBs, with optional text annotations at either end. It can be navigated in either direction: from-object → to-object or to-object → from-object.
- A *unidirectional* hyperlink connects two objects in different VOBs, with optional text annotations at either end. It can be navigated only in the from-object → to-object direction.
- A *text-only* hyperlink associates one object with a user-defined text string (for example, an element that implements a particular algorithm with the name of a document that describes it).
- A *null-ended* hyperlink has only a from-object. Use this kind of hyperlink to suppress *hyperlink inheritance* (see the *Hyperlink Inheritance* section).

## **Contrast with Other Kinds of Metadata**

Like other kinds of metadata annotations—version labels, attributes, and triggers—a hyperlink is an instance of a type object: the **mkhlink** command creates an instance of an existing **hyperlink type** object. However, hyperlinks differ from other kinds of metadata annotations:

- The hyperlink created by **mkhlink** is also an object in itself. Each hyperlink object has a unique ID (see the *Hyperlink-IDs* section) and can itself be annotated with attributes. By contrast, a **mklabel**, **mkattr**, or **mktrigger** command does not create a new object; it simply annotates an existing object.
- You can attach several hyperlinks of the same type to one object, but only one instance of a particular label, attribute, or trigger type. (For example, you can attach two different **DesignFor** hyperlinks to the same object, but not two different **ECOnum** attributes.)

#### Hyperlink-IDs

Each new hyperlink object gets a unique identifier, its *hyperlink-ID*. You can specify any hyperlink by appending its hyperlink-ID to the name of the hyperlink type. Following are some examples.

cmd-context describe hlink:DesignFor@52179@\doctn\_vb

In this example, **DesignFor** is the name of a hyperlink type, and **@52179@\doctn\_vb** is the hyperlink-ID. Note that the hyperlink-ID includes a pathname: the VOB-tag of the VOB in which the hyperlink is created. When specifying a hyperlink, you can omit the pathname if the current working directory is in that VOB:

#### cd \doctn\_vb\src

## cmd-context describe hlink:DesignFor@52179

A hyperlink-ID is unique in that it is guaranteed to differ from the hyperlink-ID of all other hyperlinks. But it can change over time; when a VOB's database is processed with **reformatvob**, the numeric suffixes of all hyperlink-IDs change:

before 'reformatvob': @52179@\doctn\_vb
after 'reformatvob': @8883@\doctn\_vb

Similarly, the VOB-tag part of a hyperlink-ID can change over time and can vary from host to host.

## **Hyperlink Inheritance**

By default, a version implicitly inherits a hyperlink attached to any of its ancestor versions, on the same branch or on a parent branch. Inherited hyperlinks are listed by the **describe** command only if you use the **–ihlink** option.

A hyperlink stops being passed down to its descendents if it is superseded by another hyperlink of the same type, explicitly attached to some descendent version. You can use a *null-ended* hyperlink (from-object, but no to-object) as the superseding hyperlink to effectively cancel hyperlink inheritance.

# mkhlink

# PERMISSIONS AND LOCKS

*Permissions Checking:* For each object processed, you must be one of the following: element group member, element owner, object group member, object owner, VOB owner, member of the ClearCase group (ClearCase), local administrator of the ClearCase LT server host (ClearCase LT). See the **permissions** reference page.

*Locks*: An error occurs if any of the following objects are locked: VOB, element type, element, branch type, branch, hyperlink type, object or object type (for non-file-system objects).

## **OPTIONS AND ARGUMENTS**

**UNIDIRECTIONAL/BIDIRECTIONAL**. *Default:* Creates a *bidirectional* hyperlink. If the objects being linked are in different VOBs, a notation is made in the VOB database of the to-object, making it possible to see the hyperlink from either VOB.

#### –uni∙dir

Creates a *unidirectional* hyperlink; no notation is made in the VOB database of the to-object (if that object is in a different VOB).

NOTE: In all cases, a single hyperlink object is created, in the VOB of the from-object.

TEXT ANNOTATIONS. *Default:* The hyperlink has no text annotations.

-tte·xt to-text

Text associated with the to-end of a hyperlink. If you also specify *to-obj-pname*, the text is associated with that object. If you do not specify *to-obj-pname*, **cleartool** creates a *text-only* hyperlink, originating from *from-obj-pname*. If you omit both **-ttext** and *to-obj-pname*, **cleartool** creates a *null-ended* hyperlink.

## -fte·xt from-text

Text associated with the from-end of a hyperlink.

**EVENT RECORDS AND COMMENTS**. *Default:* Creates one or more *event records*, with commenting controlled by your **.clearcase\_profile** file (default: **-nc**). See *CUSTOMIZING COMMENT HANDLING* in the **comments** reference page. Comments can be edited with **chevent**.

-comment *comment* | -cfi·le *comment-file-pname* | -cq·uery | -cqe·ach | -nc·omment Overrides the default with the option you specify. See the **comments** reference page.

## **SPECIFYING THE HYPERLINK TYPE**. *Default:* None.

hlink-type-selector

An existing hyperlink type. The hyperlink type must exist in each VOB containing an object to be hyperlinked, or (if *hlink-type-selector* is a global type) in the Admin VOB hierarchy associated with each VOB. Specify *hlink-type-selector* in the form [hltype:]type-name[@vob-selector]

*type-name* Name of the hyperlink type

vob-selector

Object-selector for a VOB, in the form [**vob**:]*pname-in-vob*. The *pname-in-vob* can be the pathname of the *VOB-tag* (whether or not the VOB is mounted) or of any file-system object within the VOB (if the VOB is mounted)

OBJECTS TO BE HYPERLINKED. Default: None. You must specify at least one object.

[-fpn·ame] from-obj-selector

[-tpn ame ] to-obj-selector

*from-obj-selector* specifies the from-object, and *to-obj-selector* specifies the to-object. *to-obj-selector* is optional; omitting it creates a text-only hyperlink (if you use **-ttext**) or a null-ended hyperlink (if you don't).

**NOTE:** An error occurs if you try to make a unidirectional hyperlink whose *to-obj-selector* is a checked-out version in another VOB.

Specify *from-obj-selector* and *to-obj-selector* in one of the following forms:

рпате

- A standard or view-extended pathname to an element specifies the version in the view.
- A version-extended pathname specifies an element, branch, or version, independent of view.
- The pathname of a VOB symbolic link.

**NOTE:** If *pname* has the form of an object selector, you must include the **-fpname** or **-tpname** option to indicate that *pname* is a pathname.

Examples:

| foo.c                          | (version of 'foo.c' selected by current view)  |
|--------------------------------|------------------------------------------------|
| M:\gamma\usr\project\src\foo.c | (version of 'foo.c' selected by another view)  |
| foo.c@@\main\5                 | (version 5 on main branch of 'foo.c')          |
| foo.c@@\REL3                   | (version of 'foo.c' with version label 'REL3') |
| foo.c@@                        | (the element 'foo.c')                          |
| foo.c@@\main                   | (the main branch of element 'foo.c')           |
|                                |                                                |
|                                |                                                |

| vob-selector            | <b>vob:</b> pname-in-vob                   |
|-------------------------|--------------------------------------------|
|                         | <i>pname-in-vob</i> can be the pathname of |
|                         | the VOB-tag (whether or not the VOB        |
|                         | is mounted) or of any filesystem object    |
|                         | within the VOB (if the VOB is              |
|                         | mounted). It cannot be the pathname        |
|                         | of the VOB storage directory.              |
| attribute-type-selector | attype:type-name[@vob-selector]            |
|                         |                                            |

# mkhlink

| branch-type-selector    | <b>brtype:</b> <i>type-name</i> [@vob-selector] |
|-------------------------|-------------------------------------------------|
| element-type-selector   | <pre>eltype:type-name[@vob-selector]</pre>      |
| hyperlink-type-selector | hltype:type-name[@vob-selector]                 |
| label-type-selector     | <b>lbtype:</b> <i>type-name</i> [@vob-selector] |
| trigger-type-selector   | <pre>trtype:type-name[@vob-selector]</pre>      |
| pool-selector           | <pre>pool:pool-name[@vob-selector]</pre>        |
| oid-obj-selector        | <b>oid:</b> <i>object-oid</i> [@vob-selector]   |

The following object selector is valid only if you use MultiSite: replica-selector **replica:***replica-name*[@vob-selector]

#### **EXAMPLES**

Examples including wildcards or quoting are written for use in **cleartool** interactive mode. If you use **cleartool** single-command mode, you may need to change the wildcards and quoting to make your command interpreter process the command appropriately.

In **cleartool** single-command mode, <u>*cmd-context*</u> represents the command interpreter prompt. In cleartool interactive mode, <u>cmd-context</u> represents the interactive cleartool prompt. In Attache, <u>*cmd-context*</u> represents the workspace prompt.

Create a hyperlink type. Then create a unidirectional, element-to-element hyperlink between an executable and its GUI counterpart in another VOB.

```
<u>cmd-context</u> mkhltype -nc gui_tool
Created hyperlink type "gui_tool".
```

<u>cmd-context</u> mkhlink -unidir gui\_tool monet@@ \gui\_vob\bin\xmonet@@ Created hyperlink "gui\_tool@1239@\users\_hw".

Create a hyperlink of type **design\_spec** connecting the versions of a source file and design ٠ document labeled REL2.

<u>cmd-context</u> mkhlink design\_spec util.c@@\REL2 \users\_hw\doc\util.doc@@\REL2 Created hyperlink "design\_spec@685@\users\_hw".

Create three hyperlinks of the same type from the same version of a design document; each ٠ hyperlink points to a different source file element.

<u>*cmd-context*</u> mkhlink design\_for sortmerge.doc ..\src\sort.c Created hyperlink "design\_for@4249@\proj\_vob".

<u>cmd-context</u> mkhlink design\_for sortmerge.doc ..\src\merge.c Created hyperlink "design\_for@4254@\proj\_vob".

cmd-context mkhlink design\_for sortmerge.doc ..\src\sortmerge.h
Created hyperlink "design\_for@4261@\proj\_vob".

• Create an element-to-element hyperlink between a source file and a script that tests it. Specify both from-text and to-text for further annotation.

cmd-context mkhlink -ttext "regression A" -ftext "edge effects" ^
tested\_by cm\_add.c@@ edge.sh@@
Created hyperlink "tested\_by@714@\users\_hw".

• Create a hyperlink of type **fixes** between the version of **util.c** in your view and the element **bug.report.21**. Use to-text to indicate the bug number ("fixes bug 21").

cmd-context mkhlink -ttext "fixes bug 21" fixes util.c ^
m:\myview\users\_hw\bugs\bug.report.21@@
Created hyperlink "fixes@714@\users\_hw".

• Create a **text only** hyperlink of type **design\_spec** to associate the algorithm **convolution.c** with the third-party document describing that algorithm. Make the hyperlink between the element **convolution.c** and the to-text that describes it.

cmd-context mkhlink -ttext "Wilson: Digital Filtering, p42-50" ^
design\_spec convolution.c@@
Created hyperlink "design\_spec@753@\users\_hw".

#### SEE ALSO

describe, lstype, mkhltype, rename, rmhlink

# mkhltype

# mkhltype

Creates or updates a hyperlink type object

## APPLICABILITY

| Product      | Command Type         |
|--------------|----------------------|
| ClearCase    | cleartool subcommand |
| ClearCase LT | cleartool subcommand |
| Attache      | command              |

#### **SYNOPSIS**

#### mkhltype [ -rep lace ] [ -glo bal [ -acq uire ] | -ord inary ]

[ -att-ype attr-type-selector[,...] ] [ -sha red ]

[-c·omment comment | -cfi·le comment-file-pname |-cq·uery | -cqe·ach | -nc·omment ] hlink-type-selector ...

## DESCRIPTION

Th **mkhltype** command creates one or more *hyperlink types* for future use within a VOB. After creating a hyperlink type, you can connect pairs of objects with hyperlinks of that type, using **mkhlink**.

Conceptually, a *hyperlink* is an "arrow" from one *VOB-database* object (version, branch, element, or VOB symbolic link) to another. To enable objects in two different VOBs to be connected, a hyperlink type with the same name must be created in both VOBs.

For example, you create a hyperlink type named **design\_spec**, for use in linking source code files to the associated design documents. Later, you can use **mkhlink** to create a hyperlink of this type between **my\_prog.c** and **my\_prog.dsn**.

#### **Predefined Hyperlink Types**

The following predefined hyperlink types are created in a new VOB:

| Merge            | <b>Merge</b> hyperlinks record a merge of two or more versions of<br>an element (performed by the <b>merge</b> command) with one or<br>more merge arrows. Each merge arrow is actually a<br>hyperlink of type <b>Merge</b> , connecting one of the contributors<br>to the target version. |
|------------------|----------------------------------------------------------------------------------------------------|
| GlobalDefinition | <b>GlobalDefinition</b> hyperlinks record the relationship<br>between a global definition and a local instance of a global<br>type. (See the <b>type_object</b> reference page.)                                                                                                    |

AdminVOB RelocationVOB AdminVOB hyperlinks record a VOB's administration VOB. RelocationVOB hyperlinks point from VOBs to which objects have been relocated to the VOBs in which the objects were originally located. These hyperlinks occur only between VOB objects. (See the **relocate** reference page.)

#### PERMISSIONS AND LOCKS

*Permissions Checking:* For each object processed, you must be one of the following (with **-replace** only): type owner, VOB owner, member of the ClearCase group (ClearCase), local administrator of the ClearCase LT server host (ClearCase LT). See the **permissions** reference page.

*Locks*: An error occurs if any of the following objects are locked: VOB, hyperlink type (with **-replace** only).

#### **OPTIONS AND ARGUMENTS**

HANDLING OF NAME COLLISIONS. *Default:* An error occurs if a hyperlink type named *type-name* already exists in the VOB.

#### -rep·lace

Replaces the existing definition of *type-name* with a new one. If you do not include options from the existing definition, their values are replaced with the defaults (Exception: the type's global scope does not change; you must explicitly specify **–global** or **–ordinary**).

If you specify a comment when using **-replace**, the comment appears in the event record for the modification (displayed with **lshistory –minor**); it does not replace the object's creation comment (displayed with **describe**). To change an object's creation comment, use **chevent**.

Constraints:

- You cannot replace predefined hyperlink types.
- When replacing a hyperlink type that was created with the **-shared** option, you must use **-shared** again; that is, you cannot convert a hyperlink type from shared to unshared.
- When converting a global type to ordinary, you must specify the global type as the *hlink-type-selector* argument. You cannot specify a local copy of the global type.

**SPECIFYING THE SCOPE OF THE HYPERLINK TYPE**. *Default:* Creates an ordinary hyperlink type that can be used only in the current VOB.

#### –glo·bal [ –acq·uire ]

Creates a hyperlink type that can be used as a global resource by client VOBs in the

# mkhltype

administrative VOB hierarchy. With **–acquire**, **mkhltype** checks all eclipsing types in client VOBs and converts them to local copies of the new global type.

For more information, see Administering ClearCase.

#### -ord inary

Creates a hyperlink type that can be used only in the current VOB.

**SUGGESTED ATTRIBUTES**. (Advisory only, not restrictive) *Default:* The new hyperlink type has no list of suggested attributes.

-att ype attr-type-selector[,...]

A comma-separated list (no white space) of existing attribute types. Use this option to inform users of suggested attributes for use with hyperlinks of the newly created type. (Users can view the list with **describe** or **lstype**.) See the **mkattype** and **mkattr** reference pages for more information about attributes.

**MASTERSHIP OF THE HYPERLINK TYPE**. *Default:* Attempts to attach hyperlinks of this type succeed only in the *VOB replica* that is the current *master* of the hyperlink type. The VOB replica in which the new hyperlink type is created becomes its initial master.

–sha∙red

Hyperlinks of this type can be created in any VOB replica. (You can delete a hyperlink of this type only at the master site.)

**EVENT RECORDS AND COMMENTS.** *Default:* Creates one or more *event records*, with commenting controlled by your **.clearcase\_profile** file (default: **-cqe**). See *CUSTOMIZING COMMENT HANDLING* in the **comments** reference page. Comments can be edited with **chevent**.

-comment *comment* | -cfi·le *comment-file-pname* | -cq·uery | -cqe·ach | -nc·omment Overrides the default with the option you specify. See the **comments** reference page.

NAMING THE HYPERLINK TYPES. *Default:* The hyperlink type is created in the VOB that contains the current working directory unless you specify another VOB with the *@vob-selector* argument.

hlink-type-selector ...

Names of the hyperlink types to be created. Specify *hlink-type-selector* in the form [hltype:]*type-name*[@vob-selector]

| type-name    | Name of the hyperlink type                                                   |
|--------------|------------------------------------------------------------------------------|
|              | See the Object Names section in the cleartool reference page                 |
|              | for rules about composing names.                                             |
| vob-selector | Object-selector for a VOB, in the form [ <b>vob</b> :] <i>pname-in-vob</i> . |
|              | The <i>pname-in-vob</i> can be the pathname of the VOB-tag                   |
|              | (whether or not the VOB is mounted) or of any file-system                    |
|              | object within the VOB (if the VOB is mounted)                                |

#### EXAMPLES

Examples including wildcards or quoting are written for use in **cleartool** interactive mode. If you use **cleartool** single-command mode, you may need to change the wildcards and quoting to make your command interpreter process the command appropriately.

In **cleartool** single-command mode, <u>*cmd-context*</u> represents the command interpreter prompt. In **cleartool** interactive mode, <u>*cmd-context*</u> represents the interactive **cleartool** prompt. In Attache, <u>*cmd-context*</u> represents the workspace prompt.

Create a hyperlink type named tested\_by.

<u>*cmd-context*</u> mkhltype -nc tested\_by

Created hyperlink type "tested\_by".

• Create a hyperlink type named **design\_spec** in the \**docs** VOB, and provide a comment on the command line.

<u>cmd-context</u> mkhltype -c "source to design document" design\_spec@\docs

Created hyperlink type "design\_spec".

Create a hyperlink type named test\_script, providing a suggested-attribute list.
 <u>cmd-context</u> mkhltype -nc -attype run\_overnight,error\_rate test\_script

Created hyperlink type "test\_script".

SEE ALSO

describe, lstype, mkhlink, rename, rmtype, type\_object

# mklabel

# mklabel

Attaches version labels to versions of elements

# APPLICABILITY

| Product      | Command Type         |
|--------------|----------------------|
| ClearCase    | cleartool subcommand |
| ClearCase LT | cleartool subcommand |
| Attache      | command              |

## SYNOPSIS

• Attach label to specified versions:

```
mklabel [ -rep lace ] [ -r ecurse ] [ -ver sion version-selector ]
```

```
[-c·omment comment | -cfi·le comment-file-pname |-cq·uery | -cqe·ach | -nc·omment ]
label-type-selector pname ...
```

• Attach label to versions listed in configuration record:

## DESCRIPTION

The **mklabel** command attaches a *version label* to one or more *versions*. You can attach a label to only one version of a particular element. You can specify the versions themselves on the command line, or you can specify a particular *derived object*. In the latter case, **mklabel** labels some or all the versions that were used to build that derived object.

## **Referencing Labeled Versions**

Labeling a version of an element can affect the way the element appears in *views*. It also provides a new way to access the version with a version-extended pathname.

Version Selection by Views. A typical config spec rule uses version labels to select versions:

element \* BASELEVEL\_1

If you attach version label **BASELEVEL\_1** to a version of element **foo.c**, any view configured with this rule selects the labeled version (unless some rule earlier in the config spec matches another version of **foo.c**).

**Version Labels in Version-Extended Pathnames.** Labeling a version effectively adds a new *hard link* to the version in the extended namespace. If you attach version label **R4.1A** to version\**main**\**rls4**\12 of element **bar.c**, these pathnames are equivalent:

bar.c@@\main\rls4\12
bar.c@@\main\rls4\R4.1A

In addition, a third pathname is *usually* equivalent:

barc@@\R4.1A

This version-extended pathname is valid if it is unambiguous, that is, if no other version of **bar.c** is currently labeled **R4.1A**. (This is usually the case because, by default, label types are restricted to being used once per element. See the description of the **–pbranch** option in the **mklbtype** reference page.)

#### PERMISSIONS AND LOCKS

*Permissions Checking:* For each object processed, you must be one of the following: element group member, element owner, VOB owner, member of the ClearCase group (ClearCase), local administrator of the ClearCase LT server host (ClearCase LT). See the **permissions** reference page.

*Locks*: An error occurs if any of the following objects are locked: VOB, element type, element, branch type, branch, label type.

#### **OPTIONS AND ARGUMENTS**

**MOVING A VERSION LABEL**. *Default:* An error occurs if a version label of this type is already attached to some other version of the same element.

#### -rep·lace

Removes an existing label of the same type from another version of the element:

- From another version on the same branch, if *label-type-name* was created with **mklbtype –pbranch**
- From another version anywhere in the element's version tree, if *label-type-name* was not created with **mklbtype –pbranch**

No error occurs if there is no such label to remove, but the label is attached to all versions specified in the command.

**EVENT RECORDS AND COMMENTS**. *Default*: Creates one or more *event records*, with commenting controlled by your **.clearcase\_profile** file (default: **-nc**). See *CUSTOMIZING COMMENT HANDLING* in the **comments** reference page. Comments can be edited with **chevent**.

-comment *comment* | -cfi·le *comment-file-pname* |-cq·uery | -cqe·ach | -nc·omment Overrides the default with the option you specify. See the **comments** reference page.

#### SPECIFYING THE LABEL TYPE. Default: None.

*label-type-selector* 

A label type, previously created with **mklbtype**. The label type must exist in each VOB containing a version to be labeled, or (if *label-type-selector* is a global type) in the Admin VOB hierarchy associated with each VOB. Specify *label-type-selector* in the form [**lbtype**:]type-name[@vob-selector]

| type-name    | Name of the label type                                                                                                    |
|--------------|----------------------------------------------------------------------------------------------------|
|              | See the <i>Object Names</i> section in the <b>cleartool</b> reference page for rules about composing names.                                          |
| vob-selector | VOB specifier                                                                                                    |
|              | Specify <i>vob-selector</i> in the form [ <b>vob:</b> ] <i>pname-in-vob</i>                                                                          |
|              | pname-in-vobPathname of the VOB-tag (whether or<br>not the VOB is mounted) or of any<br>file-system object within the VOB (if<br>the VOB is mounted) |

**DIRECTLY SPECIFYING THE VERSIONS TO BE LABELED.** The options and arguments in this section specify elements and their versions directly on the command line. Do not use these options and arguments when using a derived object to provide a list of versions.

pname ...

(Required) One or more pathnames, indicating versions to be labeled:

- A standard or view-extended pathname to an element specifies the version selected in the view.
- A version-extended pathname specifies a version, independent of view.

Use -version to override these interpretations of pname.

**NOTE: mklabel** differs from some other commands in its default handling of directory element *pname* arguments: it labels the directory element itself; it does not label the elements cataloged in the directory (unless you specify **-recurse**).

-ver·sion version-selector

For each *pname*, attaches the label to the version specified by *version-selector*. This option overrides both version-selection and version-extended naming. See the **version\_selector** reference page for syntax details.

–r∙ecurse

Processes the entire subtree of each *pname* that is a directory element (including *pname* itself). VOB symbolic links are *not* traversed during the recursive descent into the subtree.

**USING A DERIVED OBJECT TO SPECIFY THE VERSIONS TO BE LABELED.** The options and arguments in this section specify versions by selecting them from the configuration records associated with a particular derived object. Do not use these options when specifying elements and versions directly on the command line.

NOTE: Derived objects are created only in dynamic views.

-con fig do-pname

(Required) Specifies one derived object. A standard pathname or view-extended pathname specifies the DO that currently appears in a view. To specify a DO independent of view, use an extended name that includes a *DO-ID* (for example, **hello.obj@@24–Mar.11:32.412**) or a version-extended pathname to a DO version.

With the exception of checked-out versions, **mklabel** labels all the versions that would be included in a **catcr –long –flat –element\_only** listing of that derived object. Note that this includes the following objects:

- Any DO created by the build and subsequently checked in as a DO version.
- Any file in the CR that was view-private at the time of the build, was converted to an element after the creation of the CR, and has at least one checked-in version.

If the DO's configuration includes multiple versions of the same element, only the most recent version is labeled.

Use the following options to modify the list of versions to be labeled.

```
-sel·ect do-leaf-pattern
-ci
-typ·e { f | d } ...
-nam·e tail-pattern
```

Modify the set of versions to be labeled in the same way that these options modify a **catcr** listing. See the **catcr** reference page for details, and also the *EXAMPLES* section.

#### EXAMPLES

Examples including wildcards or quoting are written for use in **cleartool** interactive mode. If you use **cleartool** single-command mode, you may need to change the wildcards and quoting to make your command interpreter process the command appropriately.

In **cleartool** single-command mode, <u>*cmd-context*</u> represents the command interpreter prompt. In **cleartool** interactive mode, <u>*cmd-context*</u> represents the interactive **cleartool** prompt. In Attache, <u>*cmd-context*</u> represents the workspace prompt.

• Create a label type named **REL6**. Attach that label to the version of the current directory selected by your view, and to the currently selected version of each element in and below the current directory.

```
<u>cmd-context</u> mklbtype –nc REL6
```

Created label type "REL6".

<u>cmd-context</u> mklabel –recurse REL6.

```
Created label "REL6" on "." version "\main\4".

Created label "REL6" on ".\bin" version "\main\1".

Created label "REL6" on ".\libs" version "\main\2".

Created label "REL6" on ".\lost+found" version "\main\0".

Created label "REL6" on ".\release" version "\main\1".

Created label "REL6" on ".\src" version "\main\6".

Created label "REL6" on ".\src\Makefile" version "\main\2".

Created label "REL6" on ".\src\Makefile" version "\main\2".

Created label "REL6" on ".\src\Convolution.c" version "\main\1".

Created label "REL6" on ".\src\convolution.c" version "\main\4".

Created label "REL6" on ".\src\edge.sh" version "\main\1".
```

• Attach label **REL1** to the version of **msg.c** in the view.

<u>cmd-context</u> mklabel REL1 msg.c

Created label "REL1" on "msg.c" version "\main\1".

Attach label REL2 to version 3 on the rel2\_bugfix branch of file util.c.

```
<u>cmd-context</u> mklabel -version \main\rel2_bugfix\3 REL2 util.c
Created label "REL2" on "util.c" version "\main\rel2_bugfix\3".
```

 Move label REL2 to a different version of element hello.c, using a version-extended pathname to indicate that version.

```
<u>cmd-context</u> mklabel -replace REL2 hello.c@@\main\4
Moved label "REL2" on "hello.c" from version "\main\3" to "\main\4".
```

• Attach label **REL3** to each version that was used to build derived object .hello.obj. Note that both directories and files are labeled.

```
cmd-context mklabel -config hello.obj REL3
Created label "REL3" on "\users_hw\" version "\main\1".
Created label "REL3" on "\users_hw\src" version "\main\2".
Created label "REL3" on "\users_hw\src\hello.c" version "\main\3".
Created label "REL3" on "\users_hw\src\hello.h" version "\main\1".
```

 Attach label REL5 to each C-language source file version that was used to build derived object hello.exe. <u>cmd-context</u> mklabel-config hello.exe-name '\*.c' REL5 Created label "REL5" on "\users\_hw\src\hello.c" version "\main\3". Created label "REL5" on "\users\_hw\src\util.c" version "\main\1".

• Attach label **REL5** to all versions in the VOB mounted at **\users\_hw** that were used to build derived object **hello.exe**.

```
cmd-context mklabel -config hello.exe -name '\users_hw\...' REL5
Created label "REL5" on "\users_hw\" version "\main\1".
Created label "REL5" on "\users_hw\src" version "\main\2".
Created label "REL5" on "\users_hw\src\hello.c" version "\main\3".
Created label "REL5" on "\users_hw\src\hello.h" version "\main\1".
Created label "REL5" on "\users_hw\src\util.c" version "\main\1".
```

#### SEE ALSO

mklbtype, rmlabel

# mklbtype

# mklbtype

Creates or updates a label type object

# APPLICABILITY

| Product      | Command Type         |
|--------------|----------------------|
| ClearCase    | cleartool subcommand |
| ClearCase LT | cleartool subcommand |
| Attache      | command              |

#### **SYNOPSIS**

mklbtype [ -rep lace ] [ -glo bal [ -acq uire ] | -ord inary ] [ -pbr anch ] [ -sha red ]

[-c·omment comment | -cfi·le comment-file-pname |-cq·uery | -cqe·ach | -nc·omment ] label-type-selector ...

#### DESCRIPTION

The **mklbtype** command creates one or more *label types* with the specified names for future use within a VOB. After creating a label type in a VOB, you can attach labels of that type to versions of that VOB's elements, using **mklabel**.

#### Instance Constraints

The same version label can be attached to multiple versions of the same element. (The versions must all be on different branches. If two versions were labeled **JOHN\_TMP** on branch \**main\bugfix**, the version-extended pathname **foo.c**@@\**main\bugfix\JOHN\_TMP** would be ambiguous.) However, there are drawbacks to using the same version label several times in the same element:

- It is potentially confusing.
- In a version-extended pathname, you must always include a full branch pathname along with the version label (for example, **foo.c**@\**main**\**new\_port**\**JOHN\_TMP**).

By default, a new label type is constrained to use on only one version in an element's entire version tree. This allows you to omit the branch pathname portion of a version-extended pathname (for example, **foo.c**@@\**JOHN\_TMP**). The **-pbranch** option relaxes this constraint, allowing the label type to be used once per branch.

#### **Recommended Naming Convention**

A VOB cannot contain a branch type and a label type with the same name. For this reason, we strongly recommend that you adopt this convention:

- Make all letters in names of branch types lowercase (**a z**).
- Make all letters in names of label types uppercase (A Z).

#### PERMISSIONS AND LOCKS

*Permissions Checking:* For each object processed, you must be one of the following: (with **-replace** only): type owner, VOB owner, , member of the ClearCase group (ClearCase), local administrator of the ClearCase LT server host (ClearCase LT). See the **permissions** reference page.

*Locks*: An error occurs if any of the following objects are locked: VOB, label type (with **-replace** only).

#### **OPTIONS AND ARGUMENTS**

HANDLING OF NAME COLLISIONS. *Default:* An error occurs if a label type named *type-name* already exists in the VOB.

#### -rep·lace

Replaces the existing definition of *type-name* with a new one. If you do not include options from the existing definition, their values will be replaced with the defaults (Exception: the type's global scope does not change; you must explicitly specify **–global** or **–ordinary**).

If you specify a comment when using **-replace**, the comment appears in the event record for the modification (displayed with **lshistory –minor**); it does not replace the object's creation comment (displayed with **describe**). To change an object's creation comment, use **chevent**.

Constraints:

- You cannot replace either of the predefined label types LATEST and CHECKEDOUT.
- If there are existing labels of this type or if the containing VOB is replicated, you cannot replace a less constrained definition (**-pbranch** specified) with a more constrained definition. (The default is once per element.)
- When replacing a label type that was created with the **-shared** option, you must use **-shared** again; that is, you cannot convert a label type from shared to unshared.
- When converting a global type to ordinary, you must specify the global type as the *label-type-selector* argument. You cannot specify a local copy of the global type.

**SPECIFYING THE SCOPE OF THE LABEL TYPE**. *Default:* Creates an ordinary label type that can be used only in the current VOB.

## -glo·bal [ -acq·uire ]

Creates a label type that can be used as a global resource by client VOBs in the

administrative VOB hierarchy. With **–acquire**, **mklbtype** checks all eclipsing types in client VOBs and converts them to local copies of the new global type.

For more information, see Administering ClearCase.

#### -ord inary

Creates a label type that can be used only in the current VOB.

**INSTANCE CONSTRAINTS.** *Default:* A label of the new type can be attached to only one version of a given element.

#### –pbr∙anch

Relaxes the default constraint, allowing the label type to be used once per branch in a given element's version tree. You cannot attach the same version label to multiple versions on the same branch.

**MASTERSHIP OF THE LABEL TYPE**. *Default:* Attempts to attach or remove labels of this type succeed only in the *VOB replica* that is the current *master* of the label type. The VOB replica in which the new label type is created becomes its initial master.

#### -sha∙red

Allows you to create or delete labels of this type at any replica in the VOB family. If you also specify **–pbranch**, the replica must master the branch of the version you specify in the **mklabel** or **rmlabel** command. If you do not specify **–pbranch**, the replica must master the element of the version you specify in the **mklabel** or **rmlabel** command.

**EVENT RECORDS AND COMMENTS.** *Default:* Creates one or more *event records*, with commenting controlled by your **.clearcase\_profile** file (default: **-cqe**). See *CUSTOMIZING COMMENT HANDLING* in the **comments** reference page. Comments can be edited with **chevent**.

-comment *comment* | -cfi·le *comment-file-pname* | -cq·uery | -cqe·ach | -nc·omment Overrides the default with the option you specify. See the **comments** reference page.

**NAMING THE LABEL TYPES.** *Default:* The label type is created in the VOB that contains the current working directory unless you specify another VOB with the *@vob-selector* argument.

*label-type-selector* ...

Names of the label types to be created. Specify *label-type-selector* in the form [**lbtype**:]*type-name*[@vob-selector]

| type-name    | Name of the label type                                       |
|--------------|--------------------------------------------------------------|
|              | See the Object Names section in the cleartool reference page |
|              | for rules about composing names.                             |
| vob-selector | VOB specifierf                                               |
|              | Specify vob-selector in the form [vob:]pname-in-vob          |

pname-in-vob

Pathname of the VOB-tag (whether or not the VOB is mounted) or of any file-system object within the VOB (if the VOB is mounted)

See the section Recommended Naming Convention on page 576.

#### EXAMPLES

Examples including wildcards or quoting are written for use in **cleartool** interactive mode. If you use **cleartool** single-command mode, you may need to change the wildcards and quoting to make your command interpreter process the command appropriately.

In **cleartool** single-command mode, <u>*cmd-context*</u> represents the command interpreter prompt. In **cleartool** interactive mode, <u>*cmd-context*</u> represents the interactive **cleartool** prompt. In Attache, <u>*cmd-context*</u> represents the workspace prompt.

• Create a label type that can be used only once per element. Provide a comment on the command line.

<u>cmd-context</u> mklbtype -c "Version label for V2.7.1 sources" V2.7.1

Created label type "V2.7.1".

• Create a label type that can be used once per branch in any element's version tree.

```
cmd-context mklbtype -nc -pbranch REL3
```

Created label type "REL3".

• Change the constraint on an existing label type so that it can be used once per branch. (This change does not affect existing labels of this type.)

*cmd-context* mklbtype -replace -pbranch -c "allow use on multiple branches" V2.7.1

Replaced definition of label type "V2.7.1".

#### SEE ALSO

describe, lstype, mklabel, rename, rmtype, type\_object

# mkpool

# mkpool

Creates a VOB storage pool or modifies its scrubbing parameters

# APPLICABILITY

| Product   | Command Type         |
|-----------|----------------------|
| ClearCase | cleartool subcommand |
| Attache   | command              |

## SYNOPSIS

• Create source pool:

## mkpool -sou·rce

[-c·omment comment | -cfi·le comment-file-pname |-cq·uery | -cqe·ach | -nc·omment ] pool-selector ...

• Create derived object pool or cleartext pool:

```
mkpool { -der ived | -cle artext }
```

[ -siz·e max-kbytes reclaim-kbytes [ -age hours ] [ -ale·rt command ] ]

[-c·omment comment | -cfi·le comment-file-pname |-cq·uery | -cqe·ach | -nc·omment ] pool-selector ...

• Update pool parameters:

**mkpool –upd ate** [ **–siz e** *max-kbytes reclaim-kbytes* ] [ **–age** *hours* ] [ **–ale rt** *command* ] [ **–c**•**omment** *comment* | **–cfi**·**le** *comment-file-pname* | **–cq**•**uery** | **–cqe**•**ach** | **–nc**•**omment** ] *pool-selector* ...

## DESCRIPTION

The **mkpool** command creates a *source storage pool, derived object storage pool,* or *cleartext storage pool,* and initializes the pool's *scrubbing* parameters. You can also use this command to update the scrubbing parameters of an existing storage pool.

Storage pools are directories used as physical storage areas for different kinds of data:

- A *source storage pool* stores the *data containers* that contain versions of elements.
- A *derived object storage pool* stores *shared derived objects*—those that are referenced by more than one view.
- A *cleartext storage pool* is a cache of text files. If an element's versions are stored in a compressed format, accessing a particular version involves some processing overhead; a

*type manager* program is invoked to extract the *cleartext* of that version from the data container. As a performance optimization, the extracted version is cached as a file in a cleartext storage pool. The next access to that same version uses the cached copy, saving the cost of extracting the version from the data container again.

Creating a new VOB with the **mkvob** command creates one default pool of each kind: **sdft** (source pool), **ddft** (derived object pool), and **cdft** (cleartext pool).

**mkpool** creates a storage pool as a directory within the VOB storage area. Source pools are always created within subdirectory **s** of the VOB storage directory; derived object pools are created within subdirectory **d**; cleartext pools are created within subdirectory **c**.

#### **Pool Allocation and Inheritance**

Each file element is assigned to one source pool and one cleartext pool. The source pool provides permanent storage, in one or more data container files, for all of the element's versions. If the element's versions are stored in a compressed format, the cleartext pool is used to cache extracted versions of that element, as described earlier. (If each version is stored uncompressed in a separate data container, the cleartext pool is not used.)

Each directory element is also assigned to one source pool and one cleartext pool. But directory versions themselves are not stored in these pools. (They are stored directly in the VOB database.) Rather, a directory's pool assignments are used solely for *pool inheritance*: each element created within the directory inherits its source and cleartext pool assignments.

Each directory element is also assigned to one derived object pool. All shared derived objects with pathnames in that directory are stored in that pool. A new directory element inherits the derived object pool of its parent, along with the source and cleartext pools.

The pool inheritance scheme begins at the VOB root directory (top-level directory element) created by **mkvob**, which is automatically assigned to the default pools.

You can change any of an element's pool assignments with the **chpool** command.

#### Scrubbing

Scrubbing is the process of reclaiming space in a derived object pool or cleartext pool. (Source pools are not subject to scrubbing.) This process is performed by the **scrubber** utility. **mkpool** initializes or updates these scrubbing parameters:

| maximum size | ( <i>max-kbytes</i> ) Maximum pool size                                 |
|--------------|-------------------------------------------------------------------------|
| reclaim size | (reclaim-kbytes) Size to which scrubber attempts to reduce the pool     |
| age          | (hours) Threshold to prevent premature scrubbing of recently referenced |
|              | objects                                                                 |

The default settings for the scrubbing parameters are max-kbytes = 0, reclaim-kbytes = 0, hours = 96. See the **scrubber** reference page for details on how these parameters are interpreted. By default, the scheduler runs **scrubber** periodically. See the **schedule** reference page for information on describing and changing scheduled jobs.

#### **Getting Information on Storage Pools**

The **lspool** command lists a VOB's storage pools. If you include the **-long** option, the current settings of the scrubbing parameters are listed, as well. (The **describe -pool** command displays the same information as **lspool -long**.)

#### PERMISSIONS AND LOCKS

*Permissions Checking:* For each object processed, you must be one of the following: VOB owner, member of the *ClearCase group*. See the **permissions** reference page.

Locks: An error occurs if any of the following objects are locked: VOB, pool (for -update only).

#### **OPTIONS AND ARGUMENTS**

**SPECIFYING THE KIND OF STORAGE POOL / SPECIFYING AN UPDATE**. *Default:* You must specify the kind of pool, unless you use **-update** and name an existing pool. The following options are mutually exclusive.

#### –sou∙rce

Creates a source pool.

#### -der ived

Creates a derived object pool.

#### -cle∙artext

Creates a cleartext pool.

#### -upd ate

Asserts that the parameters of an existing pool are to be updated. You must also use a **-size** and/or **-age** option.

**SPECIFYING NEW PARAMETERS.** *Default:* For a new derived object or cleartext pool: the *maximum size* and *reclaim size* parameters are set to 0, which enables a special scrubbing procedure. (See the **scrubber** reference page.) The **age** parameter is set to 96 (hours). These parameters are meaningless for a source pool.

When updating an existing pool, you must use at least one of **-size** and **-age**.

-siz e max-kbytes reclaim-kbytes

Specifies that the pool is scrubbed if its size exceeds *max-kbytes* KB; scrubbing will continues until the pool reaches the goal size of *reclaim-kbytes* KB.

-age hours

Prevents scrubbing of derived objects or cleartext files that have been referenced within the specified number of hours. Specifying **–age 0** restores the default age setting (96 hours).

**SCRUBBER FAILURE PROCESSING.** *Default:* If **scrubber** fails to scrub a pool below its *max-kbytes* level, it logs a warning message in the event log, but takes no other action.

−ale·rt command

Causes **scrubber** to run the specified command (typically, a batch file) whenever it fails to scrub a pool below its *max-kbytes* level. If you invoke a command built in to the Windows shell (for example, **cd**, **del**, **dir**, or **copy**) instead of a batch file, you must invoke the shell with **cmd** /**c**. For example:

-alert 'cmd /c cd \tmp & del \*.\*'

**EVENT RECORDS AND COMMENTS.** *Default:* Creates one or more *event records*, with commenting controlled by your **.clearcase\_profile** file (default: **-cqe**). See *CUSTOMIZING COMMENT HANDLING* in the **comments** reference page. Comments can be edited with **chevent**.

-comment *comment* | -cfi·le *comment-file-pname* |-cq·uery | -cqe·ach | -nc·omment Overrides the default with the option you specify. See the **comments** reference page.

**SPECIFYING THE POOL**. *Default:* Creates or updates a pool in the VOB containing the current working directory unless you specify another VOB with the @vob-selector suffix.

pool-selector ...

One or more names for the storage pools to be created. Specify *pool-selector* in the form [**pool:**]*pool-name*[@vob-selector]

| pool-name    | Name of the storage     | pool                                                                  |
|--------------|-------------------------|-----------------------------------------------------------------------|
| vob-selector | for rules about comp    | section in the <b>cleartool</b> reference page osing names.           |
| OOD-Selector | VOB specifier           |                                                                       |
|              | Specify vob-selector in | the form [ <b>vob:</b> ] <i>pname-in-vob</i>                          |
|              | pname-in-vob            | Pathname of the VOB-tag (whether or not the VOB is mounted) or of any |
|              |                         | file-system object within the VOB (if                                 |
|              |                         | <b>,</b>                                                              |
|              |                         | the VOB is mounted)                                                   |

#### EXAMPLES

Examples including wildcards or quoting are written for use in **cleartool** interactive mode. If you use **cleartool** single-command mode, you may need to change the wildcards and quoting to make your command interpreter process the command appropriately.

In **cleartool** single-command mode, <u>*cmd-context*</u> represents the command interpreter prompt. In **cleartool** interactive mode, <u>*cmd-context*</u> represents the interactive **cleartool** prompt. In Attache, <u>*cmd-context*</u> represents the workspace prompt.

• Create a source pool that uses the default pool parameters.

#### <u>cmd-context</u> mkpool –source –c "pool for c source files" c\_pool

Created pool "c\_pool".

• Create a derived object pool with a maximum size of 10,000 KB (10 MB) and a reclaim size of 8,000 KB (8 MB). Allow the *age* parameter to assume its default value.

```
<u>cmd-context</u> mkpool –derived –nc –size 10000 8000 do1
```

Created pool "do1".

• Update the derived object pool created in the previous example, so that any derived object referenced within the last week (168 hours) is not scrubbed.

```
<u>cmd-context</u> mkpool –nc –update –age 168 do1
```

Updated pool "dol".

 Create a cleartext pool named my\_ctpool that uses the default pool parameters. Then, change all elements using pool cdft (the default cleartext pool) to use my\_ctpool instead.

<u>*cmd-context*</u> **mkpool -cleartext -c "alternate cleartext pool" my\_ctpool** 

```
Created pool "my_ctpool".
```

```
cmd-context find . -all -element 'pool(cdft)' -exec 'cleartool chpool ^
-force my_ctpool $CLEARCASE_PN'
```

```
Changed pool for "\users_hw" to "my_ctpool".

Changed pool for "\users_hw\bin" to "my_ctpool".

Changed pool for "\users_hw\bin\hello" to "my_ctpool".

Changed pool for "\users_hw\bugs" to "my_ctpool".

Changed pool for "\users_hw\bugs\bug.report.21" to "my_ctpool".

Changed pool for "\users_hw\doc" to "my_ctpool".

Changed pool for "\users_hw\doc\util.doc" to "my_ctpool".

Changed pool for "\users_hw\doc\util.doc" to "my_ctpool".

Changed pool for "\users_hw\include" to "my_ctpool".

Changed pool for "\users_hw\libs" to "my_ctpool".

Changed pool for "\users_hw\libs" to "my_ctpool".

Changed pool for "\users_hw\libs\libntx.a" to "my_ctpool".
```

#### SEE ALSO

chpool, find, lspool, mkvob, schedule, scrubber

# mkproject

Create a UCM project

#### APPLICABILITY

| Product      | Command Type         |
|--------------|----------------------|
| ClearCase    | cleartool subcommand |
| ClearCase LT | cleartool subcommand |

#### SYNOPSIS

mkproj ect [ -comment comment | -cfile pname | -cquery | -cqeach | -ncomment ]
 [ -title title ] [ -mod comp component-selector[,... ] ]
 -in folder-selector
 [ -crm enable ClearQuest-user-database-name ]
 [ project-selector ... ]

#### DESCRIPTION

The **mkproject** command creates a UCM *project*. A project includes policy information and configuration information.

Projects are created in UCM folders. A folder or folder hierarchy should be in place before you create a project. If no folder exists, you can specify **RootFolder** as the folder selector with the **–in** option. **RootFolder** is a predefined object representing the parent folder of a UCM folder hierarchy. See **mkfolder** for more information.

Projects maintain a list of components that can be modified within the project. You can specify these with the **-modcomp** option. Streams in the project can make changes, such as checking out files, only in modifiable components; all other components are read-only.

See **chproject** for information on setting policy for a project.

#### Using Rational ClearQuest with UCM projects

Optionally, you can link a project to a Rational ClearQuest database. The schema of the ClearQuest database must be UCM-enabled, and your system must be configured for the correct schema repository. All ClearQuest-enabled projects in the same project VOB must link to the same ClearQuest user database.

See **chproject** for related information.

#### PERMISSIONS AND LOCKS

Permissions Checking: No special permissions required.

Locks: An error occurs if any of the following objects are locked: UCM project VOB.

*Mastership*: There are no mastership requirements.

#### **OPTIONS AND ARGUMENTS**

**EVENT RECORDS AND COMMENTS.** *Default*: Creates one or more *event records*, with commenting controlled by your **.clearcase\_profile** file (default: **-c**). See *CUSTOMIZING COMMENT HANDLING* in the **comments** reference page. Comments can be edited with **chevent**.

-comment *comment* | -cfi·le *comment-file-pname* | -cq·uery | -cqe·ach | -nc·omment Overrides the default with the option you specify. See the **comments** reference page.

**SPECIFYING A TITLE FOR THE PROJECT**. *Default*: The project's name, as specified by the *project-selector* argument.

-tit·le title

Specifies a project title applied to all projects created with this command. The *title* argument can be a character string of any length. Use double quotes to enclose a multiple-word title or a title with special characters.

#### SPECIFYING A FOLDER FOR THE PROJECT. Default: None.

-in folder-selector

Specifies a folder.

*folder-selector* is of the form: [**folder:**]*folder-name*[@vob-selector] and vob is the folder's UCM project VOB.

#### SPECIFYING MODIFIABLE COMPONENTS. Default: None.

-mod comp component-selector[,...]
Specifies the components that can be modified by this project.

#### SPECIFYING A LINK TO THE CLEARQUEST DATABASE. Default: None.

#### -crm enable ClearQuest-user-database-name

Enables a link from the project to the specified Rational ClearQuest database. The schema of the ClearQuest database must be UCM-enabled and your system must be configured for the correct schema repository.

#### SPECIFYING THE PROJECT NAME. Default: A generated name.

#### project-selector

Specifies the project.

*project-selector* is of the form: [**project**:]*project-name*[@vob-selector] and vob is the project's UCM project VOB.

#### EXAMPLES

Examples including wildcards or quoting are written for use in **cleartool** interactive mode. If you use **cleartool** single-command mode, you may need to change the wildcards and quoting to make your command interpreter process the command appropriately.

In **cleartool** single-command mode, <u>*cmd-context*</u> represents the command interpreter prompt. In **cleartool** interactive mode, <u>*cmd-context*</u> represents the interactive **cleartool** prompt. In Attache, <u>*cmd-context*</u> represents the workspace prompt.

Create a project in the **RootFolder** of the project VOB **webo\_pvob**.

<u>cmd-context</u> mkproject -c "creating webo project release 1" ^ -title webo\_proj1 -in webo\_projects@\webo\_pvob webo\_proj1@\webo\_pvob

Created project "webo\_proj1".

#### SEE ALSO

chproject, lsproject, mkfolder, rmproject

# mkregion

# mkregion

Registers a new ClearCase network region

#### APPLICABILITY

| Product   | Command Type         |
|-----------|----------------------|
| ClearCase | cleartool subcommand |
| Attache   | command              |

#### SYNOPSIS

mkregion – tag region-tag [ – tco mment tag-comment ] [ – rep lace ]

#### DESCRIPTION

The **mkregion** command registers a new network region by adding a new *region-tag* (region name) and, optionally, a comment to the file *ccase-home-dir*\**var**\**rgy**\**regions** on the ClearCase registry server host. Use the **lsregion** command to display the *region-tag*s contained in **regions**.

After creating a new region, you can create VOB-tags and view-tags for the region with **mktag**, **mkvob**, and **mkview**.

A ClearCase client host (which may also be an Attache helper host) can belong to only one region. Use the **hostinfo –long** command to display the client host's registry region. See **registry\_ccase** and *Administering ClearCase* for more information on ClearCase network regions.

#### PERMISSIONS AND LOCKS

Permissions Checking: No special permissions required. Locks: No locks apply.

#### **OPTIONS AND ARGUMENTS**

**SPECIFYING THE REGION TAG.** *Default:* None. You must name the region.

-tag region-tag

Names the region. *region-tag* can be up to 32 characters.

#### -tco·mment tag-comment

Adds a comment to the *region-tag*'s entry in the registry file. Use **lsregion –long** to display the *tag-comment*.

**OVERWRITING AN EXISTING TAG.** *Default:* An error occurs if **mkregion** names a *region-tag* that already exists.

#### -rep·lace

Replaces the *tag-comment* of an existing *region-tag*. No error occurs if the *region-tag* does not exist. You cannot use **–replace** to change an existing *region-tag*; to do so, you must

first delete the existing tag with **rmregion** –**tag**, and then create a new one with **mkregion** –**tag**.

#### **EXAMPLES**

Examples including wildcards or quoting are written for use in **cleartool** interactive mode. If you use **cleartool** single-command mode, you may need to change the wildcards and quoting to make your command interpreter process the command appropriately.

In **cleartool** single-command mode, <u>*cmd-context*</u> represents the command interpreter prompt. In **cleartool** interactive mode, <u>*cmd-context*</u> represents the interactive **cleartool** prompt. In Attache, <u>*cmd-context*</u> represents the workspace prompt.

• Register a new region with tag **us\_east**.

cmd-context mkregion -tag us\_east -tcomment "all east coast ClearCase hosts"

• Change the comment stored with region-tag **us\_east**.

<u>cmd-context</u> mkregion -tag us\_east -tcomment "east coast development hosts" -replace

#### FILES

ccase-home-dir\var\rgy\regions

#### SEE ALSO

lsregion, lsview, mktag, mkview, mkvob, registry\_ccase, rmregion

# mkstgloc

# mkstgloc

Creates a server storage location for views or VOBs.

#### APPLICABILITY

| Product      | Command Type         |
|--------------|----------------------|
| ClearCase    | cleartool subcommand |
| ClearCase LT | cleartool subcommand |

#### SYNOPSIS

• ClearCase only:

```
mkstgloc { -vie w | -vob } [ -f orce ] [ -c omment comment ]
```

[ **-reg** ion network-region ]

[-hos·t hostname -hpa·th host-storage-pname -gpa·th global-storage-pname | -ngp·ath [-hos·t hostname -hpa·th host-storage-pname ]] stgloc-name stgloc-pname

• ClearCase LT only:

```
mkstgloc { -vie w | -vob } [ -f orce ] [ -c omment comment ] 
stgloc-name stgloc-pname
```

#### DESCRIPTION

The **mkstgloc** command creates and registers a named server storage location for view- or VOB-storage directories. By "creates and registers" we mean the command initializes a physical directory and writes information describing that directory to the ClearCase or ClearCase LT registry. For information on the registry, see the **registry\_ccase** reference page.

#### Other Uses for mkstgloc

In addition to creating new server storage locations, you can use mkstgloc to

- Adopt an existing directory as a server storage location—an existing directory is adopted if *stgloc-pname* specifies that directory.
- (ClearCase only) Register an existing server storage location in a new region—a server storage location is registered in a new region if *stgloc-pname* specifies an existing server storage location. Specify new arguments for options such as **-region** and **-host** as appropriate for the region in which you are registering the server storage location.

#### Default Selection of Server Storage Locations During View and VOB Creation

Refer to the **mkview** and **mkvob** reference pages for information on the default selection of server storage locations in view and VOB creation.

#### ClearCase Only—File System Connectivity Considerations

Before creating a server storage location for a ClearCase view or VOB, determine whether there is file system connectivity between the server storage location's host and its clients in the regions that advertise the server storage location. File system connectivity determines how you can use the server storage location, as follows:

| Server Storage Location Use                    | File System Connectivity                                           |
|------------------------------------------------|--------------------------------------------------------------------|
| Dynamic views                                  | Required (a global path to the server storage location must exist) |
| VOB to be accessed through dynamic views       | Required (a global path to the server storage location must exist) |
| Snapshot views                                 | Not required                                                       |
| VOB to be accessed only through snapshot views | Not required                                                       |

#### ClearCase Only—Derived and Explicitly Specified Client Accessibility Information

To be accessible to its clients, a ClearCase server storage location needs to be registered with the following information:

- The name of the host where the server storage location resides.
- A host-local pathname to the server storage location.
- For dynamic views or VOBs accessed through dynamic views, a global pathname to the server storage location relative to the host's network region.
- The network region in which the host resides.

In many cases, ClearCase heuristically derives appropriate accessibility information from the *stgloc-pname* argument. In cases where there is no file-system connectivity between the server storage location and its clients, ClearCase derives the host name and host-local path, but because no meaningful global path can be derived, you must specify **–ngpath** to unset the global path information.

An unusual network configuration may defeat the heuristic by which accessibility information is derived, thereby preventing access to the server storage location by some or all ClearCase clients. In such cases, set the registry information explicitly, following these guidelines:

- To create a server storage location for dynamic views or for VOBs intended to be accessed through dynamic views, use the option set, **-host -hpath -gpath**.
- To create a server storage location for snapshot views or for VOBs intended to be accessed only through snapshot views, use:
  - **-host -hpath -gpath** when there is file-system connectivity between the server storage location host and its clients.
  - **-ngpath -host -hpath** when there is no file-system connectivity between the server storage location host and its clients.

#### ClearCase LT Only—File System Connectivity and Client Accessibility

For ClearCase LT, issues related to file system connectivity and client accessibility to server storage locations are not as complex as they can be for ClearCase. ClearCase LT assumes there is no filesystem connectivity such as that provided by NFS, so there are no command options or arguments related to the presence or absence of file system connectivity.

All server storage locations reside at the ClearCase LT server host and its clients learn the name of that host at client-install time. In rare cases, the host chosen to serve as the ClearCase LT server host is a "multihome" host—a host that is known by different names through different network interfaces. However, ClearCase LT requires that the ClearCase LT server host be known to all its clients by the same host name. Therefore, you must set up the host's network configuration to ensure that a single host name maps to different network addresses that are appropriate for the various client hosts of the server. See *Administering ClearCase* for more information.

#### PERMISSIONS AND LOCKS

Permissions Checking: No special permissions required. Locks: No locks apply.

#### **OPTIONS AND ARGUMENTS**

**SPECIFYING THE OBJECT TYPE FOR WHICH A SERVER STORAGE LOCATION IS TOBE CREATED**. *Default:* None.

-vie·w

Specifies that the server storage location is for view storage directories.

-vob

Specifies that the server storage location is for VOB storage directories.

**CONFIRMATION STEP.** *Default:* Prompts for confirmation that the server storage location is to be created as specified only if you are adopting an existing directory (see *Other Uses for mkstgloc*).

-f·orce

Suppresses the confirmation step.

COMMENTS. *Default:* None.

-c·omment comment

Specifies a comment for the server storage location's entry in the registry. Use **lsstgloc** to display the comment.

SPECIFYING A NETWORK REGION. *Default:* The host's network region.

#### –reg ion network-region

Causes the server storage location to be registered in the specified *network region*. An error occurs if the region does not exist.

**SPECIFYING NETWORK ACCESSIBILITY.** *Default:* A host name, host-local path, and global path are derived from the specified *stgloc-pname*.

- -hos·t hostname
- -hpa·th host-storage-pname
- -gpa th global-storage-pname

–ngp∙ath

Use these options only after you have determined that you need to explicitly set a server storage location's registry information (see *ClearCase Only—Derived and Explicitly Specified Client Accessibility Information*). The information is written to the registry exactly as you specify it.

You must either specify the **-host**, **-hpath**, and **-gpath** options as a set; or use **-ngpath** and optionally specify **-host** and **-hpath**.

-host *hostname*—The name of the host where the server storage location is to reside.

**-hpath** *host-storage-pname*—A standard full pathname to the server storage location that is valid on the specified host.

**-gpath** *global-storage-pname*—A standard full pathname to the server storage location that is valid in the target network region for all client hosts that are to access the server storage location.

**-ngp**•**ath**—Specifies that in the target region there is no global path by which the server storage location can be accessed.

#### **SPECIFYING A NAME AND PATH FOR THE SERVER STORAGE LOCATION**. *Default:* None.

#### stgloc-name

Specifies the name under which the server storage location is to be registered. The name must be unique within the target region.

## mkstgloc

|          | stgloc-pname                                                                                                    |  |
|----------|----------------------------------------------------------------------------------------------------|--|
|          | Specifies the path to the server storage location. <i>stgloc-pname</i> must not be within a Windows special share, such as the share that is designated by <i>driveletter</i> \$ and that allows administrators to access the drive over the network.                                                                                                    |  |
|          | ClearCase only— <i>stgloc-pname</i> must specify a location on a host where there is an installation of ClearCase that is not a client-only installation. For storage intended for dynamic views or VOBs they access, <i>stgloc-pname</i> must be a UNC name. For storage intended for snapshot views or VOBs to be accessed only through snapshot views, <i>stgloc-pname</i> must be a UNC name if and only if there is a global path to the server storage location (that is, you did not specify <b>–ngpath</b> ). |  |
|          | ClearCase LT only— <i>stgloc-pname</i> must be located on the ClearCase LT server host and must be must be a UNC name.                                                                                                    |  |
| EXAMPLES |                                                                                                    |  |
|          | Examples including wildcards or quoting are written for use in <b>cleartool</b> interactive mode. If you use <b>cleartool</b> single-command mode, you may need to change the wildcards and quoting to make your command interpreter process the command appropriately.                                                                                                    |  |
|          | In cleartool single-command mode, <u>cmd-context</u> represents the command interpreter prompt. In                                                                                                    |  |

In **cleartool** single-command mode, <u>*cmd-context*</u> represents the command interpreter prompt. In **cleartool** interactive mode, <u>*cmd-context*</u> represents the interactive **cleartool** prompt. In Attache, <u>*cmd-context*</u> represents the workspace prompt.

• Create a server storage location for a VOB that only snapshot views will access.

```
<u>cmd-context</u> mkstgloc -vob -ngpath store1 C:\store1
Created and advertised Server Storage Location.
Host-local path: peroxide: C:\store1
Global path: <no-gpath>
```

#### SEE ALSO

lsstgloc, mkview, mkvob, registry\_ccase, rmstgloc

# mkstream

Creates a stream for a UCM project

#### APPLICABILITY

| Product      | Command Type         |
|--------------|----------------------|
| ClearCase    | cleartool subcommand |
| ClearCase LT | cleartool subcommand |

#### SYNOPSIS

mkstream [ -comment comment | -cfi le pname | -cq uery | -cqe ach | -nc omment ]
 [ -tit le title ] [ -int egration ]
 [ -bas eline baseline-selector[,... ]]

-in project-selector [ stream-selector...]

#### DESCRIPTION

The **mkstream** command creates a stream for use with a UCM project. A stream consists of a title, a set of baselines that configure the stream, and a record of the set of activities associated with the stream.

There are two kinds of streams with UCM projects:

- As a shared work area for integrating work from different sources. This is called the project's *integration stream*. Each project has exactly one integration stream.
- As an isolated work area for use in active code development. This is called a *development stream*. A project can have any number of development streams.

To create a stream, you must specify its project and whether it is an integration stream or development stream. Note that a project's integration stream must be present before a development stream can be created.

Optionally, you can assign the stream a title and a set of *foundation baselines*. Foundation baselines specify a stream's configuration by selecting the file and directory versions that are accessible in the stream.

Streams are accessed through views (see **mkview** –**stream**). Typically, a project's integration stream has a view for each developer, whereas each development stream has a single view.

A stream can have more than one view attached to it. In general, because project members work with a common integration stream, the stream has several views attached to it. A development stream usually has only one view attached to it.

#### PERMISSIONS AND LOCKS

Permissions Checking: None.

*Locks*: An error occurs if there are locks on any of the following objects: the UCM project VOB, the project.

*Mastership*: There are no mastership requirements.

#### **OPTIONS AND ARGUMENTS**

**EVENT RECORDS AND COMMENTS**. *Default*: Creates one or more *event records*, with commenting controlled by your **.clearcase\_profile** file (default: **-c**). See *CUSTOMIZING COMMENT HANDLING* in the **comments** reference page. Comments can be edited with **chevent**.

-comment *comment* | -cfi·le *comment-file-pname* | -cq·uery | -cqe·ach | -nc·omment Overrides the default with the option you specify. See the **comments** reference page.

SPECIFYING THE STREAM TITLE. Default: A generated title.

-tit·le title

Assigns the specified title to all streams created.

**STREAM CONFIGURATION.** *Default:* The stream's configuration is empty (that is, it has no foundation baselines).

-baseline baseline-selector[,... ]

Specifies one or more baselines to use as the stream's initial configuration—you can subsequently use **rebase** to change the stream's configuration.

*baseline-selector* is of the form: [**baseline**:]*baseline-name*[@vob-selector] and vob is the baseline's UCM project VOB.

The following restrictions apply to the specified baselines:

- For a development stream, all foundation baseline must either be baselines created in the project's integration stream, or serve as the integration stream's foundation baselines.
- For an integration stream, all foundation baselines must be either baselines created in other projects' integration streams, or be import or initial baselines. You cannot use baselines created in development streams.

**SPECIFYING THE STREAM'S ROLE IN THE PROJECT.** *Default:* Development stream.

#### -int egration

Creates an integration stream, which is used for shared elements on a project and as a source for recording baselines. Each project can have one integration stream.

**SPECIFYING THE STREAM'S PROJECT.** *Default:* None.

-in project-selector

Specifies the stream's project.

*project-selector* is of the form: [**project**-*name*[@vob-selector] and vob is the project's UCM project VOB.

SPECIFYING THE STREAM NAME. Default: A generated name.

stream-selector ...

Specifies a stream name.

You can specify the stream as a simple name or as an object selector of the form [stream]:name@vob-selector, where vob-selector specifies a project VOB (see the cleartool reference page). If you specify a simple name and the current directory is not a project VOB, then this command assumes the stream resides in the project VOB associated with the current view. If the current directory is a project VOB, then that project VOB is the context for identifying the stream.

#### EXAMPLES

Examples including wildcards or quoting are written for use in **cleartool** interactive mode. If you use **cleartool** single-command mode, you may need to change the wildcards and quoting to make your command interpreter process the command appropriately.

In **cleartool** single-command mode, <u>*cmd-context*</u> represents the command interpreter prompt. In **cleartool** interactive mode, <u>*cmd-context*</u> represents the interactive **cleartool** prompt. In Attache, <u>*cmd-context*</u> represents the workspace prompt.

Create a development stream for the webo project.

cmd-context mkstream -title chris\_webo\_dev ^
-in webo\_proj1@\webo\_pvob chris\_webo\_dev@\webo\_pvob

Created stream "chris\_webo\_dev".

• Create an integration stream.

cmd-context mkstream -title integration -integration ^
-in webo\_proj1 integration@\webo\_pvob

Created stream "integration".

- Join a project. This example shows the sequence of commands to follow to join a UCM project.
  - **a.** Find the *project-selector* for the project you want to join. For example:

<u>cmd-context</u> lsproject -invob \webo\_pvob

01-Mar-00.16:31:33 webo\_proj1 ktessier "webo\_proj1" 05-Jun-00.12:31:33 webo\_proj2 ktessier "webo\_proj2" **b.** Create your development stream. For example:

cmd-context mkstream -title chris\_webo\_dev ^
-in webo\_proj1@\webo\_pvob -baseline BL3@\webo\_pvob ^
chris\_webo\_dev@\webo\_pvob

Created stream "chris\_webo\_dev".

**c.** Create a view attached to your development stream:

cmd-context mkview -stream chris\_webo\_dev@\webo\_pvob ^
-tag chris\_webo\_dev \\venus\views\chris\_webo\_dev.vws

Created view. Host-local path: venus:C:\USERS\views\chris\_webo\_dev.vws Global path: \\venus\views\chris\_webo\_dev.vws Attached view to stream "chris\_webo\_dev".

**d.** Create a view attached to the project's integration stream:

cmd-context mkview -stream integration@\webo\_pvob ^
-tag webo\_integ \\venus\views\webo\_integ.vws

#### SEE ALSO

chstream, lsstream, rebase, rmstream

# mktag

Creates a tag for a view or VOB

#### APPLICABILITY

| Product      | Command Type         |
|--------------|----------------------|
| ClearCase    | cleartool subcommand |
| ClearCase LT | cleartool subcommand |
| Attache      | command              |

#### SYNOPSIS

• ClearCase and Attache only—Create a tag for a dynamic view:

**mktag –vie·w –tag** dynamic-view-tag [ **–tco·mment** tag-comment ] [ **–rep·lace** | **–reg·ion** network-region ] [ **–nst·art** ] [ **–hos·t** hostname **–gpa·th** global-storage-pname ] dynamic-view-storage-pname

• ClearCase and Attache only—Create a tag for a snapshot view:

mktag -vie w -tag snapshot-view-tag [ -tco mment tag-comment ]

- [-rep-lace | -reg-ion network-region ] [-nst-art ]
- [ -hos t hostname -gpa th global-storage-pname
- | -ngpath [ -host hostname ] ] snapshot-view-storage-pname
- ClearCase and Attache only—Create a VOB-tag:

mktag -vob -tag vob-tag [ -tco·mment tag-comment ]

- [-rep-lace | -reg-ion network-region ] [-opt ions mount-options ]
- [-pub·lic][-pas·sword tag-registry-password]
- [ -hos t hostname -gpa th global-storage-pname
- | -ngp·ath [ -hos·t hostname ] ] vob-storage-pname
- ClearCase LT only—Create a view-tag:

**mktag –vie** w –tag view-tag [ –tco·mment tag-comment ] [ –rep·lace ] [ –nst·art ] snapshot-view-storage-pname

• ClearCase LT only—Create a VOB-tag:

mktag -vob -tag vob-tag [ -tco mment tag-comment ] [ -rep lace ] vob-storage-pname

## mktag

#### DESCRIPTION

For an existing *view* or *VOB*, the **mktag** command creates or replaces an entry in the registry. A view or VOB gets one tag when it is created with **mkview** or **mkvob**.

#### ClearCase and Attache Only—Using mktag

In ClearCase and Attache, you can use **mktag** to create additional tags, enabling access from multiple *network regions*. Each network region needs its own tag for a view or VOB. A single region cannot have multiple tags for the same VOB. (Multiple tags for a view are valid, but not recommended.) However, a single tag can be assigned to multiple regions with multiple **mktag** commands. See the **registry\_ccase** reference page for a discussion of network regions.

By default, creating a view-tag activates the view on your host, by implicitly performing a **startview** command. This does not occur if your host is not in the tag's assigned network region, or if you use the **-nstart** option. For a *dynamic view*, creating the view-tag also activates the view. However, creating a VOB-tag does not activate the VOB; use **mount** for this purpose.

#### ClearCase LT Only—Using mktag

In ClearCase LT, **mktag** is used to replace a tag. **mktag –view** activates the view unless you use the **–nstart** option.

#### PERMISSIONS AND LOCKS

*Permissions checking:* In ClearCase and Attache, you must be the VOB owner to create a private VOB-tag. In ClearCase LT, no special permissions are required.

Locks: None apply.

#### **OPTIONS AND ARGUMENTS**

**SPECIFYING THE KIND OF TAG TO REPLACE**. *Default:* None.

-vie w

Specifies a view-tag.

#### -vob

Specifies a VOB-tag.

#### **SPECIFYING THE TAG.** *Default:* None.

-tag dynamic-view-tag | snapshot-view-tag

A name for the view, in the form of simple filename.

#### -tag vob-tag

ClearCase and Attache only—Either a standard full pathname, which specifies the location at which the VOB will be mounted; or a name for the VOB, in the form of an absolute single-component pathname (for example, \**big\_vob**). If the region is a

ClearCase LT region (these regions are named **CCLT**), then the VOB tag must be in the form of an absolute single-component pathname.

ClearCase LT—a name for the VOB, in the form of an absolute single-component pathname; for example, \**big\_vob**.

#### -tco·mment tag-comment

Adds a comment to the tag's entry in the registry. Use the **-long** option with **lsvob** or **lsview** to display the tag comment.

**OVERWRITING AN EXISTING TAG.** *Default:* None.

-rep·lace

Replaces an existing tag registry entry with a new entry. (No error occurs if the tag does not exist.) You can use this option to change the tag comment and access paths. You cannot use **-replace** to change an existing tag's name; to do this, delete the tag with **rmtag** and then use **mktag**.

ClearCase and Attache only—This option also enables you to convert private VOBs to public and vice versa, and to change **startview** behavior. (To change a private VOB to public, you must provide the tag-registry password. To change a public VOB to private, you must be the VOB owner.)

**STARTING THE VIEW**. *Default for ClearCase and Attache:* Starts the **view\_server** process on the host where the view storage location resides, if it isn't already running. For a dynamic view, creating a view tag also makes the view active on your host, making the view tag appear as a directory entry in the viewroot directory (by default, M:\). *Default for ClearCase LT:* Starts the **view\_server** process on the ClearCase LT server host.

–nst∙art

Suppresses starting of the view\_server process.

**SPECIFYING A NETWORK REGION**. *Default:* Creates a tag in the local host's network region. (Use the **hostinfo –long** command to list a host's network region.) See the **registry\_ccase** reference page for a discussion of *network regions*.

-reg·ion network-region

Creates the tag in the specified *network region*. An error occurs if the region does not already exist. An error occurs if the VOB already has a tag in the specified network region.

**SPECIFYING MOUNT OPTIONS.** *Default:* No mount options are included in the VOB registry entry for a new VOB-tag.

#### -opt ions mount-options

(VOB-tags only. You must be a member of the *ClearCase group* to use this option.)

Specifies mount options to be invoked when the VOB is activated through this VOB-tag. See the **mount** reference page for syntax details.

**PUBLIC VS. PRIVATE VOB.** *Default:* Creates a private VOB-tag (does not apply to view-tags). An error occurs if you are not the VOB owner.

-pub·lic

Creates a public VOB-tag. See the **mkvob** reference page for a discussion of public and private VOBs.

-pas-sword tag-registry-password

Specifies the *VOB-tag password*, which is required to create a public tag or to create a private tag when you include **suid** as an argument to **–options**.

In these cases, if you do not include a password, you are prompted for it. The value you specify is checked against the tag registry password; an error occurs if there is no match. For more information, see the **registry\_ccase** reference page.

NOTE: The VOB-tags for a given VOB must all be *private*, or all be *public*.

SPECIFYING CLIENT ACCESSIBILITY INFORMATION. Default: Derived from

*dynamic-view-storage-pname* or *snapshot-view-storage-pname* for a view tag, or from *vob-storage-pname* for a VOB tag.

- -hos·t hostname
- -gpa·th global-pname

#### -ngp∙ath

See the **mkstgloc** reference page for general information on these options; note, however, that the view or VOB for which you are making a tag need not necessarily reside in a server storage location created with **mkstgloc**.

The information you provide is written to the registry exactly as you specify it.

SPECIFYING THE PATH TO THE VOB OR VIEW STORAGE. *Default:* None.

dynamic-view-storage-pname

snapshot-view-storage-pname

vob-storage-pname

Specifies the path to an existing storage directory for a view or a VOB (the directory may be in a server storage location; see **mkstgloc**). The pathname must not be within a Windows special share, such as the share that is designated by *driveletter*\$ and that allows administrators to access the drive over the network.

ClearCase and Attache only—The pathname must specify a location on a host where there is an installation of ClearCase that is not a client-only installation. For storage intended for dynamic views or VOBs they access, the pathname must be a UNC name. For storage intended for snapshot views or VOBs to be accessed only through snapshot views, the pathname must be a UNC name if and only if there is a global path to the server storage location (that is, you have not specified **–ngpath**).

ClearCase LT only—The pathname must be located on the ClearCase LT server host and must be must be a UNC name.

#### EXAMPLES

Examples including wildcards or quoting are written for use in **cleartool** interactive mode. If you use **cleartool** single-command mode, you may need to change the wildcards and quoting to make your command interpreter process the command appropriately.

In **cleartool** single-command mode, <u>*cmd-context*</u> represents the command interpreter prompt. In **cleartool** interactive mode, <u>*cmd-context*</u> represents the interactive **cleartool** prompt. In Attache, <u>*cmd-context*</u> represents the workspace prompt.

For the network region **europe**, assign the new view-tag **view5** to an existing view storage area.

cmd-context mktag -view -tag view5 -region europe \\pluto\vw\_store\view5.vws

• For the network region europe, register an existing VOB with a public VOB-tag.

cmd-context mktag -vob -tag \us\_east1 -region europe -public -password tagPword ^
\\earth\vb\_store\vob1.vbs

• Convert a private VOB to a public VOB, by replacing its private VOB-tag with a public one.

cmd-context mktag -vob -tag \publicvob -replace -public ^
-pass tagPword \\saturn\vobs\private.vbs

#### SEE ALSO

lsview, lsvob, mkstgloc, mkview, mkvob, registry\_ccase, rmtag, startview, view\_server, vob\_server

# mktrigger

# mktrigger

Attaches a trigger to an element

#### APPLICABILITY

| Product      | Command Type         |
|--------------|----------------------|
| ClearCase    | cleartool subcommand |
| ClearCase LT | cleartool subcommand |
| Attache      | command              |

#### **SYNOPSIS**

#### DESCRIPTION

Prerequisite: A *trigger type* object, created with **mktrtype** –**element**, must already exist in the VOBs containing the specified elements.

The **mktrigger** command attaches a *trigger* to one or more elements. An attached trigger *fires* (executes the trigger action) when the element or any of its versions is involved in an operation specified in the trigger type definition. For example, if a trigger type is defined to fire on a **checkin** command, the attached trigger fires when the specified element is checked in. If a VOB operation causes multiple attached triggers to fire, the order of firing is undefined.

#### **Trigger Inheritance**

By means of a *trigger inheritance* scheme, newly created elements (but not existing elements) inherit the triggers that are currently associated with their parent directory element. But a simple inherit-all-triggers strategy does not suit the needs of many sites. For example:

- You may want some of a directory's triggers not to propagate to its subtree.
- You may want some triggers to fire only for file elements, not for directory elements.

To enable such flexibility, each directory element has two independent lists of trigger types:

- Its *attached list* specifies triggers that fire on operations involving the directory element.
- Its inheritance list specifies triggers that elements created within the directory inherit.

By default, attaching a trigger to a directory element updates both lists:

#### cmd-context mktrigger trig\_co proj

Added trigger "trig\_co" to inheritance list of "proj". Added trigger "trig\_co" to attached list of "proj".

Each file element has only an attached list:

<u>cmd-context</u> mktrigger trig\_co util.c

Added trigger "trig\_co" to attached list of "util.c".

You can use the **-ninherit** and **-nattach** options to control exactly which triggers on a directory element are inherited. (And you can make adjustments using the **-ninherit** and **-nattach** options of the **rmtrigger** command.)

#### PERMISSIONS AND LOCKS

*Permissions Checking:* For each object processed, you must be one of the following: element group member, element owner, VOB owner, member of the ClearCase group (ClearCase), local administrator of the ClearCase LT server host (ClearCase LT). See the **permissions** reference page.

*Locks*: An error occurs if any of the following objects are locked: VOB, element type, element, trigger type.

#### **OPTIONS AND ARGUMENTS**

**EVENT RECORDS AND COMMENTS.** *Default:* Creates one or more *event records*, with commenting controlled by your **.clearcase\_profile** file (default: **-nc**). See *CUSTOMIZING COMMENT HANDLING* in the **comments** reference page. Comments can be edited with **chevent**.

-comment *comment* | -cfi·le *comment-file-pname* |-cq·uery | -cqe·ach | -nc·omment Overrides the default with the option you specify. See the **comments** reference page.

ATTACHING TRIGGERS TO AN ENTIRE SUBDIRECTORY TREE. *Default:* If a *pname* argument names a directory element, the trigger is attached only to the element itself, not to any of the existing elements within it.

#### -r·ecurse

Processes the entire subtree of each *pname* that is a directory element (including *pname* itself).

**CONTROLLING TRIGGER INHERITANCE**. *Default:* For a directory element, the specified trigger type is placed both on the element's attached list and its inheritance list. (For a file element, the trigger type is placed on its attached list, which is its only trigger-related list.) The following options apply to directory elements only.

#### -nin herit

The trigger is placed on the element's attached list, but not on its inheritance list. This

## mktrigger

option is useful when you want to monitor operations on a directory, but not operations on the files within the directory.

#### -nat-tach

The trigger is placed on the element's inheritance list, but not on its attached list. This option is useful when you want to monitor operations on the files within a directory, but not operations on the directory itself.

**OBSERVING ELEMENT TYPE RESTRICTIONS.** *Default:* If *trigger-type-name* is defined with a restriction to one or more element types, **mktrigger** refuses to process an element of another type.

#### -f.orce

Attaches a trigger to an element whose type does not match the definition of the trigger type. Such a trigger does not fire unless you change the element's type (**chtype**) or you redefine the trigger type (**mktrtype –replace**).

**SPECIFYING THE TRIGGER TYPE.** *Default:* None.

#### trigger-type-selector

The name of an existing *element* trigger type. Specify *trigger-type-selector* in the form [**trtype:**]*type-name*[@vob-selector]

| type-name    | Name of the trigg    | zer type                                           |
|--------------|----------------------|----------------------------------------------------|
| vob-selector | VOB specifier        |                                                    |
|              | Specify vob-selected | or in the form [ <b>vob:</b> ] <i>pname-in-vob</i> |
|              | pname-in-vob         | Pathname of the VOB-tag (whether or                |
|              |                      | not the VOB is mounted) or of any                  |
|              |                      | file-system object within the VOB (if              |
|              |                      | the VOB is mounted)                                |

#### **SPECIFYING THE ELEMENTS.** *Default:* None.

*pname* ...

One or more pathnames, specifying elements to which the specified trigger type is to be attached.

#### EXAMPLES

Examples including wildcards or quoting are written for use in **cleartool** interactive mode. If you use **cleartool** single-command mode, you may need to change the wildcards and quoting to make your command interpreter process the command appropriately.

In **cleartool** single-command mode, <u>*cmd-context*</u> represents the command interpreter prompt. In **cleartool** interactive mode, <u>*cmd-context*</u> represents the interactive **cleartool** prompt. In Attache, <u>*cmd-context*</u> represents the workspace prompt.

• Attach a trigger to element hello.c.

<u>cmd-context</u> mktrigger trig1 hello.c

Added trigger "trig1" to attached list of "hello.c".

• Attach a trigger to element **util.c**, even if its element type does not appear in the trigger type's restriction list.

<u>cmd-context</u> **mktrigger -force trig1 util.c** Added trigger "trig1" to attached list of "util.c".

• Attach a trigger to directory element **src**.

<u>cmd-context</u> mktrigger trig1 src Added trigger "trig1" to attached list of "src". Added trigger "trig1" to inheritance list of "src".

• Add a trigger to the release directory's inheritance list, but not to its attached list.

<u>cmd-context</u> mktrigger -nattach trig1 release Added trigger "trig1" to inheritance list of "release".

#### SEE ALSO

#### describe, mktrtype, rmtrigger

## mktrtype

# mktrtype

Creates a trigger type object

#### APPLICABILITY

| Product      | Command Type         |
|--------------|----------------------|
| ClearCase    | cleartool subcommand |
| ClearCase LT | cleartool subcommand |
| Attache      | command              |

#### **SYNOPSIS**

• Create element trigger type:

#### mktrtype –ele·ment [ –a·ll ] [ –rep·lace ]

```
{ -pre·op | -pos·top } opkind[,...] [ -nus·ers login-name[,...] ]
```

- $\{-exe \cdot c \text{ command} \}$ 
  - | −execu·nix command
  - | −execw·in command
  - | -mkl·abel label-type-selector
  - -mka ttr attribute-type-selector=value
  - -mkh link hlink-type-selector,to=pname
  - -mkh link hlink-type-selector,from=pname } ...
- [ restriction-list ]

[-pri·nt]

[-comment comment | -cfi·le comment-file-pname |-cq·uery | -cqe·ach | -nc·omment ] type-selector ...

• Create type trigger type:

[-c·omment comment | -cfi·le comment-file-pname |-cq·uery | -cqe·ach | -nc·omment ] type-selector ...

• A *restriction-list* contains one or more of:

| <pre>-att ype attr-type-selector[,]</pre> | -hlt·ype hlink-type-selector[,]              |
|-------------------------------------------|----------------------------------------------|
| -brt·ype branch-type-selector[,]          | -lbt ype label-type-selector[,]              |
| <pre>-elt·ype elem-type-selector[,]</pre> | <pre>-trt ype trigger-type-selector[,]</pre> |

#### NOTE: -xxtype aaa,bbb is equivalent to -xxtype aaa -xxtype bbb.

• An *inclusion-list* contains one or more of:

| <pre>-att·ype attr-type-selector[,]</pre>    | or | –att∙ype –all |
|----------------------------------------------|----|---------------|
| -brt·ype branch-type-selector[,]             | or | –brt∙ype –all |
| <pre>-elt·ype elem-type-selector[,]</pre>    | or | –elt∙ype –all |
| -hlt·ype hlink-type-selector[,]              | or | –hlt∙ype –all |
| -lbt·ype label-type-selector[,]              | or | –lbt∙ype –all |
| <pre>-trt ype trigger-type-selector[,]</pre> | or | −trt ype −all |

NOTE: -xxtype aaa,bbb is equivalent to -xxtype aaa -xxtype bbb.

#### DESCRIPTION

The **mktrtype** command creates one or more *trigger types* for use within a VOB. A trigger type defines a sequence of one or more trigger actions to be performed when a specified ClearCase, ClearCase LT, or Attache operation occurs. The set of operations that initiates each trigger action—causes the trigger to fire—can be very limited (for example, **checkout** only) or quite general (for example, any operation that modifies an element). You can use a *restriction list* to further limit the circumstances under which a trigger action is performed.

Only a VOB's owner or a member of the *ClearCase group* can create a trigger type.

There are three kinds of trigger types:

- An *element trigger type* works like a label type or attribute type: an instance of the type (that is, a *trigger*) must be explicitly attached to one or more individual elements with the **mktrigger** command. The trigger actions are performed when the specified operation is invoked on any of those elements. An element must exist before the trigger can be attached. (This means that putting a trigger on a **mkelem** operation has no effect.)
- A variant of the above, called an *all-element trigger type*, is associated with the entire VOB. (Hence, no **mktrigger** command is required.) In effect, an instance of the type is implicitly attached to each element in the VOB, even those created after this command is executed. This trigger type is useful for disallowing creation of elements that have certain characteristics.

## mktrtype

• A *type trigger type* is associated with one or more type objects. The trigger actions are performed when any of those type objects is created or modified.

Unlike other types, trigger types cannot be global.

#### **Trigger Firing**

Causing a set of trigger actions to be performed is termed *firing a trigger*. Each trigger action can be either of the following:

- Any command (or sequence of commands) that can be invoked from a command prompt. A command can use special environment variables (EVs), described in the *Trigger Environment Variables* section, to retrieve information about the operation.
- Any of several built-in actions defined by **mktrtype**. The built-in actions attach metadata annotations to the object involved in the operation.

Trigger actions execute with the user-ID of the process that caused the trigger to fire.

**Interactive Trigger Action Scripts.** A batch file, Perl script, or other program executed as (part of) a trigger action can interact with the user. The **clearprompt** utility is designed for use in such programs; it can handle several kinds of CLI-style and GUI-style user interactions.

**Multiple Trigger Firings.** A single operation can cause any number of triggers to fire. The firing order of such simultaneous triggers is indeterminate. If multiple trigger operations must be executed in a particular order, use a single trigger defining all of the operations their order of execution.

It is also possible for triggers to create a chain reaction. For example, a checkin operation fires a trigger that attaches an attribute to the checked-in version; the attach attribute operation, in turn, fires a trigger that writes a comment to a file. You can use the **CLEARCASE\_PPID** environment variable to help synchronize multiple firings (for more information, see *Trigger Environment Variables* on page 620).

If a trigger is defined to fire on a hyperlink operation, and the hyperlink connects two elements, the trigger fires twice—once for each end of the hyperlink.

**Suppressing Trigger Firing.** The firing of a trigger can be suppressed when the associated operation is performed by certain users. Firing of an all-element trigger is suppressed if the trigger type has been made obsolete. (See the **lock** reference page).

#### **Trigger Interoperation**

The **-execunix** and **-execwin** options allow a single trigger type to have different paths for the same script, or completely different scripts, on UNIX and Windows hosts. When the trigger is fired on UNIX, the command specified with **-execunix** runs; when the trigger is fired on Windows, the command specified with **-execwin** runs.

Triggers with only **–execunix** commands always fail on Windows. Likewise, triggers that only have **–execwin** commands fail when they fire on UNIX.

The **-exec** option, whose command will run on both platforms, can be used in combination with the platform-specific options. For example, you can cascade options:

-exec arg1 -execunix arg2 -execwin arg3 -mklabel arg4 ...

#### PREOPERATION AND POSTOPERATION TRIGGERS

A preoperation trigger (**-preop** option) fires before the corresponding operation begins. The one or more actions you've specified take place in their order on the command line.

This type of trigger is useful for enforcing policies:

- If any trigger action returns a nonzero exit status, the operation is canceled.
- If all trigger actions return a zero exit status, the operation proceeds.

For example, a preoperation trigger can prohibit checkin of an element that fails to pass a code-quality test.

A postoperation trigger (**-postop** option) fires after completion of the corresponding operation. The one or more actions you've specified take place in their order on the command line. This kind of trigger is useful for recording—in the VOB or outside it—the occurrence of the operation. If a postoperation trigger action returns a nonzero exit status, ClearCase, ClearCase LT and Attache display a failed exit status warning message, but continues to perform other trigger actions, if any.

For example, a post-operation trigger on **checkin** attaches an attribute to the checked-in version and sends a mail message to interested users and/or managers.

#### **RESTRICTION LISTS AND INCLUSION LISTS**

You can define an element trigger type or all-element trigger type with a *restriction list*, which limits the scope of the operation specified with **–preop** or **–postop**. The trigger fires only if the operation involves particular type objects.

A type trigger type is not associated with element objects, but with one or more type objects. When creating a type trigger type, you must specify an *inclusion list*, naming the type objects to be associated with the new trigger type. (Hence, it is unnecessary to use **mktrigger** to create the association.) The special keyword **–all** allows you to associate a type trigger type with *every* type object of a particular kind (for example, all branch type objects), even those objects created after you enter this command.

#### TRIGGER ENVIRONMENT VARIABLES

When a trigger fires, the trigger action executes in a special environment whose EVs make information available to **-exec**, **-execunix**, and **-execwin** routines: what operation caused the

trigger to fire, what object was involved in the operation, and so on. The complete set of EVs is listed in *TRIGGER OPERATIONS AND TRIGGER ENVIRONMENT VARIABLES on page 618*.

#### PERMISSIONS AND LOCKS

*Permissions Checking:* For each object processed, you must be one of the following: type owner (applies to **-replace** only), VOB owner, member of the ClearCase group (ClearCase), local administrator of the ClearCase LT server host (ClearCase LT). See the **permissions** reference page.

*Locks*: An error occurs if any of the following objects are locked: VOB, trigger type (applies to **-replace** only).

#### **OPTIONS AND ARGUMENTS**

**SPECIFYING THE KIND OF TRIGGER TYPE.** *Default:* None.

#### -ele ment

Creates an *element trigger type,* which can be attached to individual elements with **mktrigger**.

#### -ele·ment -a·ll

Creates an *all-element trigger type*, which is effectively attached to the entire VOB.

#### -typ∙e

Creates a *type trigger type*, and associates it with specific type objects and/or kinds of type objects.

HANDLING OF NAME COLLISIONS. *Default:* An error occurs if a trigger type named *type-name* already exists in the VOB.

-rep·lace

Replaces the existing definition of *type-name* with a new one. If you do not include options from the existing definition, their values are replaced with the defaults.

If you specify a comment when using **-replace**, the comment appears in the event record for the modification (displayed with **lshistory –minor**); it does not replace the object's creation comment (displayed with **describe**). To change an object's creation comment, use **chevent**.

Constraint: If an instance of an element trigger type is currently attached to any element, the replacement definition must also be of an element trigger type (but not an all-element trigger type). You can remove an existing trigger type and all of its attached instances using the **rmtype** command.

**SPECIFYING THE OPERATIONS TO BE MONITORED.** *Default:* None.

-pre op opkind[,...]

Specifies one or more operations that cause the trigger to fire before the operation starts.

The exit status of the trigger actions is significant: for each trigger action, a zero exit status allows the operation to proceed; a nonzero exit status cancels the operation.

-pos top opkind[,...]

Specifies one or more operations that cause the trigger to fire after the operation completes. The exit status of the trigger action is not significant.

For both **–preop** and **–postop**, you must specify a comma-separated list of operations, any of which fire the trigger. Many of the operation keywords have the same names as **cleartool** subcommands (for example, **checkout** and **unlock**). Uppercase keywords (for example, MODIFY\_ELEM) identify groups of operations. See the *TRIGGER OPERATIONS AND TRIGGER ENVIRONMENT VARIABLES* section for a list of operation keywords.

**SUPPRESSING TRIGGER FIRING FOR CERTAIN USERS**. *Default:* Triggers fire regardless of who performs the operation.

-nus·ers login-name[,...]

Suppresses trigger firing when any user on the comma-separated *login-name* list performs the operation.

**SPECIFYING THE TRIGGER ACTION**. *Default:* None. Specify one or more of the following options to indicate the action to be performed when the trigger fires; you can use more than one option of the same kind. With multiple options, the trigger actions are performed in the specified sequence.

−exe·c command

Executes the specified command in a shell when the trigger fires. If *command* includes one or more arguments, quote the entire string. Use single quotes ('*command*') if the command includes ClearCase, ClearCase LT, or Attache environment variables, to delay interpretation until trigger firing time. If you do not run **mktrtype** from the **cleartool** prompt, enclose *command*—and any single quotes—in double quotes ("'*command*'"). See also the section *COMMAND-LINE PROCESSING* on page 215 in the **cleartool** reference page.

If you invoke a command built in to the Windows shell (for example, **cd**, **del**, **dir**, or **copy**), you must invoke the shell with **cmd** /**c**. For example:

-exec 'cmd /c copy %CLEARCASE\_PN% %HOME%'

-execu·nix command

-execw.in command

These options have the same behavior as **–exec** when fired on the appropriate platform (UNIX or Windows, respectively). When fired on the other platform, they do nothing; however, triggers with only **–execunix** commands always fail on Windows, and triggers that only have **–execwin** commands always fail on UNIX.

### mktrtype

#### -mkl·abel label-type-selector

(With **-postop** only) Attaches the specified version label to the version involved in the operation that caused trigger firing. If the label type is a global type, a local copy of the type must exist in the VOB in which you are creating the trigger type. Specify *label-type-selector* in the form [**lbtype:**]type-name[@vob-selector]

| type-name    | Name of the label ty                                | /pe                                                                                                    |
|--------------|-----------------------------------------------------|----------------------------------------------------------------------------------------------------|
|              | See the <i>Object Name</i> for rules about com      | <i>s</i> section in the <b>cleartool</b> reference page posing names.                                             |
| vob-selector | VOB specifier                                       |                                                                                                    |
|              | Specify vob-selector in the form [vob:]pname-in-vob |                                                                                                    |
|              | pname-in-vob                                        | Pathname of the VOB-tag (whether or<br>not the VOB is mounted) or of any<br>file system object within the VOB (if |
|              |                                                     | file-system object within the VOB (if the VOB is mounted)                                                         |

#### -mka ttr attribute-type-selector=value

(With **-postop** only) Attaches the specified attribute name/value pair to the object involved in the operation that caused trigger firing. If the attribute type is a global type, a local copy of the type must exist in the VOB in which you are creating the trigger type. Specify *attribute-type-selector* in the form [**attype**:]*type-name*[@vob-selector]

| type-name    | Name of the attri                                                           | bute type                                                                |
|--------------|-----------------------------------------------------------------------------|--------------------------------------------------------------------------|
|              | See the <i>Object Na</i><br>for rules about co                              | <i>mes</i> section in the <b>cleartool</b> reference page mposing names. |
| vob-selector | VOB specifier                                                               |                                                                          |
|              | Specify <i>vob-selector</i> in the form [ <b>vob:</b> ] <i>pname-in-vob</i> |                                                                          |
|              | pname-in-vob                                                                | Pathname of the VOB-tag (whether or not the VOB is mounted) or of any    |
|              |                                                                             | file-system object within the VOB (if                                    |
|              |                                                                             | the VOB is mounted)                                                      |

#### -mkh link hlink-type-selector,to=pname

(With **–postop** only) Creates a hyperlink from the object involved in the operation that caused the trigger to fire to the object specified by *pname*. If the hyperlink type is a global type, a local copy of the type must exist in the VOB in which you are creating the trigger type. Specify *hlink-type-selector* in the form [hltype:]type-name[@vob-selector]

| type-name | Name of the hyperlink type                                   |
|-----------|--------------------------------------------------------------|
|           | See the Object Names section in the cleartool reference page |
|           | for rules about composing names.                             |

| vo             | b-selector                                                | VOB specify<br>Specify vob<br>pname-in-vo                                                                                                    | <i>selector</i> in           | the form [ <b>vob</b> :] <i>pname-in-vob</i><br>Pathname of the VOB-tag (whether or<br>not the VOB is mounted) or of any<br>file-system object within the VOB (if<br>the VOB is mounted)             |
|----------------|-----------------------------------------------------------|----------------------------------------------------------------------------------------------------|------------------------------|----------------------------------------------------------------------------------------------------|
| (V<br>in<br>ty | volved in the operation pe, a local copy of the           | eates a hype<br>on that cause<br>type must e                                                                                                    | ed the trigg<br>exist in the | the object specified by <i>pname</i> to the object<br>ger to fire. If the hyperlink type is a global<br>VOB in which you are creating the trigger<br><b>type:</b> ] <i>type-name</i> [@vob-selector] |
| ty             | pe-name                                                   | Name of the hyperlink type<br>See the <i>Object Names</i> section in the <b>cleartool</b> reference page<br>for rules about composing names.<br>VOB specifier |                              |                                                                                                    |
| vo             | b-selector                                                |                                                                                                    |                              |                                                                                                    |
|                |                                                           | Specify vol<br>pname-in-vo                                                                                                    |                              | the form [ <b>vob</b> :] <i>pname-in-vob</i><br>Pathname of the VOB-tag (whether or<br>not the VOB is mounted) or of any<br>file-system object within the VOB (if<br>the VOB is mounted)             |
|                | OTES: With the built-in formation either litera           |                                                                                                    |                              | nkattr, and <b>-mkhlink</b> , you can specify the<br>nent variables:                                                                                                    |
| -n             | nklabel RLS_2.3<br>nklabel RLS_%RLSN<br>nklabel %THIS_RLS |                                                                                                    |                              | n value of EV at trigger firing time)<br>value of EV at trigger firing time)                                                                                                    |

-mklabel %THIS\_RLS%(depends on value of EV at trigger firing time)-mkattr ECO=437(literal)-mkattr ECO=%ECONUM%(depends on value of EV at trigger firing time)

The built-in actions never cause additional triggers to fire. However, programs invoked with **–exec** may cause such chain reactions. For example, a **mklabel** command in a program can cause another trigger to fire, but the corresponding **–mklabel** trigger action cannot.

**ELEMENT TRIGGER TYPES: SPECIFYING A RESTRICTION LIST.** *Default:* No restrictions; triggers fire when any of the specified operations occurs, no matter what type objects are involved.

- -att·ype attr-type-selector[,...]
- -brt·ype branch-type-selector[,...]
- -elt ype elem-type-selector[,...]

-hlt·ype hlink-type-selector[,...]

-lbt ype label-type-selector[,...]

-trt ype trigger-type-selector[,...]

Use one or more of the above options (or multiple options of the same kind) to specify a set of type objects for the *restriction list*. If the type object is an ordinary type, it must already exist. If a type object is a global type and a local copy does not exist in the VOB, a local copy is created automatically.

Repeated options, such as **-elt text\_file -elt c\_source**, are equivalent to a single option: **-elt text\_file,c\_source**. Wildcarding (**-eltype '\*file'**) is not supported.

At trigger firing time, the items on the restriction list form a logical condition. If the condition is met, the trigger fires.

Specify the *type-selector* arguments in the form [*type-kind*:]*type-name*[@vob-selector]

| type-kind                 | One ofattypeattribute typebrtypebranch typeeltypeelement typehltypehyperlink typelbtypelabel typetrtypetrigger type                                                                                                    |
|---------------------------|----------------------------------------------------------------------------------------------------|
| type-name<br>vob-selector | Name of the type objectVOB specifierSpecify vob-selector in the form [vob:]pname-in-vobpname-in-vobPathname of the VOB-tag (whether or<br>not the VOB is mounted) or of any<br>file-system object within the VOB (if<br>the VOB is mounted) |

**NOTE**: Suppressing the firing of a preoperation trigger means that the operation is allowed to proceed.

Here is a simple condition:

| -brtype rel2_bugfix | Fire the trigger only if the operation         |
|---------------------|------------------------------------------------|
|                     | involves a branch of type <b>rel2_bugfix</b> . |

If the list includes multiple type objects, they are combined into a compound condition: type objects of the same kind are grouped with logical OR; objects (or groups) of different kinds are then logically ANDed.

-brtype rel2\_bugfix -eltype
text\_file,c\_source

Fire the trigger only if the operation involves a branch of type **rel2\_bugfix** AND it involves either an element of type **text\_file** OR of an element of type **c\_source**.

In forming the condition, a type object is ignored if it could not possibly be affected by the operation. (The relevant information is included in the *TRIGGER OPERATIONS AND TRIGGER ENVIRONMENT VARIABLES* section.) For example, the restriction list **–lbtype REL2,REL2.01** applies only to the operations **chtype, mklabel**, and **rmlabel**.

**TYPE TRIGGER TYPES: SPECIFYING AN INCLUSION LIST.** *Default:* None. You must specify at least one item for the inclusion list of a type trigger type.

| <pre>-att·ype attr-type-selector[,]</pre>    | or | –att∙ype -all |
|----------------------------------------------|----|---------------|
| -brt·ype branch-type-selector[,]             | or | –brt∙ype -all |
| <pre>-elt·ype elem-type-selector[,]</pre>    | or | –elt∙ype -all |
| -hlt·ype hlink-type-selector[,]              | or | –hlt∙ype -all |
| -lbt·ype label-type-selector[,]              | or | –lbt∙ype -all |
| <pre>-trt ype trigger-type-selector[,]</pre> | or | –trt∙ype -all |

You must specify at least one existing type object, or at least one kind of type object, using the special keyword **–all**. The trigger fires only if the inclusion list contains the type object that is being modified or used by the operation.

TRACING TRIGGER EXECUTION. *Default:* At trigger firing time, if environment variable CLEARCASE\_TRACE\_TRIGGERS is set to a nonnull value in the process that causes the trigger to fire, a message that includes the trigger type name is sent to **stdout** when the trigger fires; a similar message is generated when the trigger action completes.

-pri∙nt

Causes the messages to be generated at trigger firing time, whether or not CLEARCASE\_TRACE\_TRIGGERS is set.

**EVENT RECORDS AND COMMENTS.** *Default:* Creates one or more *event records*, with commenting controlled by your **.clearcase\_profile** file (default: **-cqe**). See *CUSTOMIZING COMMENT HANDLING* in the **comments** reference page. Comments can be edited with **chevent**.

-comment *comment* | -cfi·le *comment-file-pname* |-cq·uery | -cqe·ach | -nc·omment Overrides the default with the option you specify. See the **comments** reference page.

NAMING THE TRIGGER TYPE. *Default:* The trigger type is created in the VOB that contains the current working directory unless you use the *@vob-selector* suffix to specify another VOB.

## mktrtype

type-selector ...

One or more names for the trigger types to be created. Specify *trigger-type-selector* in the form [**trtype:**]*type-name*[@vob-selector]

| type-name    | Name of the trigger t                                                       | ype                                                                                                    |
|--------------|-----------------------------------------------------------------------------|----------------------------------------------------------------------------------------------------|
|              | See the <i>Object Names</i> for rules about comp                            | section in the <b>cleartool</b> reference page osing names.                                                                              |
| vob-selector | VOB specifier                                                               |                                                                                                    |
|              | Specify <i>vob-selector</i> in the form [ <b>vob:</b> ] <i>pname-in-vob</i> |                                                                                                    |
|              | pname-in-vob                                                                | Pathname of the VOB-tag (whether or<br>not the VOB is mounted) or of any<br>file-system object within the VOB (if<br>the VOB is mounted) |

#### TRIGGER OPERATIONS AND TRIGGER ENVIRONMENT VARIABLES

#### **Trigger Operations for Type Trigger Types**

The following list shows the operation keywords (**opkind**) for use in definitions of type trigger types (**mktrtype –type**).

**NOTE**: These operations are not ClearCase or ClearCase LT commands, although some have the same names as **cleartool** subcommands. These are lower-level operations, similar to function calls. See the **events\_ccase** reference page for a list of which commands cause which operations.

#### MODIFY\_TYPE

mktype (see following NOTE) rmtype rntype lock unlock chevent chmaster

**NOTE**: If you specify **mktype**, the corresponding inclusion list cannot specify individual type objects; all relevant options must use the **–all** keyword. For example:

... -postop mktype -eltype -all -brtype -all ...

#### Trigger Operations for Element and All-Element Trigger Types

Table 8 lists the operation keywords (**opkind**) for use in definitions of element and all-element trigger types (**–element** and **–element –all**). See also the **events\_ccase** reference page.

**NOTE**: These operations are not ClearCase or ClearCase LT commands, although some have the same names as **cleartool** subcommands. These are lower-level operations, similar to function calls. See the **events\_ccase** reference page for a list of which commands cause which operations.

| Operation Keyword | Restrictions Checked when Trigger Fires |
|-------------------|-----------------------------------------|
| MODIFY_ELEM       |                                         |
| checkout          | Element type, branch type               |
| reserve           | Element type, branch type               |
| uncheckout        | Element type, branch type               |
| unreserve         | Element type, branch type               |
| MODIFY_DATA       |                                         |
| checkin           | Element type, branch type               |
| chevent           | See NOTE at end of table                |
| chtype            | All type objects                        |
| lnname            | Element type, branch type               |
| lock              | See NOTE at end of table                |
| mkbranch          | Element type, branch type               |
| mkelem            | Element type                            |
| mkslink           | N/A                                     |
| protect           | See NOTE at end of table                |
| rmbranch          | Element type, branch type               |
| rmelem            | Element type                            |
| rmname            | N/A                                     |
| rmver             | Element type, branch type               |
| unlock            | See NOTE at end of table                |
| MODIFY_MD         | ·                                       |

 Table 8
 Trigger Definition Operation Keywords

# mktrtype

| Operation Keyword | Restrictions Checked when Trigger Fires   |
|-------------------|-------------------------------------------|
| chevent           | see NOTE at end of table                  |
| chmaster          | See NOTE at end of table                  |
| mkattr            | Element type, attribute type, branch type |
| mkhlink           | Element type, hyperlink type, branch type |
| mklabel           | Element type, label type, branch type     |
| mktrigger         | Element type, trigger type                |
| rmattr            | Element type, attribute type, branch type |
| rmhlink           | Element type, hyperlink type, branch type |
| rmlabel           | Element type, label type                  |
| rmtrigger         | Element type, trigger type                |

 Table 8
 Trigger Definition Operation Keywords

NOTE: The operation fires a trigger only if the affected object is one of the following:

- A branch object or version object (in this case, only element type and branch type restrictions apply)
- An element object (in this case, only element type restrictions apply)
- A type object (in this case, only restrictions on that kind of type object apply)

# **Trigger Environment Variables**

The following list shows the EVs that are set in the environment in which a trigger action batch file runs. The words in parentheses at the beginning of the description indicate which operations cause the EV to be set to a significant string; for all other operations, the EV is set to the null string. (See the **events\_ccase** reference page for a list of which commands cause which operations.)

# CLEARCASE\_ATTACH

(**mktrigger**, **rmtrigger**) Set to 1 if an element trigger type (except an *all-element trigger type*) is on the affected element's *attached list*; set to 0 if it is on a directory element's *inheritance list*. See the **mktrigger** reference page for a description of these lists.

# CLEARCASE\_ATTYPE

(All operations that can be restricted by attribute type) Attribute type involved in operation that caused the trigger to fire. In a **rename** operation, the old name of the renamed attribute type object.

### CLEARCASE\_BRTYPE

(All operations that can be restricted by branch type) Branch type involved in the operation that caused the trigger to fire. In a **rename** operation, the old name of the renamed branch type object.

# CLEARCASE\_CHGRP

(**protect**) New group of the reprotected object as specified in the command line; unset if not specified.

# CLEARCASE\_CHMOD

(**protect**) New protection of the reprotected object as specified in the command line; unset if not specified.

# CLEARCASE\_CHOWN

(**protect**) New owner of the reprotected object as specified in the command line; unset if not specified.

# CLEARCASE\_CI\_FPN

(checkin) Pathname in checkin –from.

### CLEARCASE\_CMDLINE

(All operations initiated through use of the **cleartool** command) A string specifying the **cleartool** subcommand and any options and arguments included on the command line. NOTES:

- This EV's value is set by the **cleartool** command, and only by that command. If a trigger is fired by any other means (through the use of a ClearCase or ClearCase LT GUI, for example) the EV is not set.
- The EV's value may be garbled if the command line contains nested quotes.

# CLEARCASE\_COMMENT

(All operation kinds that support comments) Comment string for the command that caused the trigger to fire.

# CLEARCASE\_ELTYPE

(All operations that can be restricted by element type) Element type of the element involved in the operation that caused the trigger to fire. In a **rename** operation, the old name of the renamed element type object.

#### CLEARCASE\_FREPLICA

(**chmaster**) The old master replica, or "from-replica": the replica that mastered the object at the time the command was entered.

When the command **chmaster –default brtype**:*branch-type-name* is run at the site of the replica that masters the branch type, **CLEARCASE\_FREPLICA** is set to the name of the current replica. If the command is run at a site that does not master the branch type, the command fails, but **CLEARCASE\_FREPLICA** is set to the name of the replica that masters the branch type.

When the command **chmaster –default** *branch-name* is run, **CLEARCASE\_FREPLICA** is set to the name of the current replica. (If the command is run at a site that does not master the branch, it fails.)

#### CLEARCASE\_FTEXT

(**mkhlink**, **rmhlink**) Text associated with hyperlink from-object.

#### CLEARCASE\_FVOB\_PN

(**mkhlink**, **rmhlink**) Pathname of VOB containing hyperlink from-object.

### CLEARCASE\_FXPN

(**mkhlink**, **rmhlink**) VOB-extended pathname of hyperlink from-object.

#### CLEARCASE\_HLTYPE

(All operations that can be restricted by hyperlink type) Hyperlink type involved in operation that caused the trigger to fire. In a rename operation, the old name of the renamed hyperlink type object.

#### CLEARCASE\_ID\_STR

(checkin, checkout, mkattr, mkbranch, mkhlink, mklabel, rmattr, rmhlink, rmlabel, rmver) *Version-ID* of version, or *branch pathname* of branch, involved in the operation.

#### CLEARCASE\_IS\_FROM

(**mkhlink**, **rmhlink**) Set to 1 if CLEARCASE\_PN contains name of hyperlink from-object; set to 0 if CLEARCASE\_PN contains name of hyperlink to-object.

#### CLEARCASE\_LBTYPE

(All operations that can be restricted by label type) Label type involved in the operation that caused the trigger to fire. In a **rename** operation, the old name of the renamed label type object.

#### CLEARCASE\_MTYPE

(All) Kind of object involved in the operation that caused the trigger to fire: element type, branch type, directory version, and so on.

#### CLEARCASE\_NEW\_TYPE

(**rename**) New name of the renamed type object.

# CLEARCASE\_OP\_KIND

(All) Actual operation that caused the trigger to fire.

# CLEARCASE\_OUT\_PN

(checkout) Pathname in checkout -out. (Same as CLEARCASE\_PN if -out not used.)

# CLEARCASE\_PN

(All operations; element triggers only) Name of element specified in the command that caused the trigger to fire.

# NOTES:

- With an all-element trigger, a pathname in the top-level directory of a VOB is reported with an extra (but still correct) "\." pathname component:
   \projl\.\releasedir (if VOB-tag is \proj1)
- Some cleartool and Attache commands rename files during their execution. Usually, such manipulations are unnoticeable, but you may need to adjust your trigger batch files accordingly. For example, the batch file for a preoperation mkelem trigger may need to operate on file name "%CLEARCASE\_PN%.mkelem" instead of "%CLEARCASE\_PN%".
- If the file does not exist (for example, the checked-out file was removed), the value of CLEARCASE\_PN is different from its value when the file exists.

# CLEARCASE\_PN2

(lnname)

- When a side-effect of a **mkelem** operation, gets the same value as **CLEARCASE\_PN**.
- When a side-effect of a **mv** operation, gets the old pathname of the element.

# CLEARCASE\_POP\_KIND

(mkelem, mkslink, lnname, rmname) Parent operation kind. The mkelem and mkslink operations both cause an lnname operation. If lnname happens as a result of either of these parent operations, CLEARCASE\_POP\_KIND is set to mkelem or mkslink, respectively. Note that both the parent operations (mkelem and mkslink) and the child operation (lnname) set CLEARCASE\_POP\_KIND to the applicable parent operation value—mkelem or mkslink.

| User Commands that Cause<br>Multiple Operations | Operations       | CLEARCASE_POP_KIND value |
|-------------------------------------------------|------------------|--------------------------|
| mkelem                                          | mkelem<br>Inname | mkelem<br>mkelem         |
|                                                 |                  |                          |
| ln –s                                           | mkslink          | mkslink                  |
|                                                 | lnname           | mkslink                  |

| User Commands that Cause<br>Multiple Operations | Operations | CLEARCASE_POP_KIND value |
|-------------------------------------------------|------------|--------------------------|
| move   mv                                       | lnname     | rmname                   |
|                                                 | rmname     | lnname                   |

The **move** or **mv** command is a special case because there is no **move** operation. Therefore, the **CLEARCASE\_POP\_KIND** environment variable is set to the values **rmname** and **lnname** to show that those operations were part of the command execution.

#### CLEARCASE\_PPID

(All) Parent Process-ID: the process-ID of the ClearCase or ClearCase LT program (for example, **cleartool**) that invoked the trigger. This is useful for constructing unique names for temporary files that will pass data between a preoperation trigger and a postoperation trigger, or between successive parts of a multipart trigger action. **CLEARCASE\_PPID** is not useful for Attache clients.

#### CLEARCASE\_RESERVED

(checkin, checkout) Set to 1 if user requested a reserved checkout; set to 0 if user requested an unreserved checkout.

#### CLEARCASE\_SLNKTXT

(**mkslink**; that is, the **ln** –**s** command) Text of the new VOB symbolic link.

#### CLEARCASE\_TREPLICA

(**chmaster**) The new master replica, or "to-replica": the replica specified to receive mastership.

When the command **chmaster –default brtype**:*branch-type-name* is run at the site of the replica that masters the branch type, **CLEARCASE\_TREPLICA** is set to the name of the current replica. If the command is run at a site that does not master the branch type, the command fails, but **CLEARCASE\_TREPLICA** is set to the name of the current replica.

When the command **chmaster –default** *branch-name* is run, **CLEARCASE\_TREPLICA** is set to the name of the replica that masters the branch type. (If the command is run at a site that does not master the branch, it fails.)

#### CLEARCASE\_TRTYPE

(All operations that can be restricted by trigger type) Trigger type involved in the operation that caused the trigger to fire. In a **rename** operation, the old name of the renamed trigger type object.

# CLEARCASE\_TTEXT

(mkhlink, rmhlink) Text associated with hyperlink to-object.

# CLEARCASE\_TVOB\_PN

(mkhlink, rmhlink) Pathname of VOB containing hyperlink to-object.

#### CLEARCASE\_TXPN

(mkhlink, rmhlink) VOB-extended pathname of hyperlink to-object.

# CLEARCASE\_USER

(All) The user who issued the command that caused the trigger to fire; derived from the Windows-level user-ID.

#### CLEARCASE\_VAL

(**mkattr**) String representation of attribute value for **CLEARCASE\_ATTYPE** (for example, "Yes" or 4657).

#### CLEARCASE\_VIEW\_TAG

(All) View-tag of the view in which the operation that caused the trigger to fire took place.

# CLEARCASE\_VOB\_PN

(All) VOB-tag of the VOB whose object was involved in the operation that caused the trigger to fire.

### CLEARCASE\_VTYPE

(**mkattr**) Value type of the attribute in **CLEARCASE\_ATTYPE** (for example, string or integer).

# CLEARCASE\_XN\_SFX

(All) Extended naming symbol (such as @@) for host on which the operation took place.

### CLEARCASE\_XPN

(All operations; element triggers only) Same as CLEARCASE\_ID\_STR, but prepended with CLEARCASE\_PN and CLEARCASE\_XN\_SFX values, to form a complete VOB-extended pathname of the object involved in the operation.

# EXAMPLES

Examples including wildcards or quoting are written for use in **cleartool** interactive mode. If you use **cleartool** single-command mode, you may need to change the wildcards and quoting to make your command interpreter process the command appropriately.

In **cleartool** single-command mode, <u>*cmd-context*</u> represents the command interpreter prompt. In **cleartool** interactive mode, <u>*cmd-context*</u> represents the interactive **cleartool** prompt. In Attache, <u>*cmd-context*</u> represents the workspace prompt.

• Create an element type named **batfile** for use with batch files. Then, create an all-element trigger type, **chmod\_a\_plus\_x**, that makes newlycreated elements of type **batfile** executable. Convert a view-private file to an element of this type.

<u>*cmd-context*</u> mkeltype -supertype text\_file -c "batch file" batfile

```
Created element type "batfile".
```

<u>cmd-context</u> mktrtype -element -all -postop mkelem -eltype batfile -nc -exec ^ 'c:\Program Files\Rational\ClearCase\bin\cleartool protect -chmod a+x ^ %CLEARCASE\_PN%' chmod\_a\_plus\_x

Created trigger type "chmod\_a\_plus\_x".

*cmd-context* **mkelem -eltype batfile -ci -nc cleanup.bat** 

Created element "cleanup.bat" (type "batfile"). Changed protection on "\users\_hw\src\cleanup.bat". Checked in "cleanup.bat" version "\main\1".

• Create an all-element trigger type, to prevent files with certain extensions from being made into elements.

cmd-context mktrtype -element -all -nc -preop mkelem -exec ^
'M:\%CLEARCASE\_VIEW\_TAG%\%CLEARCASE\_VOB\_PN%\trigs\check\_ext %CLEARCASE\_PN%' ^
check\_ext

Created trigger type "check\_ext".

• Create an element trigger type that runs a script when a **mkbranch** command is executed. Specify different scripts for UNIX and Windows platforms.

```
<u>cmd-context</u> mktrtype -element -postop mkbranch -nc ^
-execunix /net/neon/scripts/branch_log.sh ^
-execwin \\photon\triggers\branch_log.bat branch_log
Created trigger type "branch_log".
```

• Create an all-element trigger type to monitor checkins of elements of type **c\_source**. Firing the trigger runs a test program on the file being checked in, and may cancel the checkin.

<u>cmd-context</u> mktrtype -element -all -nc -preop checkin -exec ^ 'M:\%CLEARCASE\_VIEW\_TAG%\%CLEARCASE\_VOB\_PN%\trigs\metrics\_test %CLEARCASE\_PN%' ^ -eltype c\_source metrics\_trigger

Created trigger type "metrics\_trigger".

Use of environment variable CLEARCASE\_VOB\_PN causes the test program to be retrieved from a location in the current VOB.

• Create a type trigger type to monitor the creation of new label types. The trigger aborts the label-type-creation operation if the specified name does not conform to standards.

```
<u>cmd-context</u> mktrtype -type -nc -preop mktype -lbtype -all -exec ^
'M:\%CLEARCASE_VIEW_TAG%\%CLEARCASE_VOB_PN%\trigs\check_label_name' ^
check_label_trigger
```

Created trigger type "check\_label\_trigger".

• Create an element trigger type that, when attached to an element, fires whenever a new version of that element is checked in. Firing the trigger attaches attribute **TestedBy** to the

version, assigning it the value of the CLEARCASE\_USER environment variable as a double-quoted string.

**NOTE:** In this example, the single quotes preserve the double quotes on the string literal. The **CLEARCASE\_USER** environment variable is evaluated at firing time.

<u>cmd-context</u> mktrtype -element -postop checkin ^ -c "set attribute to record which user checked in this version" ^ -mkattr 'TestedBy="%CLEARCASE\_USER%"' trig\_who\_didit

```
Created trigger type "trig_who_didit".
```

• Create an all-element trigger type and a type trigger type that prevent all users except **stephen**, **hugh**, and **emma** from running the **chmaster** command on element-related objects and type objects in the current VOB:

cleartool mktrtype –element –all –preop chmaster –nusers stephen,hugh,emma ^ –execunix "Perl –e \"exit –1;\"" –execwin "ccperl –e \"exit (–1);\"" ^ –c "ACL for chmaster" elem\_chmaster\_ACL

cleartool mktrtype -type -preop chmaster -nusers stephen,hugh,emma ^ -execunix "Perl -e \"exit -1;\"" -execwin "ccperl -e \"exit (-1);\"" ^ -attype -all -brtype -all -lbtype -all -lbtype -all -hltype -all ^ -c "ACL for chmaster" type\_chmaster\_ACL

# SEE ALSO

events\_ccase, lstype, mktrigger, rmtype, type\_object

# mkview

# mkview

Creates and registers a view

# APPLICABILITY

| Product      | Command Type         |
|--------------|----------------------|
| ClearCase    | cleartool subcommand |
| ClearCase LT | cleartool subcommand |
| Attache      | command              |

# SYNOPSIS

• ClearCase and Attache only—Create and register a dynamic view:

**mkview** –tag dynamic-view-tag [ –tco mment tag-comment ]

[ -tmo·de { insert\_cr | transparent | strip\_cr } ]

- [ **-reg**·ion *network-region* ] [ **-cac**·hesize *size* ]
- [ -sha reable\_dos | -nsh areable\_dos ] [ -str eam stream-selector ]
- { -stg·loc { *view-stgloc-name* | -aut·o }

| [ **-hos**•**t** *hostname* **-hpa**•**th** *host-storage-pname* **-gpa**•**th** *global-storage-pname* ] *dynamic-view-storage-pname* }

• ClearCase and Attache only—Create and register a snapshot view:

mkview -sna pshot [ -tag snapshot-view-tag ] [ -tco mment tag-comment ]

- [ -tmo·de { insert\_cr | transparent | strip\_cr } ]
- [ -cac hesize size ] [ -pti me ] [ -str eam stream-selector ]
- [-stg·loc view-stgloc-name

**| -col ocated\_server** [ **-hos t** *hostname* **-hpa th** *host-snapshot-view-pname* **-gpa th** *global-snapshot-view-pname* ] ] *snapshot-view-pname* 

• ClearCase LT only—Create and register a snapshot view:

mkview [-sna pshot ] [ -tag view-tag ] [ -tco mment tag-comment ]
 [ -tmo de { insert\_cr | transparent | strip\_cr } ]
 [ -pti me ] [ -str eam stream-selector ]
 [ -stg loc view-stgloc-name ] snapshot-view-pname

# DESCRIPTION

The **mkview** command creates a new view as follows:

- Creates a view storage directory at a specified network location or in a server storage location previously created with the **mkstgloc** command. In ClearCase LT, these locations are always on the ClearCase LT server host. The view storage directory maintains information about the view. Along with other files and directories, the directory contains the view's config spec and the view database. See the **view** reference page for details.
- Creates a view-tag, the name by which users access a dynamic view. Snapshot views also have view-tags, but users access snapshot views by setting the snapshot view directory, as with **cd**.
- For a snapshot view, creates the snapshot view directory. This is the directory into which your files are loaded when you populate the view using **update**.
- Places entries in the network's view registry; use the **lsview** command to list view tags.
- Starts a **view\_server** process on the host where the view storage directory physically resides. The **view\_server** process manages activity in a particular view. It communicates with VOBs during **checkout**, **checkin**, **update**, and other operations.

# **Interop Text Modes**

Operating systems use different character sequences to terminate lines of text files. In UNIX, the line terminator for text files is a single <LF> character. On Windows systems, the standard line terminator is <CR><LF>. Each view has an interop text mode—specified by the **-tmode** option—that determines the line terminator sequence for text files in that view. The interop text mode also determines whether line terminators are adjusted before a text file is presented to the view (at checkout time, for example). For example, a text file element created by a Windows client that is accessed through a UNIX view would be stripped of <CR> characters, and the <CR> characters would be reinserted when the file was written to the VOB as a new version.

In Attache, when you use **mkws** to create a workspace, you can create an associated view at the same time. The **mkws** command does not take the **-tmode** option, but the Attache client has a preference you can set to specify the interop text mode for any views created on behalf of a workspace.

For more information, see *Administering ClearCase* and the reference pages for **msdostext\_mode** and **mkeltype**.

### Views and UCM Streams

Views are attached to streams in the UCM model. Only views can modify a UCM stream. Views cannot be moved between streams or detached from a stream without removing the view.

# Setting the Cache Size for Views

Although both kinds of views use caches, cache size is more significant for a dynamic view than it is for a snapshot view. The dynamic view's cache size determines the number of VOB lookups

that can be stored. You can set the size of the cache with the **–cachesize** option. This creates the following line in the **.view** file for the view:

-cache size

When a **view\_server** process is started, it uses this value. For more information on the **view\_server** cache and changing its size, see the **view\_server**, **setcache**, and **chview** reference pages.

# ClearCase and Attache Dynamic Views Only—Using Express Builds

You can configure a dynamic view to use the express builds feature by creating the view with the **-nshareable\_dos** option. When you invoke **clearmake** or **omake** in this kind of view, **clearmake** or **omake** builds nonshareable derived objects (DOs). Information about these DOs is not written into the VOB, so the build is faster; however, nonshareable DOs cannot be winked in by other views.

If you do not specify **-shareable\_dos** or **-nshareable\_dos**, **mkview** uses the site-wide default set in the registry (with the **setsite** command). If there is no site-wide default, **mkview** configures the view so that builds in the view create shareable DOs.

To change the DO property for an existing view, use the **chview** command. For more information on shareable and nonshareable DOs, see *Building Software with ClearCase*.

# ClearCase and Attache Dynamic Views Only—Activating a View

Creating a view-tag also executes the **startview** command, which activates the dynamic view on the current host (unless the tag's target network region does not include the local host.) It also places an entry in the host's dynamic-views root directory (by default, M:\). (For example, specifying **-tag gamma** creates the entry **gamma**.)

After a dynamic view is activated, you can assign it to a drive letter with the **net use** command or by clicking **Tools→Map Network Drive** in Windows Explorer; it can also be accessed with view-extended naming. (For details, see the **startview**, **view**, and **pathnames\_ccase** reference pages.)

# ClearCase, Attache, and ClearCase LT Snapshot Views Only—Activating a View

Snapshot views cannot be explicitly activated and cannot be accessed with view-extended naming. However, a snapshot view becomes active when you change to the view directory and issue a ClearCase or ClearCase LT command.

# **Reconfiguring a View**

A view's associated **view\_server** process reads a configuration file when it starts up. You can revise this file—for example, to make the view read-only. See the **view\_server** reference page for details.

# **Backing Up a View**

For information about performing view backups, see Administering ClearCase.

If you create a snapshot view in which the view-storage directory is located outside the snapshot view, you must back up recursively both the view storage directory and the snapshot view's root directory.

### **Deleting a View**

The view created by this command is the root of a standard directory tree; but a view must be deleted only with the **rmview** command, never with **del**. See the **rmview** reference page for details.

# PERMISSIONS AND LOCKS

Permissions Checking: No special permissions required. Locks: No locks apply.

# **OPTIONS AND ARGUMENTS**

**SPECIFYING THE VIEW-TAG.** Default for ClearCase and Attache dynamic views: None. Default for ClearCase LT and ClearCase/Attache snapshot views: A generated tag.

# -tag view-tag

Dynamic view—Specifies a name for the view, in the form of a simple file name. This name appears in the local host's file system as a subdirectory of the root directory (by default, M:\). For example, the view **experiment** appears as M:\**experiment**.

Snapshot view—Specifies a name for the view as it is recorded in the registry.

ClearCase and Attache only—If your network has multiple regions, use the **mktag** command to create an additional view-tag for each additional region.

# -tco·mment tag-comment

Adds a comment to the view-tag's entry in the **view\_tag** registry. Use **lsview –long** to display the tag comment.

**SPECIFYING THE KIND OF VIEW.** *Default for ClearCase and Attache:* Dynamic view. *Default for ClearCase LT:* **–snapshot** (the ClearCase LT synopsis for this command retains this option, even though it is the default, for easier migration of view-creation scripts from ClearCase LT to ClearCase).

# -sna pshot

Specifies a snapshot view. See the **view** reference page for a discussion of views and the differences between snapshot and dynamic views.

**SPECIFYING THE INTEROP TEXT MODE**. *Default*: **-tmode transparent** for views created on UNIX machines or those created through the MSDOS command line. **-tmode transparent** is also the default for views created through the Windows GUI unless a different site-wide interop text mode has been set with **setsite**.

**NOTE:** VOBs that are to be accessed by interop text mode views must be enabled to support such views. See the **vob** and **msdostext\_mode** reference pages.

# -tmo de transparent

A **transparent** interop text mode view is created. The line terminator for text files is a single <**NL**> character. The view does not transform text file line terminators in any way.

### -tmo de insert\_cr

Creates an **insert\_cr** interop text mode view. The view converts <NL> line terminators to the <CR><NL> sequence when reading from a VOB, and <CR><NL> line terminators to single <NL> characters when writing to the VOB.

# -tmo de strip\_cr

Creates a **strip\_cr** interop text mode view. The view converts <**CR**><**NL**> line terminators to <**NL**> when reading from a VOB, and <**NL**> line terminators back to the <**CR**><**NL**> sequence when writing to the VOB.

**SPECIFYING A NETWORK REGION**. *Default:* The local host's network region, as listed by the **hostinfo –long** command. See the **registry\_ccase** reference page for a discussion of network regions.

-region network-region

Creates the view-tag in the specified network region. An error occurs if the region does not already exist.

CAUTION: The view-tag created with **mkview** must be for the network region to which the view server host belongs. Thus, use this option only when you are logged in to a remote host that is in another region. Moreover, a view-tag for the view's home region must always exist.

**SETTING THE CACHE SIZE**. *Default:* Set to the value of the site-wide default (set with **setcache -view -site**); if this default is not set, the cache size is set to 500 KB for a 32-bit platform and 1 MB for a 64-bit platform.

### -cac hesize size

Specifies a size for the **view\_server** cache. *size* is an integer number of bytes, optionally followed by the letter **k** to specify kilobytes or **m** to specify megabytes; for example, **800k** or **3m**.

**SPECIFYING THE KIND OF DERIVED OBJECTS TO CREATE IN A DYNAMIC VIEW.** *Default:* **mkview** uses the site-wide default. If a site-wide default is not set, **mkview** configures the view to create shareable DOs.

### -sha reable\_dos

Specifies that DOs created in the dynamic view can be winked in by other views.

-nsh areable\_dos

Specifies that DOs created in the dynamic view cannot be winked in by other views.

SETTING AN INITIAL DEFAULT FOR MODIFICATION TIMESTAMPS FOR A SNAPSHOT VIEW. *Default*: The initial default for the time stamps of files copied into the view as part of the snapshot view update operation is the time at which the file is copied into the view. Using the **update** command, users can change the default time-stamp mode: the most recently used time scheme is retained as part of the view's state and is used as the default behavior for the next update.

–pti∙me

Changes the initial default for file time stamps copied into the snapshot view to the time at which the version was created (as recorded in the VOB).

ATTACHING A VIEW TO A STREAM. *Default:* None.

-str·eam stream-selector

Specifies a UCM stream. The view being created is attached to this stream.

*stream-selector* is of the form: [**stream:**]*stream-name*[@vob-selector] and vob is the stream's UCM project VOB.

**SPECIFYING THE VIEW STORAGE DIRECTORY LOCATION.** Either *dynamic-view-pname* or *snapshot-view-pname* is always a required argument. In addition, default behavior related to specifying view storage location is as follows:

*Default for ClearCase and Attache dynamic views:* None; a server storage location must be specified explicitly using **-stgloc** or indirectly using **-auto**.

For dynamic views, automatic server storage selection proceeds as follows:

- 1. Server storage locations that have no global path (-ngpath) are disqualified.
- 2. Server storage locations on heterogenous hosts are disqualified.
- **3.** Local server storage locations are preferred over remote ones.
- 4. A server storage location is selected at random from the remaining candidates.

*Default for ClearCase and Attache snapshot views:* An automatically selected server storage location, if any can be found; else **–colocated\_server**.

Default for ClearCase LT (snapshot) views: An automatically selected server storage location.

For snapshot views, automatic server storage selection proceeds as follows:

- **1.** Server storage locations with global paths (**-gpath**) that reside on heterogeneous hosts are disqualified.
- 2. Local server storage locations are preferred over remote ones.
- **3.** A server storage location is selected at random from the remaining candidates.

# -stg·loc { view-stgloc-name | -aut·o }

Specifies a server storage location to hold the view storage directory (you must have previously used **mkstgloc** to create the server storage location). Either specify the server storage location by name, or specify **–auto** to indicate a server storage location is to be automatically selected as described previously.

When creating a snapshot view for disconnected use, use a server storage location; this way, the view can be moved without the need to use **register** to change registry information about the view's location.

You cannot create a view on a remote heterogeneous host unless the view is a snapshot views that is to be created in no-global-path (**-ngpath**) server storage location.

# -col·ocated\_server

Specifies that snapshot view's view storage directory (view-stg) is to be created as a subdirectory of *snapshot-view-pname*. We recommend you use **-stgloc** rather than this option whenever possible.

# –hos·t hostname

- -hpa·th local-pname
- -gpa·th global-pname

See the **mkstgloc** reference page for information on these options.

**NOTE**: When you use one or more of the **-host/-hpath/-gpath** options in combination with **-colocated\_server**, the values you specify for **-host/-hpath/-gpath** must correspond to *snapshot-view-pname*, not the colocated view storage directory.

# dynamic-view-storage-pname

The location at which a new view storage directory is to be created for a dynamic view. *dynamic-view-storage-pname* must be a UNC name. (An error occurs if something already exists at this pathname.) You can create a view storage directory at any location in the file system where operating system permissions allow you to create a subdirectory, with these restrictions:

- You cannot create a view storage directory within a VOB, within another view, or within the root of the view's root directory.
- *dynamic-view-storage-dir-pname* must specify a location on a host where ClearCase has been installed; the view database files must physically reside on a ClearCase host to enable access by the **view\_server** process.
- The directory must not be within a Windows special share, such as the share that is designated by *driveletter*\$ and that allows administrators to access the drive over the network.

### snapshot-view-pname

The location at which a new view storage directory is to be created for a snapshot view.

This argument must be a UNC name if and only if the storage is colocated (colocated storage can be the default in the circumstances described previously). (An error occurs if something already exists at this pathname.) You can create a view storage directory at any location in the file system where operating system permissions allow you to create a subdirectory, with these restrictions:

- You cannot create a view storage directory within a VOB, within another view, or within the root of the view's root directory.
- For a colocated server, the directory must not be within a Windows special share, such as the share that is designated by *driveletter*\$ and that allows administrators to access the drive over the network.

# EXAMPLES

Examples including wildcards or quoting are written for use in **cleartool** interactive mode. If you use **cleartool** single-command mode, you may need to change the wildcards and quoting to make your command interpreter process the command appropriately.

In **cleartool** single-command mode, <u>*cmd-context*</u> represents the command interpreter prompt. In **cleartool** interactive mode, <u>*cmd-context*</u> represents the interactive **cleartool** prompt. In Attache, <u>*cmd-context*</u> represents the workspace prompt.

• Create a dynamic view and assign it the view-tag **main\_r2**. This example assumes that host **pluto** shares its C: drive via sharename **c\_share**.

cmd-context mkview -tag main\_r2 \\pluto\c\_share\vw\_store\winproj\main\_r2.vws

```
Created view.
Host: pluto
Local path: c:\vw_store\winproj\main_r2.vws
Global path: \\pluto\c_share\vw_store\winproj\main_r2.vws
It has the following rights:
User : anne : rwx
Group: dev : rwx
Other: : r-x
```

• Create a dynamic view, assign it the view-tag **smg\_bigvw**, and specify a large cache size.

cmd-context mkview -tag smg\_bigvw -cachesize 1m \\neon\vws\smg\_bigvw.vws

```
Created view.
Host-local path: neon:C:\USERS\vws\smg_bigvw.vws
Global path: \\neon\vws\smg_bigvw.vws
```

### SEE ALSO

chflevel, chview, endview, lsview, mkstream, mkstgloc, mktag, registry\_ccase, rmtag, rmview, setcache, , startview, , unregister, update, view, view\_server

# mkvob

# mkvob

Creates and registers a versioned object base (VOB)

# APPLICABILITY

| Product      | Command Type         |
|--------------|----------------------|
| ClearCase    | cleartool subcommand |
| ClearCase LT | cleartool subcommand |
| Attache      | command              |

# SYNOPSIS

• ClearCase and Attache only:

mkvob -tag vob-tag [ -ucm project ]

- [-comment comment | -cfile comment-file-pname |-cquery | -cqeach | -ncomment] [-tcomment tag-comment ] [ -region network-region ]
- [-opt ions mount-options ] [-pub lic ] [-pas sword tag-registry-password ]
- { [ -hos t hostname -hpa th host-storage-pname -gpa th global-storage-pname ]
- vob-storage-pname

-stgloc { vob-stgloc-name | -auto } }

• ClearCase LT only:

mkvob -tag vob-tag [ -ucm·project ]

[-comment comment | -cfi·le comment-file-pname |-cq·uery | -cqe·ach | -nc·omment ] [-tco·mment tag-comment ] [ -stg·loc vob-stgloc-name ]

NOTE: In ClearCase LT, you can run this command only on the ClearCase LT server host.

# DESCRIPTION

The **mkvob** command creates a new versioned object base, or VOB, as follows:

- Creates a VOB storage directory at a specified path or in a VOB server storage location created with **mkstgloc**.
- Creates a VOB-tag with which the VOB is accessed by users.
- Places entries in the network's VOB registries; use the **lsvob** command to list registered VOBs.
- Starts a VOB server process on the host where the VOB storage directory physically resides.

A VOB storage directory is the root of a directory tree whose principal contents are a VOB database and a set of storage pools. See the **mkstgloc** and **vob** reference page for details.

# **VOB Directory Elements**

mkvob creates the following directory elements in a VOB:

- VOB root directory A mkdir command is implicitly executed to create a directory element—the VOB root directory—in the new VOB. Activating a VOB makes its root directory accessible at the pathname specified by the VOB-tag.
- **lost+found directory**—In ClearCase and Attache dynamic views only, **mkvob** also creates a special directory element, **lost+found**, as a subdirectory of the VOB root directory. In this directory are placed elements that are no longer entered in any versioned directory. **lost+found** is not accessible from a snapshot view.

See the **vob** reference page for more information on these directories.

# **Default Storage Pools**

Each VOB storage directory is created with default storage pool subdirectories:

| sdft | default source storage pool                                              |
|------|--------------------------------------------------------------------------|
| cdft | default cleartext storage pool                                           |
| ddft | default derived object storage pool (ClearCase and Attache dynamic views |
|      | only)                                                                    |

# Permissions

In considering access permissions, it is important to distinguish these two top-level directories:

- **VOB storage directory** The standard directory created by this command, which is at the top level of a server storage location for VOBs.
- **VOB root directory** The ClearCase or ClearCase LT directory element accessed at the VOB-tag.

When you create a VOB, your operating system-level user name and the **clearcase** group name are assigned to the VOB storage and the default storage pools. All users can read and search the storage pools, but only the VOB owner and ClearCase or ClearCase LT server processes can modify them.

**WARNING**: Do not use operating system permission-setting utilities on a VOB storage directory. This creates inconsistencies and causes confusion.

ClearCase, ClearCase LT, and Attache implement their own access scheme that goes beyond the standard operating system facilities. When you create a VOB, you become its VOB owner and your primary group becomes the VOB's assigned group. These settings control access to many operations involving the VOB; they can be changed with the **protectvob** command.

See also the **protect** reference page (this command affects access to individual elements and shared derived objects) and *Administering ClearCase*.

# Interop Text Mode Support

By default, VOBs are created with interop text mode support enabled. In this mode, the VOB database keeps track of the number of lines in all versions of each text file. This mode is required to support access to the VOB by interop text mode views (see the **mkview** reference page). To change the state of a VOB's interop text mode support, use the **msdostext\_mode** utility. For more information, see *Administering ClearCase*.

# ClearCase and Attache Only—Regional Tags

**mkvob** creates exactly one VOB-tag for the newly created VOB. This tag applies to the local host's network region by default. To make additional VOB-tags for other regions, use the **mktag** command. In general, the VOB-tags for a given VOB should all be public or all private.

# ClearCase and Attache Dynamic Views Only—Public and Private VOBs

Some VOBs are to be shared, and others are to be used primarily by their creators. Accordingly, there are two kinds of VOB-tags: public and private.

PUBLIC VOB TAGS. A public VOB can be activated with the following command:

<u>cmd-context</u> mount –all

Usually, the system administrator automates this command for users in either of two ways:

- By adding it to the startup script for ClearCase or Attache users.
- By supplying it in a batch file for use in each user's **Startup** folder.

This technique is particularly useful because, in its role as a *network provider*, the MVFS deactivates all VOBs and views on the local host at user login time. That is, each time a user logs in, the dynamic-views drive (by default, M:) is empty until VOBs and views are reactivated.

See the mount reference page for information on persistent VOB mounting.

When creating a public VOB-tag with **mkvob** or **mktag**, you must supply the network's VOB-tag password; if you don't use the **-password** option, you are prompted to type one. See **rgy\_passwd** for information on how to create or change the VOB registry password.

**PRIVATE VOB TAGS.** Any user can mount any VOB, public or private. The private designation means only that a VOB must be mounted separately, by name.

**PRIVATE-TO-PUBLIC CONVERSION**. To convert a private VOB to a public VOB, use a command like this:

cmd-context mktag -vob -tag \vob3.p -replace -public \\saturn\users\vbstore\private3.vbs

This replaces the VOB's private VOB-tag with a public one. **mktag** prompts you to enter the VOB-tag password.

# ClearCase, Attache, and ClearCase LT Snapshot Views Only—Accessing Public and Private VOBs

For an explanation of public and private VOBs, see *ClearCase and Attache Dynamic Views Only— Activating the VOB* on page 639.

- ClearCase and Attache—Snapshot views make no distinction between public and private VOBs: you can access private VOBs from a snapshot view regardless of who owns them.
- ClearCase LT—All VOBs are private and can be accessed from any view.

# ClearCase and Attache Dynamic Views Only—Activating the VOB

A VOB cannot be used for development work in a dynamic view until it is activated with the **cleartool** or Attache **mount** command. This causes the VOB's storage directory to be mounted on the host at the VOB-tag location, as a file system of type MVFS. See the **mount** reference page for details.

CAUTION: After you create a VOB, do not move the VOB database directory (**db**) to another host. The VOB database directory must be on the host where the VOB storage directory physically resides. Moving the VOB database directory can negatively affect both VOB performance and ClearCase's ability to ensure the integrity of the VOB database by recovering from interrupted transactions.

# PERMISSIONS AND LOCKS

Permissions Checking: No special permissions required. Locks: No locks apply.

# **OPTIONS AND ARGUMENTS**

**SPECIFYING THE VOB-TAG.** *Default:* None.

-tag vob-tag

VOB tags are names for VOBs of the form \*dirname*. The backslash is required. The VOB tag is entered in the registry and is where the VOB appears under the view root.

ClearCase and Attache only—If your network has multiple regions from which the VOB is to be accessed, use **mktag** to create an additional VOB-tag for each region.

SPECIFYING THE KIND OF VOB. Default: A standard (that is, nonproject) VOB.

# -ucm·project

Creates a UCM project VOB for storing UCM-related objects including activities, baselines, components, folders, projects, and streams. Typically, a single project VOB is shared by multiple source VOBs—those that store versioned source code, documents, and so on.

ClearCase LT only—You cannot create more than one project VOB.

**EVENT RECORDS AND COMMENTS.** *Default:* Creates one or more event records, with commenting controlled by your **.clearcase\_profile** file (default: **-cqe**). See *CUSTOMIZING COMMENT HANDLING* in the **comments** reference page. Comments can be edited with **chevent**.

-comment *comment* | -cfi·le *comment-file-pname* | -cq·uery | -cqe·ach | -nc·omment Overrides the default with the option you specify. See the **comments** reference page.

-tco·mment tag-comment

Adds a comment to the VOB-tag's entry in the **vob\_tag** registry file. Use **lsvob –long** to display the tag comment.

**SPECIFYING A NETWORK REGION**. *Default:* Creates the VOB-tag in the local host's network region. (Use the **hostinfo –long** command to display the network region.) See the **registry\_ccase** reference page for a discussion of network regions.

# -region network-region

Creates the VOB-tag in the specified network region. An error occurs if the region does not already exist.

CAUTION: The VOB-tag created with **mkvob** must be for the network region to which the VOB host belongs. Thus, use this option only when you are logged in to a remote host that is in another region. Moreover, a VOB-tag for the VOB's home region must always exist.

**SPECIFYING MOUNT OPTIONS.** *Default:* Mounts each VOB using the **-options** field in its **vob\_tag** registry file.

-opt·ions mount-options

(You must be a member of the ClearCase group to use this option.) Specifies mount options to be invoked when the VOB is activated through this VOB-tag. See **mount** for details.

PUBLIC VS. PRIVATE VOB. Default: A private VOB.

-pub·lic

Creates a public VOB. See *ClearCase and Attache Dynamic Views Only*—*Activating the VOB* on page 639.

### -pas sword tag-registry-password

A password is required to create a public tag or to create a private tag when you include **suid** as an argument to **–options**.

In these cases, if you do not include the VOB-tag password, **mkvob** prompts for it. See the **registry\_ccase** reference page. An error occurs if there is no match. Note that the VOB is created, but without a VOB-tag. Use **mktag** to supply a public or private VOB-tag.

CAUTION: This is a potential security breach, because the password remains visible on the screen.

**SPECIFYING THE VOB'S LOCATION AND NETWORK ACCESSIBILITY.** *Default for ClearCase and Attache:* None. *Default for ClearCase LT:* The server storage location on the ClearCase LT server host with the most free space.

- -hos·t hostname
- -hpa·th host-storage-pname
- -gpa·th global-storage-pname

See the **mkstgloc** reference page for information on these options.

# vob-storage-pname

The location at which a new VOB storage directory is to be created; this must be a UNC name. (An error occurs if something already exists at this pathname.) You can create a VOB at any location where the operating system allows you to create a subdirectory, with these restrictions:

- You cannot create a VOB within an existing VOB storage directory.
- You cannot create a VOB under an existing VOB-tag (VOB mount point).
- You cannot create a VOB within the viewroot directory (by default, M:\).
- *vob-storage-pname* must specify a location on a host where ClearCase or has been installed. The VOB database (located in subdirectory **db** of the VOB storage directory) must physically reside on a ClearCase host, where it is accessed by ClearCase server programs running locally.

# -stg·loc { vob-stgloc-name | -aut·o }

Specifies a server storage location in which the VOB storage directory is to be created. The server storage location must have been created previously with **mkstgloc**. You can specify the name of the VOB server storage location explicitly as *vob-stgloc-name*, or specify **–auto** to direct **mkvob** to select one.

If you specify -auto, a server storage location for the VOB is selected as follows:

- **a.** Server storage locations that have no global path (**mkstgloc** –**ngpath**) and that reside on remote hosts are disqualified.
- **b.** Server storage locations on heterogenous hosts are disqualified.
- **c.** Local server storage locations are preferred over remote ones.
- **d.** Globally accessible server storage locations (**mkstgloc –gpath**) are preferred over those that are not (**mkstgloc –ngpath**).
- **e.** The server storage location with the most free space is selected.

# EXAMPLES

Examples including wildcards or quoting are written for use in **cleartool** interactive mode. If you use **cleartool** single-command mode, you may need to change the wildcards and quoting to make your command interpreter process the command appropriately.

In **cleartool** single-command mode, <u>*cmd-context*</u> represents the command interpreter prompt. In **cleartool** interactive mode, <u>*cmd-context*</u> represents the interactive **cleartool** prompt. In Attache, <u>*cmd-context*</u> represents the workspace prompt.

Create a private VOB storage directory, **project3.vbs**, in the **C:\users\vbstore** directory on local host **venus**, and give it the VOB-tag **\project3**. Assume **c:\users** is shared as **\\venus\users**. Then, mount the VOB on the local host.

```
cmd-context mkvob -tag \project3 -c "main development sources" ^
\\venus\users\vbstore\project3.vbs
```

```
Created versioned object base.
Host: venus
Local path: C:\users\vbstore\project3.vbs
Global path: \\venus\users\vbstore\project3.vbs
VOB ownership:
owner anne
group dev
```

cmd-context mount \project3

(mount VOB as file system of type MVFS)

• Create a public VOB, which will be mounted at startup time (by all hosts in the current host's network region).

cmd-context mkvob -tag \src1 -public -password tagPword \\saturn\vbstore\src1.vbs

```
Created versioned object base.
Host: saturn
Local path: C:\vbstore\src1.vbs
Global path: \\saturn\vbstore\src1.vbs
```

SEE ALSO

chpool, lsvob, mkpool, mkstgloc, mount, protectvob, registry\_ccase, rgy\_passwd, rmvob, uncheckout, umount, vob

# mkws

Makes a workspace associated with a dynamic view

# APPLICABILITY

| Product | Command Type |
|---------|--------------|
| Attache | command      |

# **SYNOPSIS**

- Make and register a workspace and associate it with an existing dynamic view: mkws [-sho.st hostname] -tag tagname ws-stg-pname
- Make and register a workspace and a create a new associated dynamic view: mkws -hos·t hostname -hpa·th host-stg-pname -gpa·th global-stg-pname [-sho·st hostname] -tag tagname ws-stg-pname

# DESCRIPTION

The **mkws** command creates and adds a workspace to the local *workspace registry* and either associates it with an existing dynamic view or creates a new associated dynamic view. *ws-stg-pname* specifies the location of the *workspace storage directory. tagname* specifies the *workspace name* which is also the associated view's tag. A username and password combination for the *workspace helper host* are required. You are prompted for this information if it has not already been requested, or previously stored using the **Login info** command on the **Options** menu. After the workspace is created, it becomes the current workspace.

# Attache's Client Process Startup Directory

There is a separate startup directory associated with the Attache client process. This directory changes depending upon how Attache is started. For example, it is the "working directory" specified in Attache's program item properties if Attache is started from the icon. Once the Attache client process is started, this directory never changes. The pathname of a new *workspace storage directory* (if not specified absolutely) is relative to the Attache startup directory, not your workspace *working directory*. For this reason, we recommend that you always specify a *full local pathname* for your workspace storage directory.

# PERMISSIONS AND LOCKS

Permissions Checking: No special permissions required. Locks: No locks apply.

# **OPTIONS AND ARGUMENTS**

SPECIFYING THE ATTACHE HELPER'S LOCATION. *Default*: View host.

# -sho·st hostname

Specifies the name of the ClearCase host on which the associated Attache helper process will run.

# SPECIFYING THE WORKSPACE NAME. Default: None.

-tag tagname

Specifies the name of the workspace and dynamic view, in the form of a simple *helper host* file name. *tagname* specifies both the *view-tag* name and the *workspace name*, which are created if they do not exist.

**SPECIFYING THE WORKSPACE STORAGE DIRECTORY.** *Default*: None. You must specify a location for the *workspace storage directory*.

# ws-stg-pname

Specifies the name of the workspace storage directory: full pathname, relative pathname, or simple directory name. This directory can already exist, but if it doesn't, it is created. As with any operating-system directory-creation command, the entire directory tree above the workspace storage directory name must already exist. A relative pathname or simple directory name begins from Attache's startup directory, not the working directory.

SPECIFYING THE NEW DYNAMIC VIEW'S LOCATION. Default: None..

- -hos·t hostname
- -hpa th host-stg-pname
- -gpa th global-stg-pname

See the **mkstgloc** reference page for descriptions of how to use these options and arguments to specify VOB and view storage directories.

Values of other view creation options (**-tcomment**, **-tmode**, **-ln**, **-region**) are provided by default. To control these attributes of view creation, use **mkview** instead and then use **mkws** to connect to this dynamic view. The default behavior for text mode can also be specified with the **Preferences** command on the **Options** menu.

# EXAMPLES

• Make a workspace and associate it with the existing dynamic view **jo\_doc**. At an Attache prompt:

# mkws -shost darkover -tag jo\_doc c:\users\jo\doc

• Make a workspace and create a new dynamic view named **lee\_main** to associate with it. This command must be entered on a single line. At an Attache prompt:

mkws –host oz -hpath c:\vws\mn.vws –gpath \\pluto\c.share\vws\mn.vws –tag lee\_main c:\users\lee\main

# SEE ALSO

attache\_graphical\_interface, attache\_command\_line\_interface, lsview, lsws, mkview, rmws, setws

# mount

# mount

Activates a VOB at its VOB-tag directory

# APPLICABILITY

| Product   | Command Type         |
|-----------|----------------------|
| ClearCase | cleartool subcommand |
| Attache   | command              |

# **SYNOPSIS**

• Mount a single VOB:

mount [ -per sistent ] [ -opt ions mount-options ] vob-tag

• Mount all public VOBs:

mount [ -per sistent ] -a ll

# DESCRIPTION

*Prerequisite:* The VOB being activated must already have a VOB-tag for your host's network region in the ClearCase registry. See the **mkvob** and **mktag** reference pages.

The **mount** command activates one or more VOBs on the local host. The **mount** command mounts a VOB as a file system of type MVFS (multiversion file system) and is inapplicable to non-MVFS installations.

### Mounting All VOBs

The **mount –all** command mounts all public VOBs listed for your host's network region in the VOB registry. (It does not mount private VOBs or VOBs whose tag entries include the mount option **noauto**.)

### Mounting of Public and Private VOBs

A public VOB can be activated with the following command:

<u>cmd-context</u> mount –all

Usually, the system administrator automates this command for ClearCase users at login time.

# **Private VOB-Tags**

Any user can mount any VOB, public or private. The private designation means only that a VOB must be mounted separately, by name.

Only a member of the *ClearCase group* can use **–options** to specify mount options on the command line. See the **permissions** reference page.

See the **mkvob** reference page for a discussion of *public* and *private* VOBs.

# VOB-TAGS AND THE VOB STORAGE REGISTRY

You reference a VOB by its *VOB-tag* (the full pathname of its mount point), not by its storage area pathname. The **mount** command uses the VOB-tag to retrieve all necessary information from the *ClearCase registry*: pathname of VOB storage area, pathname of mount point, and mount options.

# PERMISSIONS AND LOCKS

Permissions Checking: See Mounting of Public and Private VOBs. Locks: No locks apply.

# **OPTIONS AND ARGUMENTS**

MAKING A MOUNT PERSISTENT. *Default:* The VOB does not stay mounted across reboots.

# -per sistent

The VOB is mounted after a reboot.

**SPECIFYING MOUNT OPTIONS.** *Default:* Mounts each VOB using the **-options** field in its *vob\_tag* registry file.

# -opt ions mount-options

(member of the *ClearCase group* only; mutually exclusive with **–all**) Ignores the **–options** field in the *vob\_tag* registry file entry and uses the specified set of options, which can include these:

**suid** (applicable only for a tag used to mount a VOB on UNIX), **ro**, **rw**, **soft**, **hard**, **intr**, **nointr**, **timeo**, **retrans**, **noauto**, **nodnlc**, **noac**, **acdirmin**, **acdirmax**, **acregmin**, **acregmax**, **actimeo**, **poolmap** 

Use commas to separate multiple options, not commas and white space. Options that take numeric arguments take the form *option=n*. Enclose the entire option list in quotes if it contains white space.

| ro/rw       | Read-only or read-write. VOBs are mounted <b>rw</b> by default.                                                                                                    |
|-------------|----------------------------------------------------------------------------------------------------|
| soft/hard   | Soft mount operations time out and return an error if the server does not respond; hard mount operations (the default) will block                                                                                                    |
|             | until successful completion, or until interrupted (see also <b>intr</b> ).                                                                                                    |
| intr/nointr | By default, a VOB is mounted in no-interrupt mode. This means<br>that operations on MVFS files cannot be interrupted by typing<br>the interrupt character (typically, CTRL+C or CTRL+BREAK). To<br>enable keyboard interrupts of such operations, use the <b>intr</b><br>mount option. |

| timeo/retrans | If you don't specify a time-out or retransmission option, default values are used: <b>timeo=5</b> (seconds); <b>retrans=7</b> (retries). |
|---------------|----------------------------------------------------------------------------------------------------|
| noauto        | Prevents a public VOB from being mounted by a <b>cleartool mount -all</b> command.                                                       |
| nodnlc        | Turns off the MVFS name cache. See also <b>mvfscache</b> .                                                                               |
| noac          | Turns off the MVFS attribute cache. See also <b>mvfscache</b> .                                                                          |
| acdirmin/     | Set minimum and maximum time-out values for directory name                                                                               |
| acdirmax      | lookups in the MVFS attribute cache. See also mvfscache.                                                                                 |
| acregmin/     | Set minimum and maximum time-out values for file name                                                                                    |
| acregmax      | lookups in the MVFS attribute cache. See also mvfscache.                                                                                 |
| actimeo       | Sets a single cache timeout value for all four parameters                                                                                |
|               | acdirmin, acdirmax, acregmin, and acregmax. Setting one of                                                                               |
|               | these specific values overrides the value in <b>actimeo</b> .                                                                            |
| poolmap       | Supports remote storage pools on UNIX VOB hosts. See <i>Administering ClearCase</i> for details.                                         |

**SPECIFYING THE VOB(S)**. *Default:* None.

vob-tag

Mounts the VOB with this *VOB-tag*, which must be specified exactly as it appears in the **vob\_tag** registry file. Use **lsvob** to list VOBs.

–a∙ll

(Mutually exclusive with **-options**) Mounts all public VOBs listed for your host's network region in the VOB registry, using the mount options in their *vob\_tag* registry entries. (Including the mount option **noauto** in a *VOB-tag*'s registry entry prevents the VOB from being mounted by **mount -all**.)

# EXAMPLES

Examples including wildcards or quoting are written for use in **cleartool** interactive mode. If you use **cleartool** single-command mode, you may need to change the wildcards and quoting to make your command interpreter process the command appropriately.

In **cleartool** single-command mode, <u>*cmd-context*</u> represents the command interpreter prompt. In **cleartool** interactive mode, <u>*cmd-context*</u> represents the interactive **cleartool** prompt. In Attache, <u>*cmd-context*</u> represents the workspace prompt.

- Mount the VOB storage directory that is registered with VOB-tag \Rel4\_vob.
   <u>cmd-context</u> mount \Rel4\_vob
- Mount all VOBs registered with public VOB-tags.
   <u>cmd-context</u> mount –all

# SEE ALSO

lsvob, mkvob, mktag, register, registry\_ccase, umount

# msdostext\_mode

Enables or disables a VOB's interop text mode support

# APPLICABILITY

| Product      | Command Type |
|--------------|--------------|
| ClearCase    | command      |
| ClearCase LT | command      |

# **SYNOPSIS**

ccase-home-dir\etc\utils\msdostext\_mode [ -c | -d ] vob-stg-pname

# DESCRIPTION

Before a VOB can be accessed from an interop text-mode view, the VOB must be enabled for interop text mode support. The **msdostext\_mode** utility enables or disables the ability of a VOB to support interop text mode views. This utility does not physically convert or modify files in any way; rather, it affects the information recorded for text file versions in the VOB database.

To enable a replicated VOB for access by MS-DOS text-mode views:

- **1.** Synchronize all replicas in the VOB family.
- **2.** At each site, lock the VOB using the following command:

cleartool lock -nuser member-of-ClearCase group-or-vob-owner vob:pname-in-vob

- **3.** As a member of the ClearCase group or VOB owner, run **msdostext\_mode** on all replica storage directories.
- **4.** Unlock all replicas.

For a detailed discussion of interop text mode, see Administering ClearCase.

# PERMISSIONS AND LOCKS

*Permissions Checking:* You must be one of the following: VOB owner, a member of the ClearCase group (ClearCase), the local administrator of the ClearCase LT server host (ClearCase LT). See the **permissions** reference page.

*Locks:* The command fails if the VOB is locked for the user running **msdostext\_mode**.

# **OPTIONS AND ARGUMENTS**

With no options, msdostext\_mode does the following:

1. Directs the VOB to store line counts in the VOB database for all versions of all elements of type *text\_file* and *compressed\_text\_file* (and any element types derived from these).

- **2.** Enables interop text mode support, so that line counts can be recorded for newly created versions.
- -c

Converts the VOB but does not enable interop text mode support. Running **msdostext\_mode** periodically (as an **at** job, for example) with **-c** enabled offers a small performance advantage over having the VOB continually track file sizes for all new versions. The disadvantage is that recorded file sizes become increasingly inaccurate as new versions are checked in between invocations of **msdostext\_mode -c** For this reason, we do not recommend this usage of the utility.

Do not use this option for the initial conversion of a VOB. This option is intended to allow for conversions of a replicated VOB subsequent to its initial conversion so that any elements replayed from a VOB that is not enabled for interop text mode support can get line counts.

# -d

Disables interop text mode support.

vob-stg-pname

Storage directory pathname of the VOB.

# SEE ALSO

mkview, Administering ClearCase

# mv

Moves or renames an element or VOB link

# APPLICABILITY

| Product      | Command Type         |
|--------------|----------------------|
| ClearCase    | cleartool subcommand |
| ClearCase LT | cleartool subcommand |
| Attache      | command              |

### **SYNOPSIS**

Rename:

**mv** | **move** [ **-c**•**omment** *comment* | **-cfi**·**le** *comment-file-pname* | **-cq**•**uery** | **-cq**•**ach** | **-nc**•**omment** ] *pname target-pname* 

- Move to another directory:
  - **mv** | **move** [ **-c**•**omment** comment | **-cfi**·**le** comment-file-pname | **-cq**•**uery** | **-cqe**•**ach** | **-nc**•**omment** ] pname [ pname ... ] target-dir-pname

### DESCRIPTION

**NOTE**: The directory where the element to be moved or renamed resides must be checked out. The destination directory must also be checked out; this directory may be the same as the source directory. **mv** appends an appropriate line to the checkout comment for all relevant directories.

The **mv** command changes the name or location of an *element* or *VOB symbolic link*. For a file element that is checked out to your view, it relocates the checked-out version, also. (That is, it moves the view-private file with the same name as the element.) If the version is checked out to another view, it issues a warning:

cleartool: Warning: Moved element with checkouts to "overview.doc"; view private data may need to be moved.

The **mv** command can move an element only within the same VOB. To move an element to another VOB, use the **relocate** command.

NOTE: The **mv** command does not affect the previous versions of the directory containing the element. If you set your config spec to select a previous version of the directory, you see the old name of the element.

# Moving in Attache

In Attache, if the move operation would overwrite an existing writable file or directory subtree containing writable files in the workspace, a confirming query is issued. Otherwise, local files or directories corresponding to successfully renamed elements in the view are moved or renamed as well.

# **Moving in Snapshot Views**

When you move a file element in a *snapshot view*, only the to/from pathnames you specify are updated in the view. If the view contains multiple copies of the element (because VOB symbolic links or hard links exist), the copies are not updated. To update the copies, you must use the **update** command.

If the move operation would overwrite a writable file or directory subtree containing writable files, **mv** renames the files to *filename*.renamed.

# Moving View-Private or Attache Workspace Objects

This command is for VOB-database objects. To rename or move view-private files, use the Windows **rename** or **move** command. To rename or move local files in the Attache workspace, use the Windows **rename** or **move** command in a DOS window or in the File Manager.

# PERMISSIONS AND LOCKS

Permissions Checking: No special permissions required. An error occurs if the VOB is locked.

# **OPTIONS AND ARGUMENTS**

**EVENT RECORDS AND COMMENTS.** *Default:* Creates one or more *event records*, with commenting controlled by your **.clearcase\_profile** file (default: **-nc**). See *CUSTOMIZING COMMENT HANDLING* in the **comments** reference page. Comments can be edited with **chevent**.

-comment *comment* | -cfi·le *comment-file-pname* |-cq·uery | -cqe·ach | -nc·omment Overrides the default with the option you specify. See the **comments** reference page.

**SPECIFYING THE EXISTING OBJECTS.** *Default:* None.

### рпате

One or more pathnames, specifying elements or VOB links. If you specify more than one *pname*, you must specify a directory (*target-pname*) as the new location.

# **SPECIFYING THE NEW LOCATION.** *Default:* None.

# target-pname

The new location for the single element or VOB link specified by *pname*. Both *pname* and *target-pname* must specify locations in the same VOB. An error occurs if an object already exists at *target-pname*.

target-dir-pname

The pathname of an existing directory element, to which the elements or links are to be moved. This directory must be located in the same VOB as the objects being moved.

# EXAMPLES

Examples including wildcards or quoting are written for use in **cleartool** interactive mode. If you use **cleartool** single-command mode, you may need to change the wildcards and quoting to make your command interpreter process the command appropriately.

In **cleartool** single-command mode, <u>*cmd-context*</u> represents the command interpreter prompt. In **cleartool** interactive mode, <u>*cmd-context*</u> represents the interactive **cleartool** prompt. In Attache, <u>*cmd-context*</u> represents the workspace prompt.

NOTE: In all the examples, all directories involved must be checked out.

• Rename a C-language source file from hello.c to hello\_1.c.

<u>cmd-context</u> **mv hello.c hello\_1.c** Moved "hello.c" to "hello\_1.c".

• Move all files with a .c extension into the src directory.

<u>cmd-context</u> move \*.c src

```
Moved "cm_add.c" to "src\cm_add.c".
Moved "cm_fill.c" to "src\cm_fill.c".
Moved "convolution.c" to "src\convolution.c".
Moved "hello.c" to "src\hello.c".
Moved "hello_old.c" to "src\hello_old.c".
Moved "messages.c" to "src\messages.c".
Moved "msg.c" to "src\msg.c".
Moved "util.c" to "src\util.c".
```

# SEE ALSO

checkout, cd, ln, ls, relocate, update

## mvfscache

Controls and monitors MVFS caches (dynamic view only)

#### APPLICABILITY

| Product   | Command Type |
|-----------|--------------|
| ClearCase | command      |

**SYNOPSIS** 

• Determine cache status:

mvfscache [ cache\_name ]

- Control cache operation:
   mvfscache { -e cache\_list | -d cache\_list | -f cache\_list }
- Display name cache contents:

mvfscache - p[-n name][-v dbid][-i]

#### DESCRIPTION

**NOTE**: This utility is not intended for general use. It is intended primarily to help ClearCase engineering and Rational Technical Support personnel diagnose problems with the MVFS. For information on user-level cache commands, see the **getcache** and **setcache** reference pages.

**mvfscache** manipulates a dynamic view host's *MVFS caches*, which are used to optimize file system performance. The local administrator or a member of the Administrators group can enable or disable a cache. Any user can flush a cache.

#### **OPTIONS AND ARGUMENTS**

**DETERMINING CACHE STATUS.** With no options or arguments, **mvfscache** displays the enabled/disabled status of all MVFS caches. If you don't use any of the options, but specify a cache name as an argument, **mvfscache** does not display any output; it returns an appropriate exit status:

- 0 specified cache is enabled
- 1 specified cache is disabled

**CONTROLLING CACHE OPERATION.** Use one of the following options to control a cache, a set of caches, or cache-related behavior.

-e cache-list

(Must be Administrator) Enables the specified caches and (with cto) cache-related

behavior. Descriptions of these caching parameters are in *Administering ClearCase*. The *cache-list* must be comma-separated, with no white space, and can include one or more of the following keywords.

| attr  | Attribute cache. Caches information on recently accessed file-system objects.                                                                                                    |
|-------|----------------------------------------------------------------------------------------------------|
| name  | Name cache. Caches name lookup translations for recently accessed files and directories.                                                                                                    |
| slink | Symbolic link text cache. Caches the contents of recently accessed symbolic links.                                                                                                    |
| rvc   | VOB root version cache. Caches VOB mount point data for each dynamic view.                                                                                                    |
| cto   | (cache-related behavior) Close-to-open consistency behavior. Forces<br>a "get file info" operation to the <b>view_server</b> on every<br>operating-system open operation.                                               |
|       | Disabling this behavior may boost performance if <b>mvfsstat</b> or <b>mvfstime</b> shows heavy <b>cto</b> activity and the user is not sharing views. However, disabling this behavior may result in consistency loss. |

-d cache-list

(Must be Administrator) Disables the specified caches and cache-related behavior. The syntax is the same as for -e.

-f cache-list

Flushes the specified caches. Use this option only under direction from Rational Technical Support. The *cache-list* can include any number of the following keywords; the list must be comma-separated, with no white space.

| mnode | Mnode freelist cache. Flushes the attr and slink caches, open |  |  |
|-------|---------------------------------------------------------------|--|--|
|       | freelist files, and mnode storage for all freelist mnodes.    |  |  |
| name  | Name cache.                                                   |  |  |
| rvc   | VOB root version cache.                                       |  |  |
| lcred | Global credentials cache for cleartext lookup permissions.    |  |  |

**DISPLAYING NAME CACHE CONTENTS.** Use -p by itself or with one or more of -n, -v, and -i. The name cache contains the name lookup translations for recently accessed files and directories. The first line of a name lookup translation has this form:

VOB-tag view:directory-dbid name ==> view:lookup-dbid

-p

Prints the contents of the name cache.

-n name Prints only the entries in the name cache that match *name*.
-v *dbid* Prints only the entries in the name cache that match *directory-dbid* (database-ID for the directory in which *name* is found) or *lookup-dbid* (database-ID for the result of the lookup).

-i

Includes invalidated name cache entries in the output. These are entries that have been marked bad and are not used in lookups, but are retained for statistical purposes. This helps determine how often invalid entries are replaced with new data. Invalidations usually happen when **cleartool** or **clearmake** changes something in the VOB and knows that the MVFS needs to refetch that information for its cache.

#### EXAMPLES

- Determine the status of all caches.
  - mvfscache
    Attr: on
    Name: on
    Rvc: on
    Slink: on
    Cto: on
- Clear busy mount points, to prepare for unmounting VOBs.

#### mvfscache –f mnode

• Enable the **name** and **attr** caches:

mvfscache –e name,attr

#### SEE ALSO

mvfslog, mvfsstat, mvfsstorage, mvfstime, mvfsversion

### mvfslog

# mvfslog

Sets or displays MVFS console error logging level

#### APPLICABILITY

| Product   | Command Type |
|-----------|--------------|
| ClearCase | command      |

#### **SYNOPSIS**

mvfslog [ none | error | warn | info | stale | debug ]

#### DESCRIPTION

The **mvfslog** commandsets or displays the verbosity level for MVFS console error logging and displays the location where errors are logged (by default, **c:\mvfslogs**). The initial setting is **error**, in which only RPC errors and actual MVFS errors are logged; warnings and diagnostics are suppressed.

Each logging level includes messages from the previous levels. For example, **info** includes messages from **error** and **warn**.

#### PERMISSIONS AND LOCKS

*Permissions:* Any user can display the logging level and location. or locationyou must be local *administrator* or a member of the Administrators group.

*Locks:* No locks apply.

#### **OPTIONS AND ARGUMENTS**

**SETTING THE LOGGING LEVEL**. *Default:* Displays the current error logging level. Use one of the following keywords to specify a new level; **none** is the least verbose; **debug** is the most verbose.

| none  | RPC errors only.                                      |
|-------|-------------------------------------------------------|
| error | MVFS errors are logged (default setting).             |
| warn  | MVFS warnings are logged.                             |
| info  | MVFS diagnostics on some expected errors are logged.  |
| stale | MVFS diagnostics related to ESTALE errors are logged. |
| debug | Verbose information on many expected errors.          |

#### SEE ALSO

mvfscache, mvfsstat, mvfsstorage, mvfstime, mvfsversion

## **mvfsstat**

**Displays MVFS statistics** 

#### APPLICABILITY

| Product   | Command Type |
|-----------|--------------|
| ClearCase | command      |

#### SYNOPSIS

mvfsstat [ -iIcrvVhalzAd ] [ -o outfile] [ time ] [ count ]

#### DESCRIPTION

NOTE: This utility is not intended for general use. It is intended primarily to help ClearCase engineering and Rational Technical Support personnel diagnose problems with the MVFS. For information on improving ClearCase client performance, see *Administering ClearCase*.

The **mvfsstat** command displays MVFS usage and operating statistics, including cumulative statistics on MVFS cache usage, **rpc** statistics, cleartext I/O counts, **vnode** operation counts, and **VFS** operation counts. This data is useful for evaluating file-system performance and determining whether MVFS cache sizes require adjustment.

#### **MVFS CACHE STATISTICS**

The **–c** option reports on the usage of the host's MVFS caches. This report is cumulative, covering the entire period since the MVFS was reloaded. The following example covers a 23-day period:

```
------ Fri Jul 16 16:20:16 1999 ------

dnlc: 2267082 2229727( 98.4%) hit 1301984 dot 846301 dir 62901 reg 18541 noent

37355( 1.6%) miss 25099 events

42761( 1.9%) add 27820 dir 7368 reg 7573 noent

attr: 2355186 2349946( 99.8%) hit 120 lvut

5240( 0.2%) miss (3902cto+0gen+970timo+74new,294ev;35lvut)

57302 updates 5546unexp+2206exp mod, 2295 vmod
```

The following sections describe the particular statistics that are useful in tuning MVFS performance on a ClearCase client host.

#### **Directory Name Lookup Cache (dnlc)**

The dnlc section reports on usage of a name-lookup cache that maps pathnames to ClearCase identifiers. Note that the value precedes the keyword. For example, 1301984 dot means that the reported value of the "dot" statistic is 1301984.

**Cache Hits.** The hit line reports on the number of times an entry type was found in the cache (hit):

### mvfsstat

| dot   | Number of times the current working directory was looked up (always a cache hit) |
|-------|----------------------------------------------------------------------------------|
| dir   | Number of times a directory object entry was found in the cache.                 |
| reg   | Number of times a file object entry was found in the cache.                      |
| noent | Number of times a cached File not found (ENCENT) entry was found.                |

. .

. .

This cache has low hit rates (around 50%) for activities that walk a large tree—for example, a **find** command, or a recursive **clearmake** that examines many files and determines that nothing needs to be built.

**Cache Misses.** The miss line reports on total cache misses. The events value is the number of cache misses that occurred because of a significant VOB event, a time-out of the entry, or vnode recycling. Cache misses can occur because there was no entry in the cache. The total number of cache misses equals the events value plus the number of misses occurring because there was no entry in the cache.

**Cache Additions.** The add line reports on cache misses that occurred because a new entry was being added to the cache. The additions are categorized as directory entries (dir), file entries (reg), and ENOENT entries (noent).

#### Attribute Cache

The attr section reports on usage of a cache of object status inquiry records. This cache generally has hit rates comparable to that for the directory name lookup cache.

#### **OPTIONS AND ARGUMENTS**

#### time

Time in seconds between samples. Display deltas on each sample. If you omit this option, only the absolute values of all information are printed.

count

Number of samples. If omitted, defaults to "infinite".

-o outfile

Writes the output to *outfile*.

-i

Display cleartext I/O counts and wait times.

-I

Display count and wait times for the NT I/O Request Packets that the MVFS has processed.

-с

Display statistics for the MVFS caches, as described in *MVFS CACHE STATISTICS* above.

Display MVFS remote-procedure-call (RPC) statistics. These statistics include both counts and real-time waited. Real-time waited may be greater than 100% of a sample period in two cases:

- When an operation took longer to complete than the sample period; for example, 60 seconds of wait time is recorded in a 30-second sample.
- Multiple processes are waiting at the same time.

In general, real-time percentages are meaningful only when a single process is accessing a VOB.

-v

-r

Displayscounts of **vnode** operations.

#### -V

Displays counts of vfs operations.

–h

Displays an RPC histogram. Cleartext fetch RPCs are tallied separately from all other RPCs.

-a

Displays auditing statistics.

-1

Adds more detail to the statistics generated by **-c**, **-r**, **-i**, **-I**, **-v**, and/or **-V**, by providing a breakdown by individual operations. With **-c**, also provides per-cache-entry hit ratios.

-z

Must be local *administrator* or a member of the Administrators group. Resets all running counters to zero.

-A

Displays all statistics.

-d

With –c or –A, displays additional debugging information for use in diagnosing problems. Use this option only under direction from Rational Technical Support.

#### SEE ALSO

mvfscache, mvfslog, mvfsstorage, mvfstime, mvfsversion

# mvfsstorage

Lists data container pathname for MVFS file

#### APPLICABILITY

| Product   | Command Type |
|-----------|--------------|
| ClearCase | command      |

#### SYNOPSIS

• Display pathname of data container:

**mvfsstorage**  $[-a \mid -k \mid -u]$  *pname* ...

• Display help on command options:

mvfsstorage –h

#### DESCRIPTION

**mvfsstorage** lists the pathname of an MVFS file's data container. The pathname may be within view-private storage, the source pool, or the cleartext pool, depending on the kind of file.

| For a                                                                                                    | mvfsstorage displays                                                                                                    |
|----------------------------------------------------------------------------------------------------|----------------------------------------------------------------------------------------------------|
| View-private file (including checked-out<br>versions, unshared derived objects, and<br>nonshareable derived objects) | Pathname to the data container in the view's private storage area                                                                                                    |
| Version whose element uses a single data container file                                                              | Pathname to the data container in the VOB cleartext storage pool                                                                                                    |
|                                                                                                    | NOTE: If you have accessed the version<br>recently, this is the actual pathname of the data<br>container. If you have not accessed the version<br>recently, this is the pathname to which<br>ClearCase would extract the version. |
| Version whose element uses a separate data container file for each version                                           | Pathname to the data container in the VOB source storage pool                                                                                                    |

**mvfsstorage** is intended for use in finding discrepancies in OS-level access rights between the view and the underlying MVFS storage. Such discrepancies may occur when you do not have access rights to the remote underlying storage. If you encounter a permissions error that seems unfounded, run this utility as a diagnostic and ensure that you have valid access to the remote storage directory and specifically to the underlying data container pathname.

#### **OPTIONS AND ARGUMENTS**

With no options, **mvfsstorage** displays the pathname in user mode format.

-h

Displays help on command options.

-a

Displays both kernel and UNC/drive letter pathnames.

-k

Displays pathname in kernel mode format, which includes the device name.

-u

Displays the pathname in user mode format. The path is displayed in drive letter form for local paths and automounted NFS volumes, and in UNC form for remote SMB or nonautomounted NFS paths.

#### pname ...

One or more names of files whose pathnames are under a VOB-tag (an *MVFS object*). For directories and non-MVFS objects, **mvfsstorage** echos the pathnames you give it.

#### EXAMPLES

• For a local view-private file, return data on the file's underlying storage location.

Z:\myvob\mydir> **mvfsstorage util.c** D:\myviews\anneview.vws\.s\0008\016D.2E2F.util.c

• For a remote VOB file, return data on the file's underlying storage location.

C:\users> mvfsstorage z:\vob1\src\foo.c \\neon\usr3\vobs\vob1.vbs\c\cdft\24\27\2cf992fb839477d2b77300018909a766

#### SEE ALSO

#### mvfscache, mvfslog, mvfsstat, mvfstime, mvfsversion

### mvfstime

# mvfstime

Summarizes MVFS activity while a command is executing

#### APPLICABILITY

| Product   | Command Type |
|-----------|--------------|
| ClearCase | command      |

#### SYNOPSIS

mvfstime [ -icrvVhalzAd ] [ -o outfile] [ time ] [ count ] command [ args ]

#### DESCRIPTION

The mvfstime command executes a command and prints a report consisting of:

- Timing statistics
- MVFS usage statistics, similar to those generated by mvfsstat.

Use this command to perform timing experiments for applications running in a ClearCase environment.

**IMPORTANT:** The statistics gathered while *command* is running under **mvfstime** are systemwide statistics for that time period and are not limited to that command's activities. To get an accurate reading of the MVFS activity of *command*, make sure that no other activity is taking place on the machine when you invoke **mvfstime**.

See the **mvfsstat** reference page for an explanation of MVFS statistics.

#### **OPTIONS AND ARGUMENTS**

See the **mvfsstat** reference page for a description of the command-line options.

#### EXAMPLES

• Generate timing statistics for an invocation of the **omake** program.

```
G:\smq_bld> mvfstime -iclr omake
copy test.txt test
       1 file(s) copied.
Child process created on 07/19/1999 at 10:52:20.488
Child process ended on 07/19/1999 at 10:52:25.855
time:
       0.1u 0.2s 0:05 6%
Directory Name Cache:
                        102 calls
                   ( 86.3%) hit:
               88
                                    1 current directory
                                   40/40
                                            directories
                                                           (100.0%)
                                   26/30
                                            regular files ( 86.7%)
                                   21/28
                                            name not found ( 75.0%)
               14
                     (13.7%) miss
                                    1 event misses
               11
                     ( 10.8%) add:
                                    0 directories
                                    4 regular files
                                    7 name not found
Attribute cache:
                  250 calls
               234
                    ( 93.6%) hit: 0 lvut-generated
               16
                     ( 6.4%) miss:
                                   13 close-to-open
                                    0 build generation mismatch
                                    0 timed out
                                    0 new
                                    3 vob/view event;
                                    0 lvut also missed
               45
                      updates
                                    4 unexpected modifications
                                    4 expected modifications
                                    0 VOB/view cache modifications
Cleartext I/O:
       Cleartext layer:
       -----clriotvpe-----calls---c/s----rt--rt/call-rt%
       get
                                  4 0.72
                                          0.010 0.003
                                                          0%
       create
                                  2 0.36
                                           0.000 0.000
                                                          0%
       read
                                  7 1.27
                                          0.000 0.000
                                                          0%
                                  7 1.27
                                          0.000 0.000
       write
                                                          0%
       open
                                13 2.35
                                          0.000 0.000
                                                          0%
                                33 5.97 0.010
          clrio total:
                                                          0%
       MVFS layer:
       -----clriotype-----calls---c/s----rt/call-rt%--mvfs%
                                 13 2.35
       cto getattr
                                          0.030 0.002
                                                          1%
                                 7 1.27 0.000 0.000
       read
                                                          0%
                                                                 0%
       write
                                  7 1.27 0.000 0.000
                                                          0%
                                                                 0%
```

### mvfstime

|         | get/open/cto       |        |      | 41    | 7.4  | 42 0.0 | 060 0 | .001 | 1% |
|---------|--------------------|--------|------|-------|------|--------|-------|------|----|
| Remote  | calls to view serv | /er:   |      |       |      |        |       |      |    |
|         | rpc                | ca     | lls- | c,    | /s   | rt-    | rt/c  | all  |    |
|         | setattr            |        | 5    | 0.9   | 90   | 0.010  | 0.00  | 2 0% |    |
|         | create             |        | 2    | 0.3   | 36   | 0.020  | 0.01  | 0 0% |    |
|         | remove             |        | 1    | 0.1   | 18   | 0.000  | 0.00  | 0 0% |    |
|         | rename             |        | 1    | 0.1   | 18   | 0.010  | 0.01  | 0 0% |    |
|         | readdir            |        | 8    | 1.4   | 45   | 0.010  | 0.00  | 1 0% |    |
|         | chg oid            |        | 7    | 1.2   | 27   | 0.060  | 0.00  | 9 1% |    |
|         | revalidate         |        | 8    | 1.4   | 45   | 0.010  | 0.00  | 1 0% |    |
|         | ch mtype           |        | 1    | 0.1   | 18   | 0.010  | 0.01  | 0 0% |    |
|         | lookup             |        | 6    | 1.0   | 09   | 0.010  | 0.00  | 2 0% |    |
|         | getattr            |        | 16   | 2.8   | 39   | 0.030  | 0.00  | 2 1% |    |
|         | rpc total:         |        | 55   | 9.9   | 95   | 0.170  |       | 3%   | 0  |
| retrans | missions           |        |      |       |      |        |       |      |    |
| RPC han | dles:              |        |      |       |      |        |       |      |    |
|         | gets               | 55     |      |       |      |        |       |      |    |
|         | creates            | 0 (    | 0%   | of    | gets | з)     |       |      |    |
|         | destroys           | 0      |      |       |      |        |       |      |    |
| Largest | excessive RPC del  | Lay: O | sec  | conda | 5    |        |       |      |    |
|         |                    |        |      |       |      |        |       |      |    |

#### SEE ALSO

### mvfscache, mvfslog, mvfsstat, mvfsstorage, mvfsversion

60%

# **mvfsversion**

Displays MVFS version string

#### APPLICABILITY

| Product   | Command Type |
|-----------|--------------|
| ClearCase | command      |

SYNOPSIS

mvfsversion [ -r ] [ -s ]

#### DESCRIPTION

The **mvfsversion** command displays the version string of your host's MVFS, in RCS or SCCS format. This string also appears at operating system startup.

#### **OPTIONS AND ARGUMENTS**

Default: The MVFS version string is displayed in SCCS format.

**-s** 

Same as default.

-r

Displays the version string in RCS format.

#### EXAMPLES

• Display the MVFS version string in RCS format.

#### mvfsversion -r

\$Header: MVFS version 4.0 (Jan 29 1999 23:22:23) \$

#### SEE ALSO

mvfscache, mvfslog, mvfsstat, mvfsstorage, mvfstime

### mvws

Move or rename current workspace

#### APPLICABILITY

| Product | Command Type |
|---------|--------------|
| Attache | command      |

#### SYNOPSIS

**mvws** *ws-dir-name* 

#### DESCRIPTION

The **mvws** command changes the name of the current *workspace storage directory* or moves it to a new parent directory in the local file system.

#### PERMISSIONS AND LOCKS

Permissions Checking: No special permissions required. Locks: No locks apply.

#### **OPTIONS AND ARGUMENTS**

**SPECIFYING THE WORKSPACE'S NEW LOCATION.** *Default*: None. You must specify a new location for the workspace storage directory.

#### ws-dir-name

If *ws-dir-name* already exists, it specifies the parent directory into which the workspace storage directory will be moved. If *ws-dir-name* does not already exist, it specifies the new name for the workspace storage directory.

#### EXAMPLES

• Show a listing of the current workspace, and then move its storage directory to the **bin** directory. At an Attache prompt:

#### lsws

| Workspace name | Local storage directory | Server host |
|----------------|-------------------------|-------------|
| jed_ws         | C:\users\jo\jed_ws      | agora       |

#### mvws c:\users\jo\bin

#### lsws

| Workspace name | Local storage directory | Server host |
|----------------|-------------------------|-------------|
| jed_ws         | C:\users\jo\bin\jed_ws  | agora       |

• Show a listing of the current workspace, and then rename its storage directory. At an Attache prompt:

#### lsws

| Workspace name | Local storage directory | Server host |
|----------------|-------------------------|-------------|
| rdc_ws         | C:\users\rdc\rdc_ws     | neon        |

#### mvws c:\users\rdc\darren\_ws

lsws

| Workspace name | Local storage directory | Server host |
|----------------|-------------------------|-------------|
| darren_ws      | C:\users\rdc\darren_ws  | neon        |

#### SEE ALSO

attache\_command\_line\_interface, mkws, lsws, rmws

### omake

# omake

ClearCase build utility — maintain, update, and regenerate groups of programs

#### APPLICABILITY

| Product   | Command Type |
|-----------|--------------|
| ClearCase | command      |

#### SYNOPSIS

```
omake [ -f makefile ...] [ -b builtins-file ...]
[ -akinservdphzADGM] [ -x file ] [ -OLWT ]
[ -EN | -EP | -EO] [ -#1] [ -#2] [ -#4] [ -#8]
[ macro=value ...] [ target_name ...]
```

#### DESCRIPTION

**omake** is a ClearCase utility for making (building) software. It includes many of the configuration management (CM) facilities provided by the **clearmake** utility. It also features emulation modes, which enable you to use **omake** with makefiles that were constructed for use with other popular **make** variants, including Microsoft NMAKE, Borland Make and the PVCS Configuration Builder (Polymake).

**NOTE: omake** is intended for use in *dynamic views*. You can use **omake** in a *snapshot view*, but none of the features that distinguish it from ordinary **make** programs — build avoidance, build auditing, derived object sharing, and so on — works in snapshot views. The rest of the information in this reference page assumes you are using **omake** in a dynamic view.

omake features a number of ClearCase extensions:

- **Configuration Lookup** a build-avoidance scheme that is more sophisticated than the standard scheme based on the time-modified stamps of built objects. For example, this guarantees correct build behavior as C-language header files change, even if the header files *are not listed as dependencies in the makefile.*
- **Derived Object Sharing** developers working in different views can share the files created by **omake** builds.
- **Creation of Configuration Records** software bill-of-materials records that fully document a build and support rebuildability; also includes automatic *dependency* detection.

#### **Related Reference Pages**

The following reference pages include information related to omake operations and results:

| clearmake     | Alternative make utility - provides the same functionality as the <b>clearmake</b> tool in the UNIX version of ClearCase. |
|---------------|----------------------------------------------------------------------------------------------------|
| clearaudit    | Alternative to make utilities, for performing audited builds without makefiles.                                           |
| lsdo          | <b>cleartool</b> subcommand to list derived objects created by <b>omake</b> or <b>clearaudit</b> .                        |
| catcr, diffcr | <b>cleartool</b> subcommands to display and compare configuration records created by <b>omake</b> or <b>clearaudit</b> .  |
| rmdo          | cleartool subcommand to remove a derived object from a VOB.                                                               |

See also Building Software with ClearCase.

#### **View Context Required**

For a build that uses the data in one or more VOBs, the command interpreter from which you invoke **omake** must have a view context—you must be on a drive assigned to a view or the dynamic-views drive (default: M:\). If you want derived objects to be shared among views, you should be on a drive assigned to a view.

You can build objects in a standard directory, without a view context, but this disables many of **omake**'s special features.

#### omake AND MAKEFILES

**omake** is designed to read *makefiles* in a way that is compatible with other **make** variants. For details, see the *ClearCase OMAKE Manual*.

#### HOW BUILDS WORK

In many ways, ClearCase builds adhere closely to the standard make paradigm:

- 1. You invoke **omake**, optionally specifying the names of one or more *targets*. (Such explicitly-specified targets are termed *goal targets*.)
- **2. omake** reads zero or more makefiles each of which contains targets and their associated *build scripts*.
- **3. omake** supplements the makefile-based software build instructions with its own *built-in rules*. (And when it runs in a compatibility mode, **omake** also defines built-in rules specific to that mode.)
- 4. For each target, omake performs *build avoidance*, determining whether it actually needs to execute the associated build script ("perform a target rebuild"). It takes into account both *source dependencies* ("have any changes occurred in source files used in building the target?") and *build dependencies* ("must other targets be updated before this one?").

The sources can be on the dependency list, or may be detected by **omake**. A source is a target or file that must exist and be up-to-date before the target is built. The dependency list is used

to make decisions about build ordering (which targets need to be built and in which order). Detected dependencies (source dependencies detected automatically by **omake**) are also used to determine if a DO can be reused or is out of date.

Like detected dependencies, predefined dependencies are used for DO reuse questions, but they are also used for determining which files should be built and when they should be built. For example, for a **.exe** file, you must predefine all the **.obj** files to ensure that they are built first; for an **.obj** file, you list the **.c** or **.cpp** files, but header files can be left off and omake still detects them.

The difference is very important for a first build, when there are no existing DOs and only the makefile exists to define the dependencies and what target depends on what other target.

5. If it decides to perform a target rebuild, omake executes its build script.

The following sections describe special **omake** build features in more detail. Figure 12 illustrates the associated data flow.

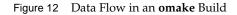

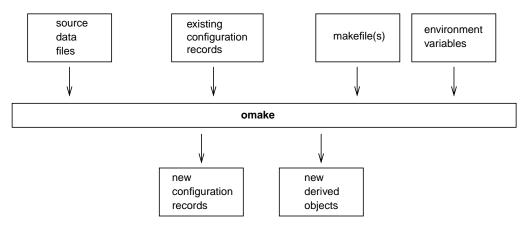

#### CONFIGURATION RECORDS AND DERIVED OBJECTS

In conjunction with the MVFS file system, **omake** audits the execution of all build scripts, keeping track of file usage at the OS-system-call level. For each execution of a build script, it creates a *configuration record* (*CR*), which includes the versions of files and directories used in the build, the build script, build options, (for example, macro assignments) and other related information. A copy of the CR is stored in the *VOB database* of each VOB in which the script has built new objects.

A file created within a VOB by a build script is called a *derived object* (*DO*), and it can be shareable or nonshareable. When a shareable derived object is built in a view, a corresponding VOB

database object is also created. This enables any view to access and possibly share (subject to access permissions) any derived object, no matter what view it was originally created in. When a build tool creates a nonshareable derived object, the tool does not write any information about the DO to the VOB. Therefore, the DO is invisible to other views and cannot be winked in by them. Builds that create nonshareable DOs are called express builds. For more information about using express builds, see *Preventing Winkin to Other Views* on page 674.

For each build script execution, ClearCase logically associates each DO that was created in that execution with the build script's CR.

You can suppress the creation of CRs and derived objects with the **–**L option and ClearCase-specific directives. See *Building Software with ClearCase* for details on CRs and derived objects, and see the *ClearCase OMAKE Manual* for information on ClearCase-specific directives.

(Files created in non-VOB directories are not derived objects — see the *MVFS FILES AND OBJECTS OUTSIDE THE MVFS* section.)

#### **Configuration Record Hierarchies**

A typical makefile has a hierarchical structure. Thus, a single invocation of **omake** to build a high-level target can cause multiple build scripts to be executed and, accordingly, multiple CRs to be created.

#### **CONFIGURATION LOOKUP AND WINKIN**

For directory targets, omake uses standard make logic.

When a target names a non-directory file in a VOB, **omake** (by default) uses *configuration lookup* to determine whether a build is required. This involves a comparison of the CRs of existing derived objects with the current *build configuration*:

- the versions of elements selected by the view's config spec
- the build options to be applied, as specified on the **omake** command line, in the environment, or in the makefile(s)
- the build script to be executed

In performing configuration lookup, **omake** considers a *DO version* (a derived object that has been checked in as a version of an element) only if the version was created in place. That is, if you copy a DO to a different location from where it was created and check it in there, **omake** will not consider the DO version.

**omake** first tries to avoid rebuilding by *reusing* a DO in the current view; this succeeds only if the CR of the candidate DO matches the current build configuration. For the purpose of rebuilding, a *branch*\0 version of a file selected by a view is considered to match its non-zero predecessor version in a CR.

**omake** can also avoid rebuilding by finding another DO, built in another view, whose CR matches the current build configuration. In this case, it will *winkin* that derived object, causing it to be *shared* among views. Other derived objects created by the same build script (termed *siblings*) are winked in at the same time. **omake** rebuilds a target only if it is unable to locate any existing derived object that matches the current build configuration.

**NOTE**: Certain special targets may prevent winkin even if the build configuration conditions are exactly the same. For example, if you are using **.pdb** files in Visual C++, winkin of any target that has a **.pdb** for a sibling will not occur, even though all versions of dependencies in the config record are selected by the view in which the build occurs.

#### The .cmake.state File

The **.cmake.state** file is a view-private cache of config records for derived objects built in the view during a particular build. **omake** creates this file in the directory that was current when the build started. During subsequent builds in the view, **omake** references the file instead of communicating with the VOB. This makes configuration lookup faster, improving **omake** performance.

You can delete **.cmake.state** files if they get too large. If **omake** looks for a **.cmake.state** file and it doesn't exist, no errors occur and **omake** creates a new file.

#### Suppressing Configuration Lookup

You can override the default configuration lookup behavior with command options and ClearCase-specific directives (see the *ClearCase OMAKE Manual* for information on these directives). For example, –L turns off configuration lookup, basing rebuild decisions on time-modified stamps, and –W disables winkin of DOs from other views.

#### **Preventing Winkin to Other Views**

You can prevent derived objects that you create from being winked in to other views. For more information, see *Working with Derived Objects and Configuration Records* in *Building Software with ClearCase*.

#### CACHING UNAVAILABLE VIEWS

When **omake** shops for a derived object to wink in to a build, it may find DOs from a view that is unavailable (because the view server host is down, the **albd\_server** is not running on the server host, and so on). Attempting to fetch the DO's configuration record from the view causes a long time-out, and the build may attempt to contact the same view multiple times.

**omake** maintains a cache of tags of inaccessible views. For each view-tag, **omake** records the time of the first unsuccessful contact. Before trying to access a view, **omake** checks the cache. If the view's tag is not listed in the cache, **omake** tries to contact the view. If the view's tag is listed in the cache, **omake** compares the time elapsed since the last attempt with the time-out period specified by the CCASE\_DNVW\_RETRY environment variable. If the elapsed time is greater than the time-out period, **omake** removes the view-tag from the cache and tries to contact the view again.

NOTE: The cache is not persistent across **omake** sessions. Each recursive or individual invocation of **omake** attempts to contact a view whose tag may have been cached in a previous invocation.

The default time-out period is 60 minutes. To specify a different timeout period, set CCASE\_DNVW\_RETRY to another integer value (representing minutes). To disable the cache, set CCASE\_DNVW\_RETRY to 0.

#### MVFS FILES AND OBJECTS OUTSIDE THE MVFS

All files with pathnames below a VOB-tag (VOB mount point) are termed *MVFS files*:

- checked-in versions of file elements (data stored in VOB)
- checked-out versions of file elements (data stored in view)
- other view-private files
- derived objects

Conversely, a *non-MVFS object* is any file or directory whose pathname is not under a VOB-tag; such objects are not version controlled. By default, non-MVFS objects are not audited during **omake** builds.

#### **OPTIONS AND ARGUMENTS**

**omake** supports the options below. In general, standard **make** options are lowercase characters; **omake** extensions are uppercase. Options that do not take arguments can be ganged on the command line (for example, **–rOi**).

#### **–f** makefile

Use *makefile* as the input file. If you omit this option, **omake** looks for input files named *makefile* and *Makefile* (in that order) in the current working directory. You can use more than one **–f** *makefile* argument pair. Multiple input files are effectively concatenated.

-b file

Specify an initialization (built-ins) file to be read instead of the default. If *file* is the empty string, **omake** does not read an initialization file. Valid empty strings are "-b" (one space), -b" ", or -b "".

NOTE: If you do not include the **-b** option, **omake** uses the file named by the **OMAKECFG** environment variable. If this environment variable is not set, **omake** looks for a file called **make.ini** in (in order) the current directory, *ccase-home-dir*\**bin**, and in directories specified by the INIT environment variable.

-а

Rebuild all goal targets specified on the command line, along with the recursive closure of their dependencies, regardless of whether or not they need to be rebuilt.

Abandon work on the current entry if it fails, but continue on other targets that do not depend on that entry.

-i

-k

Ignore error codes returned by commands.

-n

(no-execute) List command lines from the makefile for targets which need to be rebuilt, but do not execute them. Even lines beginning with an at-sign (@) character are listed.

To override this option for a recursive make, use the .MAKE target attribute. For example:

#### nt .MAKE : cd nt.dir & \$(MAKE) \$(MFLAGS)

Typing the command **omake – n nt** does a cd nt.dir, then a recursive make with omake –n. Without the .MAKE attribute, **omake** would display but not execute the **(cd nt.dir & \$(MAKE) \$(MFLAGS)** line.

**-s** 

(silent) Do not list command lines before executing them.

-e

Environment variables override macro assignments within the makefile. (But *macro=value* assignments on the command line override environment variables.)

-r

Do not use the built-in rules.

#### -v

(verbose) Slightly more verbose than the default output mode. Particularly useful features of verbose mode include:

- listing of why **omake** does not reuse a DO that already appears in your view (for example, because its CR does not match your build configuration, or because your view does not have a DO at that pathname)
- listing of the names of DOs being created

-d

(debug) Quite verbose; appropriate only for debugging makefiles.

-p

Lists all target descriptions and all macro definitions, including target-specific macro definitions and implicit rules.

#### –h

Displays the command-line syntax.

#### **−x** file

Redirects error messages into *file*. If *file* is "-", the error messages are redirected to standard output.

#### -z

Ignore the MFLAGS macro.

#### –A

Use automatic dependencies. This option is enabled only if you are not using configuration lookup (because you are processing non-MVFS files or using the **–**W option).

#### -D

Keep-directory mode. The first access of a directory to look for a file results in the directory being read into memory.

#### -G

Restricts dependency checking to *makefile dependencies* only — those dependencies declared explicitly in the makefile or inferred from an inference rule. All *detected dependencies* are ignored. For safety, this automatically disables winkin of DOs from other views; it is quite likely that other views select different versions of detected dependencies.

For example, a derived object in your view may be reused even if it was built with a different version of a header file than is currently selected by your view. This option is mutually exclusive with **–W**.

#### -M

Makes the makefile before reading it.

#### -EN

Emulates Microsoft NMAKE utility.

#### -EP

Emulates PVCS Configuration Builder (PolyMake) utility.

#### -EO

Default emulation mode (that is, no emulation).

For details on emulation features, see the *ClearCase OMAKE Manual*.

#### -0

#### -L (mutually exclusive)

-O compares only the names and versions of objects listed in the targets' CRs; it does

not compare build scripts or build options. This is useful when this extra level of checking would force a rebuild that you do not want. Examples:

- The only change from the previous build is the setting or canceling of a "compile-for-debugging" option.
- A target was built using a makefile in the current working directory. Now, you want to reuse it in a build to be performed in the parent directory, where a different makefile builds the target (with a different script, which typically references the target using a different pathname).

-L makes rebuild decisions using the standard algorithm, based on time-modified stamps; configuration lookup is disabled. Also suppresses creation of configuration records. All MVFS files created during the build will be view-private files, not derived objects.

-W

Restricts configuration lookup to the current view only. Winkin of DOs from other views is disabled.

-T

Examines sibling derived objects (objects created by the same build rule that created the target) when determining whether a target object in a VOB can be reused (is up to date). By default, when determining whether a target can be reused, **omake** ignores modifications to sibling derived objects. **–T** directs **omake** to consider a target out of date if its siblings have been modified or deleted.

-#1

Read-time debugging mode. Displays **omake** reading makefiles and interpreting conditional directives.

-#2

Displays a warning when **omake** tries to expand the value of an undefined macro.

-#4

Displays a warning when **omake** reads a makefile line that it can't understand.

-#8

Do not delete generated response files and batch files.

#### MAKE MACROS AND ENVIRONMENT VARIABLES

String-valued variables called *make macros* can be used anywhere in a makefile: in target lists, in dependency lists, and/or in build scripts. For example, the value of make macro CFLAGS can be incorporated into a build script as follows:

cl \$(CFLAGS) msg.c

#### **Conflict Resolution**

Conflicts can occur in specifications of make macros and environment variables. For example, the same make macro might be specified both in a makefile and on the command line; or the same name might be specified both as a make macro and as an environment variable.

omake resolves such conflicts similarly to other make variants:

- Make macros specified on the command line override any other settings.
- Make macros specified in a makefile or make.ini file have the next highest priority.
- Builtin macros override EVs, which in turn have the lowest priority.

Using the **–e** option changes the precedence rules — EVs get higher priority than make macros specified in a makefile.

**CONFLICT RESOLUTION DETAILS.** The following discussion treats this topic more precisely (but less concisely).

**omake** starts by converting all EVs in its environment to make macros. These EVs will also be placed in the environment of the command interpreter process in which a build script executes. Then, it adds in the make macros declared in the makefile. If this produces name conflicts, they are resolved as follows:

- If **omake** was not invoked with the **-e** option, the make macro wins: the macro value overwrites the EV value in the environment.
- If **omake** was invoked with the **-e** option, the EV wins: the EV value becomes the value of the make macro.

Finally, **omake** adds make macros specified on the command line; these settings are also added to the environment. These assignments *always* override any others that conflict.

**omake** reads the following environment variable at startup:

#### CCASE\_AUDIT\_TMPDIR (or CLEARCASE\_BLD\_AUDIT\_TMPDIR)

Sets the directory where **omake** creates temporary build audit files. If this variable is not set, **omake** creates these files in **%tmp**%. All temporary files are deleted when **omake** exits. **CCASE\_AUDIT\_TMPDIR** must not name a directory under a VOB-tag; if it does, **omake** prints an error message and exits.

#### **BUILD REFERENCE TIME AND BUILD SESSIONS**

**omake** takes into account the fact that software builds are not instantaneous. As your build progresses, other developers can continue to work on their files, and may check in new versions of elements that your build uses. If your build takes an hour to complete, you would not want build scripts executed early in the build to use version 6 of a header file, and scripts executed

## omake

|             | later to use version 7 or 8. To prevent such inconsistencies, <b>omake</b> locks out any version that meets both these conditions:                                                                                                    |
|-------------|----------------------------------------------------------------------------------------------------|
|             | • The version is selected by a config spec rule that includes the <b>LATEST</b> version label.                                                                                                    |
|             | • The version was checked in after the time the build began (the <i>build reference time</i> ).                                                                                                    |
|             | This reference-time facility applies to checked-in versions of elements only; it does not lock out changes to checked-out versions, other view-private files, and non-MVFS objects. <b>omake</b> automatically adjusts for the fact that the system clocks on different hosts in a network may be somewhat out of sync ( <i>clock skew</i> ). |
|             | For more information, see <i>Pointers on Using ClearCase Build Tools</i> in <i>Building Software with ClearCase</i> .                                                                                                    |
| EXIT STATUS |                                                                                                    |
|             | <b>omake</b> returns a zero exit status if all goal targets are successfully processed. It returns various nonzero exit status values when the build is not successful. See the <i>ClearCase OMAKE Manual</i> .                                                                                                    |
| EXAMPLES    |                                                                                                    |
|             | • Build target <b>hello.exe</b> without checking build scripts or build options during configuration lookup. Be moderately verbose in generating status messages.                                                                                                    |
|             | > omake –v –O hello.exe                                                                                                    |
|             | • Build the default target in the default makefile, with a particular value of make macro <b>INCL_DIR</b> .                                                                                                    |
|             | > omake INCL_DIR=c:\src\include_test                                                                                                    |
|             | • Build target <b>bgrs.exe</b> , restricting configuration lookup to the current view only. Have environment variables override makefile macro assignments.                                                                                                    |
|             | > omake –e –W bgrs.exe                                                                                                    |
|             | <ul> <li>Unconditionally build the default target in a particular makefile, along with all its<br/>dependent targets.</li> </ul>                                                                                                    |
|             | > omake –a –f project.mk                                                                                                    |
| FILES       |                                                                                                    |
|             | ccase-home-dir\bin\builtins.cb<br>ccase-home-dir\bin\builtins.nm<br>ccase-home-dir\bin\make.ini                                                                                                    |
| SEE ALSO    |                                                                                                    |
|             | Building Software with ClearCase, ClearCase OMAKE Manual, clearmake, clearaudit, cleartool, config_spec, promote_server, scrubber                                                                                                    |

## pathnames\_ccase

Pathname resolution, dynamic view context, and extended namespace

#### APPLICABILITY

| Product      | Command Type        |
|--------------|---------------------|
| ClearCase    | general information |
| ClearCase LT | general information |

#### SYNOPSIS

• VOB-extended pathname:

| Element:           | element-pname@@                         |
|--------------------|-----------------------------------------|
| Branch:            | element-pname@@branch-pname             |
| Version:           | element-pname@@version-selector         |
| VOB symbolic link: | link-pname                              |
| Derived object:    | derived-object-pname@@derived-object-ID |

• Absolute VOB pathname (dynamic views only):

\vob-tag\pname-in-vob

• View-extended pathname (dynamic views only):

drive-letter:\view-tag\vob-tag\pname-in-vob

#### DESCRIPTION

This reference page describes ClearCase and ClearCase LT extensions to the standard file/directory namespace provided by the operating system. These extensions can be used as follows:

- From a *dynamic view*, you can use the pathname forms described here as arguments to any **cleartool** command that takes a pathname.
- From a *snapshot view*, you can use the VOB-extended pathname forms as arguments to those **cleartool** commands that return information about elements and versions (for example, **describe**, **ls**, **lshistory**, and **diff**). Such operations do not require the *MVFS*. However, you cannot use VOB-extended pathnames forms to check out an element version that is not loaded into your view.

**NOTE: cleartool** is case-sensitive. In **cleartool** subcommands, pathnames to MVFS objects, including view-private files in the MVFS namespace, must be case-correct.

#### DYNAMIC VIEW CONTEXTS

A pathname can access ClearCase or ClearCase LT data only if it has a *view context*:

- WORKING DIRECTORY VIEW CONTEXT You can change the current working directory of a process to a view-extended pathname:
  - % cd \view\david\vobs\proj

Such a process is said to have a *working directory view* context.

• VIEW-EXTENDED PATHNAME — A pathname can specify its own view context, regardless of the current working directory view context, if any.

#### DYNAMIC VIEW ACCESS MODEL

All ClearCase data is accessed through the MVFS, which, by default, occupies drive **M**: on each ClearCase host. Each *active* view's *view-tag* appears in the root directory of **M**:, and each *active* VOB's *VOB-tag* appears as a subdirectory under *each* active view.

See Figure 13.

Figure 13 ClearCase MVFS Namespace

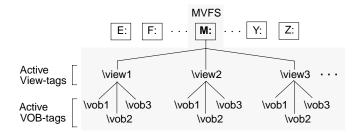

From the **M**: drive, you can access VOBs using view-specific pathnames of the form \*view-tag*\*vob-tag*\*pname-in-vob*. Typically, however, you do not work directly on the **M**: drive, but on a drive you have assigned to a view.

Figure 14 shows how the MVFS namespace looks from a drive assigned to a view with the **net use** command or by clicking **Tools>Map Network Drive** in Windows Explorer.

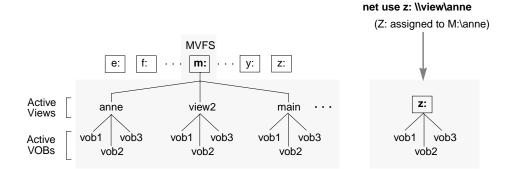

#### Figure 14 The MVFS Namespace from a Drive

From any drive, you can specify *view-extended pathnames* of the form M:\*viewtag*\*vobtag*\*rest-of-path*. If you move to the M: drive, you are in *view-extended namespace*, and all VOB access is via view-extended pathnames.

To eliminate any confusion that msy result from unintentional use of view-extended pathnames, we recommend that you work from a drive letter assigned to a view. This permits you to use VOB pathnames of the form myvob vob-object-pname in both **cleartool** and standard operating system commands, from any view. Furthermore, this approach is required if you want to share DOs between views at build time.

#### **KINDS OF PATHNAMES**

The following sections describe the kinds of pathnames you can use with ClearCase and ClearCase LT.

#### **Standard Pathnames**

A standard pathname is either full or relative:

• A *full pathname* begins with an optional drive letter and a backslash (*DRIVE*:\, or just \). The following full pathnames all refer to the same VOB object, **main.c**, using **view1**. The element **main.c** resides in a vob with VOB-tag \**vob3**.

M:\view1\vob3\src\main.c \view1\vob3\src\main.c Z:\vob3\src\main.c \vob3\src\main.c

(current drive is M:) (Z: assigned to M:\view1) (current drive is Z:)

Full pathnames to non-VOB objects:

C:\users\anne\bin\myperl.exe Z:\vob3\src\viewPriv.c \users\anne

(view-private file: an MVFS object, but not in a VOB) (current drive is C:)

• A relative pathname does not begin with a backslash character, nor with DRIVE:\:

main.c ..\src\main.c Z:main.c

A standard pathname can reference any kind of file system object. Typically, you use the **net use** command or click **Tools** > **Map Network Drive** in Windows Explorer to set a working view (**myview**, for example), and then work from the drive assigned to **M:\myview**. In this case, a pathname like **\vob1\proj\bar** references "file system object named **bar**, as seen through the current view." The referenced object can be any of the following:

- **VERSION** If **BAR** names an element, the pathname references the version of that element selected by the current view's config spec.
- **VOB SYMBOLIC LINK BAR** can name a VOB symbolic link that is visible in the current view. Depending on the command, the link may or may not be traversed.
- DERIVED OBJECT BAR can name a derived object that was built in the current view or was winked in to the view.
- VIEW-PRIVATE OBJECT BAR can name a view-private object (including a checked-out version) located in the current view's private storage area.
- NON-MVFS OBJECT BAR can name an object that is not under ClearCase or ClearCase LT control, such as objects in your home directory or on other machines (for example, \\hyperion\c\misc\files.txt.

Using standard pathnames to reference MVFS objects is termed *transparency*: a view's **view\_server** process resolves the standard pathname into a reference to the appropriate MVFS object. In essence, transparency makes a VOB appear to be a standard directory tree.

**NOTE**: Most ClearCase and ClearCase LT utilities, including **cleartool**, accept a slash (/) or backslash (\) as pathname separators. That is, the following pathnames, when used as arguments to ClearCase or ClearCase LT programs, are equivalent:

Z:\myvob\src\test.h Z:/myvob/src/text.h

#### Absolute VOB Pathnames

An *absolute VOB pathname* is full pathname that starts with a *VOB-tag*.

| Z:\myvob\src\main.c | (full pathname to VOB object— <b>Z</b> : drive assigned to some view) |  |
|---------------------|-----------------------------------------------------------------------|--|
| \myvob\src\main.c   | (absolute VOB pathname— begins with a VOB-tag (\myvob)                |  |

Absolute VOB pathnames are legal only if the current drive is assigned to a view. (Manually attaching a drive letter to M:\view-tag with the subst command also enables absolute VOB pathnames.) This form of pathname is commonly used in config specs (see config\_spec), and it is also the form in which configurations records store references to MVFS objects.

#### **Extended Pathnames**

The MVFS supports two kinds of extensions to the standard pathname scheme:

• You can add a view-tag prefix to any MVFS object pathname, turning it into a *view-extended pathname*:

| M:\dri_view\proj_vob\foo.c |  |
|----------------------------|--|
| \dri_view\proj_vob\foo.c   |  |

(view-extended full pathname) (view-extended full pathname; **M**: is the current drive)

• In certain situations, a relative pathname can include a view specification:

| \\dri_view\proj_vob\foo.c | (view-extended relative pathname) |
|---------------------------|-----------------------------------|
|---------------------------|-----------------------------------|

• You can add characters to the end of a relative or full pathname, turning it into a *VOB-extended pathname*. VOB-extended pathnames that specify versions of elements are the most commonly used; they are termed *version-extended pathnames*.

| foo.c@@\main\12                 | (version-extended pathname)                 |
|---------------------------------|---------------------------------------------|
| \proj_vob\foo.c@@\main\bugfix\4 | (version-extended pathname)                 |
| foo.c@@\RLS4.3                  | (version-extended pathname)                 |
| foo.c@@\main                    | (VOB-extended pathname to a branch)         |
| foo.c@@                         | (VOB-extended pathname to an element)       |
| hello.o@@15-Sep.08:10.439       | (VOB-extended pathname to a derived object) |

#### **VIEW-EXTENDED PATHNAMES**

A *view-extended pathname* is a standard pathname that references a VOB object or view-private object via a specific view. For example, M:\dri\_view\proj\_vob\BAR references file-system object named **BAR**, as seen through view dri\_view. A view-extended pathname can access any kind of file-system object, as described in *Standard Pathnames* on page 683.

NOTE: In general, you perform ClearCase and ClearCase LT operations in a view, on a drive assigned to a view with the **net use** command. It is rare to work directly on drive M:. It is common to use view-extended pathnames that include the M:\**view-tag** prefix. If you work directly on M:, you are in view-extended namespace.

#### The MVFS Directory / View-Tags

Most view-extended pathnames are full pathnames that begin with the *view-tag* of a particular view. Unless you are working explicitly on M:, the view-extended pathname also includes the M: prefix. Each view is made accessible to standard programs and ClearCase programs through a

*view-tag* entry on the dynamic-views drive, M:. No standard command or program can modify the dynamic-views drive's root directory. Only a few ClearCase commands use or modify it: **mkview**, **mktag**, **rmtag**, **rmview**, **startview**.

#### SYMBOLIC LINKS AND THE VIEW-EXTENDED NAMESPACE

Pathnames are resolved component-by-component by the operating system kernel and the MVFS. When a VOB symbolic link is traversed, a full pathname needs a view context to access ClearCase data. Thus, a symbolic link whose text is an absolute VOB pathname such as

```
\aardvark -> \all_projects\aardvark
```

is interpreted in the current view context. If the process has no view context (the current drive is not assigned to M:\some-view-tag), traversing such a symbolic link will fail.

#### **VOB-EXTENDED PATHNAMES**

The transparency feature enables you to use standard pathnames to access version-controlled data; the **view\_server** does the work of locating the data. But you can also bypass transparency and do the work yourself:

• You can access any version of an element by using its *version-ID*, which specifies its exact version-tree location:

#### sort.c@@\main\bugfix\4

• If a version has been assigned a version label, you can access it using the label:

| sort.c@@\main\bugfix\RLS_1.3 | (branch and version label) |
|------------------------------|----------------------------|
| sort.c@@\RLS_1.3             | (version label only)       |

Typically, you can use the label, without having to specify the branch on which the labeled version resides; see *Version Labels in Extended Namespace*.

• You can access any element object or branch object directly:

| sort.c@@             | (element object) |
|----------------------|------------------|
| sort.c@@\main        | (branch object)  |
| sort.c@@\main\bugfix | (branch object)  |

• You can access any derived object directly, regardless of the view it was created in:

| sort.obj@@13-Aug.09:45.569 | (derived object created on 13-Aug) |
|----------------------------|------------------------------------|
| sort.obj@@23-Sep.19:09.743 | (derived object created on 23-Sep) |

The pathnames in the above examples are termed *VOB-extended pathnames*. A VOB's file/directory namespace is extended in two ways from the standard namespace: one extension enables direct access to elements, branches, and versions; the other enables direct access to

derived objects. Both extensions allow you to access objects not visible in your own view (and perhaps not currently visible in any other view, either).

#### Extended Namespace for Elements, Branches, and Versions

An element's version tree has the same form as a standard directory tree (see Figure 15).

| Component of<br>Version Tree | Component of Directory Tree in Extended Namespace                                                                                                    |
|------------------------------|----------------------------------------------------------------------------------------------------|
| element                      | Root of tree: The element itself appears to be a directory, which contains a single subdirectory, corresponding to the <b>main</b> branch. (It can also contain some version label; see <i>Version Labels in Extended Namespace</i> .)                                                                                                    |
| branch                       | Subdirectory: Each branch appears to be a directory, which contains files (individual versions and version labels), directories (subbranches), and links (version labels).                                                                                                    |
| version                      | Leaf name: Each version appears to be a leaf of a directory tree. For a file element, the leaf contains text lines or binary data, and can be processed with standard commands like <b>type</b> , <b>comp</b> , and <b>fc</b> . For a directory element, the leaf contains a directory structure, and can be processed with standard commands like <b>dir</b> and <b>cd</b> . |

### pathnames\_ccase

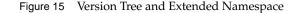

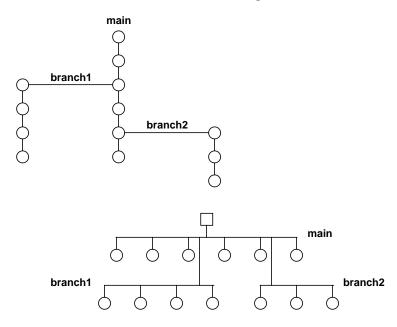

Accordingly, any location within an element's version tree can be identified by a pathname in this extended namespace:

| sort.c@@                | (specifies an element)                              |
|-------------------------|-----------------------------------------------------|
| sort.c@@\main           | (specifies a branch)                                |
| sort.c@@\main\branch1   | (specifies a branch)                                |
| sort.c@@\main\branch1\2 | (specifies a version)                               |
| doctn\.@@\main\3        | (special case: extra component is required in VOB's |
|                         | top-level directory)                                |

#### **Extended Naming Symbol**

The previous pathname examples incorporate the *extended naming symbol* (@@). This symbol is required to effect a switch from the standard file/directory namespace to the extended element/branch/version namespace. There are two equivalent ways to think of @@

• When appended to the name of any element, the extended naming symbol turns off transparency (automatic version-selection). Thus, you must specify one of the element's versions explicitly.

• The extended naming symbol is part of an element's official name. For example, **foo.c** is the name of a version (the particular version that appears in the view); **foo.c**@@ is the name of the element itself.

**NOTE:** The establishment of @@ as the extended naming symbol occurs at system startup time with a file system table entry. Thus, different symbols may be used on different hosts.

#### Version Labels in Extended Namespace

Version labels appear in the extended namespace as additional files. If version **\main\4** of an element is labeled **RLS\_1**, the extended namespace directory corresponding to the element's **main** branch lists both 4 and **RLS\_1**:

Z:\myvob\src> dir sort.c@@\main 11/10/98 05:34p 1846 4 ... 11/10/98 05:34p 1846 RLS\_1

If the label type was created with the once-per-element restriction, an additional entry for the labeled version appears in the element's top-level directory:

| Z:\myvob | \src> <b>dir sort.c@@</b> |      |       |
|----------|---------------------------|------|-------|
| 11/10/98 | 05:34p                    | 1846 | RLS_1 |

In this case, all the following are equivalent extended pathnames to the labeled version:

| sort.c@@\RLS_1      | (version label at top level of element) |
|---------------------|-----------------------------------------|
| sort.c@@\main\4     | (version-ID)                            |
| sort.c@@\main\RLS_1 | (version label at branch level)         |

(The once-per-element restriction is the **mklbtype** default. A **mklbtype** –**pbranch** command creates a label type that can be used once on each branch of an element.)

#### Pathnames Involving More Than One Element

A VOB can implement a deep directory structure. Thus, a pathname can involve several elements. For example:

#### \proj\_vob\src\include\sort.h

If **proj\_vob** is the VOB's root directory element, then **src** and **include** also name directory elements, and **sort.h** names a file element.

After a pathname crosses over into the extended namespace with @@, you must specify a version for each succeeding element in the pathname. For example:

#### \proj\_vob\src\include@@\main\4\sort.h\main\LATEST

To automatically select versions for elements **proj** and **src**: cross over to extended namespace at directory element **include**, specifying a version of **include** and a version of **sort.h**:

### pathnames\_ccase

#### \proj\_vob\src@@\RLS\_1\include\RLS\_1\sort.h\RLS\_1

To automatically select versions for element **proj** only: cross over to extended namespace at directory element **src**, specifying the version labeled **RLS\_1** of each succeeding element:

| \proj_vob@@\main\1\src\main\4   | (invalid) |
|---------------------------------|-----------|
| \proj_vob\.@@\main\1\src\main\4 | (valid)   |

**SPECIAL CASE**: When crossing over into extended namespace at the VOB root directory (that is, at the VOB-tag or VOB mount point), you must use \.@@ instead of @@.

The extended naming symbol need be used only once in a pathname, to indicate the crossover into extended namespace. You can, however, append it to any element name:

\proj\_vob\src@@\RLS\_1\include@@\RLS\_1\sort.h@@\RLS\_1

#### Reading and Writing in the Extended Namespace

A VOB-extended pathname references an object in a VOB database. The reference can either read or write the database—that is, either query metadata or modify metadata:

Z:\myvob> cleartool mklabel RLS2.1 util.c@@\RLS2.0(attach an additional label to a version)Z:\myvob> cleartool rmattr BugNum util.c@@\main\3(remove an attribute)

For a version, an extended pathname can also read the version's data, but cannot write or delete it:

| Z:\myvob\src> | find "env" util.c@@\main\rel2_bugfix\1 | (valid)   |
|---------------|----------------------------------------|-----------|
| Z:\myvob\src> | del util.c@@\main\rel2_bugfix\1        | (invalid) |

Access is denied.

#### Extended Namespace for Derived Objects

The extended namespace allows multiple derived objects to exist at the same standard pathname. Multiple versions of an element also exist at the same standard pathname, but the two extensions work differently. Derived objects created at the same location are distinguished by their unique derived object identifiers, or *DO-IDs*:

```
sort.obj@@14-Sep.09:54.418
sort.obj@@13-Sep.09:30.404
sort.obj@@02-Sep.16:23.353
.
.
.
```

An extended name provides access only to the derived object's metadata in the VOB database principally, its configuration record. DO-IDs can be used only with ClearCase commands; they cannot be used in non-ClearCase programs (for example, editors or compilers).

### Navigating the VOB-Extended Namespace

You can use standard directory-navigation commands (for example, **cd** and **dir**) in a VOB's extended namespace. For example, these are two equivalent ways to display the contents of an old version:

• Use a version-extended pathname from a standard directory:

```
Z:\myvob\src> type util.c@@\main\rel2_bugfix\1
```

Change to branch "directory" in the VOB-extended namespace, and then display the version:

```
Z:\myvob\src> cd util.c@@\main\rel2_bugfix
```

Z:\myvob\src> type 1

In VOB-extended namespace, elements and branches are directories; you can change to such directories with **cd**; you can lists their contents—branches and versions—with **dir**.

You can access versions of file elements as ordinary files, with **type**, **comp**, and so on—even executing versions that happen to be compiled programs or scripts.

**SPECIAL** "@@" **VIEW-TAGS VISIBLE ON M**. When you activate a view, a subdirectory, *view-tag*, appears on the **M**: drive for that view. If you enter version-extended namespace while in that view, a parallel subdirectory, *view-tag*@@, also appears on **M**. For example:

### C:\> net use f: \\view\myview

...
C:\> dir M:\
11/15/98 10:24p <DIR> myview
C:\> f:
F:\> cd \dev\lib@@
F:\dev\lib@@> dir M:
11/15/98 10:24p <DIR> myview
11/15/98 10:24p <DIR> myview@@

### SEE ALSO

### query\_language, version\_selector, wildcards\_ccase

### permissions

# permissions

Permissions checking

### APPLICABILITY

| Product      | Command Type        |
|--------------|---------------------|
| ClearCase    | general information |
| ClearCase LT | general information |
| Attache      | general information |
| MultiSite    | general information |

### DESCRIPTION

In general, only commands that modify (write to) a VOB are subjected to permissions checking. The following hierarchy (in order from most privileged to least privileged) is used, in a command-specific manner, to determine whether a command can proceed or be canceled:

 member of the ClearCase group (ClearCase), or local administrator of the ClearCase LT server host (ClearCase LT)

NOTE: We strongly recommend that you do not make ordinary ClearCase users members of the ClearCase group, nor allow ClearCase LT users to become the local administrator at the ClearCase LT server host. ClearCase grants these identities special administrative privileges (for example, the ability to delete elements without being the owner of the element or VOB). If you need this special access in ClearCase, do one of the following:

- Log on to a user account that is a member of the ClearCase group. You can either create a new ClearCase account that is a member of the ClearCase group or add an existing account (such as the account of your VOB administrator) to the ClearCase group.
- Log on as the ClearCase ALBD user (typically named **clearcase\_albd**), which is already a member of the ClearCase group.
- VOB owner
- Owner of the relevant element (for modifications to branches and versions)
- Owner of the relevant type object (for modifications to objects of that type)
- Creator of a version or derived object
- Owner of the object (pool, hyperlink, replica, activity, checkpoint, domain, role, state, user)
- User associated with an event

• Members of an object's group (same group-ID)

For example, a member of the ClearCase group (ClearCase) and the local administrator of the ClearCase LT server host (ClearCase LT) always have permission to use commands that modify a VOB. However, if you try to modify an element that you do not own, and you are not the VOB owner or a member of the ClearCase group or the local administrator of the ClearCase LT server host, the command fails.

Both file-system and non-file-system objects have an owner and a group; this information is stored with the object. When an object is created, its owner and group are set to that of the user who created it. Use the **protect** command to change the owner (**-chown**) or group (**-chgrp**) of the object. The **describe** command displays the owner and group of the object.

The scheduler maintains its own access control list (ACL), which determines who is allowed access to the scheduler and to the ACL itself. See the **schedule** reference page for more information.

The reference page for a command lists the permissions required to use the command.

The sections below list all **cleartool** subcommands and Attache commands, categorized by their permissions requirements.

## permissions

| annotate                                      | import <sup>3</sup>                                                                                                    | man                                                                                                    | pwd                                                                                                    |
|-----------------------------------------------|----------------------------------------------------------------------------------------------------|----------------------------------------------------------------------------------------------------|----------------------------------------------------------------------------------------------------|
| catcr                                         | ln <sup>4</sup>                                                                                                    | mkattype <sup>5</sup>                                                                                                    | pwv                                                                                                    |
| catcs                                         | ls                                                                                                    | mkbrtype <sup>5</sup>                                                                                                    | quit                                                                                                    |
| cd                                            | lsactivity                                                                                                    | mkdir <sup>4</sup>                                                                                                    | recoverview                                                                                             |
|                                               | lsactivity<br>lscheckout<br>lsclients<br>lsdo<br>lshistory<br>lslocal<br>lslock<br>lsmaster<br>lspool<br>lsprivate<br>lsregion<br>lsreplica | mkdir <sup>4</sup><br>mkelem <sup>4</sup><br>mkeltype <sup>5</sup><br>mkhtype <sup>5</sup><br>mklbtype <sup>5</sup><br>mkregion<br>mkstgloc<br>mktag <sup>6</sup><br>mkview <sup>7</sup><br>mkvob <sup>7</sup><br>mkws<br>mount |                                                                                                    |
| get<br>getcache<br>getlog<br>help<br>hostinfo | lssite<br>lsstgloc<br>lstype<br>lsview<br>lsvob<br>lsvtree<br>lsws<br>make                                                                  | mv <sup>4</sup><br>mvws<br>put                                                                                                    | setws<br>shell<br>space <sup>1</sup><br>startview<br>umount<br>unregister<br>update<br>winkin<br>wshell |

<sup>1</sup> Except with **–update** or **–generate** 

<sup>2</sup> No permissions required for "search" functionality

<sup>3</sup> For created elements only

<sup>4</sup> One or more directory elements must be checked out

<sup>5</sup> Except with **–replace** 

<sup>6</sup> Except for private VOB-tag

<sup>7</sup> tandard Windows NT ACL permissions for creating a subdirectory required

<sup>8</sup> Except with –nco

9 Must be on ACL at master replica

one of: element group member, element owner, VOB owner, member of the ClearCase group; (for commands that operate on objects) object group member, object owner , VOB owner, member of the ClearCase group

| checkout                                      | mkattr   | mktrigger | rmlabel   |
|-----------------------------------------------|----------|-----------|-----------|
| checkvob –hlink                               | mkbranch | reserve   | rmmerge   |
| import <sup>1</sup>                           | mkhlink  | rmattr    | rmtrigger |
| merge <sup>2</sup>                            | mklabel  | rmhlink   | unreserve |
| <sup>1</sup> For checked-out directories only |          |           |           |

<sup>2</sup> Applies to creation of merge arrows only, not to data

#### one of: version creator, element owner, VOB owner, member of the ClearCase group

| checkin | uncheckout |  |
|---------|------------|--|
| rmver   |            |  |

### one of: element owner, VOB owner, member of the ClearCase group

| chtype (element) | rmelem           |
|------------------|------------------|
| lock (element)   | unlock (element) |

one of: user associated with event, object owner, VOB owner, member of the ClearCase group

### chevent

### one of: branch creator, element owner, VOB owner, member of the ClearCase group

| <b>chtype</b> (branch) | rmbranch               |
|------------------------|------------------------|
| <b>lock</b> (branch)   | <b>unlock</b> (branch) |

### one of: type owner, VOB owner, member of the ClearCase group

| lock (type object) | mklbtype –replace    |
|--------------------|----------------------|
| mkattype –replace  | mktrtype –replace    |
| mkbrtype –replace  | rename (type object) |
| mkeltype –replace  | rmtype               |
| mkhltype –replace  | unlock (type object) |

### one of: pool owner, VOB owner, member of the ClearCase group

rename (pool) rmpool

one of: DO group member, DO owner, VOB owner, member of the ClearCase group

rmdo

### permissions

NOTE: Only the VOB owner and members of the ClearCase group can delete a shared derived object.

### one of: view owner, member of the ClearCase group

| endview -server | setcache –view        |
|-----------------|-----------------------|
| rmview          | space –view –generate |

### one of: owner, VOB owner, member of the ClearCase group

chmaster chuser protect

### one of: VOB owner, member of the ClearCase group

| checkvob –fix                                               | reformatvob                        |  |
|-------------------------------------------------------------|------------------------------------|--|
| chpool                                                      | relocate                           |  |
| dospace –generate                                           | reqmaster (to set access controls) |  |
| ln –nco                                                     | rmname –nco                        |  |
| <b>lock</b> (pool or VOB)                                   | rmvob                              |  |
| mkpool                                                      | space –vob –generate               |  |
| mktrtype <sup>1</sup>                                       | unlock (pool or VOB)               |  |
| protectvob <sup>2</sup>                                     |                                    |  |
| <sup>1</sup> except with <b>-replace</b>                    |                                    |  |
| <sup>2</sup> local administrators can also run this command |                                    |  |

### **VOB** owner

mktag (private VOB-tag) view owner

chview

member of the ClearCase group

setcache – host setcache – mvfs

same permissions as for creating the type object with a mk\*\*type command

cptype

permissions controlled by the scheduler ACL

dospace – update space – update schedule

SEE ALSO

Reference pages for individual commands

# profile\_ccase

cleartool user profile: .clearcase\_profile

### APPLICABILITY

| Product      | Command Type   |
|--------------|----------------|
| ClearCase    | data structure |
| ClearCase LT | data structure |

### SYNOPSIS

command\_name flag

.

### DESCRIPTION

The **cleartool** user profile (**.clearcase\_profile**) is an ordered set of rules that determine certain command option defaults for one or more **cleartool** commands. An option you supply in a command line overrides the command option default specified in **.clearcase\_profile**.

For example, many **cleartool** commands accept user comments with the **-c**, **-cfile**, **-cq**, **-cqe**, or **-nc** option. If you specify none of these options, **cleartool** invokes one of them by default. The option invoked varies from command to command, but is always one of **-cq**, **-cqe**, or **-nc**. If **cleartool** finds a file named **.clearcase\_profile** in your home directory, it checks to see whether it contains a comment rule that applies to the current command. If so, it invokes the comment option indicated by that rule. No error occurs if this file does not exist; **cleartool** invokes the command's standard comment default.

An alternate name for the user profile can be specified with the environment variable **CLEARCASE\_PROFILE**. Its value should be a full pathname.

### HOW cleartool SELECTS A RULE

For a given command, **cleartool** consults the user profile to determine which rule, if any, applies to a command. The method is similar to the one used by the **view\_server** process to evaluate a config spec:

- **cleartool** examines the first rule in the user profile and decides whether it applies to the specified command.
- If the rule does not apply, **cleartool** goes on to the next rule in the file; it repeats this step for each succeeding rule until the last.

• If no rule applies, cleartool invokes the standard default for the command option.

**cleartool** uses the first rule that applies. Therefore, the order of rules in the user profile is significant. For example, to ensure that you are always prompted for a comment when you create a directory element, you must place a rule for the **mkdir** command before any more general rule that may also apply to **mkdir**, such as \* **–nc**.

### **RULE SYNTAX**

Rules must be placed on separate lines. Extra white space (space, tab) is ignored.

Comments begin with a number sign (#). For example:

```
#element rules
```

mkelem -cqe #prompt for comment for each new element being created

Each rule consists of two tokens, separated by white space:

command\_name flag

### COMMENT RULES

When specifying a comment rule:

• *command\_name* must be one of these or an asterisk (\*), which matches all of them:

| checkin  | mkdir    | mklbtype |
|----------|----------|----------|
| checkout | mkelem   | mkpool   |
| mkattype | mkeltype | mktrtype |
| mkbrtype | mkhltype | mkvob    |

• *flag* must be one of these: **–nc**, **–cqe**, **–cq**. The **–c** and **–cfile** options are not valid here.

If you do not provide a comment rule for one of these commands, **cleartool** uses **-cqe** as its default comment option. **cleartool** uses **-nc** as the default for all other commands that accept comments.

### **RULES FOR CHECKED-OUT VERSION STATES**

When specifying a rule for the state of a checked-out version:

- command\_name must be checkout.
- *flag* must be **-reserved** or **-unreserved**.

If one rule only is specified, all checkouts are reserved or unreserved by default. If the rules are specified as

checkout -reserved checkout -unreserved

### profile\_ccase

then a reserved checkout is attempted. If there is a conflict, an unreserved checkout is performed.

### RULE FOR INTERACTIVE RESOLUTION OF CHECKOUT PROBLEMS

When specifying the rule for the interactive resolution of checkout problems:

- *command\_name* must be **checkout**.
- *flag* must be **-query**.

When this rule is specified, you are queried about how to proceed when **checkout** encounters certain kinds of checkout problems.

### EXAMPLES

• Never prompt for a comment.

\* –nc

• During a checkin operation, prompt for a comment for each element. During a make directory operation, prompt for a single comment to be applied to all the new directories. In all other cases, do not prompt at all.

| checkin | –cqe |
|---------|------|
| mkdir   | -cq  |
| *       | -nc  |

• Make all checkouts unreserved.

checkout -unreserved

• Ask how to proceed in the event of a checkout problem.

checkout -query

### SEE ALSO

checkout, cleartool, comments, config\_spec

## promote\_server

Changes storage location of derived object data container

### APPLICABILITY

| Product   | Command Type |
|-----------|--------------|
| ClearCase | command      |

### **SYNOPSIS**

Invoked by clearmake, omake, or winkin, if necessary, when it winks in a derived object

### DESCRIPTION

**NOTE**: Never run **promote\_server** manually. It must be invoked only by **clearmake** or **omake**. See the **view\_scrubber** reference page for information on transferring a derived object's data container to VOB storage.

The **promote\_server** program migrates a *derived object*'s data container file from private storage to shared storage. When **clearmake** or **omake** winks in a derived object (DO) that was previously unshared, it invokes **promote\_server** to copy the data container file from view-private storage to a *VOB storage pool*.

**NOTE: clearmake** or **omake** also migrates a DO's configuration record from private storage to shared storage at the same time. This work is performed by **clearmake** or **omake** itself, not by **promote\_server**.

The destination storage pool is determined by the DO's pathname. By definition, this pathname is under a VOB-tag; that is, the DO is in some VOB directory. The DO storage pool to which the directory element is assigned is the destination of the promotion.

**clearmake** or **omake** invokes **promote\_server** by making a request to the ClearCase master server, **albd\_server**. **promote\_server** runs as user **clearcase**, guaranteeing read access to the data container.

After promoting a DO, the **promote\_server** remains active for several minutes to ensure that subsequent promotions from the same view are processed with the least overhead. During this time, the **promote\_server** remains associated with the view from which the DO was promoted; if two users try to promote DOs from the same view, at the same time, they share (serially) the same **promote\_server**.

### SEE ALSO

albd\_server, clearmake, omake, view\_scrubber, view\_server

### protect

## protect

Changes permissions or ownership of a VOB object

### APPLICABILITY

| Product      | Command Type         |
|--------------|----------------------|
| ClearCase    | cleartool subcommand |
| ClearCase LT | cleartool subcommand |
| Attache      | command              |

### **SYNOPSIS**

protect [ -cho wn login-name ] [ -chg rp group-name ] [ -chm od permissions ]
 [-c omment comment | -cfi le comment-file-pname |-cq uery | -cqe ach | -nc omment ]
 { [ -fil e | -d irectory ] [ -r ecurse ] [ -pna me ] pname ...
 | object-selector ...
}

### DESCRIPTION

The **protect** command sets the owner, group, or permissions for one or more elements, shared derived objects, or named VOB objects. This information is maintained in the VOB database.

NOTE: This command does not apply to files loaded in a snapshot view.

The main use of **protect** is to control access by standard programs to an element or object's data. For example, you may make some elements readable by anyone, and make others readable by only their group members.

Modifying the permissions of an element changes the permissions of all of its source containers and (if applicable) cleartext containers. That is, the change affects all versions, not just the version selected by the current view. There is no way to change the permissions of an individual version.

Some forms of **protect** affect ClearCase and ClearCase LT access. For example, a checkout or checkin is permitted only if the user is the element's owner, or is a member of the element's group.

### **View-Private Objects**

This command does not affect view-private objects. For this reason, entering a **protect** command sometimes seems to have no effect:

- Changing an element's permissions has no effect on its checked-out versions. After you
  check in the element, your view selects the checked-in version, thus making the updated
  permissions appear.
- Changing a DO's permission has no effect on the way the DO appears in the view where it was originally created, or in the dynamic views where it has been winked in. To have your dynamic view use a shared DO with updated permissions:
  - **a.** Use **protect** to change the permissions on the DO in the VOB database.
  - **b.** Use **rm** to remove the DO from your view.
  - c. Use clearmake or the winkin command to wink in the DO, with its new permissions.

You can change the permissions on any view-private object (including a checked-out version), with the standard Windows commands. In particular, you can switch a view-private file between read-write and read-only states with the **attrib** command's **-R** and **+R** options.

A winked-in DO is not really a view-private object, but it behaves like one (so that users in different views can build software independently). Moreover, changing the permissions of a winked-in DO actually converts it to a view-private file in your view. See *Building Software with ClearCase*.

### **Owner Setting**

The initial owner of an element is the user who creates it with **mkelem** or **mkdir**. The initial owner of a named VOB object is the user who creates it. The initial owner of a derived object is the user who builds it with **clearmake**. When the derived object is *winked in* and becomes shared, its data container is promoted to a VOB storage pool. This process preserves the derived object's ownership, no matter who performs the build that causes the winkin.

See the **permissions** reference page for a list of operations that can be performed by an element's owner.

### **Group Setting**

The initial group of an element or named VOB object is the primary group of its creator. The new group specified in a **protect –chgrp** command must be one of the groups on the VOB's group list.

See the **permissions** reference page for a list of operations that can be performed by members of an element's or derived object's group.

### **Read and Execute Permissions**

The read and execute permissions of an element or shared derived object control access to its data in the standard manner. The permissions are also applied to all its associated data containers.

**NOTE: protect** sometimes adds group-read permission to your specification. This ensures that the owner of an element always retains read permission to its data containers.

### Write Permission

The meaning of the write permission varies with the kind of object:

- For a file element, write permission settings are ignored. To obtain write permission to a file element, you must check it out (see the **checkout** reference page).
- For a directory element, write permission allows view-private files to be created within it. ClearCase or ClearCase LT permissions control changes to the directory element itself. (See the **permissions** reference page.)
- For a shared derived object, write permission allows it to be overwritten with a new derived object during a target rebuild. (The shared derived object is not actually affected; rather, the view sees the new, unshared derived object in its place.)

### **Protection of Global Types and Local Copies**

Changing the protection of a global type or a local copy of a global type changes the protection of the global type and all its local copies. You must have permission to change the protection of the global type.

If the protection cannot be changed on one or more of the local copies, the operation fails and the global type's protection is not changed. You must fix the problem and run the **protect** command again.

For more information, see Administering ClearCase.

### PERMISSIONS AND LOCKS

*Permissions Checking:* For each object processed, you must be one of the following: owner, VOB owner, or one of the following product-specific identities: member of the ClearCase group (ClearCase) or the local administrator of the ClearCase LT server host (ClearCase LT). See the **permissions** reference page.

**NOTE**: With **protect –chgrp**, you must be a member of the new group, and it must also be in the VOB's group list.

*Locks*: An error occurs if any of the following objects are locked: VOB, element type, element, pool (non-directory elements only). For named objects, an error occurs if the VOB, object, or object's type is locked.

*Mastership Checking:* (replicated VOBs only) If the current replica is ownership-preserving, an error occurs if the current replica does not master the object being processed. If the current replica is non-ownership-preserving, no mastership restrictions apply.

### **OPTIONS AND ARGUMENTS**

SPECIFYING PERMISSION CHANGES. Default: None.

-cho·wn login-name

New owner for the elements or VOB objects. The *login-name* must specify a domainwide user account.

-chg·rp group

New group for the elements or VOB objects. The *group* must be registered in the domainwide account database.

-chm od permissions

New permissions—owner, group, other (world)—for the elements or VOB objects. Both symbolic and absolute codes are valid, such as **go-x** (symbolic) or **666** (absolute).

Specify symbolic permissions in one or more of the following forms:

[identity]+permission [identity]-permission [identity]=permission

where *identity* is any combination of

| u | user/owner                    |
|---|-------------------------------|
| g | group                         |
| 0 | other                         |
| a | all (owner, group, and other) |
|   |                               |

When *identity* is unspecified, its default value is **a**.

permission can be any combination of

| r | read    |
|---|---------|
| w | write   |
| x | execute |

To combine the forms, separate them with a comma (no white space). For example, to specify read and write permissions for an element's owner and no access by group or other:

### <u>cmd-context</u> protect -chmod u=rw,go-rwx test.txt

Absolute permissions are constructed from the OR of any of the following octal numbers:

| 400 | read by owner                                            |
|-----|----------------------------------------------------------|
| 200 | write by owner                                           |
| 100 | execute (and directory search) by owner                  |
| 700 | read, write, and execute (and directory search) by owner |
| 040 | read by group                                            |

| 020 | write by group                                            |
|-----|-----------------------------------------------------------|
| 010 | execute (and directory search) by group                   |
| 070 | read, write, and execute (and directory search) by group  |
| 004 | read by others                                            |
| 002 | write by others                                           |
| 001 | execute (and directory search) by others                  |
| 007 | read, write, and execute (and directory search) by others |
|     |                                                           |

For example, the value **600** specifies read/write permission for the owner and no access by any other identity. The value **764** gives all permissions to the owner, read/write permissions to the group, and read permission to others.

**EVENT RECORDS AND COMMENTS.** *Default:* Creates one or more *event records*, with commenting controlled by your **.clearcase\_profile** file (default: **-nc**). See *CUSTOMIZING COMMENT HANDLING* in the **comments** reference page. Comments can be edited with **chevent**.

-comment comment | -cfi·le comment-file-pname | -cq·uery | -cqe·ach | -nc·omment Overrides the default with the option you specify. See the comments reference page.

### SPECIFYING THE OBJECTS. Default: None.

• . 1

-fil·e

Restricts the command to changing file elements only. This option is especially useful in combination with the **-recurse** option.

### -d-irectory

Restricts the command to changing directory elements only. This option is especially useful in combination with the **–recurse** option.

### [-pna·me] pname ...

One or more pathnames, each of which specifies an element or shared derived object. If *pname* has the form of an object selector, you must use the **–pname** option to indicate that *pname* is a pathname. An extended pathname to a version or branch is valid, but keep in mind that **protect** affects the entire element. Shared derived objects can be referenced by DO-ID.

If you specify multiple *pname* arguments, but you do not have permission to change the permissions on a particular object, **protect** quits as soon as it encounters this error.

### object-selector ...

One or more named VOB objects. Specify *object-selector* in one of the following forms:

| attribute-type-selector | <pre>attype:type-name[@vob-selector]</pre>      |
|-------------------------|-------------------------------------------------|
| branch-type-selector    | <b>brtype:</b> <i>type-name</i> [@vob-selector] |
| element-type-selector   | <pre>eltype:type-name[@vob-selector]</pre>      |

| hyperlink-type-selector | hltype:type-name[@vob-selector]            |
|-------------------------|--------------------------------------------|
| label-type-selector     | <pre>lbtype:type-name[@vob-selector]</pre> |
| trigger-type-selector   | <pre>trtype:type-name[@vob-selector]</pre> |
| pool-selector           | <pre>pool:pool-name[@vob-selector]</pre>   |
| hlink-selector          | hlink:hlink-id[@vob-selector]              |
| oid-obj-selector        | <b>oid:</b> object-oid[@vob-selector]      |

The following object selector is valid only if you use MultiSite: replica-selector replica-name[@vob-selector]

**PROCESSING OF DIRECTORY ELEMENTS.** *Default:* Any *pname* argument that specifies a directory causes the directory element itself to be changed.

### -r·ecurse

Changes the entire tree of elements including and below any *pname* argument specifying a directory element. (Use **–file** or **–directory** to restrict the changes to one kind of element.)

### EXAMPLES

Examples including wildcards or quoting are written for use in **cleartool** interactive mode. If you use **cleartool** single-command mode, you may need to change the wildcards and quoting to make your command interpreter process the command appropriately.

In **cleartool** single-command mode, <u>*cmd-context*</u> represents the command interpreter prompt. In **cleartool** interactive mode, <u>*cmd-context*</u> represents the interactive **cleartool** prompt. In Attache, <u>*cmd-context*</u> represents the workspace prompt.

Add read permission to the file element hello.c, for all users.

<u>cmd-context</u> protect -chmod +r hello.c Changed protection on "hello.c".

• Change the group-ID for all elements in the src directory to user.

```
<u>cmd-context</u> protect -recurse -chgrp user src
Changed protection on "src".
Changed protection on "src\cm_fill.c".
Changed protection on "src\convolution.c".
Changed protection on "src\hello.c".
Changed protection on "src\msg.c".
Changed protection on "src\util.c".
```

• Change the owner of the branch type **qa\_test** to **tester**.

### <u>cmd-context</u> protect -chown tester brtype:qa\_test Changed protection on "qa\_test".

• Allow users in the same group to read/write/execute the shared derived object **hello**, but disable all access by others. Use an absolute permission specification.

<u>cmd-context</u> **protect -chmod 770 hello** Changed protection on "hello".

### SEE ALSO

protectvob

## protectvob

Changes owner or groups of a VOB

### APPLICABILITY

| Product      | Command Type         |
|--------------|----------------------|
| ClearCase    | cleartool subcommand |
| ClearCase LT | cleartool subcommand |

### SYNOPSIS

protectvob [ -f orce ] [ -cho wn user ] [ -chg rp group ]
 [ -add \_group group[,...] [ -del ete\_group group[,...] ]
 vob-storage-pname ...

### DESCRIPTION

Before executing this command, log in to the host where the VOB storage directory resides, as local administrator (ClearCase and ClearCase LT), VOB owner, or a member of the ClearCase group (ClearCase only). Execute this command only when there are no active users of the VOB; it stops and restarts the associated **vob\_server** process, which prevents access to storage pools.

**protectvob** manages the ownership and group membership of the files and directories in a VOB, by changing the OS-level permissions on files and directories within the VOB storage area.

### **VOB Owner and VOB Group List**

A new VOB, created with **mkvob**, takes the following permission settings:

- The creator becomes the VOB owner.
- The creator's principal group becomes the VOB's principal group.
- The VOB's supplementary group list is empty.

The VOB owner can perform almost any operation involving that VOB. The VOB owner owns all the VOB's data containers and storage pools. All data container manipulations are performed by a **vob\_server** process, which runs with the identity of the **albd\_server**. All files and directories in a ClearCase VOB are assigned the ACL that grants full access rights to the Clearcase group.

**NOTE:** The **albd\_server** runs as *domain-name*\**clearcase\_albd**, a member of the *domain-name*\**clearcase** group. For more information, see *Administering ClearCase*.

The VOB's supplementary group list simulates a Windows feature that enables a user to belong to several groups.

### **Groups and Access Control**

The VOB's set of groups controls write access on the VOB; a user's principal group must be one of the VOB's groups—principal or supplementary—for the user to create an element or derived object.

### Access Control at the Individual Object Level

A VOB's owner and group list are VOB-wide settings. Similar settings are maintained at the individual object level:

- Each element in a VOB has POSIX access attributes:
  - User (that is, the element's owner)
  - Group (only one, not several)
  - Read-write-execute permissions (access mode)

These attributes control access by standard Windows programs to the element's data. For example, some elements may be made readable by anyone, while others are made readable only by group members. An element's POSIX attributes apply to all of its versions.

• Similarly, POSIX access attributes are maintained for each shared derived object in the VOB (whose data container is in a VOB storage pool).

The **protect** command controls the POSIX access attributes of elements and shared derived objects. An element's access attributes apply to all its source containers and (if applicable) cleartext containers.

### The identity.sd File

The **cleartool describe vob***:vob-tag* command lists a VOB's owner and its group list. This information is recorded in the Security Descriptor on the VOB storage directory root (on NTFS only), the **identity.sd** file, and the **groups.sd** file in the VOB storage directory. See the **vob** reference page for a description of the contents of the **identity.sd** and **groups.sd** files.

CAUTION: Do not manipulate these files by any means other than the **protectvob** command. Inconsistent settings cause errors.

### **Pool Protections**

Each storage pool directory (**sdft**, **ddft**, **cdft**, and each user-defined pool) typically has a large number of subdirectories. **protectvob** can verify and/or change the protections of each such subdirectory, but this can be time consuming. To save time, you can have **protectvob** check only the top-level directory of each pool; if no change is required to this directory, **protectvob** does not process the pool's entire directory tree. To disable this feature, answer **yes** at the prompt:

Do you wish to protect the pools that appear not to need protection?

### PERMISSIONS AND LOCKS

*Permissions Checking:* For each object processed, you must be local administrator of the VOB server host (ClearCase and ClearCase LT), VOB owner, or a member of the ClearCase group (ClearCase only). See the **permissions** reference page.

*Locks*: An error occurs if the VOB is locked.

*Mastership Checking:* (replicated VOBs only) If the current replica is ownership-preserving, an error occurs if the current replica does not master the VOB object being processed. If the current replica is non-ownership-preserving, no mastership restrictions apply.

### **OPTIONS AND ARGUMENTS**

**CONFIRMATION STEP.** *Default:* **protectvob** asks for confirmation before changing the permissions in one or more storage pools.

-for ce

Suppresses the confirmation step.

**CHANGING VOB OWNERSHIP**. *Default:* None. You can use **-chown** by itself, or in combination with **-chgrp**.

**NOTE**: A member of the **Backup Operators** or **Administrators** group can change ownership of any VOB with **protectvob –chown**. If you are the VOB owner, you can change ownership of that VOB by running **protectvob –chown** *user* as yourself, andthen logging in as *user* and running **protectvob –force** *vob-storage-pname* with no other options.

-cho·wn user

Specifies a new VOB owner. *user* can be either a login name or the numeric user-ID displayed by *ccase-home-dir*\**etc**\**utils**\**creds** *username* (this is not the same as the Windows NT Security Identifier). That user becomes the owner of all the VOB's storage pools and all of the data containers in them.

**protectvob** rebuilds the Security Descriptor on the VOB root directory (on NTFS only) and the **identity.sd** and **group.sd** files in the VOB storage directory, reflecting the new VOB owner's user-ID, group-ID, and additional groups (if any).

### -ch·grp group

Specifies a new principal group for the VOB. *group* can be either a group name or the numeric group-ID displayed by *ccase-home-dir*\**etc**\**utils**\**creds** – *g groupname*.

**MAINTAINING THE SECONDARY GROUP LIST.** *Default:* None. You can use **-add\_group** and **-delete\_group** singly, or together.

### -add.\_group group[,...]

Adds one or more groups to the VOB's secondary group list. group can be either a group

name or the numeric group-ID displayed by *ccase-home-dir*\**etc**\**utils**\**creds** -**g** groupname. You must enclose group names that contain spaces in double quotes.

### -del ete\_group group[,...]

Deletes one or more groups from the VOB's secondary *group list. group* can be either a group name or the numeric group-ID displayed by

*ccase-home-dir*\**etc**\**utils**\**creds** –**g** *groupname*. You must enclose group names that contain spaces in double quotes.

### **SPECIFYING THE VOB**. *Default:* None.

#### vob-storage-pname

Local pathname of a VOB storage directory.

### EXAMPLES

Examples including wildcards or quoting are written for use in **cleartool** interactive mode. If you use **cleartool** single-command mode, you may need to change the wildcards and quoting to make your command interpreter process the command appropriately.

In **cleartool** single-command mode, <u>*cmd-context*</u> represents the command interpreter prompt. In **cleartool** interactive mode, <u>*cmd-context*</u> represents the interactive **cleartool** prompt. In Attache, <u>*cmd-context*</u> represents the workspace prompt.

Make user smg the owner of the VOB whose storage area is c:\vobs\docs.vbs.

```
cmd-context protectvob -chown smg c:\vobs\docs.vbs
This command affects the protection on your versioned object base.
While this command is running, access to the VOB will be limited.
Pool "sdft" appears to be protected correctly.
Pool "ddft" appears to be protected correctly.
Pool "cdft" appears to be protected correctly.
Protect versioned object base "c:\vobs\docs.vbs"? [no] yes
Do you wish to protect the pools that appear not to need protection? [no]
no
VOB ownership:
    owner smg
    group user
Additional groups:
    group Backup Operators
```

Add the group Doc Group to a VOB's group list.

cmd-context protectvob -add\_group "Doc Group" c:\vobs\docs.vbs
This command affects the protection on your versioned object base.
While this command is running, access to the VOB will be limited.
Pool "sdft" appears to be protected correctly.
Pool "ddft" appears to be protected correctly.
Pool "cdft" appears to be protected correctly.
Protect versioned object base "c:\vobs\docs.vbs"? [no] yes
Do you wish to protect the pools that appear not to need protection? [no]
NO
VOB ownership:
 owner smg
 group user
Additional groups:
 group Backup Operators
 group Doc Group

SEE ALSO

chpool, mkpool, mkvob, protect, albd\_server, vob, vob\_server

# put

Uploads writable files from the workspace to the view

### APPLICABILITY

| Product | Command Type |
|---------|--------------|
| Attache | command      |

### **SYNOPSIS**

put [ -r ecurse ] [ -compress ] [ -pti me ] [ -to to-name ] [ -log pname ] pname...

### DESCRIPTION

The put command uploads the specified writable files from the workspace to the associated view.

### PERMISSIONS AND LOCKS

Permissions Checking: No special permissions required. Locks: No locks apply.

### **OPTIONS AND ARGUMENTS**

**SPECIFYING THE FILES TO BE UPLOADED.** *Default:* None.

pname...

Specifies the files and/or directories to be uploaded. Wildcard patterns apply to the workspace contents; / (slash) denotes the root of the workspace.For example, /\*.c refers to all of the .c files in the *workspace root*. In addition, arguments of the form @*pname* can be used to add the contents of the local file *pname* as pathname arguments. The pathname arguments can contain wildcards, and must be listed in the file one per line, or also be of the form @*pname*. Specifying a relative pathname for @*pname* begins from Attache's startup directory, not the working directory, so a full local pathname is recommended.

**SPECIFYING HOW THE FILES ARE TO BE UPLOADED.** *Default:* When a directory is specified, its file contents are uploaded. Only writable files are uploaded, and only if the file does not exist in the view or it is different from the source file.

### -to to-name

Specifies a destination file name or directory. If the specified destination is a directory, it becomes a prefix for each uploaded filename. If the specified destination is a file, or does not exist, then only one source argument can be specified, and it must be a file.

### -pti me

Applies the last-modified time stamp of the source file to the destination file. –**ptime** has no effect on directories.

### -compress

Causes files to be compressed while being uploaded and uncompressed after the transfer to improve performance over slow communications lines. The default behavior for this option can be set with the **Preferences** command on the **Options** menu.

HANDLING OF DIRECTORY ARGUMENTS. *Default:* For each *pname* that specifies a directory element, **put** uploads the contents of that directory, but not the contents of any of its subdirectories.

### −r·ecurse

Includes writable files from the entire subtree below any subdirectory *pname*. Directories are created as necessary and specified patterns are relative to the current directory.

**SPECIFYING A FILE TRANSFER LOG**. *Default:* None.

### -log pname

Specifies a log file for the operation. The log file lists the workspace-relative pathname of each file transferred by the **put** command, as well as an indication of any errors that occur during the operation. Log file pathnames are absolute, not relative to the current workspace root.

Each line in a log file is a comment line, except for the names of files that were not transferred. Log files, therefore, can be used as indirect files to redo a file transfer operation.

### EXAMPLES

• Upload the writable file **hello.c** to the view, naming it **hello\_new.c** and preserving the time stamp. At an Attache prompt:

### put -to hello\_new.c -ptime hello.c

• Upload to the view all of the writable files and subdirectories beneath the directory **src**. At an Attache prompt:

### put –r src

• Upload to the view all of the writable files listed in the file **c:\users\jed\prj\_files**. At an Attache prompt:

put @c:\users\jed\prj\_files

### SEE ALSO

attache\_command\_line\_interface, attache\_graphical\_interface, get, checkin, checkout, wildcards

# pwd

Prints working directory

### APPLICABILITY

| Product      | Command Type         |
|--------------|----------------------|
| ClearCase    | cleartool subcommand |
| ClearCase LT | cleartool subcommand |
| Attache      | command              |
| MultiSite    | multitool subcommand |

### **SYNOPSIS**

### pwd

### DESCRIPTION

The **pwd** command lists the current working directory. This command is intended for use in interactive **cleartool** and **multitool** sessions, and in batch files that simulate interactive sessions.

### PERMISSIONS AND LOCKS

Permissions Checking: No special permissions required. Locks: No locks apply.

### EXAMPLES

Examples including wildcards or quoting are written for use in **cleartool** interactive mode. If you use **cleartool** single-command mode, you may need to change the wildcards and quoting to make your command interpreter process the command appropriately.

In **cleartool** single-command mode, <u>*cmd-context*</u> represents the command interpreter prompt. In **cleartool** interactive mode, <u>*cmd-context*</u> represents the interactive **cleartool** prompt. In Attache, <u>*cmd-context*</u> represents the workspace prompt.

• List the name of the current working directory.

<u>cmd-context</u> **pwd** M:\view1\users\_hw

 (ClearCase and ClearCase LT only) Use a view-extended pathname to go to the \users\_hw\src directory in the context of the jackson\_old view, and then list the name of the directory.

cleartool> cd M:\jackson\_old\users\_hw\src

cleartool> pwd
M:\jackson\_old\users\_hw\src

### SEE ALSO

cd, pwv

## pwv

Prints the working view

### APPLICABILITY

| Product      | Command Type         |
|--------------|----------------------|
| ClearCase    | cleartool subcommand |
| ClearCase LT | cleartool subcommand |
| Attache      | command              |

### **SYNOPSIS**

• ClearCase and Attache only:

pwv [ -s·hort ] [ -wdv·iew | -set·view | -root]

• ClearCase LT only:

pwv [ -s·hort ] [ -wdv·iew | -root]

### DESCRIPTION

This command does not require a product license.

The **pwv** command lists the view-tag of your current *view context*, or **\*\*** NONE **\*\*** if there is none.

### **Dynamic View**

You can establish or change your *dynamic view* context by changing to a view drive, or by *changing your working directory* to a view-extended pathname.

If you change to a version-extended pathname, **pwv** adds the extended naming symbol to the view-tag (see the *EXAMPLES* section).

### **Snapshot View**

You can establish or change your *snapshot view* context when you change to the snapshot view directory.

### PERMISSIONS AND LOCKS

Permissions Checking: No special permissions required. Locks: No locks apply.

### **OPTIONS AND ARGUMENTS**

LISTING FORMAT. *Default:* The annotation Working directory view: or Set view: precedes a view's view-tag.

### -s-hort

Omits the annotation string. Specifying **-short** invokes **-wdview** also, unless you use **-setview**.

**WORKING DIRECTORY VIEW VS. SET VIEW.** *Default:* Lists both your working directory view and your set view, unless you specify **–short**.

### -wdv iew

Lists your working directory view only.

### -set view

Lists your set view only. There is no notion of a set snapshot view, so when you work in a snapshot view, the set view is always **\*\*** NONE **\*\***.

### MISCELLANEOUS

### -root

Returns the root directory path of the current working view. This root is the portion of an element's absolute path that precedes the VOB tag.

If you start a dynamic view (see **startview**) and then change to the view, this option returns the extended view path. This option returns nothing when issued from a dynamic view path or a snapshot view path that has been mapped to a drive (using the **subst** command) that is your current drive.

### EXAMPLES

Examples including wildcards or quoting are written for use in **cleartool** interactive mode. If you use **cleartool** single-command mode, you may need to change the wildcards and quoting to make your command interpreter process the command appropriately.

In **cleartool** single-command mode, <u>*cmd-context*</u> represents the command interpreter prompt. In **cleartool** interactive mode, <u>*cmd-context*</u> represents the interactive **cleartool** prompt. In Attache, <u>*cmd-context*</u> represents the workspace prompt.

Display the current view.

cmd-context pwv
Working directory view: jackson\_vu
Set view: jackson\_vu

• List the current view after changing to a version-extended namespace directory. Use the short format to list the view name only.

### cd src@@

<u>cmd-context</u> **pwv-short** jackson\_vu@@

### SEE ALSO

cd, startview, pathnames\_ccase

## query\_language

Selects objects by their metadata

### APPLICABILITY

| Product      | Command Type        |
|--------------|---------------------|
| ClearCase    | general information |
| ClearCase LT | general information |
| Attache      | general information |

### **SYNOPSIS**

**Query Primitives:** 

*query-function (arg-list) attribute-type-name comparison-operator value* 

Compound Queries:

query **&&** query query || query ! query ( query )

### DESCRIPTION

The query language is used to formulate queries on *VOBs*. It includes logical operators similar to those in the C programming language. A query searches one or more VOBs and returns the names of objects: versions, branches, and/or elements. A query may return a single object, many objects, or no objects at all.

A query primitive evaluates to TRUE or FALSE. A TRUE value selects an object, such as an element, branch, or version; a FALSE value excludes it.

A query must be enclosed in quotes if it includes spaces. You may also need to enclose a query in quotes to prevent shell-level interpretation of characters such as ( (open parenthesis); using interactive **cleartool** removes this need. Quoting parentheses in config specs is not required.

### **Queries in Version Selectors**

You can use a query in a *version selector* in these contexts:

• Command-line options in the following **cleartool** commands:

describe, merge, mkattr, mkbranch, mklabel, rmattr, rmlabel, rmver

• Configuration rules; see the **config\_spec** reference page

### query\_language

• Version-extended pathnames in ClearCase, ClearCase LT, and Attache commands; see the pathnames\_ccase reference page

A query in a version selector must be enclosed in braces ( {} ).

When a query is applied to a single branch, ClearCase and ClearCase LT select the most recent version on that branch that satisfies the query. For example:

```
cmd-context describe -ver "\main\{attype(QAed)}" util.c
```

Using a query without a *branch pathname* causes an element's entire version tree to be searched. If the query returns a single version, the version-selection operation succeeds; the operation fails if the query returns no version (not found) or returns more than one version (ambiguous). For example:

cmd-context describe -ver "{attype(QAed)}" util.c
cleartool: Error: Ambiguous query: "{attype(QAed)}"

### Queries in the find and findmerge Commands

You can also use queries in the **find** and **findmerge** commands. In this context, the query can be enclosed in braces ({...}). The query returns the names of all matching objects. For example:

```
cleartool find util.c -ver "attype(QAed)" -print
```

util.c@@\main\1 util.c@@\main\3

### **QUERY PRIMITIVES**

The query language includes these primitives:

attribute-type-name comparison-operator value

comparison-operator is one of the following:

== != < <= > >=

Examples:

BugNum==4053 BugNum>=4000 Status!="tested"

This primitive is TRUE if the object itself has an attribute of that type and the value comparison is true. To test whether an object or its subobjects has a particular attribute (for example, an element or its branches and versions), use the **attr\_sub** primitive.

NOTE: If no attribute named **BugNum** has been attached to an object, then **!BugNum==671** is TRUE, but **BugNum!=671** is FALSE. The second query would be true if an attribute of type **BugNum** existed, but had a different value.

attr\_sub (attribute-type-name, comparison-operator, value)

| With elements | TRUE if the element or any of its branches or versions has an             |
|---------------|---------------------------------------------------------------------------|
|               | attribute of type <i>attribute-type-name</i> that satisfies the specified |
|               | comparison with <i>value</i> .                                            |
| With branches | TRUE if the branch or any of its versions has an attribute of type        |
|               | attribute-type-name that satisfies the specified comparison with          |
|               | value.                                                                    |
| With versions | TRUE if the version itself has an attribute of type attribute-type-name   |
|               | that satisfies the specified comparison with <i>value</i> .               |

### **attype** (*attribute-type-name*)

| With elements | TRUE if the element itself has an attribute of type attribute-type-name.         |
|---------------|----------------------------------------------------------------------------------|
| With branches | TRUE if the branch itself has an attribute of type <i>attribute-type-name</i> .  |
| With versions | TRUE if the version itself has an attribute of type <i>attribute-type-name</i> . |

### attype\_sub (attribute-type-name)

| With elements | TRUE if the element or any of its branches or versions has an                    |
|---------------|----------------------------------------------------------------------------------|
|               | attribute of type <i>attribute-type-name</i> .                                   |
| With branches | TRUE if the branch or any of its versions has an attribute of type               |
|               | attribute-type-name.                                                             |
| With versions | TRUE if the version itself has an attribute of type <i>attribute-type-name</i> . |

### **brtype** (*branch-type-name*)

| With elements | TRUE if the element has a branch named <i>branch-type-name</i> .   |
|---------------|--------------------------------------------------------------------|
| With branches | TRUE if the branch is named <i>branch-type-name</i> .              |
| With versions | TRUE if the version is on a branch named <i>branch-type-name</i> . |

### created\_by (login-name)

In all cases, TRUE if the object was created by the user *login-name* (as shown by the **describe** command).

### **created\_since** (*date-time*)

In all cases, TRUE if the object was created since *date-time*. The *date-time* argument can have any of the following formats:

*date.time* | *date* | *time* | **now** where:

| date        | := | day-of-week   long-date                               |
|-------------|----|-------------------------------------------------------|
| time        | := | h[h]:m[m][:s[s]] [UTC [ [ +   -] $h[h][:m[m]$ ] ]]    |
| day-of-week | := | today   yesterday   Sunday     Saturday   Sun     Sat |
| long-date   | := | d[d]-month[-[ $yy$ ] $yy$ ]                           |
|             |    |                                                       |

### *month* := January |... | December | Jan |... | Dec

Specify the *time* in 24-hour format, relative to the local time zone. If you omit the time, the default value is **00:00:00**. If you omit the *date*, the default is **today**. If you omit the century, year, or a specific date, the most recent one is used. Specify **UTC** if you want to resolve the time to the same moment in time regardless of time zone. Use the plus (+) or minus (-) operator to specify a positive or negative offset to the UTC time. If you specify **UTC** without hour or minute offsets, Greenwich Mean Time (GMT) is used. (Dates before January 1, 1970 Universal Coordinated Time (UTC) are invalid.)

### eltype (element-type-name)

In all cases, TRUE if the element to which the object belongs is of type *element-type-name*.

```
hltype (hlink-type-name)
```

hltype (hlink-type-name , ->)

hltype (hlink-type-name , <-)

In all cases, TRUE if the object is either end of a hyperlink (first form) named *hlink-type-name*, or is the from-end of a hyperlink (second form), or is the to-end of a hyperlink (third form)

### **lbtype** (*label-type-name*)

In all cases, TRUE if the object itself is labeled *label-type-name*. (Because elements and branches cannot have labels, this primitive can be true only for versions.)

### lbtype\_sub (label-type-name)

| With elements | TRUE if the element has a version that is labeled <i>label-type-name</i> . |
|---------------|----------------------------------------------------------------------------|
| With branches | TRUE if the branch has a version that is labeled <i>label-type-name</i> .  |
| With versions | TRUE if the version itself is labeled <i>label-type-name</i> .             |

### pool (pool-name)

In all cases, TRUE if the element to which the object belongs has a *source pool* or *cleartext pool* named *pool-name*.

### **trtype** (*trigger-type-name*)

In all cases, TRUE if the element to which the object belongs has an attached or inherited trigger named *trigger-type-name*.

### version (version-selector)

| With elements | TRUE if the element has a version with the specified <i>version-selector</i> . |
|---------------|--------------------------------------------------------------------------------|
| With branches | TRUE if the branch has a version with the specified <i>version-selector</i> .  |
| With versions | TRUE if the version itself has the specified <i>version-selector</i> .         |

Note that in this context, *version-selector* cannot itself contain a query. For example, **version(REL1)** is valid, but **version(lbtype(REL1))** is not.

### **COMPOUND QUERIES**

Primitives can be combined into expressions with logical operators. An expression can take any of these forms, where *query* is a primitive or another expression:

| query    query | (logical OR)                      |
|----------------|-----------------------------------|
| query && query | (logical AND)                     |
| ! query        | (logical NOT)                     |
| ( query )      | (grouping to override precedence) |

### **OPERATOR PRECEDENCE**

The precedence and associativity of the operators for attribute comparisons and formation of logical expressions are the same as in the C programming language:

| highest precedence: !       | (right associative) |
|-----------------------------|---------------------|
| lower precedence: < <= > >= | (left associative)  |
| lower precedence: == !=     | (left associative)  |
| lower precedence: &&        | (left associative)  |
| lowest precedence:          | (left associative)  |

### EXAMPLES

Examples including wildcards or quoting are written for use in **cleartool** interactive mode. If you use **cleartool** single-command mode, you may need to change the wildcards and quoting to make your command interpreter process the command appropriately.

In **cleartool** single-command mode, <u>*cmd-context*</u> represents the command interpreter prompt. In **cleartool** interactive mode, <u>*cmd-context*</u> represents the interactive **cleartool** prompt. In Attache, <u>*cmd-context*</u> represents the workspace prompt.

Attach the label REL6 to the version of test.c that is already labeled REL5.

Z:\vob2\src> cleartool mklabel -ver "{lbtype(REL5)}" REL6 test.c Created label "REL6" on "test.c" version "\main\4".

Attach an attribute to the latest version of test.c created since yesterday at 1 P.M. by user asd. Note the use of backslashes (\) to escape quote characters (") required to specify a string argument to mkattr.

cleartool> mkattr -ver "{created\_since(yesterday.13:00)&&created\_by(asd)}" QAed ^
\"No\" test.c

Created attribute "QAed" on "test.c@@\main5".

• List each branch named **rel2\_bugfix** that occurs in an element to which a trigger named **mail\_all** has been attached.

Z:\vob2\src> cleartool find . -branch "brtype(rel2\_bugfix)&&trtype(mail\_all)" -print .\util.c@@\main\rel2\_bugfix

### SEE ALSO

config\_spec, pathnames\_ccase, version\_selector

# quit

Quits an interactive or Attache session

# APPLICABILITY

| Product      | Command Type         |
|--------------|----------------------|
| ClearCase    | cleartool subcommand |
| ClearCase LT | cleartool subcommand |
| Attache      | command              |
| MultiSite    | multitool subcommand |

# SYNOPSIS

q∙uit

# DESCRIPTION

The **quit** command ends an interactive **cleartool** or **multitool** session or an Attache session, returning control to the parent process. In Attache, the **ws\_helper** program exits as well. In ClearCase, ClearCase LT and MultiSite, you can also exit by entering the **exit** command.

# PERMISSIONS AND LOCKS

Permissions Checking: No special permissions required. Locks: No locks apply.

# EXAMPLES

• End a **cleartool** interactive session.

cleartool> quit

• End a **multitool** interactive session with the **quit** synonym, **exit**.

multitool> exit

End an Attache session and exit the ws\_helper program.
 <u>cmd-context</u> quit

# SEE ALSO

(Attache only) attache\_command\_line\_interface, attache\_graphical\_interface

# rebase

# rebase

Changes the configuration of a UCM stream

# APPLICABILITY

| Product      | Command Type         |  |
|--------------|----------------------|--|
| ClearCase    | cleartool subcommand |  |
| ClearCase LT | cleartool subcommand |  |

# SYNOPSIS

- Begin a rebase operation using the graphical user interface:
   rebase –gr·aphical [ –vie·w rebase-view-tag ]
- Cancel or check the status of a rebase operation:

rebase { -can·cel | -sta·tus [ -l·ong ] } [ -vie·w rebase-view-tag ]

• Preview a rebase operation:

```
rebase –pre view [ –s hort | –l ong ] [ –vie w rebase-view-tag ]
{ –rec ommended | { –bas eline baseline-selector [,...] –dba seline baseline-selector [,...] } }
```

Begin a rebase operation:

#### rebase

```
{-recommended | {-bas eline baseline-selector [,...] -dba seline baseline-selector [,...] } }
[-vie w rebase-view-tag ] [-com plete ] [-gm erge | -ok ] [-q uery | -abo rt | -qal l ]
[-ser ial ] [-force ]
```

• Resume or complete a rebase operation:

```
rebase { -res ume | -com plete } [ -vie w rebase-view-tag ]
[ -gm erge | -ok ] [ -q uery | -abort | -qal·l ] [ -ser·ial ] [ -f·orce ]
```

#### DESCRIPTION

The **rebase** command reconfigures a stream by adding, dropping, or replacing one or more of the stream's foundation baselines. The file and directory versions selected by those new baselines (and thus their associated activities) then become visible in the stream's views.

Only labeled baselines can serve as foundation baselines.

Any changes made in the stream prior to a rebase operation are preserved during the rebase. For any file modified in the stream, **rebase** merges any changes that are present in versions of that file in the new foundation baselines into the latest version of that file in the stream, thereby creating a new version. All such merged versions are captured in the change set of an integration activity that **rebase** creates. This integration activity becomes the view's current activity until the rebase operation is completed or canceled.

You must perform a rebase operation in a view belonging to the stream that is being rebased. Before starting the rebase operation, check in all files in that view. This way, you avoid potential problems caused by **rebase** merging changes into an already-checked out file—**rebase** cannot reliably unmerge those changes should you cancel the rebase operation.

As a rule, you should rebase development streams often to pick up changes in the project's recommended baselines. By doing so you can find integration problems early, when they are easier to fix. In addition, rebasing just before performing a deliver operation should reduce or eliminate the need for manual merging during the delivery.

#### **Rules for Development Streams**

A development stream can only be rebased to baselines that were created in its project's integration stream, or that serve as the integration stream's foundation baselines. This rule ensures that changes made in the development stream are based on the same line of development as the rest of its project's streams.

**rebase** is typically used to advance a stream's configuration; that is, to replace its current foundation baselines with more recent ones. However, you can also use **rebase** to:

- Revert to earlier baselines.
- Add baselines for components not currently in the stream's configuration.
- Drop components from the stream's configuration.

You cannot revert or drop a component that has been modified (that is, new versions have been created) in the development stream. Without this rule, **rebase** could potentially leave stranded the changes made against baselines that are no longer in the stream's configuration.

**rebase** allows different baselines to be moved in different directions—you can advance one baseline while reverting another.

#### **Rules for Integration Streams**

An integration stream can only be rebased to baselines created in other projects' integration streams (not development streams), or to import or initial baselines. See the **mkcomp** and **mkbl** reference pages for information about import and initial baselines.

Just as for development streams, **rebase** can advance or revert baselines in an integration stream's configuration, and add or drop components. It can also switch to another baseline that originates from a project different from the current foundation baseline; that is, a baseline that is neither an ancestor nor a descendant of the current foundation.

You cannot revert, switch, or drop baselines for components that are in the project's modifiable component list. This rule prevents **rebase** from leaving stranded the changes made to those components in the integration stream, as well as in the project's development streams.

#### PERMISSIONS AND LOCKS

Permissions Checking: None.

*Locks*: An error occurs if there are locks on any of the following objects: the UCM project VOB, the development stream.

*Mastership*: The current replica must master the development stream.

### **OPTIONS AND ARGUMENTS**

INVOKING THE GRAPHICAL USER INTERFACE. *Default*: Command-line interface.

#### –gr aphical

Invokes the graphical user interface for the rebase operation.

**SPECIFYING THE REBASE VIEW.** *Default:* The current working UCM view.

#### **−vie**·**w** *rebase-view\_tag*

Specifies the UCM view in which to execute the **rebase** command. The view must be associated with a UCM stream that is the stream to be rebased.

#### CANCELLING A REBASE OPERATION.

#### –can∙cel

Cancels a rebase operation and restores the stream's prior configuration. The option deletes the integration activity and any versions created by the rebase operation that are not yet checked in.

If any new versions have been checked in, the cancellation is halted and you are informed of completed merges and any checked in versions that resulted from the rebase activity. After undoing the merges and check-ins, you must issue the **rebase –cancel** command again to cancel the rebase operation.

#### OBTAINING THE STATUS OF A REBASE OPERATION.

#### –sta∙tus

Displays the status of a rebase operation. You are informed whether a rebase operation is in progress in the specified stream; and if so, this option displays the new foundation baselines and the list of new activities being brought into the stream.

#### PREVIEWING THE RESULTS OF A REBASE OPERATION.

#### -pre view

Shows what baselines would change and what new activities would be brought into the

stream if a rebase operation were to be executed in nonpreview mode. **–preview** fails if a rebase operation is in progress.

**CONTROLLING OUTPUT VERBOSITY.** *Default:* Varies according to the kind of output that the options described here modify: see the descriptions of **–status** and **–preview**.

### -l·ong

As a modifier of **-status**, displays a list of activities and change sets, and a list of elements that will require merging, in addition to the default information displayed by **-status**.

As a modifier of **–preview**, displays a list of versions that potentially require merging, in addition to the default information displayed by **–preview**.

### –s∙hort

Modifies the **-preview** option. Displays only a list of the activities.

**SPECIFYING BASELINES**. *Default*: None.

### -rec ommended

Specifies that a development stream is to be rebased to its project's recommended baseline

# -bas eline baseline-selector[,...]

Specifies one or more baselines to use as new foundation baselines for the stream. See *Rules for Development Streams* and *Rules for Integration Streams* for criteria for specifying baselines.

*baseline-selector* is of the form: [**baseline**:]*baseline-name*[@vob-selector] and vob is the baseline's UCM project VOB.

# -dba seline baseline-selector[,...]

Specifies one or more baselines to remove from the stream's configuration. Files in those baseline's components are subsequently no longer visible or modifiable in the stream. See *Rules for Development Streams* and *Rules for Integration Streams* for criteria for specifying baselines.

*baseline-selector* is of the form: [**baseline**:]*baseline-name*[@*vob-selector*] and *vob* is the baseline's UCM project VOB.

# **RESUMING A REBASE OPERATION**. *Default*: None.

#### –res∙ume

Restarts a rebase operation from the point at which it has been suspended. A rebase operation can be interrupted with CTRL+C or when it encounters an external error or condition that requires more information. To continue the operation, reissue the rebase command with the **–resume** option. However, you cannot resume a rebase operation that has been successfully halted with the **–cancel** option.

COMPLETING A REBASE OPERATION. *Default*: None.

#### -com·plete

Completes a rebase operation. Checking in merged versions in the development view does not complete the rebase operation—you must use **-complete** to complete a rebase operation. You can use this option after a rebase has been suspended, for example, to resolve file conflicts. It resumes the command process, verifies that needed merges were done, checks in any versions that are checked out, and records changes in the change set for the rebase activity.

**MERGE OPTIONS.** *Default:* Works as automatically as possible, prompting you to make a choice in cases where two or more nonbase contributors differ from the base contributor. For general information, see the **findmerge** reference page.

-ok

Pauses for verification on each element to be merged, allowing you to process some elements and skip others. This option does not remain in effect after a rebase operation is interrupted.

#### –gm ∙erge

Performs a graphical merge for each element that requires it. This option does not remain in effect after a rebase operation is interrupted.

-q·uery

Turns off automated merging for nontrivial merges and prompts you to proceed with every change in the from-versions. Changes in the to-version are automatically accepted unless a conflict exists. This option does not remain in effect after a rebase operation is interrupted.

```
–abo∙rt
```

Cancels a merge if it is not completely automatic. This option does not remain in effect after a rebase operation is interrupted.

-qal·l

Turns off all automated merging. Prompts you to determine whether you want to proceed with each change. This option does not remain in effect after a rebase operation is interrupted.

–ser∙ ial

Reports differences with each line containing output from one contributor, instead of in a side-by-side format. This option does not remain in effect after a rebase operation is interrupted.

**CONTROLLING COMMAND-LINE PROMPTS.** *Default:* Prompt for user input.

-f.orce

Suppresses prompting for user input during the course of a rebase operation. The **–force** 

option does not remain in effect if the rebase is interrupted: you must respecify it when you restart the rebase operation with **–resume** or **–complete**. The merge options to the rebase command are not affected by the **–force** option.

# EXAMPLES

Examples including wildcards or quoting are written for use in **cleartool** interactive mode. If you use **cleartool** single-command mode, you may need to change the wildcards and quoting to make your command interpreter process the command appropriately.

In **cleartool** single-command mode, <u>*cmd-context*</u> represents the command interpreter prompt. In **cleartool** interactive mode, <u>*cmd-context*</u> represents the interactive **cleartool** prompt. In Attache, <u>*cmd-context*</u> represents the workspace prompt.

• Start a rebase operation.

```
cmd-context rebase -recommended
Advancing to baseline "BL1.119" of component "webo_modeler"
Updating rebase view's config spec...
Creating integration activity...
Setting integration activity...
Merging files...
No versions require merging in stream "chris_webo_dev".
Build and test are necessary to ensure that the merges were completed
correctly.
When build and test are confirmed, run "cleartool rebase -complete".
```

• Complete a rebase operation.

```
cmd-context rebase -complete
Rebase in progress on stream "chris_webo_dev".
Started by "ktessier" at 06/06/00 15:36:42.
Merging files...
No versions require merging in stream "chris_webo_dev".
Checking in files...
Clearing integration activity...
Updating stream's configuration...
Cleaning up...
Rebase completed.
```

#### SEE ALSO

checkin, checkout, deliver, findmerge, setactivity

# recoverview

Recovers a dynamic view database

# APPLICABILITY

| Product   | Command Type         |
|-----------|----------------------|
| ClearCase | cleartool subcommand |
| Attache   | command              |

# SYNOPSIS

- Recover files associated with deleted VOB or deleted directory: recoverview [ -f orce ] { -vob vob-identifier | -dir dir-identifier } { -tag view-tag | view-storage-dir-pname }
- Synchronize a view with one or more VOBs, moving stranded objects to a known location: recoverview -syn-chronize [-vob pname-in-vob]
  - { -tag view-tag | view-storage-dir-pname }

# DESCRIPTION

The **recoverview** command repairs a view database and the associated private storage area of a dynamic view (a *snapshot view* has no private storage in the same sense as does a dynamic view). Typically, you use this command after a system crash or similar mishap. You may also want to use this command to regain access to stranded view-private files. (See the *RECOVERING VIEW-PRIVATE FILES: VIEW LOST+FOUND DIRECTORY* section.)

#### **Automatic Recovery**

When necessary, **recoverview** is invoked by a dynamic view's associated **view\_server** process. Enter this command yourself if messages in the view log (*ccase-home-dir*\**log**\**view\_log**) suggest view database corruption (for example, INTERNAL VIEW DB ERROR).

#### Possible Data Loss

**recoverview** uses **reformatview**;that is, recovery involves a dump/load of the view database. (See the **view** reference page.) **recoverview** deletes the old, invalid view database, which **reformatview** has renamed to **db.dumped**.

Depending on the state of the view database, this process may cause certain information to be lost. After a view is recovered, consult *ccase-home-dir*\log\view\_log to investigate possible data loss. See the **reformatview** reference page for more information.

# **RECOVERING VIEW-PRIVATE FILES: VIEW LOST+FOUND DIRECTORY**

NOTE: Snapshot views do not have **lost+found** directories.

A file in view-private storage is normally accessed through a VOB pathname. That is, the file appears to be located in the VOB, but is actually stored in the view. But this view-VOB correspondence can be disrupted:

- A VOB can become temporarily unavailable—for example, by being unmounted.
- A VOB can become permanently unavailable, by being deleted.
- A particular VOB directory can become unavailable permanently, by being deleted with an **rmelem** command.

In all these cases, view-private files that are accessed through the unavailable VOB structure become stranded; the files cannot be used for normal ClearCase operations, because there are no VOB pathnames through which they can be accessed. You can resynchronize your view with the available VOBs with the **-vob** and **-dir** options. This recovers stranded files by moving them into the view's lost-and-found area, located at *view-storage-dir-pname*\.s\lost+found. Recovered files remain inaccessible to normal ClearCase operations; you can access them through the view storage directory, using standard operating system utilities and commands.

### PERMISSIONS AND LOCKS

Permissions Checking: No special permissions required. Locks: No locks apply.

# **OPTIONS AND ARGUMENTS**

**SYNCHRONIZING A VIEW WITH ONE OR MORE VOBS.** The following option synchronizes the dynamic view with one or more VOBs. With this option, **recoverview** moves all stranded files to the dynamic view's lost and found subdirectory, **.s**\**lost+found**. A typical time to synchronize is after performing a relocate operation.

# -syn chronize [ -vob pname-in-vob ]

Synchronizes the view with all VOBs in which the view has created view-private files. With **–vob**, synchronizes the view only with the VOB specified by *pname-in-vob*.

**FORCING RECOVERY.** *Default:* **recoverview** displays a Recovery not needed warning message and exits immediately if the view database does not need to be recovered.

# $-f \cdot orce$

Performs a view database recovery, whether or not it's needed. Suppresses the warning message in the situation described above.

**SPECIFYING THE VIEW.** *Default:* None.

#### -tag view-tag

The view-tag of any registered dynamic view.

# recoverview

# view-storage-dir-pname

The pathname of a dynamic view storage directory. Use the **lsview** command to list a view's storage directory.

CAUTION: Make sure that the current working directory is not the same as, or anywhere below *view-storage-dir-pname*.

**RECOVERING VIEW-PRIVATE STORAGE.** The following options take ClearCase-internal identifiers for a VOB or a VOB directory (*vob-identifier* and *dir-identifier*) as arguments. The **lsprivate** command uses these identifiers when listing an inaccessible VOB or VOB directory.

#### -vob vob-identifier

Moves all view-private files that correspond to the specified VOB to the dynamic view's **lost+found** directory.

### -dir dir-identifier

Moves all view-private files that correspond to the specified directory element to the dynamic view's **lost+found** directory.

CAUTION: If the VOB or directory is still accessible, using these options is probably incorrect; it will *un*synchronize the view and VOB, not synchronize them.

# EXAMPLES

Examples including wildcards or quoting are written for use in **cleartool** interactive mode. If you use **cleartool** single-command mode, you may need to change the wildcards and quoting to make your command interpreter process the command appropriately.

In **cleartool** single-command mode, <u>*cmd-context*</u> represents the command interpreter prompt. In **cleartool** interactive mode, <u>*cmd-context*</u> represents the interactive **cleartool** prompt. In Attache, <u>*cmd-context*</u> represents the workspace prompt.

**NOTE: recoverview** writes status messages to the **view\_log** file in *ccase-home-dir*\**log**; it does not print status messages on the standard output device.

 Synchronize the dynamic view jackson\_fix with all VOBs in which it has created view-private files.

<u>cmd-context</u> recoverview -synchronize -tag jackson\_fix

 Synchronize a dynamic view whose storage directory is c:\users\jackson\ccviews\std.vws with the \dvt VOB.

<u>cmd-context</u> recoverview –synchronize –vob \dvt c:\users\jackson\ccviews\std.vws

• For dynamic view **cp\_bugfix**, recover view-private files from a deleted VOB.

cmd-context lsprivate -tag cp\_bugfix

...
cleartool: Warning: VOB is unavailable -- using name:
"<Unavailable-VOB-1>".
 If it has been deleted use 'recoverview -vob <uuid>'
 VOB UUID is 1127d379.428211cd.b3fa.08:00:69:06:af:65
...

cmd-context recoverview -vob 1127d379.428211cd.b3fa.08:00:69:06:af:65 -tag cp\_bugfix

# SEE ALSO

reformatview, view

# reformatview

Updates the format of a view database

# APPLICABILITY

| Product      | Command Type         |  |
|--------------|----------------------|--|
| ClearCase    | cleartool subcommand |  |
| ClearCase LT | cleartool subcommand |  |
| Attache      | command              |  |

# SYNOPSIS

**reformatview** [ **-dum p** | **-loa d** ] { **-tag** *view-tag* | *view-storage-dir-pname* }

# DESCRIPTION

The **reformatview** command changes the format of a *view database* from that used in a previous release of ClearCase or ClearCase LT to the current format. A view database is a set of binary files in the **db** subdirectory of the view storage directory. A new release may use a different database format to support new product features, to enhance storage efficiency, or to improve performance.

View database conversion involves two major steps:

- Dumping the existing database to a set of ASCII files. This step invalidates the view database, which is renamed to **db.dumped**. You cannot use the view until its database is reloaded.
- Loading the ASCII files into a new database that uses the new format.

**NOTE**: This does not overwrite the old, invalid view database; it remains in the view storage directory, as **db.dumped**, until you explicitly delete it with a standard operating system command.

A view's **view\_server** process detects the need for reformatting and displays a message to this effect. **reformatview** itself writes status messages to *ccase-home-dir***varlogview\_log**, not to **stdout** or **stderr**.

You can also use **reformatview** to move a view storage area between hosts of different architectures—that is, hosts on which there are differences in the binary files that implement the view database.

### **Possible Data Loss**

In the case of a *dynamic view*, if the view database requires recovery, some information may be lost in the dump/load process. In addition, some view-private files may be moved into the view's **lost+found** directory. See the **recoverview** reference page for details.

In the case of a *snapshot view*, the lost information may included loaded files as well as view-private files (and snapshot views have no **lost+found** directories).

### PERMISSIONS AND LOCKS

Permissions Checking: No special permissions required. Locks: No locks apply.

#### **OPTIONS AND ARGUMENTS**

**FORCING A DUMP**. *Default:* If a view's database does not require reformatting (it is up to date), **reformatview** displays a message and takes no other action; if the database is out of date, **reformatview** performs a dump, then a load.

### -dum p

Performs only the first step—creating an ASCII dump of the view database in file **view\_db.dump\_file** in the view storage directory.

#### -loa·d

Performs only the second step—replacing the old view database with a new one, using the contents of a previously created ASCII dump file.

#### **SPECIFYING THE VIEW.** *Default:* None.

#### -tag view-tag

The view-tag of any registered view.

# view-storage-dir-pname

The pathname of a view storage directory.

**CAUTION:** Make sure that the current working directory is not the same as, or anywhere below, *view-storage-dir-pname*.

#### EXAMPLES

Examples including wildcards or quoting are written for use in **cleartool** interactive mode. If you use **cleartool** single-command mode, you may need to change the wildcards and quoting to make your command interpreter process the command appropriately.

In **cleartool** single-command mode, <u>*cmd-context*</u> represents the command interpreter prompt. In **cleartool** interactive mode, <u>*cmd-context*</u> represents the interactive **cleartool** prompt. In Attache, <u>*cmd-context*</u> represents the workspace prompt.

• Reformat a view whose view-tag is **jackson\_old**.

cmd-context reformatview -tag jackson\_old

# reformatview

|          | <ul> <li>Reformat a view whose storage directory is C:\home\jackson\ccviews\fix.vws.</li> <li><u>cmd-context</u> reformatview C:\home\jackson\ccviews\fix.vws</li> </ul> |
|----------|----------------------------------------------------------------------------------------------------|
| FILES    |                                                                                                    |
| SEE ALSO | ccase-home-dir\var\log\view_log                                                                                                    |
|          | errorlogs_ccase, recoverview                                                                                                    |

# reformatvob

Updates the format of a VOB database.

# APPLICABILITY

| Product      | Command Type         |
|--------------|----------------------|
| ClearCase    | cleartool subcommand |
| ClearCase LT | cleartool subcommand |
| Attache      | command              |

# **SYNOPSIS**

• ClearCase and Attache only:

**reformatvob** [ -dum·p | -loa·d ] [ -rm ] [ -f·orce ] [ -hos·t hostname -hpa·th local-pname -gpa·th global-pname ] vob-storage-dir-pname

• ClearCase LT only:

reformatvob [ -dum p | -loa d ] [ -rm ] [ -f orce ] vob-storage-dir-pname

# DESCRIPTION

NOTE: Always back up a VOB's storage directory before using this command.

**reformatvob** is a one-way command. The dump and load phases must be allowed to complete (although they can take place at different times). You cannot abort and undo a reformat operation after you have started it; you can only restart and complete the operation.

**reformatvob** changes the format of a VOB database from a format used in a previous release of ClearCase or ClearCase LT to the current format. A new release may use a different database format to support new product features, to enhance storage efficiency, or to improve performance.

**reformatvob** also performs the actions of the **checkvob** –**setup** command. This **checkvob** setup processing must be completed to use the **checkvob** command. If this processing is interrupted during the **reformatvob** command execution, you must run the **checkvob** command manually. (See the **checkvob** reference page for details.)

You can also use **reformatvob** for other purposes:

# reformatvob

- In ClearCase and Attache, to move a VOB storage directory between hosts of different architectures, that is, hosts with different binary formats for the files that implement the VOB database
- In ClearCase, Attache, and ClearCase LT, to clean up a VOB database, physically deleting records that have been logically deleted by **vob\_scrubber**

In both cases, the VOB database has the same internal format, and **checkvob** –**setup** is not invoked.

**reformatvob** locks the VOB before reformatting it. If the VOB is already locked, **reformatvob** proceeds with the reformatting and then unlocks the VOB.

NOTE: **reformatvob** does not overwrite the old, invalid VOB database; it renames the old database to **db**.*date*. The old database remains in the VOB storage directory until you delete it with a standard operating system command.

# **Dumping and Loading**

VOB database reformatting involves two phases:

- Dumping the existing VOB database to a set of ASCII files. This phase is performed by the **db\_dumper** program. **reformatvob** evaluates disk-space availability before beginning its work, and displays a message if disk space is insufficient. See the *Working with Limited Disk Space* section.
- Loading the ASCII files into a new VOB database that uses the current format. This phase is performed by the **db\_loader** program.

By default, both phases are performed at the same time. The **-dump** and **-load** options enable you to perform them separately.

See the **db\_dumper** reference page for more information.

# Registering the VOB (Again)

**reformatvob** updates (or creates, if necessary) the VOB's entry in the network's **vob\_object** registry file. However, **reformatvob** does not affect the **vob\_tag** registry file. If the reformatted VOB does not have an appropriate VOB-tag registry entry, **reformatvob** displays a message advising you to create one or more VOB-tags with **mktag**. For more information on VOB-tags and registries, see the **mkvob** and **registry\_ccase** reference pages.

# Working with Limited Disk Space

Running **reformatvob** can substantially increase the amount of disk space that the VOB storage directory uses. By default, the old VOB database is preserved in a renamed subdirectory of the VOB storage directory. You can use the **-rm** option to discard the old VOB database. Alternatively, you can use a standard operating system utility to discard it at a later time—for example, after you have mounted the reformatted VOB and verified its accessibility.

Following are **reformatvob**'s disk-space requirements, based on the size of the existing VOB database as the unit:

| Data Structure        | Space Required | Need for Space Eliminated by |
|-----------------------|----------------|------------------------------|
| Existing VOB database | 100%           | –rm                          |
| ASCII dump files      | 100%           | (Always required)            |
| Elbow room            | 10%            | (Always required)            |

Thus, if you do not use **-rm**, **reformatvob**'s disk-space needs are approximately 210% of the size of the VOB database.

#### **Restarting an Interrupted Reformat**

There are no ill effects if a **reformatvob** command is interrupted (for example, by a system crash). Enter the command again to complete the reformatting. If **reformatvob** is interrupted after the dump phase completes, reentering the command starts with the load phase.

### PERMISSIONS AND LOCKS

*Permissions Checking:* For each object processed, you must be one of the following: VOB owner, member of the ClearCase group (ClearCase) or local administrator of the ClearCase LT server host (ClearCase LT). See the **permissions** reference page.

*Locks:* No locks apply.

*Other Restrictions*: In ClearCase and Attache, the VOB storage directory must physically reside on the host where you enter this command. In ClearCase LT, you must enter this command at the ClearCase LT server host.

In all cases, The current working directory must not be at or below the VOB storage directory. Your command interpreter must not have a view context—neither set view nor working directory view.

# **OPTIONS AND ARGUMENTS**

**PARTIAL REFORMAT.** *Default:* Performs a complete reformat, including both the dump and load phases.

# -dum p

Performs only the first phase of the reformatting process—creating an ASCII dump of the current VOB database.

#### -loa·d

Performs only the second phase of the reformatting process—creating a new VOB database using a previously created ASCII dump.

**PRESERVING A BACKUP OF THE VOB DATABASE**. *Default:* The original VOB database directory (subdirectory **db** of the VOB storage directory) is preserved through renaming. During the dump

# reformatvob

phase, it is renamed to **db.reformat**; during the load phase, it is renamed again, to a name that includes a date stamp (for example, **db.02.18**).

-rm

Deletes the original VOB database during the load phase.

**CONFIRMATION STEP.** *Default:* Before beginning its work, **reformatvob** prompts you to confirm that you want to reformat the VOB database.

–f∙orce

Suppresses the confirmation step.

**VOB REGISTRY OPTIONS.** *Default:* Using the *vob-storage-dir-pname* argument, **reformatvob** creates or updates the **vob\_object** registry file; it leaves the **vob\_tag** registry file unchanged. The following options update the VOB-tag entry.

-hos·t hostname
-hpa·th local-pname
-gpa·th global-pname
See the mkstgloc reference page for information on these options.

**SPECIFYING THE VOB.** *Default:* None.

vob-storage-dir-pname

The pathname of a VOB storage directory. If you use ClearCase or Attache, also refer to the descriptions of **-host**, **-hpath**, and **-gpath** in the **mkstgloc** reference page.

# EXAMPLES

Examples including wildcards or quoting are written for use in **cleartool** interactive mode. If you use **cleartool** single-command mode, you may need to change the wildcards and quoting to make your command interpreter process the command appropriately.

In **cleartool** single-command mode, <u>*cmd-context*</u> represents the command interpreter prompt. In **cleartool** interactive mode, <u>*cmd-context*</u> represents the interactive **cleartool** prompt. In Attache, <u>*cmd-context*</u> represents the workspace prompt.

• Reformat a VOB whose storage directory is C:\users\jones\tut\tut.vbs.

**NOTE:** This example shows selected status messages only; **reformatvob** actually produces more verbose messages. See the **checkvob** reference page for the **setup** output.

cmd-context reformatvob C:\users\jones\tut\tut.vbs

Reformat versioned object base "C:\users\jones\tut\tut.vbs"? [no] y Dumping database... Dumper done. Dumped versioned object base "C:\users\jones\tut\tut.vbs". Loading database... Loader done. Loaded versioned object base "C:\users\jones\tut\tut.vbs".

# SEE ALSO

checkvob, db\_dumper, lsvob, mktag, mkvob, mount, register, registry\_ccase, vob, vob\_scrubber

# register

# register

Creates an entry in the VOB or view object registry.

# APPLICABILITY

| Product      | Command Type         |  |
|--------------|----------------------|--|
| ClearCase    | cleartool subcommand |  |
| ClearCase LT | cleartool subcommand |  |
| Attache      | command              |  |

# **SYNOPSIS**

• ClearCase and Attache only—Register a view:

**reg**·**ister** –**vie**·**w** [ –**rep**·**lace** ] [ –**hos**·**t** *hostname* –**hpa**·**th** *host-storage-pname* ] *view-storage-pname* 

• ClearCase and Attache only—Register a VOB:

**reg**·ister –vob [ –ucm·project ] [ –rep·lace ] [ –hos·t hostname –hpa·th host-storage-pname ] vob-storage-pname

• ClearCase LT only—Register a view:

reg ister -vie w [ -rep lace ] view-storage-pname

• ClearCase LT only—Register a VOB:

register -vob [ -ucmproject ] [ -replace ] vob-storage-pname

# DESCRIPTION

The **register** command creates or replaces an entry in VOB or view object registries. The registries enable clients to determine the physical storage locations of VOBs and views they access. Note that **register** has no effect on the VOB or view tag registries. You can also use **register** to update an existing registry entry, or to re-register a VOB or view that was temporarily removed from service with **unregister**.

# **Other Commands that Affect Registries**

The **mkview** and **mkvob** commands add an entry to the appropriate registry; the **rmview** and **rmvob** commands remove registry entries. You can use the **unregister** command to remove an

existing entry. The **reformatvob** command updates a VOB's object registry entry (or creates one, if necessary).

## PERMISSIONS AND LOCKS

Permissions Checking: No special permissions required. Locks: No locks apply.

#### **OPTIONS AND ARGUMENTS**

**VIEW/VOB SPECIFICATION.** *Default:* None.

-vob

Registers a VOB storage directory.

#### -ucm project

Marks a VOB as a UCM project VOB in the registry.

#### -vie∙w

Registers a view storage directory.

**OVERWRITING AN EXISTING ENTRY.** *Default:* An error occurs if the view or VOB storage directory already has an entry in the registry.

#### -rep·lace

Replaces an existing registry entry. (No error occurs if there is no preexisting entry.)

#### SPECIFYING THE LOCATION OF THE STORAGE DIRECTORY. *Default:* None.

#### view-storage-pname

The path to the view storage; to determine the path, use lsview.

#### vob-storage-pname

The path to the VOB storage; to determine the path, use **lsvob**.

**SPECIFYING NETWORK ACCESSIBILITY.** *Default:* Values are derived from the *view-storage-pname* or *vob-storage-pname* arguments.

# –hos·t hostname

-hpa·th local-pname

See the **mkstgloc** reference page for descriptions of how to use these options.

## EXAMPLES

Examples including wildcards or quoting are written for use in **cleartool** interactive mode. If you use **cleartool** single-command mode, you may need to change the wildcards and quoting to make your command interpreter process the command appropriately.

In **cleartool** single-command mode, <u>*cmd-context*</u> represents the command interpreter prompt. In **cleartool** interactive mode, <u>*cmd-context*</u> represents the interactive **cleartool** prompt. In Attache, <u>*cmd-context*</u> represents the workspace prompt.

• Register a VOB storage directory that was previously unregistered with the **unregister –vob** command.

cmd-context register -vob \\host1\vbstore\vob2.vbs

• Register a view storage directory.

cmd-context register -view -host host2 -hpath C:\vw\_store\view3.vws ^
-gpath \\host2\vw\_store\view3.vws \\host2\vw\_store\view3.vws

# SEE ALSO

mktag, mkview, mkvob, mount, umount, unregister, registry\_ccase

# registry\_ccase

Storage registry for VOBs and views

# APPLICABILITY

| Product      | Command Type   |
|--------------|----------------|
| ClearCase    | data structure |
| ClearCase LT | data structure |

# SYNOPSIS

- Registry directory: *ccase-home-dir*\var\rgy
- Registry backup directory (on backup registry hosts only—ClearCase only) ccase-home-dir\var\rgy\backup
- VOB registry files:

vob\_object vob\_tag

• View registry files:

view\_object view\_tag

• Region registry file (meaningful in ClearCase only because ClearCase LT installations are limited to a single region):

regions

• Storage path registry file:

storage\_path

• Request base registry files (ClearTrack sites only):

bbase\_object bbase\_tag

• Site configuration registry file:

site\_config

• ClearCase registry configuration values stored in the Windows Registry:

HKEY\_LOCAL\_MACHINE\SOFTWARE\Atria\ClearCase\CurrentVersion\AtriaRegy HKEY\_LOCAL\_MACHINE\SOFTWARE\Atria\ClearCase\CurrentVersion\InteropRegion HKEY\_LOCAL\_MACHINE\SOFTWARE\Atria\ClearCase\CurrentVersion\RegBackup HKEY\_LOCAL\_MACHINE\SOFTWARE\Atria\ClearCase\CurrentVersion\Region HKEY\_LOCAL\_MACHINE\SOFTWARE\Atria\ClearCase\CurrentVersion\ServerType

HKEY\_LOCAL\_MACHINE\SOFTWARE\Atria\ClearCase\CurrentVersion\Security\RegPasswd

### DESCRIPTION

The network's registry server host includes a *registry directory, ccase-home-dir*\**var**\**rgy.**In ClearCase LT, the registry server host is always the ClearCase LT server host. The registry directory contains information on all the VOBs and views in the local area network, organized into the following files:

| vob_object   | Registry of VOB storage directories                                |
|--------------|--------------------------------------------------------------------|
| vob_tag      | Registry of VOB-tags                                               |
| view_object  | Registry of view storage directories                               |
| view_tag     | Registry of view-tags                                              |
| regions      | Registry of network region names (significant only for ClearCase   |
|              | installations)                                                     |
| storage_path | Registry of default VOB and view storage locations                 |
| site_config  | Registry of local configuration parameters                         |
| bbase_object | (optional) Registry of ClearTrack request base storage directories |
| bbase_tag    | (optional) Registry of ClearTrack request base tags                |

Never edit the registry files on the registry server host manually. Use the following **cleartool** subcommands to add, delete, or modify registry file entries:

| Command Name | <b>Registry Files Affected</b> | Change                     |
|--------------|--------------------------------|----------------------------|
| mktag -view  | view_tag                       | Add or replace entry       |
| mktag -vob   | vob_tag                        | Add or replace entry       |
| rmtag -view  | view_tag                       | Delete entry               |
| rmtag -vob   | vob_tag                        | Delete entry               |
| mkregion     | regions                        | Add entry                  |
| mkreplica    | vob_tag                        | Add entry                  |
|              | vob_object                     | Add entry                  |
| mkstgloc     | vob_tag                        | Add entry                  |
|              | view_tag                       | Add entry                  |
|              | regions                        | Add entry (ClearCase only) |
| mkview       | view_tag                       | Add entry                  |
|              | view_object                    | Add entry                  |

| Command Name     | <b>Registry Files Affected</b> | Change                        |
|------------------|--------------------------------|-------------------------------|
| rmview           | view_object                    | Delete entry                  |
|                  | view_tag                       | Delete entry                  |
| mkvob            | vob_tag                        | Add entry                     |
|                  | vob_object                     | Add entry                     |
| rmregion         | regions                        | Delete entry                  |
| rmreplica        | vob_tag                        | Delete entry                  |
|                  | vob_object                     | Delete entry                  |
| rmstgloc         | vob_tag                        | Delete entry                  |
|                  | view_tag                       | Delete entry                  |
|                  | regions                        | Delete entry (ClearCase only) |
| rmvob            | vob_tag                        | Delete entry                  |
|                  | vob_object                     | Delete entry                  |
| register –view   | view_object                    | Add or replace entry          |
| register –vob    | vob_object                     | Add or replace entry          |
| setcache –view   | site_config                    | Add or replace entry          |
| setsite          | site_config                    | Add or replace entry          |
| unregister –view | view_object                    | Delete entry                  |
| unregister –vob  | vob_object                     | Delete entry                  |
|                  |                                |                               |

The **lsview**, **lsvob**, **lsregion**, **lssite**, **getcache**, and **hostinfo –long** commands read and report information from the registry files. The **rgy\_check** utility performs various registry file consistency checks.

#### CLEARCASE ONLY—REGISTRY SERVER

You designate one host in the local area network to be the registry server host. (In fact, there can be more than one, but VOBs and views cannot be shared between clients whose VOBs and views are registered on different registry server hosts.) On each host in the network, the name of the registry server host must appear in

HKEY\_LOCAL\_MACHINE\SOFTWARE\Atria\ClearCase\CurrentVersion\AtriaRegy. You set this value in the ClearCase Control Panel on the Registry tab.

The registry server host can be either a Windows host or UNIX host.

The ClearCase **albd\_server** program running on the registry server host acts as the registry server process: it fields remote procedure call (RPC) requests for registry information from ClearCase client programs (and other server programs) around the network.

# CLEARCASE ONLY—BACKUP REGISTRY SERVERS

You can designate one or more ClearCase hosts as backup registry server hosts. If the primary registry server fails, you can run **rgy\_switchover** to activate a backup registry server and reset all client hosts accordingly.

A backup registry server host takes periodic snapshots of the primary registry host's registry files (see **rgy\_backup**) and client list, and it stores these snapshot files in the directory *ccase-home-dir*\**var**\**rgy**\**backup**.

The Windows Registry key

HKEY\_LOCAL\_MACHINE\SOFTWARE\Atria\ClearCase\CurrentVersion\RegBackup contains the backup registry host name (or the string Unknown, if no backup host has been designated). You can set this value on the **Registry** tab in the ClearCase Control Panel.

The backup registry server host can be either a Windows host or a UNIX host.

See also rgy\_backup and rgy\_switchover.

# CLEARCASE ONLY-NETWORK REGIONS

You can conceptually partition a local area network into multiple ClearCase *network regions*. Each region is a consistent naming domain: all hosts in the same region must be able to access all VOB storage directories and view storage directories using the same full pathnames. For example, all hosts in one network region might access a view storage directory on host **mars** using this pathname:

\\mars\shared\_views\mainline.vws

Hosts in another network region may use a different name to access the same view storage directory:

/net/mars/usr1/shared\_views/mainline.vws

Each host exists in exactly one network region and specifies that region on the **Registry** tab in the ClearCase Control Panel. (This value is stored in the registry key

**HKEY\_LOCAL\_MACHINE\SOFTWARE\Atria\ClearCase\CurrentVersion\Region**. )The **hostinfo –long** command lists a host's network region.

Conceptually, each network region has its own *view-tag* registry and *VOB-tag* registry. However, the registry server host stores the only copies of the view-tag and VOB-tag files; each view-tag and VOB-tag entry includes a **–region** field, which assigns the tag to a particular region. It is common for a single VOB or view object to have multiple entries in the tag registry—one for each region in which it is registered.

NOTE: All VOBs and views that reside on a host must have tags in the host's network region.

Network regions are registered in the **regions** file in the **rgy** subdirectory on the registry host. Use the **mkregion**, **lsregion**, and **rmregion** commands to create, list, and remove regions.

# FORMAT OF REGISTRY FILES

The following sections describe the fields in the various registry files.

#### vob\_object

Each VOB storage directory in the network has one entry in the **vob\_object** file. The entry is a single text line with these fields:

| -entry       | vob_object                                                                |
|--------------|---------------------------------------------------------------------------|
| -hostname    | Host on which the VOB storage directory resides.                          |
| -local_path  | Standard full pathname to the VOB storage directory on that host.         |
| -vob_replica | Unique identifier (UUID) of the VOB. (For a replicated VOB, maintained    |
|              | by ClearCase MultiSite, this VOB replica UUID identifies the particular   |
|              | VOB replica at your site.)                                                |
| -vob_family  | <i>VOB family UUID</i> , which is shared by all replicas of the same VOB. |
|              | Replicas are created and maintained by ClearCase MultiSite. Even if the   |
|              | VOB is not replicated, this UUID is different from the VOB replica UUID.  |

# vob\_tag

Each VOB storage directory in the network can have one VOB-tag per network region, and each VOB-tag has an entry in the **vob\_tag** file. The entry is a single text line with these fields:

| -entry         | vob_tag                                                                           |  |
|----------------|-----------------------------------------------------------------------------------|--|
| -tag           | VOB-tag, which is a full pathname. A VOB's tag is the same as its mount           |  |
|                | point.                                                                            |  |
| -global_path   | Standard full pathname to the VOB storage directory that is valid on all          |  |
|                | hosts within the network region.                                                  |  |
| -hostname      | Host on which the VOB storage directory resides.                                  |  |
| -mount_access  | Keyword: <b>private</b> or <b>public</b> .                                        |  |
| -mount_options | System-dependent character string that records options to be invoked              |  |
|                | when you mount the VOB.                                                           |  |
| -region        | Network region.                                                                   |  |
| -vob_replica   | Same as the like-named field in the <b>vob_object</b> file.                       |  |
| -title         | (optional) Tag comment supplied with a <b>-tcomment</b> option on <b>mkvob</b> or |  |
|                | mktag                                                                             |  |

# view\_object

Each view storage directory in the network can have one entry per network region in the **view\_object** file. The entry is a single text line with these fields:

| -entry    | view_object                                       |
|-----------|---------------------------------------------------|
| -hostname | Host on which the view storage directory resides. |

# registry\_ccase

| -local_path | Standard full pathname to the view storage directory on that host. |
|-------------|--------------------------------------------------------------------|
| -view_uuid  | View's unique identifier (UUID).                                   |
| -owner      | User name of the view's creator                                    |

#### view\_tag

Each view storage directory in the network can have one or more entries per network region (one per region is recommended) in the **view\_tag** file. The entry is a single text line with these fields:

| -entry       | view_tag                                                                                                    |
|--------------|----------------------------------------------------------------------------------------------------|
| -tag         | View-tag, which takes the form of a simple file name. When a <i>dynamic view</i>                                 |
|              | is active on a host, its view-tag appears as an entry in the host's <i>view.root</i> directory (by default, M:\) |
| -hostname    | Host on which the view storage directory resides.                                                                |
| nobename     | 0 ,                                                                                                    |
| -global_path | For all machines in this network region, the full pathname of the view                                           |
|              | storage directory.                                                                                               |
| -region      | Network region.                                                                                                  |
| -view_uuid   | View's unique identifier (UUID).                                                                                 |
| -title       | (optional) Tag comment supplied with a <b>-tcomment</b> option on <b>mkview</b> or                               |
|              | mktag.                                                                                                    |

#### regions

Each network region has exactly one entry in the **regions** file. The entry is a single text line with these fields:

| -entry | regions                                                     |
|--------|-------------------------------------------------------------|
| -tag   | Region name (character string <= 32 characters)             |
| -title | (optional) Region comment; see <b>lsregion</b> for details. |

#### storage\_path

Each default location for a VOB or view storage directory has exactly one entry in the **storage\_path** file. The entry is a single text line with these fields:

| -entry       | storage_path                                                                             |  |
|--------------|------------------------------------------------------------------------------------------|--|
| -type        | Type of storage location (vob or view).                                                  |  |
| -hostname    | Host on which the storage location resides.                                              |  |
| -region      | Network region.                                                                          |  |
| -global_path | The full pathname of the storage location, valid on all hosts within the network region. |  |

#### bbase\_object

(ClearTrack sites only) Each ClearTrack request base in the network can have one entry per network region in the **bbase\_object** file. The entry is a single text line with these fields:

| -entry      | bbase_object                                                  |
|-------------|---------------------------------------------------------------|
| -hostname   | Host on which the request base resides.                       |
| -local_path | Standard full pathname to the request base on the local host. |

#### bbase\_tag

(ClearTrack sites only) Each ClearTrack request base in the network can have one tag per network region, and each request base tag has an entry in the **bbase\_tag** file. The entry is a single text line with these fields:

| -entry       | bbase_tag                                                                 |
|--------------|---------------------------------------------------------------------------|
| -tag         | Request base tag.                                                         |
| -hostname    | Host on which the request base resides.                                   |
| -global_path | For all machines in this network region, the full pathname of the request |
|              | base.                                                                     |
| -region      | Network region.                                                           |

#### site\_config

Stores local configuration parameters. See **setsite** for these parameters. The entry for each parameter is a single text line with these fields:

| -entry | site_config                                      |
|--------|--------------------------------------------------|
| -name  | Name of the parameter (such as view_cache_size). |
| -value | Default value for the parameter.                 |

#### CLEARCASE ONLY—REGISTRY CONFIGURATION VALUES

#### HKEY\_LOCAL\_MACHINE\SOFTWARE\Atria\ClearCase\CurrentVersion\AtriaRegy

The name of the primary registry server host. This key value must exist on every ClearCase host. Set this value on the **Registry** tab in the ClearCase Control Panel.

#### HKEY\_LOCAL\_MACHINE\SOFTWARE\Atria\ClearCase\CurrentVersion\InteropRegion

A single word (32 characters maximum, no white space) specifying the UNIX region whose VOBs will be accessed from Windows machines. Set this value on the **Registry** tab in the ClearCase Control Panel.

#### HKEY\_LOCAL\_MACHINE\SOFTWARE\Atria\ClearCase\CurrentVersion\RegBackup

The name of the backup registry server host. Set this value on the **Registry** tab in the ClearCase Control Panel.

# HKEY\_LOCAL\_MACHINE\SOFTWARE\Atria\ClearCase\CurrentVersion\Region

A single word (32 characters maximum, no white space) specifying the host's network region. Each ClearCase host belongs to a single network region. All hosts in a network region access VOB and view storage directories using the same global (that is, network) pathnames. Set this value on the **Registry** tab in the ClearCase Control Panel.

### HKEY\_LOCAL\_MACHINE\SOFTWARE\Atria\ClearCase\CurrentVersion\ServerType

On the primary registry server host, this value stores the single keyword master.

### HKEY\_LOCAL\_MACHINE\SOFTWARE\Atria\ClearCase\CurrentVersion\Security\RegPasswd

The network's *VOB-tag password*, an encrypted character string. You must specify this password to create a public VOB-tag with **mkvob** or **mktag**, or to remove a public VOB-tag with **rmtag**.

The **Security** subkey and **RegPasswd** value exist only on the registry server host. If the **Security** subkey is nonexistent, create it with the **rgy\_passwd** utility. For example:

### C:\> rgy\_passwd

Password: <enter VOB-tag password>

(invoke encrypted-password utility)

The administrator should apply a security ACL to the **Security** subkey to prevent users from directly editing the password in the registry. We recommend that you assign full control to authorized users (users who allowed to change the password; for example, the network administrator), and read permissions to all other users.

# FILES

ccase-home-dir\var\rgy\vob\_object ccase-home-dir\var\rgy\view\_object ccase-home-dir\var\rgy\vob\_tag ccase-home-dir\var\rgy\view\_tag ccase-home-dir\var\rgy\regions ccase-home-dir\var\rgy\storage\_path ccase-home-dir\var\rgy\bbase\_object ccase-home-dir\var\rgy\bbase\_tag ccase-home-dir\var\rgy\site\_config

# WINDOWS NT REGISTRY KEYS

HKEY\_LOCAL\_MACHINE\SOFTWARE\Atria\ClearCase\CurrentVersion\AtriaRegy HKEY\_LOCAL\_MACHINE\SOFTWARE\Atria\ClearCase\CurrentVersion\InteropRegion HKEY\_LOCAL\_MACHINE\SOFTWARE\Atria\ClearCase\CurrentVersion\RegBackup HKEY\_LOCAL\_MACHINE\SOFTWARE\Atria\ClearCase\CurrentVersion\Region HKEY\_LOCAL\_MACHINE\SOFTWARE\Atria\ClearCase\CurrentVersion\ServerType HKEY\_LOCAL\_MACHINE\SOFTWARE\Atria\ClearCase\CurrentVersion\Security\RegPasswd

# SEE ALSO

albd\_server, hostinfo, lsclients, lsregion, lssite, lsstgloc, lsview, lsvob, mkregion, mkstgloc, mktag, mkview, mkvob, mount, register, rgy\_backup, rgy\_check, rgy\_passwd, rgy\_switchover, rmregion, rmstgloc, rmview, rmvob, setcache, setsite, umount, unregister

# relocate

# relocate

Moves elements and directory trees from one VOB to another

# APPLICABILITY

| Product   | Command Type         |
|-----------|----------------------|
| ClearCase | cleartool subcommand |
| Attache   | command              |

### SYNOPSIS

relocate [ -f·orce ] [ -qal·l ] [ -log log-pname ] [ -upd·ate ] pname [ pname ... ] target-dir-pname

### DESCRIPTION

The **relocate** command moves elements, including directory trees, from one VOB to another. All related VOB database entries and data containers are moved to the target VOB. **relocate** preserves the "move from" VOB's namespace by substituting VOB symbolic links for moved elements.

**NOTE**: In Attache, after moving elements from one VOB to another, **relocate** does not move the corresponding elements in the workspace.

The more common use of **relocate** involves splitting a piece from one VOB and moving it to a newly created VOB. However, you can move an arbitrary collection of elements from one VOB to a location in any other VOB. You cannot use **relocate** to move an element to a new location in the same VOB. Use **cleartool mv** for this purpose.

For a *dynamic view*, view-private files and nonversioned DOs are not relocated. If a relocated directory contains view-private files, they are stranded; DOs are removed. See also *Relocating Derived Objects* and *Using recoverview –sync to Recover View-Private Objects and DO Data Files*.

**WARNING:** The **relocate** command makes irreversible changes to at least two VOBs and their event histories. We recommend that you not use it frivolously or routinely for minor adjustments. Furthermore, you are advised to stop VOB update activity before and during a **relocate** operation.

#### **Overview of a Relocate Operation**

Primary relocate processing phases:

- Select/checkout from source VOB
- Copy elements to target VOB
- Catalog elements in target VOB

- Update hyperlinks
- Remove elements from source VOB

When moving elements from one VOB to another, relocate does the following:

- 1. Locks all elements in the relocate set. (These locks are held until **relocate** removes the elements from the source VOB, or until you abort **relocate** and release them manually.)
- 2. Checks out source files and directories, and checks out the target directory.
- **3.** Copies all elements into the target directory, creating a temporary, flat directory of OID-prefixed element names.
- **4.** Copies metadata types to target VOB (label, attribute, element, attribute, trigger, and hyperlink type objects).

Name collisions result in new type names of the form *type-name.n* (label type **REL3.1**, or branch type **r2\_bugfix.1**, for example).

- **5.** Converts flat target directory to directory tree by cataloging elements in their containing directories.
- **6.** For borderline elements being relocated (these, by definition, are cataloged in at least one nonrelocated directory): replaces original catalog entries in source VOB directory versions with VOB symbolic links. Each link's text is a relative pathname. For example: ...\...\newhome
- 7. Rebuilds event history for all elements.
- 8. Applies nonhyperlink metadata to target VOB elements (labels, attributes, and triggers).
- **9.** Adjusts hyperlinks. Preserves all bidirectional hyperlinks, including **merge** links. (**relocate** does not preserve unidirectional hyperlinks whose targets are relocated.) See also **mkhlink**.

Adds hyperlink of type **RelocationVOB** to the target VOB. (**catcr** uses such hyperlinks to resolve references to relocated objects.)

- **10.** Removes elements from source VOB.
- **11.** Checks in target directory, and checks in source directories from which elements were relocated.

#### Invoking relocate

Because **relocate** performs checkouts, creates new elements, and removes elements, invoke it from a view configured to perform these actions on the source and target VOBs. In particular, make sure your *config spec* can check out the elements to be relocated. For example, a view or config spec without a CHECKEDOUT rule is inappropriate for the purposes of **relocate**. See the **config\_spec** reference page for more information on view configuration.

**WARNING**: Do not run multiple **relocate** commands in the same view in the same directory. Because **relocate** checks out and checks in files in the directory, simultaneous commands will

# relocate

interfere with each other. To ensure no interference, we recommend that you run only one **relocate** command at a time in a VOB.

Perform a relocate operation in the same view, or with the same config spec, that you will use to adjust makefiles, rebuild libraries, reset config specs, modify development tools, or complete any other work that may accompany the relocation task. See also *AFTER RELOCATION*.

If you are using ClearCase MultiSite, see Relocating Elements from Replicated VOBs.

# **Selecting Elements to Relocate**

The term *selection set* refers to the complete collection of file and directory elements implied by your *pname* arguments to **relocate**, irrespective of your view. For example, the command **relocate file1 dir2** \**newhome** yields a selection set that includes **file1**, **dir2**, and all files and directories cataloged in all versions of **dir2** and its subdirectories. (Note that this means the selection set can include elements for which your current config spec does not select any version.) **relocate** scans the selection set and extracts a subset, the *relocate set*, which it moves to the target VOB.

Often, the selection set and relocate set are identical. By default, **relocate** scans the selection set and adds these elements to the relocate set:

- Each element visible in the current view
- Each element cataloged only by a directory in the selection set

In other words, **relocate** leaves behind any element that is not visible in the current view and is cataloged in a directory outside the selection set. For example, suppose you relocate directory element **lib2**, which catalogs file element **file.c** (that is, at least one version of **lib2** catalogs **file.c**). Your view does not select any version of **file.c**. Directory element **lib4**, which you are not relocating, does catalog **file.c**. By default, **file.c** stays behind.

The **-qall** option permits you to interactively confirm or override **relocate**'s default handling of each borderline element: it does not query on all elements in the selection set. A borderline element is one that is cataloged both in a directory being relocated and in a directory *not* being relocated. **relocate**'s default handling of a borderline element depends on whether the element is visible to your current view: a visible element (config spec selects a version) moves by default. An invisible element (config spec selects no version) does not.

# **Running relocate in Update Mode**

Because **relocate** locks elements to be moved, relocating elements from a production VOB prevents users from working on them. If the elements to be moved must remain in use during the relocation, you can use **relocate**'s update mode (**relocate –update**). You can also use update mode to update the target VOB incrementally with changes that have occurred since **relocate** was last run. However, we recommend that you use update mode sparingly.

You cannot switch from using update mode to not using it. We recommend you not use update mode if you plan to leave some elements in the original VOB. (If you do use it in this situation, you must clean up the original elements and create symbolic links manually.)

**CAUTION:** If you use update mode, you must not make any changes to the relocated elements in the target VOB until you have stopped using the originals.

In update mode, relocate works as follows:

- Does not create symbolic links in the source VOB to replace existing catalogs; it leaves the catalogs in place
- Allows you to relocate the VOB root and lost+found directories
- Does not stop relocation when it encounters a nonlocally mastered element; it relocates the element
- Does not remove the elements from the source VOB
- Does not check out or modify the source directory
- Does not lock the elements in the relocate set

When you use update mode incrementally, **relocate** rescans all elements to update them with any changes. In regular mode, **relocate** determines where it left off and continues, assuming that elements it has already relocated do not need further processing. In update mode, **relocate** does not make this assumption: because update mode is used incrementally and no locks are put on the original elements, the elements may have changed since the last time **relocate –update** was run.

There are certain changes (usually deletions of objects) that cause **relocate** to fail when updating existing elements. If you perform **rmver**, **rmbranch**, or **rmelem** operations on the original elements, these changes are not reflected in the destination VOB. **relocate** creates objects; it does not remove them.

In addition, a deletion combined with a replacement creation can cause an error. For example, if a branch named **foo** is removed in the original VOB and a new branch named **foo** is created to replace it, **relocate** fails when it tries to update the destination element. Because **relocate** did not remove the old branch, it cannot create the new one. To work around this problem, remove the destination element; on the next run of **relocate**, the element is re-created.

# **Relocating Derived Objects**

NOTE: Derived objects are created only in dynamic views.

You can relocate checked-in derived objects as you do any element. Configuration records (CRs) for these DOs move to the target VOB's database.

All nonversioned DOs (shared and view-private)—and their config records—are deleted when **relocate** removes their containing directory from the source VOB. That is, DO and config record objects are deleted from the VOB database (not moved) with the equivalent of **rmdo** operations. See also *Using recoverview*—*sync to Recover View*-*Private Objects and DO Data Files*.

# **Relocating Elements to an Existing VOB**

When moving elements to a VOB that is not currently empty (new), be careful to avoid the following problems:

- Target VOB locks on branches, types, or elements (use **lock –replace –nuser** to work around this problem)
- Name collisions

# **Relocating Elements from Replicated VOBs**

When relocating elements from one replica of a replicated VOB to another VOB, observe the following rules and guidelines:

- You must be an element's master to relocate it.
- You must replicate the *target VOB* at each site that includes the *source VOB*. Relocate elements from VOB1 replica to VOB2 at local site; then replicate VOB2 at each VOB1 replica site.

After a relocate operation at site A, cross-VOB hyperlinks will "dangle" at site B's replica if either site B does not include a replica of the target VOB used at site A, or site B has not been updated by a **syncreplica** operation since the relocate operation at site A.

- You must coordinate the relocate operation with the administrators of all of the VOB's replicas. For example, if replica A is locked for **relocate**, and a checkin happens at replica B in the meantime, that checkin is lost to replica A.
- You may need to adjust mastership for metadata type objects. When **relocate** copies them to the target VOB, it creates them with local mastership.

# **Relocation and Event History**

For each relocated element, two events record the relocate event:

- In the source VOB, a remove element event on the VOB object
- In the target VOB, a relocate event on the relocated element

Relocated element event histories are otherwise preserved nearly intact. (Some minor events are lost.)

# **Relocate Log File**

By default, **relocate** creates a log file in the current directory with the name **relocate.log**.*date-time*. You can use **–log** to send log output to another location.

# Interrupting and Restarting relocate

In general, you can interrupt and restart relocate operation, if you take these precautions:

- Do not release locks that **relocate** sets in the source VOB.
- Do not modify elements in the selection set (check them in, apply labels to them, and so on).
- Record your answers to **-qall** queries the first time through.

If restarted with an identical command line, **relocate** can determine where to resume processing.

The final phase in a **relocate** operation, removing elements from the source VOB, is not restartable. The relocate log file records the OIDs of elements to be removed. If you interrupt **relocate** during this phase, you must use the logged OIDs to remove elements manually (**rmelem** accepts arguments of the form **oid**:*oid*).

# AFTER RELOCATION

# Modifying Views/Config Specs to Find Relocated Elements

In some cases, config specs for existing views may require changes to find elements that have been relocated. In source VOB directory versions that catalog relocated elements, **relocate** replaces the original catalog entry for a relocated element with a VOB symbolic link. Each link's text is a relative pathname, ...\..\newhome, for example . Views left to access elements via symbolic links may run into problems. For example, you cannot check out a VOB symbolic link, even if it points to an element. There are several ways around this limitation, providing a view with a more direct path to elements in the target VOB:

- Reset views to use pathnames to the new VOB.
- Add labels to relocated versions, and configure the view to select these elements with a label-based rule.
- Apply a particular branch type to relocated elements, and configure the view to select this branch.

Similarly, you will want to examine your build scripts, triggers, and other tools that may need adjustments to accommodate relocated elements.

NOTE: In the source VOB, **relocate** completes its operation by checking in the parent directories of all relocated elements. Unlike all preceding directory versions, this last checked-in directory version does not include symbolic links to relocated elements. Presumably, the view in which you ran **relocate** selects this version, and to this view, relocated elements appear simply

removed. Working in this view affords an opportunity to track tools, builds, and other potentially "broken" references to the relocated elements.

# **Fixing Incorrect Symbolic Links**

After relocating some elements, the corresponding symbolic links are not always correct for all views in which they may appear. To help resolve such problems, the **HyperSlink** hyperlink type links symbolic links to their objects. Use **describe** to get information on the problematic symbolic link; the **HyperSlink** makes evident how to fix the link.

#### Using recoverview -sync to Recover View-Private Objects and DO Data Files

**relocate** does not move view-private objects when it relocates their containing directories. If you do not move or back up these objects, they are effectively lost. However, you can use **recoverview** –**sync** *view-tag* to move view-private files to the dynamic view's **lost+found** directory, under names like *OID\_***file3.c**.

**relocate** deletes all nonversioned DOs (both shared and view-private)—and their config records—when it relocates their containing directories. A stranded DO data file (its status as a VOB object is now gone, along with its corresponding VOB database entries) can be recovered by a view that still references it with **recoverview**—**sync** *view*-*tag*. This command moves all view-private files and referenced DOs to the dynamic view's **lost+found** directory.

#### Cataloging Relocated Elements in Multiple Versions of the Target Directory

**relocate** checks out the target VOB directory, relocates elements, and checks in the target directory. This means that relocated elements are cataloged only in the latest version of the target directory, giving these elements a sense of newness that may not be desirable. For example, if the target VOB has been in existence for some time, you may want previous target directory versions to catalog the relocated elements. In this case, you can use the **cleartool** or Attache **In –nco** to add VOB symbolic links to non-LATEST directory versions—cataloging relocated elements in previous versions of *target-dir-pname*.

If you want relocated elements to be cataloged in the latest versions of *target-dir-pname* on multiple branches:

- 1. Set your config spec to select a branch of *target-dir-pname*, /main/relocate\_work, for example.
- 2. Run relocate.
- 3. Perform directory merge operations from /main/relocate\_work to other branches.

#### Moving a Relocated Element

If you move a relocated element with **mv**, a VOB symbolic link to the element from the source VOB is not updated. Instead, the link is left pointing at a nonexistent target (thereby making the link invisible to directory listings and other file-system read operations).

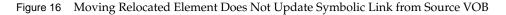

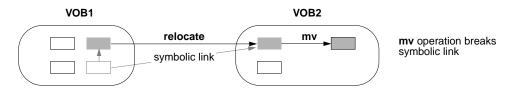

# RESTRICTIONS

*Permissions Checking:* You must be the VOB owner (for both VOBs), a member of the ClearCase group (ClearCase), or the local administrator of the ClearCase LT server host (ClearCase LT) to execute this command.

*Locks:* **relocate** first locks all elements to be moved from the source VOB. Then, it creates elements, element types, branch types, and so on in the destination VOB, as required to re-create all moved elements and their metadata. Therefore, **relocate** returns an error if any of the following objects are locked in the *source VOB*: VOB, element. It returns an error if any of the following objects are locked in the *destination VOB*; VOB, element, branch type, element type, label type, hyperlink type, attribute type. See the **permissions** reference page.

*Other Restrictions:* **relocate** cannot move checked-out elements. It fails during the selection phase if it finds any checked-out files among the ones it is going to move.

Also, **relocate** may fail if there are restrictive triggers on **checkout**, **checkin**, and **rmelem** commands. Because **relocate** runs these commands, triggers on these operations are also executed. If these triggers cause **relocate** to fail, you must disable the triggers or remove them from those operations, and run **relocate** again.

#### **OPTIONS AND ARGUMENTS**

**SUPPRESSING THE CONFIRMATION QUERY**. *Default:* After displaying the relocate set, **relocate** asks you to confirm that these are the elements you want to relocate.

# -f-orce

Suppresses the confirmation step.

**CONTROLLING SPECIAL CASE HANDLING**. *Default:* **relocate** filters the selection set as described above in the subsection *Selecting Elements to Relocate*.

# -qal·l

Prompts user to affirm or reject **relocate**'s handling of each borderline element—one that is cataloged both in a directory being relocated and in a directory not being relocated. The default answer in an individual case depends on the element's visibility in the current view: **yes** if the view selects some version of the element; **no** otherwise.

If you reject these defaults, the result is nonfunctional links that you must repair. If a version of an element is visible in the current view and you indicate it is not to be relocated, the result is a bad link in the target VOB. If a version of an element is not visible in the view and you indicate that it is to be relocated, the result is a bad link in the source VOB.

**WRITING A LOG FILE**. *Default:* **relocate** creates a log file in the current directory with the name **relocate.log**.*date-time*.

-log log-pname

Creates a relocate log file at location *log-pname*.

**RELOCATING IN UPDATE MODE**. *Default:* **relocate** proceeds as described in *Overview of a Relocate Operation* on page 758.

-upd ate

**relocate** runs in update mode, as described in *Running relocate in Update Mode* on page 760.

**SPECIFYING WHICH FILES TO RELOCATE**. *Default:* None. You must specify one or more elements to relocate, the *selection set*. **relocate** filters the selection set to construct a relocate set as described earlier in *Selecting Elements to Relocate*.

рпате ...

Specifies the elements to be relocated. A *pname* can be a file element, directory element, or VOB symbolic link.

**SPECIFYING A TARGET VOB AND DIRECTORY.** *Default:* None. You must supply a target directory in a second VOB.

target-dir-pname

Specifies the directory in the target, or destination, VOB that will store the relocated elements. **relocate** checks out and modifies the version of this directory that is selected by your current view. The target directory must be in the same view as the source pathname (that is, you cannot specify a view-extended pathname for *target-dir-pname*). This pathname must be drive-relative (non-drive-specific):

| Valid    | Invalid    |
|----------|------------|
| \foo\bar | m:\foo\bar |
| foo      | f:foo      |
| \foo     | g:\foo     |

# **EXAMPLES**

Examples including wildcards or quoting are written for use in **cleartool** interactive mode. If you use **cleartool** single-command mode, you may need to change the wildcards and quoting to make your command interpreter process the command appropriately.

In **cleartool** single-command mode, <u>*cmd-context*</u> represents the command interpreter prompt. In **cleartool** interactive mode, <u>*cmd-context*</u> represents the interactive **cleartool** prompt. In Attache, <u>*cmd-context*</u> represents the workspace prompt.

Move subdirectory **glib** (and its one file, **file.c**) from **\vob\_lib** to the newly created VOB **\vob\_gui**. Query on borderline elements. To illustrate how **relocate** replaces element names with symbolic links in the source VOB, the example uses a relative pathname to specify the target VOB.

After relocating glib, examine the RelocationVOB hyperlink added to \vob\_gui.

```
> cd \vob_lib
```

<u>cmd-context</u> setcs -default

```
<u>cmd-context</u> relocate -qall.\glib_src..\vob_gui
Logfile is "relocate.log.09-Apr-99.14.11.37".
Selected "glib".
Selected "glib\file.c".
Do you want to relocate these objects? [no] ves
Checked out "." from version "\main\3".
Checked out "\vob qui" from version "\main\0".
Locking selected objects
Locked "glib"
Locked "glib\file.c"
Recreating selected objects
Created "glib"
updated branch "\main"
   updated version "\main\0"
       created version "\main\1"
       Created "glib\file.c"
   updated branch "\main"
       updated version "\main\0"
       created version "\main\1"
Cataloging new objects
   cataloged symbolic link "\vob_lib\glib\.@@\main\2\glib" ->
```

# relocate

```
"..\vob_qui\qlib"
   cataloged symbolic link "\vob_lib\glib\.@@\main\3\glib" ->
"..\vob_gui\glib"
   cataloged "\vob_lib\.@@\main\CHECKEDOUT.32\glib"
   cataloged symbolic link "\vob_lib\glib\.@@\main\1\file.c" ->
"..\vob_gui\glib\file.c"
   cataloged symbolic link "\vob_lib\glib\.@@\main\2\file.c" ->
"..\vob_gui\glib\file.c"
   cataloged "\vob_gui\glib@@\main\1\file.c"
Removing original objects
  removed "glib\file.c"
  removed "glib"
Checked in "\vob_lib\." version "\main\4".
Checked in "\vob_gui\." version "\main\1".
cmd-context describe vob:\vob_gui
versioned object base "\vob_gui"
  created 09-Apr-99.13:50:16 by clearadm.adm@propane
  "relocate target for former directory \vob_lib"
  VOB storage host:pathname "propane:\vobstore\gui.vbs"
  VOB storage global pathname "\\propane\vobstore\gui.vbs"
 VOB ownership:
    owner clearadm
   group sys
  Hyperlinks:
   RelocationVOB@33@\vob_gui vob:\vob_gui -> vob:\vob_lib
```

FILES

relocate.log.date-time

#### SEE ALSO

ln, mkvob, mv

# rename

Assigns a new name to an existing object.

# APPLICABILITY

| Product      | Command Type         |
|--------------|----------------------|
| ClearCase    | cleartool subcommand |
| ClearCase LT | cleartool subcommand |
| Attache      | command              |
| MultiSite    | multitool subcommand |

# **SYNOPSIS**

**rename** [ -c•omment comment | -cfi·le comment-file-pname | -cq·uery | -cqe·ach | -nc·omment ] { old-object-selector new-object-selector | -gen·erate old-object-selector }

# DESCRIPTION

NOTE: To move or change the name of a ClearCase or ClearCase LT file or directory element, use the **mv** command.

The **rename** command renames a ClearCase, ClearCase LT or MultiSite object—for example, a VOB storage pool, a replica, or a type object such as an activity type.

If you are renaming a pool, no data container in the pool is affected.

If you are renaming a replica, the name change is propagated to other replicas, through the standard synchronization mechanism. This command is valid only at the replica that masters the VOB-replica object being renamed.

If you are renaming a type object, all instances of the type object, throughout the VOB, are also renamed. If the type object is global, all local copies of the type object are renamed. For example, if you rename a branch type from **bugfix** to **rel1.3\_fixes**, all existing **bugfix** branches are also renamed to **rel1.3\_fixes**. (For more information about global type renaming, see *Administering ClearCase*.)

**RESTRICTION:** A VOB cannot contain a *branch type* and a *label type* with the same name.

**NOTE**: Do not use this command to rename an instance of a type, for example to rename a particular branch of a particular element. For that purpose, use **chtype**.

# PERMISSIONS AND LOCKS

*Permissions Checking:* For each object processed, you must be one of the following: replica creator (for renaming a replica only), object owner, VOB owner, a member of the ClearCase group (ClearCase), or the local administrator of the ClearCase LT server host (ClearCase LT). See the **permissions** reference page.

Locks: An error occurs if any of the following objects are locked: VOB, object.

# **OPTIONS AND ARGUMENTS**

**EVENT RECORDS AND COMMENTS.** *Default:* Creates one or more *event records*, with commenting controlled by your **.clearcase\_profile** file (default: **-nc**). See *CUSTOMIZING COMMENT HANDLING* in the **comments** reference page. Comments can be edited with **chevent**.

-comment *comment* | -cfi·le *comment-file-pname* | -cq·uery | -cqe·ach | -nc·omment Overrides the default with the option you specify. See the **comments** reference page.

SPECIFYING THE OLD AND NEW NAMES. *Default:* None.

old-object-selector

new-object-selector

The name of an existing object and a new name for it. Specify *object-selector* in one of the following forms:

| vob-selector            | <b>vob:</b> pname-in-vob                                      |
|-------------------------|---------------------------------------------------------------|
|                         | <i>pname-in-vob</i> can be the pathname of the <i>VOB-tag</i> |
|                         | (whether or not the VOB is mounted) or of any                 |
|                         | file-system object within the VOB (if the VOB is              |
|                         | mounted). It cannot be the pathname of the <i>VOB</i>         |
|                         | storage directory.                                            |
| attribute-type-selector | <pre>attype:type-name[@vob-selector]</pre>                    |
| branch-type-selector    | <pre>brtype:type-name[@vob-selector]</pre>                    |
| element-type-selector   | eltype:type-name[@vob-selector]                               |
| hyperlink-type-selector | hltype:type-name[@vob-selector]                               |
| label-type-selector     | <b>lbtype:</b> type-name[@vob-selector]                       |
| trigger-type-selector   | trtype:type-name[@vob-selector]                               |
| pool-selector           | pool:pool-name[@vob-selector]                                 |
| hlink-selector          | hlink:hlink-id[@vob-selector]                                 |
| oid-obj-selector        | oid:object-oid[@vob-selector]                                 |

The following object selector is valid only if you use MultiSite: replica-selector replica-name[@vob-selector]

The following object selectors apply to UCM:

activity-selectoractivity:actvity-name[@vob-selector]baseline-selectorbaseline:baseline-name[@vob-selector]component-selectorcomponent:component-name[@vob-selector]folder-selectorfolder:folder-name[@vob-selector]project-selectorproject:project-name[@vob-selector]stream-selectorstream:stream-name[@vob-selector]

For more information about object selectors, see the **cleartool** reference page.

#### EXAMPLES

Examples including wildcards or quoting are written for use in **cleartool** interactive mode. If you use **cleartool** single-command mode, you may need to change the wildcards and quoting to make your command interpreter process the command appropriately.

In **cleartool** single-command mode, <u>*cmd-context*</u> represents the command interpreter prompt. In **cleartool** interactive mode, <u>*cmd-context*</u> represents the interactive **cleartool** prompt. In Attache, <u>*cmd-context*</u> represents the workspace prompt.

• Rename one of the current VOB's pools from **c\_pool** to **c\_source\_pool**.

<u>cmd-context</u> rename -c "make pool name clearer" pool:c\_pool pool:c\_source\_pool Renamed pool from "c\_pool" to "c\_source\_pool".

• List existing pools in the current VOB. Then, rename pool **do1** to **do\_staged**.

```
<u>cmd-context</u> lspool -short
c_source_pool
cdft
ddft
do1
my_ctpool
sdft
<u>cmd-context</u> rename pool:do1 pool:do_staged
```

- Renamed pool from "do1" to "do\_staged".
- Rename a branch type from rel2\_bugfix to r2\_maint. First, show the version tree for util.c with the lsvtree command. Then rename the branch type, and show the version tree again.

```
cmd-context lsvtree -short util.c
util.c@@\main\1
util.c@@\main\rel2_bugfix
util.c@@\main\rel2_bugfix\1
util.c@@\main\3
```

```
cmd-context rename brtype:rel2_bugfix brtype:r2_maint
```

```
Renamed type from "rel2_bugfix" to "r2_maint".
```

```
cmd-context lsvtree -short util.c
util.c@@\main\1
util.c@@\main\r2_maint
util.c@@\main\r2_maint\1
```

util.c@@\main\3

• Rename the element type of **msg.c** and **hello.c** from **text\_file** to **source\_file**. (Note warning about renaming a predefined type.)

```
<u>cmd-context</u> rename eltype:text_file eltype:source_file
cleartool: Warning: Renaming a predefined object!
Renamed type from "text_file" to "source_file".
```

• Rename an attribute attached to a version of element msg.c from **TESTED** to **QAed**. Use **describe** to show the name/value association before and after the name change.

```
cmd-context describe -aattr TESTED msg.c
msg.c@@\main\3
Attributes:
TESTED = "TRUE"
cmd-context rename attype:TESTED attype:QAed
```

Renamed type from "TESTED" to "QAed".

```
<u>cmd-context</u> describe -aattr QAed msg.c
msg.c@@\main\3
Attributes:
QAed = "TRUE"
```

• Rename replica **paris** to **paris\_louvre**.

```
<u>cmd-context</u> rename replica:paris paris_louvre
Renamed replica "paris" to "paris_louvre".
```

# SEE ALSO

chactivity, chchkpt, chevent, chpool, chtype, describe, lspool, lstype, mkpool, mkreplica (in the *ClearCase MultiSite Manual*), rmpool, rmtype

# reqmaster

Sets access controls for mastership requests or requests mastership of a branch

# APPLICABILITY

| Product   | Command Type         |
|-----------|----------------------|
| ClearCase | cleartool subcommand |
| MultiSite | multitool subcommand |

# SYNOPSIS

- Display or set the ACL for mastership requests:
   reqmaster -acl [ -edi·t | -set pname | -get ] vob-selector
- Set access controls for the replica or for branches:

reqmaster [ -c omment comment | -cq uery | -nc omment ]
 { { -enable | -dis able } vob-selector
 | { -den y | -allow } -inst ances branch-type-selector ...
 | { -den y | -allow } branch-pname ...
}

• Request mastership of a branch:

```
reqmaster [ -comment comment | -cq·uery | -nc·omment ]
  [ -lis·t ] branch-pname ...
```

# DESCRIPTION

This command has three forms: two forms to configure access controls for mastership requests and one form to request mastership of a branch from the replica that masters the branch. For more information, see *ClearCase MultiSite Manual*.

# SETTING ACCESS CONTROLS

To allow requests for mastership, the MultiSite administrator must set access controls at each replica:

- Add developers to the replica's access control list (ACL). Use the **-acl** option with **-edit** or **-set** to edit the ACL.
- Enable replica-level access. By default, replica-level access is not enabled. To enable it, use the **-enable** option.

Also, the branch type must allow mastership requests for branches of that type, and the branch object must allow mastership requests for the branch. By default, type-level and branch-level access are enabled. You can enable replica-level access, but deny requests for mastership of specific branches or for mastership of all branches of a specific type. Even if replica-level access is enabled, the **reqmaster** command fails if requests for mastership are denied at the type level or object level. Use the **-deny** option to deny requests at the type and branch level.

# **REQUESTING MASTERSHIP OF A BRANCH**

This form of the **reqmaster** command contacts a sibling replica and requests that the replica transfer mastership of a branch to the current replica. You can also use **reqmaster** to display information about whether a mastership request for the branch will succeed.

If you specify multiple branches and the request fails for one or more branches, **reqmaster** prints error messages for the failures and continues processing the other branches.

#### TROUBLESHOOTING

If the **reqmaster** command fails, the error message indicates whether the failure occurred at the current replica or the sibling replica.

If the **reqmaster** command fails with the message can't get handle, enter the command again. If it continues to fail, contact the administrator of the sibling replica.

When you request mastership of a branch, the **reqmaster** command may complete successfully, but the mastership is not transferred to your current replica. In this case, verify that the synchronization packet was sent from the sibling replica and that your current replica imported it successfully.

Errors that occur during the mastership request process, including errors occurring during the synchronization export, are written to the **msadm** log file. To view this log, use the **cleartool getlog** command or the ClearCase Administration Console (available only on Windows computers).

For more information on error messages from the **reqmaster** command, see *ClearCase MultiSite Manual*.

#### RESTRICTIONS

Restrictions for setting access controls:

#### Permissions:

- To set the ACL, you must be VOB owner, *root* user (UNIX), a member of the *ClearCase group* (Windows), or have write permission on the ACL.
- To enable mastership requests at the replica level, you must be VOB owner, *root* user (UNIX) or a member of the *ClearCase group* (Windows).

Anyone can display the ACL with **reqmaster** –**acl** –**get**. See the **permissions** reference page in the *ClearCase Reference Manual*.

Locks: No locks apply.

*Mastership:* The replica must be self-mastering. For you to allow or deny mastership requests for a branch, your current replica must master the branch.

Restrictions for requesting mastership of a branch:

Permissions: You must be on the replica's ACL.

*Locks:* The **reqmaster** command fails if the branch, branch type, or VOB is locked.

*Other restrictions:* The **reqmaster** command fails in any of the following cases:

- Mastership requests are denied at any of the following levels: replica, type object, object.
- There are checkouts on the branch (except for unreserved, nonmastered checkouts).
- You specify a branch associated with a UCM stream.

#### **OPTIONS AND ARGUMENTS**

**EVENT RECORDS AND COMMENTS.** *Default:* Creates one or more event records, with commenting controlled by the standard ClearCase user profile (default: **–nc**). See the **comments** reference page. To edit a comment, use **chevent**.

```
-comment comment | -cq·uery | -nc·omment
```

Overrides the default with one of the MultiSite comment options.

**DISPLAYING OR SETTING ACCESS CONTROLS**. *Default:* None. You must specify access controls. Specifying **–acl** with no other option displays the ACL for the current replica in the VOB family specified by *vob-selector*.

-acl [ -edi t | -set pname | -get ] vob-selector

By default or with **–get**, displays the ACL for the current replica in the VOB family specified by *vob-selector*. With **–edit**, opens the ACL for the current replica in the editor specified by (in order) the **WINEDITOR** (UNIX only), **VISUAL**, or **EDITOR** environment variable. With **–set**, uses the contents of *pname* to set the ACL for the current replica.

Specify *vob-selector* in the form **vob**:*pname-in-vob* 

pname-in-vob

Pathname of the VOB-tag (whether or not the VOB is mounted) or of any file-system object within the VOB (if the VOB is mounted)

–enable vob-selector

Allows mastership requests to be made to the current replica in the VOB family specified by *vob-selector*.

# reqmaster

# -dis able vob-selector

Denies all mastership requests made to the current replica in the VOB family specified by *vob-selector*.

# { -deny | -allow } -inst ances branch-type-selector ...

Denies or allows requests for mastership of all branches of the specified type. Specify *branch-type-selector* in the form **brtype**:*type-name*[@vob-selector]

| type-name       | Name of the brar                        | nch type                                                              |
|-----------------|-----------------------------------------|-----------------------------------------------------------------------|
| directory is wi | VOB specifier; ca<br>directory is withi | n be omitted if the current working<br>n the VOB.                     |
|                 | Specify vob-select                      | or in the form [ <b>vob:</b> ]pname-in-vob                            |
|                 | pname-in-vob                            | Pathname of the VOB-tag (whether or not the VOB is mounted) or of any |
|                 |                                         | file-system object within the VOB (if                                 |
|                 |                                         | the VOB is mounted)                                                   |

{ -deny | -allow } branch-pname ...

Denies or allows requests for mastership of the specified branch. Specify *branch-pname* in the form *file-pname@@branch*. For example:

```
foo.c@@/main/v3.8
header.h@@\main\v1\bugfix
```

**REQUESTING MASTERSHIP OF A BRANCH**. *Default:* Sends a request for mastership to the master replica of the branch.

#### –lis∙t

Does not request the mastership change; instead, displays branch type, and master replica of the branch, and whether a request would succeed.

#### branch-pname

Branch whose mastership you are requesting. For example:

foo.c@@/main/v3.8
header.h@@\main\v1\bugfix

#### EXAMPLES

• Display the ACL for the current replica in the VOB family \dev, and then change it to give full access to ccadmin and permission to request mastership to susank and johng.

#### multitool reqmaster –acl –get vob:\dev

```
# Replica hosmer@\dev
# Request for Mastership ACL:
Everyone: Read
```

Create a file (for example, c:\tmp\hosmer\_aclfile) containing the following lines:

```
# Replica hosmer@\dev
# Request for Mastership ACL:
User:foobar/ccadmin Full
User:foobar/susank Change
User:foobar/johng Change
```

multitool reqmaster -acl -set c:\tmp\hosmer\_aclfile vob:\dev

#### multitool reqmaster -acl -get vob:\dev

# Replica hosmer@\dev
# Request for Mastership ACL:
User:foobar/ccadmin Full
User:foobar/susank Change
User:foobar/johng Change

• Allow requests for mastership for all branches mastered by the current replica in VOB family \test\_dev, except for branches of type v2.6\_beta.

#### multitool reqmaster -enable vob:\test\_dev

Requests for mastership enabled in the replica object for "vob:\test\_dev"

multitool reqmaster -deny -instances brtype:v2.6\_beta
Requests for mastership denied for all instances of "brtype:v2.6\_beta"

• Allow requests for mastership for all branches mastered by the current replica, except for the branch cmdsyn.m@@\main\v2.6\_integ.

#### multitool reqmaster -enable vob:\dev

multitool reqmaster -deny cmdsyn.m@@\main\v2.6\_integ
Requests for mastership denied for branch "cmdsyn.m@@\main\v2.6\_integ"

• Deny requests for mastership for all branches mastered by the current replica.

# multitool reqmaster –disable vob:\doc

Requests for mastership disabled in the replica object for "vob:\doc"

• Request mastership of the branch cmdsyn.m@@\main\v2.6\_dev.

multitool reqmaster cmdsyn.m@@\main\v2.6\_dev

• Display mastership information about the branches **include.h@@\main\integ** and **acc.c@@\main**.

# multitool reqmaster –list include.h@@\main\integ acc.c@@\main

multitool: Error: The following errors will be encountered multitool: Error: acc.c@@\main Request Mastership remote "reqmaster" operation (host "neon") would fail: the requested operation is denied.

# reqmaster

# SEE ALSO

chmaster

ClearCase MultiSite Manual

# reserve

Converts an unreserved checkout to reserved

# APPLICABILITY

| Product      | Command Type         |
|--------------|----------------------|
| ClearCase    | cleartool subcommand |
| ClearCase LT | cleartool subcommand |
| Attache      | command              |

#### **SYNOPSIS**

res erve [ -c omment comment | -cfi·le comment-file-pname | -cq·uery | -cqe·ach | -nc·omment ] [ -cact ] pname ...

# DESCRIPTION

The **reserve** command changes the checkout status of a *checked-out version* of an element to *reserved*. A temporary reserve checkout of version event record is written to the VOB database.

# PERMISSIONS AND LOCKS

*Permissions Checking:* For each object processed, you must be one of the following: element group member, element owner, VOB owner, a member of the ClearCase group (ClearCase), or the local administrator of the ClearCase LT server host (ClearCase LT). See the **permissions** reference page.

*Locks*: An error occurs if any of the following objects are locked: VOB, element type, element, branch type, branch.

*Other restrictions:* The following conditions must all be true:

- There are no reserved checkouts of the branch.
- The latest version on the branch is the predecessor version of your checked-out version.
- (If you checked out the branch with **–nmaster**) The current VOB replica masters the branch.

# **OPTIONS AND ARGUMENTS**

**EVENT RECORDS AND COMMENTS.** *Default:* Creates one or more *event records*, with commenting controlled by your **.clearcase\_profile** file (default: **-nc**). See *CUSTOMIZING COMMENT HANDLING* in the **comments** reference page. Comments can be edited with **chevent**.

-comment *comment* | -cfi·le *comment-file-pname* |-cq·uery | -cqe·ach | -nc·omment Overrides the default with the option you specify. See the **comments** reference page.

**SPECIFYING THE ELEMENTS.** *Default:* None.

#### -cwo·rk

(UCM) Reserves each checked-out version in the change set of the current activity in your view.

*pname* ...

One or more pathnames, each of which specifies an element. The checkout in the current view is changed, unless you use a view-extended pathname to specify another view.

# EXAMPLES

Examples including wildcards or quoting are written for use in **cleartool** interactive mode. If you use **cleartool** single-command mode, you may need to change the wildcards and quoting to make your command interpreter process the command appropriately.

In **cleartool** single-command mode, <u>*cmd-context*</u> represents the command interpreter prompt. In **cleartool** interactive mode, <u>*cmd-context*</u> represents the interactive **cleartool** prompt. In Attache, <u>*cmd-context*</u> represents the workspace prompt.

• Change the checkout status of an element to reserved.

```
cmd-context reserve util.c
Changed checkout to reserved for "util.c" branch "\main".
```

• Verify that you are the only user with a checkout of a certain file, and then convert your checkout from unreserved to reserved.

```
cmd-context lscheckout util.c
14 Mar.13:48 drp checkout version "util.c" from \main\3
(unreserved)
  "experiment with algorithm for returning time"
```

#### <u>*cmd-context*</u> reserve util.c

Changed checkout to reserved for "util.c" branch "\main".

# SEE ALSO

checkin, checkout, lscheckout, uncheckout, unreserve

# rgy\_backup

Copies registry files and client list from primary registry server host to backup registry server host

# APPLICABILITY

| Product   | Command Type |
|-----------|--------------|
| ClearCase | command      |

# SYNOPSIS

rgy\_backup

# DESCRIPTION

By default, the ClearCase scheduler runs **rgy\_backup** periodically. See the **schedule** reference page for information on describing and changing scheduled jobs.

When it runs on a host that is not a backup registry host, **rgy\_backup** checks the backup server configuration and exits. When it runs on a backup registry server host, **rgy\_backup** takes two snapshots:

- ClearCase registry files, *ccase-home-dir*\var\rgy\\*, on the primary registry server host (see also registry\_ccase)
- Primary registry host's client list, which is maintained by the registry server host's **albd\_server**

**rgy\_backup** stores these snapshot files in the directory *ccase-home-dir***varrgybackup** on the backup registry server host. **rgy\_backup** removes files older than 96 hours.

**rgy\_backup** names the snapshot file after the original file and appends a time stamp to the file name. **rgy\_backup** also creates a file, with the same name as the original file, that contains the full, time-stamp-extended name of the most recent snapshot file. For example, for registry file **vob\_tag**, **rgy\_backup** creates in the backup directory:

- vob\_tag.17-Jul-99.18:30:15
- A file named **vob\_tag** that contains the string **vob\_tag.17-Jul-99.18:30:15**

If the primary registry server fails, you can run **rgy\_switchover** to activate the backup registry server and reset all client hosts accordingly. The backup server must be running the same release of ClearCase as that running on the primary server.

rgy\_backup logs its snapshot activity in the Windows event log.

# **Designating a Backup Registry Host**

The Windows Registry key

HKEY\_LOCAL\_MACHINE\SOFTWARE\Atria\ClearCase\CurrentVersion\RegBackup contains the name of the backup registry server host (or the string Unknown, if no backup host has been designated). You can change this key value on the **Registry** tab in the ClearCase Control Panel.

Typically, a backup registry server host is specified for each client when ClearCase is installed (although designating the backup registry host is not part of the installation procedure itself).

To change the backup registry server host:

- 1. Change the backup server designated at the primary registry server host.
- **2.** Stop and restart ClearCase.

The next time **rgy\_backup** runs, the primary registry server host updates the name of the backup registry server for all its clients.

Do not designate a backup registry host that is unsuitable to serve as primary registry server host in an emergency.

If your site uses multiple ClearCase registries, you cannot configure one primary registry server as the backup server for a different registry.

#### PERMISSIONS AND LOCKS

*Permissions Checking:* You must have write permission to the directory *ccase-home-dir*\**var**\**rgy**.

*Locks:* No locks apply.

# **OPTIONS AND ARGUMENTS**

None.

#### EXAMPLES

• On a backup registry host, take a snapshot of the ClearCase registry files manually. **rgy\_backup** 

#### FILES

ccase-home-dir\var\rgy\\*
ccase-home-dir\var\rgy\backup\\*

#### WINDOWS REGISTRY KEYS

HKEY\_LOCAL\_MACHINE\SOFTWARE\Atria\ClearCase\CurrentVersion\AtriaRegy HKEY\_LOCAL\_MACHINE\SOFTWARE\Atria\ClearCase\CurrentVersion\ServerType HKEY\_LOCAL\_MACHINE\SOFTWARE\Atria\ClearCase\CurrentVersion\RegBackup SEE ALSO

lsclients, registry\_ccase, rgy\_switchover, schedule

# rgy\_check

# rgy\_check

Check registry files for inconsistencies

# APPLICABILITY

| Product      | Command Type |
|--------------|--------------|
| ClearCase    | command      |
| ClearCase LT | command      |

# **SYNOPSIS**

• ClearCase only:

rgy\_check { -vie·ws | -vob·s } ... [ -reg·ion region ] [ -sto·rage ]

• ClearCase LT only:

```
rgy_check { -vie·ws | -vob·s } ... [ -hst·orage ]
```

# DESCRIPTION

The **rgy\_check** command examines the contents of ClearCase or ClearCase LT VOB and/or view registries, and reports any errors or inconsistencies.

Registry problems have various causes:

- Editing registry entries directly, as with **Notepad**.
- Improper administration procedures; for example, removing a VOB with **del** rather than with **rmvob**
- Faulty upgrade procedures; for example, migrating a VOB to a new release that introduces a database schema change without reformatting the VOB (using **reformatvob**)
- Defects in older releases of ClearCase or ClearCase LT

If **rgy\_check** finds errors or inconsistencies, it displays a line like the following at the end of its output:

Error: 21 total registry errors/inconsistencies detected.

For each problematic registry entry, **rgy\_check** displays the registry entry and a warning or error message.

#### **General Problems**

rgy\_check reports the following general problems:

- Duplicate entries in the registry
- Malformed entries in the registry

# **Registration Anomalies**

rgy\_check reports the following VOB or view registration anomalies:

- Objects with no UUID
- Two objects with same UUID
- Objects with no host name
- Objects with no local (server) pathname
- Two objects pointing to same *host-local-path*
- Tags with no UUIDs
- Tags with UUIDs that do not match any object (stranded tag)
- Tag registry entries with no tag

# **Region-Related Problems**

Region-related problems are more likely to occur ClearCase than in ClearCase LT because ClearCase installations are not restricted to a single region. However, in either case, **rgy\_check** may report these problems:

- Objects with no associated tags in any region (stranded object)
- Tags in regions that are not in the region registry
- Tags with no global pathname
- Two tags in one region pointing to same object UUID
- Duplicate tags in the same region
- Tags in one region with duplicate global pathnames

# Storage-Related Problems

In ClearCase, if you specify the **-storage** option, **rgy\_check** also reports these problems:

- View-tags that point to global paths with missing or incorrect .view files:
  - Missing .view file (usually a missing view)
  - .view file with invalid contents
  - .view file that contains an incorrect view UUID (that is, the UUID points to wrong view)
- VOB-tags that point to global paths with missing or incorrect **replica\_uuid** files:
  - Missing **replica\_uuid** file (usually a missing VOB)
  - **replica\_uuid** file with invalid contents
  - **replica\_uuid** file with an incorrect UUID (that is, the UUID points to wrong VOB)

In ClearCase LT, if you specify the **-storage** option, **rgy\_check** reports the same kinds of problems that ClearCase reports when you use **-storage**, except that view and VOB objects (rather than tags) are checked.

# PERMISSIONS AND LOCKS

Permissions Checking: No special permissions required. Locks: No locks apply.

#### **OPTIONS AND ARGUMENTS**

SPECIFYING THE KIND OF REGISTRY ENTRIES TO DISPLAY. *Default:* None.

–vie∙ws

Checks the contents of the view-tag and/or view-object registries.

-vob·s

Checks the contents of the vob-tag and/or vob-object registries.

SPECIFYING THE REGION. Default: All regions.

#### -region region

Specifies the network region for which registry entries are to be checked.

CHECKING STORAGE. Default: None.

#### -sto rage

Checks for the existence of registered VOB and/or view storage directories. Given a storage directory's existence, **rgy\_check** looks for basic storage configuration problems as well. Typically, registered storage pathnames for multiple network regions are not accessible from a single host. It is common practice to use **-region** to confine storage checks to the current host's network region.

# -hst orage

Checks for the existence of registered VOB and/or view storage directories on the ClearCase LT server host. Given a storage directory's existence, **rgy\_check** looks for basic storage configuration problems as well. You must run **rgy\_check** at the ClearCase LT server host when you use this option.

# EXAMPLES

• Check the VOB registry for errors and anomalies.

# rgy\_check -vobs

No registry errors/inconsistencies detected.

• Check VOB and view registries in the **devel** region (which includes the local host). Include storage directory checks. In this example, **rgy\_check** finds a tutorial VOB from which the user has removed the VOB's **replica\_uuid** information.

#### rgy\_check -vobs -views -region devel -storage

```
rgy_check: Error: The VOB storage at \\io\alh\ccasetut\tut.vbs has no
replica_uuid file.
This tag:
-tag = "\alh_IO_hw"
-global_path = "\\io\alh\ccasetut\tut.vbs"
-hostname = "io"
-mount_access = "private"
-mount_options = ""
-region = "devel"
-vob_replica = "7d7031db.6dfb11cf.a398.00:80:c8:81:fa:e0"
```

rgy\_check: Error: 1 total registry errors/inconsistencies detected.

#### SEE ALSO

**registry\_ccase**, *Administering ClearCase* 

# rgy\_passwd

Creates or changes encrypted VOB-tag registry password

# APPLICABILITY

| Product      | Command Type |
|--------------|--------------|
| ClearCase    | command      |
| ClearCase LT | command      |

# SYNOPSIS

rgy\_passwd [ -pas sword tag-registry-password ]

#### DESCRIPTION

The command creates a **Security** subkey in the Windows Registry and places an encrypted *VOB-tag password* in

**HKEY\_LOCAL\_MACHINE\SOFTWARE\Atria\ClearCase\CurrentVersion\Security\RegPasswd.** The **Security** subkey and **RegPasswd** value exist only on the *registry server host*.

Knowledge of this password enables a user to create *public* VOBs. See the **mkvob**, **mktag**, and **mount** reference pages for more information on public VOBs.

#### **Security Restrictions**

You must run **rgy\_passwd** on the registry server host.

The administrator should apply a security access control list (ACL) to the **Security** subkey to prevent users from directly editing the password in the registry. We recommend that you assign full control to authorized users (users allowed to change the password; for example, the network administrator), and read permissions to all other users.

# **OPTIONS AND ARGUMENTS**

By default, rgy\_passwd prompts you to type the new password.

-pas sword tag-registry-password

Specifies the password on the command line.

CAUTION: This is a potential security breach because the password remains visible on the screen.

#### DIAGNOSTICS

rgy\_passwd: Error: Not a registry server.

This command must be executed on the network's registry server host.

No permission ...
You do not have permission to create or access the Security subkey.
EXAMPLE
Create a VOB-tag registry password interactively.
rgy\_passwd
Password: <enter VOB-tag password>
SEE ALSO
mktag, mkvob, mount, registry\_ccase

# rgy\_switchover

Makes a backup registry server host the primary registry server host

# APPLICABILITY

| Product   | Command Type |
|-----------|--------------|
| ClearCase | command      |

# SYNOPSIS

**rgy\_switchover** [ **-time** *file-timestamp* ]

[-backup new-backup-host-list] old-rgy-host new-rgy-host

# DESCRIPTION

The **rgy\_switchover** command upgrades a backup registry server host (see **rgy\_backup**) to primary registry server host and resets ClearCase clients to use the new primary registry server host.

rgy\_switchover *old-rgy-host new-rgy-host* does the following:

- 1. On *new-rgy-host*, copies the *ccase-home-dir*\**var**\**rgy**\**backup** directory to *ccase-home-dir*\**var**\**rgy**.
- **2.** On *new-rgy-host*, notifies the **albd\_server** process that it is now running on a registry server host.
- **3.** Uses the client list snapshot to inform clients of the change.
- 4. Reconfigures each client to recognize the new primary registry server host.
- **5.** Reports an error for any client it cannot update. Update these clients manually when they become accessible. Update a client by selecting the **Registry** tab in the ClearCase Control Panel to reset its **Use registry server on host** field.

If a host is down and misses the switchover reconfiguration, it operates in degraded mode when it comes back until you or the host's owner updates it manually. In degraded mode, a client tries to access the primary registry server host, and when that fails, it tries to access the backup registry server host (which is now the primary registry server host to clients successfully reconfigured by **rgy\_switchover**).

rgy\_switchover logs its activities to the Windows event log.

NOTE: You must ensure that only one registry server is active at any time. When the failed primary registry server host returns, or if it is still running when you invoke **rgy\_switchover**, login on *old-rgy-host* and revoke its status as primary registry server host:

**1.** Open the ClearCase Control Panel.

- 2. On the Startup tab, click Shutdown ClearCase.
- **3.** On the **Registry** tab, select the **Use registry server on host** option, specify the new registry host, and click **OK**.
- 4. Restart ClearCase.

#### SAMPLE SWITCHOVER PROCEDURE

In this sample procedure, primary registry server host **rgy1** fails, and the ClearCase administrator makes backup registry server host **rgy2** the new primary registry server host. This assumes **rgy\_backup** has been executing successfully on **rgy2**. While **rgy1** is down and **rgy2** is the primary registry server host, **rgy3** becomes the backup registry server host. Later, **rgy1** becomes available again and the administrator reverts to **rgy1** as the primary registry server host.

1. Make **rgy2** the primary registry server host. Make **rgy3** the new backup registry server host. Make **rgy1** a provisional backup registry server host, so that when it returns to life, it takes a registry snapshot in preparation for returning to its role as primary registry server host:

```
rgy_switchover -backup "rgy3 rgy1" rgy1 rgy2
```

**2.** Record the names of any client hosts for which the switchover fails. Reset these hosts by hand when they become available (or have their owners do so). Note that ClearCase hosts with client-only installations and ClearCase Attache clients cannot be reconfigured automatically and always appear on the returned list of "unreachable" clients.

When a failed client becomes available, use the **Registry** tab in the ClearCase Control Panel to reset the **Use registry server on host** field to **rgy2**.

- **3.** Host **rgy1** becomes available again.
- **4. rgy1** is still configured as a primary registry server host. Reconfigure it to recognize **rgy2** as the primary registry server host:
  - a. Log in to rgy1.
  - **b.** Open the ClearCase Control Panel.
  - c. On the Startup tab, click Shutdown ClearCase.
  - **d.** On the **Registry** tab, select the **Use registry server on host** option, type **rgy2**, and click **OK**.
  - e. Restart ClearCase.
- **5.** Run **rgy\_backup** manually on **rgy1**, forcing it to take a snapshot of the active registry files on **rgy2** in preparation for returning **rgy1** to service as the primary registry server host:

#### rgy\_backup

NOTE: Running **rgy\_backup** does not cause a snapshot operation unless **rgy1** is configured as a backup registry server host on the primary registry server host (**rgy2**). **rgy1** is correctly configured because it was named in the **-backup** argument in Step #1.

- 6. Stop registry service on rgy2:
  - a. Log in to rgy2.
  - **b.** Open the ClearCase Control Panel.
  - c. On the Startup tab, click Shutdown ClearCase.
  - **d.** On the **Registry** tab, select the **Use registry server on host** option, type **rgy1**, and click **OK**.
  - **e.** Restart ClearCase.
- **7.** Make **rgy1** the primary registry server host. Return **rgy2** to its former role as the backup registry host:

rgy\_switchover -backup "rgy2" rgy2 rgy1

# PERMISSIONS AND LOCKS

*Permissions Checking:* You must be the domain *Administrator* to execute this command. See the **permissions** reference page.

*Locks:* No locks apply.

#### **OPTIONS AND ARGUMENTS**

**SPECIFYING THE NEW BACKUP REGISTRY SERVER**. *Default:* **rgy\_switchover** does not configure a new backup registry host.

#### -backup new-backup-host-list

Configures the hosts named in *new-backup-host-list* as backup registry server hosts, after switching the current backup registry server host to primary registry server host. If you specify multiple backup registry server hosts, enclose the space-separated host names in quotes, like this: **"venus mars"** 

**SPECIFYING A TIME STAMP.** *Default:* **rgy\_switchover** uses the most recent registry backup files in the *new-primary-rgy-host's ccase-home-dir***varrgybackup** directory.

#### -time file-timestamp

Activates an alternate set of backup registry files. The *file-timestamp* much match an existing set of time-stamped files in *ccase-home-dir*\**var**\**rgy**\**backup**. By default, the ClearCase scheduler runs **rgy\_backup** periodically and deletes backed-up registry files more than three days old.

**SPECIFYING THE OLD AND NEW PRIMARY REGISTRY SERVERS**. *Default:* None. You must specify the current and target primary registry server hosts.

old-rgy-host

The current primary registry server host.

#### new-rgy-host

The current *backup* registry server host that will become the new primary registry server host.

#### EXAMPLES

• Make backup registry host **beta** the new primary registry host.

#### rgy\_switchover alpha beta

• Same as previous example, but make **omega** the new backup registry host.

#### rgy\_switchover -backup omega alpha beta

• Same as previous example, but add alpha to the backup host list. This approach is recommended when the primary registry host (**alpha**) failed, prompting the switchover, but you plan to return it to primary registry host status when it becomes available again.

#### rgy\_switchover -backup "omega alpha" alpha beta

#### FILES

ccase-home-dir\var\rgy\\*
ccase-home-dir\var\rgy\backup\\*

#### WINDOWS REGISTRY KEYS

HKEY\_LOCAL\_MACHINE\SOFTWARE\Atria\ClearCase\CurrentVersion\AtriaRegy HKEY\_LOCAL\_MACHINE\SOFTWARE\Atria\ClearCase\CurrentVersion\ServerType HKEY\_LOCAL\_MACHINE\SOFTWARE\Atria\ClearCase\CurrentVersion\RegBackup

#### SEE ALSO

lsclients, registry\_ccase, rgy\_backup, rgy\_passwd, schedule

# rmactivity

# rmactivity

Deletes a UCM activity

# APPLICABILITY

| Product      | Command Type         |
|--------------|----------------------|
| ClearCase    | cleartool subcommand |
| ClearCase LT | cleartool subcommand |

# SYNOPSIS

rmact ivity [ -c omment comment | -cfi le comment-file-pname | -cq uery | -nc omment ]
 [ -f orce ] activity-selector ...

# DESCRIPTION

The **rmactivity** command deletes one or more UCM activities. The following restrictions apply:

- The activity can have no versions in its change set.
- The activity cannot be set as the current activity for a view.

If versions exist in the change set, you can delete the versions or move the versions to another change set with **chactivity –fcset –tcset**.

# **ClearQuest-enabled Projects**

When executed in a view that is associated with a ClearQuest-enabled project, this command unlinks the activity from its associated ClearQuest record and deletes the activity but it does not delete the ClearQuest record.

# PERMISSIONS AND LOCKS

*Permissions Checking*: You must be the owner of the activity, the VOB owner, or one of the following: a member of the ClearCase group (ClearCase) or the local administrator of the ClearCase LT server host (ClearCase LT).

*Locks*: An error occurs if there is a lock on any of the following objects: the UCM project VOB or the activity.

*Mastership*: The current replica must master the activity.

# **OPTIONS AND ARGUMENTS**

**EVENT RECORDS AND COMMENTS.** *Default*: Creates one or more *event records*, with commenting controlled by your **.clearcase\_profile** file (default: **-nc**). See *CUSTOMIZING COMMENT HANDLING* in the **comments** reference page. Comments can be edited with **chevent**.

-comment *comment* | -cfi·le *comment-file-pname* |-cq·uery | -cqe·ach | -nc·omment Overrides the default with the option you specify. See the **comments** reference page.

**CONFIRMATION STEP.** *Default:* Prompts for confirmation that the specifed activity is to be deleted.

-f·orce

Suppresses the confirmation step.

**SPECIFYING THE ACTIVITY.** *Default:* None.

# activity-selector ...

Specifies one or more activities to delete.

You can specify an activity as a simple name or as an object selector of the form [activity]:*name@vob-selector*, where *vob-selector* specifies a project VOB (see the cleartool reference page). If you specify a simple name and the current directory is not a project VOB, then this command assumes the activity resides in the project VOB associated with the stream attached to the current view. If the current directory is a project VOB, then that project VOB is the context for identifying the activity.

#### EXAMPLES

Examples including wildcards or quoting are written for use in **cleartool** interactive mode. If you use **cleartool** single-command mode, you may need to change the wildcards and quoting to make your command interpreter process the command appropriately.

In **cleartool** single-command mode, <u>*cmd-context*</u> represents the command interpreter prompt. In **cleartool** interactive mode, <u>*cmd-context*</u> represents the interactive **cleartool** prompt. In Attache, <u>*cmd-context*</u> represents the workspace prompt.

- Remove an activity that is set as the current activity in a view.
  - **a.** Issue an **rmactivity** command. The error message tells you that the specified activity is in use by the view **java\_parser\_int**:

```
cmd-context rmactivity -f new_object_tree@\usr1\tmp\foo_project
cleartool: Error: Activity
"activity:new_object_tree@\usr1\tmp\foo_project" is setworked in view
"java_parser_int".
cleartool: Error: Unable to remove activity
"new_object_tree@\usr1\tmp\foo_project".
b. Co to the minimum achieve the estimization action of the matrix.
```

**b.** Go to the view in which the activity is set and unset it:

<u>cmd-context</u> setact -none Cleared current activity from view java\_parser\_int.

**c.** Reissue the **rmactivity** command:

cmd-context rmactivity -f new\_object\_tree@\usr1\tmp\foo\_project

Removed activity "new\_object\_tree@\usr1\tmp\foo\_project".

#### SEE ALSO

chactivity, lsactivity, mkactivity, setactivity

# rmattr

Removes an attribute from an object

# APPLICABILITY

| Product      | Command Type         |
|--------------|----------------------|
| ClearCase    | cleartool subcommand |
| ClearCase LT | cleartool subcommand |
| Attache      | command              |

# **SYNOPSIS**

attribute-type-selector pname ...

| attribute-type-selector object-selector ... }

# DESCRIPTION

The **rmattr** command removes one or more *attributes* from *VOB-database* objects. Attributes can be attached to objects by the **mkattr** command and by *triggers* (**mktrtype** –**mkattr**). See the **mkattr** reference page for a list of objects to which attributes can be attached.

**rmattr** deletes an *instance* of an attribute type object. To delete the attribute type object itself or to delete the type object and all its instances, use the **rmtype** command.

# PERMISSIONS AND LOCKS

*Permissions Checking:* For each object processed, you must be one of the following: element group member, element owner, object group member, object owner, VOB owner, a member of the ClearCase group (ClearCase), or the local administrator of the ClearCase LT server host (ClearCase LT). See the **permissions** reference page.

*Locks*: An error occurs if any of the following objects are locked: VOB, element type, element, branch type, branch, object type, object, attribute type.

# **OPTIONS AND ARGUMENTS**

**EVENT RECORDS AND COMMENTS.** *Default:* Creates one or more *event records*, with commenting controlled by your **.clearcase\_profile** file (default: **-nc**). See *CUSTOMIZING COMMENT HANDLING* in the **comments** reference page. Comments can be edited with **chevent**.

-comment *comment* | -cfi·le *comment-file-pname* |-cq·uery | -cqe·ach | -nc·omment Overrides the default with the option you specify. See the **comments** reference page.

#### **SPECIFYING THE ATTRIBUTE TO BE REMOVED.** *Default:* None.

#### attribute-type-selector

An existing attribute type. Specify *attribute-type-selector* in the form [attype:]*type-name*[@vob-selector]

| type-name    | Name of the attribute type                                                   |
|--------------|------------------------------------------------------------------------------|
| vob-selector | Object-selector for a VOB, in the form [ <b>vob</b> :] <i>pname-in-vob</i> . |
|              | The <i>pname-in-vob</i> can be the pathname of the <i>VOB-tag</i>            |
|              | (whether or not the VOB is mounted) or of any file-system                    |
|              | object within the VOB (if the VOB is mounted).                               |

#### SPECIFYING AN OBJECT. Default: None.

#### *pname* ...

One or more pathnames, indicating file-system objects from which attributes are to be removed. If you don't use the **-version** option:

- A standard or view-extended pathname to an element specifies the version in the view.
- A VOB-extended pathname specifies an element, branch, or version independent of view.

See the **mkattr** reference page for examples of *pname* arguments.

#### -pna·me

Indicates that *pname* is a pathname. You must use this option if *pname* has the form of an object selector.

#### -ver·sion version-selector

Specifies the version from which the attribute is to be removed. See the **version\_selector** reference page for syntax details.

#### object-selector ...

One or more names of non-file-system objects from which attributes are to be removed. Specify *object-selector* in one of the following forms:

| vob-selector            | <b>vob:</b> pname-in-vob                                                                                                    |
|-------------------------|----------------------------------------------------------------------------------------------------|
|                         | <i>pname-in-vob</i> can be the pathname of the VOB-tag                                                                                                    |
|                         | (whether or not the VOB is mounted) or of any                                                                                                    |
|                         | file-system object within the VOB (if the VOB is                                                                                                    |
|                         | mounted). It cannot be the pathname of the <i>VOB</i>                                                                                                    |
|                         | storage directory.                                                                                                    |
| attribute-type-selector | attype:type-name[@vob-selector]                                                                                                    |
| branch-type-selector    | <b>brtype</b> : <i>type-name</i> [@vob-selector]                                                                                                    |
| element-type-selector   | eltype:type-name[@vob-selector]                                                                                                    |
| branch-type-selector    | <pre>file-system object within the VOB (if the VOB is mounted). It cannot be the pathname of the VOB storage directory. attype:type-name[@vob-selector] brtype:type-name[@vob-selector]</pre> |

| hyperlink-type-selector | hltype:type-name[@vob-selector]                 |
|-------------------------|-------------------------------------------------|
| label-type-selector     | <b>lbtype:</b> <i>type-name</i> [@vob-selector] |
| trigger-type-selector   | <pre>trtype:type-name[@vob-selector]</pre>      |
| pool-selector           | <pre>pool:pool-name[@vob-selector]</pre>        |
| hlink-selector          | hlink:hlink-id[@vob-selector]                   |
| oid-obj-selector        | <b>oid:</b> object-oid[@vob-selector]           |

The following object selector is valid only if you use MultiSite: replica-selector replica-name[@vob-selector]

### EXAMPLES

Examples including wildcards or quoting are written for use in **cleartool** interactive mode. If you use **cleartool** single-command mode, you may need to change the wildcards and quoting to make your command interpreter process the command appropriately.

In **cleartool** single-command mode, <u>*cmd-context*</u> represents the command interpreter prompt. In **cleartool** interactive mode, <u>*cmd-context*</u> represents the interactive **cleartool** prompt. In Attache, <u>*cmd-context*</u> represents the workspace prompt.

• Remove the **Confidence\_Level** attribute from the version of **msg.c** in the view.

cmd-context rmattr Confidence\_Level msg.c Removed attribute "Confidence\_Level"
from "msg.c@@\main\1".

• Remove the attribute **TESTED** from the most recent version of **hello.h** on the **main** branch that has the attribute value "FALSE".

cmd-context rmattr -version '\main\{TESTED=="FALSE"}' TESTED hello.h

Removed attribute "TESTED" from "hello.h@@\main\2".

• Remove the **Responsible** attribute from the **main** branch of **hello.c**.

*cmd-context* **rmattr Responsible hello.c**@@\**main** 

Removed attribute "Responsible" from "hello.c@@\main".

Remove the Author attribute from a hyperlink of type DesignDoc.
 <u>cmd-context</u> rmattr Author hlink:DesignDoc@393@\users\_hw

Removed attribute "Author" from "DesignDoc@393@\users\_hw".

### SEE ALSO

lstype, mkattr, mkattype, rename, rmtype

# rmbl

# rmbl

Removes a UCM baseline

# APPLICABILITY

| Product      | Command Type         |  |
|--------------|----------------------|--|
| ClearCase    | cleartool subcommand |  |
| ClearCase LT | cleartool subcommand |  |

### SYNOPSIS

rmbl [ -c omment comment | -cfi le pname | -cq uery | -cqe ach | -nc omment ]
 [ -f orce ] baseline-selector ...

### DESCRIPTION

The **rmbl** command deletes one or more UCM baselines. Versions associated with the baseline are not deleted, only the baseline relationship among the versions. The following restrictions apply:

- The baseline cannot serve as a foundation baseline for any stream.
- The baseline cannot be an initial baseline for a component.
- The baseline cannot be deleted if it is a full baseline and serves as the backstop for any incremental baseline.

## PERMISSIONS AND LOCKS

*Permissions Checking*: You must be the owner of the baseline, the VOB owner, a member of the ClearCase group (ClearCase), or the local administrator of the ClearCase LT server host (ClearCase LT).

*Locks*: An error occurs if there are locks on any of the following objects: the UCM project VOB, the baseline.

*Mastership*: The current replica must master the baseline.

### **OPTIONS AND ARGUMENTS**

**EVENT RECORDS AND COMMENTS.** *Default*: Creates one or more *event records*, with commenting controlled by your **.clearcase\_profile** file (default: **-nc**). See *CUSTOMIZING COMMENT HANDLING* in the **comments** reference page. Comments can be edited with **chevent**.

-comment *comment* | -cfi·le *comment-file-pname* | -cq·uery | -cqe·ach | -nc·omment Overrides the default with the option you specify. See the **comments** reference page. The comment is stored in a deletion event on the VOB object.

**CONFIRMATION STEP.** *Default:* Prompts for confirmation that the specifed baselevel is to be deleted.

### -f·orce

Suppresses the confirmation step.

**SPECIFYING THE BASELINE**. *Default*: None.

### baseline-selector ...

Specifies one or more baselines to delete.

*baseline-selector* is of the form: [**baseline**:]*baseline-name*[@vob-selector] and vob is the baseline's UCM project VOB.

### EXAMPLES

Examples including wildcards or quoting are written for use in **cleartool** interactive mode. If you use **cleartool** single-command mode, you may need to change the wildcards and quoting to make your command interpreter process the command appropriately.

In **cleartool** single-command mode, <u>*cmd-context*</u> represents the command interpreter prompt. In **cleartool** interactive mode, <u>*cmd-context*</u> represents the interactive **cleartool** prompt. In Attache, <u>*cmd-context*</u> represents the workspace prompt.

• Remove a baseline.

<u>cmd-context</u> **rmbl-f START.109@\usr1\tmp\foo\_project** Removed baseline "START.109@\usr1\tmp\foo\_project".

### SEE ALSO

diffbl, lsbl, mkbl

# rmbranch

# rmbranch

Removes a branch from the version tree of an element

# APPLICABILITY

| Product      | Command Type         |
|--------------|----------------------|
| ClearCase    | cleartool subcommand |
| ClearCase LT | cleartool subcommand |
| Attache      | command              |

### **SYNOPSIS**

### DESCRIPTION

This command destroys information irretrievably. Using it carelessly may compromise your organization's ability to support old releases.

The **rmbranch** command deletes one or more *branches* from their *elements*. For each branch, deletion entails the following:

- Removal from the entire branch structure from the *VOB database*: branch object and version objects
- Removal of all *metadata* items (labels, attributes, hyperlinks, and triggers) that were attached to the deleted objects
- Removal of all event records for the deleted objects
- (File elements only) Removal of the data containers that hold the deleted versions' file-system data
- Creation of a destroy sub-branch event record for the parent branch of the deleted branch

**NOTE**: If all of an element's versions are stored in a single data container, the deleted versions are removed logically, not physically.

To delete all instances of a branch and the branch type object, use the **rmtype** command.

### Restrictions

You cannot delete these branches:

- A branch that is checked out
- An element's **main** branch
- A branch from which someone has checked out elements (see the reference page for **uncheckout**)

### PERMISSIONS AND LOCKS

*Permissions Checking:* For each object processed, you must be one of the following: branch creator, element owner, VOB owner, or a member of the ClearCase group (ClearCase), or the local administrator of the ClearCase LT server host (ClearCase LT). See the **permissions** reference page.

*Locks*: An error occurs if any of the following objects are locked: VOB, element type, element, branch type, branch, pool (nondirectory elements only).

### **OPTIONS AND ARGUMENTS**

**EVENT RECORDS AND COMMENTS.** *Default:* Creates one or more *event records*, with commenting controlled by your **.clearcase\_profile** file (default: **-nc**). See *CUSTOMIZING COMMENT HANDLING* in the **comments** reference page. Comments can be edited with **chevent**.

-comment *comment* | -cfi·le *comment-file-pname* |-cq·uery | -cqe·ach | -nc·omment Overrides the default with the option you specify. See the **comments** reference page.

CONFIRMATION STEP. Default: rmbranch prompts for confirmation before deleting anything.

### –f∙orce

Suppresses the confirmation step.

**SPECIFYING THE BRANCHES TO BE REMOVED.** *Default:* None.

### pname ...

One or more VOB-extended pathnames, indicating the branches to be deleted. Examples:

foo.c@@\main\bugfix
\proj1\include\proj.h@@\main\temp\_482

### EXAMPLES

Examples including wildcards or quoting are written for use in **cleartool** interactive mode. If you use **cleartool** single-command mode, you may need to change the wildcards and quoting to make your command interpreter process the command appropriately.

In **cleartool** single-command mode, <u>*cmd-context*</u> represents the command interpreter prompt. In **cleartool** interactive mode, <u>*cmd-context*</u> represents the interactive **cleartool** prompt. In Attache, <u>*cmd-context*</u> represents the workspace prompt.

Delete the **maintenance** branch of element **util.c**.

### cmd-context rmbranch util.c@@\main\maintenance

Branch "util.c@@\main\maintenance" has 0 sub-branches, 2 sub-versions Remove branch, all its sub-branches and sub-versions? [no] **yes** Removed branch "util.c@@\main\maintenance".

• Verify, with the **lsvtree** command, that element **msg.c** has a **patch2** branch. Then, delete that branch without prompting for confirmation.

### <u>cmd-context</u> lsvtree – branch \main \patch2 msg.c

```
msg.c@@\main\patch2
msg.c@@\main\patch2\1
```

#### <u>cmd-context</u> rmbranch –force msg.c@@\main\patch2

Removed branch "msg.c@@\main\patch2".

### SEE ALSO

### lsvtree, mkbranch, mkbrtype, rmtype, rmver

# rmcomp

Removes a UCM component

# APPLICABILITY

| Product      | Command Type         |  |
|--------------|----------------------|--|
| ClearCase    | cleartool subcommand |  |
| ClearCase LT | cleartool subcommand |  |

# SYNOPSIS

rmcomp [ -c omment comment | -cfi le comment-file-pname | -cq uery | -cqe ach | -nc omment ] [ -f orce ] component-selector ...

## DESCRIPTION

The **rmcomp** command deletes a UCM component object. Elements of the component and the VOB associated with the component are not deleted. The following restrictions apply:

- There cannot be any baselines of the component other than the initial baseline
- The component's initial baseline cannot be in use as a foundation baseline for a stream.

# PERMISSIONS AND LOCKS

*Permissions Checking*: You must be the owner of the component, the VOB owner, a member of the ClearCase group (ClearCase), or the local administrator of the ClearCase LT server host (ClearCase LT).

*Locks*: An error occurs if there are locks on any of the following objects: component, UCM project VOB.

*Mastership*: The current replica must master the component.

## **OPTIONS AND ARGUMENTS**

**EVENT RECORDS AND COMMENTS.** *Default*: Creates one or more *event records*, with commenting controlled by your **.clearcase\_profile** file (default: **-nc**). See *CUSTOMIZING COMMENT HANDLING* in the **comments** reference page. Comments can be edited with **chevent**.

-c omment *comment* | -cfi le *comment-file-pname* | -cq uery | -cqe ach | -nc omment Overrides the default with the option you specify. See the **comments** reference page.

**CONFIRMATION STEP.** *Default:* Prompts for confirmation that the specifed component is to be deleted.

### -f·orce

Suppresses the confirmation step.

SPECIFYING THE COMPONENT TO BE DELETED. Default: None.

component-selector ...

Specifies one or more components to delete

```
component-selector is of the form: [component:]component-name[@vob-selector] and vob is the component's UCM project VOB.
```

### EXAMPLES

Examples including wildcards or quoting are written for use in **cleartool** interactive mode. If you use **cleartool** single-command mode, you may need to change the wildcards and quoting to make your command interpreter process the command appropriately.

In **cleartool** single-command mode, <u>*cmd-context*</u> represents the command interpreter prompt. In **cleartool** interactive mode, <u>*cmd-context*</u> represents the interactive **cleartool** prompt. In Attache, <u>*cmd-context*</u> represents the workspace prompt.

- Remove a component that contains baselines.
  - **a.** Issue the **rmcomp** command for a specified component:

<u>cmd-context</u> rmcomp parser@/usr1/tmp/foo\_project Remove component "parser@/usr1/tmp/foo\_project"? [no] **yes** 

cleartool: Error: Cannot remove component that has baselines other than the initial baseline.

cleartool: Error: Unable to remove component
"parser@/usrl/tmp/foo\_project".

**b.** Use the **lsbl** command to find the baselines associated with the component:

cmd-context lsbl-component parser@/usr1/tmp/foo\_project
07-Sep-99.10:47:47 parser\_INITIAL.109 bill "parser\_INITIAL"
component: parser
07-Sep-99.10:49:06 START.109 bill "START"
component: parser

**c.** Remove the baseline:

cmd-context rmbl-f START.109@/usr1/tmp/foo\_project
Removed baseline "START.109@/usr1/tmp/foo\_project".

**d.** Reissue the **rmcomp** command:

cmd-context rmcomp -f parser@/usr1/tmp/foo\_project
Removed component "parser@/usr1/tmp/foo\_project".

SEE ALSO

lscomp, mkcomp, rmbl

# rmdo

# rmdo

Removes a derived object from a VOB

# APPLICABILITY

| Product   | Command Type         |  |
|-----------|----------------------|--|
| ClearCase | cleartool subcommand |  |
| Attache   | command              |  |

# SYNOPSIS

- Remove individual derived objects: **rmdo** *do-pname* ...
- Remove collections of derived objects:

**rmdo** { **-a**·**ll** | **-zer**·**o** } [ *pname* ... ]

# DESCRIPTION

The **rmdo** command deletes one or more *derived objects* (DOs). Use **rmdo** to remove DOs (for example, damaged DOs or DOs that were built incorrectly) so that other users do not use them inadvertently.

NOTE: This command does not apply to *snapshot views*.

The details of the removal process depend on the kind of DO (use **lsdo –long** to determine the kind of DO):

• For a *shared derived object* whose *data container* is in VOB storage, **rmdo** deletes the entry in the VOB database, and also deletes the data container file (from one of the VOB's derived object storage pools).

CAUTION: If you need to remove a shared DO, use **lsdo** –**long** to identify the views that reference the DO. Ask the owner of each view to remove the DO from the view with the Windows **del** command or by running **make clean** or an equivalent command. If the DO is not removed from the referencing views before you use **rmdo**, error messages appear. For example, when users try to access the DO from the referencing views, the **view\_server** logs VOB warnings. Also, you may see INTERNAL ERROR messages in the ClearCase **error\_log** file; these messages are generated when **clearmake** or an OS-level command tries to access the DO. The derived object's name is removed from the directory by the OS-level access; thus, subsequent accesses return not found errors.

- For an *unshared derived object* whose data container is in view-private storage, **rmdo** deletes the entry from the VOB database, but does not delete the data container from view storage. The data container is an ordinary file that can still be listed, executed, and so on, but it cannot be a candidate for configuration lookup. The **ls –long** command lists it with a [no config record] annotation. To delete the data file, use the Windows **del** command.
- For a *nonshareable derived object*, which does not have an entry in the VOB database, **rmdo** converts the DO into an ordinary view-private file. To delete the file, use the Windows **del** command.

In each case, **rmdo** also deletes the associated configuration record if it is no longer needed. Both of the following conditions must be true:

- No other *sibling* DO (created in the same build script execution) still exists.
- The DO is not a build dependency (subtarget) of another DO that still exists.

**rmdo** does not delete *DO versions*. To delete a DO that has been checked in as a version of an element, use **rmver**.

### SCRUBBING OF DERIVED OBJECTS

ClearCase includes a utility, **scrubber**, that deletes shareable DOs. **scrubber** deletes the entries in the VOB database and (for shared DOs) the data containers in the VOB's storage pools. By default, the ClearCase scheduler runs **scrubber** periodically. See the **schedule** reference page for information on describing and changing scheduled jobs.

Each DO pool has scrubbing parameters, which you can modify with the **mkpool –update** command.

### PERMISSIONS AND LOCKS

*Permissions Checking:* For each object processed, you must be one of the following: DO group member, DO owner, VOB owner, member of the *ClearCase group*. To delete a shared DO, you must be the VOB owner or a member of the *ClearCase group*. See the **permissions** reference page.

Locks: An error occurs if the VOB or pool is locked.

### **OPTIONS AND ARGUMENTS**

HANDLING OF LIKE-NAMED DERIVED OBJECTS. *Default:* Deletes at most one DO for each file name specified with command arguments. A file name with a *DO-ID* (for example, **hello.obj@@24–Mar.11:32.412**) specifies exactly which DO to delete. A standard or view-extended pathname specifies the DO that appears in the view.

To determine the DO-IDs of derived objects, use lsdo.

-a·ll

Deletes all DOs at a given pathname, regardless of the view they were created in or currently appear in. (However, see the CAUTION on page 808.)

–zer∙o

Similar to -all, but deletes only those DOs with zero reference counts.

**SPECIFYING DERIVED OBJECTS.** *Default:* With **–all** or **–zero**, the default is to list all DOs in the current working directory. If you do not specify one of these options, you must supply at least one argument.

do-pname ...

Pathnames of one or more individual DOs. A name with a DO-ID, such as **foo@@10-Nov.10:14.27672**, specifies a particular DO, irrespective of view. A standard Windows NT pathname or view-extended pathname specifies the DO that appears in a view.

pname ...

(use with **-all** or **-zero**) One or more standard or view-extended pathnames, each of which can name a file or directory:

- A file name specifies a collection of DOs built at the same pathname.
- A directory name is equivalent to a list of all the file names of DOs built in that directory, including file names that do not currently appear in the view (perhaps after a **make clean**).

### EXAMPLES

Examples including wildcards or quoting are written for use in **cleartool** interactive mode. If you use **cleartool** single-command mode, you may need to change the wildcards and quoting to make your command interpreter process the command appropriately.

In **cleartool** single-command mode, <u>*cmd-context*</u> represents the command interpreter prompt. In **cleartool** interactive mode, <u>*cmd-context*</u> represents the interactive **cleartool** prompt. In Attache, <u>*cmd-context*</u> represents the workspace prompt.

• Delete the derived object hello.obj@@24-Mar.11:32.412.

cmd-context rmdo hello.obj@@24-Mar.11:32.412
Removed derived object "hello.obj@@24-Mar.11:32.412".

Delete all derived objects named hello in the current working directory.

```
<u>cmd-context</u> rmdo-all hello.exe
Removed derived object "hello.exe@@23-Mar.14:16.178".
Removed derived object "hello.exe@@23-Mar.19:25.394".
```

Delete all zero-referenced derived objects in the hworld directory.

<u>cmd-context</u> rmdo –zero hworld

Removed derived object "hworld\hello.o@@23-Mar.20:42.373". Removed derived object "hworld\hello.o@@23-Mar.20:36.228". Removed derived object "hworld\hello@@23-Mar.20:42.382". Removed derived object "hworld\hello@@23-Mar.20:36.234". Removed derived object "hworld\util.o@@23-Mar.20:42.376". Removed derived object "hworld\util.o@@23-Mar.20:36.231".

### SEE ALSO

# clearmake, lsdo, scrubber

Building Software with ClearCase

# rmelem

# rmelem

Removes an element or symbolic link from a VOB

### APPLICABILITY

| Product      | Command Type         |  |
|--------------|----------------------|--|
| ClearCase    | cleartool subcommand |  |
| ClearCase LT | cleartool subcommand |  |
| Attache      | command              |  |

### **SYNOPSIS**

**rmelem** [ **-f orce** ] [ **-c omment** *comment* | **-cfi le** *comment-file-pname* | **-cq uery** | **-cqe ach** | **-nc omment** ] *pname* ...

### DESCRIPTION

The **rmelem** command completely deletes one or more elements or symbolic links. In a snapshot view, **rmelem** also unloads the element from the view.

This command destroys information irretrievably. Using it carelessly may compromise your organization's ability to support old releases. In many cases, it is better to use the **rmname** command.

For each element, **rmelem** does the following:

- Removes the entire *version tree* structure from the *VOB database*: element object, branch objects, and version objects.
- Removes all *metadata* items (labels, attributes, hyperlinks, and triggers) that were attached to the element.
- Removes all *event records* for the element.
- (File elements only) Removes the data containers that hold the element's file-system data from its source storage pool.
- Removes all references to the element from versions of the VOB's directory elements. (This means that subsequent listings and comparisons of those directory versions will be historically inaccurate.)
- (Attache only) Removes read-only workspace local files/directories corresponding to successfully removed elements in the view. Local writable files, including any in a directory's subtrees, cause a confirming query to be issued.

• Creates a destroy element event record on the element's VOB; this event record is displayed by the **lshistory vob:** command.

**RESTRICTION:** You cannot remove an element if any of its versions are checked out. (It is not necessary to check out the parent directory before removing one of its elements.)

For each symbolic link, rmelem does the following:

- Removes the symbolic link and link object from the VOB.
- Removes all *metadata* items (attributes and hyperlinks) that were attached to the symbolic link .
- Removes all *event records* for the symbolic link.
- Removes all references to the symbolic link from versions of the VOB's directory elements. (This means that subsequent listings and comparisons of those directory versions will be historically inaccurate.)
- (Attache only) Removes read-only workspace local files/directories corresponding to successfully removed symbolic links in the view. Local writable files, including any in a directory's subtrees, cause a confirming query to be issued.

NOTE: rmelem does not create an event record when you remove a symbolic link.

**rmelem** deletes an *instance* of an element type object. To delete the element type object itself or to delete the type object and all its instances, use the **rmtype** command.

### **Deleting a Directory Element**

NOTE: Only dynamic views have lost+found directories and derived objects.

Deleting a directory element may cause some other elements (and symbolic links, if the VOB is replicated) to be *orphaned*: no longer cataloged in any version of any directory. **rmelem** displays a message and moves an orphaned element or symbolic link to the VOB's **lost+found** directory:

cleartool: Warning: Object "foo.c" no longer referenced. cleartool: Warning: Moving object to vob lost+found directory as "foo.c.a0650992e2b911ccb4bc08006906af65".

(See the **mkvob** reference page for a description of this directory.)

Each derived object in the deleted directory is also moved to **lost+found**. The derived object has no data, but you can use it in such commands as **lsdo** and **catcr**. View-private objects in the deleted directory are temporarily stranded, but can be transferred to the view's own **lost+found** directory, as follows:

1. Use **lsprivate** to locate stranded files and to determine the ClearCase identifier of the deleted directory element:

### cmd-context lsprivate -invob \david\_phobos\_hw

#<Unavailable-VOB-1>\<DIR-c8051152.e2ballcc.b4c0.08:00:69:06:af:65>\myfile

**2.** Use **recoverview** to move all the stranded files for the deleted directory:

*cmd-context* recoverview –dir c8051152.e2ba11cc.b4c0.08:00:69:06:af:65 –tag myview

Moved file c:\users\david\myview.vws\.s\lost+found\5ECC880E.00A5.myfile

#### Deleting Elements and Symbolic Links from the lost+found Directory

Use **rmelem** to delete unwanted elements or symbolic links from the **lost+found** directory (**lost+found** is associated with dynamic views only). If you need an element in **lost+found**, catalog it in a versioned directory using **mv**.

#### PERMISSIONS AND LOCKS

*Permissions Checking:* For each object processed, you must be one of the following: element owner, symbolic link owner, VOB owner, a member of the ClearCase group (ClearCase), or the local administrator of the ClearCase LT server host (ClearCase LT). See the **permissions** reference page.

*Locks:* An error occurs if any of the following objects are locked: VOB, element type, element, pool (nondirectory elements only).

### **OPTIONS AND ARGUMENTS**

CONFIRMATION STEP. Default: rmelem prompts for confirmation before deleting anything.

### -f·orce

(ClearCase and ClearCase LT only) Suppresses the confirmation step.

(Attache only) Suppresses the confirmation step for deleting anything in the view or VOB. The confirmation for local writable files still pertains.

**EVENT RECORDS AND COMMENTS.** *Default:* Creates one or more *event records*, with commenting controlled by your **.clearcase\_profile** file (default: **-nc**). See *CUSTOMIZING COMMENT HANDLING* in the **comments** reference page. Comments can be edited with **chevent**.

-comment *comment* | -cfi·le *comment-file-pname* | -cq·uery | -cqe·ach | -nc·omment Overrides the default with the option you specify. See the **comments** reference page.

#### **SPECIFYING THE ELEMENTS TO BE REMOVED.** *Default:* None.

рпате ...

One or more pathnames, indicating the elements or symbolic links to be deleted. An

extended pathname to a particular version or branch of an element references the element itself.

### **EXAMPLES**

Examples including wildcards or quoting are written for use in **cleartool** interactive mode. If you use **cleartool** single-command mode, you may need to change the wildcards and quoting to make your command interpreter process the command appropriately.

In **cleartool** single-command mode, <u>*cmd-context*</u> represents the command interpreter prompt. In **cleartool** interactive mode, <u>*cmd-context*</u> represents the interactive **cleartool** prompt. In Attache, <u>*cmd-context*</u> represents the workspace prompt.

Delete the file element **rotate.c**.

```
cmd-context rmelem rotate.c
Element "rotate.c" has 1 branches, 2 versions, and is entered
in 6 directory versions.
Remove element, all its branches and versions and modify all directory
versions containing element? [no] yes
Removed element "rotate.c".
```

• Delete the directory element **release**. Note that an orphaned element, **hello**, is moved to the VOB's **lost+found** directory. (The view context is dynamic.)

```
<u>cmd-context</u> rmelem release
```

```
Element "release" has 1 branches, 9 versions, and is entered
in 35 directory versions.
Remove element, all its branches and versions and modify all directory
versions containing element? [no] yes
cleartool: Warning: Object "hello" no longer referenced.
Object moved to vob lost+found directory as
"hello.5d400002090711cba06a080069061935".
Removed element "release".
```

• Delete the symbolic link **text.c** from the **lost+found** directory. (The view context is dynamic.)

```
<u>cmd-context</u> rmelem \dev\lost+found\text.c
CAUTION! This will destroy the symbolic link, and will remove the
symbolic link from all directory versions that now contain it. Once you
destroy the symbolic link, it will be hard to restore it to its current
state. If you want to preserve the symbolic link, but remove references
to it from future directory versions, use the "rmname" command.
Symbolic link "text.c" is entered in 3 directory versions.
```

Destroy symbolic link? **yes** 

```
Removed symbolic link "text.c".
```

# rmelem

# SEE ALSO

mkelem, mkvob, rmbranch, rmname, rmtype, rmver

# rmfolder

# Remove a UCM folder

## APPLICABILITY

| Product      | Command Type         |  |
|--------------|----------------------|--|
| ClearCase    | cleartool subcommand |  |
| ClearCase LT | cleartool subcommand |  |

## SYNOPSIS

rmfolder [ -comment comment | -cfi·le comment-file-pname | -cq·uery | -cqe·ach | -nc·omment ] [ -f·orce ] folder-selector ...

### DESCRIPTION

The **rmfolder** command deletes one or more UCM folders. You cannot delete a folder if it contains any projects, other folders, or is the **RootFolder**.

### PERMISSIONS AND LOCKS

*Permissions Checking*: You must be the folder's owner, the VOB owner, a member of the ClearCase group (ClearCase), or the local administrator of the ClearCase LT server host (ClearCase LT).

Locks: An error occurs if there are locks on any of the following objects: the folder.

Mastership: The current replica must master the folder.

## **OPTIONS AND ARGUMENTS**

**EVENT RECORDS AND COMMENTS.** *Default*: Creates one or more *event records*, with commenting controlled by your **.clearcase\_profile** file (default: **-nc**). See *CUSTOMIZING COMMENT HANDLING* in the **comments** reference page. Comments can be edited with **chevent**.

-comment *comment* | -cfi·le *comment-file-pname* |-cq·uery | -cqe·ach | -nc·omment Overrides the default with the option you specify. See the **comments** reference page.

CONFIRMATION STEP. *Default:* Prompts for confirmation that the specifed folder is to be deleted.

## -f·orce

Suppresses the confirmation step.

**SPECIFYING THE FOLDER**. *Default*: None.

### folder-selector ...

Specifies one or more folders to delete.

*folder-selector* is of the form: [**folder:**]*folder-name*[@vob-selector] and vob is the folder's UCM project VOB.

### EXAMPLES

Examples including wildcards or quoting are written for use in **cleartool** interactive mode. If you use **cleartool** single-command mode, you may need to change the wildcards and quoting to make your command interpreter process the command appropriately.

In **cleartool** single-command mode, <u>*cmd-context*</u> represents the command interpreter prompt. In **cleartool** interactive mode, <u>*cmd-context*</u> represents the interactive **cleartool** prompt. In Attache, <u>*cmd-context*</u> represents the workspace prompt.

- Remove a folder that contains a subfolder, moving the subfolder to a new location.
  - **a.** Issue the **rmfolder** command:

```
<u>cmd-context</u> rmfolder - f top
cleartool: Error: Cannot remove folder that has sub projects or folders.
cleartool: Error: Unable to remove folder "top".
```

b. Use lsfolder to find subprojects or folders for the specified folder:

```
cmd-context lsfolder -l top
folder "top"
07-Sep-99.10:20:08 by Smith
"My Top Level Folder."
owner: Smith
group: user
title: Top
contains folders:
   parsers
contains projects:
```

**c.** Move the subfolder to a new location:

<u>cmd-context</u> chfolder -to RootFolder parsers Changed folder "parsers".

d. Reissue the rmfolder command:

```
<u>cmd-context</u> rmfolder top
Remove folder "top"? [no] yes
Removed folder "top".
```

### SEE ALSO

chfolder, lsfolder, mkfolder, rmproject

# rmhlink

Removed a hyperlink object

# APPLICABILITY

| Product      | Command Type         |
|--------------|----------------------|
| ClearCase    | cleartool subcommand |
| ClearCase LT | cleartool subcommand |
| Attache      | command              |

### SYNOPSIS

**rmhlink** [ **-c**•**omment** *comment* | **-cfi**·**le** *comment-file-pname* | **-cq**•**uery** | **-cqe**•**ach** | **-nc**•**omment** ] *hlink-selector* ...

# DESCRIPTION

The **rmhlink** command removes one or more *hyperlinks* from VOB-database objects. Hyperlinks can be attached to objects by the **mkhlink** command and by triggers (**mktrtype –mkhlink**). See the **mkhlink** reference page for a list of objects to which hyperlinks can be attached.

**rmhlink** deletes a reference to a hyperlink type object. To delete the hyperlink type object itself or the type object and all its instances, use the **rmtype** command.

To list existing hyperlinks, use the **describe** command, or use the **find** command with the **hltype** primitive.

## PERMISSIONS AND LOCKS

*Permissions Checking:* For each object processed, you must be one of the following: element group member, element owner, object group member, object owner, VOB owner, a member of the ClearCase group (ClearCase), or the local administrator of the ClearCase LT server host (ClearCase LT). See the **permissions** reference page.

*Locks*: An error occurs if any of the following objects are locked: VOB, element type, element, branch type, branch, hyperlink type. For non-file-system objects, an error occurs if the VOB, object, object type, or hyperlink type is locked.

## **OPTIONS AND ARGUMENTS**

**EVENT RECORDS AND COMMENTS.** *Default:* Creates one or more *event records*, with commenting controlled by your **.clearcase\_profile** file (default: **-nc**). See *CUSTOMIZING COMMENT HANDLING* in the **comments** reference page. Comments can be edited with **chevent**.

# rmhlink

-comment *comment* | -cfi·le *comment-file-pname* | -cq·uery | -cqe·ach | -nc·omment Overrides the default with the option you specify. See the **comments** reference page.

**SPECIFYING THE HYPERLINKS TO BE REMOVED.** *Default:* None.

hlink-selector ...

One or more names of hyperlink objects, in this form:

hyperlink-type-name@hyperlink-ID[@pname-in-vob]

Hyperlinks are not file system objects; you cannot specify them with command interpreter wildcards. The final component is required only for a hyperlink in another VOB. For example:

DesignFor@598f RelatesTo@58843@\monet

### EXAMPLES

Examples including wildcards or quoting are written for use in **cleartool** interactive mode. If you use **cleartool** single-command mode, you may need to change the wildcards and quoting to make your command interpreter process the command appropriately.

In **cleartool** single-command mode, <u>*cmd-context*</u> represents the command interpreter prompt. In **cleartool** interactive mode, <u>*cmd-context*</u> represents the interactive **cleartool** prompt. In Attache, <u>*cmd-context*</u> represents the workspace prompt.

• Remove a hyperlink of type **tested\_by** from the element **cm\_add.c**. Use **describe** to determine the hyperlink selector.

```
<u>cmd-context</u> describe -long cm_add.c@@
```

```
file element "cm_add.c@@"
created 08-Dec-98.12:12:52 by Chuck Jackson (test user)
(jackson.dvt@oxygen)
element type: c_source
Protection:
   User : jackson : r-x
   Group: dvt : r-x
   Other: : r-x
   Source pool: sdft cleartext pool: cltxt2
Hyperlinks:
   tested_by@714@\users_hw \users_hw\src\cm_add.c@@
        "edge effects" -> \users_hw\src\edge.sh@@ "regression A"
```

cmd-context rmhlink tested\_by@714

```
Removed hyperlink "tested_by@714".
```

• Remove two hyperlinks from the **src** directory. Use **describe** to determine the hyperlink selectors.

*<u>cmd-context</u>* describe –long src

```
directory version "src@@\main\9"
  created 08-Dec-98.12:23:46 by Chuck Jackson (test user)
(jackson.dvt@oxygen)
Element Protection:
  User : jackson : rwx
  Group: dev : rwx
  Other: : rwx
  element type: directory
  Hyperlinks:
  h3@1320@\users_hw \users_hw\src@@\main\9 ->
  h1@1324@\users_hw \users_hw\src@@\main\1 -> \users_hw\src@@\main\9
  h2@1329@\users_hw \users_hw\bin@@\main\1 -> \users_hw\src@@\main\9
```

cmd-context rmhlink h1@1324 h2@1329

Removed hyperlink "h1@1324". Removed hyperlink "h2@1329".

### SEE ALSO

describe, lshistory, mkhlink, rmtype

# rmlabel

# rmlabel

Removes a version label from a version

## APPLICABILITY

| Product      | Command Type         |  |
|--------------|----------------------|--|
| ClearCase    | cleartool subcommand |  |
| ClearCase LT | cleartool subcommand |  |
| Attache      | command              |  |

### **SYNOPSIS**

### DESCRIPTION

The **rmlabel** command removes one or more *version labels* from versions of elements. Labels can be attached to versions by the **mklabel** command and by *triggers* (**mktrtype –mklabel**).

**rmlabel** deletes a reference to a label type object. To delete the label type object itself or the type object and all its instances, use the **rmtype** command.

### PERMISSIONS AND LOCKS

*Permissions Checking:* For each object processed, you must be one of the following: element group member, element owner, VOB owner, a member of the ClearCase group (ClearCase), or the local administrator of the ClearCase LT server host (ClearCase LT). See the **permissions** reference page.

*Locks*: An error occurs if any of the following objects are locked: VOB, element type, element, branch type, branch, label type.

### **OPTIONS AND ARGUMENTS**

**EVENT RECORDS AND COMMENTS.** *Default:* Creates one or more *event records*, with commenting controlled by your **.clearcase\_profile** file (default: **-nc**). See *CUSTOMIZING COMMENT HANDLING* in the **comments** reference page. Comments can be edited with **chevent**.

-comment *comment* | -cfi·le *comment-file-pname* | -cq·uery | -cqe·ach | -nc·omment Overrides the default with the option you specify. See the **comments** reference page.

**SPECIFYING THE VERSIONS TO BE UNLABELED.** *Default:* None.

рпате ...

One or more pathnames, indicating versions from which the label is to be removed. What kind of pathname is valid depends on how the label has been used:

If the label has been used only once in an element's version tree, you can specify the element itself, or any of its branches or versions:

| foo.c                    | (version selected by view) |
|--------------------------|----------------------------|
| foo.c@@                  | (element itself)           |
| foo.c@@\main\rel2_bugfix | (branch of element)        |

If the label has been used multiple times, you must specify either the version to which the label is attached, or the branch on which that version resides.

| foo.c                      | (version selected by view)        |
|----------------------------|-----------------------------------|
| foo.c@@\REL1               | (version specified by label)      |
| foo.c@@\main\rel2_bugfix\3 | (version specified by version-ID) |
| foo.c@@\main\rel2_bugfix   | (branch on which version resides) |

Using the **–version** option modifies the way in which this argument is interpreted.

### -ver·sion version-selector

Specifies the version from which the label is to be removed. See the **version\_selector** reference page for syntax details. Using this option overrides a version-extended pathname. For example:

| <u>cmd-context</u> rmlabel XXX util.c@@\REL1                  | (removes label from version<br>REL1)    |
|---------------------------------------------------------------|-----------------------------------------|
| <pre>cmd-context rmlabel -ver \main\3 XXX util.c@@\REL1</pre> | (removes label from version<br>\main\3) |

### **SPECIFYING THE LABEL TO BE REMOVED.** *Default:* None.

*label-type-selector* 

An existing label type. Specify *label-type-selector* in the form [lbtype:]*type-name*[@vob-selector]

| type-name    | Name of the label type                                                      |                                       |
|--------------|-----------------------------------------------------------------------------|---------------------------------------|
| vob-selector | VOB specifier                                                               |                                       |
|              | Specify <i>vob-selector</i> in the form [ <b>vob:</b> ] <i>pname-in-vob</i> |                                       |
|              | pname-in-vob                                                                | Pathname of the VOB-tag (whether or   |
|              |                                                                             | not the VOB is mounted) or of any     |
|              |                                                                             | file-system object within the VOB (if |
|              |                                                                             | the VOB is mounted)                   |

# rmlabel

# EXAMPLES

Examples including wildcards or quoting are written for use in **cleartool** interactive mode. If you use **cleartool** single-command mode, you may need to change the wildcards and quoting to make your command interpreter process the command appropriately.

In **cleartool** single-command mode, <u>*cmd-context*</u> represents the command interpreter prompt. In **cleartool** interactive mode, <u>*cmd-context*</u> represents the interactive **cleartool** prompt. In Attache, <u>*cmd-context*</u> represents the workspace prompt.

• Remove the label **REL3** from a version of **msg.c** without specifying which version (assumes the label is attached to one version only).

```
<u>cmd-context</u> rmlabel REL3 msg.c
```

Removed label "REL3" from "msg.c" version "\main\1".

• Remove the label **REL2** from the version of element **util.c** specified by a version selector.

cmd-context rmlabel -version \main\REL2 REL2 util.c

Removed label "REL2" from "util.c" version "\main\1".

• Remove the label **REL1.1** from version 1 on the **maintenance** branch of file element **util.c**. Use a version-extended pathname to indicate the version.

cmd-context rmlabel REL1.1 util.c@@\main\maintenance\1

Removed label "REL1.1" from "util.c" version "\main\maintenance\1".

SEE ALSO

lstype, mklabel, rename, rmtype

# rmmerge

Removes a merge arrow from an element's version tree

### APPLICABILITY

| Product      | Command Type         |
|--------------|----------------------|
| ClearCase    | cleartool subcommand |
| ClearCase LT | cleartool subcommand |
| Attache      | command              |

### **SYNOPSIS**

### DESCRIPTION

The **rmmerge** command deletes an existing merge arrow (a hyperlink of the predefined type **Merge**) between two versions of an element. Thus, this command is a specialized form of the **rmhlink** command. The two commands have an identical result; they differ only in the way you specify the merge arrow:

- With **rmhlink**, you specify the merge arrow itself, using a hyperlink selector.
- With **rmmerge**, you specify the versions linked by the merge arrow.

To list existing merge arrows, use the **describe** command, or use the **find** command with the **hltype** primitive. For example:

# *<u>cmd-context</u>* **describe util.c**

```
version "util.c@@\main\3"
created 05-Apr-99.17:01:12 by Allison (akp.user@starfield)
element type: text_file
Hyperlinks:
Merge@148@\users\tmp\poolwk
c:\users\tmp\poolwk\src\util.c@@\main\rel2_bugfix\1 ->
c:\users\tmp\poolwk\src\util.c
```

### **Renaming the Merge Hyperlink Type**

Renaming the predefined hyperlink type for merge arrows does not defeat **rmmerge**. You specify the element's versions; **rmmerge** then determines the hyperlink type used for merge arrows in that element's VOB.

# rmmerge

### PERMISSIONS AND LOCKS

*Permissions Checking:* For each object processed, you must be one of the following: element group member, element owner, VOB owner, a member of the ClearCase group (ClearCase), or the local administrator of the ClearCase LT server host (ClearCase LT). See the **permissions** reference page.

*Locks*: An error occurs if any of the following objects are locked: VOB, element type, element, branch type, branch, hyperlink type.

### **OPTIONS AND ARGUMENTS**

**EVENT RECORDS AND COMMENTS.** *Default:* Creates one or more *event records,* with commenting controlled by your **.clearcase\_profile** file (default: **-nc**). See *CUSTOMIZING COMMENT HANDLING* in the **comments** reference page. Comments can be edited with **chevent**.

-comment *comment* | -cfi·le *comment-file-pname* | -cq·uery | -cqe·ach | -nc·omment Overrides the default with the option you specify. See the **comments** reference page.

**SPECIFYING THE VERSIONS.** *Default:* None.

from-pname, to-pname

Extended pathnames of the versions connected by the merge arrow. The order in which you specify the versions is important: the source version first, the target version second.

### EXAMPLES

Examples including wildcards or quoting are written for use in **cleartool** interactive mode. If you use **cleartool** single-command mode, you may need to change the wildcards and quoting to make your command interpreter process the command appropriately.

In **cleartool** single-command mode, <u>*cmd-context*</u> represents the command interpreter prompt. In **cleartool** interactive mode, <u>*cmd-context*</u> represents the interactive **cleartool** prompt. In Attache, <u>*cmd-context*</u> represents the workspace prompt.

• Remove the merge arrow between the latest version on the **rel2\_bugfix** branch and the version of **util.c** in the view.

cmd-context rmmerge util.c@@\main\rel2\_bugfix\LATEST util.c Removed merge from "util.c@@\main\rel2\_bugfix\1" to "util.c".

SEE ALSO

merge, rmhlink

# rmname

Removes the name of an element or VOB symbolic link from a directory version

## APPLICABILITY

| Product      | Command Type         |
|--------------|----------------------|
| ClearCase    | cleartool subcommand |
| ClearCase LT | cleartool subcommand |
| Attache      | command              |

## SYNOPSIS

## DESCRIPTION

By default, a name can be removed from a directory only if that directory is checked out. **rmname** appends an appropriate line to the directory's checkout comment.

**rmname** modifies one or more checked-out directories by removing the names of *elements* and/or *VOB symbolic links*. Old versions of the directories do not change; the names continue to be cataloged in the old versions.

To remove a name from a checked-in directory version, you can use the **-nco** option. For example, you may want to remove an old symbolic link that points to a file that has been removed. You must be the VOB owner, a member of the ClearCase group (ClearCase), or the local administrator of the ClearCase LT server host (ClearCase LT) to use this option, and the VOB must not be replicated.

In Attache, for all successfully removed names in the view, any corresponding read-only local files and directories are deleted in the workspace; local writable files, including any in a directory's subtrees, cause a confirming query to be issued.

In a *snapshot view*, this command implicitly executes an **update** operation on the affected elements.

Example: Suppose you checked out version 3 of a directory named **a.dir**. Only your view or workspace sees this directory version while it is checked out. The command **rmname foo.c** deletes the name **foo.c** from the checked-out version of the directory and from your Attache workspace, but leaves references to **foo.c** in earlier versions (if any) intact. When you check in the directory, all views can access the new version 4, which does not include **foo.c**.

Keep the following points in mind:

- **rmname** does not delete elements themselves, only references to elements. Use **rmelem** (very carefully) to delete elements and all their names from their VOBs.
- Removing the last reference to an element name causes the element to be *orphaned*. Such elements are moved to the VOB's **lost+found** directory. (See the **mkvob** command for details.)
- Removing the last reference to a VOB symbolic link works differently depending on whether the VOB is replicated:
  - If the VOB is unreplicated, the link object is deleted.
  - If the VOB is replicated, the link object is moved to the VOB's **lost+found** directory.

### **Undoing the rmname Command**

To restore a directory entry for an element that has been removed with **rmname**, use the **ln** command to create a *VOB hard link* to the element's entry in any previous version of the directory. For example:

| <u>cmd-context</u> checkout src                             | (checkout parent directory) |
|-------------------------------------------------------------|-----------------------------|
| <u>cmd-context</u> rmname src\msg.c                         | (oops!)                     |
| <pre>cmd-context ln src@@\main\LATEST\msg.c src\msg.c</pre> | (restore deleted name)      |

If there are no entries for the element in any previous version of the directory, the element is *orphaned*; ClearCase or Attache has moved it to its VOB's **lost+found** directory. You can move/rename the element to its proper location with the **cleartool** or Attache **mv** command. (You cannot use **ln** to link elements that are in the **lost+found** directory.)

### PERMISSIONS AND LOCKS

*Permissions Checking:* No special permissions required if directory is checked out; see **checkout** permissions. To use the **–nco** option, you must be one of the following: VOB owner, a member of the ClearCase group (ClearCase), the local administrator of the ClearCase LT server host (ClearCase LT). See the **permissions** reference page.

Locks: An error occurs if any of the following objects are locked: VOB.

### **OPTIONS AND ARGUMENTS**

**EVENT RECORDS AND COMMENTS.** *Default:* **–nc.** Creates one or more *event records*, with commenting controlled by your home directory's **.clearcase\_profile** file (ClearCase and ClearCase LT) or your remote home directory's **.clearcase\_profile** file (Attache). See *CUSTOMIZING COMMENT HANDLING* in the **comments** reference page. Comments can be edited with **chevent**.

-comment *comment* | -cfi·le *comment-file-pname* |-cq·uery | -cqe·ach | -nc·omment Overrides the default with the option you specify. See the **comments** reference page.

**REMOVING A NAME FROM A CHECKED-IN DIRECTORY VERSION**. *Default:* You must check out a directory to remove a name and/or VOB symbolic link from it.

-nco [ -f·orce ]

Prompts for confirmation, then removes the name or link from the checked-in directory version that you specify. Use the **–force** option to suppress the confirmation step.

NOTE: You cannot use -nco in a replicated VOB.

**SPECIFYING THE NAMES TO BE REMOVED.** *Default:* None.

*pname* ...

One or more pathnames, specifying the elements and/or VOB symbolic links whose names are to be removed from their parent directory. In ClearCase and ClearCase LT, you can specify an element itself, or any of its branches or versions.

### EXAMPLES

Examples including wildcards or quoting are written for use in **cleartool** interactive mode. If you use **cleartool** single-command mode, you may need to change the wildcards and quoting to make your command interpreter process the command appropriately.

In **cleartool** single-command mode, <u>*cmd-context*</u> represents the command interpreter prompt. In **cleartool** interactive mode, <u>*cmd-context*</u> represents the interactive **cleartool** prompt. In Attache, <u>*cmd-context*</u> represents the workspace prompt.

NOTE: Examples assume that the current working directory is checked out.

• Delete the name **util.c** from the current directory version. (In Attache, this also removes the local writable file **util.c** from the workspace.)

cmd-context rmname util.c

Removed "util.c".

• Delete the last reference to the directory element **subd** from the current directory version.

### <u>cmd-context</u> rmname subd

```
cleartool: Warning: Object "subd" no longer referenced.
Object moved to vob lost+found as
  "subd.5a200007ed11f0d709066505efe922a8".
Removed "subd".
```

As a member of the *ClearCase group*, delete the name hello.h from the directory version .@@\main\2.

cmd-context rmname -nco -force .@@\main\2\hello.h

# rmname

Removed ".@@\main\2\hello.h".

## SEE ALSO

ln, mv, rmelem, rmver, update

# rmpool

Removes a VOB storage pool

# APPLICABILITY

| Product   | Command Type         |
|-----------|----------------------|
| ClearCase | cleartool subcommand |
| Attache   | command              |

# SYNOPSIS

**rmpool** [ **-c**•**omment** comment | **-cfi**·**le** comment-file-pname | **-cq**·**uery** | **-cqe**·**ach** | **-nc**·**omment** ] pool-selector ...

# DESCRIPTION

The **rmpool** command deletes one or more *storage pool* directories from a VOB, along with all the *data container* files stored within them.

## Restrictions

Before removing a storage pool, you must reassign all its currently assigned elements to a different pool, using the **chpool** command. Otherwise, **rmpool** aborts with an elements using pool error. To list all the elements in a source or cleartext pool, use a **find** command. For example:

# cmd-context find -all -element pool(source\_2) -print

This command does not work with derived object pools.

## **Deleting Derived Object Pools**

There is no way to move a shared derived object from one pool to another. Thus, you can delete a derived object pool only if either condition is true:

- No directory elements have been assigned to the pool.
- All data containers in the pool have been removed by the **scrubber** program or **rmdo** commands, and each directory element that currently uses the pool has been assigned to a different derived object pool.

# PERMISSIONS AND LOCKS

*Permissions Checking:* For each object processed, you must be one of the following: pool owner, VOB owner, member of the *ClearCase group*. See the **permissions** reference page.

*Locks*: An error occurs if any of the following objects are locked: VOB, pool.

### **OPTIONS AND ARGUMENTS**

**EVENT RECORDS AND COMMENTS.** *Default:* Creates one or more *event records*, with commenting controlled by your **.clearcase\_profile** file (default: **-nc**). See *CUSTOMIZING COMMENT HANDLING* in the **comments** reference page. Comments can be edited with **chevent**.

-comment comment | -cfi·le comment-file-pname | -cq·uery | -cqe·ach | -nc·omment Overrides the default with the option you specify. See the comments reference page.

**SPECIFYING THE POOLS TO BE REMOVED.** *Default:* Removes a pool from the VOB containing the current working directory unless you specify another VOB with the *@vob-selector* suffix.

pool-selector ...

One or more names of existing storage pools. Specify *pool-selector* in the form [**pool**:]*pool-name*[@vob-selector]

| pool-name    | Name of the storage pool                                                    |                                                                          |
|--------------|-----------------------------------------------------------------------------|--------------------------------------------------------------------------|
|              | See the <i>Object Nar</i> for rules about co                                | <i>nes</i> section in the <b>cleartool</b> reference page mposing names. |
| vob-selector | VOB specifier                                                               |                                                                          |
|              | Specify <i>vob-selector</i> in the form [ <b>vob:</b> ] <i>pname-in-vol</i> |                                                                          |
|              | pname-in-vob                                                                | Pathname of the VOB-tag (whether or                                      |
|              |                                                                             | not the VOB is mounted) or of any                                        |
|              |                                                                             | file-system object within the VOB (if                                    |
|              |                                                                             | the VOB is mounted)                                                      |

### EXAMPLES

Examples including wildcards or quoting are written for use in **cleartool** interactive mode. If you use **cleartool** single-command mode, you may need to change the wildcards and quoting to make your command interpreter process the command appropriately.

In **cleartool** single-command mode, <u>*cmd-context*</u> represents the command interpreter prompt. In **cleartool** interactive mode, <u>*cmd-context*</u> represents the interactive **cleartool** prompt. In Attache, <u>*cmd-context*</u> represents the workspace prompt.

• Change all elements using the **c\_source\_pool** to use the default source pool (**sdft**) instead. Then, delete **c\_source\_pool**.

```
cmd-context find . -all -element 'pool(c_source_pool)' -exec 'cleartool chpool ^
-force sdft %CLEARCASE_PN%'
```

```
Changed pool for "\users_hw\src" to "sdft".
Changed pool for "\users_hw\src\libutil.a" to "sdft".
```

# <u>cmd-context</u> rmpool c\_source\_pool

Removed pool "c\_source\_pool".

# SEE ALSO

# describe, chpool, find, lspool, mkpool, rmdo, rename, scrubber

# rmproject

# rmproject

Removes a UCM project

### APPLICABILITY

| Product      | Command Type         |
|--------------|----------------------|
| ClearCase    | cleartool subcommand |
| ClearCase LT | cleartool subcommand |

### SYNOPSIS

**rmproj** ect [ -c omm ent comment | -cfi·le comment-file-pname | -cq·uery | -nc·omment ] [-f orce ] project-selector ...

### DESCRIPTION

The **rmproject** command deletes one or more UCM projects.

All streams must be removed before deleting a project. You cannot delete a project that contains a stream.

### **ClearQuest-Enabled Projects**

When you delete a project that uses the UCM-ClearQuest integration, the project is unlinked from its associated ClearQuest record, but the ClearQuest record is not deleted.

### PERMISSIONS AND LOCKS

*Permissions Checking*: You must be the project's owner, the VOB owner, a member of the ClearCase group (ClearCase), or the local administrator of the ClearCase LT server host (ClearCase LT).

Locks: An error occurs if there are locks on any of the following objects: the project.

*Mastership*: The current replica must master the project.

### **OPTIONS AND ARGUMENTS**

**EVENT RECORDS AND COMMENTS.** *Default*: Creates one or more *event records*, with commenting controlled by your **.clearcase\_profile** file (default: **-nc**). See *CUSTOMIZING COMMENT HANDLING* in the **comments** reference page. Comments can be edited with **chevent**.

-comment *comment* | -cfi·le *comment-file-pname* | -cq·uery | -cqe·ach | -nc·omment Overrides the default with the option you specify. See the **comments** reference page.

CONFIRMATION STEP. Default: Prompts for confirmation that the specified project is to be deleted.

-f·orce

Suppresses the confirmation step.

#### SPECIFYING THE PROJECT. Default: None.

project-selector ...

Specifies one or more projects to delete.

*project-selector* is of the form: [**project**-*name*[@vob-selector] and vob is the project's UCM project VOB.

#### EXAMPLES

Examples including wildcards or quoting are written for use in **cleartool** interactive mode. If you use **cleartool** single-command mode, you may need to change the wildcards and quoting to make your command interpreter process the command appropriately.

In **cleartool** single-command mode, <u>*cmd-context*</u> represents the command interpreter prompt. In **cleartool** interactive mode, <u>*cmd-context*</u> represents the interactive **cleartool** prompt. In Attache, <u>*cmd-context*</u> represents the workspace prompt.

- Remove a project that contains a stream.
  - **a.** Issue the **rmproject** command:

```
cmd-context rmproject html_parser
Remove project "html_parser"? [no] yes
cleartool: Error: Cannot remove project that has streams.
cleartool: Error: Unable to remove project "html_parser".
```

**b.** Use **lsproject** –**long** to see a detailed description of the project, including a list of any streams contained by the project:

```
cmd-context lsproject -long html_parser
cleartool lsproject -l html_parser
project "html_parser"
07-Sep-99.11:24:27 by Bsmith
owner: bsmith
group: user
folder: parsers
title: html_parser
integration stream: html_parser_int
development streams:
html_parser_int
modifiable components:
default rebase promotion level: INITIAL
recommended baselines:
```

**c.** Remove the stream. The **-force** option bypasses the confirmation step.

<u>cmd-context</u> **rmstream -force html\_parser\_int** Removed stream "html\_parser\_int".

**d.** Reissue the **rmproject** command:

cmd-context rmproject -force html\_parser
Removed project "html\_parser".

#### SEE ALSO

lsproject, lsstream, mkproject, rmstream

# rmregion

Unregisters a ClearCase network region

## APPLICABILITY

| Product   | Command Type         |
|-----------|----------------------|
| ClearCase | cleartool subcommand |
| Attache   | command              |

## SYNOPSIS

rmregion -tag region-tag [ -rma ll [ -pas sword tag-registry-password ] ]

#### DESCRIPTION

The **rmregion** command removes a region entry from the ClearCase registry's **regions** file.

**rmregion** modifies the ClearCase registry only. It does not affect client host region assignments. If you remove a region to which ClearCase client hosts are assigned, those clients receive error messages.

To reassign a client host to a new region, open the ClearCase Control Panel on the client, click the **Registry** tab, and enter the new region name in the **Windows NT Region** field.

See **registry\_ccase** and *Administering ClearCase* for more information on ClearCase network regions.

#### PERMISSIONS AND LOCKS

Permissions Checking: No special permissions required. Locks: No locks apply.

#### **OPTIONS AND ARGUMENTS**

**SPECIFYING THE REGION TAGS.** *Default:* None. You must specify the name of the region to unregister.

-tag region-tag

Specifies a region to unregister.

-rma·ll [ -pas·sword tag-registry-password ]

Removes the region specified with **-tag**, along with any view-tags and VOB-tags in that region. If the region contains VOB-tags, you must supply the VOB-tag registry password (either with the **-password** option or at the prompt).

## rmregion

## EXAMPLES

Examples including wildcards or quoting are written for use in **cleartool** interactive mode. If you use **cleartool** single-command mode, you may need to change the wildcards and quoting to make your command interpreter process the command appropriately.

In **cleartool** single-command mode, <u>*cmd-context*</u> represents the command interpreter prompt. In **cleartool** interactive mode, <u>*cmd-context*</u> represents the interactive **cleartool** prompt. In Attache, <u>*cmd-context*</u> represents the workspace prompt.

- Remove region devel3 from the ClearCase registry.
   <u>cmd-context</u> rmregion -tag devel3
- Remove all tags for the test1 region.
   <u>cmd-context</u> rmregion -tag test1 -rmall

**FILES** 

ccase-home-dir\var\rgy\regions

SEE ALSO

mkregion, registry\_ccase

# rmstgloc

Removes registry entries for server storage locations.

## APPLICABILITY

| Product      | Command Type         |
|--------------|----------------------|
| ClearCase    | cleartool subcommand |
| ClearCase LT | cleartool subcommand |

## SYNOPSIS

• ClearCase only:

**rmstgloc** [ **-all** ] [ **-reg ion** *network-region* ] { *stgloc-name* | **-sto rage** *stgloc-pname* }

• ClearCase LT only:

rmstgloc { stgloc-name | -sto-rage stgloc-pname }

## DESCRIPTION

The **rmstgloc** command deletes registrations for view and VOB server storage location registrations for views and VOBs. The associated physical storage is not deleted, and views and VOBs residing at the server storage location continue to be accessible. However, no views or VOBs may be created at the server storage location after you have removed its registry entries.

To remove view or VOB physical storage (and their registrations), always use **rmview** or **rmvob**, never an operating system command.

#### PERMISSIONS AND LOCKS

*Permissions Checking:* No special permissions required. *Locks:* No locks apply. *Other restrictions:* The specified server storage locations must not contain any views or VOBs.

## **OPTIONS AND ARGUMENTS**

SPECIFYING ALL QUALIFYING SERVER STORAGE LOCATIONS. *Default:* None.

–all

Deletes all server storage locations that are selected by other options and arguments you specify. For example, **rmstgloc** –**all** *stgloc-name* deletes all server storage locations with names that match *stgloc-name*, regardless of region.

**SPECIFYING THE NETWORK REGION.** *Default:* The local host's network region. (Use the **hostinfo –long** command to display the network region.) See the **registry\_ccase** reference page for a discussion of *network regions*.

## rmstgloc

-region network-region

Specifies a network region where a server storage location that is to be deleted resides. An error occurs if the region does not already exist.

**SPECIFYING THE SERVER STORAGE LOCATION.** *Default:* None.

stgloc-name

Unregisters the server storage location with the specified name.

-sto rage *stgloc-pname* Unregisters the server storage location specified by the given path.

## EXAMPLES

Examples including wildcards or quoting are written for use in **cleartool** interactive mode. If you use **cleartool** single-command mode, you may need to change the wildcards and quoting to make your command interpreter process the command appropriately.

In **cleartool** single-command mode, <u>*cmd-context*</u> represents the command interpreter prompt. In **cleartool** interactive mode, <u>*cmd-context*</u> represents the interactive **cleartool** prompt. In Attache, <u>*cmd-context*</u> represents the workspace prompt.

• Remove the server storage location named stgloc\_vob1.

```
<u>cmd-context</u> rmstgloc stgloc_vob1
cleartool: Warning: The storage location has only been removed from the
ClearCase registry. You must manually remove the physical storage location
directory.
```

SEE ALSO

lsstgloc, mkstgloc, mkview, mkvob, registry\_ccase

## rmstream

## Remove a UCM stream

## APPLICABILITY

| Product      | Command Type         |
|--------------|----------------------|
| ClearCase    | cleartool subcommand |
| ClearCase LT | cleartool subcommand |

## SYNOPSIS

#### DESCRIPTION

The **rmstream** command deletes one or more UCM streams.

The following restrictions apply:

- The stream cannot contain activities.
- The stream can have no baselines other than the set of initial baselines associated with it.
- No views can be attached to the stream.

In addition, a project's integration stream cannot be removed while other project streams exist.

#### PERMISSIONS AND LOCKS

*Permissions Checking*: You must be the stream owner, the VOB owner, a member of the ClearCase group (ClearCase), or the local administrator of the ClearCase LT server host (ClearCase LT).

Locks: An error occurs if there are locks on any of the following objects: the stream.

Mastership: The current replica must master the stream.

#### **OPTIONS AND ARGUMENTS**

**EVENT RECORDS AND COMMENTS.** *Default*: Creates one or more *event records*, with commenting controlled by your **.clearcase\_profile** file (default: **-nc**). See *CUSTOMIZING COMMENT HANDLING* in the **comments** reference page. Comments can be edited with **chevent**.

-comment *comment* | -cfi·le *comment-file-pname* |-cq·uery | -cqe·ach | -nc·omment Overrides the default with the option you specify. See the **comments** reference page.

**CONFIRMATION STEP.** *Default:* Prompts for confirmation that the specifed stream is to be deleted.

## rmstream

|          | -f·orce<br>Suppresses the confirmation step.<br>SPECIFY THE STREAM TO BE REMOVED. <i>Default:</i> None.                                                                                                    |
|----------|----------------------------------------------------------------------------------------------------|
|          | stream-selector<br>Specifies one or more streams to delete.                                                                                                    |
|          | You can specify the stream as a simple name or as an object selector of the form [stream]:name@vob-selector, where vob-selector specifies a project VOB (see the cleartool reference page). If you specify a simple name and the current directory is not a project VOB, then this command assumes the stream resides in the project VOB associated with the current view. If the current directory is a project VOB, then that project VOB is the context for identifying the stream. |
| EXAMPLES |                                                                                                    |
|          | Examples including wildcards or quoting are written for use in <b>cleartool</b> interactive mode. If you use <b>cleartool</b> single-command mode, you may need to change the wildcards and quoting to make your command interpreter process the command appropriately.                                                                                                    |
|          | In <b>cleartool</b> single-command mode, <u><i>cmd-context</i></u> represents the command interpreter prompt. In <b>cleartool</b> interactive mode, <u><i>cmd-context</i></u> represents the interactive <b>cleartool</b> prompt. In Attache, <u><i>cmd-context</i></u> represents the workspace prompt.                                                                                                    |
| SEE ALSO |                                                                                                    |
|          | lsstream, mkstream                                                                                                    |

# rmtag

Removes a view-tag or a VOB-tag from the networkwide storage registry

## APPLICABILITY

| Product      | Command Type         |
|--------------|----------------------|
| ClearCase    | cleartool subcommand |
| ClearCase LT | cleartool subcommand |
| Attache      | command              |

## SYNOPSIS

ClearCase and Attache only—Remove a view-tag:
 rmtag –vie w [ –reg·ion network-region | –a·ll ] view-tag ...

• ClearCase and Attache only—Remove a VOB-tag:

rmtag -vob [ -reg ion network-region | -a·ll ]
[ -pas sword tag-registry-password ] vob-tag ...

• ClearCase LT only—Remove a view- or VOB-tag:

rmtag { -view view-tag ... | -vob vob-tag ... }

## DESCRIPTION

The **rmtag** command removes one or more entries from the network's view-tag registry or vob-tag registry. See the **registry\_ccase** reference page for a discussion of the registries. You cannot remove a tag that is currently in use.

#### CleasrCase and Attache Only—Using rmtag

A VOB-tag is in use if the VOB is active on any host in the network region. Use the **cleartool** or Attache **umount** command to deactivate a VOB on all hosts in the region before removing its tag.

A view-tag for a dynamic view is in use if any user process is set to the view specified by this tag, or if any user process has a current working directory that is a *view-extended pathname* based on this tag.

A VOB or view must always have a tag in its home region: the network region of the host where the VOB or view storage directory physically resides. If you remove a home-region tag, create a new one immediately.

You must supply the network's *VOB-tag password* when deleting a public VOB-tag; if you don't use the **-password** option, you are prompted for the password. See the **rgy\_passwd** and **registry\_ccase** reference pages for information on the VOB-tag password.

## PERMISSIONS AND LOCKS

Permissions Checking: No special permissions required. Locks: No locks apply. OPTIONS AND ARGUMENTS

**SPECIFYING THE KIND OF TAG.** *Default:* None.

–vie∙w

Removes one or more view-tags.

-vob

Removes one or more VOB-tags.

**SPECIFYING A NETWORK REGION.** *Default:* Removes tags that are defined for the local host's network region. (Use the **hostinfo –long** command to list a host's network region.) See the **registry\_ccase** reference page for a discussion of *network regions*.

#### -reg-ion network-region

Removes a tag defined for the specified *network region*. An error occurs if the region does not already exist.

#### –a·ll

Removes a tag from all network regions for which it is defined.

**SPECIFYING THE VOB-TAG PASSWORD.** *Default:* If you attempt to remove a public VOB-tag, **rmtag** prompts you for the VOB-tag password. (See also **rgy\_passwd**.)

-pas sword tag-registry-password

Specifies the password on the command line.

CAUTION: This is a potential security breach, because the password remains visible on your display buffer.

SPECIFYING THE TAGS. *Default:* None.

view-tag ..

One or more view-tags to be removed.

vob-tag ..

One or more VOB-tags to be removed.

#### EXAMPLES

Examples including wildcards or quoting are written for use in **cleartool** interactive mode. If you use **cleartool** single-command mode, you may need to change the wildcards and quoting to make your command interpreter process the command appropriately.

In **cleartool** single-command mode, <u>*cmd-context*</u> represents the command interpreter prompt. In **cleartool** interactive mode, <u>*cmd-context*</u> represents the interactive **cleartool** prompt. In Attache, <u>*cmd-context*</u> represents the workspace prompt.

Remove the view-tag R2alpha from the view registry.

cmd-context rmtag -view R2alpha

Remove the VOB-tag \tests from all network regions.
 <u>cmd-context</u> rmtag -vob -all -password mypassword \tests

#### SEE ALSO

mktag, mkview, mkvob, registry\_ccase, rgy\_passwd, rmview, rmvob

## rmtrigger

# rmtrigger

Removes trigger from an element

## APPLICABILITY

| Product      | Command Type         |
|--------------|----------------------|
| ClearCase    | cleartool subcommand |
| ClearCase LT | cleartool subcommand |
| Attache      | command              |

#### **SYNOPSIS**

#### DESCRIPTION

The **rmtrigger** command removes an attached *trigger* from one or more elements. By default, **rmtrigger** removes the trigger from both the *attached list* and the *inheritance list* (if a directory element). You can modify the default action for directory elements with the **–ninherit** and **–nattach** options.

The specified *trigger-type-selector* is not affected by **rmtrigger**. To delete the trigger type, use the **rmtype** command. Note that you can remove an attached trigger from an element even if the trigger type is *obsolete*.

#### PERMISSIONS AND LOCKS

*Permissions Checking:* For each object processed, you must be one of the following: element group member, element owner, VOB owner, a member of the ClearCase group (ClearCase), or the local administrator of the ClearCase LT server host (ClearCase LT). See the **permissions** reference page.

*Locks*: An error occurs if any of the following objects are locked: VOB, element type, element, trigger type.

#### **OPTIONS AND ARGUMENTS**

**EVENT RECORDS AND COMMENTS.** *Default:* Creates one or more *event records*, with commenting controlled by your **.clearcase\_profile** file (default: **-nc**). See *CUSTOMIZING COMMENT HANDLING* in the **comments** reference page. Comments can be edited with **chevent**.

-comment *comment* | -cfi·le *comment-file-pname* |-cq·uery | -cqe·ach | -nc·omment Overrides the default with the option you specify. See the **comments** reference page. MANIPULATING THE TRIGGER LISTS OF A DIRECTORY ELEMENT. *Default:* The trigger is removed from both of a directory element's trigger lists: its *attached list* and its *inheritance list*.

#### –nin∙herit

(Directory element only) The trigger is removed from the directory's attached list, but remains on its inheritance list. The trigger does not fire when the monitored operation is performed on the directory itself, but new elements created in that directory inherit the trigger.

#### -nat tach

(Directory element only) The trigger is removed from the directory's inheritance list, but remains on its attached list. The trigger continues to fire when the monitored operation is performed on the directory itself, but new elements created in that directory do not inherit the trigger.

**REMOVING TRIGGERS FROM AN ENTIRE SUBDIRECTORY TREE**. *Default:* If a *pname* argument names a directory element, the trigger is removed only from the element itself, not from any of the existing elements within it.

#### –r∙ecurse

Processes the entire subtree of each *pname* that is a directory element (including *pname* itself).

**SPECIFYING THE TRIGGER TYPE**. *Default:* None.

#### trigger-type-selector

The name of an existing *element* trigger type. Specify *trigger-type-selector* in the form [**trtype**:]*type-name*[@vob-selector]

type-name vob-selector Name of the trigger typeVOB specifierSpecify vob-selector in the form [vob:]pname-in-vobpname-in-vobPathname of the VOB-tag (whether or<br/>not the VOB is mounted) or of any<br/>file-system object within the VOB (if<br/>the VOB is mounted)

**SPECIFYING THE ELEMENTS.** *Default:* None.

pname ...

One or more pathnames, specifying elements from which triggers (instances of the specified trigger type) are to be removed.

## rmtrigger

## EXAMPLES

Examples including wildcards or quoting are written for use in **cleartool** interactive mode. If you use **cleartool** single-command mode, you may need to change the wildcards and quoting to make your command interpreter process the command appropriately.

In **cleartool** single-command mode, <u>*cmd-context*</u> represents the command interpreter prompt. In **cleartool** interactive mode, <u>*cmd-context*</u> represents the interactive **cleartool** prompt. In Attache, <u>*cmd-context*</u> represents the workspace prompt.

• Remove an attached trigger from hello.c.

```
<u>cmd-context</u> rmtrigger trig1 hello.c
Removed trigger "trig1" from attached list of "hello.c".
```

• Remove an attached trigger from the **src** directory's attached list, but leave it in the inheritance list.

```
<u>cmd-context</u> rmtrigger -ninherit trig1 src
Removed trigger "trig1" from attached list of "src".
```

• Remove an attached trigger from the **release** directory's inheritance list, but leave it in the attached list.

```
cmd-context rmtrigger -nattach trig1 release
Removed trigger "trig1" from inheritance list of "release".
```

## SEE ALSO

describe, mktrigger, mktrtype, rmtype, unlock

# rmtype

Removes a type object from a VOB

## APPLICABILITY

| Product      | Command Type         |
|--------------|----------------------|
| ClearCase    | cleartool subcommand |
| ClearCase LT | cleartool subcommand |
| Attache      | command              |

#### **SYNOPSIS**

rmtype [ -ign ore ] [ -rma ll [ -f orce ] ]

[-c·omment comment | -cfi·le comment-file-pname |-cq·uery | -cqe·ach | -nc·omment ] type-selector ...

## DESCRIPTION

The **rmtype** command removes one or more *type objects* from a VOB.

**RESTRICTION:** You cannot remove a type object if there are any instances of that type. For example, if any version of any element is labeled **REL1**, you cannot remove the **REL1** label type (unless you specify the **-rmall** option).

**RESTRICTION:** You cannot remove an element type from a replicated VOB.

The file **vista.tjf** records updates to the VOB that result from **rmtype** operations. **vista.tjf** can grow very large. To limit its size, read about the file **db.conf** in the **config\_ccase** reference page.

## PERMISSIONS AND LOCKS

*Permissions Checking:* For each object processed, you must be one of the following: type owner, VOB owner, a member of the ClearCase group (ClearCase), or the local administrator of the ClearCase LT server host (ClearCase LT). See the **permissions** reference page.

Locks: An error occurs if any of the following objects are locked: VOB, type.

#### **OPTIONS AND ARGUMENTS**

**REMOVING INSTANCES OF THE TYPE**. *Default:* If there are any instances of a specified type object, **rmtype** does not remove the type object.

#### -rma·ll

Removes all instances of a type, and then proceeds to remove the type object itself. If the type object is a global type, or is a local copy of a global type, **rmtype** removes the global type and all local copies of the type.

CAUTION: If the **rmtype –rmall** command fails for any reason, you must address the causes of the failure and enter the command again. You must persist until the command completes successfully and the type is removed. Failure to do so will result in inconsistent metadata.

CAUTION: This option potentially destroys a great deal of data.

-force (for use with -rmall only)

By default, **rmtype** prompts for confirmation when you use the **-rmall** option to request removal of all instances of a type. The **-force** option suppresses the confirmation step.

```
-ign ore (for use with trigger types only)
```

Removes a trigger type even if a previously defined preoperation trigger would otherwise prevent it from being removed.

**EVENT RECORDS AND COMMENTS.** *Default:* Creates one or more *event records*, with commenting controlled by your **.clearcase\_profile** file (default: **-nc**). See *CUSTOMIZING COMMENT HANDLING* in the **comments** reference page. Comments can be edited with **chevent**.

-comment *comment* | -cfi·le *comment-file-pname* | -cq·uery | -cqe·ach | -nc·omment Overrides the default with the option you specify. See the **comments** reference page.

**SPECIFYING THE TYPE OBJECTS TO BE REMOVED.** *Default:* Removes types from the VOB that contains the current working directory unless you specify another VOB with the *@vob-selector* suffix.

type-selector ...

One or more names of existing type objects, of the specified kind. Specify *type-selector* in the form *type-kind:type-name*[@vob-selector]

| type-kind                 | oOne of<br>attype<br>brtype<br>eltype<br>hltype<br>lbtype<br>trtype | Attribute type<br>Branch type<br>Element type<br>Hyperlink type<br>Label type<br>Trigger type |
|---------------------------|---------------------------------------------------------------------|-----------------------------------------------------------------------------------------------|
| type-name<br>vob-selector | Name of th<br>VOB specif                                            | ne type object<br>fier                                                                        |
|                           | 1                                                                   | p-selector in the form [vob:]pname-in-vob                                                     |

#### EXAMPLES

Examples including wildcards or quoting are written for use in **cleartool** interactive mode. If you use **cleartool** single-command mode, you may need to change the wildcards and quoting to make your command interpreter process the command appropriately.

In **cleartool** single-command mode, <u>*cmd-context*</u> represents the command interpreter prompt. In **cleartool** interactive mode, <u>*cmd-context*</u> represents the interactive **cleartool** prompt. In Attache, <u>*cmd-context*</u> represents the workspace prompt.

Delete the branch type patch3.

<u>cmd-context</u> **rmtype brtype:patch3** Removed attribute type "patch3".

Delete the attribute type QA\_date in the VOB \tests.

cmd-context rmtype attype:QA\_date@\tests
Removed attribute type "QA\_date".

• Delete all branches of type **expmnt3** (along with all the versions on those branches and any subbranches); then delete the **expmnt3** branch type itself.

cmd-context rmtype -rmall brtype:expmnt3
There are 1 branches of type "expmnt3".
Remove branches (including all sub-branches and sub-versions)? [no] yes
Removed branches of type "expmnt3".
Removed branch type "expmnt3".

Delete the hyperlink type design\_doc.

<u>cmd-context</u> **rmtype hltype:design\_doc** Removed hyperlink type "design\_doc".

• Remove all instances of the label type **REL2**; then delete the label type.

```
<u>cmd-context</u> rmtype -rmall lbtype:REL2
There are 7 labels of type "REL2".
Remove labels? [no] yes
Removed labels of type "REL2".
Removed label type "REL2".
```

 Delete the trigger type trig1. Use the -ignore option to ensure that the command executes without interference from a previously defined trigger.

<u>cmd-context</u> **rmtype -ignore trtype:trig1** Removed trigger type "trig1".

## SEE ALSO

config\_ccase, describe, lshistory, lstype, mkattype, mkbrtype, mkeltype, mkhltype, mklbtype, mktrtype, rename

## rmver

Removes a version from the version tree of an element

## APPLICABILITY

| Product      | Command Type         |
|--------------|----------------------|
| ClearCase    | cleartool subcommand |
| ClearCase LT | cleartool subcommand |
| Attache      | command              |

#### **SYNOPSIS**

rmver [ -f orce ] [ -xbr anch ] [ -xla bel ] [ -xat tr ] [ -xhl ink ] [ -dat a ]
 [ -ver sion version-selector | -vra nge low-version high-version ]
 [ -c omment comment | -cfi le comment-file-pname | -cq uery | -cqe ach | -nc omment ]
 pname ...

## DESCRIPTION

This command destroys information irretrievably. Using it carelessly may compromise your organization's ability to support old releases.

**rmver** deletes one or more versions from their elements. For each version, this entails the following:

- Removal of the *version object* from the VOB database
- Removal of all metadata items (labels, attributes, hyperlinks, and triggers) that were attached to the deleted version
- Removal of all *event records* for the deleted version
- (File elements only) Removal of the data containers that hold the deleted version's file system data

A destroy version event record is created for the element.

In general, a removed version is physically deleted from the VOB source pool. However, a removed version is logically deleted if it has a descendant and is managed by the **z\_text\_file\_delta** or **text\_file\_delta** type managers. See the **type\_manager** reference page for more information on the type managers.

#### **Behavior in Snapshot Views**

In a *snapshot view*, **rmver** does not unload the element, but leaves a view-private copy of the element in the view. In other respects, **rmver** behaves the same in a snapshot view as it does in a *dynamic view*.

#### Restrictions

You cannot delete a version from which someone currently has a checkout. You cannot delete version 0 on a branch, except by deleting the entire branch. (See **rmbranch**.)

#### **Deleted Version-IDs**

The version-ID of a deleted version is never reused. There is no way to collapse a branch to fill the gaps left by deleted versions. If a deleted version was the last version on a branch (say, version 6), the next checkin on that branch creates version 7.

A reference to a deleted version produces a not found or no such file or directory error.

#### Controlling the Size of the vista.tjf File

The file **vista.tjf** records updates to the VOB that result from **rmver** operations. **vista.tjf** can grow very large. To limit its size, read about the file **db.conf** in the **config\_ccase** reference page.

#### PERMISSIONS AND LOCKS

*Permissions Checking:* For each object processed, you must be one of the following: version creator, element owner, VOB owner, a member of the ClearCase group (ClearCase), or the local administrator of the ClearCase LT server host (ClearCase LT). See the **permissions** reference page.

*Locks*: An error occurs if any of the following objects are locked: VOB, element type, element, branch type, branch, pool (non-directory elements only).

#### **OPTIONS AND ARGUMENTS**

CONFIRMATION STEP. *Default:* rmver prompts for confirmation before deleting anything.

-f.orce

Suppresses the confirmation step.

**DELETING INTERESTING VERSIONS**. *Default:* **rmver** does not delete a version to which a version label, attribute, or hyperlink is attached, or at which a branch begins.

#### –xbr∙anch

Deletes a version even if one or more branches begin there. In the process, those branches (including all their versions and subbranches) are also deleted.

#### -xla·bel

Deletes a version even if it has one or more version labels.

#### –xat∙tr

Deletes a version even if it has one or more attributes.

## -xhl·ink

Deletes a version even if it has one or more hyperlinks. This also destroys the hyperlink object, thus modifying the other object to which the hyperlink was attached.

**CAUTION:** Using this option can delete merge arrows (hyperlinks of type **Merge**) created by the **merge** command. This may destroy essential metadata.

**DATA-ONLY DELETION**. *Default:* **rmver** deletes both the version object in the VOB database along with associated metadata, and the corresponding data container in a source storage pool.

#### –dat∙a

Deletes only the data for the specified version, leaving the version object, its subbranches, and its associated metadata intact. In particular, this option preserves event records and enables continued access to the configuration record of a DO version.

CAUTION: Using this option implicitly invokes the **-xbranch**, **-xlabel**, **-xattr**, and **-xhlink** options, as well. That is, the data container is deleted even if the version has a label, attribute, or hyperlink attached or has a branch sprouting from it.

## SPECIFYING THE VERSIONS TO BE REMOVED. *Default:* None.

## -ver·sion version-selector

For each *pname*, removes the version specified by *version-selector*. This option overrides both version-selection by the view and version-extended naming. See the **version\_selector** reference page for syntax details.

## -vra-nge low-version high-version

For each *pname*, removes all versions between (but not including) the two specified versions. *low-version* and *high-version* must be on the same branch, and are specified in the same way as *version-selector*.

#### pname ...

(Required) One or more pathnames, indicating versions to be removed:

- A standard or view-extended pathname to an element specifies the version in the view.
- A version-extended pathname specifies a version, independent of view.

Use **-version** or **-vrange** to override these interpretations of *pname*.

**EVENT RECORDS AND COMMENTS.** *Default:* Creates one or more *event records*, with commenting controlled by your **.clearcase\_profile** file (default: **-nc**). See *CUSTOMIZING COMMENT HANDLING* in the **comments** reference page. Comments can be edited with **chevent**.

-comment comment | -cfi·le comment-file-pname | -cq·uery | -cqe·ach | -nc·omment Overrides the default with the option you specify. See the comments reference page.

#### EXAMPLES

Examples including wildcards or quoting are written for use in **cleartool** interactive mode. If you use **cleartool** single-command mode, you may need to change the wildcards and quoting to make your command interpreter process the command appropriately.

In **cleartool** single-command mode, <u>*cmd-context*</u> represents the command interpreter prompt. In **cleartool** interactive mode, <u>*cmd-context*</u> represents the interactive **cleartool** prompt. In Attache, <u>*cmd-context*</u> represents the workspace prompt.

• Delete the version of **msg.c** in the view.

```
cmd-context rmver msg.c
Removing these versions of "msg.c":
  \main\1
Remove versions? [no] yes
Removed versions of "msg.c".
```

• Delete version 1 on the **rel2\_bugfix** branch of element **util.c**, using a version selector to specify the version, suppressing confirmation prompts.

```
cmd-context rmver -force -version \main\rel2_bugfix\1 util.c
Removing these versions of "util.c":
\main\rel2_bugfix\1
Removed versions of "util.c".
```

• Delete version 3 on the **main** branch of element **Makefile**, even if it has labels and/or attributes. Use a version-extended pathname to specify the version.

```
cmd-context rmver-xlabel-xattr Makefile@@\main\3
Removing these versions of "Makefile":
  \main\3 (has: labels, attributes)
Remove versions? [no] yes
Removed versions of "Makefile".
```

• Delete all versions between 0 and LATEST on the main branch of element hello.c.

```
cmd-context rmver-vrange \main\0 \main\LATEST hello.c
Removing these versions of "hello.c":
  \main\1
  \main\2
Remove versions? [no] yes
Removed versions of "hello.c".
```

• Delete version 2 on the **main** branch of **util.c**, even if there are one or more subbranches off that version. (The subbranches, if any, are also deleted.)

cmd-context rmver-xbranch util.c@@\main\2
Removing these versions of "util.c":
 \main\2 (has: subbranches)
Remove versions? [no] yes
Removed versions of "util.c".

## SEE ALSO

config\_ccase, describe, lshistory, lsvtree, rmbranch, rmelem, rmname, type\_manager

## rmview

# rmview

Removes a view or removes view-related records from a VOB

## APPLICABILITY

| Product      | Command Type         |
|--------------|----------------------|
| ClearCase    | cleartool subcommand |
| ClearCase LT | cleartool subcommand |
| Attache      | command              |

## **SYNOPSIS**

- ClearCase and Attache only—Remove a *dynamic view* view and its related records: rmview [-force] { -tag *dynamic-view-tag* | *dynamic-view-storage-pname* }
- Remove a snapshot view and its related records: rmview [-force] { snapshot-view-pname | snapshot-view-storage-pname }
- Remove only view-related records from a VOB: rmview [ -f orce ] [ -vob vob-selector | -avo bs | -a ll ] -uui d view-uuid

## DESCRIPTION

The **rmview** command performs different, but related, tasks:

- Removing a view and its related records from a VOB
- Removing only the view-related records from a VOB

#### **Removing a View and Its Related Records**

Use this form of the command to remove a view completely. Complete removal of a view entails:

- Removing the view-storage directory
- Removing view-related records for that view from all accessible VOBs: *checkout records*, *derived object* records (ClearCase and Attache dynamic views only)
- Killing its associated view\_server process, if the view is currently active
- For a snapshot view, also removing recursively the snapshot view's root directory, which is the directory tree of loaded versions and *view-private objects*
- For a dynamic view, removing its entry in the dynamic-views root directory
- Removing the view's information from the view registry

Be sure that the current working directory is not within the view storage area that you are deleting.

By default, **rmview** refuses to delete a view if any element is checked out to that view. You can override this behavior with the **–force** option.

**NOTE: rmview** does not allow you to remove your current *set view* or *working directory view* (the view in which you are executing **rmview**). However, you can remove a view (set view or working directory view) that you are currently using if you issue the **rmview** command from a shell in which you are not using the view.

#### **Purging View-Related Records Only**

Use this form of the command in either of these situations:

- Complete purging of view-related records from all VOBs is not possible. (For example, some of the VOBs may be offline when you remove the view.)
- A view storage area cannot be deleted with **rmview**, because it has become unavailable for another reason: disk crash, accidental deletion with **del**, and so on.

To remove view-related records only, use **rmview** and specify a view by its UUID (universal unique identifier; see the *View UUIDs* section). Despite being invoked as **rmview**, this form of the command has no effect on any view or **view\_server** process, only on the specified VOBs.

#### Caution

Incorrect results occur if a VOB loses synchronization with its views. To avoid this problem:

- Never remove a view with **del**; always use the **rmview** command.
- If a view still exists, do not use **rmview –uuid** to delete records relating to it from any VOB. Make sure that the view need not be used again before using this command.

#### **View UUIDs**

Each view has a universal unique identifier. For example:

52000002.4ac711cb.a391.08:00:69:02:18:22

The listing produced by a **describe –long vob:** command includes the UUIDs of all views for which the VOB holds checkout records and derived object records.

#### Controlling the Size of the vista.tjf File

The file **vista.tjf** records updates to the VOB that result from **rmview** operations. **vista.tjf** can grow very large. To limit its size, read about the file **db.conf** in the **config\_ccase** reference page.

#### PERMISSIONS AND LOCKS

*Permissions Checking:* You must be the view owner, a member of the ClearCase group (ClearCase), or the local administrator of the ClearCase LT server host (ClearCase LT). See the **permissions** reference page

*Locks:* No locks apply.

#### **OPTIONS AND ARGUMENTS**

CONFIRMATION STEP. Default: Prompt for confirmation of the specified rmview operation.

-f·orce

Suppresses confirmation prompts for:

- Complete view removal: confirmation is needed to proceed if some elements are checked out to the view. Proceeding has the effect of canceling the checkouts and destroying the work items: **rmview** removes the checkout records from the appropriate VOBs.
- Remove view-related records: confirmation is needed to proceed if the view still exists.

#### SPECIFYING A VIEW. Default: None.

#### -tag dynamic-view-tag

Specifies the dynamic view to be removed. *dynamic-view-tag* specifies the view-tag of a dynamic view. **rmview** removes the *view storage directory* and all relevant entries from the network's *view registry*.

dynamic-view-storage-dir-pname

Specifies the storage location directory where the dynamic view resides. Be sure that the current working directory is not anywhere within this view storage area.

#### snapshot-view-pname

Specifies the path to your snapshot view. This is the directory in which you load your files and do your work. **rmview** removes the *view storage directory* and all relevant entries from the network's *view registry*. Be sure that the current working directory is not anywhere within this view storage area.

snapshot-view-storage-dir-pname

**NOTE**: This option is intended fordeleting view storage associated with a snapshot view that was deleted using an operating system command such as del. Only **rmview** effectively deletes a view, and in normal circumstances, you should specify *snapshot-view-pname* rather than this argument to delete a snapshot view.

Specifies the directory within a storage location where the snapshot view resides. **rmview** removes the *view storage directory* and all relevant entries from the network's

*view registry.* Be sure that the current working directory is not anywhere within this view storage area.

SPECIFYING VIEW-RELATED RECORDS. Default: None.

-vob vob-selector

Specifies the VOB from which view-related records are to be removed. If you omit this option, **cleartool** or Attache uses the VOB containing the current working directory. Specify *vob-selector* in the form [**vob**:]*pname-in-vob* 

pname-in-vob

Pathname of the *VOB-tag* (whether or not the VOB is mounted) or of any file-system object within the VOB (if the VOB is mounted)

#### -avo bs

Specifies that view-related records are to be removed from the VOBs specified by the environment variable **CLEARCASE\_AVOBS**, or if this variable is unset, from all VOBs mounted on the current host (ClearCase and Attache) or all VOBs residing on the ClearCase LT server host.

#### –a∙ll

Specifies that the view-related records are to be removed from all VOBs in which such records can be found.

#### -uui·d view-uuid

Specifies the view whose records are to be removed from one or more VOBs.

#### EXAMPLES

Examples including wildcards or quoting are written for use in **cleartool** interactive mode. If you use **cleartool** single-command mode, you may need to change the wildcards and quoting to make your command interpreter process the command appropriately.

In **cleartool** single-command mode, <u>*cmd-context*</u> represents the command interpreter prompt. In **cleartool** interactive mode, <u>*cmd-context*</u> represents the interactive **cleartool** prompt. In Attache, <u>*cmd-context*</u> represents the workspace prompt.

• Delete the view storage area at C:\vw\_store\Rel2.vws.

cmd-context rmview C:\vw\_store\Rel2.vws

• Delete the view storage area whose view-tag is **anneRel2**.

<u>cmd-context</u> rmview –tag anneRel2

• Delete the checkout and DO records for a deleted view from the current VOB. Suppress the confirmation prompt.

cmd-context rmview-force-uuid 249356fe.d50f11cb.a3fd.00:01:56:01:0a:4f

## rmview

Removed references to VIEW "host2:\users\vbstore\tut\old.vws" from VOB "\users\_hw".

• Delete the snapshot view, rdc\_3.2, for which the root directory is E:\library\rdc\_3.2. <u>cmd-context</u> rmview -tag E:\library\rdc\_3.2

SEE ALSO

config\_ccase, env\_ccase, lsview, mktag, mkview, registry\_ccase, rmtag, unregister

# rmvob

Removes a VOB storage directory

## APPLICABILITY

| Product      | Command Type         |
|--------------|----------------------|
| ClearCase    | cleartool subcommand |
| ClearCase LT | cleartool subcommand |
| Attache      | command              |

## **SYNOPSIS**

rmvob [ -f·orce ] vob-storage-dir-pname ...

## DESCRIPTION

The **rmvob** command deletes one or more *VOB storage directories*. Confirmation for each VOB is required, unless you use the **–force** option.

In addition to removing the VOB storage directory, **rmvob** removes all relevant entries from the network's *VOB registry*. However, **rmvob** does not unmount the VOBs. Before removing a VOB storage area:

- 1. Inform users that you are going to unmount the VOB and stop ClearCase or ClearCase LT on the host.
- **2.** Unmount the VOB with the **umount** command.
- 3. Stop and restart ClearCase or ClearCase LT on the VOB storage host.

CAUTION: Be sure that the current working directory is not within the VOB storage area that you are deleting.

NOTE: If you remove a VOB storage area with standard Windows commands, you must unregister the VOB with the **rmtag** and **unregister** commands.

#### **REMOVING REPLICATED VOBS**

To remove a replicated VOB, you must follow the procedure in the *ClearCase MultiSite Manual*. **rmvob** fails if the VOB replica masters any objects, unless you specify the **–force** option.

#### PERMISSIONS AND LOCKS

*Permissions Checking:* For each object processed, you must be one of the following: VOB owner, a member of the ClearCase group (ClearCase), or the local administrator of the ClearCase LT server host (ClearCase LT). See the **permissions** reference page.

*Locks:* No locks apply.

#### **OPTIONS AND ARGUMENTS**

-f·orce

Suppresses the confirmation step. If the VOB is replicated, this option allows **rmvob** to remove the VOB storage directory even if the replica masters any objects.

vob-storage-dir-pname ...

The pathnames of one or more VOB storage directories to be removed.

#### EXAMPLES

Examples including wildcards or quoting are written for use in **cleartool** interactive mode. If you use **cleartool** single-command mode, you may need to change the wildcards and quoting to make your command interpreter process the command appropriately.

In **cleartool** single-command mode, <u>*cmd-context*</u> represents the command interpreter prompt. In **cleartool** interactive mode, <u>*cmd-context*</u> represents the interactive **cleartool** prompt. In Attache, <u>*cmd-context*</u> represents the workspace prompt.

 Unmount and delete the VOB storage area c:\users\vbstore\project.vbs mounted on \project.

<u>cmd-context</u> umount \project

<u>cmd-context</u> rmvob c:\users\vbstore\project.vbs Remove versioned object base "c:\users\vbstore\project.vbs"? [no] **yes** Removed versioned object base "c:\users\vbstore\project.vbs".

#### SEE ALSO

mkvob, registry\_ccase, umount

## rmws

Removes and unregisters a workspace

## APPLICABILITY

| Product | Command Type |
|---------|--------------|
| Attache | command      |

## SYNOPSIS

rmws [ -f·orce ] [ ws-name ]

#### DESCRIPTION

The **rmws** command removes the specified workspace and all of its local files and subdirectories. The workspace's storage directory is removed even if it is being shared with another workspace. If the associated view still exists and was created with the **mkws** command, it is removed as well. The **-force** option is applied to the **rmview** command; prompts are always issued for removal of local writable files.

## PERMISSIONS AND LOCKS

Permissions Checking: No special permissions required.

*Locks:* No locks apply.

#### **OPTIONS AND ARGUMENTS**

SPECIFYING THE WORKSPACE. Default: Current workspace.

#### ws-name

Specifies the workspace name or view-tag name of the workspace to be deleted

**CONFIRMATION STEP.** *Default:* If the view is being deleted, **rmview** prompts for confirmation before deleting anything.

#### -f·orce

Automatically responds **yes** to confirmation requests that **rmview** would otherwise make:

• Deleting a *view-storage directory*: confirmation is needed to proceed if some elements are checked-out to the view. Proceeding has the effect of canceling the checkouts: **rmview** removes the *checkout records* from the appropriate VOBs.

## EXAMPLES

• Remove the current workspace. At an Attache prompt:

rmws

• Remove the workspace containing writable files, corresponding to the view with view-tag jed\_main. At an Attache prompt:

## rmws jed\_main

```
\tmp\agora_hw\src\hello.c may have been modified
\tmp\agora_hw\bin\hello.exe may have been modified
OK to remove \jed_main? [no] yes
Removing references from VOB "/tmp/agora_hw" . . .
Removed references to view "/net/agora/usr/jed/views/jed_main.vws" from
VOB "/tmp/agora_hw".
```

#### SEE ALSO

attache\_command\_line\_interface, attache\_graphical\_interface, mkws, lsws, rmview

# schedule

Schedules and manages jobs to be run one or more times

## APPLICABILITY

| Product      | Command Type         |
|--------------|----------------------|
| ClearCase    | cleartool subcommand |
| ClearCase LT | cleartool subcommand |

## SYNOPSIS

- ClearCase only—Display information about jobs, tasks, or protection: sched·ule [ -f orce ] [ -hos·t hostname ] -get [ -sch·edule | -job job-id-or-name | -tas·ks | -acl ]
- ClearCase only—Edit a schedule or the scheduler's protection information: sched ule [ -f orce ] [ -hos t hostname ] -edi t [ -sch edule | -acl ]
- ClearCase only—Set a schedule or protection using definitions in a file: sched ule [ -f orce ] [ -hos t hostname ] -set [ -sch edule | -acl ] defn-file-pname
- ClearCase only—Perform an operation on a scheduled job: sched ule [ -f orce ] [ -hos t hostname ] [ -del ete | -run | -wai t | -sta tus ] job-id-or-name
- ClearCase LT only—Display information about jobs, tasks, or protection: sched ule [-force]-get [-sch edule | -job job-id-or-name | -tas ks | -acl ]
- ClearCase LT only—Edit a schedule or the scheduler's protection information: sched.ule [-f.orce]-edit [-sch.edule | -acl]
- ClearCase LT only—Set a schedule or protection using definitions in a file: sched·ule [-f·orce]-set [-sch·edule | -acl] defn-file-pname
- ClearCase LT only—Perform an operation on a scheduled job: sched ule [ -force ] [ -del ete | -run | -wait | -status ] job-id-or-name

#### DESCRIPTION

The **schedule** command creates and manages ClearCase and ClearCase LT-related jobs and arranges to execute them at specified times. A job consists of an executable program, or task, that the scheduler runs one or more times with a given set of arguments.

In ClearCase, the scheduler is available on any host that runs the **albd\_server**. In ClearCase LT, the scheduler is available on the ClearCase LT server host only.

## Task and Job Storage

The scheduler relies on two data repositories:

- A database of tasks available for scheduling
- A database of jobs, or scheduled tasks

A task must be defined in the task database before you can schedule it. The task database is a single text file, *ccase-home-dir*\**var**\**scheduler**\**tasks**\**task\_registry**.

You can add task definitions to the task database by editing this file using a text editor. You must not change the definitions of standard tasks, but you can add your own task definitions at the end of the file. For more information, see *Task Definition Syntax* on page 875.

Standard tasks reside in the directory *ccase-home-dir*\**config**\**scheduler**\**tasks**. These tasks are not editable.

Tasks that you define can reside anywhere in the file system, but the recommended location is the directory *ccase-home-dir*\**var**\**scheduler**\**tasks**. This directory contains a task, **ccase\_local\_day.bat**, that is intended for user-defined operations to be run daily. The directory contains another task, **ccase\_local\_wk.bat**, that is intended for user-defined tasks to be run weekly. You can customize these two tasks using a text editor or can create entirely new tasks.

The database of jobs is the file *ccase-home-dir*\**var**\**scheduler**\**db**. This is a binary file that you can read and edit only by using the **schedule** command or the scheduling user interface. When you use the **schedule** command to change the job database, you use the job definition language described in *Job Definition Syntax* on page 870.

#### Task and Job Database Initialization

ClearCase and ClearCase LT install a template for an initial task database, containing definitions for standard tasks, as the file *ccase-home-dir*\**config**\**scheduler**\**tasks**\**templates**\**task\_registry**. The **albd\_server** uses this template to create the first version of the actual task database, *ccase-home-dir*\**var**\**scheduler**\**tasks**\**task\_registry**.

Templates are installed for two customized tasks, ccase\_local\_day.bat and ccase\_local\_wk.bat, in the directory *ccase-home-dir*\config\scheduler\tasks\templates. The albd\_server uses these templates to create initial versions of these tasks in the directory *ccase-home-dir*\var\scheduler\tasks.

ClearCase and ClearCase LT install an initial set of job definitions as the text file *ccase-home-dir*\**config**\**scheduler**\**initial\_schedule**. These job definitions rely on task definitions in the task registry template. The **albd\_server** uses these job definitions to create the first version of the job database, *ccase-home-dir*\**var**\**scheduler**\**db**.

**NOTE**: Do not edit or delete any files in the directory tree whose root is *ccase-home-dir*\**config**\**scheduler**.

#### **Default Schedule**

When no job database exists, the **albd\_server** uses the initial set of job definitions in the file *ccase-home-dir***configschedulerinitial\_schedule** to create a default schedule. This schedule consists of some jobs run daily and other jobs run weekly.

Daily jobs:

- Scrub cleartext and derived object storage pools of all local VOBs, using scrubber.
- Copy the VOB database for all local VOBs that are configured for snapshots, using **vob\_snapshot**.
- Copy the ClearCase registry from the primary registry server host (when run on a backup registry server host), using **rgy\_backup**.
- Run user-defined daily operations in *ccase-home-dir*\**var**\**scheduler**\**tasks**\**ccase\_local\_day.bat**.
- Generate and cache data on disk space used by all local views, using **space**.
- Generate and cache data on disk space used by all local VOBs, using **space**.

Weekly jobs:

- Scrub some logs (see **errorlogs\_ccase**).
- Scrub the databases of all local VOBs, using vob\_scrubber.
- Run user-defined weekly operations in ccase-home-dir/var/scheduler/tasks/ccase\_local\_wk.bat.
- Generate and cache data on disk space used by derived objects in all local VOBs, using **dospace**.

The default schedule also includes three jobs to automate the synchronization of MultiSite replicas. These jobs are designed to run daily but are disabled by default, whether or not MultiSite is installed. For more information on these jobs and how to enable them for use with MultiSite, see *ClearCase MultiSite Manual*.

#### **Job Timing Options**

You can arrange for a job to run under a variety of schedules:

- Run daily or every *n* days, starting at a specified time of day and possibly repeating at a specified time interval during the day.
- Run weekly or every *n* weeks, on one or more days of each week, starting at a specified time of day and possibly repeating at a specified time interval during the day.
- Run monthly or every *n* months, on a specified day of the month, starting at a specified time of day and possibly repeating at a specified time interval during the day.

• Run immediately after another job finishes.

For daily, weekly, and monthly schedules, you can specify starting and ending dates for the job. To run a job one time, you can specify a daily schedule with identical start and end dates.

## Job Definition Syntax

The **-edit** and **-set** options create or modify jobs using a declarative job definition language. The **-get** option displays a textual representation of currently defined jobs using the same language.

The job definition language has the following general features:

- Each statement must occupy a single line, though job descriptions and output messages can occupy more than one line.
- The language is case insensitive.
- Leading white space, lines beginning with a number sign (#), and blank lines are ignored, except within job descriptions.
- The quotation character is double quote (").

A job definition file consists of a sequence of job definitions. Each job definition begins with the statement **Job.Begin** and ends with the statement **Job.End**. Between these statements are other statements that define job properties. A statement that defines a job property has the following form:

#### Job.property\_name: value

Some properties have fields. In this case the definition of a property consists of a sequence of statements, one for each field, with the following form:

## Job.property\_name.field: value

Some fields themselves have subfields.

The *value* portion of some property definitions can contain a sequence of individual values separated by commas. No white space can appear before or after a comma that separates two values in a sequence. For the **Args** property, individual values are separated by white space.

Job properties are of two types:

- Editable. You can define or modify the property. Some properties and fields are required; others are optional and have default values. When you define or modify a property, you must specify fields and subfields of that property in the order listed in Table 9 and Table 10.
- Read-only. The scheduler defines the property, and you cannot define or modify it. When you create a job definition, the scheduler ignores all definitions of read-only properties. When you edit an existing job definition, the scheduler ignores all definitions of read-only

properties except for **Id**. When you edit an existing job definition, the scheduler uses the **Id**, if present (and if not present, the **Name**), to identify the job to modify.

Table 9 lists editable job properties.

Table 9Editable Job Properties

| Property            | Field          | Value                                                                                    | Default                                                                                    |
|---------------------|----------------|------------------------------------------------------------------------------------------|--------------------------------------------------------------------------------------------|
| Name                |                | <i>name_string</i> (quoted if it contains white space; must be unique across jobs)       | No default; a<br>value is<br>required.                                                     |
| Description         | Begin          | <i>desc_string</i> (on subsequent lines only; maximum 255 characters)                    |                                                                                            |
|                     | End            | (none)                                                                                   |                                                                                            |
| Schedule            | (see Table 10) | (see Table 10)                                                                           | No default; a<br>value is<br>required.                                                     |
| Task                |                | <pre>task_id (unsigned)   task_name (string)</pre>                                       | No default; a<br>value is<br>required.                                                     |
| Args                |                | <pre>arg_string [] (arg_string quoted if it contains white space)</pre>                  | No args                                                                                    |
| DeleteWhenCompleted |                | TRUE   FALSE                                                                             | FALSE                                                                                      |
| NotifyInfo          | OnEvents       | JobBegin   JobEndOK  <br>JobEndOKWithMsgs   JobEndFail  <br>JobDeleted   JobModified [,] | If no<br>NotifyInfo<br>field is                                                            |
|                     | Using          | email                                                                                    | specified, no notifications are                                                            |
|                     | Recipients     | address [,]                                                                              | issued; if any<br><b>NotifyInfo</b><br>field is<br>specified, all<br>must be<br>specified. |

Table 10 lists fields of the **Schedule** property. Schedules are of two types:

- Periodic. The job runs on one or more days specified by the **Monthly**, **Weekly**, or **Daily** field.
- Sequential. The job runs following completion of another job specified by the **Sequential** field.

The **Monthly**, **Weekly**, **Daily**, and **Sequential** fields are mutually exclusive; each job must have one and only one of these fields.

The **StartDate**, **LastDate**, **FirstStartTime**, **StartTimeRestartFrequency**, and **LastStartTime** fields are optional. One or more of these fields can appear along with a **Monthly**, **Weekly**, or **Daily** field. **StartDate** and **LastDate** determine the first and last dates the job is eligible to run on its monthly, weekly, or daily schedule. **FirstStartTime** determines what time the job first runs on each day it is scheduled. **StartTimeRestartFrequency** is the time interval between subsequent invocations of the job, if any, on each day it is scheduled. **LastStartTime** is meaningful only with **StartTimeRestartFrequency**; it determines the last time the job is eligible to run on each day it is scheduled.

All dates and times are local to the host on which the scheduler is running.

| Table 10 | Fields of the Job Schedule Property |
|----------|-------------------------------------|
|----------|-------------------------------------|

| Schedule Field | Subfield  | Value                                                                                                    | Default                                                                      |
|----------------|-----------|----------------------------------------------------------------------------------------------------|------------------------------------------------------------------------------|
| Monthly        | Frequency | <i>every_n_months</i> (unsigned)                                                                                                    | No default; if                                                               |
|                | Day       | day_number   ordinal_spec day_spec(day_number ::= 1 31)(ordinal_spec ::= First   Second   Third  Fourth   Last)(day_spec ::= Mon   Tue   Wed   Thu   Fri  Sat   Sun   Weekday   Weekendday   Day) | any <b>Monthly</b><br>subfield is<br>specified, all<br>must be<br>specified. |
| Weekly         | Frequency | every_n_weeks (unsigned)                                                                                                    | No default; if                                                               |
|                | Days      | Mon   Tue   Wed   Thu   Fri   Sat   Sun<br>[,]                                                                                                    | any <b>Weekly</b><br>subfield is<br>specified, all<br>must be<br>specified.  |
| Daily          | Frequency | <pre>every_n_days (unsigned)</pre>                                                                                                    | No default                                                                   |
| StartDate      |           | [d]d–month–[yy]yy<br>(month ::= January December   Jan Dec)                                                                                                    | Today                                                                        |

| Schedule Field            | Subfield   | Value                                                                                | Default      |
|---------------------------|------------|--------------------------------------------------------------------------------------|--------------|
| LastDate                  |            | <b>StartDate</b>   [d]d-month-[yy]yy<br>(month ::= January December   Jan Dec)       | No last date |
| FirstStartTime            |            | [ <i>h</i> ] <i>h</i> :[ <i>m</i> ] <i>m</i> :[ <i>s</i> ] <i>s</i> (24-hour format) | Now          |
| StartTimeRestartFrequency |            | [ <i>h</i> ] <i>h</i> :[ <i>m</i> ] <i>m</i> :[ <i>s</i> ] <i>s</i> (24-hour format) | No restart   |
| LastStartTime             |            | [ <i>h</i> ] <i>h</i> :[ <i>m</i> ] <i>m</i> :[ <i>s</i> ] <i>s</i> (24-hour format) | Midnight     |
| Sequential                | FollowsJob | <pre>job_id (unsigned)   job_name (string)</pre>                                     | No default   |

 Table 10
 Fields of the Job Schedule Property

Table 11 lists read-only job properties. For the LastCompletionInfo property, ExitStatus is the value returned by the wait() system call on UNIX or by the GetExitCodeProcess() function on Windows. Only the first 511 bytes of standard output and error messages are displayed.

Table 11Read-Only Job Properties

| Property      | Field     | Value                                          |
|---------------|-----------|------------------------------------------------|
| Id            |           | <i>job_id</i> (unsigned)                       |
| Predefined    |           | TRUE   FALSE                                   |
| Created       |           | dd–month–yy.hh:mm:ss <b>by</b> user.group@host |
| LastModified  |           | dd–month–yy.hh:mm:ss <b>by</b> user.group@host |
| NextRunTime   |           | dd–month–yy.hh:mm:ss                           |
| RunningStatus | ProcessId | process_id (unsigned)                          |
|               | Started   | dd–month–yy.hh:mm:ss                           |

| Property           | Field      | Value                                                           |
|--------------------|------------|-----------------------------------------------------------------|
| LastCompletionInfo | ProcessId  | process_id (unsigned)                                           |
|                    | Started    | dd–month–yy.hh:mm:ss                                            |
|                    | Ended      | dd–month–yy.hh:mm:ss                                            |
|                    | ExitStatus | exit_status (hexadecimal)                                       |
|                    | Begin      | <pre>output_and_error_messages (on subsequent lines only)</pre> |
|                    | End        | (None)                                                          |

| Table 11 | Read-Only Job Properties |
|----------|--------------------------|
|----------|--------------------------|

Following is an example definition you can use with the **-edit** or **-set** option to create a job scheduled to run daily:

```
Job.Begin
    Job.Name: "Daily VOB Pool Scrubbing"
    Job.Description.Begin:
Scrub the cleartext and derived object storage pools of all local VOBs.
    Job.Description.End:
    Job.Schedule.Daily.Frequency: 1
    Job.Schedule.StartDate: 11-Mar-99
    Job.Schedule.FirstStartTime: 04:30:00
    Job.Task: "VOB Pool Scrubber"
Job.End
```

Following is an example definition the scheduler could display with the **–get** option for a job scheduled to run sequentially, including job properties defined by the scheduler:

```
Job.Begin
    Job.Id: 8
    Job.Name: "Weekly VOB Database Scrubbing"
    Job.Description.Begin:
Scrub the VOB database of all local VOBs.
    Job.Description.End:
    Job.Schedule.Sequential.FollowsJob: 7
    # Job.Schedule.Sequential.FollowsJob: "Weekly MVFS Log Scrubbing"
    Job.DeleteWhenCompleted: FALSE
    Job.Task: 4
    # Job.Task: "VOB DB Scrubber"
    Job.Args:
    Job.Created: 11-Mar-99.14:12:59 by fran@acme
    Job.LastModified: 11-Mar-99.14:12:59 by fred@acme
    Job.LastCompletionInfo.ProcessId: 394
    Job.LastCompletionInfo.Started: 21-Mar-99.00:30:08
    Job.LastCompletionInfo.Ended: 21-Mar-99.00:31:08
    Job.LastCompletionInfo.ExitStatus: 0x0
Job.End
```

#### **Task Definition Syntax**

A task must be defined in the task database before you can schedule the task. The task database is a text file, which you can edit using a text editor. The task database contains definitions that use a declarative task definition language similar to the job definition language.

The task definition language has the following general features:

- Each statement must occupy a single line.
- The language is case insensitive.
- Leading white space, lines beginning with a number sign (#), and blank lines are ignored.
- The quotation character is double quote (").

The task database file consists of a sequence of task definitions. Each task definition begins with the statement **Task.Begin** and ends with the statement **Task.End**. Between these statements are other statements that define task properties. A statement that defines a task property has the following form:

#### Task.property\_name: value

In the task database, definitions of standard tasks appear first. You must not change or delete any of these definitions. You can add task definitions of your own at the end of the task database file.

Table 12 lists task properties.

### schedule

| Property | Value                                                                                                    |
|----------|----------------------------------------------------------------------------------------------------|
| Id       | <i>task_id</i> (unsigned; must be unique across tasks; for user-defined tasks, must be <b>100</b> or greater) |
| Name     | <i>name_string</i> (quoted if it contains white space; must be unique across tasks)                           |
| Pathname | <i>pathname_string</i> (quoted if it contains white space)                                                    |
| UIInfo   | <i>info_string</i> (private to ClearCase and ClearCase LT)                                                    |

Table 12 Task Properties

The scheduler uses the task **Id** property in a job definition to identify the task to run. If any scheduled jobs use a task **Id**, you must be careful not to change the task's **Id** property in the task database without also changing all references to that property in the database of scheduled jobs.

The **Pathname** value is the pathname of the executable to be invoked when the task is run. The pathname can be relative or absolute. If it is relative, the scheduler looks first for the task in *ccase-home-dir*\**config**\**scheduler**\**tasks** and then in *ccase-home-dir*\**var**\**scheduler**\**tasks**.

The optional **UIInfo** property describes the task's command-line interface, such as the types of arguments the task can take. This property is used internally by ClearCase and ClearCase LT; do not specify it for a user-defined task.

Following is an example read-only definition for a standard task:

```
Task.Begin
Task.Id: 2
Task.Name: "View Space"
Task.Pathname: view_space.bat
Task.UIInfo: "view-spec"
Task.End
```

Following is an example definition for a user-defined task:

```
Task.Begin

Task.Id: 100

Task.Name: "Daily Local Tasks"

Task.Pathname: ccase_local_day.bat

Task.End
```

#### **Job Execution Environment**

Each task runs in a separate process started by the **albd\_server**. A task has the following execution environment:

- The user identity of the task is the same as that of the **albd\_server** (typically, the **clearcase\_albd** account).
- The standard input stream is closed.
- Standard output and error messages are redirected to a file and captured by the scheduler as part of the job's **LastCompletionInfo** property.
- The current directory is undefined.
- Environment variables are those in effect for the **albd\_server**. In addition, **ATRIAHOME** is set to *ccase-home-dir*.

#### PERMISSIONS AND LOCKS

The scheduler maintains a single access control list (ACL). The ACL determines who is allowed access to the scheduler and to the ACL itself.

The **-edit -acl** and **-set -acl** options modify the ACL using a declarative ACL definition language. The **-get -acl** option displays the current ACL.

The ACL definition consists of a sequence of ACL entries. Each ACL entry must occupy a single line. Leading white space, lines beginning with number sign (#), and blank lines are ignored. Each ACL entry has the following form:

identity\_type:identity access\_type

Table 13 lists the identity types and identities allowed in ACL entries. The identity types are case insensitive.

| Identity Type | Identity                                        |
|---------------|-------------------------------------------------|
| Everyone      | (None)                                          |
| Domain        | domain_name                                     |
| Group         | domain_namelgroup_name   domain_name\group_name |
| User          | domain_nameluser_name   domain_name\user_name   |

Table 13Identity Types and Identities in Scheduler ACL Entries

In the *identity* portion of an ACL entry, the *domain\_name* is an NIS domain for UNIX clients of the scheduler and a Windows NT Server domain for Windows clients of the scheduler. Note that you

## schedule

must supply a domain in the *identity* portion of a **Group** or **User** ACL entry. For an ACL entry with a Windows NT Server domain, *group\_name* must be a global group, and *user\_name* must be a domain user account. Names of domains, groups, and users are case insensitive for the scheduler.

Note that no white space can appear anywhere in an *identity\_type:identity* specification.

Table 14 lists the access types allowed in ACL entries. The access types are case insensitive.Table 14Access Types in Scheduler ACL Entries

| Access Type | Access to Schedule             | Access to ACL  |
|-------------|--------------------------------|----------------|
| Read        | Read only                      | Read only      |
| Change      | Read and write; can start jobs | Read only      |
| Full        | Read and write; can start jobs | Read and write |

Each combination of domain and group or of domain and user represents a single identity. (Note that NIS domains differ from Windows NT Server domains, so a group or user in an NIS domain represents a different identity from the same group or user in a Windows NT Server domain.) Each single identity can have only one access type. However, access rights are inherited from **Everyone** to **Domain** to **Group** to **User** in such a way that each user has the least restrictive of all these access rights that apply to that user. For example, if a user's ACL entry specifies **Read** access but the ACL entry for the user's group specifies **Change** access, the user has **Change** access. The order of ACL entries is not significant.

In ClearCase, a member of the ClearCase group always has **Full** access to the scheduler on the local host (the computer where that user is logged on). In ClearCase LT, **Full** access is granted to the local administrator of the ClearCase LT server host. Access rights of a member of the ClearCase group to a scheduler on a remote host are determined by the scheduler's ACL. The default ACL is as follows:

Everyone: Read

This means that by default, everyone can read the schedule, but only a member of the ClearCase group (ClearCase) or the local administrator (ClearCase LT) logged on to the computer where the scheduler is running can modify the schedule or the ACL.

Following is an example ACL definition:

# NIS domain acme.com
Domain:acme.com Read
# Windows NT Server domain acme
Domain:acme Read
Group:acme\users Change
User:acme.com\fran Full
User:acme\fran Full

#### **OPTIONS AND ARGUMENTS**

#### Specifying the Host

#### -hos·t hostname

Specifies the host whose schedule the command operates on. The ClearCase default is the local host. The ClearCase LT default is the ClearCase LT server host.

#### **Disabling Prompts for Confirmation**

-f·orce

Suppresses all prompts to confirm changes. By default, the command asks for confirmation before changing a schedule or ACL.

#### Displaying Information about Jobs, Tasks, or ACL

#### -get [ -sch·edule ]

Displays currently scheduled jobs using the scheduler's job definition language. For more information, see *Job Definition Syntax* on page 870. This is the default action for the **-get** option.

#### **-get -job** job-id-or-name

Displays the currently scheduled job identified by *job-id-or-name*, which is either a number representing the job-ID or a string representing the job name. The job display uses the scheduler's job definition language. For more information, see *Job Definition Syntax* on page 870.

#### -get -tas ks

Displays the tasks defined in the task database using the scheduler's task definition language. For more information, see *Task Definition Syntax* on page 875.

#### -get -acl

Displays the scheduler's access control list (ACL) using the scheduler's ACL definition language. For more information, see *PERMISSIONS AND LOCKS* on page 877.

#### Editing a Schedule or ACL

#### -edi·t [ -sch·edule ]

Opens a text editor containing definitions of currently scheduled jobs using the scheduler's job definition language. You can use the editor to add, delete, or modify job definitions. When you are finished, save the modified schedule and exit the text editor.

The scheduler then replaces the current schedule with the edited version. For more information, see *Job Definition Syntax* on page 870. This is the default action for the **–edit** option.

#### –edi∙t –acl

Opens a text editor containing current ACL entries using the scheduler's ACL definition language. You can use the editor to add, delete, or modify ACL entries. When you are finished, save the modified ACL and exit the text editor. The scheduler then replaces the current ACL with the edited version. For more information, see *PERMISSIONS AND LOCKS* on page 877.

#### Setting a Schedule or ACL Using Definitions in a File

#### -set [ -sch·edule ] defn-file-pname

Replaces all currently scheduled jobs with the jobs defined in the file whose pathname is *defn-file-pname*. The definitions in the file use the scheduler's job definition language. For more information, see *Job Definition Syntax* on page 870. This is the default action for the **–set** option.

#### -set -acl defn-file-pname

Replaces the current ACL with the ACL defined in the file whose pathname is *defn-file-pname*. The definitions in the file use the scheduler's ACL definition language. For more information, see *PERMISSIONS AND LOCKS* on page 877.

#### **Operating on a Scheduled Job**

#### -del·ete job-id-or-name

Deletes the scheduled job identified by *job-id-or-name*, which is either a number representing the job-ID or a string representing the job name.

#### -run job-id-or-name

Immediately executes the scheduled job identified by *job-id-or-name*, which is either a number representing the job-ID or a string representing the job name. The job is run in the scheduler's job execution environment. For more information, see *Job Execution Environment* on page 877.

#### -wai·t job-id-or-name

Waits for completion and displays status of the scheduled job identified by *job-id-or-name*, which is either a number representing the job-ID or a string representing the job name. This option has no effect if the job is not running.

#### -sta tus job-id-or-name

Displays the status of the scheduled job identified by *job-id-or-name*, which is either a number representing the job-ID or a string representing the job name. Displays the most recent process-ID, start time, end time, and exit status for the job.

#### EXAMPLES

Examples including wildcards or quoting are written for use in **cleartool** interactive mode. If you use **cleartool** single-command mode, you may need to change the wildcards and quoting to make your command interpreter process the command appropriately.

In **cleartool** single-command mode, <u>*cmd-context*</u> represents the command interpreter prompt. In **cleartool** interactive mode, <u>*cmd-context*</u> represents the interactive **cleartool** prompt. In Attache, <u>*cmd-context*</u> represents the workspace prompt.

• Display the scheduled job whose name is "Weekly VOB Database Scrubbing".

```
<u>cmd-context</u> schedule -get -job "Weekly VOB Database Scrubbing"
Job.Begin
    Job.Id: 8
    Job.Name: "Weekly VOB Database Scrubbing"
    Job.Description.Begin:
Scrub the VOB database of all local VOBs.
    Job.Description.End:
    Job.Schedule.Sequential.FollowsJob: 7
    # Job.Schedule.Sequential.FollowsJob: "Weekly MVFS Log Scrubbing"
    Job.DeleteWhenCompleted: FALSE
    Job.Task: 4
    # Job.Task: "VOB DB Scrubber"
    Job.Args:
    Job.Created: 11-Mar-99.14:12:59 by fran@acme
    Job.LastModified: 11-Mar-99.14:12:59 by fred@acme
    Job.LastCompletionInfo.ProcessId: 394
    Job.LastCompletionInfo.Started: 21-Mar-99.00:30:08
    Job.LastCompletionInfo.Ended: 21-Mar-99.00:31:08
    Job.LastCompletionInfo.ExitStatus: 0x0
Job.End
```

• Edit the scheduler ACL.

```
cmd-context schedule -edit -acl
Replace the ACL? [yes]
```

• Set the schedule on host acme1 from job definitions in the file jobdefs.txt.

```
cmd-context schedule -host acme1 -set jobdefs.txt
Replace the entire schedule? [yes]
```

• Display the status of the scheduled job whose ID is 1.

|          | <u>cmd-context</u> schedule -status 1<br>Job is not currently running.                                                                                                    |
|----------|----------------------------------------------------------------------------------------------------|
|          | RunningJob.CompletionInfo.ProcessId: 380<br>RunningJob.CompletionInfo.Started: 25-Mar-99.04:30:01<br>RunningJob.CompletionInfo.Ended: 25-Mar-99.04:31:00<br>RunningJob.CompletionInfo.ExitStatus: 0x0                                                                                                    |
| FILES    |                                                                                                    |
|          | <pre>ccase-home-dir\config\scheduler\initial_schedule ccase-home-dir\config\scheduler\tasks\templates\task_registry ccase-home-dir\config\scheduler\tasks\templates\ccase_local_day.bat ccase-home-dir\config\scheduler\tasks\templates\ccase_local_wk.bat ccase-home-dir\var\scheduler\tasks\task_registry ccase-home-dir\var\scheduler\tasks\ccase_local_day.bat ccase-home-dir\var\scheduler\tasks\ccase_local_day.bat</pre> |
| SEE ALSO |                                                                                                    |
|          | albd_server, dospace, errorlogs_ccase, rgy_backup, scrubber, space, vob_scrubber, vob_snapshot                                                                                                    |

# scrubber

Removes data containers from VOB storage pools and removes DOs from VOB database

#### APPLICABILITY

| Product      | Command Type |
|--------------|--------------|
| ClearCase    | command      |
| ClearCase LT | command      |

#### SYNOPSIS

scrubber  $[-e \mid -f \mid -o] [-p pool[,...] \mid -k kind[,...]]$  $[-a \mid vob-storage-dir-pname ...]$ 

#### DESCRIPTION

The **scrubber** program deletes (*scrubs*) *data container* files from the cleartext storage pools and *derived object* (DO) storage pools of one or more VOBs. It also deletes corresponding (DOs) from a VOB database. Only cleartext pools and DO pools are affected; scrubbing is not defined for source pools.

NOTE: DOs are associated with dynamic views only; they are not applicable to snapshot views.

#### **Scrubbing Algorithms**

scrubber implements the following scrubbing algorithms:

Heuristic scrubbing

By default or with the **-o** option, **scrubber** uses a free-space-analysis heuristic: it compares the current free-space level of a disk partition with a lower limit computed during its previous execution. This lower limit is stored in file *ccase-home-dir***varcachescrubber\_fs\_info**.

- If the free-space level is still above the computed limit, **scrubber** does no scrubbing in that partition, regardless of the state of the storage pools within it. This performance optimization allows a quick check to take place frequently (for example, once an hour), without much system overhead.
- If the free-space level has fallen below the limit, **scrubber** performs parameter-driven scrubbing of each storage pool in the partition.
- Parameter-driven scrubbing

### scrubber

With the **-f** option, **scrubber** removes data container files from a storage pool according to the pool's scrubbing parameter settings. (The heuristic scrubbing algorithm can also fall through to this algorithm.)

When a derived object pool or cleartext pool is created with **mkvob** or **mkpool**, its scrubbing parameters are set to user-specified or default values:

| maximum size | Maximum pool size (specified in KB; <i>default=</i> 0)                      |  |
|--------------|-----------------------------------------------------------------------------|--|
| reclaim size | Size to which <b>scrubber</b> attempts to reduce the pool (specified in KB; |  |
|              | default=0)                                                                  |  |
| age          | Threshold to prevent premature scrubbing of recently referenced             |  |
|              | objects (specified in hours; <i>default=</i> 96)                            |  |

Parameter-driven scrubbing proceeds as follows:

- **a.** Files are removed from a pool only if its current size exceeds its *maximum size* setting. In this case, **scrubber** begins deleting data containers that have not been referenced within *age* hours, proceeding on a least-recently-referenced basis.
- **b.** The data container for a derived object is deleted only if the DO's reference count is zero. In this case, the derived object in the VOB database is deleted, too. The associated configuration record is also deleted if no other derived object is associated with it.
- **c.** Cleartext data containers do not have reference counts; they are deleted solely on the basis of recent use.
- **d.** Scrubbing stops when the pool's size falls below its reclaim size setting. But in no case does **scrubber** delete any object that has been referenced within the last *age* hours.

A maximum size of zero is a special case: it instructs **scrubber** to delete all data containers that have not been referenced within *age* hours, regardless of the reclaim size setting.

NOTE: The **scrubber** considers access time rather than modification time. If your backup utility changes the access time on objects, **scrubber** does not delete the object if the backup utility ran within the period of time specified by *age*.

• Everything-goes scrubbing

With the -e option, scrubber ignores a pool's scrubbing parameters, and deletes these files:

- All files from each cleartext pool
- All files with zero reference counts from each derived object pool

To avoid deleting files that are currently being used, **scrubber** does not delete any file that has been accessed in the preceding two minutes.

#### **Automatic Scrubbing**

By default, the scheduler runs **scrubber** periodically with the **-f** option, so that each pool is examined individually. See the **schedule** reference page for information on describing and changing scheduled jobs.

You can scrub one or more pools manually at any time.

#### Scrubber Log File

scrubber documents its work in the host's scrubber log file,

*ccase-home-dir*\**var**\**log**\**scrubber\_log**. For example, the following partial report describes the results of scrubbing a derived object pool.

04/27/99 08:03:00 Stats for VOB betelgeuse:\usr1\vobstorage\orange.vbs Pool ddft:

```
04/27/99 08:03:00 Get cntr tm 918.928979
04/27/99 08:03:00 Setup tm 10631.121127
04/27/99 08:03:00 Scrub tm 1207.099240
04/27/99 08:03:00 Total tm 12757.149346
04/27/99 08:03:00 Start size 404789 Deleted 3921 Limit size 0
04/27/99 08:03:00 Start files 20349 Deleted 121 Subdir dels 0
04/27/99 08:03:00 Statistics for scrub of DO Pool ddft:
04/27/99 08:03:00 DO's 3671 Scrubs 121 Strands 1760
04/27/99 08:03:00 Lost refs 1790 No DO's 20228
04/27/99 08:03:00 No fscntrs 2
```

The first six lines, which contain elapsed times and file statistics, are included in the report for every pool. The last four lines are specific to DO pools.

| Get cntr tm | Elapsed time for first scrubbing phase: walk the file-system tree to get pathname, size, and referenced-time information for each container in the pool.                                                                                 |
|-------------|----------------------------------------------------------------------------------------------------|
| Setup tm    | Elapsed time for second scrubbing phase: perform setup processing specific to the kind of storage pool. For a cleartext pool, no setup is required. For a DO pool, setup is complicated; see <i>Processing of Derived Object Pools</i> . |
| Scrub tm    | Elapsed time for third scrubbing phase: determine which containers to delete, and then delete them.                                                                                                    |
| Start size  | Total size (KB) of all the container files in the storage pool directory before this scrubbing.                                                                                                    |
| Deleted     | Amount of storage (KB) reclaimed by this scrubbing.                                                                                                    |
| Limit size  | Desired size of the pool (KB), as specified by the pool's <i>maximum size</i> parameter.                                                                                                    |

## scrubber

| Start files | Total number of container files in the storage pool directory before this scrubbing.                                                                                                    |  |
|-------------|----------------------------------------------------------------------------------------------------|--|
| Deleted     | Number of container files deleted by this scrubbing.                                                                                                    |  |
| Subdir dels | Number of empty subdirectories of the storage pool directory deleted by this scrubbing.                                                                                                    |  |
| DOʻs        | Total number of zero-reference-count DOs in the VOB database before scrubbing.                                                                                                    |  |
| Scrubs      | Total number of shared zero-reference-count DOs deleted by this scrubbing. (This number equals the "Deleted" count, unless the <b>scrubber</b> removed shared zero-reference-count DOs that were missing their file-system containers.)                                         |  |
| Strands     | Total number of <i>stranded DOs</i> deleted by this scrubbing. (These are described below.)                                                                                                    |  |
| Lost refs   | Total number of lost DO <i>reference counts</i> deleted by this scrubbing. (These are described below.)                                                                                                    |  |
| No DO's     | Total number of containers in the DO pool before scrubbing that are not<br>associated with a zero-reference-count shared DO. (Each is presumably<br>associated with a DO that is still referenced by some view, and hence<br>cannot be scrubbed).                               |  |
| No fscntrs  | Total number of shared zero-reference-count DOs that were missing their file-system containers.                                                                                                    |  |
|             | This statistic is printed only when this condition occurs; also, the <b>scrubber_log</b> displays warning messages like this one:<br>04/21/99 10:11:17 scrubber: Warning: Unable to remove<br>"d/do_pool2/21/5/73f1f66679f611cea15c080009935288": No such<br>file or directory. |  |

#### **Processing of Derived Object Pools**

For a DO pool, scrubber does more than delete old, unreferenced data containers.

- It finds and deletes all *stranded DOs* from the VOB database: DOs that were never shared, and whose data containers have been deleted from view-private storage. (The VOB database is not updated when the DO's data file is removed or overwritten in the view, due to implementation restrictions.) There are no data containers in the DO storage pool for such DOs, because they were never shared. This occurs during the second phase of scrubbing.
- It finds and deletes all lost DO *reference counts* from the VOB database. Such entries are an implementation artifact; they correspond to files that were created during a build, but deleted before the build completed. This occurs during the second phase of scrubbing.

- It deletes the derived object in the VOB database corresponding to the data container, and possibly its associated configuration record as well. This occurs during the third phase of scrubbing.
- It finds and deletes all *stranded configuration records*: CRs that do not correspond to any existing derived object.

#### **Derived Statistics**

Some interesting results can be derived from these statistics:

• Total number of derived object data containers in this pool after scrubbing:

Start files - scrubs

• Total number of unreferenced data containers in this pool after scrubbing:

Start files - scrubs - No DO's

• Total size (KB) of the storage pool after scrubbing:

Start size - deleted

#### Controlling the Size of the vista.tjf File

The file **vista.tjf** records updates to the VOB that result from **scrubber** operations. **vista.tjf** can grow very large. To limit its size, read about the file **db.conf** in the **config\_ccase** reference page.

#### **OPTIONS AND ARGUMENTS**

**SPECIFYING THE SCRUBBING ALGORITHM**. *Default:* Invokes the free-space-analysis heuristic described above, instead of examining pools individually.

-f

Examines all specified pools individually, using the parameter-driven algorithm. This does not guarantee that any objects will be removed from the pools.

-е

Examines all specified pools individually (as with –f), using the everything-goes scrubbing algorithm.

-0

Same as default.

**SPECIFYING THE POOLS.** *Default:* All of a VOB's cleartext and derived object pools are scrubbed.

**-p** *pool*[,...]

Restricts scrubbing to pools with the specified names, which may occur in multiple VOBs. The list of pool names must be comma-separated, with no white space.

#### -k kind[,...]

Restricts scrubbing to pools of the specified kinds. Valid kinds are **do** and **cltxt**. The list of kinds must be comma-separated, with no white space.

#### SPECIFYING THE VOBS. *Default:* None.

-a

Scrubs all VOBs listed in the *storage registry* whose storage directories reside on the local host. An error occurs if a VOB is listed in the registry, but cannot be found on the local host.

#### vob-storage-dir-pname ...

One or more pathnames of VOB storage directories, indicating the particular VOBs to be scrubbed.

#### EXAMPLES

• Force scrubbing of all mounted VOBs with a storage directory on the local host.

#### scrubber –f –a

• Scrub cleartext pools in the VOB whose storage directory is **\vobstore\project.vbs**, using the free-space analysis heuristic.

#### scrubber -o -k cltxt \vobstore\project.vbs

• Force scrubbing of the default derived object pool (**ddft**) and the pool named **do\_staged** in all mounted VOBs with a storage directory on the local host.

#### scrubber -f -p ddft,do\_staged -a

#### SEE ALSO

checkvob, config\_ccase, schedule, view\_scrubber, vob\_scrubber

# setactivity

Specifies the current UCM activity for your view

#### APPLICABILITY

| Product      | Command Type         |
|--------------|----------------------|
| ClearCase    | cleartool subcommand |
| ClearCase LT | cleartool subcommand |

#### SYNOPSIS

setact ivity [ -c omment comment | -cfi le pname | -cq uery | -nc omment ]
 [ -vie w view-tag ] { -none | activity-selector }

#### DESCRIPTION

The **setactivity** command sets or unsets a *current activity* for a view. The current activity is one whose change set records your current work. Each view can have no more than one current activity. When you check out an element, it is associated with the current activity.

Before resetting to another activity, the **setactivity** command checks on whether any elements of the current activity are checked out in the view and, if found, issues a warning before proceeding.

You can set an activity for a view while the activity is being delivered, but the changes made to the activity when the deliver operation is in progress are not delivered.

To clear the current activity, specify a new activity or use the **-none** option.

You cannot reset an integration activity that is in use as part of a deliver or rebase operation (nor can you clear it with **–none**).

#### Behavior for ClearQuest-enabled projects

When executed in a view that is associated with a ClearQuest-enabled project, this command takes an *activity-selector* that is a ClearQuest record-ID (for example, SAMPL123456) of an existing ClearQuest record. If the ClearQuest record is not already linked to an activity, the command causes an activity to be created and linked to the ClearQuest record.

#### When you have finished working on an activity

You can stop work on an activity in these ways:

- Deliver the activity to the project's integration stream.
- Issue another **setactivity** command, specifying a different activity selector.
- Use the **-none** option to unset the current activity in your view.

#### PERMISSIONS AND LOCKS

Permissions Checking: None.

Locks: An error occurs if there are locks on the following objects: UCM project VOB or the activity.

Mastership: The current replica must master the activity.

#### **OPTIONS AND ARGUMENTS**

**EVENT RECORDS AND COMMENTS.** *Default*: Creates one or more *event records*, with commenting controlled by your **.clearcase\_profile** file (default: **-nc**). See *CUSTOMIZING COMMENT HANDLING* in the **comments** reference page. Comments can be edited with **chevent**.

-comment *comment* | -cfi·le *comment-file-pname* | -cq·uery | -cqe·ach | -nc·omment Overrides the default with the option you specify. See the **comments** reference page.

CHOOSING A VIEW. Default: Current view context.

-view view-tag

Specifies a view and stream context for the command.

**SPECIFYING THE ACTIVITY.** *Default:* No default.

#### -none

Unsets the current activity, removing it from your work area.

#### activity-selector

Identifies the activity to be set.

You can specify an activity as a simple name or as an object selector of the form [activity]:name@vob-selector, where vob-selector specifies a project VOB (see the cleartool reference page). If you specify a simple name and the current directory is not a project VOB, then this command assumes the activity resides in the project VOB associated with the stream attached to the current view. If the current directory is a project VOB, then that project VOB is the context for identifying the activity.

#### EXAMPLES

Examples including wildcards or quoting are written for use in **cleartool** interactive mode. If you use **cleartool** single-command mode, you may need to change the wildcards and quoting to make your command interpreter process the command appropriately.

In **cleartool** single-command mode, <u>*cmd-context*</u> represents the command interpreter prompt. In **cleartool** interactive mode, <u>*cmd-context*</u> represents the interactive **cleartool** prompt. In Attache, <u>*cmd-context*</u> represents the workspace prompt.

Unset the current activity.

<u>cmd-context</u> setactivity -none

Cleared current activity from view java\_int.

• Set an activity to be the current activity.

cmd-context setactivity create\_directories
Set activity "create\_directories" in view "webo\_integ".

#### SEE ALSO

chactivity, lsactivity, mkactivity, rmactivity

## setcache

# setcache

Changes cache settings

#### APPLICABILITY

| Product      | Command Type         |
|--------------|----------------------|
| ClearCase    | cleartool subcommand |
| ClearCase LT | cleartool subcommand |
| Attache      | command              |

#### **SYNOPSIS**

• Specify the cache size for a single view:

setcache -vie w { -def ault | -cac hesize size } { -cvi ew | view-tag }

• Specify the cache size for a host:

setcache -vie w -hos t { -def ault | -cac hesize size }

• Specify the site-wide view cache size:

setcache -vie·w -sit·e { -def·ault | -cac·hesize size }
[ -pas·sword registry-password ]

• ClearCase and Attache dynamic views only—Specify MVFS cache sizes:

```
setcache -mvfs { -reg.dnc cnt | -noe.ntdnc cnt | -dir.dnc cnt
| -vob.free cnt | -cvp.free cnt | -rpc.handles cnt } ...
```

#### DESCRIPTION

The **setcache** command sets view cache sizes. Although both dynamic and snapshot views use caches, cache size is more significant for a dynamic view than for a snapshot view.

#### ClearCase and Attache Only—View Caches

The dynamic view caches consist mostly of data retrieved from the VOB and enable the **view\_server** to respond faster to RPCs from client machines. When a **view\_server** process is started, it chooses its cache size from the first of the following sources to yield a value:

- The dynamic view's cache size, which is set with **mkview** –cachesize or setcache –view –cachesize and stored in the file *view-storage-dir*\.view (on the –cache line)
- The **view\_server** host's default cache size, which is set with **setcache –view –host** and stored as a decimal number in the file *ccase-home-dir***varconfigview\_cache\_size**

- The site-wide cache default, which is set with **setcache –view –site** or **setsite** and stored in the site config registry
- The default value: 500 KB on 32-bit platforms, 1 MB on 64-bit platforms

**NOTE**: If your view uses the host value or the site-wide value and that value is changed, your view's cache size does not change until you invoke **setcache –view –default** or restart the **view\_server** (with **endview –server** or a reboot).

The dynamic view cache size is allocated among the individual caches. When specifying a cache size, keep the following guidelines in mind:

- The value cannot be smaller than 50 KB for 32-bit platforms or 100 KB for 64-bit platforms.
- Do not specify a value larger than the amount of physical memory on the server host that you want to dedicate to this view.
- Values greater than approximately 4 MB do not help much in most cases.
- Verify your changes by using **getcache** to check the hit rates and utilization percentages periodically to see whether they have improved.

#### ClearCase and Attache Dynamic Views Only-MVFS Caches

A host's MVFS caches are used to optimize file-system performance:

- The directory name cache accelerates name translation. This cache is partitioned into three areas, each of which can be tuned with one of the **setcache –mvfs** options:
  - Directory files (-dirdnc)
  - Nondirectory files (-regdnc)
  - Names not found (ENOENT) (-noentdnc)

**NOTE**: If processes are actively using the directory name cache, you may see the following error message when trying to resize it:

```
cleartool: Error: Operation "view_mfs_set_cache_sizes" failed: Device
busy.
```

Ask users to stop using ClearCase actively (that is, keep their view contexts, but stop manipulating files) and enter the **setcache** command again.

• The attribute cache accelerates access to file metadata (for example, by the **stat** and **access** system calls, which are frequently called during **make** or **clearmake** operations). The **-vobfree** option sets the size of the attribute cache for VOB and view-private files that are not currently open.

- The cleartext cache accelerates the **open** system call for files in a VOB and view-private files. The **-cvpfree** option sets the size of this cache. This cache is never larger than the size of the attribute cache.
- The RPC handles cache accelerates RPCs to the dynamic view. The **-rpchandles** option sets the size of this cache; the value ought to be the maximum simultaneous number of RPCs expected from your host. If this value is too small, the **getcache -mvfs** command recommends that you adjust its size.

Values set with **setcache –mvfs** are reset when you reboot your machine. To change the values permanently, see *Administering ClearCase*.

For more information on optimizing performance, see the chapters on performance tuning in *Administering ClearCase*.

#### PERMISSIONS AND LOCKS

Permissions Checking:

- With **setcache –view**, you must be the view owner.
- With **setcache –view –host**, you must have create/delete/write permissions on the file *ccase-home-dir*\**var**\**config**\**view\_cache\_size**.
- With **setcache –mvfs**, you must be local *administrator* or a member of the Administrators group.
- With **setcache –view –site**, you must know the registry password.

*Locks:* No locks apply. See the **permissions** reference page.

#### **OPTIONS AND ARGUMENTS**

**SPECIFYING THE CACHE INFORMATION TO CHANGE**. *Default:* None.

-vie w

Sets the cache size for a single view. This immediately changes the cache size; you do not need to kill and restart the **view\_server**.

#### -vie·w -hos·t

Sets the default cache size for the current host.

#### –vie∙w –sit∙e

Sets the site-wide default size for view caches.

#### -mvfs

Temporarily sets cache sizes for the MVFS. These values are reset when you reboot your machine.

**SETTING THE CACHE SIZE**. *Default:* None.

#### –def∙ault

With –view: removes the –cache line from the .view file. This immediately sets the size of the view cache to (in priority order) the host size, the site-wide size, or the default size, as described in the *DESCRIPTION* section.

With **-view** -host: deletes the *ccase-home-dir*\var\config\view\_cache\_size file.

With -view -site: removes the value for the site-wide cache from the registry.

#### -cac hesize size

Specifies a size for the **view\_server** cache. *size* must be an integer value of bytes, optionally followed by the letter **k** to specify kilobytes or **m** to specify megabytes; for example, **800k** or **3m**.

**SPECIFYING THE VIEW.** *Default:* None.

#### –cvi∙ew

Sets the cache size for the current view.

#### view-tag

Specifies the view for which the cache size is changed.

**SPECIFYING THE REGISTRY PASSWORD**. *Default:* When you set the site-wide view cache size with **-view -site**, **setcache** prompts you for the registry password.

#### -pas-sword registry-password

Specifies the site-wide registry password.

**SPECIFYING MVFS PARAMETERS (NOT APPLICABLE TO SNAPSHOT VIEWS).** *Default:* None. You must specify at least one option. *cnt* must be an integer value; see *Administering ClearCase* for information on default and suggested values and instructions on setting the values permanently.

#### -reg·dnc cnt

Sets the number of regular file DNC entries.

#### -noe·ntdnc cnt

Sets the number of ENOENT (file not found) DNC entries.

#### -dir·dnc cnt

Sets the number of directory DNC entries.

#### -vob·free cnt

Sets the number of entries in the attribute cache.

#### -cvp·free cnt

Sets the number of entries in the cleartext cache.

#### –rpc·handles cnt

Sets the number of RPC handles cached by the MVFS.

## setcache

#### EXAMPLES

Examples including wildcards or quoting are written for use in **cleartool** interactive mode. If you use **cleartool** single-command mode, you may need to change the wildcards and quoting to make your command interpreter process the command appropriately.

In **cleartool** single-command mode, <u>*cmd-context*</u> represents the command interpreter prompt. In **cleartool** interactive mode, <u>*cmd-context*</u> represents the interactive **cleartool** prompt. In Attache, <u>*cmd-context*</u> represents the workspace prompt.

• Change the cache size for view **smg\_test**.

| <pre>cmd-context setcache -view -cachesize 800k smg_test</pre> |              |  |
|----------------------------------------------------------------|--------------|--|
| The new view server cache                                      | limits are:  |  |
| Lookup cache:                                                  | 78624 bytes  |  |
| Readdir cache:                                                 | 327680 bytes |  |
| File stats cache:                                              | 137592 bytes |  |
| Object cache:                                                  | 275184 bytes |  |
| Total cache size:                                              | 819200 bytes |  |

• Set the site-wide cache size.

```
<u>cmd-context</u> setcache –view –site –cachesize 2m
Registry password: <enter registry password><ENTER>
...
```

• Set the number of RPC handles cached by the MVFS to 10 (dynamic views only).

<u>cmd-context</u> setcache –mvfs –rpchandles 10

#### SEE ALSO

getcache, mvfscache, setsite, view, view\_server

## setcs

Sets the config spec of a view

#### APPLICABILITY

| Product      | Command Type         |
|--------------|----------------------|
| ClearCase    | cleartool subcommand |
| ClearCase LT | cleartool subcommand |
| Attache      | command              |

#### **SYNOPSIS**

setcs [ -tag view-tag ] { -cur·rent | -def·ault | pname | -stre·am }

#### DESCRIPTION

This command does not require a product license.

The **setcs** command changes the *config spec* of a view to the contents of a user-specified or system-default file, or causes the view's associated **view\_server** process to flush its caches and reevaluate the current config spec. The Attache workspace is not updated to reflect any changes in the view's contents.

- For UCM views, the **setcs** command checks that the view's configuration matches the configuration defined by the stream it is attached to and, if needed, reconfigures the view. Load rules already in the view's configuration are preserved.
- In a *snapshot view*, setcs initiates an update -noverwrite operation for the current view.
- In Attache, if the specified *file* has a corresponding local file in the workspace, it is uploaded before the remote command is executed.

See the **pwv** reference page for more on *view contexts*. See the **config\_spec** reference page for a complete discussion of config specs.

#### PERMISSIONS AND LOCKS

Permissions Checking: No special permissions required. Locks: No locks apply.

#### **OPTIONS AND ARGUMENTS**

SPECIFYING THE VIEW. *Default:* Reconfigures the current view.

#### -tag view-tag

The view-tag of any *dynamic view*; the view need not be active. To set the config spec of

a snapshot view, you must be in or under the snapshot view root directory (and accordingly you do not use this option). However, you can use this option to set the config spec of a dynamic view from within a snapshot view.

SPECIFYING THE KIND OF CHANGE. *Default:* None.

#### –cur∙rent

Causes the **view\_server** to flush its caches and reevaluate the current config spec, which is stored in file **config\_spec** in the view storage directory. This includes:

- Reevaluating *time rules* with nonabsolute specifications (for example, now, Tuesday)
- Reevaluating **-config** rules, possibly selecting different derived objects than previously
- Re-reading files named in include rules

#### –def∙ault

Resets the view's config spec to the contents of *ccase-home-dir* **default\_config\_spec**, the host's default config spec (ClearCase and ClearCase LT) or the helper host's default config spec (Attache).

#### рпате

Specifies a text file whose contents are to become the view's new config spec.

#### –stre∙am

For a UCM view, sets the view's config spec to that defined by the stream it is attached to. This operation preserves any load rules already in the view's config spec.

#### EXAMPLES

Examples including wildcards or quoting are written for use in **cleartool** interactive mode. If you use **cleartool** single-command mode, you may need to change the wildcards and quoting to make your command interpreter process the command appropriately.

In **cleartool** single-command mode, <u>*cmd-context*</u> represents the command interpreter prompt. In **cleartool** interactive mode, <u>*cmd-context*</u> represents the interactive **cleartool** prompt. In Attache, <u>*cmd-context*</u> represents the workspace prompt.

- Change the config spec of the current view to the contents of file cspec\_REL3.
   <u>cmd-context</u> setcs cspec\_REL3
- Change the config spec of the view whose view-tag is jackson\_vu to the default config spec.
   <u>cmd-context</u> setcs -tag jackson\_vu -default
- Have the view\_server of the current view reread its config spec.
   *cmd-context* setcs -current

#### SEE ALSO

attache\_command\_line\_interface, catcs, config\_spec, lsview, mktag, mkview, pwv, update, view\_server

## setplevel

# setplevel

Changes the list of promotion levels in a UCM project VOB

#### APPLICABILITY

| Product      | Command Type         |
|--------------|----------------------|
| ClearCase    | cleartool subcommand |
| ClearCase LT | cleartool subcommand |

#### SYNOPSIS

setplevel [ -c·omment comment | -cfi·le comment-file-pname | -cq·uery | -nc·omment ] [ -inv·ob vob-selector ] -def-ault default-promotion-level promotion-level ...

#### DESCRIPTION

The **setplevel** command allows you to redefine the list of baseline promotion levels for a UCM project VOB and to designate one of these levels as the default promotion level for new baselines.

Each UCM project VOB includes an ordered set of promotion levels. Promotion levels are ordered from lowest to highest and can be assigned to baselines to indicate the quality or degree of completeness of the activities and versions represented by the baseline. When a project VOB is created, it includes the following ordered set of promotion levels: **REJECTED**, **INITIAL**, **BUILT**, **TESTED**, **RELEASED**. The default promotion level is **INITIAL**. This is the level that is assigned to newly created baselines.

A baseline's promotion level is used in computing a project's list of recommended baselines. The recommended baseline for a component is the latest baseline of that component in the project's integration stream that has a promotion level greater than or equal to the project's recommended promotion level (see the **chproject** reference page).

Ordered promotion levels can be used to filter lists of baselines. Promotion level is also used to populate the default list of baselines during a rebase operation on a stream. Each project defines a default rebase level. When a project is created, the default rebase level is set to the project VOB's default promotion level. See **mkproject** and **chproject** for more information.

When you delete a level that is in use, it is not completely removed from the project VOB. Instead, its place in order is changed so that it is considered to be lower than the lowest defined level. You can list information for baselines labeled with such a promotion level **lsbl** –**level** command.

The promotion levels available in a VOB can be listed by running the **describe** command on the UCM project VOB object. Promotion levels can be used to filter **lsbl** output—see the **lsbl** reference page.

#### **OPTIONS AND ARGUMENTS**

**EVENT RECORDS AND COMMENTS.** *Default*: Creates one or more *event records*, with commenting controlled by your **.clearcase\_profile** file (default: **-nc**). See *CUSTOMIZING COMMENT HANDLING* in the **comments** reference page. Comments can be edited with **chevent**.

-comment *comment* | -cfi·le *comment-file-pname* |-cq·uery | -cqe·ach | -nc·omment Overrides the default with the option you specify. See the **comments** reference page.

**SPECIFYING THE PROJECT VOB**. *Default:* The project VOB containing the current working directory.

#### -invo·b vob-selector

Specifies the UCM project VOB for the project whose promotion levels are being modified.

**SPECIFYING THE NEW PROMOTION LEVELS.** *Default:* None.

#### -def·ault default-promotion-level

Specifies the new default promotion level. Project baselines are given the default promotion level **INITIAL** when they are created. *default-promotion-level* must be one of the specified promotion levels.

#### promotion-level ...

An ordered list of promotion levels that defines the promotion level set for a project VOB. List elements are ordered from lowest to highest. All elements of the set must be given.

#### EXAMPLES

Examples including wildcards or quoting are written for use in **cleartool** interactive mode. If you use **cleartool** single-command mode, you may need to change the wildcards and quoting to make your command interpreter process the command appropriately.

In **cleartool** single-command mode, <u>*cmd-context*</u> represents the command interpreter prompt. In **cleartool** interactive mode, <u>*cmd-context*</u> represents the interactive **cleartool** prompt. In Attache, <u>*cmd-context*</u> represents the workspace prompt.

• From the project VOB directory, modify a new project VOB's set of promotion levels by removing the **INITIAL** level and adding a **START** level. Change the default level for new baselines to **BUILT**.

#### <u>cmd-context</u> setplevel -default BUILT REJECTED START BUILT TESTED

- Replace the promotion level UNIT\_TEST with U\_TEST.
  - **a.** Add the new level to the current set of promotion levels:

#### cmd-context setplevel -default NEW NEW BUILT UNIT\_TEST U\_TEST

**b.** Find baselines that use the old promotion level:

## setplevel

<u>cmd-context</u> lsbl -level UNIT\_TEST mybaseline
 c. Change the promotion level from UNIT\_TEST to U\_TEST:
 <u>cmd-context</u> chbl -level U\_TEST the-baselines-listed-by-step-b.
 d. Remove the obsolete promotion level from the project VOB:
 <u>cmd-context</u> setplevel -default NEW NEW BUILT U\_TEST

#### SEE ALSO

chbl, chproject, describe, lsbl, mkproject

# setsite

Sets or unsets site-wide properties in the site config registry

#### APPLICABILITY

| Product      | Command Type         |
|--------------|----------------------|
| ClearCase    | cleartool subcommand |
| ClearCase LT | cleartool subcommand |

#### SYNOPSIS

• Set a site-wide property:

setsite [ -pas sword registry-password ] property-name=value ...

• Unset a property:

**setsite** [ **-pas sword** *registry-password* ] *property-name***=** ...

#### DESCRIPTION

The site config registry contains site-wide properties for ClearCase and ClearCase LT. ClearCase and ClearCase LT use the value for a site-wide property when you perform an operation that uses that property and you don't specify the property's value. For example, when you create a view and do not specify one of the shareable DOs options, ClearCase uses the site-wide value.

If you don't set a site-wide property in the registry, or you unset a property, the property's default value is used. To list the properties you can set and their default values, use the **lssite –inquire** command.

You can set the following properties in the registry:

view\_cache\_size=value

When a **view\_server** process is started and cannot find a cache size associated with the view or the view host, it uses the value of **view\_cache\_size**.

value must be an integer value of bytes.

| <pre>view_interop_text_mode=value</pre> | When a user creates a view through the Windows GUI and does not specify the text mode, the value of <b>view_interop_text_mode</b> is used.                                                                                                    |
|-----------------------------------------|----------------------------------------------------------------------------------------------------|
|                                         | <i>value</i> must be <b>TRUE</b> (equivalent to <b>-tmode insert_cr</b> ) or <b>FALSE</b> (equivalent to <b>-tmode transparent</b> ).                                                                                                    |
|                                         | NOTE: The value set for this property does not affect views created on UNIX machines or through the MSDOS command line.                                                                                                    |
| <pre>view_shareable_dos=value</pre>     | When a user creates a view and does not specify one of the options <b>-nshareable_dos</b> or <b>-shareable_dos</b> , ClearCase uses the value of <b>view_shareable_dos</b> .                                                                                                    |
|                                         | <i>value</i> must be either <b>TRUE</b> or <b>FALSE</b> .                                                                                                    |
|                                         | NOTE: Changing the site-wide property for shareable DOs does not change the property for existing views. To change an existing view's property, use the <b>chview</b> command.                                                                                                    |
| rfm_gui_visibility=value                | (ClearCase only; for use only if your site uses MultiSite)<br>This property controls the display of request for<br>mastership features in the graphical interface. If <i>value</i> is<br><b>FALSE</b> , the <b>Request Mastership</b> menu item does not<br>appear on shortcut menus in the Version Tree Browser,<br>the Merge Manager, or the Find Checkouts window, and<br>you cannot use the Properties Browser to request<br>mastership of a branch. If <i>value</i> is <b>TRUE</b> , these features<br>appear in the graphical interface. |

#### PERMISSIONS AND LOCKS

Permissions Checking: No special permissions required.

Locks: No locks apply.

#### **OPTIONS AND ARGUMENTS**

SPECIFYING THE REGISTRY PASSWORD. Default: setsite prompts you for the registry password.

-pas·sword *registry-password* Specifies the site-wide registry password.

SETTING A PROPERTY'S VALUE. *Default*: None.

property-name=value

Sets *property-name* in the registry.

property-name=

Unsets *property-name* in the registry.

#### EXAMPLES

Examples including wildcards or quoting are written for use in **cleartool** interactive mode. If you use **cleartool** single-command mode, you may need to change the wildcards and quoting to make your command interpreter process the command appropriately.

In **cleartool** single-command mode, <u>*cmd-context*</u> represents the command interpreter prompt. In **cleartool** interactive mode, <u>*cmd-context*</u> represents the interactive **cleartool** prompt. In Attache, <u>*cmd-context*</u> represents the workspace prompt.

• Set the site-wide view cache size to 2 MB.

cmd-context setsite -password p5d82xy9 view\_cache\_size=2m
Set site-wide default view\_cache\_size=2m.

• Set the site-wide view cache size to 4 MB, and set the site-wide value for DOs to nonshareable.

cmd-context setsite view\_cache\_size=4m view\_shareable\_dos=FALSE
Registry password: p5d82xy9
Set site-wide default view\_cache\_size=4m.
Set site-wide default view\_shareable\_dos=FALSE.

• Unset the site-wide value for shareable DOs.

cmd-context setsite -password 9yx28d5p view\_shareable\_dos= Unset site-wide default view\_shareable\_dos (was 'FALSE')

#### SEE ALSO

#### lssite, setcache

ClearCase MultiSite Manual

## setws

Selects a workspace

#### APPLICABILITY

| Product | Command Type |
|---------|--------------|
| Attache | command      |

#### **SYNOPSIS**

setws *ws*-name

#### DESCRIPTION

The **setws** command selects a *workspace* and an associated *view*. The initial *working directory* is the *workspace root*. A username and password combination for the *workspace helper host* are required. You are prompted for this information if it has not already been requested, or previously stored using the **Login info** command on the **Options** menu.

#### PERMISSIONS AND LOCKS

Permissions Checking: No special permissions required. Locks: No locks apply.

#### **OPTIONS AND ARGUMENTS**

#### ws-name

Specifies the *workspace name* or the view-tag name of an existing workspace.

#### EXAMPLES

• List the existing workspaces and change to a different workspace. At a workspace prompt:

#### lsws

Workspace nameLocal storage directoryjed\_wsC:\users\jo\jed\_wsjo\_mainC:\users\jo\jo\_main

Server host agora agora

#### setws jo\_main

#### SEE ALSO

attache\_command\_line\_interface, attache\_graphical\_interface, mkws, lsws

# shell

Creates a subprocess to run a shell or other program

# APPLICABILITY

| Product      | Command Type         |
|--------------|----------------------|
| ClearCase    | cleartool subcommand |
| ClearCase LT | cleartool subcommand |
| Attache      | command              |
| MultiSite    | multitool subcommand |

### **SYNOPSIS**

shell | ! [command [arg ...]]

### DESCRIPTION

The **shell** command creates a subshell. The **shell** command is intended for use in **cleartool** and **multitool** interactive mode. If you are using single-command mode, there is no need for this command.

#### PERMISSIONS AND LOCKS

Permissions Checking: No special permissions required. Locks: No locks apply.

#### **OPTIONS AND ARGUMENTS**

**PROGRAM TO RUN IN SUBPROCESS.** *Default:* Runs the shell program indicated by your **ComSpec** environment variable (or **cmd.exe**, if your environment does not include **ComSpec**). The shell runs interactively until you exit from it.

**NOTE**: Changing the **ComSpec** variable to a value other than **cmd.exe** may have undesirable side effects elsewhere in your work environment. To avoid this problem, you can invoke the alternative shell explicitly from **cmd.exe**, after executing **shell**.

command [ arg ... ]

Runs a noninteractive shell which, in turn, invokes the program *command*, (and, optionally, passes it one or more arguments). The subshell exits immediately after executing *command*.

## EXAMPLES

• Create an interactive subshell, and then run a **dir** command in that shell. **cleartool shell** 

> dir \*.c

. . .

> exit

• Create an noninteractive subshell that runs a **dir** command.

cleartool shell dir \*.c

• • •

# SEE ALSO

pwv

# space

Reports on disk space use for views, VOBs, or file-system files or directories

# APPLICABILITY

| Product      | Command Type         |
|--------------|----------------------|
| ClearCase    | cleartool subcommand |
| ClearCase LT | cleartool subcommand |
| Attache      | command              |

# SYNOPSIS

- ClearCase and Attache only—Report disk space used by a view or VOB:
   space { -vie·w | -vob } [ -a·ll ] [ -upd·ate ] [ -reg·ion network-region ] { -host hostname | tag ... }
- ClearCase LT only—Report disk space used by a view or VOB:

space { -vie·w | -vob } [ -a·ll ] [ -upd·ate ]

• Report disk space used by file-system files or directories:

space -dir ectory pname ...

• Generate and cache data on disk space use for local views or VOBs:

```
space { -vie w | -vob } -gen erate [ -scr ub days ] [ tag ... ]
```

## DESCRIPTION

The **space** command displays data on disk space use for views, VOBs, or file-system files or directories. Reports are organized by disk partition, with disk-use statistics listed both in absolute units (megabytes) and as a percentage of the capacity of the disk partition containing the storage directory.

- The report for a view includes view-private storage and administration data, as well as the space occupied by the view database. For a snapshot view, the report does not include the space occupied by the snapshot view directory tree. To display that information, use the **-directory** option and specify the root directory of the snapshot view.
- The report for a VOB includes disk use information for the *VOB database* and for each *storage pool*. Among other statistics, it includes information on backup VOB databases left behind when **reformatvob** was used.

With the **-view** or **-vob** option, **space** uses by default previously generated, cached data for a view or VOB. The **-update** option generates fresh data and updates the cache before displaying the report. With the **-directory** option, **space** does not use cached data.

The **-generate** option is intended for use by scheduled jobs. By default, the scheduler periodically runs **space** with the **-generate** option to generate and cache data on disk space use for all local views and VOBs. See the **schedule** reference page for information on describing and changing scheduled jobs.

NOTE: On Windows 95 and Windows 98 machines, output from the **space** command is incorrect for disk volumes larger than 2 GB. The total file-system size is limited to 2048 MB, and the in-use value for the file system is wrong.

#### PERMISSIONS AND LOCKS

*Permissions Checking:* For the **-update** option, you must have **Change** or **Full** access in the scheduler ACL on the host where each VOB storage directory resides (ClearCase and Attache), or the same access in the scheduler ACL on the ClearCase LT server host (ClearCase LT). See the **schedule** reference page.

For the **-vob -generate** option, you must be one of the following for each VOB: VOB owner, member of the ClearCase group (ClearCase), local administrator of the ClearCase LT server host (ClearCase LT). For the **-view -generate** option, you must be one of the following for each view: view owner, member of the ClearCase group (ClearCase), local administrator of the ClearCase LT server host (ClearCase LT). See the **permissions** reference page.

Locks: No locks apply.

#### **OPTIONS AND ARGUMENTS**

**SPECIFYING THE DATA STRUCTURES**. *Default:* If no **-view**, **-vob**, or **-directory** option is specified, the default is **-vob**. For the **-generate** option with no specified view or VOB tag, the default for is all local views or VOBs (ClearCase and Attache), or all views or VOBs (ClearCase LT).

#### –vie∙w

ClearCase and Attache—Reports on one or more views, identified either as those whose storage directories reside on the host specified by **–host** or as those indicated by the specified *tags*.

ClearCase LT—Reports on all views.

-vob

ClearCase and Attache—Reports on one or more VOBs, identified either as those whose storage directories reside on the host specified by **–host** or as those indicated by the specified *tags*.

ClearCase LT—Reports on all VOBs.

-host hostname

Reports on all views or VOBs whose storage directories reside on the specified host.

tag ...

One or more tags, interpreted as view tags if you specify **–view** or as VOB-tags if you specify **–vob**. Each tag must be valid in the region specified by **–region**.

#### -region network-region

Specifies the *network region* in which each *tag* resides. The default is the region of the local host.

#### -dir ectory pname ...

One or more pathnames, specifying files or directories in a file system.

**REPORT FORMAT.** *Default:* In a report on a view or VOB storage directory, storage items that are known to be small are not listed. (The contribution of these files is still included in the disk-use total.)

–a∙ll

In addition to the default report, lists storage items known to be small, such as .pid.

DISPLAYING AND CACHING UP-TO-DATE DATA. *Default:* Use cached data.

#### –upd∙ate

Computes and caches data on disk-space use at the time the command is issued, instead of using cached data, and then displays a report. The computation can take a few minutes.

GENERATING, CACHING, AND SCRUBBING DATA. Default: None.

#### –gen∙erate

Computes and caches data on disk space use at the time the command is issued but does not display a report. The computation can take a few minutes. This option is intended to be used by periodic jobs run by the scheduler.

ClearCase and Attache only—The VOB or view storage directories for all specified VOBs or views must reside on the local host. If no *tag* argument is specified, the command generates data for all VOBs or views on the local host.

#### -scr·ub days

Deletes cached records of data on disk space use that are older than the specified number of *days*. A value of –1 deletes cached records other than the one generated by the current invocation of the command, if any. Although most records are deleted, one data set per month is retained for historical purposes. This option is intended to be used in conjunction with the –generate option by periodic jobs run by the scheduler. The default scheduled job specifies a value of **30** for the –scrub option.

## EXAMPLES

Examples including wildcards or quoting are written for use in **cleartool** interactive mode. If you use **cleartool** single-command mode, you may need to change the wildcards and quoting to make your command interpreter process the command appropriately.

In **cleartool** single-command mode, <u>*cmd-context*</u> represents the command interpreter prompt. In **cleartool** interactive mode, <u>*cmd-context*</u> represents the interactive **cleartool** prompt. In Attache, <u>*cmd-context*</u> represents the workspace prompt.

Report disk space use for a VOB, using cached data.

#### <u>cmd-context</u> space -vob \bigapp

| Use(Mb) | %Use | Directory                                        |
|---------|------|--------------------------------------------------|
| 0.0     | 0%   | administration data g:\vobs\bigapp_vob\admin     |
| 0.0     | 0%   | cleartext pool storage g:\vobs\bigapp_vob\c      |
| 100.6   | 0%   | derived object pool storage g:\vobs\bigapp_vob\d |
| 263.2   | 1%   | VOB database g:\vobs\bigapp_vob\db               |
| 189.0   | 1%   | source pool storage g:\vobs\bigapp_vob\s         |
| 0.0     | 0%   | cleartext pool g:\vobs\bigapp_vob\c\cdft         |
| 100.6   | 0%   | derived object pool g:\vobs\bigapp_vob\d\ddft    |
| 189.0   | 1%   | source pool g:\vobs\bigapp_vob\s\sdft            |
|         |      |                                                  |
| 842.5   | 2%   | Subtotal                                         |
| 8968.5  | 26%  | Filesystem srv1:g: (capacity 34712.0 Mb)         |
|         |      |                                                  |

Total usage 27-Jul-99.04:36:01 for vob "\bigapp" is 842.5 Mb

• Report disk space use for all views on a host, using cached data.

cmd-context space -view -host machine1

| Use(Mb)                                                                      | %Use   | Directory                                                  |  |
|------------------------------------------------------------------------------|--------|------------------------------------------------------------|--|
| 0.1                                                                          | 0%     | View private storage C:\Storage\kim_mainline.vws\.s        |  |
| 0.1                                                                          | 0%     | View database C:\Storage\kim_mainline.vws\db               |  |
| 0.0                                                                          | 0%     | View administration data C:\Storage\kim_mainline.vws\admin |  |
| 1.4                                                                          | 0 %    | View private storage C:\Storage\kim_v3.2.vws\.s            |  |
| 0.1                                                                          | 0%     | View database C:\Storage\kim_v3.2.vws\db                   |  |
| 0.0                                                                          | 0%     | View administration data C:\Storage\kim_v3.2.vws\admin     |  |
| 103.8                                                                        | 5%     | View private storage C:\Storage\kim_win32_nt.vws\.s        |  |
| 0.3                                                                          | 0%     | Database dump file C:\Storage\kim_win32_nt.vws\db.dumped   |  |
| 0.4                                                                          | 0%     | View database C:\Storage\kim_win32_nt.vws\db               |  |
| 0.0                                                                          | 0%     | View administration data C:\Storage\kim_win32_nt.vws\admin |  |
| 0.6                                                                          | 0%     | View private storage C:\Storage\kim_win32_nt2.vws\.s       |  |
| 0.0                                                                          | 0%     | View database C:\Storage\kim_win32_nt2.vws\db              |  |
| 0.0                                                                          | 0%     | View administration data                                   |  |
|                                                                              |        | C:\Storage\kim_win32_nt2.vws\admin                         |  |
| 0.0                                                                          | 0%     | View private storage C:\Storage\kim_mainline_snap\.s       |  |
| 0.3                                                                          | 0%     | View database C:\Storage\kim_mainline_snap\db              |  |
| 0.0                                                                          | 0%     | View administration data                                   |  |
|                                                                              |        | C:\Storage\kim_mainline_snap\admin                         |  |
| 107.2                                                                        | <br>5% | Subtotal                                                   |  |
| 2000.9                                                                       | 98%    | Filesystem machine1:c:\ (capacity 2047.0 Mb)               |  |
|                                                                              |        |                                                            |  |
| Total usage 07-Jul-99.04:40:00 for view "kim_mainline" is 0.2 Mb             |        |                                                            |  |
| Total usage 07-Jul-99.04:40:00 for view "kim_v3.2" is 1.5 Mb                 |        |                                                            |  |
| Total usage 07-Jul-99.04:40:01 for view "kim_win32_nt" is 104.6 Mb           |        |                                                            |  |
| Total usage 07-Jul-99.04:40:03 for view "kim_win32_nt2" is 0.6 Mb            |        |                                                            |  |
| iotai usa                                                                    | ge u/- | Jul-99.04:40:03 for view "kim_mainline_snap" is 0.3 Mb     |  |
| Generate and cache disk space use data for a view and then display a report. |        |                                                            |  |

cmd-context space -view -update fred\_1

Updating space information for "fred\_1" on host "machinel". Job is running on remote host ("machinel"), waiting for it to finish. ..... Job completed successfully on remote host ("machinel"). Use(Mb) %Use Directory 9.4 0% View private storage D:\CCstore\fred\_1.vws\.s 0.0 0% View administration data D:\CCstore\fred\_1.vws\admin 0.1 0% View database D:\CCstore\fred\_1.vws\db ------9.5 0% Subtotal 2518.3 62% Filesystem machine1:d:\ (capacity 4086.8 Mb) Total usage 05-Aug-99.10:28:51 for view "fred\_1" is 9.5 Mb

•

• Report disk space use for a file-system directory.

# cmd-context space -directory D:\users\sue

Use(Mb) %Use Directory 38.8 1% D:\users\sue 38.8 1% Subtotal 2546.7 62% Filesystem machinel:d:\ (capacity 4086.8 Mb)

### SEE ALSO

dospace, mkview, mkvob, reformatvob, schedule

# startview

Starts or connects to a dynamic view's view\_server process

# APPLICABILITY

| Product   | Command Type         |
|-----------|----------------------|
| ClearCase | cleartool subcommand |
| Attache   | command              |

# SYNOPSIS

startview view-tag ...

### DESCRIPTION

Prerequisite: The *dynamic view* being started must already have a view-tag in the network's view-tag registry file. See the **mkview** and **mktag** reference pages.

The startview command enables processes on the local host to access a dynamic view, as follows:

- Establishes an RPC connection between the local host's *MVFS* (ClearCase multiversion file system) and the dynamic view's **view\_server** process.
- Creates a view-tag entry in the local host's viewroot directory. If a **view\_server** process is not already running, **startview** invokes one on the host where the view storage area physically resides.

The default name of the viewroot directory is M:\. Thus, starting a dynamic view that has been registered with view-tag **main** creates the directory entry M:\**main**. After this directory entry is created, any process on the local host can access the view through view-extended pathnames.

The dynamic view's view-tag must already be registered, which is accomplished either at view creation time (with a **mkview** command) or subsequently (with **mktag –view**).

**NOTE: startview** is not applicable to a *snapshot view*. To activate a snapshot view, change to the views's view-storage directory and issue a ClearCase command.

#### When to Use startview

Both **mkview** and **mktag** invoke **startview**. Typically, **startview** is used to establish view-extended naming access. There are two main cases:

• Because **mkview** and **mktag** invoke **startview** on the local host only, remote users who want only view-extended naming access to the dynamic view must use **startview**.

• After your system has been stopped and restarted (see *EXAMPLES* on page 916), both local and remote users can use **startview** to reestablish view-extended naming access to a dynamic view.

#### PERMISSIONS AND LOCKS

Permissions Checking: No special permissions required. Locks: No locks apply.

#### **OPTIONS AND ARGUMENTS**

SPECIFYING THE VIEW. *Default:* None.

view-tag ...

One or more currently registered view tags (that is, view tags visible to lsview).

#### EXAMPLES

Examples including wildcards or quoting are written for use in **cleartool** interactive mode. If you use **cleartool** single-command mode, you may need to change the wildcards and quoting to make your command interpreter process the command appropriately.

In **cleartool** single-command mode, <u>*cmd-context*</u> represents the command interpreter prompt. In **cleartool** interactive mode, <u>*cmd-context*</u> represents the interactive **cleartool** prompt. In Attache, <u>*cmd-context*</u> represents the workspace prompt.

• The dynamic view **anne\_Rel2** is registered, but its **view\_server** process went down in a system crash. Restart **anne\_Rel2**, and make it the working directory view.

cmd-context startview anne\_Rel2

 $C: \searrow M:$ 

M:\> cd \anne\_Rel2\vob\_pr2

• Create a dynamic view on the local host, then start the view on host3.

cmd-context mkview -tag mainRel2 \\pluto\vw\_store\mainRel2.vws
Created view...

On **host3**, enter the following command:

cmd-context startview mainRel2

#### SEE ALSO

endview, lsview, registry\_ccase, view\_server

# type\_manager

Program for managing contents of element versions

### APPLICABILITY

| Product      | Command Type   |
|--------------|----------------|
| ClearCase    | data structure |
| ClearCase LT | data structure |

#### SYNOPSIS

- Type manager map file:
   ccase-home-dir\lib\mgrs\map
- Methods, some or all of which are supported by each type manager:

annotate, compare, construct\_version, create\_branch, create\_element, create\_version, delete\_branches\_versions, get\_cont\_info, merge, xcompare, xmerge

#### DESCRIPTION

A type manager is a suite of programs that manipulates files with a particular data format; different type managers process files with different formats. A directory type manager provides programs that compare and/or merge versions of directory elements. ClearCase and ClearCase LT provide several type managers.

Several version-control commands for file elements are implemented in two phases:

- **1. Updating of the VOB database.** This phase is independent of the element's data format, and is handled directly by **cleartool**.
- **2. Manipulation of the element's data.** In this phase, the data format is extremely significant, and so is handled by a particular type manager. The type manager is invoked as a separate program, rather than as a subroutine. This provides flexibility and openness, allowing users to integrate their own data-manipulation routines with ClearCase or ClearCase LT.

For example, checking in a text\_file element involves:

- Storing information in the VOB database about who created the new version, when it was created, and so on
- Computing and storing the **delta** (incremental difference) between the new version and its predecessor.

# type\_manager

For a different type of element—for example, a bitmap file—the delta is computed differently, or not at all, and so requires a different type manager.

# **TYPE MANAGERS**

These are the type managers:

| Type Manager      | Function                                                                                                    |
|-------------------|----------------------------------------------------------------------------------------------------|
| whole_copy        | Stores any data. Stores a whole copy of each version in a separate data container file.                                                                                                    |
| z_whole_copy      | Stores any data. Stores each version in a separate, compressed data<br>container file using the <b>gzip</b> compression program.<br>Note that compressed files generally take more time to check in (because<br>they must be compressed), and reconstruct when first accessed (first<br>cleartext fetch).                |
| text_file_delta   | Stores text files only (including those with multibyte text characters).<br>Stores all versions in a single structured data container file. Uses<br>incremental file differences to reconstruct individual versions on the fly.                                                                                          |
| z_text_file_delta | Stores text files only. Stores all versions in a single structured data container file, in compressed format using both the <b>gzip</b> compression program and deltas.                                                                                                    |
| binary_delta      | Stores any data. Stores each branch's versions in a separate, structured compressed data container file using <b>gzip</b> . Uses incremental file differences to reconstruct individual versions on the fly. Version deltas are determined by comparing files on a per-byte basis.                                       |
| _html             | Stores HTML source. Stores information and reconstructs versions in the same way as the <b>text_file_delta</b> manager from which it is derived. Has its own <b>compare</b> , <b>xcompare</b> , <b>merge</b> and <b>xmerge</b> methods.                                                                                  |
| _ms_word          | Stores Microsoft Word documents. Stores information and reconstructs versions in the same way as the <b>z_whole_copy</b> manager from which it is derived. On Windows, has its own <b>xcompare</b> and <b>xmerge</b> methods.                                                                                            |
| _rose             | Stores Rational Rose artifacts. Stores information and reconstructs versions in the same way as the <b>text_file_delta</b> manager from which it is derived. On Windows, has its own <b>compare</b> , <b>xcompare</b> , <b>merge</b> , and <b>xmerge</b> methods for which it invokes a tool specialized for Rose files. |

| Type Manager | Function                                                                                                    |
|--------------|----------------------------------------------------------------------------------------------------|
| _xml         | Stores XML source. Stores information and reconstructs versions in the same way as the <b>text_file_delta</b> manager from which it is derived. On Windows, has its own <b>compare</b> , <b>xcompare</b> , <b>merge</b> , and <b>xmerge</b> methods for which it invokes a tool specialized for XML files. |
| directory    | Not involved in storing/retrieving directory versions, which reside in the VOB database, not in a source storage pool. This type manager compares and merges versions of the same directory element.                                                                                                    |

#### USING A TYPE MANAGER

To have a particular file element use a particular type manager, you must establish two connections:

type manager <---- element type <---- file element

- Make sure the VOB has an element type that is associated with the desired type manager. Use the **lstype** command to identify an existing element type. Alternatively, use the **mkeltype –manager** command to create a new element type that is associated with the desired type manager.
- **2.** Create the file element, specifying the element type with the **-eltype** option. If the file element already exists, use the **chtype** command to change its element type.

You can automate the assignment of the new element type to newly created elements using the file-typing facility, driven by **.magic** files. See the **cc.magic** reference page for details.

#### **TYPE MANAGER STRUCTURE**

A type manager uses different methods to manipulate ClearCase and ClearCase LT data. Methods are invoked at the appropriate time by a version-control command.

A type manager can include these methods:

| create_element | Invoked by <b>mkelem</b> to create an element's initial data container.             |
|----------------|-------------------------------------------------------------------------------------|
| create_branch  | Invoked by <b>mkbranch</b> to create a branch in an element's version tree.         |
| create_version | Invoked by <b>checkin</b> to store a new version of an element.                     |
| annotate       | Invoked by <b>annotate</b> to produce an annotated listing of a version's contents. |

| construct_version        | Invoked by a view's <b>view_server</b> process when a file element<br>is opened, from versions stored in delta or compressed<br>format. This method constructs a readable, <i>cleartext</i> copy of a<br>particular version.                                                                      |
|--------------------------|----------------------------------------------------------------------------------------------------|
|                          | After the cleartext version is constructed, its line terminators<br>may be adjusted by the <b>view_server</b> , according to the view's<br>text mode. See <i>Text Files</i> , <i>Cleartext</i> , <i>and a View's Text Mode</i> in<br>the <b>mkeltype</b> reference page, and also <b>mkview</b> . |
| get_cont_info            | Invoked by <b>checkvob</b> to determine the contents of a                                                                                                    |
|                          | container. This method must be implemented to enable                                                                                                    |
|                          | <b>checkvob</b> to fix container problems for the type manager.                                                                                                    |
| delete_branches_versions | Invoked by <b>rmver</b> and <b>rmbranch</b> to delete versions of an element.                                                                                                    |
| compare, xcompare        | Invoked by <b>diff</b> to run a file-comparison program that is specific to the element's data format.                                                                                                    |
| merge, xmerge            | Invoked by <b>merge</b> to run a file-merge program that is specific to the element's data format.                                                                                                    |

A type manager need not implement every method. For example, a type manager for bitmap graphics images may omit the **merge** method, because the operation doesn't make sense for that file format. In this case, the command **cleartool merge** produces an error when invoked on an element that uses this type manager.

#### The Type Manager Map File

The **map** file, located in the *ccase-home-dir*\**lib**\**mgrs** directory, associates type manager methods with the programs that carry them out. A map file entry has three fields: type manager, method, and program. Below are some example entries from the map file:

| Type Manager    | Method            | Implementing Program                |
|-----------------|-------------------|-------------------------------------|
| text_file_delta | construct_version | \\bin\tfdmgr.exe                    |
| text_file_delta | compare           | \\bin\cleardiff.exe                 |
| z_whole_copy    | create_branch     | \\bin\zmgr.exe                      |
| _rose           | xmerge            | HKEY_LOCAL_MACHINE\SOFTWARE\        |
|                 |                   | Rational Software\Rose\AddIns\      |
|                 |                   | Rose Model Integrator \Install Path |

When a type manager is invoked by a ClearCase or ClearCase LT command, it scans through the map file, finds the matching type manager and method in the first and second fields, then runs the program specified in the third field. Note that the entry in the third field must be either a pathname relative to *ccase-home-dir*\lib\mgrs; for example, ...\bin\cleardiff.exe, a Windows

Registry key under HKEY\_LOCAL\_MACHINE that points to an absolute pathname, or an absolute pathname.

#### **Data Containers**

Type managers process data containers, each of which stores the actual data for one or more versions of some element. (Although growth may cause a container to split, versions never span container boundaries.) All data containers are standard Windows files, and are stored in the VOB's source pools, which are standard Windows directories. Only type managers deal with data containers directly; users always manipulate data using the names of elements.

Performing the data manipulation for a version-control operation involves several programs. For example, when ClearCase or ClearCase LT create a new version of an element:

- 1. The pathname (within a source pool) is generated for a new data container.
- **2.** On the VOB host (where the VOB storage area resides), a **vob\_server** process creates an empty file at that pathname.
- **3.** On the client host (where the user is working), the type manager fills the new data container with the data for the new version. (If the type manager implements deltas, it writes the data for one or more other versions to the new container, too.)
- **4.** The **vob\_server** changes the access mode of the new data container, making it unwritable.
- 5. The db\_server updates the VOB database to reference the new container.
- **6.** Using the MGR\_DELETE\_KEEP\_JUST\_NEW exit status returned by the type manager, the **vob\_server** deletes the old data container.

NOTE: Even with a type manager that implements deltas, a new data container is created each time a new version is created. In this case, the old container (which may have stored 27 versions) is replaced by the new container (which stores 28 versions). A type manager must never write to an old container or delete a old container (it usually does not have rights to do so).

#### Source Pool Data Container Names

A container leaf name includes a type manager ID to aid **checkvob** in salvaging nonreferenced containers. Here is the format of a source pool data container name (in **s\sdft**, for example): .\nn\nn\type-mgr-id-orig-oid-str-xx

*type-mrg-id* is a one-, two-, or three-character string. One-character values correspond to the predefined type managers. Two-digit values correspond to type managers with names that begin with underscore (\_), and three-digit values are computed by hashing user-defined type manager names.

NOTE: Names of user-defined type managers must not begin with underscore.

FILES

ccase-home-dir\lib\mgrs\map

# type\_manager

SEE ALSO

mkelem, mkeltype, cc.magic, gzip

# type\_object

Prototype for data items stored in a VOB

# APPLICABILITY

| Product      | Command Type   |
|--------------|----------------|
| ClearCase    | data structure |
| ClearCase LT | data structure |
| Attache      | data structure |

### DESCRIPTION

A type object is a prototype for one or more data items stored in a VOB database. A user creates the data items by entering commands that create instances of the type object.

For example, to attach the version label **BASELEVEL\_4.2** to the current versions of a set of source files:

- Verify that there exists a type object that defines the version label. Or, you create such a label type object (**mklbtype** command).
- Create the individual version labels as instances of the **BASELEVEL\_4.2** label type object (**mklabel** command).

NOTE: The phrase "type object" is sometimes shortened to "type" in this documentation.

## **INSTANCES OF TYPE OBJECTS**

Creating an instance of a type object is not a copy operation. Rather, the instance is a reference to the type object. In the example above, attaching version label **BASELEVEL\_4.2** to a particular version does not make a copy of the **BASELEVEL\_4.2** type object. Instead, it establishes a connection between the version object and the label type object.

This scheme makes it easy to administer type objects and their instances. For example, renaming the label type object from **BASELEVEL\_4.2** to **BL4.2** renames all its existing instances.

NOTE: Creating an instance does not make a copy of the type object, but in certain cases it does create a new object. For example, the **mkbranch** command creates a new branch object and creates a reference connecting the new branch object to an existing branch type object. See *PREDEFINED AND USER-DEFINED TYPE OBJECTS* for information on which types are associated with objects.

# type\_object

## KINDS OF TYPE OBJECTS

To support different kinds of data items (version labels, attributes, branches, hyperlinks, and so on), there are different kinds of type objects:

Attribute type (mnemonic: attype)

Instances are attributes. The following kinds of objects can have one or more attributes attached to them: elements, branches, versions, hyperlinks, VOBs, VOB replicas, any type object.

#### Branch type (mnemonic: brtype)

Instances are *branches*, which are objects in their own right.

Element type (mnemonic: **eltype**)

Instances are *elements*, which are objects in their own right.

Hyperlink type (mnemonic: hltype)

Instances are hyperlinks, which are objects in their own right.

#### Label type (mnemonic: lbtype)

Instances are version labels. One or more version labels can be attached to any version object.

Trigger type (mnemonic: **trtype**) Instances are *triggers*.

The mnemonics listed above are useful as object-selector prefixes in ClearCase product family commands. By default, many commands consider an unprefixed name to be a reference to a file system object, typically a version of an element:

<u>cmd-context</u> **describe hoople** (describe the file named 'hoople' in the current working directory)

<u>cmd-context</u> describe brtype:hoople (describe the branch type object named 'hoople')

#### PREDEFINED AND USER-DEFINED TYPE OBJECTS

Each VOB is created with a set of predefined type objects. Users can create additional type objects.

Predefined element types:

file\_system\_object (internal only; cannot be used in a mkelem command)
directory
file
binary\_delta\_file
compressed\_file

text\_file compressed\_text\_file

- Predefined branch type: main
- Predefined label types:

CHECKEDOUT LATEST

• Predefined attribute types:

HlinkFromText HlinkToText

Predefined hyperlink types:

AdminVOB GlobalDefinition Merge RelocationVOB

#### SCOPE OF TYPE OBJECTS

Each VOB has its own set of type objects, for use in creating instances of the types in that particular VOB. For example, you can attach **RLS7.0** version labels within a particular VOB only if label type **RLS7.0** already exists in that VOB. Exception: The global type object facility creates type objects on demand by copying them from a networwide repository. See *GLOBAL TYPES AND ADMINISTRATIVE VOBS* for details.

#### **GLOBAL TYPES AND ADMINISTRATIVE VOBS**

You can use the global type facility to effectively increase the scope of a type object from a single VOB to a group of VOBs—perhaps all the VOBs in your local area network. You can create any number of global type objects in one or more central administrative VOBs.

For more information about using global types, see *Administering ClearCase*.

#### **OPERATIONS ON TYPE OBJECTS**

The following commands operate on type objects. For more information about the commands, see *ClearCase Reference Manual*. For more information about how these commands work with global types, see *Administering ClearCase*.

| Purpose              | Commands                                                   |
|----------------------|------------------------------------------------------------|
| Type object creation | mkattype, mkbrtype, mkeltype, mkhltype, mklbtype, mktrtype |
| Instance creation    | mkactivity, mkattr, mkbranch, mkelem, mkhlink, mklabel,    |
|                      | mktrigger                                                  |
| Renaming             | rename                                                     |

# type\_object

| Purpose            | Commands         |
|--------------------|------------------|
| Copying            | cptype           |
| Deleting           | rmtype           |
| Describing/listing | describe, lstype |
| Lock/unlock        | lock, unlock     |

# SEE ALSO

describe, mk\*\*type, rename, rmtype

# umount

## Deactivates a VOB

## APPLICABILITY

| Product   | Command Type         |
|-----------|----------------------|
| ClearCase | cleartool subcommand |
| Attache   | command              |

### SYNOPSIS

umount { *vob-tag* | -a·ll }

#### DESCRIPTION

The **umount** command deactivates one or more VOBs on your host by unmounting them as Windows-level file systems. A VOB is activated on a host by mounting it as a file system of type MVFS (ClearCase *multiversion file system* type). The VOB-tag by which an individual VOB is referenced is the same as the full pathname to its mount point.

Note that **umount** has no impact on a VOB's entries in the **vob\_object** and **vob\_tag** registry files.

#### **Unmounting of Public and Private VOBs**

Any user can unmount any VOB, public or private.

See the **mkvob** reference page for a discussion of public and private VOBs.

#### **Unmounting All VOBs**

**umount –all** unmounts all public VOBs listed in the VOB registry and all private VOBs owned by the user.

#### PERMISSIONS AND LOCKS

Permissions Checking: See Unmounting of Public and Private VOBs. Locks: No locks apply.

#### **OPTIONS AND ARGUMENTS**

**SPECIFYING THE VOB.** *Default:* None.

## vob-tag

Unmounts the VOB with this *VOB-tag*, which you must specify exactly as it appears in the **vob\_tag** registry file.

#### –a∙ll

Unmounts all public VOBs listed in the VOB registry.

# umount

# EXAMPLES

In **cleartool** single-command mode, <u>*cmd-context*</u> represents the command interpreter prompt. In **cleartool** interactive mode, <u>*cmd-context*</u> represents the interactive **cleartool** prompt. In Attache, <u>*cmd-context*</u> represents the workspace prompt.

- Unmount the VOB storage directory that is registered with VOB-tag \rel4.
   <u>cmd-context</u> umount \rel4
- Unmount all VOBs registered with public VOB-tags.
   <u>cmd-context</u> umount –all

# SEE ALSO

lsvob, mkvob, mount, register, registry\_ccase

# uncheckout

Cancels a checkout of an element

# APPLICABILITY

| Product      | Command Type         |
|--------------|----------------------|
| ClearCase    | cleartool subcommand |
| ClearCase LT | cleartool subcommand |
| Attache      | command              |

### SYNOPSIS

uncheck out | unco [ -kee p | -rm ] [ -cact ] pname ...

### DESCRIPTION

The **uncheckout** command cancels a checkout for one or more elements, deleting the checked-out version. Any metadata (for example, attributes) that you attached to a checked-out version is lost. After you cancel a checkout:

- A dynamic view reverts to selecting a checked-in version of each element.
- A *snapshot view* performs an update operation for each unchecked-out element. (For snapshot views, there is an exception for the canceling of a directory checkout; see *Canceling a Directory Checkout* for more information).

In Attache, if **-rm** is not specified, any corresponding local files are uploaded before the **uncheckout** command is executed remotely, so that they can be kept in the view if **-keep** is specified or if the keep query receives a **yes** answer. Local files that correspond to canceled checkouts are updated from the version selected by the view after the checkouts are canceled, and are made read-only.

The checkout version event record for each element is removed from its VOB's database. (There is no **uncheckout** event record.) Reserve and unreserve records are also removed.

If you checked out a file under an alternate name (**checkout –out**), you cannot use the alternate name to cancel the checkout—you must use the element name listed by **ls –vob\_only**.

## Canceling a Checkout in an Inaccessible View

(ClearCase and ClearCase LT only) You can cancel another dynamic view's checkout by using a *view-extended pathname* to the element. For a snapshot view, or in the case where a dynamic view is no longer accessible (for example, it was deleted accidentally), a view-extended pathname does not work. Instead, do the following:

- 1. Enter the command **describe** –long vob:*pname-in-vob*, where *pname-in-vob* is the VOB-tag of the VOB containing the checked-out file. The output of this command includes a list of views with checkouts in the VOB.
- **2.** Look for the view-storage pathname of the inaccessible view, and note the view's unique identifier (UUID).
- **3.** Use the uuid in the command **rmview** –**uuid** *uuid* to remove all of the view's checkout records from the VOB.
- **4.** Repeat Step #3 in each VOB that may have been accessed with the view.

You can also change reserved checkouts in that view to unreserved. There is no way to cancel checkouts in an inaccessible view.

#### **Canceling a Directory Checkout**

If you cancel a directory's checkout in a dynamic view after changing its contents, the changes made with **rmname**, **mv**, and **ln** are lost. Any new elements that were created (with **mkelem** or **mkdir**) become orphaned; such elements are moved to the VOB's **lost+found** directory, stored under names of this form:

element-name.UUID

uncheckout displays a message in such cases:

```
cleartool: Warning: Object "foo.c" no longer referenced.
cleartool: Warning: Moving object to vob lost+found directory as
"foo.c.5f6815a0a2ce11cca54708006906af65".
```

When you use **uncheckout** in a snapshot view, the changes made with **rmname**, **mv**, and **ln** are lost in the VOB because there is no **lost+found** directory, but the snapshot view does not reflect the VOB contents until you invoke **update**.

#### PERMISSIONS AND LOCKS

*Permissions Checking:* For each object processed, you must be one of the following: version creator, element owner, VOB owner, member of the ClearCase group (ClearCase), local administrator of the ClearCase LT server host (ClearCase LT). See the **permissions** reference page.

*Locks*: An error occurs if any of the following objects are locked: VOB, element type, element, branch type, branch.

#### **OPTIONS AND ARGUMENTS**

HANDLING OF THE FILE. *Default:* For file elements only, **uncheckout** prompts you to decide whether to preserve a copy of the checked-out version of the element:

```
Save private copy of "util.c"? [yes]
```

A **yes** answer is equivalent to specifying the **–keep** option; a **no** answer is equivalent to specifying the **–rm** option.

#### –kee∙p

Preserves the contents of the checked-out version (in Attache, in the view) under a file-name of the form *element-name*.keep (or, to prevent name collisions, *element-name*.keep.1, *element-name*.keep.2, and so on). This file is not downloaded to the Attache workspace.

#### -rm

Does not preserve the contents of the checked-out version. Thus, any edits that had been made to the checked-out version are lost.

#### -cact

Cancels the checkout for each checked out version in the current activity.

**SPECIFYING THE ELEMENT.** *Default:* None.

#### pname ...

One or more pathnames, each of which specifies an element. The checkout in the current view is canceled, unless you use a view-extended pathname to specify another view.

NOTE: Avoid using a version-extended pathname. For example, you cannot use hello.c@@\main\sub1 to cancel another view's checkout on the sub1 branch of element hello.c.

#### EXAMPLES

Examples including wildcards or quoting are written for use in **cleartool** interactive mode. If you use **cleartool** single-command mode, you may need to change the wildcards and quoting to make your command interpreter process the command appropriately.

In **cleartool** single-command mode, <u>*cmd-context*</u> represents the command interpreter prompt. In **cleartool** interactive mode, <u>*cmd-context*</u> represents the interactive **cleartool** prompt. In Attache, <u>*cmd-context*</u> represents the workspace prompt.

• Cancel the checkout of file element **util.c**.

<u>*cmd-context*</u> uncheckout util.c

Save private copy of "util.c"? [yes] **no** Checkout cancelled for "util.c".

• (Dynamic view only) Cancel the checkout of file **hello.h** in the **jackson\_fix** view, and delete the view-private copy.

<u>cmd-context</u> uncheckout -rm M:\jackson\_fix\users\_hw\src\hello.h

Checkout cancelled for "M:\jackson\_fix\users\_hw\src\hello.h".

# uncheckout

• Cancel the checkout of directory **subd** after creating a new element named **conv.c**. Because the context for this command is a dynamic view, the element is moved to the VOB's **lost+found** directory.

*<u>cmd-context</u>* uncheckout subd

```
cleartool: Warning: Object "conv.c" no longer referenced.
cleartool: Warning: Moving object to vob lost+found directory as
  "conv.c.3d90000112fc11cba70e0800690605d8".
Checkout cancelled for "subd".
```

### SEE ALSO

checkin, checkout, lscheckout, mkview, reserve, unreserve, update, attache\_command\_line\_interface, attache\_graphical\_interface

# unlock

Unlocks an object

# APPLICABILITY

| Product      | Command Type         |
|--------------|----------------------|
| ClearCase    | cleartool subcommand |
| ClearCase LT | cleartool subcommand |
| Attache      | command              |

### SYNOPSIS

unlock [ -c:omment comment | -cfi·le comment-file-pname | -cq·uery | -cqe·ach | -nc·omment ] { [ -pna·me ] pname ... | object-selector ... }

## DESCRIPTION

The **unlock** command removes an existing lock from an entire VOB, or from one or more objects, type objects, or VOB storage pools. See the **lock** reference page for a description of locks.

### PERMISSIONS AND LOCKS

See the **lock** reference page for a description of restrictions.

## **OPTIONS AND ARGUMENTS**

See the **lock** reference page for a description of the options to the **unlock** command.

## EXAMPLES

Examples including wildcards or quoting are written for use in **cleartool** interactive mode. If you use **cleartool** single-command mode, you may need to change the wildcards and quoting to make your command interpreter process the command appropriately.

In **cleartool** single-command mode, <u>*cmd-context*</u> represents the command interpreter prompt. In **cleartool** interactive mode, <u>*cmd-context*</u> represents the interactive **cleartool** prompt. In Attache, <u>*cmd-context*</u> represents the workspace prompt.

• Unlock the label types **REL1** and **REL2**.

cmd-context unlock lbtype:REL1 lbtype:REL2

Unlocked label type "REL1". Unlocked label type "REL2".

• Unlock the **v3\_bugfix** branch.

cmd-context unlock cmd.h@@\main\v3\_bugfix

# unlock

SEE ALSO

lock, lshistory, lslock, protect

# unregister

Removes an entry from the **vob\_object** or **view\_object** registry

# APPLICABILITY

| Product      | Command Type         |
|--------------|----------------------|
| ClearCase    | cleartool subcommand |
| ClearCase LT | cleartool subcommand |
| Attache      | command              |

### **SYNOPSIS**

Unregister a VOB:

unreg-ister -vob { -uui d uuid | vob-storage-dir-pname }

• Unregister a view:

**unreg**·**ister** –**view** { –**uui**·**d** *uuid* | *view*-*storage*-*dir*-*pname* }

### DESCRIPTION

The **unregister** command removes the entry for a particular VOB or view from the network's **vob\_object** or **view\_object** registry. This does not affect VOB-tag or view-tag registry entries, and it does not affect the contents of the physical storage directories. See the **registry\_ccase** reference page for a discussion of the registry.

If you remove a VOB or view storage directory with an operating system command (**del**, for example), instead of **rmvob** or **rmview**, the VOB or view remains unregistered. In this case, you must use the **-uuid** option to unregister the associated storage directory (and use **rmtag** to remove relevant tag entries, if any still exist).

#### Other Commands that Affect Storage Registries

The **mkview** and **mkvob** commands add an entry to the appropriate registry; the **rmview** and **rmvob** commands remove registry entries (and the actual storage directories as well). You can use the **register** command to update an existing entry, or to re-register a VOB or view that has been unregistered.

The **reformatvob** command updates a VOB's object registry entry (or creates one, if necessary), but does not affect its tag registry entries.

#### PERMISSIONS AND LOCKS

Permissions Checking: No special permissions required. Locks: No locks apply.

#### **OPTIONS AND ARGUMENTS**

```
UNREGISTERING VIEWS AND VOBS. Default: None.
```

-vob vob-storage-dir-pname

-vob -uui·d vob-uuid

Use either form to specify the VOB whose **vob\_object** registry entry is to be deleted. Use the VOB replica UUID reported by **lsvob –long** (not the VOB family UUID).

-view view-storage-dir-pname

```
-view -uui d view-uuid
```

Use either form to specify the view whose **view\_object** registry entry is to be deleted.

### EXAMPLES

Examples including wildcards or quoting are written for use in **cleartool** interactive mode. If you use **cleartool** single-command mode, you may need to change the wildcards and quoting to make your command interpreter process the command appropriately.

In **cleartool** single-command mode, <u>*cmd-context*</u> represents the command interpreter prompt. In **cleartool** interactive mode, <u>*cmd-context*</u> represents the interactive **cleartool** prompt. In Attache, <u>*cmd-context*</u> represents the workspace prompt.

Unregister a VOB storage directory.

cmd-context unregister -vob c:\vbstore\vob2.vbs

• Unregister a view storage directory.

cmd-context unregister -view k:\vw\_store\view5.vws

 Using the -uuid option, unregister a VOB storage directory that was deleted with del instead of rmvob. In this example, the VOB replica UUID (do not use the VOB family UUID) is found in the output from lsvob -long. After unregistering the storage directory, remove the VOB-tag. If the VOB has tag registry entries for more than one network region, the -all option removes them all.

```
      cmd-context
      lsvob -long \src
      (find the VOB replica uuid)

      Tag: \src
      Global path: \\neptune\vbstore\src.

      Global path: \\neptune\vbstore\src.
      ...

      Vob replica uuid: cb4caf2f.f48dllcc.abfc.00:01:53:00:e8:c3
      dir \\neptune\vbstore\src.vbs

      dir \\neptune\vbstore\src.vbs
      (verify storage directory was removed)

      ERROR: Cannot access \\neptune\vbstore\src.vbs: No such file or directory

      cmd-context
      unregister -vob -uuid cb4caf2f.f48dllcc.abfc.00:01:53:00:e8:c3

      cmd-context
      rmtag -vob -all \src
```

• As in the previous example, unregister a removed, but still registered, VOB storage directory. In this example, the VOB-tag has already been removed. Therefore, use the *ccase-home-dir*\log\scrubber\_log, not lsvob, to find the VOB replica UUID. (lsvob lists only VOBs that have registered VOB-tags.) The scrubber utility, which runs nightly by default, reports the required UUID in an error message after failing to find the registered storage directory.

```
Z:\> type "c:\Program Files\Rational\ClearCase\log\scrubber_log"
```

```
.
.
.
05/27/99 04:30:58 scrubber: Error: Unable to get VOB tag registry
information for
replica uuid "cb4caf2f.f48dllcc.abfc.00:01:53:00:e8:c3": ClearCase object
not found
05/27/99 04:30:58 scrubber: Error: unable to access VOB
\\neptune\vbstore\src.vbs:
ClearCase object not found
05/27/99 04:30:58 scrubber: Warning: skipping VOB
\\neptune\vbstore\src.vbs errors
.
.
.
```

*cmd-context* **unregister -vob -uuid cb4caf2f.f48d11cc.abfc.00:01:53:00:e8:c3** 

#### SEE ALSO

mktag, mkview, mkvob, mount, register, registry\_ccase, umount

# unreserve

Changes a reserved checkout to unreserved

#### APPLICABILITY

| Product      | Command Type         |
|--------------|----------------------|
| ClearCase    | cleartool subcommand |
| ClearCase LT | cleartool subcommand |
| Attache      | command              |

#### **SYNOPSIS**

unres erve [ -vie w view-storage-dir-pname ] [ -cact ]

[-c·omment comment | -cfi·le comment-file-pname |-cq·uery | -cqe·ach | -nc·omment ] pname ...

#### DESCRIPTION

The **unreserve** command changes the checkout status of a checked-out version of an element to *unreserved*. A temporary unreserve checkout of version event record is written to the VOB database.

#### PERMISSIONS AND LOCKS

*Permissions Checking:* For each object processed, you must be one of the following: element group member, element owner, VOB owner, member of the ClearCase group (ClearCase), local administrator of the ClearCase LT server host (ClearCase LT). See the **permissions** reference page.

*Locks*: An error occurs if any of the following objects are locked: VOB, element type, element, branch type, branch.

#### **OPTIONS AND ARGUMENTS**

**SPECIFYING THE VIEW.** *Default:* The current view's checkout is changed (unless you specify an element with a view-extended pathname).

#### -view view-storage-dir-pname

Specifies the view whose checkout is to be changed. For *view-storage-dir-pname*, use the view storage directory pathname listed by the **lscheckout –long** command.

**EVENT RECORDS AND COMMENTS.** *Default:* Creates one or more *event records*, with commenting controlled by your **.clearcase\_profile** file (default: **-nc**). See *CUSTOMIZING COMMENT HANDLING* in the **comments** reference page. Comments can be edited with **chevent**.

-comment *comment* | -cfi·le *comment-file-pname* |-cq·uery | -cqe·ach | -nc·omment Overrides the default with the option you specify. See the **comments** reference page.

**SPECIFYING THE ELEMENTS.** *Default:* None.

-cact

(UCM) Unreserves each checked-out version in the change set of the current activity in your view.

*pname* ...

One or more pathnames, each of which specifies an element. The checkout in the current view is changed, unless you use a view-extended pathname to specify another view.

#### EXAMPLES

Examples including wildcards or quoting are written for use in **cleartool** interactive mode. If you use **cleartool** single-command mode, you may need to change the wildcards and quoting to make your command interpreter process the command appropriately.

In **cleartool** single-command mode, <u>*cmd-context*</u> represents the command interpreter prompt. In **cleartool** interactive mode, <u>*cmd-context*</u> represents the interactive **cleartool** prompt. In Attache, <u>*cmd-context*</u> represents the workspace prompt.

• Change the checkout status of an element to unreserved.

#### <u>cmd-context</u> unreserve util.c

Changed checkout to unreserved for "util.c" branch "\main".

• Change the checkout status of an element in another view to unreserved. Note that the view's storage area is on a remote host.

<u>cmd-context</u> lscheckout –long hello.c

10-Aug-98.16:59:25 Ellie Jackson (jackson.user@oxygen)
checkout version "hello.c" from \main\37 (reserved)
by view: jackson\_fix ("oxygen:C:\users\jackson\ccviews\fix.vws")
"merge from bugfix branch"

*cmd-context* unreserve –view oxygen:C:\users\jackson\ccviews\fix.vws hello.c

Changed checkout to unreserved for "hello.c" branch "\main".

• Check out an element, check its status, and change its status to unreserved.

#### <u>*cmd-context*</u> **co**–**nc edge.c**

Checked out "edge.c" from version "\main\1".

#### <u>*cmd-context*</u> lscheckout edge.c

08-Dec.12:17 jackson checkout version "edge.c" from \main\1 (reserved)

# *<u>cmd-context</u>* **unreserve edge.c**

Changed checkout to unreserved for "edge.c" branch "\main".

## SEE ALSO

# checkin, checkout, lscheckout, reserve, uncheckout

# update

Updates elements in a snapshot view or Attache workspace

# APPLICABILITY

| Product      | Command Type         |
|--------------|----------------------|
| ClearCase    | cleartool subcommand |
| ClearCase LT | cleartool subcommand |
| Attache      | command              |

## SYNOPSIS

- ClearCase and ClearCase LT only—Update elements using the graphical update tool: **update –g·raphical** [*pname* ... ]
- ClearCase and ClearCase LT only—Update elements from the command line:

update [ -print ] [-f orce ] [ -ove rwrite | -nov erwrite | -ren ame ] [ -cti me | -pti me ] [ -log pname ] [ pname ... ]

• ClearCase and ClearCase LT only—Load elements from the command line by specifying one or more load rules:

update -add\_loadrules [-print] [-force] [-ove-rwrite | -nov-erwrite | -ren-ame] [-cti-me | -pti-me] [-log pname] pname [ pname ... ]

• Attache:

```
update { [ -print [ -since date_time] |
    [ -all | -since date_time]
    [ -ove rwrite | -nov erwrite ] [ -pti me ] [ -compress ] }
    [ -recurse ] [ -log pname ] pname...
```

## DESCRIPTION

#### ClearCase and ClearCase LT—Updating Loaded Elements

For one or more loaded elements, the **update** command does the following:

- Reevaluates the *config spec* to select a versions of loaded elements in the VOB, and loads them if they differ from the currently loaded element versions
- Unloads the file or directory from the view if a loaded element is no longer visible (that is, a new directory version doesn't have an entry for the element). To unload a directory element, ClearCase and ClearCase LT

- Recursively delete all loaded elements
- Rename the directory to *directory-name*.unloaded if necessary, thus preserving all *view-private files* and *view-private directories*.
- If the version in the snapshot view is different from the version in the VOB selected by the config spec, copies the version selected by the config spec into the view. The version in the view can be different if, for example, the selected version in the VOB is newer, or if a label is attached to the selected version in the VOB, but not to the version in the view

update does not apply to files or directories that are checked out to the current view.

If **update** cannot access a VOB (perhaps due to problems in the network), any elements from that VOB remain loaded, but are put in a special state (rule unavailable).

The **update** command accounts for the fact that VOB elements specified by your config spec may change while an update is in progress. To avoid loading an inconsistent set of element versions, **update** ignores versions that meet both of the following criteria:

- The version is selected by a config spec rule that specifies the **LATEST** version label.
- The version was checked in after the moment the update operation began.

**update** also accounts for the fact that the system clocks on different hosts may not be synchronized.

When issued from a snapshot view, the following **cleartool** commands invoke **update** at the completion of the command:

- edcs
- findmerge (only when used to merge versions of a directory)
- ln
- **merge** (only when used to merge versions of a directory)
- mkdir
- mkelem
- mv
- rmname
- setcs
- uncheckout

#### ClearCase and ClearCase LT—Loading New Elements

The form of the **update** command that specifies the **-add\_loadrules** option enables you to add new load rules to your **config\_spec** and load the elements that those rules specify.

#### Attache

This command downloads the specified files to the workspace.

#### PERMISSIONS AND LOCKS

Permissions Checking: No special permissions required. Locks: No locks apply.

#### **OPTIONS AND ARGUMENTS**

#### ClearCase and ClearCase LT

USING THE GRAPHICAL UPDATE TOOL. *Default*: The update is performed in the command window.

#### -g-raphical

Invokes the graphical update tool.

USING THE PREVIEW MODE. *Default*: None.

#### -print

Produces a preview of the update operation: instead of copying or removing files, **update** prints a report to standard output of the actions it would take for each specified element.

**CONFIRMATION STEP.** *Default*: **update** prompts for confirmation of the elements to be updated. However, **update** does not in all circumstances prompt you to confirm all the elements to be updated. Sometimes there are no confirmation prompts when you update elements, even though you have not specified **–force**.

#### -f·orce

Suppresses the confirmation prompts.

HANDLING HIJACKED FILES. *Default:* Leaves all hijacked files in the view with their current modifications (**–noverwrite**).

#### -ove rwrite

Overwrites all *hijacked files* with the version selected by the config spec.

#### -nov erwrite

Leaves all hijacked files in the view with their current modifications.

#### -ren·ame

Renames hijacked files to *filename*.keep and copies the version in the VOB selected by the config spec into the view.

**DETERMINING THE MODIFICATION TIMESTAMP**. *Default:* The initial default is set by the **mkview** command. Thereafter, the most recently used time scheme is retained as part of the view's state and is used as the default behavior for the next update.

#### –cti∙me

Sets the time stamp of a file element to the current time, that is, the time at which the version is copied into the view. –**ctime** has no effect on directories (directories always use the current time).

#### –pti me

Sets the time stamp of a file element to the time at which the version was checked in to the VOB. –**ptime** has no effect on directories. (Directories always use the current time.)

**SPECIFYING A FILE TRANSFER LOG**. *Default:* **update** generates a log file and writes it to the root directory of the snapshot view.

#### -log pname

Specifies a log file for the operation. The log file lists the actions taken by the **update** command, as well as an indication of any errors that occur during the operation. Use **-log NUL** to suppress generation of the log file.

**SPECIFYING NEW LOAD RULES**. *Default:* None.

#### -add\_loadrules

Specifies that the *pname* argument is a new load rule. The new rule is appended to the view's config spec, and the elements it specifies are loaded.

**SPECIFYING THE ELEMENTS TO BE UPDATED OR ADDED**. *Default:* If you do not specify **-add\_loadrules**, the current snapshot view; if you specify **-add\_loadrules**, none.

*pname* ...

If you do not specify **-add\_loadrules**, this argument specifies the files and/or directories to update. All specified directories, including the root directory of the snapshot view, are updated recursively.

If you specify **-add\_loadrules**, this argument is interpreted as a new load rule. The elements specified by the rule are loaded and the rule is appended to the config spec of the current view. *pname* must be either a pathname relative to your current location in the directory structure of the snapshot view or an absolute path that includes the snapshot view path.

#### Attache

**SPECIFYING THE FILES TO BE UPDATED.** *Default:* None.

pname...

Specifies the files, directories, and/or links to be updated. For a *pname* containing a symbolic link, Attache updates a copy of the file or directory the link points to, rather than the link itself. Wildcard patterns are expanded with reference to the view. In addition, arguments of the form *@pname* can be used to add the contents of the local file *pname* as pathname arguments. The pathname arguments can contain wildcards (most useful for excluding particular files; see the **wildcards** reference page), and must be listed in the file one per line, or also be of the form *@pname*. Specifying a relative pathname for *@pname* begins from Attache's start-up directory, not the working directory, so a full local pathname is recommended.

#### –all

Specifies that all files are to be downloaded to the Attache workspace.

#### -since date\_time

Downloads to the Attache workspace all files checked in since the time specified in *date\_time*.

#### DISPLAY FILES TO BE UPDATED. Default: None.

#### -print [ -since date\_time]

Displays the files that need updating, but does not update them in the Attache workspace. If **-print** is used, a reference time must be specified. **-since** displays files updated since *date\_time*. A project config file which has been used to do an update can also be specified. The config file is specified as *@filename* for the *pname* argument. For each config file used to do an update, Attache remembers the last update time and uses it for the next update with that config file.

**SPECIFYING HOW THE FILES ARE TO BE UPDATED**. *Default:* When a directory is specified, its file contents are updated. If a destination file already exists that is identical in contents with the source file, it is not overwritten. If an existing destination file is read-only and differs from the source, it is always overwritten. If the destination file exists and is writable, an overwrite query is issued.

#### –ove∙rwrite

Suppresses the query and causes all writable files to be overwritten.

#### -nov erwrite

Suppresses the query and causes no writable file to be overwritten.

#### -pti me

Causes the last-modified time stamp of the destination file to be set to that of the source file. **–ptime** has no effect on directories.

#### -compress

Causes files to be compressed while being uploaded and uncompressed after the transfer to improve performance over slow communications lines. The default behavior for this option can be set in the **Preferences** item of the **Options** menu.

HANDLING OF DIRECTORY ARGUMENTS. *Default:* For each *pname* that specifies a directory element, **update** downloads to the Attache workspace the contents of that directory, but not the contents of any of its subdirectories.

#### –r∙ecurse

Includes files from the entire subtree below any subdirectory included in the top-level listing. Directories are created as necessary and the current directory is taken into account if relative patterns are given.

#### **SPECIFYING A FILE TRANSFER LOG**. *Default:* None.

-log pname

Specifies a log file for the operation. The log file lists the workspace-relative pathname of each file transferred by the Attache **update** command, as well as an indication of any errors that occur during the operation. Log file pathnames are absolute, not relative to the current workspace root.

The log file can be used as an indirect file in a **get** command if there are errors which prevent the updating of all files.

#### EXAMPLES

Examples including wildcards or quoting are written for use in **cleartool** interactive mode. If you use **cleartool** single-command mode, you may need to change the wildcards and quoting to make your command interpreter process the command appropriately.

In **cleartool** single-command mode, <u>*cmd-context*</u> represents the command interpreter prompt. In **cleartool** interactive mode, <u>*cmd-context*</u> represents the interactive **cleartool** prompt. In Attache, <u>*cmd-context*</u> represents the workspace prompt.

#### ClearCase and ClearCase LT

- Preview an update of the view darren\_3.2 and produce a log file in the C:\temp directory.
   <u>cmd-context</u> update -print -log C:\temp E:\views\darren\_3.2
- Update the file .\foo.c using the current time as the time stamp.

cmd-context update -ctime foo.c

• Update the current directory; if there are any hijacked files, rename them *filename*.keep and copy the VOB versions specified by the config spec into the view.

*<u>cmd-context</u>* update –rename

• Load into the current view the new elements in .\vobs\doc\user\_manual, adding the rule load \vobs\doc\user\_manual to the view's config spec.

cmd-context update -add\_loadrules vobs\doc\user\_manual

#### Attache

• Determine which files have been changed since yesterday in the \proj\_vob VOB.

<u>cmd-context</u> update -print -since yesterday -r \proj\_vob

• Update all files changed since yesterday in the **\proj\_vob** VOB, overwriting any writable files in the workspace.

<u>cmd-context</u> update -since yesterday -r -overwrite \proj\_vob

• Download all files specified by the c:\users\jed\proj.ws project config file.

cmd-context update -all -r @c:\users\jed\proj.ws

• Update any files changed since the last update using the c:\users\jed\proj.ws project config file, logging results to the c:\users\jed\proj.log file.

cmd-context update -r -log c:\users\jed\proj.log @c:\users\jed\proj.ws

#### SEE ALSO

checkin, checkout, config\_spec, edcs, get, findmerge, ln, merge, mkdir, mkelem, mv, rmname, setcs, uncheckout

## version\_selector

Version-selector syntax

#### APPLICABILITY

| Product      | Command Type        |
|--------------|---------------------|
| ClearCase    | general information |
| ClearCase LT | general information |
| Attache      | general information |

#### **SYNOPSIS**

branch-pathname\version-number
[ branch-pathname] \label
[ branch-pathname\] { query }

#### DESCRIPTION

A version selector identifies a version of an element in a version tree. You can use it with the **-version** command-line option, as part of a rule in a *config spec*, and as part of a *version-extended pathname*. The version selector has three general forms. Each identifies a version in a different way:

- By version-ID
- By the version label attached to it
- By a query on the meta-data attached to it, or some other version characteristic

A version selector selects one version of an element, no version of an element, or generates an error, if ambiguous.

#### **Branch Pathnames**

The *branch pathname* in a version selector identifies the branch on which a version resides. A branch pathname consists of a series of branch type names separated by backslashes (\). The root of a version tree is the main branch (default name: **\main**), which must be the first entry in the branch pathname unless you use the ellipsis wildcard (not valid in version-extended pathnames). Examples:

| \main                   | (main branch)                                   |
|-------------------------|-------------------------------------------------|
| \main\bugfix            | (bugfix branch, off the main branch)            |
| \main\win32\bugfix      | (bugfix branch, off the $\min \sinh 32$ branch) |
| \main\win32\bugfix\anne | (jpb branch, off the \main\win32\bugfix branch) |

#### SELECTION BY VERSION-ID

*branch-pathname*\*version-number* 

Selects the version with the specified version-ID. This form requires a branch pathname.

Examples:

| \main\2               | (version 2 on main branch)                      |
|-----------------------|-------------------------------------------------|
| \main\bugfix\5        | (version 5 on bugfix branch off main branch)    |
| \main\gopher\bugfix\1 | (version 1 on subbranch of \main\gopher branch) |

In a version-extended pathname, the version-ID follows the element name and *extended naming symbol* (default: @@). For example:

| hello.c@@\main\4                | (version 4 on main branch of file 'hello.c')         |
|---------------------------------|------------------------------------------------------|
| include@@\main\4\hello.h\main\3 | (version 3 on the main branch of file 'hello.h', in  |
|                                 | version 4 on the main branch of directory 'include') |

**RESTRICTION**: In a version-extended pathname, you cannot use the ellipsis wildcard ( ... ):

| include.h@@\\bugfix\REL2 | (is not valid) |
|--------------------------|----------------|
|--------------------------|----------------|

#### SELECTION BY VERSION LABEL

[branch-pathname] \label

Selects the version with the specified *label*. The branch pathname is optional, but the backslash is required. Examples:

| \main\LATEST                | (most recent version on main branch)                                    |
|-----------------------------|-------------------------------------------------------------------------|
| \bugfix\REL2                | (version labeled REL2 on a branch named bugfix, at any branching level) |
| \main\bugfix\REL2           | (version labeled REL2 on a bugfix branch that is a subbranch of main)   |
| \main\sunport\openlook\BUG3 | (version labeled BUG3 on a particular third-level branch)               |
| REL2                        | (version labeled REL2 on any branch)                                    |

**RESTRICTION**: In a version-extended pathname, you cannot use the ellipsis wildcard ( ... ):

include.h@@ $\...$ bugfix\REL2

The label **LATEST** is predefined; it evaluates to the most recent version on each branch of an element. If the most recent version on the main branch is version 4, these two version selectors identify the same version:

\main\LATEST \main\4 *(is not valid)* 

A version selector can consist of a standalone label, such as **REL2**. Standalone labels can be ambiguous, however. For example, \**main\bugfix\REL2** and **REL2** may or may not be equivalent for a given element:

- If the **REL2** label type was created as one-per-element (default), the two version selectors must be equivalent.
- If **REL2** was created with **mklbtype –pbranch**, however, the label can be used once per branch. If the label is actually attached to two or more versions of an element, an error occurs. No error occurs for elements that happen to have only one instance of a one-per-branch label type.

#### Version Labels As File Names

Version labels appear as additional file-system objects in an element's directory tree in *version-extended namespace*. (See the **pathnames\_ccase** reference page.) If a version label was defined to be one-per-element, an additional filesystem object appears at the top level of an element's directory tree. For example, if **BL3** is a one-per-element label, these version-extended pathnames are both unambiguous references to the same version:

hello.c@@\BL3 hello.c@@\main\bugfix\patch2\BL3

In effect, this feature allows you to reference a version without knowing its exact location in the version tree.

If a label was defined with the **-pbranch** option, it does not appear in the element's top-level extended namespace directory (as implied earlier). Thus, if the one-per-element label, **BL3**, and the one-per-branch label, **TEST\_LBT**, was attached to version **\main\1** of file **hello.c**, its top-level extended namespace directory would look like this:

Z:\myvob\pr1> cd hello.c@@

Z:\myvob\pr1> dir

BL3 main

#### SELECTION BY QUERY

[branch-pathname] {query}

Selects the version that satisfies the specified query. The branch pathname is optional.

The query expression consists of one or more query primitives and operators, organized according to the syntax rules listed in the **query\_language** reference page. Enclose the query expression in braces ({ }).

Additional quoting and/or character escaping conventions must be used, depending on the command interpreter you are using and whether or not you are using interactive mode **cleartool**.

The following examples assume interactive mode **cleartool** (cleartool> prompt), which removes the command interpreter's command-line processing behavior from consideration. In general, enclose the entire version selector in quotes if it includes spaces, and make sure to enclose string literals in double-quotes within the query expression.

| <pre>\main\{TESTED=="yes"}</pre>          | (the latest version on main branch for which<br>'TESTED' attr has value 'yes)               |
|-------------------------------------------|---------------------------------------------------------------------------------------------|
| "{hltype(design_spec,<-)}"                | (on any branch, version that's the 'to' end of a hyperlink of type 'design_spec')           |
| <pre>\main\bugfix\"{!lbtype(REL2)}"</pre> | (on bugfix branch, the latest version that is not labeled 'REL2')                           |
| "{created_by(anne)&&pool(sr1)}"           | (on any branch, the version created by user 'anne'<br>and stored in the 'sr1' storage pool) |

If the version selector includes a branch pathname, the **view\_server** selects the latest version on the branch that satisfies the query. If the version selector does not include a branch pathname, the **view\_server** selects the version on any branch that satisfies the query. However, without a branch pathname, a query is ambiguous when more than one version of the element satisfies the query; versions on different branches, or two versions on the same branch, for example.

The version-selection operation fails if the query selects no version or is ambiguous.

A version-extended pathname can include a query, but is subject to the same restrictions as other version selectors of this form. That is, the query must select exactly one version to succeed. For example, this command displays the most recent version that has an attribute of type **TESTED**:

```
Z:\vob_incl> type include.h@@\"{attype(TESTED)}"
```

Note the use of quotes to prevent the command interpreter from interpreting the brace and parenthesis characters. As an alternative, you can quote the entire pathname:

```
Z:\vob_incl> type "include.h@@\{attype(TESTED)}"
```

If multiple branches have versions with a **TESTED** attribute, the version selector used in the examples above is ambiguous, and an error occurs.

**RESTRICTION:** In a version-extended pathname, you cannot use both a branch pathname and a query:

```
Z:\vob_incl> type "include.h@@\main\{attype(TESTED)}" (is not valid)
```

Z:\vob\_incl> type "include.h@@\main\rel2\_bugfix\{attype(TESTED)}" (is not valid)

#### SEE ALSO

config\_spec, pathnames\_ccase, query\_language

# view

Data structure for views

#### APPLICABILITY

| Product      | Command Type   |
|--------------|----------------|
| ClearCase    | data structure |
| ClearCase LT | data structure |
| Attache      | data structure |

#### **SYNOPSIS**

Windows NT directory tree created by mkview command

#### DESCRIPTION

A *view* provides a workspace in which users can access versions of elements and other file-system objects that are outside of ClearCase or ClearCase LT source control. There are two kinds of views:

- *Dynamic views*, which provide transparent access to versions of *elements* in the *VOB* and to *view-private objects*. Each time you access an element through a dynamic view, the view's **view\_server** process evaluates the view's *config spec* and selects a particular version of the element. Thus, such a view updates itself with new versions created in other views. Only ClearCase and Attache support dynamic views.
- *Snapshot views*, which contain copies of versions of specified elements, along with view-private objects. The view never updates itself with new versions created from other views. Instead, the **update** command reevaluates the view's config spec and loads the newly selected versions into the view. ClearCase LT supports only snapshot views.

This reference page discusses both a view's physical data structures and the way file system data appears to a user process through a view. Each type of view is discussed separately.

#### **Dynamic Views—The File System**

A dynamic view is an *MVFS* (multiversion file system) directory tree that enables dynamic access to VOB elements.

#### **Dynamic Views—View Storage Directory**

A dynamic view is implemented as a standard directory tree, whose top-level directory is termed the view storage directory. The directory contains these files and subdirectories:

| .access_info   | A file of view access event information that is periodically updated by the view server.                                                                                                    |
|----------------|----------------------------------------------------------------------------------------------------|
| .pid           | A one-line text file that lists the process-ID of the associated <b>view_server</b> process, currently running on the host where the view storage directory resides.                                                                                                    |
| .view          | A file that lists the view's universal unique identifier (UUID) and attribute<br>For descriptions of the other lines in this file, see <i>VIEW</i><br><i>CONFIGURATION</i> in the <b>view_server</b> reference page.                                                                                                    |
| admin          | A directory that contains administrative data related to the amount of disk space a view is using. Use <b>space –view</b> to list this data.                                                                                                    |
| config_spec    | A file that stores the view's current config spec, in the form displayed by <b>catcs</b> .                                                                                                    |
| .compiled_spec | A modified version of <b>config_spec</b> , which includes accounting information.                                                                                                    |
| identity.sd    | (FAT file systems only) On NTFS file systems, a security descriptor is<br>attached to the view storage directory. This security descriptor includes a<br>Windows ACL that assigns full control (all permissions) to the view<br>owner and also to the group-ID <b>ClearCase</b> (the ClearCase or<br>ClearCase LT servers run under this user ID). On FAT file systems, the<br>binary data file <b>identity.sd</b> contains the "flat file" equivalent of an NTFS<br>security descriptor for the view storage directory. |
| .S             | A subdirectory that implements the view's private storage area. See the <i>Dynamic Views—Private Storage Area</i> section.                                                                                                    |
| db             | A subdirectory containing the files that implement the view's embedded database. See <i>Dynamic Views—View Database</i> .                                                                                                    |

#### Dynamic Views—Private Storage Area

Subdirectory **.s** of the view storage directory is the root of a subtree that implements the view's private storage area. The private storage area holds several kinds of objects:

**VIEW-PRIVATE OBJECTS.** A view-private object is a file-system object—file or directory—created by a standard program within a VOB directory. Such objects are stored only within the view's private storage area. No VOB maintains any record of such objects.

**CHECKED-OUT FILES.** A checked-out version is a file created by the **checkout** command. This file is an editable copy of the version being checked out.

A checked-out version is very much like a view-private file, except that there is a corresponding object in the VOB database: the special "placeholder" version with the **CHECKEDOUT** version label.

**UNSHARED DERIVED OBJECTS.** An unshared derived object is a data container created by execution of a **makefile** build script by **clearmake**, **omake**, or by any program invoked by **clearaudit**. A corresponding *derived object* is created in the VOB database if you are using a dynamic view.

NOTE: An unshared derived object remains in the view's private storage area even after the DO becomes shared. *Promotion* of the DO involves copying, not moving, the data container. The **winkin** command and **view\_scrubber** utility remove unshared derived objects from a view's private storage area.

**NONSHAREABLE DERIVED OBJECTS.** A nonshareable derived object is a data container created by execution of a **makefile** build script by **clearmake**, **omake**, or by any program invoked by **clearaudit**, from a dynamic view. No information about the DO is stored in the VOB database. When you use **winkin** or **view\_scrubber – p** to convert a nonshareable DO to a shareable DO, the command promotes the DO's data container to the VOB, and removes the data container from view storage.

**CONFIGURATION RECORDS.** The file **view\_db.crs\_file** in the **.s** subdirectory is actually part of the view's database, as described in the following section. It is the part that stores the configuration records of derived objects built in the view.

**STRANDED FILES**. The directory **lost+found** in the **.s** subdirectory contains stranded files, that is, files that were view-private and are no longer accessible through normal ClearCase or Attache operations. (Only dynamic views have **lost+found** directories.) A file becomes stranded when there is no VOB pathname through which it can be accessed. For example:

- A VOB can become temporarily unavailable, for example, by being unmounted.
- A VOB can become permanently unavailable, for example, by being deleted.
- A VOB directory can become permanently unavailable, by being deleted with a **rmelem** command.

See the description of the **recoverview** command for more information about recovering stranded files (**recoverview** does not apply to snapshot views.)

#### **Dynamic Views—View Database**

The view database subdirectory, **db**, contains these files:

| view_db.dbd | A compiled database schema, used by embedded DBMS         |
|-------------|-----------------------------------------------------------|
|             | routines for database access. The schema describes the    |
|             | structure of the view database. The <b>mkview</b> command |
|             | creates this file by copying                              |
|             | ccase-home-dir\bin\view_db.dbd.                           |

| <pre>view_db_schema_version view_db.d0n</pre> | A schema version file, used by embedded DBMS routines to verify that the compiled schema file is at the expected revision level. The <b>mkview</b> command creates this file by copying <i>ccase-home-dir</i> \ <b>bin</b> \ <b>view_db_schema_version</b> . Files in which the database's contents are stored. |
|-----------------------------------------------|----------------------------------------------------------------------------------------------------|
| view_db.k01                                   |                                                                                                    |
| vista.*                                       | Database control files and transaction logs.                                                                                                    |
| view_db.crs_file                              | Stores the configuration records of nonshareable and<br>unshared derived objects. This file resides in subdirectory <b>.s</b><br>of the view storage directory, allowing it to be remote.                                                                                                    |
|                                               | Compressed copies of the configuration records are cached<br>in a view-private file, <b>.cmake.state</b> , located in the directory<br>that was current when the build started. This speeds up<br>configuration lookup during subsequent builds in the view.                                                    |

The view database keeps track of the objects in its private storage area: view-private objects (files, directories, and links), checked-out versions, nonshareable derived objects, and unshared derived objects.

#### Snapshot Views—The File System

The snapshot view directory tree is part of the native file system (as opposed to the directory tree of a dynamic view, which is part of the *MVFS*, or multiversion file system). In addition to copies of ClearCase and ClearCase LT elements, the root of this directory tree (referred to as the snapshot view's root directory) contains the following files and subdirectories:

| view.dat       | A read-only text file used to identify the current directory as part of a     |
|----------------|-------------------------------------------------------------------------------|
|                | view.                                                                         |
| view.stg or a  | A hidden directory used to maintain the view. For a colocated view            |
| generated      | storage directory only, the default name of this directory is named           |
| directory name | view.stg; for a noncolocated view storage directory, this directory has a     |
| -              | generated name. Certain view configurations require that this directory       |
|                | be located somewhere outside the snapshot view's root directory. (Refer       |
|                | to the <b>mkview</b> reference entry for information on view configurations.) |

**NOTE**: When referring to a snapshot view, many ClearCase and ClearCase LT commands require the *snapshot-view-directory-pname* argument (rather than an argument specifying the view-tag). By reading the view's **view.dat** file, which is in the root directory of the snapshot view, ClearCase and ClearCase LT can find the view storage directory.

#### Snapshot Views—View-Storage Directory

The snapshot view's view-storage directory is used by ClearCase and ClearCase LT to maintain the view. It contains the following files and subdirectories:

| .access_info              | A file of view access event information that is periodically updated by the view server.                                                                                                    |
|---------------------------|----------------------------------------------------------------------------------------------------|
| admin                     | A directory that contains administrative data related to the amount of disk space a view is using. Use <b>space –view</b> to list this data.                                                                                                    |
| .pid                      | A one-line text file that lists the process-ID of the associated <b>view_server</b> process, currently running on the host where the view storage directory resides.                                                                                                    |
| .view                     | A file that lists the view's universal unique identifier (UUID) and attributes.                                                                                                    |
| config_spec               | A file that stores the view's current config spec, in the form displayed by <b>catcs</b> .                                                                                                    |
| .compiled_spec            | A modified version of <b>config_spec</b> , which includes accounting information.                                                                                                    |
| identity.sd               | (FAT file systems only) On NTFS file systems, ClearCase and<br>ClearCase LT attach a security descriptor to the view storage directory.<br>This security descriptor includes a Windows ACL that assigns full<br>control (all permissions) to the view owner and also to the group-ID<br><b>ClearCase</b> (the ClearCase and ClearCase LT servers run under this<br>user-ID). On FAT file systems, the binary data file <b>identity.sd</b> contains the<br>"flat file" equivalent of an NTFS security descriptor for the view storage<br>directory. |
| .s<br>db<br>view_db.state | A subdirectory containing empty subdirectories.<br>A subdirectory containing the files that implement the view's embedded<br>database. See <i>Snapshot Views—View Database</i> .<br>A file that records the current state of the view.                                                                                                    |
| view_ub.state             | A me mai records me current state of me view.                                                                                                    |

#### **Snapshot Views—View Database**

The view database subdirectory, **db**, contains these files:

view\_db.dbdA compiled database schema, used by embedded DBMS<br/>routines for database access. The schema describes the<br/>structure of the view database. The mkview command<br/>creates this file by copying<br/>.ccase-home-dir\bin\view\_db.dbd.

| view_db_schema_version     | A schema version file, used by embedded DBMS routines to verify that the compiled schema file is at the expected revision level. The <b>mkview</b> command creates this file by copying <i>ccase-home-dir</i> \ <b>bin</b> \ <b>view_db_schema_version</b> . |
|----------------------------|----------------------------------------------------------------------------------------------------|
| view_db.d0n<br>view_db.k01 | Files in which the database's contents are stored.                                                                                                    |
| vista.*                    | Database control files and transaction logs.                                                                                                    |

For a snapshot view, the view database keeps track of the loaded VOB objects and checked-out versions in the view.

#### ClearCase and Attache Only—Comparison of Dynamic and Snapshot Views

The information in this section is intended for ClearCase and Attache users, who can choose between dynamic and snapshot views.

Snapshot views:

- Require an update operation periodically
- Provide optimal performance for developing source files and for prototype builds
- Facilitate working from a remote location
- Use the update command to copy a specified set of source files into the view

Work in a snapshot view when any of these conditions is true:

- You want to optimize build performance to achieve native build speed.
- You want to work with source files under ClearCase control when you are either disconnected from the network or connected to the network intermittently from a remote location.
- You want to access a view from a computer that is not a ClearCase host.
- Your development task doesn't require the ClearCase *build auditing* and *build avoidance* features.

Dynamic views:

- Show changes to elements in the VOB as they are made (and thus do not require an update operation)
- Support the ClearCase build auditing and build avoidance features
- Provide access to all elements in all mounted VOBs without using update

Work in a dynamic view when any of these conditions is true:

• Your development task requires audited builds.

• You want to enable derived object sharing.

You can use express builds to enable DO reuse in your view, but not allow the DOs to be winked in by other views. For more information, see *Derived Objects and Configuration Records* in *Building Software with ClearCase*.

• You prefer to use a view that is updated during development.

Table 15 compares features of snapshot views and dynamic views.

Table 15A Comparison of View Features

| Feature                                  | For dynamic views                                                                                                    | For snapshot views                                                                                                    |
|------------------------------------------|----------------------------------------------------------------------------------------------------|----------------------------------------------------------------------------------------------------|
| Storage<br>requirements                  | You need enough disk space to store any<br>view-private files or view-private<br>directories.                                                                                                    | You need enough disk space to store the<br>copies of the loaded elements and any<br>view-private files or view-private<br>directories.                            |
| To access ClearCase<br>elements          | You start the view and mount VOBs on your computer.                                                                                                    | Your view's config spec loads elements into the view.                                                                                                    |
| Assigning views to drive letter          | You can start a view and assign it to a drive letter at the same time.                                                                                                    | Because you do not start a snapshot view,<br>you must assign the view to a drive letter.                                                                          |
| Version selection                        | For any element in a mounted VOB, the view always selects the version specified by the config spec.<br>You can traverse the <i>view-extended namespace</i> to see any version of any element in any mounted VOB. | You use the <b>update</b> command to update<br>the elements loaded into the view.<br>You can see only the version of an element<br>that is loaded into your view. |
| VOB symbolic links<br>and VOB hard links | The link is traversed each time you access the object.                                                                                                    | The version to which the link resolves at update time is copied into the view.                                                                                    |
| Version that is checked out              | By default, the checkout operation checks<br>out the latest version on a branch,<br>regardless of what the config spec specifies.                                                                                | The checkout operation checks out the file loaded in your view, which may not be the latest version on a <i>branch</i> .                                          |

| Feature                                         | For dynamic views                                                                                    | For snapshot views                                                                                                    |
|-------------------------------------------------|----------------------------------------------------------------------------------------------------|----------------------------------------------------------------------------------------------------|
| Build features                                  | You can use the <b>clearmake</b> and <b>omake</b> features of build auditing and build avoidance.    | You can use <b>clearmake</b> or <b>omake</b> , but the build auditing and build avoidance features are disabled.                                                                                                    |
| Sharing the views<br>with other team<br>members | View objects are accessible to other team<br>members through ClearCase's<br>view-extended namespace. | View objects are accessible to other team<br>members if you make the root directory of<br>the view a shared folder in the Windows<br>file system. Snapshot views are not<br>accessible through ClearCase's<br>view-extended namespace. |

 Table 15
 A Comparison of View Features

#### SEE ALSO

config\_spec, endview, lsview, mkview, mvfsstorage, recoverview, reformatview, registry\_ccase, scrubber, startview, update, view\_scrubber, vob

## view\_scrubber

Remove derived object data containers from dynamic view storage

#### APPLICABILITY

| Product   | Command Type |
|-----------|--------------|
| ClearCase | command      |

#### SYNOPSIS

**view\_scrubber** [ **-p** ] [ **-k** ] [ **-n** ] [ *DO-pname* ... ]

#### DESCRIPTION

The **view\_scrubber** program cleans a view's private storage area by removing data containers for derived objects (DOs). **view\_scrubber** scrubs only the files that are piped to its **stdin** stream. See the *EXAMPLES* section for an example.

**NOTE**: This command does not apply to snapshot views because derived objects can be created only in dynamic views.

**WARNING:** This command modifies the way in which view-resident objects are combined with VOB-resident objects to produce a virtual workspace. To avoid errors, make sure that no application or development tool is using the view's files when this command is executed.

Scrubbing is useful in the situations described in the following sections.

#### **Cleaning Up after a Winkin**

When a **clearmake** or **omake** build winks in a shareable DO for the first time, the DO's data container is copied from the private storage area of the view in which it was built to the VOB storage pool. At this point:

- The view where the DO was originally built continues to use the data container in view storage.
- Any other view to which the DO is subsequently winked in uses the data container in VOB storage.

Running **view\_scrubber** in the view where the DO was built simplifies the situation. **view\_scrubber** performs the following steps:

- 1. Removes the DO with del. This deletes the data container from view storage.
- 2. Winks in the DO to the view, which establishes a link to the data container in VOB storage.

Now, all views that share the DO access the data container in VOB storage. This eliminates the redundant, space-consuming data container in view storage.

#### Self-Winkin

By default, the data container for a nonshareable DO or an unshared DO remains in view storage until the DO is deleted or overwritten. **view\_scrubber –p** transfers the data container to VOB storage, thus freeing space in the view storage area. In essence, this involves winking in the DO to the same view. **view\_scrubber –p** performs the following steps:

**1.** (Nonshareable DO only) Converts the DO to a shareable DO by writing information about the DO into the VOB.

If the DO has any sub-DOs or siblings, **view\_scrubber –p** makes them shareable.

- **2.** Promotes the data container from view storage to VOB storage.
- 3. Removes the DO with del, which deletes the data container from view storage.
- 4. Winks in the DO to the view, which establishes a link to the data container in VOB storage.

You can also use the **winkin** command to accomplish this scenario.

**NOTE**: When a nonshareable DO is converted to a shareable DO, its DO-ID changes. For more information, see *Derived Objects and Configuration Records* in *Building Software with ClearCase*.

#### **OPTIONS AND ARGUMENTS**

**PREPROCESSING WITH A PROMOTION**. *Default:* **view\_scrubber** removes view-resident data containers, then restores the derived objects to the view through winkin. *Requirement:* The derived objects' data containers must already be in VOB storage.

-p

Before performing the default processing described above, promotes (copies) the derived objects' data containers from view storage to VOB storage. This removes the requirement that the data containers be in VOB storage.

**ERROR RECOVERY**. *Default:* **view\_scrubber** aborts if it is unable to complete its work on any derived object.

-k

Keeps going, even if one or more derived objects cannot be processed successfully.

**NO-EXECUTE OPTION.** *Default:* **view\_scrubber** performs its work and displays appropriate messages.

-n

Suppresses the actual processing of data containers. **view\_scrubber** displays messages describing the work it would have performed.

**DERIVED OBJECTS TO PROCESS.** *Default:* If you don't specify any DOs as command arguments, **view\_scrubber** reads a one-per-line list of pathnames from **stdin**, which must be a pipe.

### view\_scrubber

DO-pname ...

One or more standard pathnames of derived objects.

#### EXAMPLES

• Make the view to be scrubbed the current working view, and move to the directory of interest. Then scrub DO containers for the entire directory tree, using a pipe.

C: \> Z: (change to a view drive)

Z:\> cd \vob\_src\pr1

Z:\vob\_src\pr1> dir /s /b \*.obj | view\_scrubber

- Scrub two DOs, promoting the data containers to VOB storage.
  - > view\_scrubber -p e:\devel\lib\cmd.h g:\devel\lib\cmd\_api.h

#### SEE ALSO

clearmake, promote\_server, scrubber, winkin

## view\_server

Server process that performs version selection for a view

#### APPLICABILITY

| Product      | Command Type |
|--------------|--------------|
| ClearCase    | command      |
| ClearCase LT | command      |

#### DESCRIPTION

A **view\_server** is a long-lived process that manages activity in a particular *view*. It interprets the rules in the view's *config spec*, and (for *dynamic views*) tracks modifications to view-private files for other ClearCase and ClearCase LT software.

Each view requires a dedicated **view\_server** on the host where the view storage area resides. The **view\_server** is started by its host's **albd\_server** process when necessary. It runs with the identity of the **albd\_server** (typically, user **clearcase\_albd** and group **clearcase**.) A **view\_server** remains active until it is terminated by an **endview –server** command or a system shutdown.

For a dynamic view, a **view\_server** handles MVFS file-system requests (such as create, delete, and rename) by querying one or more VOB databases and comparing them against the view's own database. Using the view's config spec, it selects versions of file elements and directory elements to be in the view. It also handles requests from **cleartool**, **clearmake**, and **clearaudit** to look up VOB-database objects and/or names.

The view\_server's procedure for resolving element names to versions is as follows:

- User-level software (for example, an invocation of the C compiler) references a pathname. The ClearCase MVFS, which processes all pathnames within VOBs, passes the pathname to the appropriate view\_server process.
- **2.** The **view\_server** attempts to locate a version of the element that matches the first rule in the config spec. If this fails, it proceeds to the next rule and, if necessary, to succeeding rules until it locates a matching version.
- **3.** When it finds a matching version, the **view\_server** selects it and has the MVFS pass a handle to that version back to the user-level software.

The **view\_server** and the MVFS use caching techniques to reduce the computational requirements of this scheme. See *VIEW CACHES* on page 965.

For a dynamic view, a **view\_server** manages its view's database by tracking changes to objects in the view against the related objects in VOB databases (for example, the file in the view that corresponds to the checked-out version of a file element).

#### **VIEW CONFIGURATION**

When it begins execution, a **view\_server** reads configuration information from the **.view** file in the view-storage directory. This is a text file that contains this information:

- Line 1: the location of the view storage directory, in *hostname:pathname* format
- Line 2: the view's UUID (unique identifier), which must not be changed
- Line 3: the *hostname* specified in line 1

**NOTE**: Lines 1 and 3 are placed in the **.view** file when the view is created, but the **view\_server** ignores these lines thereafter.

The configuration file can include additional entries, each on a separate line:

#### -nshareable\_dos

Specifies that builds in the view create nonshareable DOs. You can modify this property with the **chview** command.

-cache size-in-bytes

Sets the total size of the **view\_server** caches to be *size-in-bytes*. The default is 500 KB for 32-bit platforms and 1 MB for 64-bit platforms. See *VIEW CACHES* on page 965.

#### -textmode { insert\_cr | transparent | strip\_cr }

Specifies the interop text mode of the view. See the **mkview** reference page for more information.

#### -readonly

Applicable to dynamic views only. Prevents modification of the view's private data-storage area. A read-only view cannot be used for checkouts or for builds, because these operations create new files in view-private storage. (A **checkout** command will succeed in creating a checked-out version in the VOB database, but cannot create the corresponding view-private file.) You can modify this property with the **chview** command.

Snapshot views do not implement the private data-storage area, so **-readonly** does not prevent the view from being used for checkouts.

NOTE: **-readonly** does not prevent users from changing a view's config spec. Use view access permissions to implement this kind of restriction. (See the **mkview** reference page for details.)

#### -snapshot

Applicable to snapshot views only. Specifies that the view is a snapshot view.

#### -ptime

Applicable to snapshot views only. Specifies that time stamps on files copied into the view should show the time at which the version was created (rather than the current time).

#### **VIEW CACHES**

The **view\_server** maintains a number of caches, consisting mostly of data retrieved from the VOB, to respond faster to RPCs from client machines. These are the view caches:

- Object cache, which facilitates retrieval of VOB and view objects (for example, versions and branches)
- Directory cache, which facilitates file system directory (readdir) access
- Stat cache, which stores file attributes
- Name cache, which stores names (of existing files and names that do not exist in a directory) and accelerates name lookups

When a **view\_server** process is started, it chooses its cache size from the first one of these that yields a value:

- -cache directive in .view file (set with mkview -cachesize or setcache -view -cachesize)
- Contents of the file *ccase-home-dir*\**var**\**config**\**view\_cache\_size** (decimal number; set with setcache –view –host)
- Site-wide cache default stored in the registry (set with setcache -view -site)
- Default value: 500 KB on 32-bit platforms, 1 MB on 64-bit platforms

The cache size is allocated among the individual caches.

See the **setcache** reference page for information about setting the cache size for a view and for a site, and the **getcache** reference page for information about displaying cache information. For more information on optimizing performance, see the chapters on performance tuning in *Administering ClearCase*.

#### SEE ALSO

#### albd\_server, endview, mkview, setcache, startview, view

# VOB

Versioned object base data structures

#### APPLICABILITY

| Product      | Command Type   |
|--------------|----------------|
| ClearCase    | data structure |
| ClearCase LT | data structure |
| Attache      | data structure |

#### **SYNOPSIS**

Windows directory tree created by mkvob command

#### DESCRIPTION

A *VOB* (*versioned object base*) is a data repository for a directory tree. Users access a VOB through a dynamic or snapshot view (see the **view** reference page). This reference page discusses both a VOB's physical data structures and its logical structures, as seen by a user process through a view.

A VOB is implemented as a standard directory tree, whose top-level directory is the VOB storage directory. The directory contains files and subdirectories:

| .pid         | A one-line text file that lists the process-ID of the associated <b>vob_server</b> process, currently running on the host where the VOB storage directory resides.                                                                                                    |
|--------------|----------------------------------------------------------------------------------------------------|
| admin        | A directory that contains administrative data related to the amount of disk space a VOB and its <i>derived objects</i> are using. Use <b>space –vob</b> to list this data.                                                                                                    |
| vob_oid      | A one-line text file that lists the VOB's universal unique identifier( UUID).<br>(OID means "object identifier".) This UUID is the same for all the replicas<br>in a <i>VOB family</i> (ClearCase MultiSite). This file is also stored in the VOB's<br>database; do not edit it.                                    |
| replica_uuid | A one-line text file that lists the replica UUID of this particular replica of the VOB. Different replicas created with ClearCase MultiSite have different identifiers.                                                                                                    |
| identity.sd  | Binary data file that contains the security descriptor for the VOB storage directory. This security descriptor includes a Windows ACL that assigns <b>full control</b> (all permissions) to the VOB owner and also to the group ID <b>ClearCase</b> (the ClearCase or ClearCase LT servers run under this user ID). |

| groups.sd<br>s<br>d | List of supplementary groups for the VOB.<br>A subdirectory in which all of the VOB's local source storage pools reside.<br>A subdirectory in which all of the VOB's local derived object storage pools<br>reside (dynamic views only).                                                                                                    |
|---------------------|----------------------------------------------------------------------------------------------------|
| c                   | A subdirectory in which all of the VOB's local cleartext storage pools reside.<br>See <i>VOB Storage Pools</i> below.                                                                                                    |
| db                  | A subdirectory containing the files that implement the VOB's embedded database. See <i>VOB Database</i> on page 967.                                                                                                    |
| vob_server.conf     | A text file that records configuration information for the <b>vob_server</b> ; read<br>at <b>vob_server</b> startup. This file contains the setting for deferred deletion<br>of source containers; deferred deletion is activated if you have turned on<br>semi-live backup. See the <b>vob_snapshot_setup</b> reference page for more<br>information. |

The sections that follow discuss the more significant files and subdirectories in a VOB.

#### **VOB Storage Pools**

Each VOB storage directory is created with default storage pools, located within the directories listed above.

| s\sdft | Default source storage pool, for permanent storage of versions' file system data.                                                                                           |
|--------|----------------------------------------------------------------------------------------------------|
| c\cdft | Default cleartext storage pool, for temporary storage of the <b>cleartext</b> versions currently in use (for example, reconstructed versions of <b>text_file</b> elements). |
| d∖ddft | Default derived object storage pool, for storage of promoted/shared derived objects (dynamic views only).                                                                   |

For more information on storage pools, see the **mkvob**, **mkpool**, and **chpool** reference pages.

#### **VOB** Database

The VOB database subdirectory, **db**, contains these files:

| vob_db.dbd            | A compiled database schema, used by embedded DBMS routines<br>for database access. The schema describes the structure of the<br>VOB database. The <b>mkvob</b> command creates this file by copying<br><i>ccase-home-dir</i> \ <b>bin</b> \ <b>vob_db.dbd</b> . |
|-----------------------|----------------------------------------------------------------------------------------------------|
| vob_db_schema_version | A schema version file, used by embedded DBMS routines to verify that the compiled schema file is at the expected revision level. The <b>mkvob</b> command creates this file by copying <i>ccase-home-dir</i> \ <b>bin</b> \ <b>vob_db_schema_version</b> .      |

| vob_db.d0 <i>n</i><br>vob_db.k0 <i>n</i> | Files in which the database's contents are stored.                                  |
|------------------------------------------|-------------------------------------------------------------------------------------|
| vista.*                                  | Database control files and transaction logs.                                        |
| db_dumper                                | A copy of <i>ccase-home-dir</i> \ <b>bin</b> \ <b>db_dumper.exe</b> . This is an    |
| -                                        | executable program, invoked during the reformatvob                                  |
|                                          | command's dump phase. Each VOB gets its own copy of                                 |
|                                          | db_dumper so that it can always dump itself to ASCII files.                         |
|                                          | (Typically, it needs to be dumped after a newer release of                          |
|                                          | ClearCase or ClearCase LT has already been installed on the                         |
|                                          | host; with this strategy, the <i>ccase-home-dir</i> \ <b>bin</b> \ <b>db_dumper</b> |
|                                          | program in the newer release need not know about the older                          |
|                                          | VOB database format.)                                                               |
| vob_db.str_file                          | Database string file that stores long strings.                                      |

**CAUTION**: Do not move the VOB database directory (**db**) to another host. Two server processes, **db\_server** and **vobrpc\_server** access a VOB's database. These two server processes and the VOB database directory must be on the host where the VOB storage directory physically resides. Moving the VOB database directory can negatively affect VOB performance and the integrity of the VOB database by recovering from interrupted transactions.

**BACKUP DATABASE SUBDIRECTORIES. reformatvob** does its work by creating a new VOB database. By default, it preserves the old database by moving it aside to a date-stamped name. Thus, a VOB storage directory may contain old (and usually unneeded) VOB database subdirectories, with names like **db.0318**. If **reformatvob** is interrupted, it may leave a partially reformatted database with the name **db.reformat**.

#### LOGICAL DATA STRUCTURES

From the user's standpoint, a VOB contains file system objects and metadata. Some metadata is stored in the form of objects; other metadata is stored as records or annotations attached to objects.

#### The VOB Object and Replica Objects

Each VOB database contains a VOB object that represents the VOB itself. The VOB object provides a handle for certain operations. For example:

- Listing event records of operations that affect the entire VOB (see the lshistory command). This includes creation and deletion of type objects, removal of elements, and so on.
- Placing a lock on the entire VOB (see the **lock** command).

Using ClearCase MultiSite, you can create any number of replicas of a VOB at different sites. Each VOB replica is represented in the VOB database by a replica object.

#### **File System Objects**

A VOB database keeps track of users' file system objects using the following database objects:

| File element      | An object with a version tree, consisting of <i>branches</i> and <i>versions</i> . Each version of a file element has file system data: a sequence of bytes. Certain element types constrain the nature of the versions' file system data; for example, versions of <b>text_file</b> elements must contain text lines, not binary data. |
|-------------------|----------------------------------------------------------------------------------------------------|
| Directory element | An object with a version tree, consisting of <i>branches</i> and <i>versions</i> . Each version of a directory element catalogs a set of file elements, directory elements (subdirectories), and VOB symbolic links. An extra name for an element that is already entered in some other directory version is termed a VOB hard link.    |
| VOB symbolic link | An object that contains a text string.                                                                                                    |

#### **Type Objects**

A VOB can store several kinds of type objects:

| Element type   | Defines a class of elements within the VOB.                                                                                        |  |
|----------------|----------------------------------------------------------------------------------------------------|--|
| Branch type    | Defines a set of like-named branches in some or all of the VOB's elements.                                                         |  |
| Label type     | Label type Defines a mnemonic name that can be attached to a set of versions, thus defining a configuration of the VOB's elements. |  |
| Attribute type | Defines a name to be used in attaching name/value pairs to VOB-database objects.                                                   |  |
| Hyperlink type | Defines a class of logical arrow that can be used to connect pairs of objects.                                                     |  |
| Trigger type   | Defines a monitor on operations that modify the VOB's objects.                                                                     |  |

#### Instances of Type Objects

After a type object is created, users can create any number of instances of the type.

| Element       | Each file or directory element in a VOB is created by <b>mkelem</b> or <b>mkdir</b> as an instance of an existing element type in that VOB.                                                                                                    |
|---------------|----------------------------------------------------------------------------------------------------|
| Branch        | Each branch in an element is created by <b>mkbranch</b> as an instance of an existing branch type in that element's VOB.                                                                                                    |
| Version label | The <b>mklabel</b> command annotates a version with a version label, by creating an instance of an existing label type.                                                                                                    |
| Attribute     | The <b>mkattr</b> command annotates a version, branch, element, VOB symbolic link, or hyperlink with an attribute, by creating an instance of an existing attribute type. Each instance of an attribute has a particular value—a string, an integer, and so on. |

| Hyperlink | The <b>mkhlink</b> command creates a hyperlink object, which is an instan             |  |
|-----------|---------------------------------------------------------------------------------------|--|
|           | of an existing hyperlink type. A typical hyperlink connects two objects,              |  |
|           | in the same VOB or in different VOBs.                                                 |  |
| Trigger   | The <b>mktrigger</b> command creates a <i>trigger</i> object, which is an instance of |  |
|           | an existing trigger type. The trigger becomes attached to one or more                 |  |
|           | elements.                                                                             |  |

#### ClearCase Dynamic Views Only—Derived Objects

A VOB's database stores information on all the shareable derived objects (DOs) created at pathnames within the VOB. For each DO, the database catalogs this information:

- The directory element, along with the location of the DO within the directory (for example, **util.o**)
- The DO's unique identifier, its DO-ID
- Shopping information for the DO

DOs are accessible only through a dynamic view. For more information, see *Derived Objects and Configuration Records* in *Building Software with ClearCase*.

#### ClearCase Dynamic Views Only—Configuration Records

A VOB's database stores the configuration records (CRs) associated with shareable derived objects and DO versions (derived objects that have been checked in as versions of elements). Each CR documents a single target-rebuild, which typically involves execution of one build script. For more information, see *Derived Objects and Configuration Records* in *Building Software with ClearCase*.

#### **Event Records**

Nearly every operation that modifies the VOB creates an event record in the VOB database. See the **events\_ccase** reference page for more information.

The **vob\_scrubber** utility deletes unneeded event records. By default, the scheduler runs **vob\_scrubber** periodically. See the **schedule** reference page for information on describing and changing scheduled jobs.

#### The VOB Root and lost+found Directories

When it is first created by the **mkvob** command, a VOB appears to users as an almost-empty directory tree. It contains no files, and only two directories: the VOB root (ClearCase, ClearCase LT, and Attache) and **lost+found** (ClearCase and Attache only).

**VOB Root Directory** — **mkvob** executes a **mkdir** command to create a directory element, the VOB root directory, in the new VOB. Mounting a VOB makes its root directory accessible at the VOB-tag (VOB mount point) pathname.

For most purposes, the VOB root directory is like any other directory element you subsequently create within the VOB. But there are differences in certain contexts:

- The file-name pattern in a config spec rule cannot be a relative pathname that begins at a VOB root directory. A relative pathname must start below a VOB root directory. See the **config\_spec** reference page for details.
- You must use a special syntax for a version-extended name that specifies a location in the version tree of a VOB's root directory:

| dir \src\proj@@\main\3   | (invalid if directory 'proj' is VOB root) |
|--------------------------|-------------------------------------------|
| dir \src\proj\.@@\main\3 | (valid)                                   |

The VOB root directory is assigned to the three default storage pools. All newly created file and directory elements are assigned to the default storage pools until new pools are created and assigned.

**The lost+found Directory** — **mkvob** also creates a special directory element, **lost+found**, as a subdirectory of the VOB root directory. (Only dynamic views can access **lost+found**.) ClearCase and Attache place elements that are no longer cataloged in any directory version in this directory. This occurs when you do any of the following:

- Create new elements, and then uncheckout the directory in which they were created
- Delete the last reference to an element with the **rmname** command
- Delete the last reference to an element by deleting a directory version with the **rmver**, **rmbranch**, or **rmelem** command

When an element is moved to lost+found, it gets a name of the form

element\_leaf\_name.id-number

The id-number is a unique hexadecimal number, such as

41a00000bcaa11caacd0080069021c7

The lost+found directory has several unique properties:

- It cannot be checked out.
- It can be modified.
- No branches can be created within it.

To move an element from the **lost+found** directory to another directory within the VOB, use the **cleartool mv** command. To move an element from the **lost+found** directory to another VOB, use the **relocate** command.

To conserve disk space, periodically clean up the **lost+found** directory:

- 1. If you need an element in lost+found, catalog it in a versioned directory using mv.
- 2. Use rmelem command to remove unneeded elements.

#### **VOB TEXT MODES**

Each VOB can operate in either of two modes:

- **Standard Mode** In this mode, no special provision is made in the VOB for correctly reporting the sizes of text files stored in views created with **mkview -tmode msdos**. All VOBs are initially created in this mode.
- **MS-DOS-Enabled Mode** In this mode, the VOB database tracks the number of text lines in each version of each text file. A utility program, **msdostext\_mode.exe**, places a VOB in this mode (or restores it to standard mode).

See Administering ClearCase for detailed information on MS-DOS text mode.

#### VOB REGISTRY AND VOB ACTIVATION

Each VOB is registered in the network wide storage registry, as described in the **registry\_ccase** reference page. The **mount** command activates a registered VOB by mounting it as a type-MVFS file system (ClearCase and Attache dynamic views only). See the (**cleartool**) **mount** reference page for details.

#### SEE ALSO

chpool, config\_spec, events\_ccase, lsvob, mkvob, mkdir, mkelem, mkpool, mount, mvfsstorage, protectvob, registry\_ccase, schedule, scrubber, view, vob\_scrubber

## vob\_restore

Restores a VOB from backup media.

#### APPLICABILITY

| Product      | Command Type |
|--------------|--------------|
| ClearCase    | command      |
| ClearCase LT | command      |
| Attache      | command      |

#### **SYNOPSIS**

ccase-home-dir\etc\vob\_restore [-restart restart-path] vob-tag

#### DESCRIPTION

The **vob\_restore** command restore a damaged VOB. It prompts for all required input and displays explanatory text at each step. If you quit **vob\_restore** before it completes, you can use the **–restart** option to resume VOB restoration at the point where you stopped it.

NOTE: We strongly recommended that you do not retrieve VOB storage from backup until prompted to do so by **vob\_restore**. If you get the VOB storage directory from backup media before running **vob\_restore**, you must either unregister the VOB before retrieving the backup or stop ClearCase or ClearCase LT before retrieval and restart it afterward. If you wait until prompted, **vob\_restore** performs the necessary steps, safeguarding the integrity of your restored VOB.

#### Restoring a VOB from Separate Database Snapshot and VOB Storage Directories

If the VOB to be restored is backed up using the scenario described in **vob\_snapshot**, the most comprehensive recovery operation requires you to do the following:

- Retrieve a damaged VOB's storage directory from backup media and load it into a temporary disk storage area
- Retrieve the damaged VOB's database from backup media and/or point to the on-disk snapshot location

In this case, **vob\_restore** does all of the following:

- Runs the **db\_check** utility on the database snapshot, if the snapshot was taken from an unlocked VOB and the **db\_check** was not run at snapshot time
- Copies the snapshot directory to a temporary storage location, overwriting the VOB database that was (most likely) restored from the VOB storage directory backup

- Unregisters the VOB from the local host's network region
- Stops ClearCase or ClearCase LT on the local host
- Prompts you to move or remove the VOB storage at the original storage location, if it exists
- Copies the restored VOB storage directory from its temporary storage location to the VOB's registered location
- (Optional) Runs **checkvob** to find and fix inconsistencies between the data containers in VOB storage pools and the VOB database
- (ClearCase MultiSite only) If the VOB is replicated, indicates that you should run restorereplica

#### If You Are Not Restoring a VOB Database Snapshot

If the damaged VOB is not currently being processed by **vob\_snapshot**, do not supply a snapshot directory when prompted for one. A VOB database was backed up as part of the VOB storage directory backup, and you will restore the entire VOB as a single unit.

In this case, if the VOB was backed up while unlocked, **vob\_restore** forces a potentially time-consuming **db\_check** operation on the VOB database.

#### If There Is No Need to Preserve the Damaged Storage Area

If the VOB storage directory is irretrievably missing or damaged, or if you do not have sufficient disk space for two copies of the VOB storage directory, you can copy the VOB storage backup directly to the VOB's registered storage location. Do not supply a temporary storage location when prompted for one.

#### PERMISSIONS AND LOCKS

*Permissions Checking:* You must have the appropriate permissions to stop and start ClearCase or ClearCase LT (typically, you must be administrator or a member of the Administrators group) to execute this command.

*Locks:* If the VOB is still accessible, lock it to prevent any further changes. **vob\_restore** leaves the VOB locked when it completes.

#### **OPTIONS AND ARGUMENTS**

If you do not specify all required command line arguments, **vob\_restore** prompts for input.

**SPECIFYING THE VOB.** *Default:* None. You must supply a VOB-tag. **vob\_restore** prompts for all additional information.

vob-tag

The VOB's VOB-tag, as specified in **mkvob** or **mktag –vob**.

**SPECIFYING A RESTART FILE**. *Default:* None. If you omit this option, **vob\_restore** does not attempt to find a restart-state file that may have resulted from an earlier, aborted **vob\_restore** invocation on the same VOB-tag.

-restart restart-path

Specifies the pathname of the restart file saved during a previous invocation. Always record the *restart-path* that is reported by **vob\_restore** when you stop VOB restoration before it has completed.

#### SAMPLE RECOVER PROCEDURE

This sample recover procedure merges a VOB database snapshot and a VOB storage directory backup to restore the damaged VOB **\vob\_src**.

- 1. Log in to the VOB host as a member of the ClearCase group if you use ClearCase, or log into the ClearCase LT server host as the local administrator if you use ClearCase LT.
- **2.** As a precaution, lock the VOB, so that no further changes can be made. Note that read access can continue if the VOB is in a readable state (damaged database only, for example).

#### cleartool lock -c "vob recover required" vob:\vob\_src

- 3. Retrieve the most recent VOB database snapshot and storage directory from backup media.
  - **a.** Retrieve the most recent VOB database snapshot directory, \\saturn\bigdisk\snaps\vob\_src.

NOTE: The most recent snapshot may still be on disk, or it may be on backup media.

**b.** Use **cleartool lsvob** \**vob\_src** to identify the storage directory pathname:

cleartool lsvob \vob\_src

\vob\_src \\io\vobstore\vob\_src.vbs

- **c.** Retrieve the VOB storage directory from backup media, and place it in temporary storage location \\io\vobstore\temp.vbs. (If no users are reading the damaged VOB, and it is presumed destroyed, you may choose to restore the VOB storage backup directly to its registered location, rather than to a temporary area.)
- 4. Run vob\_restore to merge the VOB database and storage directory:

ccase-home-dir\etc\vob\_restore \vob\_src

vob\_restore prompts for all necessary input and displays explanatory text.

- **5.** Restart ClearCase or ClearCase LT on the local host.
- 6. Re-register \vob\_src:

cleartool mktag -vob -tag \vob\_src \\io\vobstore\vob\_src.vbs
cleartool register -vob \\io\vobstore\vob\_src.vbs

## vob\_restore

#### EXAMPLES

 Restore VOB \vob\_src. To complete the recovery, run checkvob to find and fix inconsistencies between the restored VOB database and the restored VOB storage pools. vob\_restore prompts for all required information.

**NOTE:** In this example, as is recommended, the restored data is not retrieved from backup media before running **vob\_restore**.

cd c:\Program Files\Rational\ClearCase\etc

vob\_restore \vob\_src

#### SEE ALSO

checkvob, vob\_snapshot, vob\_snapshot\_setup

## vob\_scrubber

Remove event records and oplog entries from VOB database

#### APPLICABILITY

| Product      | Command Type |
|--------------|--------------|
| ClearCase    | command      |
| ClearCase LT | command      |

#### SYNOPSIS

vob\_scrubber [ -stats\_only ] [ -long ] [ -nlog ]
{ -lvobs | vob-storage-dir-pname ... }

#### DESCRIPTION

The **vob\_scrubber** program deletes old event records and MultiSite *oplog entries* from a VOB database. This retards VOB growth by logically deleting the items, freeing space in the VOB database for storage of new event records and oplog entries. (Physical deletion requires processing with the **reformatvob** command.)

**vob\_scrubber** does not need to run in a view and does not require the VOB it processes to be mounted.

#### CLEARCASE AND ClearCase LT EVENTS

ClearCase and ClearCase LT create a meta-data item called an event record in a VOB database almost every time it modifies the database—for example, to record the checkin of a new version, the attaching of an attribute to an element, or the creation of a new branch type. Each event record consumes 300–400 bytes. Some event records, like those for element and version creation, are valuable indefinitely; however, many minor event records are not. For example, the removal of a version label from a collection of versions creates a minor event record for each affected object. Over time, such minor event records occupy more space as they become less useful. (After a month or a year, no one is likely to care who removed the version labels, especially if the label type itself has also been deleted.)

#### **Event Record Scrubbing**

**vob\_scrubber** marks certain event records as logically deleted. As with any metadata removal, the deletion does not physically reduce the amount of disk space used by the VOB database; it merely frees up space in the database, making it available for future use. To actually reduce the size of the database, you must run **reformatvob**, which discards the logically deleted data as it reconstructs the VOB database. Thus, regular use of **vob\_scrubber** minimizes VOB database growth, but does not recover disk space.

#### What Event Records Are Deleted

These obsolete event records are always deleted, regardless of scrubbing parameters:

- Creation event records for derived objects.
- Event records whose operations are **mkattr**, **mkhlink**, **mklabel**, **mktrigger**, **rmlabel**, **rmhlink**, **rmattr**, or **rmtrigger** (if the type object associated with the event has been deleted with **rmtype**).

These event records are never deleted:

- The most recent 1000 event records physically added to the VOB (regardless of logical event time). These are needed by views for cache invalidation.
- The most recent lock event record (for an object that is locked).
- Event records for operations not annotated with an **S** in Table 4 in the **events\_ccase** reference page.

All other event records are preserved or deleted according to the configuration file specifications described in *VOB-SPECIFIC EVENT-RECORD SCRUBBING PARAMETERS*.

#### MULTISITE OPLOG ENTRIES

In each replicated VOB, **cleartool** creates *oplog* (operation log) entries, which store all the information required to repeat the changes in some other replica of the VOB.

Each oplog entry logically includes this information:

- The identity of the replica where the change originally took place.
- The VOB-database-level change—for example, creation of a new element, checkin of a new version, attaching of an attribute, and so on.
- The storage-pool-level change, if any—for example, the contents of a new version.
- The event record generated for the change.
- An integer sequence number—1 for the first change originating at a particular replica, 2 for the next change, and so on. This is the *epoch number* of the oplog entry.

Like event records, oplog entries are stored in the VOB database and can be scrubbed.

**WARNING:** Oplog entries play an essential role in the MultiSite replica-synchronization scheme. It is extremely important that oplog entries be retained until they are no longer needed for synchronization. For this reason, the standard retention period for oplog entries is infinite (**oplog** –**keep forever**).

### **MULTISITE EXPORT\_SYNC ENTRIES**

When you export an update packet from a replicated VOB, MultiSite creates one export\_sync record for each target replica. These records are stored in the VOB database and are used by the **recoverpacket** command to reset a replica's epoch matrix. You can scrub these records, but scrubbing old records limits the date range over which **recoverpacket** can operate.

**NOTE**: export\_sync records are distinct from exportsync events, which are listed by the **lshistory** command and graphical History Browser. You can scrub export\_sync records without losing export history for a replica.

### AUTOMATIC SCRUBBING

By default, the scheduler runs **vob\_scrubber** periodically. See the **schedule** reference page for information on describing and changing scheduled jobs. A configuration file, **vob\_scrubber\_params**, provides control over which event records and oplog entries are deleted.

You can run vob\_scrubber manually as needed.

#### **OPTIONS AND ARGUMENTS**

**REPORT FORMAT.** *Default:* Event statistics are listed briefly, categorized by kind of object. For example, all event records for branch objects are grouped.

-long

Produces a detailed report of the event statistics, categorized by kind of object, kind of event, and kind of operation.

**REPORT DESTINATION.** *Default:* The report is sent to the standard log file, *ccase-home-dir*\**var**\**log**\**vob\_scrubber\_log**.

-nlog

Sends the report to stdout instead of the log file.

**DELETION CONTROL**. *Default:* Delete event/oplog records and report statistics on the number of objects, the number of records before deletion, the number of records deleted, and the number of records after deletion.

#### -stats\_only

Suppresses deletion of records; the report includes statistics on the number of objects, event records, and oplog entries in the VOB.

**VOBS TO BE PROCESSED.** *Default:* None.

# -lvobs

Scrubs event records and oplog entries from all mounted VOBs that reside on the local host.

### vob-storage-dir-pname

Scrubs the VOB whose storage directory is at the specified pathname.

# vob\_scrubber

### **VOB-SPECIFIC EVENT-RECORD SCRUBBING PARAMETERS**

A host-wide configuration file controls the operation of **vob\_scrubber**; each VOB can have its own configuration file, which overrides the systemwide settings:

| Host-wide config file | <pre>ccase-home-dir\config\vob\vob_scrubber_params</pre> |
|-----------------------|----------------------------------------------------------|
| Per-VOB config file   | vob-storage-dir-pname <b>\vob_scrubber_params</b>        |

The event-scrubbing configuration file is a text file. A line that begins with a number sign (#) is a comment. All other lines control how one kind of event is to be scrubbed—how long to keep the most recent one, and how long to keep other events of that kind:

```
event operation -\text{keep}_all \{ n \mid \text{forever} \} [ -\text{keep}_last \{ n \mid \text{forever} \} ]
```

These are the components of an event-scrubbing control line:

#### event

A keyword that indicates that the remaining components of the control line apply to the event records created by a particular CM operation. (See the **events\_ccase** reference page for a list of operations and the associated object to which event records are attached.)

operation

Kind of event, specified by the operation that creates the event record. (See the **events\_ccase** reference page for a list of operations and the associated objects to which event records are attached.)

#### -keep\_all { n | forever }

For each object: keep event records created by the specified operation for at least *n* days, or forever. If **-keep\_last** is also specified, this period applies to all but the most recent such event; otherwise, the period applies to all such events, including the most recent one.

### -keep\_last { n | forever }

(Optional) For each object: keep the most recent event record created by the operation for at least *n* days, or forever. The **keep\_last** period must be at least as long as the **keep\_all** period. The meaning of "most recent event" depends on the operation; see the **events\_ccase** reference page for a list of operations and the associated objects to which event records are attached.

#### **OPERATION LOG AND EXPORT RECORD SCRUBBING**

The **vob\_scrubber\_params** files also control scrubbing of oplog entries and export records. The syntax for these lines follows. (Do not begin these lines with the keyword **event**.)

#### **oplog – keep** { *n* | **forever** }

Specifies the number of days an oplog entry is kept in the VOB database. You must preserve oplog entries long enough to guarantee delivery of synchronization updates based on them. The default is **forever**.

### export\_sync -keep { n | forever }

Specifies number of days an export synchronization record is kept in the VOB database. By default, this line is not included in the **vob\_scrubber\_params** file, and the records are scrubbed with the same frequency as the oplog entries.

#### SCRUBBING DEFAULTS

If the configuration file includes no control line for a particular operation, all event records created by the operation are kept forever. Therefore, an empty configuration file preserves all event records (except obsolete ones, which are always discarded; see *What Event Records Are Deleted*). The calculated times are always compared to the logical event creation time (as shown by **lshistory**), rather than the physical event creation time. These can differ if the event records were created by an exporter, such as **clearexport\_pvcs**.

If the configuration file includes no -oplog control line, then oplog entries are kept forever.

### EXAMPLES

• For **unlock** events in all VOBs on the local host: keep the event record if the event occurred within the past 7 days (but keep an event that occurred within the past 30 days if it is the most recent event on a particular object). Otherwise, delete the event record.

In *ccase-home-dir*\**config**\**vob**\**vob\_scrubber\_params**:

event unlock -keep\_all 7 -keep\_last 30

• In the VOB replica whose storage directory is G:\vobstore\tromba.vbs, retain oplog entries for a year.

In G:\vobstore\tromba.vbs\vob\_scrubber\_params:

oplog -keep 365

# FILES

ccase-home-dir\config\vob\vob\_scrubber\_params
ccase-home-dir\var\log\vob\_scrubber\_log

### SEE ALSO

reformatvob, lshistory, events\_ccase, scrubber, schedule

# vob\_server

Server program for VOB storage pool access

### APPLICABILITY

| Product      | Command Type |
|--------------|--------------|
| ClearCase    | command      |
| ClearCase LT | command      |

#### SYNOPSIS

Invoked as needed by the albd\_server program

#### DESCRIPTION

For each VOB, a long-lived **vob\_server** process runs on the VOB host, with the user-ID of the VOB owner (see **protectvob**). This process maintains the VOB's storage pools in response to requests from client processes. This includes creating, deleting, and controlling the Windows-level permissions of the pools' data containers.

The **vob\_server** is the only process that ever creates or deletes data containers; the VOB owner is the only user who can modify data containers and storage pools. These severe restrictions protect VOB data against careless or malicious users.

A **vob\_server** process is started as needed by **albd\_server**. It remains active until the operating system is restarted or the VOB is deleted with the **rmvob** command

#### **CONFIGURATION FILE**

The configuration file for the **vob\_server** is named **vob\_server.conf** and is stored in the VOB storage directory. **vob\_server.conf** is a text file and is read when the **vob\_server** starts up. This file contains the setting for deferred deletion of source containers. Deferred deletion is activated if you have enabled VOB database snapshot activity for the VOB with the **vob\_snapshot\_setup** utility.

#### **Deferred Source Container Deletion**

Deferred deletion ensures that the source pool will contain all needed containers when a backup program archives an active VOB. When a container is replaced by new version data (for example, during a checkin), the new container is created and the client requests the **vob\_server** to remove the old container. If deferred deletion is deactivated, the container is immediately removed. If deferred deletion is enabled, the old container is added to a list of pending deletions, and it is removed in 30 minutes. Keeping source data containers for 30 minutes increases disk space requirements. The increase can be substantial during any 30-minute interval of heavy VOB checkin activity.

When **checkvob** examines source pools, it reports containers on the deferred deletion list.

The deferred deletion list is written every five minutes to the file **delete\_list.db** in the VOB storage directory. To force deletion of all containers on the deferred list:

- 1. Edit **vob\_server.conf** and deactivate deferred deletion.
- **2.** Wait five minutes.
- **3.** Edit **vob\_server.conf** and reenable deferred deletion.

#### ERROR LOG

The **vob\_server** process sends warning and error messages to the event log.

# SEE ALSO

albd\_server, checkvob, db\_server, vob, vobrpc\_server

# vob\_snapshot

Copies the VOB databases of all local VOBs or replicas configured for database snapshot

# APPLICABILITY

| Product      | Command Type |
|--------------|--------------|
| ClearCase    | command      |
| ClearCase LT | command      |
| Attache      | command      |

### **SYNOPSIS**

ccase-home-dir\etc\vob\_snapshot

#### DESCRIPTION

The **vob\_snapshot** command makes an on-disk copy of a local, locked VOB database. Using this command reduces the amount of time a VOB database needs to be locked when you back up the VOB. Later, as part of your standard system backup procedure, the VOB storage directory (minus the VOB database directory) and the VOB database snapshot can be backed up without locking the VOB. Because the database snapshot and VOB storage pool backups occur at different times, they are likely to be slightly out of sync. To correct this skew, the **checkvob** utility resynchronizes the VOB database and storage pools when you run **vob\_restore**.

By default, the scheduler runs **vob\_snapshot** periodically. See the **schedule** reference page for information on describing and changing scheduled jobs. If no locally stored VOBs are configured for database snapshot, **vob\_snapshot** exits silently.

A local VOB's database is copied only if snapshot parameters have been applied to it with the **vob\_snapshot\_setup** utility. See *Per VOB (or Replica) Snapshot Parameters*.

### Per VOB (or Replica) Snapshot Parameters

When **vob\_snapshot** runs on a VOB host, it checks each locally stored VOB for the existence of a multipart string attribute that specifies snapshot parameters. An administrator uses the **vob\_snapshot\_setup** utility to apply the **vob\_snapshot\_parameters** attribute to each VOB or replica for which snapshots will be taken. The attribute string's individual components specify the following:

• Where to put the VOB database snapshot

A disk location that will store the snapshot. Typically, this location gets backed up later (along with the VOB storage directory as part of normal backup operations), and it is overwritten by the next snapshot.

• Whether to run **db\_check** on the VOB database snapshot

The **db\_check** utility performs fundamental database consistency and integrity checks. (Later, at recover time, **checkvob** may examine the VOB database looking for ClearCase or ClearCase LT anomalies.) The **db\_check** pass occurs after all snapshots are complete on the local host.

See vob\_snapshot\_setup for more information on setting these parameters for a particular VOB.

#### **Database Snapshot Details**

When **vob\_snapshot** encounters a VOB that is configured for database snapshot, it performs the following steps (logging messages in the *ccase-home-dir***varlogsnap\_log** file along the way):

- 1. Verifies that the snapshot target directory exists and is writable.
- **2.** Locks the VOB. If **vob\_snapshot** cannot lock the VOB, it proceeds with the snapshot, but logs the snapshot's status as questionable.
- 3. Checks the VOB's specified snapshot target directory for sufficient disk space.
- **4.** Creates a subdirectory whose name is the VOB's replica UUID. If a directory with that name already exists, remove it first (that is, remove the previous snapshot).
- 5. Copies the VOB database directory tree (using xcopy) to the subdirectory created in Step #3.
- 6. Unlocks the VOB.
- 7. Repeats Step #1 through Step #6 for the next VOB.
- 8. Runs db\_check on all VOBs configured for this check.

**NOTE:** If the log reveals a failed **db\_check**, check the log for obvious errors. If you cannot resolve the problem, contact Rational Technical Support.

### If You Do Not Use vob\_snapshot

You must lock the VOB and back up the entire VOB storage directory. Such a backup avoids the issue of skew between VOB database snapshot and VOB storage pools (which are typically backed up some time after the snapshot), but it requires that the VOB remain locked during the entire backup operation.

### PERMISSIONS AND LOCKS

*Permissions Checking:* You must have the appropriate permissions to lock the VOB. See the **permissions** reference page.

*Locks:* The VOB must be locked to guarantee the integrity of a database snapshot. If **vob\_snapshot** cannot lock the VOB (because it is run with insufficient permissions, or another user locked the VOB), it proceeds with the copy operation but logs the snapshot's status as "questionable." This status is upgraded to "successful" if the optional post-snapshot **db\_check** pass succeeds.

# **OPTIONS AND ARGUMENTS**

None.

#### EXAMPLE VOB BACKUP AND RECOVER SCENARIO USING vob\_snapshot

This sample backup/recover scenario uses the utilities **vob\_snapshot\_setup**, **vob\_snapshot**, and **vob\_restore**.

- **1.** Log in to the VOB host.
- 2. Configure the VOB \vob\_src for daily database snapshots:

"c:\Program Files\Rational\ClearCase\etc\vob\_snapshot\_setup" modparam ^ -dbcheck yes -snap\_to \\saturn\bigdisk\snaps\vob\_src \vob\_src

The VOB database is copied to a subdirectory of the **-snap\_to** directory you specify. The subdirectory name matches the VOB's *replica UUID* (which you can display with **vob\_snapshot\_setup lsvob -long**). In this example, the snapshot is stored in ...\snaps\vob\_src\replica-uuid.

**NOTE**: If run without command line options, **vob\_snapshot\_setup modparam** prompts for all necessary input and displays explanatory text.

3. Confirm that \vob\_src is in the local host's snapshot list:

#### "c:\Program Files\Rational\ClearCase\etc\vob\_snapshot\_setup" lsvob

\vob\_src

• • •

**4.** Make sure the **-snap\_to** directory **\\saturn\bigdisk\snaps\vob\_src** and the VOB storage directory are saved by your normal backup routine.

**NOTE**: Although **\vob\_src** must be locked at database snapshot time, it need not be locked when your normal backup routine saves the snapshot and VOB storage directory.

**5.** Let VOB \**vob\_src** be locked and its database copied to disk by the standard **vob\_snapshot** job run by the scheduler. Also, let your backup procedure capture the VOB storage directory and VOB database snapshot.

A common routine is to run **vob\_snapshot** early in the morning or at lunch time, when the VOB lock is least likely to interfere with nightly builds, and to back up VOB storage directories at night.

(End backup scenario)

**6.** \**vob\_src** fails (corrupt or lost database, corrupt or lost storage pools, and so on).

(Begin recover scenario)

**7.** Log in to the VOB host as a user with permission to lock the VOB and stop and start ClearCase.

**8.** As a precaution, lock the VOB, so that no further changes can be made. Note that read access can continue if the VOB is in a readable state (damaged database only, for example).

cmd-context lock -c "vob recover required" vob:\vob\_src

- 9. Retrieve the most recent VOB database snapshot and storage directory from backup media.
  - **a.** Retrieve the most recent VOB database snapshot directory, \\saturn\bigdisk\snaps\vob\_src.

NOTE: The most recent snapshot may still be on disk, or it may be on backup media.

**b.** Use **lsvob** \**vob\_src** to identify the storage directory pathname:

cmd-context lsvob \vob\_src
\vob\_src \\io\vobstore\vob\_src.vbs

- **c.** Retrieve the VOB storage directory from backup media, and place it in temporary storage location \\io\vobstore\temp.vbs. (If no users are reading the damaged VOB, and it is presumed destroyed, you may choose to restore the VOB storage backup directly to its registered location, rather than to a temporary area.)
- **10.** Run **vob\_restore** to merge the VOB database and storage directory:

```
"c:\Program Files\Rational\ClearCase\etc\vob_restore" \vob_src
```

NOTE: If run without command line options, **vob\_restore** prompts for all necessary input and displays explanatory text.

**vob\_restore** does the following:

- Moves the snapshot directory to a temporary storage location, overwriting the VOB database that was (most likely) restored from the VOB storage directory backup
- Unregisters \vob\_src from the local host's network region
- Stops ClearCase or ClearCase LT on the local host
- Prompts you to move or remove the VOB storage at the original storage location, if it exists
- Copies the restored VOB storage directory from its temporary storage location to the VOB's registered location
- (Optional) Runs **checkvob** to find and fix inconsistencies between the data containers in VOB storage pools and the VOB database
- **11.** Restart ClearCase or ClearCase LT on the local host.
- **12.** Re-register \**vob\_src**:

<u>cmd-context</u> mktag -vob -tag \vob\_src \\io\vobstore\vob\_src.vbs

cmd-context register -vob \\io\vobstore\vob\_src.vbs

End recover scenario

See also **vob\_snapshot\_setup** and **vob\_restore**.

#### THE SNAPSHOT LOG

**vob\_snapshot**'s operation is recorded in the log file *ccase-home-dir***varlogsnap\_log**. Here are some common error and status messages from **snap\_log**:

Successful snapshot messages:

NOTE: VobTag: \vob\_src NOTE: Replica UUID: 0b9ccb24.8dc211cf.af59.00:01:80:73:db:6f NOTE: Family UUID: 0b9ccb20.8dc211cf.af59.00:01:80:73:db:6f NOTE: Dbcheck succeeded NOTE: SNAPSHOT COMPLETED SUCCESSFULLY

The following messages may be generated when **vob\_snapshot** runs on an unlocked VOB. If the database check passes, the snapshot is upgraded from "questionable" to "successful." You should always lock a VOB before copying its VOB database with **vob\_snapshot**.

ERROR: Could not lock the replica for the copy. Copied anyway. ERROR: The snap was done without the vob lock in place.

ERROR: SNAPSHOT QUESTIONABLE NOTE : The snap was done unlocked but the database checked ok

The following error occurs if the user account under which **vob\_snapshot** executes does not have permission to overwrite the directory supplied as a **-snap\_to** argument to **vob\_snapshot\_setup**:

ERROR: The snap\_to directory for vob \vob\_src is not writable

## EXAMPLES

• List all VOBs on the local host's snapshot list (VOBs to which snapshot parameters have been applied with **vob\_snapshot\_setup modparam**). Then, take VOB database snapshots for all VOBs in the list.

cd "c:\Program Files\Rational\ClearCase\etc"

vob\_snapshot\_setup lsvob

\vob\_src \vob\_lib

#### vob\_snapshot

• Add local VOB \vob\_prj to the current host's snapshot list. Then, take VOB database snapshots for all VOBs in the list.

cd "c:\Program Files\Rational\ClearCase\etc"

vob\_snapshot\_setup modparam -dbcheck yes -snap\_to \\saturn\bigdisk\snaps\proj1
\vob\_prj1

vob\_snapshot

FILES

ccase-home-dir\var\log\snap\_log

# WINDOWS NT REGISTRY KEYS

HKEY\_LOCAL\_MACHINE\SOFTWARE\Atria\ClearCase\CurrentVersion\snapshot

## SEE ALSO

checkvob, schedule, vob\_restore, vob\_snapshot\_setup

# vob\_snapshot\_setup

Sets or displays VOB database snapshot parameters

# APPLICABILITY

| Product      | Command Type |
|--------------|--------------|
| ClearCase    | command      |
| ClearCase LT | command      |
| Attache      | command      |

### **SYNOPSIS**

• List local VOBs that are currently processed by **vob\_snapshot**:

ccase-home-dir\etc\vob\_snapshot\_setup lsvob [ -short | -long ] [ vob-tag ... ]

• Configure a VOB for **vob\_snapshot** processing:

ccase-home-dir\etc\vob\_snapshot\_setup modparam -snap\_to snap-dir-pname
{ -dbcheck yes | -dbcheck no } vob-tag

• Remove a VOB from the database snapshot list:

ccase-home-dir\etc\vob\_snapshot\_setup rmparam vob-tag

### DESCRIPTION

Use **vob\_snapshot\_setup** to control VOB database snapshot activity on each VOB host. By default, the scheduler runs **vob\_snapshot** periodically. When **vob\_snapshot** runs on a VOB host, it checks each locally stored VOB for the existence of a multipart string attribute that specifies snapshot parameters. A VOB's database is copied by **vob\_snapshot** only if this attribute has been applied to the VOB with **vob\_snapshot\_setup**.

Use **vob\_snapshot\_setup lsvob** to list the local VOBs currently processed by **vob\_snapshot** and, with **–long**, to display the snapshot parameters for each VOB in the list.

Use **vob\_snapshot\_setup modparam** to add a VOB to the database snapshot list, or to change snapshot parameters for a VOB already on the list. (You cannot modify individual parameters with **modparam**, but must replace them all.)

Use vob\_snapshot\_setup rmparam to remove a VOB from the snapshot list.

See also **vob\_snapshot** and **vob\_restore**.

**WARNING:** If you are using a homegrown or third-party type manager, code that implements the **get\_cont\_info** method must be added to the type manager, or elements managed by the type manager cannot be processed by **checkvob** at **vob\_restore** time.

#### **Setting VOB Snapshot Parameters**

An administrator uses **vob\_snapshot\_setup modparam** to apply the following snapshot parameters to each VOB or replica for which database snapshots are to be taken:

| Parameter | Legal Values                          | Default Value |
|-----------|---------------------------------------|---------------|
| -snap_to  | existing, writable directory pathname | no default    |
| –dbcheck  | yes   no                              | no            |

These parameters are combined to form a single string attribute of type **vob\_snapshot\_parameters**, which **vob\_snapshot\_setup** attaches to the VOB.

Here is how these parameters may appear in a **vob\_snapshot\_setup lsvob –long** listing:

| VobTag:                          | \vob_src                         |
|----------------------------------|----------------------------------|
| <br>Dbcheck Enabled:<br>Snap To: | yes<br>\\saturn\bigdisk\snapshot |
|                                  |                                  |

See the **-snap\_to** and **-dbcheck** options for further details.

#### **Disk Space Usage**

The VOB snapshot backup/restore scenario requires additional disk space, both at restore time and during daily operation:

- At restore time, **checkvob** may require substantial disk space. See the **checkvob** reference page.
- Enabling VOB snapshots for a VOB also enables a deferred source container deletion mechanism, which typically increases source pool size. See **vob\_server** for a description of deferred deletion.

### PERMISSIONS AND LOCKS

Permissions Checking: No special permissions required.

*Locks:* A **modparam** or **rmparam** operation fails if any of the following objects are locked: VOB, **vob\_snapshot\_parameters** attribute type.

*Mastership:* If the VOB is replicated, it must be self-mastering.

# **OPTIONS AND ARGUMENTS**

**VOB LISTING REPORT FORMAT.** *Default:* **vob\_snapshot\_setup lsvob** lists the VOB-tag of each local VOB currently configured for database snapshot.

-short

Same as default.

-long

In addition to the VOB-tag, **vob\_snapshot\_setup lsvob** lists each VOB's snapshot parameters and additional VOB identity details. If multiple VOBs use the same parent **-snap\_to** directory, use the replica UUID returned by **-long** to find a particular snapshot in the parent directory.

vob-tag ...

Space-separated list of VOBs; restricts listing to one or more local VOBs.

**SPECIFYING THE VOB.** *Default:* None. **modparam** and **rmparam** operations require a VOB-tag argument.

vob-tag

The VOB's VOB-tag, as specified in **mkvob** or **mktag –vob**.

**SETTING SNAPSHOT PARAMETERS.** *Default:* With **modparam**, you must specify a VOB-tag; if you specify no other options or arguments, **modparam** prompts for all necessary input and displays explanatory text. If you specify both a VOB-tag and a snapshot target directory, **modparam** does not prompt for additional parameters: **vob\_snapshot** does not run the **db\_check** operation.

#### -snap\_to snap-dir-pname

A disk location to store the snapshot. **vob\_snapshot** appends the VOB's replica UUID to the **-snap\_to** directory to create a subdirectory, then copies the VOB database to the subdirectory (after checking for sufficient disk space).

The replica UUID subdirectory that stores a VOB's database snapshot is overwritten the next time **vob\_snapshot** processes that VOB.

Typically, the **-snap\_to** directory gets backed up as part of normal backup operations some time after the snapshots are taken.

#### dbcheck yes

#### -dbcheck no

Specifies whether to run the **db\_check** utility on each snapshot.

**vob\_snapshot** runs **db\_check** to perform fundamental database consistency and integrity checks. (Later, at restore time, **checkvob** may examine the VOB database looking for ClearCase and ClearCase LT anomalies.) The **db\_check** pass occurs after all snapshots are completed on the local host. Because this check can be time-consuming, it is disabled by default.

If **vob\_snapshot** cannot lock the database and **db\_check** is disabled, **db\_check** runs on the snapshot at **vob\_restore** time. Running **db\_check** earlier, at snapshot time, may expose problems you would prefer not to encounter at recover time.

#### **EXAMPLES**

• List all VOBs on the local host that are currently configured for processing by **vob\_snapshot**.

cd c:\Program Files\Rational\ClearCase\etc

vob\_snapshot\_setup lsvob \vob\_src

- \vob\_lib
- Same as previous example, but expand the output to include each VOB's replica UUID and snapshot parameters.

### cd c:\Program Files\Rational\ClearCase\etc

#### vob\_snapshot\_setup lsvob -long

| - 1 - 1                                                            | 8                                                                                      |
|--------------------------------------------------------------------|----------------------------------------------------------------------------------------|
| VobTag:                                                            | \vob_src                                                                               |
| Replica Name:                                                      | original                                                                               |
| Replica Uuid:                                                      | 4a6bbe5d88d511cfa9b400018073db6f                                                       |
| Family Uuid:                                                       | 4a6bbe5988d511cfa9b400018073db6f                                                       |
| Dbcheck Enabled:                                                   | yes                                                                                    |
| Snap To:                                                           | \\saturn\bigdisk\snapshot                                                              |
| Deferred Deletes:                                                  | Enabled                                                                                |
|                                                                    |                                                                                        |
| VobTag:                                                            | \vob_lib                                                                               |
| VobTag:<br>Replica Name:                                           | \vob_lib<br>original                                                                   |
| 5                                                                  |                                                                                        |
| Replica Name:                                                      | original                                                                               |
| Replica Name:<br>Replica Uuid:                                     | original<br>5fec90f48db911cfab9800018073db6f                                           |
| Replica Name:<br>Replica Uuid:<br>Family Uuid:                     | original<br>5fec90f48db911cfab9800018073db6f<br>5fec90f08db911cfab9800018073db6f       |
| Replica Name:<br>Replica Uuid:<br>Family Uuid:<br>Dbcheck Enabled: | original<br>5fec90f48db911cfab9800018073db6f<br>5fec90f08db911cfab9800018073db6f<br>no |

• Add VOB \**vob\_src** to the local host's snapshot list.

cd c:\Program Files\Rational\ClearCase\etc

vob\_snapshot\_setup modparam -dbcheck yes
-snap\_to \\saturn\bigdisk\snaps\vob\_src \vob\_src

• Add \vob\_src to the local host's snapshot list, as in the previous example, but this time run vob\_snapshot\_setup modparam in interactive mode.

vob\_snapshot\_setup modparam /vob/src\vob\_src

# vob\_snapshot\_setup

Supply a directory to contain the snapshot data for this vob. The directory must exist and be writable. (Full pathname: there is no default) \\saturn\bigdisk\snaps\vob\_src Do you want a data base check to be performed on this vob after all snapshot energies on this heat are sempleted?

snapshot operations on this host are completed?
Valid responses are (yes,no)
The default is no: yes

• Remove VOB \**vob\_src** from the local host's snapshot list.

cd c:\Program Files\Rational\ClearCase\etc

vob\_snapshot\_setup rmparam \vob\_src

#### FILES

ccase-home-dir\var\log\snap\_log

### WINDOWS NT REGISTRY KEYS

HKEY\_LOCAL\_MACHINE\SOFTWARE\Atria\ClearCase\CurrentVersion\snapshot

SEE ALSO

checkvob, schedule, vob\_restore, vob\_snapshot

# vobrpc\_server

ClearCase database server program

# APPLICABILITY

| Product      | Command Type |
|--------------|--------------|
| ClearCase    | command      |
| ClearCase LT | command      |

# SYNOPSIS

Invoked as needed by the **albd\_server** program

### DESCRIPTION

Each VOB host runs up to five **vobrpc\_server** processes for each of its VOBs. Each process handles requests from **view\_server** processes throughout the network. The request can generate both metadata (VOB database) and file-system data (storage pool) activity. The **vobrpc\_server** accesses the VOB database in exactly the same way as a **db\_server**. It forwards storage pool access requests to the **vob\_server**.

Multiple server processes are started by **albd\_server**, which also routes new requests to the least-busy servers and terminates unneeded **vobrpc\_server** processes when the system is lightly loaded.

### ERROR LOG

The vobrpc\_server process sends warning and error messages to the event log.

#### SEE ALSO

albd\_server, db\_server, vob, vob\_server

# wildcards

# wildcards

Pattern-matching characters for Attache pathnames

# APPLICABILITY

| Product | Command Type        |
|---------|---------------------|
| Attache | general information |

NOTE: For ClearCase and ELCC, see the wildcards\_ccase reference page.

# SYNOPSIS

? \* ~ [...] ...~username

# DESCRIPTION

Attache recognizes wildcard (pattern-matching) characters in these contexts:

• Attache commands — Attache expands wildcards in command pathnames with respect to the view, except in three cases—**import**, **lslocal**, and **put**—in which wildcards are expanded with respect to the workspace. In addition, various commands accept pattern arguments that can include wildcards; for example, see **find**—**name**, and **lsvob** *vob*-*tag*-*pattern*. In one of these arguments, a wildcard pattern must be quoted to protect it from evaluation by the command processor itself. For example:

| <pre><u>cmd-context</u> lsvob -region "dev*" "*src*"</pre> | ("pattern" arg; quotes required)         |
|------------------------------------------------------------|------------------------------------------|
| <u>cmd-context</u> ls *.c                                  | (standard pname arg; no quotes required) |

• Config spec rules — The pathname pattern in a config spec rule is interpreted by a view's associated **view\_server** process.

Attache recognizes these wildcard characters:

- ? Matches any single character.
- \* Matches zero or more characters.
- Indicates your home directory on the helper host, except for put, import, and lslocal commands.
- [*xyz*] Matches any of the listed characters.
- [*x-y*] Matches any character whose ASCII code falls between that of *x* and that of *y*, inclusive.

(Ellipsis, a ClearCase extension) Matches zero or more directory levels.

For example: foo\...\bar matches any of the following pathnames: foo\bar foo\usr\src\bar foo\rel3\bar

and

. . .

**foo**\... matches the **foo** directory itself, along with the entire directory tree under it.

See the **config\_spec** reference page for more information, including restrictions.

# wildcards\_ccase

Pattern-matching characters for ClearCase and ClearCase LT pathnames

# APPLICABILITY

| Product      | Command Type        |
|--------------|---------------------|
| ClearCase    | general information |
| ClearCase LT | general information |

NOTE: For Attache, see the wildcards reference page.

# SYNOPSIS

? \* ~ [...] ...

# DESCRIPTION

Wildcard (pattern-matching) characters are recognized in these contexts:

• **cleartool** single-command mode—The command shell, not cleartool, interprets pathnames and expands wildcards. Therefore, unless you are using a command shell that expands pathname wildcards (**cmd.exe** does not), these wildcards are disallowed. You can, however, use wildcards in special pattern arguments in some **cleartool** subcommands (**catcr –select**, **find –name**, and **lsvob**). For example:

| Z:\> cleartool ls *.c                    | (fails; command shell does not understand wildcards)    |
|------------------------------------------|---------------------------------------------------------|
| <pre>Z:\&gt; cleartool lsvob *src*</pre> | ("pattern" arg wildcards OK; no quotes required because |
|                                          | cleartool does not expand the command line)             |

• **cleartool** interactive mode—**cleartool** expands wildcards in pathnames. In **cleartool** commands that accept *pattern* arguments (**catcr** –**select**, **find** –**name**, and **lsvob**), you must quote a wildcard pattern to protect it from evaluation by **cleartool** itself. For example:

```
cleartool> lsvob -region "dev" "*src*"("pattern" arg; quotes required)cleartool> ls *.c(standard pname arg; no quotes required)
```

• Config spec rules — The pathname pattern in a config spec rule is interpreted by a view's associated **view\_server** process.

ClearCase and ClearCase LT recognize these wildcard characters:

- ? Matches any single character.
- \* Matches zero or more characters.
- ~ Indicates your home directory.

| [xyz]                   | Matches any of the listed characters.                                                     |  |  |
|-------------------------|-------------------------------------------------------------------------------------------|--|--|
| [ <i>x</i> - <i>y</i> ] | Matches any character whose ASCII code falls between that of <i>x</i> and that inclusive. |  |  |
| •••                     | Ellipsis; matches zero or more directory levels.                                          |  |  |
|                         | For example:                                                                              |  |  |
|                         | <b>foo</b> \\ <b>bar</b> matches any of the following pathnames:                          |  |  |
|                         | foo\bar                                                                                   |  |  |
|                         | foo\usr\src\bar                                                                           |  |  |
|                         | foo\rel3\bar                                                                              |  |  |
|                         | and:                                                                                      |  |  |
|                         | foo\ matches the foo directory itself, along with the entire directory tree               |  |  |

See the **config\_spec** reference page for more information, including restrictions.

under it.

# winkin

# winkin

Accesses one or more *derived objects* (DOs) from a *dynamic view*, or converts a nonshareable derived object to a shareable (promoted) derived object

# APPLICABILITY

| Product   | Command Type         |
|-----------|----------------------|
| ClearCase | cleartool subcommand |
| Attache   | command              |

# SYNOPSIS

• Wink in a single DO or a list of explicitly named DOs:

```
winkin [ -pri nt ] [ -nov erwrite ] [ -sib lings [ -adi rs ] ]
[ -out pname ] do-pname ...
```

• Recursively wink in a DO and all of its subtargets:

```
winkin [ -pri nt ] [ -nov erwrite ] [ -r ecurse [ -adi rs ] [ -sel ect do-leaf-pattern ] [ -ci ]]
do-pname ...
```

# DESCRIPTION

The **winkin** command enables you to access the data of any existing DO, even if it does not match your view's build configuration (and, thus, would not be winked in by a **clearmake** build). Note that you cannot access a DO's file-system data directly, using a *version-extended pathname*, such as **hello.exe@@21-Dec.16:18.397**. Instead, you must wink it in to a dynamic view, and then access it using that view.

**winkin** also converts nonshareable DOs to shareable (promoted) DOs. If you specify a nonshareable DO, **winkin** first advertises the DO by writing information about it to the VOB, and then promotes it by copying its data container into the VOB and moving its configuration record into the VOB. Because a shareable DO cannot have nonshareable sub-DOs or sibling DOs, winking in a nonshareable DO also advertises its sub-DOs and siblings, converting them to shareable DOs. With **–siblings**, **winkin** advertises and promotes the DO's siblings.

**NOTE**: When a nonshareable DO is converted to a shareable DO, its DO-ID changes. For more information, see *Derived Objects and Configuration Records* in *Building Software with ClearCase*.

# Effect on View-Resident DO Data Containers

If you specify a shared DO while working in the view where it was originally built, and if a view-resident data container for the DO in that view still exists, then the view-resident data

container is scrubbed, and your view accesses the shared data container in VOB storage. This is equivalent to executing a **view\_scrubber** command.

If you specify an unshared DO or nonshareable DO in your view, the data container is promoted to the VOB. The view-resident data container is scrubbed, and your view accesses the data container in VOB storage. This is equivalent to executing a **view\_scrubber –p** command.

When you need to process a large number of DOs, use view\_scrubber rather than winkin.

#### PERMISSIONS AND LOCKS

No special permissions are required at the VOB database level. No locks apply. At the file-system level, you must have read permission on the DO to be winked in.

### **OPTIONS AND ARGUMENTS**

**LISTING RESULTS INSTEAD OF PERFORMING THE WINKIN**. *Default:* The listed derived objects are winked in.

#### -pri nt

Lists the names of DOs that would be winked in without winking them in. This option is useful for previewing what will happen before committing to a winkin operation that could overwrite a large number of derived objects in the view.

**PRESERVING UNSHARED DERIVED OBJECTS IN YOUR VIEW.** *Default:* **winkin** overwrites any unshared DOs in your view.

#### -nov erwrite

Preserves the unshared DOs in your view. Unshared DOs are often a result of checked-out source files. This option is useful to help limit winkins over DOs that were created from those source files.

WINKING IN SIBLING DERIVED OBJECTS. *Default:* Only the listed DOs are winked in, without their siblings (DOs created by the same build script that created the DO to be winked in). Note that you do not need to use **-siblings** with **-recurse**, which always winks in siblings.

### -sib lings

Winks in the siblings of this derived object in addition to the derived object itself.

WINKING IN DERIVED OBJECT SUBTARGETS. *Default:* Only the listed derived objects are winked in, without any derived objects that are subtargets of these objects. Only derived objects in directories rooted at the current working directory are winked in.

#### -r·ecurse

Recursively winks in all subtargets of the listed derived objects (subject to the restrictions specified by other options). This option works by recursively walking the configuration records containing those DOs, gathering information about which

subtargets to wink in, and weeding out duplicates. The gathered names are then winked in.

If multiple versions of the same object appear in a derived object's configuration, only the most recent version is winked in. A warning tells you which version is being skipped.

**winkin –recurse** keeps going even if the winkin of one or more of the items in the configuration record hierarchy fails, though the command issues errors for the ones that failed.

Because this command winks in derived objects without regard to any makefile information, it is usually a good idea to run **clearmake** after performing this operation, to bring everything up to date.

–adi∙rs

Allows winkin to directories other than those rooted at the current directory.

-adirs only has effect with -recurse or -siblings.

-sel·ect do-leaf-pattern

(For use in recursive winkins only) Starts gathering the list of files to wink in at the subtargets of *do-pname* that match the specified pattern. *do-leaf-pattern* can be a pattern (see the ClearCase wildcards\_ccase or Attache wildcards reference pages) that matches a simple filename; it must not include a slash (/) or the ellipsis wildcard (...). Alternatively, it can be a standard pathname of a derived object.

This option is useful for isolating a derived object that was built as a dependency of another one. For example, this command winks in derived objects starting at the **hello.obj** that was used to build **hello.exe** in the current view:

cmd-context winkin -recurse -select hello.obj hello.exe

-select only has effect with -recurse.

-ci

(For use in recursive winkins only) By default, recursive winkins stop at DO versions: DOs that have been checked in as versions of elements, and used as sources during the build. This option allows you to recurse into the CRs of DO versions. **–ci** only has effect with **–recurse**.

**SPECIFYING AN ALTERNATIVE PATHNAME**. *Default*: A derived object is winked in to your view at the pathname you specify with a *DO-pname* argument, minus any DO-ID. For example, if you specify the DO-pname **..\src\hello.exe@@21-Dec.16:18.397**, then by default, it is winked in at pathname **..\src\hello.exe**. Any object at the destination pathname is overwritten, subject to standard permissions-checking. (Overwriting a shared DO decrements its reference count; no file system data is actually deleted.)

-out pname

An alternative pathname at which to wink in the DO. You must specify exactly one DO in this case, and *pname* must be in the same VOB as the DO being winked in.

- If *pname* is a directory, the DO is winked in to that directory, with the same leaf name as the original DO.
- Otherwise, *pname* is treated as a file name.

In either case, an error occurs if an object already exists at the destination. **–out** only has effect without the **–recurse** option.

**NOTE**: You must use **–out** if you are not using **–recurse** and specify another view's DO, using a view-extended pathname, and you intend to wink in the DO to your own view.

**SPECIFYING THE DERIVED OBJECT.** *Default:* None.

#### do-pname ...

One or more pathnames that specify derived objects. A standard pathname names a DO in the current view; you can also use a view-extended pathname and/or a VOB-extended pathname:

| m:\george\users_hw\hello.exe                              | (view-extended pathname) |
|-----------------------------------------------------------|--------------------------|
| hello.exe@@21-Dec.16:18.397                               | (VOB-extended pathname,  |
|                                                           | including DO-ID)         |
| <pre>m:\george\users_hw\hello.exe@@05-Jan.09:16:788</pre> | (combination)            |

#### EXAMPLES

Examples including wildcards or quoting are written for use in **cleartool** interactive mode. If you use **cleartool** single-command mode, you may need to change the wildcards and quoting to make your command interpreter process the command appropriately.

In **cleartool** single-command mode, <u>*cmd-context*</u> represents the command interpreter prompt. In **cleartool** interactive mode, <u>*cmd-context*</u> represents the interactive **cleartool** prompt. In Attache, <u>*cmd-context*</u> represents the workspace prompt.

• Wink in another view's DO into your view, using a view-extended pathname. The **-out** option is required in this case.

cmd-context winkin -out.m:\george\users\_hw\hello.obj
Winked in derived object "hello.obj"

Wink in a DO, using its DO-ID, and saving it under another file name.

<u>cmd-context</u> lsdo hello.exe 02-Mar.20:02 "hello.exe@@02-Mar.20:02.376" 01-Mar.09:06 "hello.exe@@01-Mar.09:06.365"

```
cmd-context winkin -out hello.March1 hello.exe@@01-Mar.09:06.365
Promoting unshared derived object "hello.exe@@01-Mar.09:06.365"
Winked in derived object "hello.March1"
```

Create a new derived object and promote it to VOB storage.

#### clearmake hello.exe

```
<u>cmd-context</u> winkin hello.exe
Promoting unshared derived object "hello.exe"
Winked in derived object "hello.exe"
```

• Wink in derived object **main.obj** and all of its siblings.

```
cmd-context winkin -siblings main.obj@@04-Sep.16:14.49
Promoting unshared derived object "\mg_test\main.obj".
Winked in derived object "\mg_test\main.obj"
Promoting unshared derived object "\mg_test\sibling.exe".
Winked in derived object "\mg_test\sibling.exe"
```

Recursively wink in derived object main.exe and all of its subtargets.

```
cmd-context winkin -recurse main.exe@@04-Sep.16:03.34
Promoting unshared derived object "\mg_test\main.exe"
Winked in derived object "\mg_test\main.obj"
Winked in derived object "\mg_test\main.obj"
Promoting unshared derived object "\mg_test\sibling.exe"
Winked in derived object "\mg_test\sibling.exe"
Winked in derived object "\mg_test\sibling.exe"
Winked in derived object "\mg_test\test.obj"
```

NOTE: When you use **-recurse**, you can also specify the DO to wink in by using its view-extended pathname. The DO and its subtargets are recursively winked in to the current (dynamic) view. For example:

<u>cmd-context</u> winkin -recurse m:\cep\mg\_test\main.exe

List the DOs that would be winked in during a recursive winkin of derived object main.exe.

```
cmd-context winkin -print -recurse main@@04-Sep.16:03.34
Would wink in derived object "\mg_test\main.exe"
Would wink in derived object "\mg_test\main.obj"
Would wink in derived object "\mg_test\test.obj"
```

 Recursively wink in derived object main.exe and all of its subtargets, preserving the unshared DOs in your view.

# cmd-context winkin -noverwrite -recurse \testvw\mg\_test\main.exe

Winked in derived object "\mg\_test\main.exe"
Winked in derived object "\mg\_test\main.obj"
Winked in derived object "\mg\_test\sibling.exe"
Will not wink in over unshared derived object "\mg\_test\test.obj"

# SEE ALSO

clearmake, scrubber, view\_scrubber

# ws\_helper

Server process connecting an Attache workspace to a ClearCase view

## APPLICABILITY

| Product | Command Type |
|---------|--------------|
| Attache | command      |

#### **SYNOPSIS**

Invoked on the helper host by the albd\_server as a result of the mkws or setws commands

#### DESCRIPTION

The *workspace helper* program is the process managing the connection between the Attache workspace and ClearCase views and VOBs. There is a one-to-one mapping between Attache workspace users and workspace helper processes. Executing a **mkws** or **setws** command starts **ws\_helper** on the *helper host*, which remains active until you exit the workspace. The **-shost** option of the **mkws** command specifies the host on which **ws\_helper** runs. By default this is the view host, if the view can be found in the ClearCase registry.

ws\_helper provides the following basic services:

- ClearCase command execution
- File transfer between the workspace and the view
- Wildcard lookup
- Other file-system support

**ws\_helper** is invoked by the **albd\_server** and inherits its environment. Then **ws\_helper** assumes the identity of the user whose identity you provide; however, it does not acquire the user's environment automatically.

On UNIX hosts, **ws\_helper** sets its **umask** to zero, adds the directory **ccase-home-dir/bin** to the **PATH** environment variable, and sets the **HOME**, **LOGNAME**, **USER**, and **SHELL** environment variables after a user has been successfully authorized. On Windows NT hosts, **ws\_helper** adds the directory *ccase-home-dir*\**bin** to the **PATH** environment variable, and sets the **HOME** environment variable (if the user's domain account specifies a home directory and the **HOME** environment variable is not already set as a system variable).

#### CONFIGURING THE HELPER ENVIRONMENT

You can create a program or script in the **bin** subdirectory of **ccase-home-dir** on the *helper host* to set up and configure the environment in which the Attache helper is invoked. On a UNIX host, the program or script must be named **ws\_startup**; on a Windows NT host, the program or script

must be named **ws\_startup**.*ext*, where *ext* is **bat**, **com**, **exe**, or any other extension that **cmd**.**exe** recognizes to be executable. This program or script can be used to perform security checks, config spec validation, or to set the environment variables needed by any program **ws\_startup** invokes.

**NOTE**: If **ws\_startup** is a UNIX script, it must be executable for all Attache users, and the first line must be: **#! shell**, where **shell** is the path name to the appropriate shell, for example, **/bin/csh**.

ws\_startup can also make use of the environment variables set before it is run, namely:

- ATTACHE\_USER, the authorized user's user name
- ATTACHE\_VIEW\_TAG, the view tag (or workspace name) to which the helper has been set
- ATTACHE\_ENV\_PN, the name of the temporary file in which a user's environment variables can be set

To set user-specific environment variables, for example, those needed to run *triggers*, you must have a properly configured file on the *helper host*:

• If there is a predefined set of environment variables, you can create a file named **.attache.env** in the user's home directory.

On Windows NT, the helper determines where the user's home directory is by going to the domain controller, which validates the logon and checks the user's profile for a directory path under "Home Directory". For the helper to get to the user's home directory, the directory must be a UNC path because the user's home directory is not necessarily local to the helper host.

• If the information is dynamic, you can have **ws\_startup** create the temporary file whose name can be read from ATTACHE\_ENV\_PN, and write the environment variables to it.

The workspace helper program attempts read environment settings first from the file named in ATTACHE\_ENV\_PN and, only if that file does not exist, from .attache.env.

Entries in the file must appear one per line. For each environment variable ENV\_NAME you want to set to the value *val*, add an entry of the form ENV\_NAME=*val*. For each environment variable you want to unset, add an entry of the form ENV\_NAME=.

For UNIX helper hosts, you can also control the **umask** of the helper process by adding an entry of the form **umask**=*val*, where *val* must be expressed in C integer constant format. That is, *val* can be a decimal number beginning with the integers 1–9, an octal number beginning with zero, or a hexadecimal number beginning with 0x or 0X (a zero followed by an "x"). Instead of setting an environment variable, the helper sets its own **umask** to *val*. On Windows NT helpers, this entry type is ignored.

#### PERMISSIONS

Certain permissions are required to use the ws\_helper program on Windows NT:

# ws\_helper

|           | • The identity under which the <b>albd_server</b> (Atria Location Broker) runs must have local <i>Administrator</i> privileges. This is necessary so that the helper program can create services with the <b>Service Control Manager</b> . |  |
|-----------|----------------------------------------------------------------------------------------------------|--|
|           | • Any authorization identity given to Attache by a client must have "logon as a service" privileges on the helper host.                                                                                                    |  |
|           | See the ClearCase Attache Installation and Release Notes for details.                                                                                                    |  |
| ERROR LOG |                                                                                                    |  |
|           | The <b>ws_helper</b> sends warning and error messages to the event log on Windows NT hosts, or <b>/var/adm/atria/log/ws_helper_log</b> on UNIX hosts.                                                                                      |  |
| SEE ALSO  |                                                                                                    |  |
|           | mkws, setws, albd_server, attache                                                                                                    |  |
|           |                                                                                                    |  |

# wshell

Executes a local shell in the current working directory of the workspace

# APPLICABILITY

| Product | Command Type |
|---------|--------------|
| Attache | command      |

# SYNOPSIS

wsh ell [ command [ arg ... ] ]

### DESCRIPTION

Thw **wshell** command executes a local shell in the current working directory; this directory must exist locally. An initial command can be specified. The shell runs interactively until you exit from it. On Windows 3.x, the **wshell** command invokes *attache-home-dir*\**etc**\**wshell.pif** which can be customized to run the shell of your choice. On Windows NT and Windows 95, **wshell** looks for an environment variable named **COMSPEC**. If found, the value of the **COMSPEC** environment variable is used as the name of the shell program to run. Otherwise, **wshell** runs **cmd.exe**, which must be found on your **PATH**.

### PERMISSIONS AND LOCKS

Permissions Checking: No special permissions required. Locks: No locks apply.

# OPTIONS AND ARGUMENTS

Initial Command. Default: wshell runs no initial command by default.

### command [ arg ... ]

The interactive shell invokes the program *command*, (and, optionally, passes it one or more arguments). The shell remains after the command is executed.

### EXAMPLES

• Create a new window running an interactive shell.

/vob/src> pwd /vob/src /vob/src> wshell

• Create a new window running an interactive shell that runs a **dir** command.

```
/vob/src> pwd
/vob/src
/vob/src> wshell dir*.c
```

# wshell

SEE ALSO

shell, make, attache\_command\_line\_interface

# Index

# character, in lsprivate output 452
\* wildcard
 using in Attache 996
 using in ClearCase 998
... wildcard
 using in Attache 997
 using in ClearCase 999
.cmake.state file 193, 227, 674, 955
? wildcard
 using in Attache 996
 using in ClearCase 998
~ wildcard
 using in Attache 996
 using in Attache 996
 using in ClearCase 998

# Α

abbreviations for Attache commands 17 for cleartool subcommands 212 access controls changing 702 changing for view 118 displaying 264 elements' 544 finding discrepancies between, for view and MVFS storage 662 VOB objects' 702, 710 ACLs mastership requests 773 activities comments, changing 85 creating 508 listing 404 listing information 404 modifying 54 removing 794 setting 889 types of, changing 113 activity migration ClearQuest 107 activity properties listing information 404

adding licenses 380 administrative VOBs 925 AdminVOB hyperlink type 567 aliases for Attache commands 17 for cleartool subcommands 212 all-element trigger types 609 annotate method 919 appending new comments to existing ones 86 architectures moving views between 738 moving VOBs between 741 arguments, specifying in commands 212 assigning elements to pools 103 associating elements with type managers 919 files with element types 46 \* wildcard using in Attache 996 using in ClearCase 998 ATRIAHOME environment variable 304 AtriaRegy registry key 755 Attache client program 12 command tool 13 command window 16 commands 10, 15 exiting 28 helper program 1006 pathnames in commands 18 starting 12 start-up directory 14 workspaces, attaching to ClearCase views 643 attached lists 604 removing triggers from 846 attache-home-dir directory xiii attaching attributes 511 hyperlinks 560 labels 570 triggers 604

attr\_sub query primitive 722 attribute types copying 244 creating 519 history 427 locking 388 locks 437 predefined 925 renaming 769 unlocking 933 updating 519 attributes attaching to objects 511 comments for, changing 85 creating 511 removing 797 attype query primitive 723 attype\_sub query primitive 723 auditing builds 121 commands 121 license activity 382 auto-make-branch 69 automating scrubbing 885

# В

backing up registry files 781 **VOBs** 984 backslashes, using in cleartool subcommands 213 backup registry host specifying 782 upgrading to primary 790 base contributor determining 496 specifying 503 baselines comparing 283 creating 525 listing 407 modifying 57,94 removing 800 bbase\_object registry file 755 bbase\_tag registry file 755 binary\_delta type manager 918 binary\_delta\_file element type 552 **BOS** (build options specification) files 194 specifying for clearmake builds 203 branch types copying 244 creating 535

history 427 locking 388 locks 437 naming conventions 535 predefined 925 renaming 769 unlocking 933 updating 535 branch/0 version, reusing with clearmake 192, 673 branches comments for, changing 85 creating automatically 69, 531, 546 creating manually 531 mastership, requesting 773 merging from 499 removing 802 renaming 113 reserving 72 searching for 321, 721 unlocking 933 version trees 486 brtype query primitive 723 build avoidance in omake 673 build avoidance in clearmake 191–192 build configuration comparing to CRs, in clearmake 192 comparing to CRs, in omake 673 build options specification file, See BOS files build scripts using environment variables in 200 building behavior in dynamic and snapshot views 959 optimizing performance 957 builds audit files, specifying location for 121, 202 auditing 121 BOS files, specifying 203 clearmake 189 compatibility modes for 198, 203 CRs 224 DOs created by 261 exit status 196 lock status, checking VOBs for 194, 203 logging level, specifying 203 omake 670 unavailable views during 195, 674

# С

caches changing sizes of 892 comment 307 displaying 364

MVFS 655 statistics for 659 version-selection algorithm used 963 view 118, 629, 965 canceling checkouts 929 case-preservation by clearimport 179 CCASE\_AUDIT\_TMPDIR environment variable 121, 202, 304 CCASE\_BLD\_NOWAIT environment variable 202, 305 CCASE\_BLD\_VOBS environment variable 203, 305 CCASE\_DNVW\_RETRY environment variable 195, 203, 305, 674 CCASE\_MAKE\_CFG\_DIR environment variable 203, 305 CCASE\_MAKE\_COMPAT environment variable 203, 305 CCASE\_MAKEFLAGS environment variable 305 CCASE\_OPTS\_SPECS environment variable 203, 306 CCASE SHELL FLAGS environment variable 203, 306 CCASE\_SHELL\_REQUIRED environment variable 203, 306 CCASE VERBOSITY environment variable 203, 306 ccase-home-dir directory xiii ccase-home-dir\config\services directory 222 ccase-home-dir/var/cache directory 222 ccase-home-dir/var/config directory 222 ccase-home-dir\var\rgy directory 222 changing cache settings 892 checkouts to unreserved 938 comments in event records 85 config specs 298, 897 element's storage method 113 locked object to obsoleted 391 non-LATEST versions 68 obsoleted object to locked 391 permissions for VOB objects 702 pool assignments 103 promotion levels 900 scrubbing parameters for pools 580 storage method for an element 113 tags 599 VOB groups 709 VOB owner 709 working directory 51 checkedout but eclipsed annotation 398 checkedout but removed annotation 71,398 checking permissions 692 registry files 784 checking in 60 CRs 63 DOs 62 identical versions 64 modification time, preserving 64 reserved checkouts 61 unreserved checkouts 61

checking out 66 behavior in dynamic and snapshot views 958 DO versions 68 modification time, preserving 73 reserved 67 unreserved 67 checkouts canceling 929 changing to reserved 779 changing to unreserved 938 listing 410 records 66, 858 unreserved, merging into 499 CLEARAUDIT SHELL environment variable 121, 306 CLEARCASE ATTACH environment variable 620 CLEARCASE\_ATTYPE environment variable 621 CLEARCASE\_AVOBS environment variable 306 CLEARCASE\_BLD\_AUDIT\_TMPDIR, See CCASE\_AUDIT\_TMPDIR environment variable CLEARCASE\_BLD\_OPTIONS\_SPECS environment variable, See CCASE\_OPTS\_SPECS environment variable CLEARCASE\_BLD\_SHELL\_FLAGS environment variable, See CCASE\_SHELL\_FLAGS environment variable CLEARCASE BLD VERBOSITY environment variable. See CCASE\_VERBOSITY environment variable CLEARCASE BRTYPE environment variable 621 CLEARCASE CI FPN environment variable 621 CLEARCASE\_CMNT\_PN environment variable 307 CLEARCASE COMMENT environment variable 621 CLEARCASE ELTYPE environment variable 621 CLEARCASE\_FREPLICA environment variable 622 CLEARCASE\_FTEXT environment variable 622 CLEARCASE\_FVOB\_PN environment variable 622 CLEARCASE\_FXPN environment variable 622 CLEARCASE\_HLTYPE environment variable 622 CLEARCASE ID STR environment variable 622 CLEARCASE\_IS\_FROM environment variable 622 CLEARCASE\_LBTYPE environment variable 622 CLEARCASE MAKE COMPAT environment variable, See CCASE\_MAKE\_COMPAT environment variable CLEARCASE MAKE CONFIG DIR environment variable, See CCASE\_MAKE\_CFG\_DIR environment variable CLEARCASE MTYPE environment variable 622 CLEARCASE\_NEW\_TYPE environment variable 622 CLEARCASE\_OBSO\_SYN environment variable 307 CLEARCASE OP KIND environment variable 623 CLEARCASE\_OUT\_PN environment variable 623 CLEARCASE PN environment variable 623 CLEARCASE PN2 environment variable 623 CLEARCASE\_POP\_KIND environment variable 623 CLEARCASE PPID environment variable 624

CLEARCASE\_PRIMARY\_GROUP environment variable 307 CLEARCASE\_PROFILE environment variable 307, 698 .clearcase\_profile file 220, 698 CLEARCASE\_RESERVED environment variable 624 CLEARCASE\_SLNKTXT environment variable 624 CLEARCASE TAB SIZE environment variable 307 CLEARCASE TRACE TRIGGERS environment variable 307 CLEARCASE\_TREPLICA environment variable 624 CLEARCASE\_TRTYPE environment variable 624 CLEARCASE\_TTEXT environment variable 624 CLEARCASE\_TVOB\_PN environment variable 624 CLEARCASE\_TXPN environment variable 625 CLEARCASE\_USER environment variable 625 CLEARCASE VAL environment variable 625 CLEARCASE\_VIEW\_TAG environment variable 625 CLEARCASE\_VOB\_PN environment variable 625 CLEARCASE VOBLOCKWAIT environment variable 308 CLEARCASE VTYPE environment variable 625 CLEARCASE\_XN\_SFX environment variable 625 CLEARCASE XPN environment variable 625 ClearOuest 585 ClearQuest-enable a project 585 cleartext files 553 cleartext storage pools, See pools cleartool command syntax 211 subcommands 209 clients Attache 10 command-line interface 15 graphical interface 22 start-up directories 52, 643 cache information 364 cache settings 892 configuration data 375 listing for server hosts 415 logs 368 MVFS activities 664 MVFS caches 655 MVFS statistics 659 MVFS version 667 reassigning to new ClearCase regions 837 CLIs (command-line interfaces) Attache 10 cleartool command 209 .cmake.state file 193, 227, 674, 955 CMAKE\_PNAME\_SEP environment variable 204, 308 cmd.exe expansion of environment variables 215

cmd-context variable xiv command modes in Attache 35 in cleartool 211 command output, formatting 345 command shell, specifying 308 command window, in Attache 16 command-line interfaces, See CLIs commands abbreviating 212 aliases 212 arguments 212 Attache abbreviations 17 aliases 17 processing of symbolic links 19 using 15 auditing 121 options 211 Attache 17 specifying for clearmake 305-306, 309 reference pages for 492 slashes and backslashes in 213 usage help 372 comments 218 appending 86 caching 307 changing 85 customizing handling 220 defaults 220 description 218 options 218 specifying default option 698 compare method 920 comparing config records with build configuration in clearmake 192 in omake 673 CRs 285 directories 275 files 125, 275 versions 125, 275 Windows NT and UNIX user/group information 247 compatibility NMAKE and omake 677 PolyMake and omake 677 specifying mode for builds 198, 203 components creating 539 listing 418, 456 removing 805 composing object names 215

compressed\_file element type 552 compressed\_text\_file element type 552 COMSPEC environment variable 121, 308 config lookup, See configuration lookup config specs branches, creating automatically 69 displaying 44 editing 298 setting 897 config\services directory 222 configuration data, displaying for hosts 375 configuration files 221 albd.conf 3 project, in Attache 27 user profiles 698 vob\_server.conf 967,982 configuration lookup clearmake 192 omake 673 suppressing in clearmake 193 configuration records, See CRs configuring views 964 VOB servers 982 construct\_version method 920 controlling VOB growth 977 conventions, typographical xiii conversion specifications 346 converting elements to different types 113 flat files to ClearCase 142 private VOBs to public 638 PVCS files to ClearCase 147 RCS files to ClearCase 135, 153 SCCS files to ClearCase 161 SourceSafe files to ClearCase 169 view-private files to elements 545 views to new format 738 VOBs to new format 741 workspace files to elements 545 copying ClearCase data to a different VOB 128 file versions into snapshot views 360 type objects 244 VOB databases 984 correcting comments in event records 85 corruption, fixing in views 734 in VOB databases 76 create branch method 919 create\_element method 919 create\_version method 919

created\_by query primitive 723 created\_since query primitive 723 creating activities 508 attribute types 519 attributes 511 baselines 525 branch types 535 branches 531 automatically 69 components 539 directory elements 541 element types 551 elements 543 elements in Attache workspace 377 folders 558 hyperlink types 566 hyperlinks 560 label types 576 labels 570 pools 580 projects 585 PVOBs (ClearGuide only) 639 regions 588 streams 595 subprocesses 907 tags 599 trigger types 608 triggers 604 versions 60 view-private files 66 views 628 view-tags 599 VOBs 636 VOB-tags 599 workspaces 643 credentials, displaying 249 CRs (configuration records) 224 checking in 63 comparing 285 comparing to build configuration in clearmake 192 comparing to build configuration in omake 673 contents 224 creating 121, 191, 672 displaying 36 DOs 261 hierarchies 226 multiple 226 storage 227 CurrentVersion registry key 221 customizing comment handling 220

daemon, location broker 2 data containers deleting 883 pathnames 662 removing 883 scrubbing 883 databases license 380 server 995 views 954, 956 format 738 VOBs, See VOBs, databases date-time format 430 deactivating views 301 VOBs 927 defining jobs 870 tasks 875 delete\_branches\_versions method 920 deleting, See removing derived object storage pools, See pools derived objects, See DOs describing VOB objects 263 directories Attache start-up 14, 52 canceling checkouts of 930 ccase-home-dir\config\services 222 ccase-home-dir\var\cache 222 ccase-home-dir\var\config 222 ccase-home-dir\var\rgy 222 comparing 275 creating 541 downloading to Attache workspace 360, 377 for build audit files 202 home, specifying 309 installation, environment variable for 304 listing 397 lost+found 637, 813, 971 managing versions of 917 registry 749 removing names from 827 uploading from Attache workspace 714 versions checking out 67 modifying 67 removing names from 827 view storage 956 VOB root 637, 970 working changing 51 displaying 716

directory element type 553 directory elements creating 543 directory type manager 553, 919 disabling comment caching 307 MVFS caches 655 write operations to VOBs 388 disk space requirements for dynamic and snapshot views 958 disks, displaying space usage on 909 displaying See also listing access modes 264 build information 36 cache information 364 checkouts 410 client list for license/registry server hosts 415 config specs 44 configuration data for hosts 375 contents of directories 397 CRs 36 description of an object 124 disk space usage 909 error logging level for MVFS 658 event records 176, 317, 427 group information 247, 249 help on command usage 210, 372 history for a VOB object 176 history for VOB object 427 host configuration data 375 information about VOB objects 263 license host for a client 415 license information 183 list of logs 368 logs 368 man pages 492 MVFS caches 364, 655 MVFS version string 667 pathnames of data containers 662 permissions 264 properties of an object 124 protections 264 reference pages 492 reference pages for Attache 372 registry information for a client 415 syntax for Attache commands 17 syntax for cleartool subcommands 211, 372 usage statistics 659 user information 247, 249 view, current 718 view-private files 451 VOB snapshot parameters 990 working directory 716

disputed checkout annotation 398 distributed building Seeparallel building DO versions, creating 62 documentation online help description xiv domains in ClearGuide comments for 85 DOs (derived objects) 261 checking in 62 comparing CRs to build configuration in clearmake 192 comparing CRs to build configuration in omake 673 converting to elements 545 creating links to 384 with clearmake 191 with omake 672 CRs for 224 comparing 285 creating 121 displaying 36 data container 701 deleting 883 disk space usage 292 extended pathnames 690 listing 420, 451 moving 761 no config record annotation 398 nonshareable 954 permissions, changing 702 promoting 701, 1000 removed with white out annotation 398 removing 808, 858, 883, 960 reusing 189, 670 scrubbing 809, 883, 960 shared location of 103 removing 808 sharing 189, 670, 1000 unshared 954 listing 451 removing 809 versions checking out 68 considering in clearmake builds 192 view property for, changing 118 winking in 1000 downloading files to Attache workspace 360 drive letters, mapping to views behavior in dynamic and snapshot views 958 dumping VOB databases 251

## Ε

eclipsed annotation 397 eclipsed by checkout annotation 398 EDITOR environment variable 308 element trigger types 609 element types changing 113 copying 244 creating 551 determining for files 319 determining for new elements 544 history 427 list of predefined 552 locking 388 locks 437 predefined 924 renaming 769 type managers for 552 unlocking 933 updating 551 elements access modes 544 associating with type managers 919 attaching triggers to 604 branches, See branches checked out but eclipsed annotation 398 checked out but removed annotation 398 checkouts canceling 929 changing to unreserved 938 listing 410, 451 creating 543 determining file type 46 in Attache workspace 377 deleted version annotation 399 directories, creating 541 disputed checkout annotation 398 eclipsed annotation 397 eclipsed by checkout annotation 398 error on reference annotation 398 hijacked annotation 399 loaded but missing annotation 399 mastership 181, 548 merges, searching for required 330 moving 652 moving out of lost+found directory 971 moving to different VOB 758 no versions selected annotation 398 nocheckout annotation 399 not loaded annotation 399 orphaned 813 overridden annotation 399 permissions 544 changing 702 pools, See pools

recovering 385 relocating to different VOB 758 removing 812 removing from lost+found directory 971 removing names from directory versions 827 renaming 652 searching for 321, 721 special selection annotation 399 specifying 547 triggers attaching 604 removing 846 unlocking 933 version trees, listing 486 versions attaching labels to 570 changing checkouts to reserved 779 creating 60 deleting 853 managing contents 917 merging 494 elements using pools error 831 ... wildcard using in Attache 997 using in ClearCase 999 eltype query primitive 724 emulating native make programs 198 NMAKE utility 677 PolyMake utility 677 enabling comment caching 307 MSDOS text mode 650 MVFS caches 655 environment variables 304-310 CCASE AUDIT TMPDIR 121, 202 CCASE\_BLD\_NOWAIT 202 CCASE BLD VOBS 203 CCASE\_DNVW\_RETRY 195, 203, 305, 674 CCASE\_MAKE\_CFG\_DIR 203 CCASE\_MAKE\_COMPAT 203 CCASE\_OPTS\_SPECS 203 CCASE\_SHELL\_FLAGS 203 CCASE SHELL REOUIRED 203, 306 CCASE VERBOSITY 203 CLEARAUDIT\_SHELL 121 CLEARCASE\_ATTACH 620 CLEARCASE\_ATTYPE 621 CLEARCASE\_BRTYPE 621 CLEARCASE\_CI\_FPN 621 CLEARCASE\_COMMENT 621 CLEARCASE\_ELTYPE 621 CLEARCASE\_FREPLICA 622 CLEARCASE FTEXT 622 CLEARCASE\_FVOB\_PN 622 CLEARCASE FXPN 622

CLEARCASE\_HLTYPE 622 CLEARCASE\_ID\_STR 622 CLEARCASE\_IS\_FROM 622 CLEARCASE\_LBTYPE 622 CLEARCASE MTYPE 622 CLEARCASE\_NEW\_TYPE 622 CLEARCASE\_OP\_KIND 623 CLEARCASE\_OUT\_PN 623 CLEARCASE\_PN 623 CLEARCASE\_PN2 623 CLEARCASE\_POP\_KIND 623 CLEARCASE\_PPID 624 CLEARCASE\_PROFILE 698 CLEARCASE\_RESERVED 624 CLEARCASE SLNKTXT 624 CLEARCASE\_TREPLICA 624 CLEARCASE\_TRTYPE 624 CLEARCASE\_TTEXT 624 CLEARCASE\_TVOB\_PN 624 CLEARCASE\_TXPN 625 CLEARCASE\_USER 625 CLEARCASE\_VAL 625 CLEARCASE\_VIEW\_TAG 625 CLEARCASE\_VOB\_PN 625 CLEARCASE\_VTYPE 625 CLEARCASE\_XN\_SFX 625 CLEARCASE\_XPN 625 CMAKE\_PNAME\_SEP 204, 308 COMSPEC 121 expansion in cleartool subcommands 215 in cmd.exe 215 in makefiles and build scripts 200 MAGIC\_PATH 47 MAKEFLAGS 201 SHELL, in builds 201 TMP 121 trigger 620 error on reference annotation 398 errors logging level, setting for MVFS 658 logs Attache 14 database transaction 252 event records 312 comments 218 changing 85 contents 312 created by clearimport 178 listing 317, 427 removing 977 scrubbing 977 EVs, See environment variables excluding users from a lock 392 users from trigger firing 613

executing local shell in Attache 1009 local shell in ClearCase 907 triggers 610 exiting from attend 35 from interactive mode 727 expiration of licenses 185 EXPORT\_REPLACE\_CHAR environment variable 308 EXPORT\_REPLACE\_COMM environment variable 308 EXPORT\_REPLACE\_STRING environment variable 308 exporting ClearCase data to a different VOB 128 flat files to ClearCase 142 PVCS files to ClearCase 147 RCS files to ClearCase 135, 153 replacing invalid characters 308 replacing invalid strings 308 SCCS files to ClearCase 161 SourceSafe files to ClearCase 169

# F

feature levels 91 file element type 552 file\_system\_object element type 553 files cleartext 553 comparing 125, 275 converting to ClearCase 142 copying into snapshot views 360 downloading to Attache workspace 360 element type associated with 319 elements, creating 543 importing to Attache workspace 377 listing 397 merging 125, 494 types determining 46 typing rules 46 uploading from Attache workspace 714 user profile 307 using as comments 218 file-system objects specifying in cleartool subcommands 213 filtering searches, See finding finding elements that require merges 330 objects by specifying attributes 512 relocated elements 763 VOB objects 321 firing triggers 610

fixing view databases 734 views 734 flushing MVFS caches 655 folders creating 558 removing 817 formats of versions 917 formatting annotation output 6 command output 345 CR output 36 full pathnames 213, 683

## G

generating timing statistics 664 usage statistics 659 get\_cont\_info method 920 GID, displaying 247 global storage paths registering 746 unregistering 935 global types 925 problems, fixing 76 GlobalDefinition hyperlink type 566 Gnu make, emulating 198 graphical user interfaces, See GUIs groups displaying information about 247, 249 for VOBs 710 specifying for VOB objects 702 GUIs Attache 22

## Н

help for Attache commands 17 for clearguide subcommands 372 for cleartool subcommands 210, 372 for multitool subcommands 372 helper host (Attache only) displaying 490 hierarchies of CRs 226 history listing 427 hltype query primitive 724 home directory specifying 309 HOME environment variable 309 hosts configuration data 375 view cache size 364 html element type 552 \_html type manager 552, 918 hyperlink types copying 244 creating 566 history 427 list of predefined 566 locking 388 locks 437 predefined 925 renaming 769 unlocking 933 updating 566 hyperlinks attaching to objects 560 checking 76 comments for, changing 85 creating 560 fixing 76 IDs 561 inheritance 561 listing event records 427 listing history 427 merge creating 497 removing 825 removing 819

#### I

importing directories to Attache workspaces 377 files to Attache workspace 377 files to Attache workspace 377 files 177 PVCS files 177 RCS files 177 SCCS files 177 SourceSafe files 177 increasing cache sizes 892 number of VOBs active on a host 396 size of lock manager queue 395 inheritance hyperlinks 561 lists, removing triggers from 846

pools 581 triggers 604 inheritance lists 604 input, prompting for 205 installation directory Attache 12 environment variable for 304 integrations Attache Integration Client 13 interactive mode cleartool 211 displaying working directory 716 quitting 727 starting a shell 907 using wildcards in 998 interoperation MSDOS text mode 650 VOB text modes 638 InteropRegion registry key 755

#### J

jobs defining 870 scheduling 867

#### L

label types copying 244 creating 576 history 427 locking 388 locks 437 naming conventions 576 predefined 925 renaming 769 unlocking 933 updating 576 labels attaching to versions 570 comments for, changing 85 creating 570 removing 822 lbtype query primitive 724 lbtype\_sub query primitive 724 LicenseKeys registry key value 183 licensing acquiring a license 184 adding licenses 380 auditing 382 displaying client list for license host 415 displaying usage 183 errors 187 excluding users 382

expiration 185 getting a license 184 license database 380 license server hosts 183 license server program 3 losing a license 184 monitoring 183 priority 183 releasing licenses 183 setting user priority 381 specifying license server host 380 time-out period 184 time-outs 382 user priority 183 using UNIX hosts 183 links copied to a snapshot view 240 creating 383 downloading to Attache workspace 360 symbolic moving 652 processing in Attache commands 19 processing in cleartool subcommands 215 removing names from directory versions 827 renaming 652 searching for 321, 721 listing activities 404 activity information 404 baselines 407 checkouts 410 components 418 directories 397 DOs 420 elements that require a merge 330 event records 176, 317, 427 files in Attache workspace 435 history for VOB objects 176, 427 license host for a client 415 locks 437 network regions 459 obsolete pools 449 obsolete type objects 437, 472 pools 104, 448 projects 456 regions 459 registry host for a client 415 registry region for a client 415 replicas 461 streams 469 type objects 472 version trees 486 view-private objects 397, 451 views 477 VOB objects 321, 397 VOBs 482

workspaces (Attache) 490 loading rules for in a snapshot view 240 VOB databases 251 local files listing 435 locating, See finding locking obsoleting 391 VOB objects 388 locks excluding users from 392 listing 437 monitoring during builds 194 removing 933 logs database transactions 252 displaying list of 368 for VOB snapshots 988 MVFS 311 scrubber 885 setting logging level for MVFS 658 specifying logging level for clearmake 203 lost+found directory 637, 813, 971 moving files into 736 recovering stranded files 735 removing elements from 814 Ismaster command 443

#### Μ

macros defining in BOS files 194 make in omake 678 make, in clearmake 200 magic files 46 specifying directories to search for 309 MAGIC\_PATH environment variable 309 use in file-typing 47 make (standard) emulation 198 make macros in clearmake 200 in omake 678 make programs Attache make 491 auditing 122 emulating with clearmake 198 with omake 677 makefiles hierarchies, reflected in CRs 226 using environment variables 200

MAKEFLAGS environment variable 201, 309 man pages, See reference pages managing contents of versions 917 master replica displaying 354 mastership chmaster command description 97 kind, displaying for types 354 listing objects by replica 443 requesting 773 menu items Attache (table) 25 merge arrows creating 497 removing 825 suppressing 504 Merge hyperlink type 566 merge method 920 merging 330, 494 base contributor 496, 503 before checking in 62 directories 498 from a branch 499 manually 499 merge arrows 497, 504 removing changes 501 scenarios 499 selectively 500 specified changes 500 subtracting changes 501 suppressing parts 504 text files 125 unreserved checkouts 499 versions 125, 506 attached to checked-in versions 61 queries on 721 views to new format 738 VOBs to new format 741 modification time preserving on checkin 64 preserving on checkout 73 modifying, See changing license activity 382 locks during builds 194

specifying options 640, 647

moving elements 652 elements to different VOB 758 relocated elements 764 symbolic links 652 view storage areas 738 views between architectures 738 VOBs between architectures 741 workspaces 668 ms\_word element type 552 \_ms\_word type manager 552, 918 MSDOS text mode 629, 638, 972 multiversion file system, See MVFS **MVFS** activity summary 664 caches 655 changing 892 displaying 364 caching techniques 963 error logging level 658 log 311 pathnames of data containers 662 statistics 659 version string 667

## Ν

names composing for objects 215 removing from directory versions 827 namespaces entering version-extended 51 network regions, See regions NMAKE utility emulating 677 no config record annotation 398 no such file or directory error 854 no version selected annotation 398 non-file-system VOB objects specifying in cleartool subcommands 214 not found error 854

# 0

object selectors 214 objects file-system specifying in cleartool commands 213 locking 388 non-file-system specifying in cleartool subcommands 214 obsolete 391

rules for composing names 215 searching for 321 unlocking 933 obsolete syntax detecting 307 obsolete type objects listing 437 obsoleting VOB objects 391 online documentation for Attache 14, 17 reference pages 492 online help, accessing xiv operations generating event records 313 on type objects 925 oplog entries scrubbing 977 options for Attache commands 17 for cleartool subcommands 211 specifying for build script commands 203 specifying for clearmake 305, 309 orphaned elements 813 output formatting 345 ownership changing 702

## Ρ

passwords VOB-tag registry 788 PATH environment variable 309 pathname separator specifying for clearmake 204, 308 pathnames 681 absolute VOB 684 displaying for data containers 662 extended 685 full 213, 683 in Attache commands 18 relative 213, 684 standard 683 version-extended 685-686 view-extended 685 patterns in Attache 996 in ClearCase 998 performance changing cache sizes 892 MVFS caches 655 usage statistics 659, 664

permissions 692 checked-out files 70 checking during checkin 62 displaying 264 elements 544 pools 710 VOB objects 702 VOBs 637, 709 PolyMake utility emulating 677 pool query primitive 724 pools 967 changing 103 checking 76 creating 580 deleting 831 displaying disk space usage 909 DO removing 831 element assignments 581 fixing 76 inheritance 581 listing 104, 448 listing event records 427 listing history 427 listing locks on 437 locking 388 protections 710 removing 831 removing data containers 883 renaming 769 scrubbing 581, 883 scrubbing parameters 580 unlocking 933 postoperation triggers 611 # character in lsprivate output 452 predefined types, list of 924 preoperation triggers 611 preserving case with clearimport 179 modification time on checkin 64 modification time on checkout 73 preventing winkin to other views 674 primary group displaying 247 overriding 307 printing disk space usage 909 warnings on obsolete syntax 307 priorities licensing 183

private VOBs 638 See Also VOBs, private converting to public 638 privileges, See access controls; permissions ProductHome registry key 309 profiles, user 698 projects creating 585 removing 834 promoting DOs 1000 data containers 701 promotion level setting 900 prompting for user input 205 protections, See permissions public VOBs 638 removing tags 844 **PVCS** files converting to ClearCase 147 **PVOBs** creating 639

## Q

queries on metadata about 721 list of primitives for 722
wildcard using in Attache 996 using in ClearCase 998
quitting Attache session 727 attcmd 35 interactive mode 727

## R

RCS files, converting to ClearCase 135, 153 reconfiguring backup registry host as primary 790 recovering deleted elements 385 views 734 VOBs from backup 973 reference pages displaying for Attache 17, 372 displaying for ClearCase 211, 492 reformatting views 738 VOBs 741 RegBackup registry key 755

Region registry key 756 regions 752 creating 588 listing 459 registering 588 removing 837 replacing tags 588 unregistering 837 regions registry file 754 registering regions 588 views 628, 746 VOBs 636, 746 workspaces 643 registry 749 backing up 781 backup server 752 checking 784 displaying client lists for server hosts 415 files 753 keys AtriaRegy 755 CurrentVersion 221 InteropRegion 755 ProductHome 309 RegBackup 755 Region 756 RegPasswd 756 Security 222 ServerType 756 used in ClearCase 221 removing entries from files 935 removing region entries from 837 removing tags from 843 replacing entries 747 server 751 server program 3 switching backup to primary 790 verifying 784 view 477 listing entries 477 VOBs removing entries 863 RegPasswd registry key 756 relative pathnames 213, 684 relocated elements finding 763 fixing incorrect symbolic links 764 moving 764 RelocationVOB hyperlink type 567 remote pathnames in Attache commands 18 removed with white out annotation 398 removing activities 794

attributes 797 branches 802 components 805 DO pools 831 DOs 808, 883, 960 elements 812 entries from registry files 935 entries from VOB registry 863 event records 977 folders 817 hyperlinks 819 labels 822 locks 933 merge arrows 825 merge changes 501 names from directory versions 827 oplog entries 977 pools 831 projects 834 regions 837 streams 841 tags 843 triggers 846 types 849 versions 853 views 858 view-tags 843 VOBs 863 VOB-tags 843 workspaces 865 renaming branches 113 elements 652 pools 769 replicas 769 symbolic links 652 types 769 VOB objects 769 VOBs 769 workspaces 668 repairing, See fixing replacing comments in event records 85 region tags 588 registry entries 747 tags 599 trigger types 612 replicas checkouts in, listing 412 event records, listing 427 listing 461 listing objects mastered by 443 locks 437 relocating elements from 762 renaming 769

reports disk space usage 292, 909 formatting with -fmt option 345 licensing 185 reserved checkouts 67 changing to unreserved 938 restoring names removed with rmname 828 VOBs from backup 973 restricting operations on VOB objects 388 scope of trigger operations 611 restrictions on locked pools 390 resynchronizing, See synchronizing retrieving VOBs from backup 973 reusing DOs in clearmake 192 in omake 673 Revision Control System files, See RCS files roles comments 85 rose element type 552 **\_rose type manager** 552, 918 rules CHECKEDOUT, special requirements in snapshot views 230 file-typing 47 for loading elements in a snapshot view 240 object names 215 running local shell in Attache 1009

# S

SCCS files, converting to ClearCase 161 schedule 867 scripts, prompting for user input 205 scrubber\_log log file 885 scrubbing 883 automatically 885 DOs 883 parameters modifying for pools 580 pools 581 views 960 search paths 309 for magic files 47, 309 searching for See also finding elements that require merges 330 VOB objects 321

Security registry key 222 selecting elements to load in a snapshot view 240 versions 570 workspaces 906 selective merges 500 servers admin\_server 1 albd\_server 2 license 183 promote\_server 701 registry 751 registry backup 752, 781 view 963 views stopping 301 vob\_server 982 vobrpc\_server 995 ws\_helper (Attache) 1006 ServerType registry key 756 setting caches 892 clearmake logging level 203 config specs 897 error logging level for MVFS 658 text editor environment variable 308 time-outs for licenses 382 VOB snapshot parameters 991 workspaces 906 shared DOs, See DOs, shared sharing DOs 1000 SHELL environment variable 309 in builds 201 shell program specifying default 309 shells executing in Attache 1009 starting 907 single-command mode 211 using wildcards in 998 site\_config registry file 755 properties in, displaying 464 site-wide properties displaying 464 setting 903 slashes using in cleartool subcommands 213 sleep-check cycles turning off 202 snapshot views about 952 copying files into 360 rules required for config specs 230

updating elements in 941 when to use 957 snapshots 984 setting up 990 Source Code Control System files, See SCCS files source storage pools, See pools SourceSafe files, converting to ClearCase 169 space reporting on 909 special characters in Attache commands 20 in cleartool subcommands 216 specifying backup registry host 782 base contributors in merges 503 BOS files 203 cache size 892 clearmake command options 305, 309 command options for clearmake 203 comment options 698 comments 218 compatibility modes for builds 203 default shell program 308-309 format of output 345 home directory 309 license time-out 382 location for build audit files 202 logging level for clearmake 203 mount options 640 number of concurrent users 395 options for build script commands 203 options in BOS files 194 pathname separator for clearmake 204, 308 permissions for VOB objects 702 program for clearaudit to run 306 search path for magic files 309 tab width for cleardiff/annotate output 307 text editor 308 type objects associated with new trigger types 611 versions 570 VOBs, list of 306 splitting VOBs 758 starting Attache client program 12 local shell in Attache 1009 shells 907 views 915 start-up directory (Attache) 643 states changing comments 85 statistics licenses 186 stopping view server 301 views 301

storage pools, See pools storage\_path registry file 754 stranded files 451, 734 streams creating 595 listing information for 469 modifying 111 reconfiguring to recommended baselines 728 removing 841 subprocesses creating 907 subshells creating 907 supertypes 552 suppressing configuration lookup in omake 674 switching backup registry host to primary 790 symbolic links, See links, symbolic synchronizing views with VOBs 734 Windows NT and UNIX user/group information 247 syntax displaying for Attache commands 17 displaying for cleartool subcommands 211 displaying for commands 372 obsolete detecting 307

# Т

tab width specifying 307 tags changing 599 creating 599 region creating 588 replacing 588 removing from all regions 844 replacing 599 updating 599 view, See views, tags VOB, See VOBs, tags tasks defining 875 scheduling 867 technical support xvi text editor specifying 308 text modes 553, 629, 638 enabling MSDOS 650 specifying 631

VOBs 972 text\_file element type 552 text\_file\_delta type manager 552, 918 ~ wildcard using in Attache 996 using in ClearCase 998 time format 430 time-out period for licenses 184 specifying for licenses 382 timing statistics displaying for MVFS 664 TMP environment variable 121 toolbars Attache (table) 23 translating PVCS symbols to ClearCase labels and branches 149 RCS symbols to ClearCase types 137, 155 SCCS branch names to ClearCase branches 164 SourceSafe labels to ClearCase labels and branches 170 translation file using in ClearCase data export 130 using in PVCS data conversion 149 using in RCS data conversion 137, 155 using in SCCS data conversion 164 using in SourceSafe data conversion 170 trigger types all-element 609 copying 244 creating 608 displaying kind 352 element 609 history 427 locking 388 locks 437 renaming 769 replacing 612 type 610 unlocking 933 updating 608 triggers attaching 604 comments for, changing 85 creating 604 environment variables 620-625 firing 610 inclusion lists 611 inheriting 604 messages during firing of, printing automatically 307 preoperation and postoperation 611 prompting for user input 205 removing 846 restriction lists 611 scope, limiting 611

trtype query primitive 724 type managers 555, 917 associating elements with 919 map file 920 methods 919 type objects 923 global 925 list of predefined 924 operations on 925 unlocking 933 user-defined 924 type trigger types 610 types See also specific type names changing permissions 702 copying 244 history 427 listing 472 listing event records 427 locking 388 locks 437 obsolete, listing 472 removing 849 renaming 769 restrictions when locked 389 scope, displaying 352 vs. type objects 923 typographical conventions xiii TZ environment variable 310

## U

UCM project integration with 107, 585 UID, displaying 247 Unavailable-VOB prefix in lsprivate output 452 undoing merge changes 501 unloading elements from snapshot views 942 unmounting VOBs 927 unregistering regions 837 views 935 VOBs 935 workspaces 865 unreserved checkouts 67,938 merging into 499 updating See also changing branch types 535 element types 551 elements from others still under development 131 elements from PVCS files 150

elements from RCS files 138, 157 elements from SCCS files 165 elements from SourceSafe files 172 hyperlink types 566 label types 576 registry entries 746 scrubbing parameters for pools 580 snapshot views 941 tags 599 view format 738 VOB databases 251 VOB format 741 upgrading backup registry host to primary 790 uploading directories from Attache workspace 714 files from Attache workspace 714 usage Attache commands 17 displaying for commands 372 displaying statistics for MVFS 659 user information displaying 247, 249 user input, prompting for 205 user profile file 220, 307 users comments 85 excluding from licenses 382 excluding from trigger firing 613 profiles 698 specifying concurrent number supported 395

# ۷

var\cache directory 222 var\rgy directory 222 varconfig directory 222 verifying registry files 784 Windows NT and UNIX user/group information 247 version information displaying for Attache 34 displaying for ClearCase 209 version labels, See labels version query primitive 724 version string displaying for MVFS 667 version trees branches creating manually 531 removing 802 deleting versions from 853 listing 486

versioned object bases, See VOBs version-extended namespace entering 51 version-extended pathnames 685–686 in lsprivate output 452 versions annotating 4 attaching labels to 570 changing comments 85 checked out but eclipsed annotation 398 checked out but removed annotation 398 checked-out listing 451 storage of 953 checking out non-LATEST 68 checkouts canceling 929 changing to reserved 779 changing unreserved 938 comments, changing 85 comparing 125, 275 copying into snapshot views 360 creating 60 deleting 853 displaying pathnames of data containers 662 disputed checkout annotation 398 eclipsed annotation 397 eclipsed by checkout annotation 398 error on reference annotation 398 how selected in dynamic and snapshot views 958 listing contents 4 managing contents 917 merging 125, 494 modifying non-LATEST 68 no version selected annotation 398 removing 853 removing labels from 822 removing merge arrows from 825 searching for 321, 721 selecting using labels 570 view context displaying 718 view registry 477 removing entries from 935 view\_object registry file 477, 746, 753 view server changing caches 892 stopping process 301 view\_tag registry file 477,754 view-extended pathnames 685 view-private files converting to elements 545 creating 66 displaying pathnames of data containers 662

keeping on checkin 63 listing 451 recovering 735 removing on checkin 63 with version-extended pathnames 452 views about 952 access mode, changing 118 accessing 682, 915 caches 629, 892, 965 changing 118 displaying 364 caches, setting 903 config specs 897 displaying 44 editing 298 setting 897 configuring 964 connecting to Attache workspaces 1006 contexts 682 creating 628 database 954, 956 deactivating 301 deleting 858 disk space usage 909 displaying cache information 364 displaying current 718 DO properties 903 DO property, changing 118 DOs disk space usage 292 drives 682 dynamic and snapshot, compared 958 editing config specs 298 enabling VOBs for access by MSDOS text mode 650 global storage paths 746, 935 inaccessible canceling checkouts in 929 listing 477 listing view-private objects 451 moving between architectures 738 moving storage areas 738 preventing winkin 193, 674 properties, changing 118 recovering 734 registering 628, 746 registry 477, 749 checking for problems 784 removing entries from 935 removing 858 removing entries from registry file 935 repairing 734 replacing registry entries 747 scrubbing 960 server 963 starting 915 stopping 301

storage directory 956 stranded files 451 tags creating 599 removing 843 text modes 553, 629, 631, 903 types of 952 unavailable, caching during builds 195, 674 updating format 738 uploading files/directories from Attache workspace 714 view-private storage (dynamic views) 953 when to use dynamic 957 when to use snapshot 957 winking in DOs 1000 working changing 51 displaying 718 working directory changing 51 view-tags, See views, tags VISUAL environment variable 308 VOB databases, See VOBs, databases **VOB** links behavior in dynamic and snapshot views 958 VOB objects, See VOBs, objects VOB registry, See VOBs, registry **VOB** replicas, See replicas VOB storage directories, See VOBs, storage directories vob\_object file 482 vob\_object registry file 746, 753 vob\_server.conf configuration file 967, 982 vob\_tag file 482 vob\_tag registry file 753 VOB-extended pathnames 686 VOB-replica objects, See replicas **VOBs** 966 accessing from workspaces 12 activating 646 administrative 925 attributes removing 797 backing up 984 checkouts, listing 410 converting private to public 638 creating 636 databases checking 76 compacting 741 contents 967 copying 984 dumping 251 fixing inconsistencies 76 format 741 loading 251

lock manager process 395 deactivating 927 deleting 863 directories, See VOBs, storage directories disk space usage 909 DOs disk space usage 292 listing 420 removing 808, 883 elements removing 812 enabling MSDOS text mode 650 event records, listing 427 global storage paths 746, 935 groups 710 changing 709 growth, controlling 977 history, listing 427 increasing number that can be active on a host 396 increasing the size of the lock manager queue 395 links creating 383 list of, specifying 306 listing 482 locking 388 locks listing 437 locks on monitoring during builds 194, 203 lost+found directory 637 mount options, specifying 640 mounting 646 moving between architectures 741 moving elements between 758 MSDOS text mode 972 non-file-system objects 214 objects attaching hyperlinks to 560 changing permissions 702 describing 263 searching for 321 owner, changing 709 permissions 637,709 pools 967 pools, See pools private 638 public 638 mounting automatically 638 querying 721 recovering completing recovery process 76 reformatting 741 registering 636, 746 registry 749 checking for problems 784 listing entries 482 removing entries from 935 replacing entries in 747

removing 863 removing data containers from 883 removing event records from 977 removing oplog entries from 977 removing view-related records from 858 renaming 769 repairing 76 replica name, displaying 354 replicas, See replicas replication status, displaying 354 restoring completing recovery process 76 from backup 973 root directory 637, 970 scrubbing 883, 977 server program 982 configuring 982 snapshots 984 setting up 990 splitting 758 storage directories contents 966 displaying disk space usage 909 tags creating 599 deleting 843 removing 843 replacing 599 updating 599 text modes 638, 972 type objects 923 listing 472 types deleting 849 unmounting 927 updating format of 741 VOB-tags, See VOBs, tags

#### W

whole\_copy type manager 552, 918
wildcards 996, 998
Windows NT user information

comparing with UNIX information 247
displaying 249

winkin 192, 673

DOs 1000
preventing 193, 674

working directory

changing 51
displaying 716

working directory view

changing 51
displaying 718

workspaces (Attache) connecting to ClearCase views 1006 creating 643 creating elements in 377 deleting 865 downloading files to 360 files, converting to elements 545 helper program for 1006 listing 490 listing files in 435 moving 668 registering 643 removing 865 renaming 668 selecting 906 setting 906 unregistering 865 uploading files/directories from 714

# Х

xcompare method 920 xmerge method 920 xml element type 552 \_xml type manager 552, 919

## Ζ

z\_text\_file\_delta type manager 552, 918
z\_whole\_copy type manager 552, 918